IBM Z Common Data Provider 2.1

*User Guide*

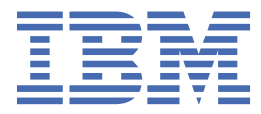

# <span id="page-2-0"></span>**Figures**

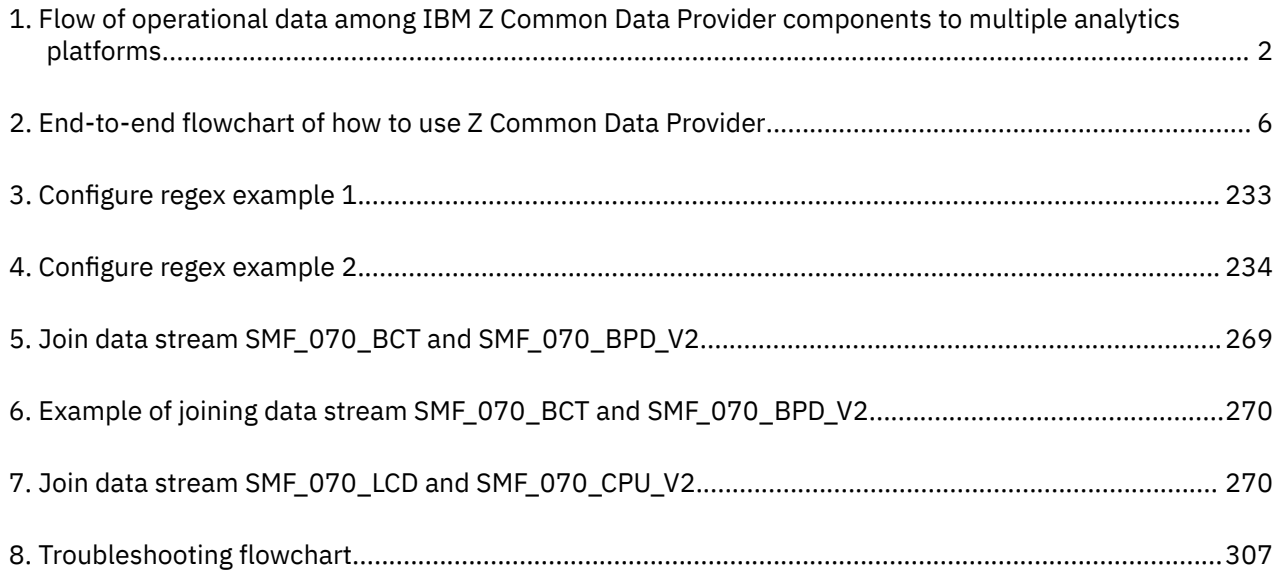

# <span id="page-4-0"></span>**Tables**

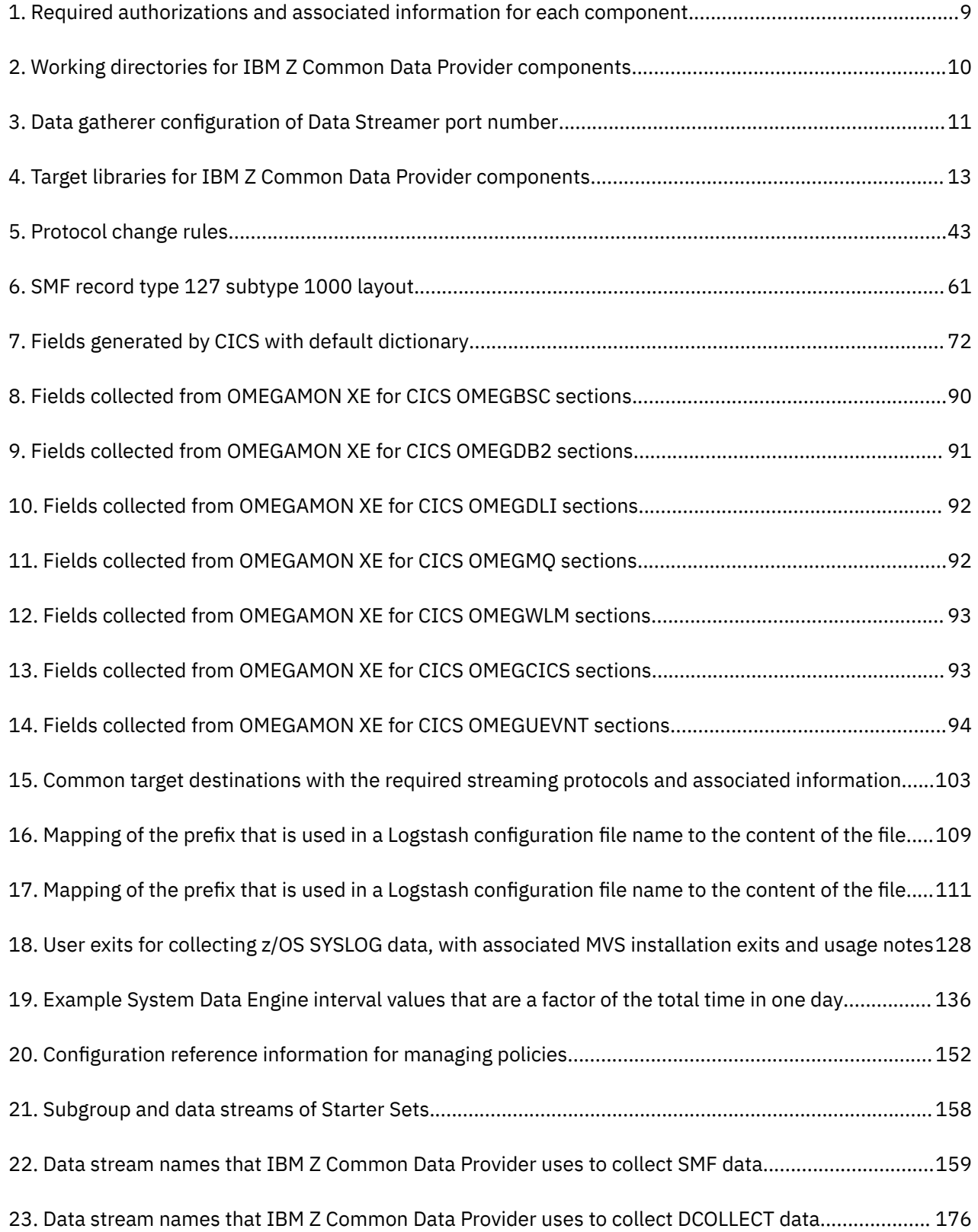

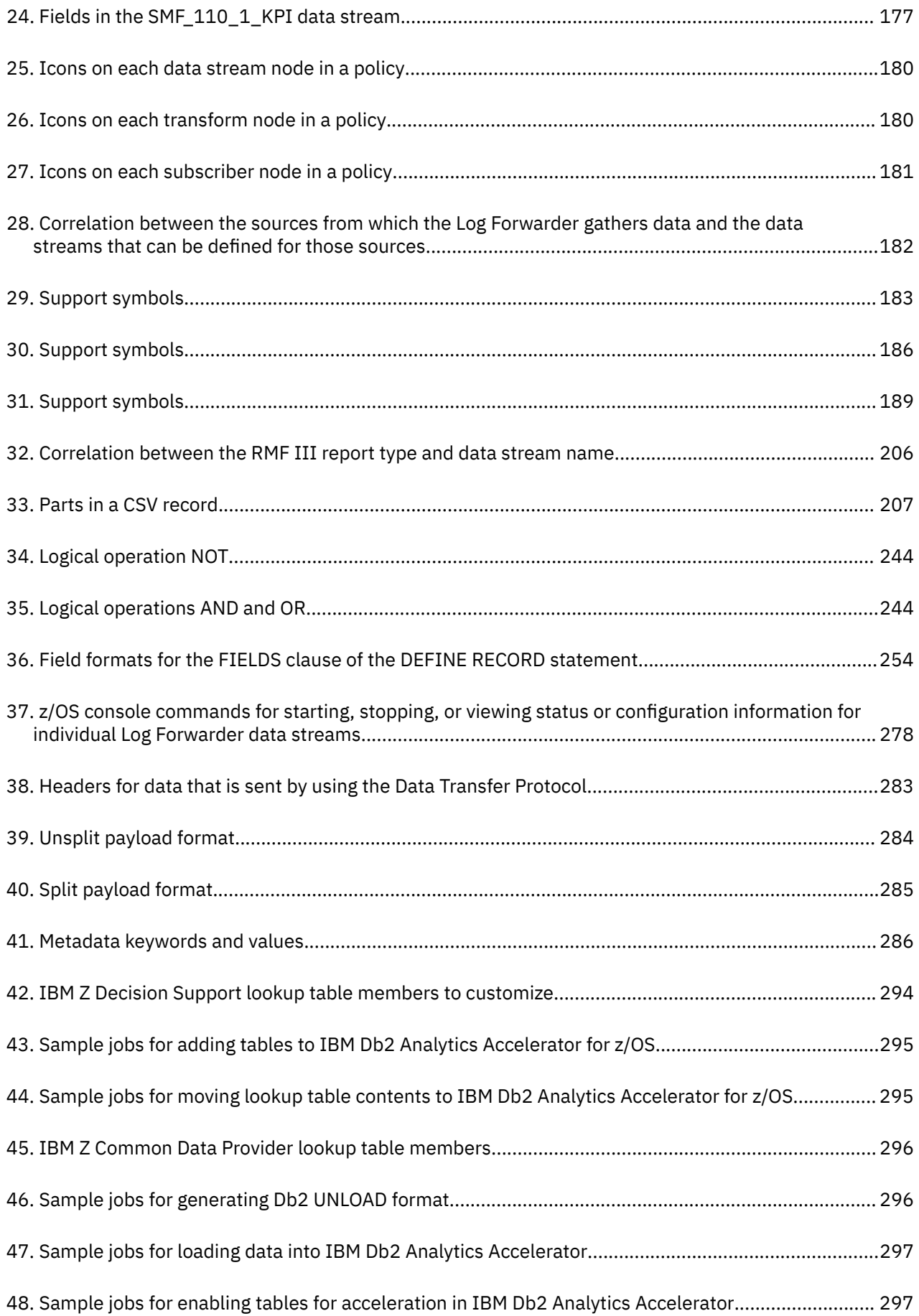

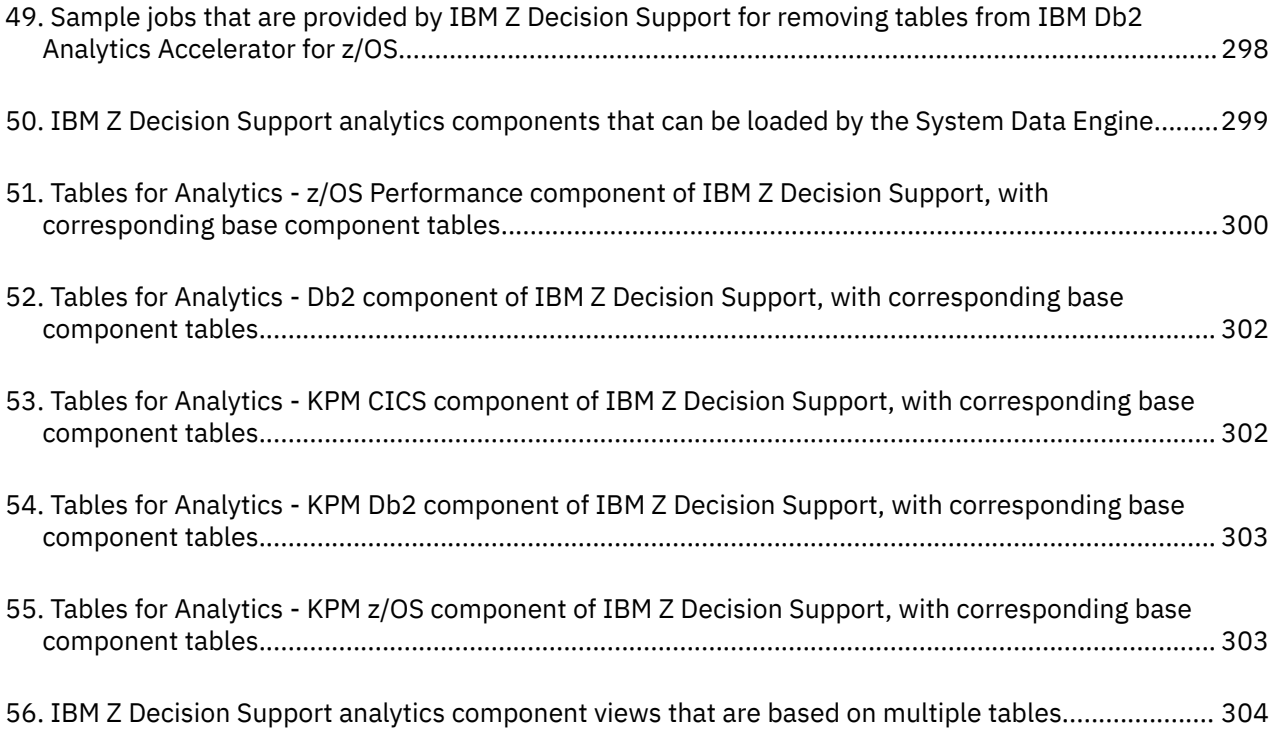

# **Contents**

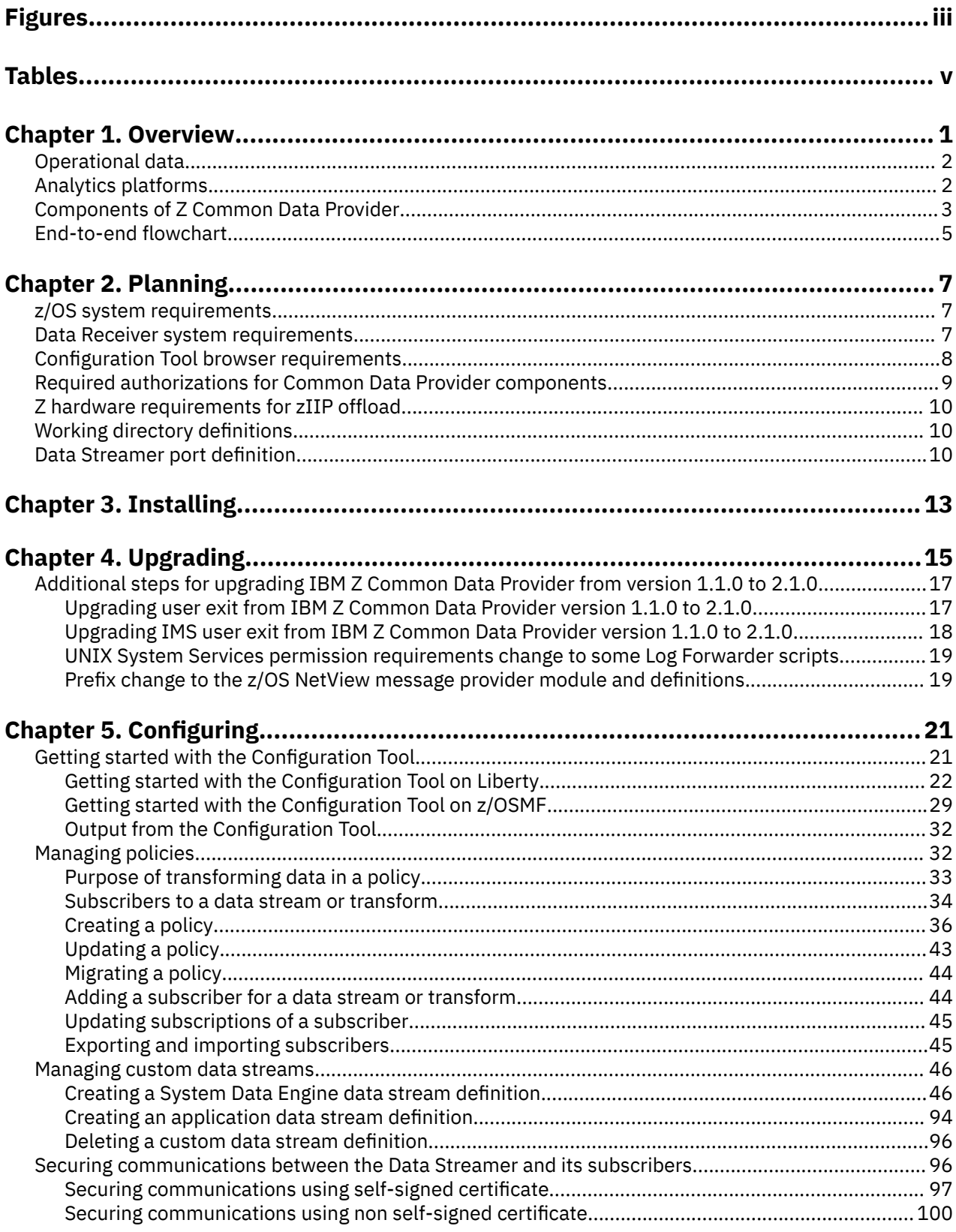

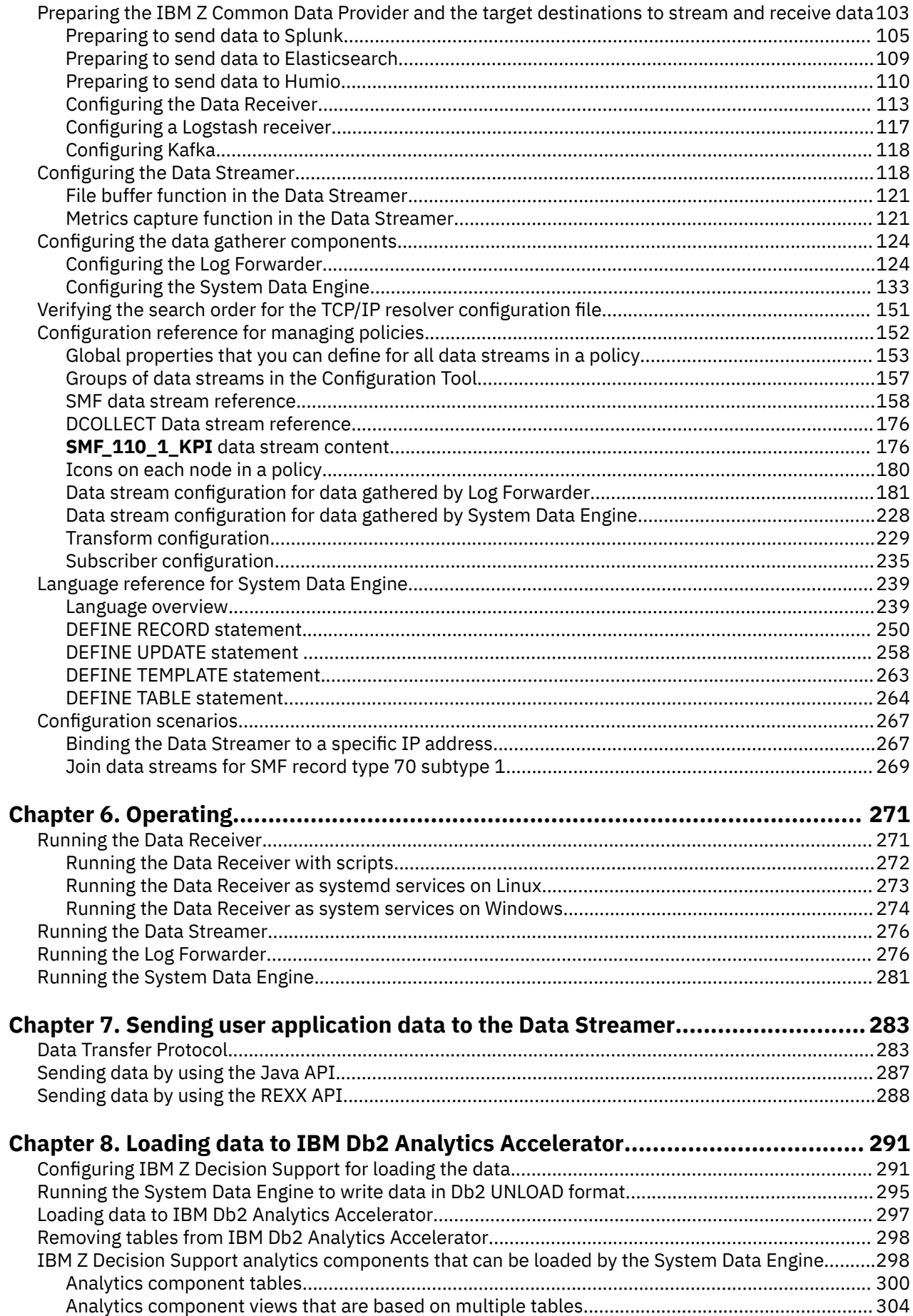

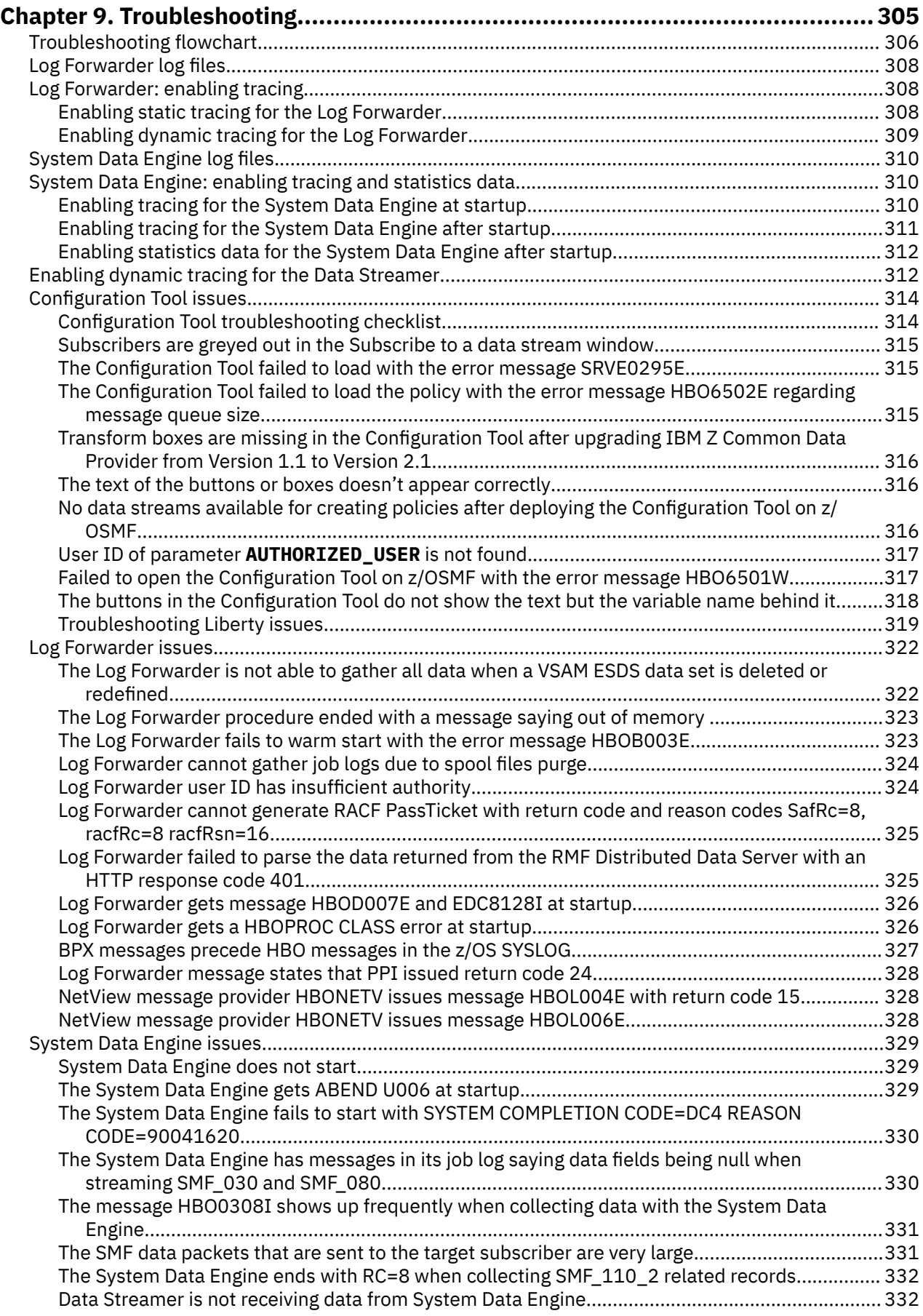

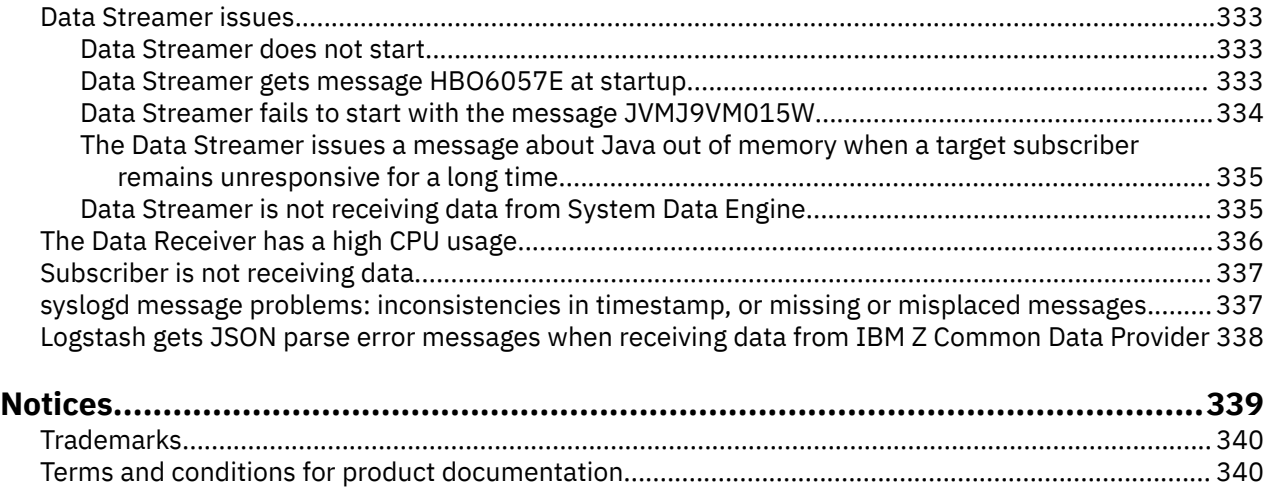

# <span id="page-12-0"></span>**Chapter 1. Z Common Data Provider overview**

IBM® Z Common Data Provider provides the infrastructure for accessing IT operational data from  $z/OS<sup>®</sup>$ systems and streaming it to the analytics platform in a consumable format. It is a single data provider for sources of both structured and unstructured data, and it can provide a near real-time data feed of z/OS operational data, like System Management Facilities (SMF) data and z/OS log data to your analytics platform.

IBM Z Common Data Provider automatically monitors SMF data and z/OS log data, it can collect SMF data and z/OS log data, and forwards it to the configured destination.

In each logical partition (LPAR) from which you want to analyze SMF data or z/OS log data, a unique instance of IBM Z Common Data Provider must be installed and configured to specify the type of data to be gathered and the destination for that data, which is called a *[subscriber](#page-45-0)*.

IBM Z Common Data Provider includes a web-based configuration tool that is provided as an application for IBM WebSphere® Application Server for z/OS Liberty, or as a plug-in for IBM z/OS Management Facility (z/OSMF).

## **Flow of operational data to your analytics platform**

As illustrated in [Figure 1 on page 2,](#page-13-0) operational data (such as SMF data or log data) is gathered by data gatherers, such as the System Data Engine or the Log Forwarder, and can be streamed to multiple subscribers.

The data gatherers send the data to the Data Streamer, which transforms the data before it sends the data to the subscribers.

The flow of data is controlled by a policy that you define in the IBM Z Common Data Provider Configuration Tool.

#### **policy**

In IBM Z Common Data Provider, a set of rules that define what operational data to collect and where to send that data. A policy is created in the Configuration Tool. See ["Managing policies" on page 32](#page-43-0) for more information.

#### **subscriber**

In the IBM Z Common Data Provider configuration, the software that you define to receive operational data, like IBM Operations Analytics - Log Analysis, Elastic Stack, Splunk, Logstash, and Kafka. For more information about subscribers, see ["Subscribers to a data stream or transform" on page 34](#page-45-0) and ["Subscriber configuration" on page 235.](#page-246-0)

#### **Batch job**

The System Data Engine can run as a batch job to create output data for the IBM Z<sup>®</sup> Decision Support, or for the Data Streamer as a part of the Data Gatherers. See the following tasks about running batch jobs.

- • ["Creating the System Data Engine batch job for writing SMF data to data sets" on page 147](#page-158-0)
- • ["Creating the System Data Engine batch job for sending SMF data to the Data Streamer" on page](#page-159-0) [148](#page-159-0)
- • ["Creating the System Data Engine batch job for writing DCOLLECT data to data sets" on page 149](#page-160-0)
- • ["Creating the System Data Engine batch job for sending DCOLLECT data to the Data Streamer" on](#page-161-0) [page 150](#page-161-0)

<span id="page-13-0"></span>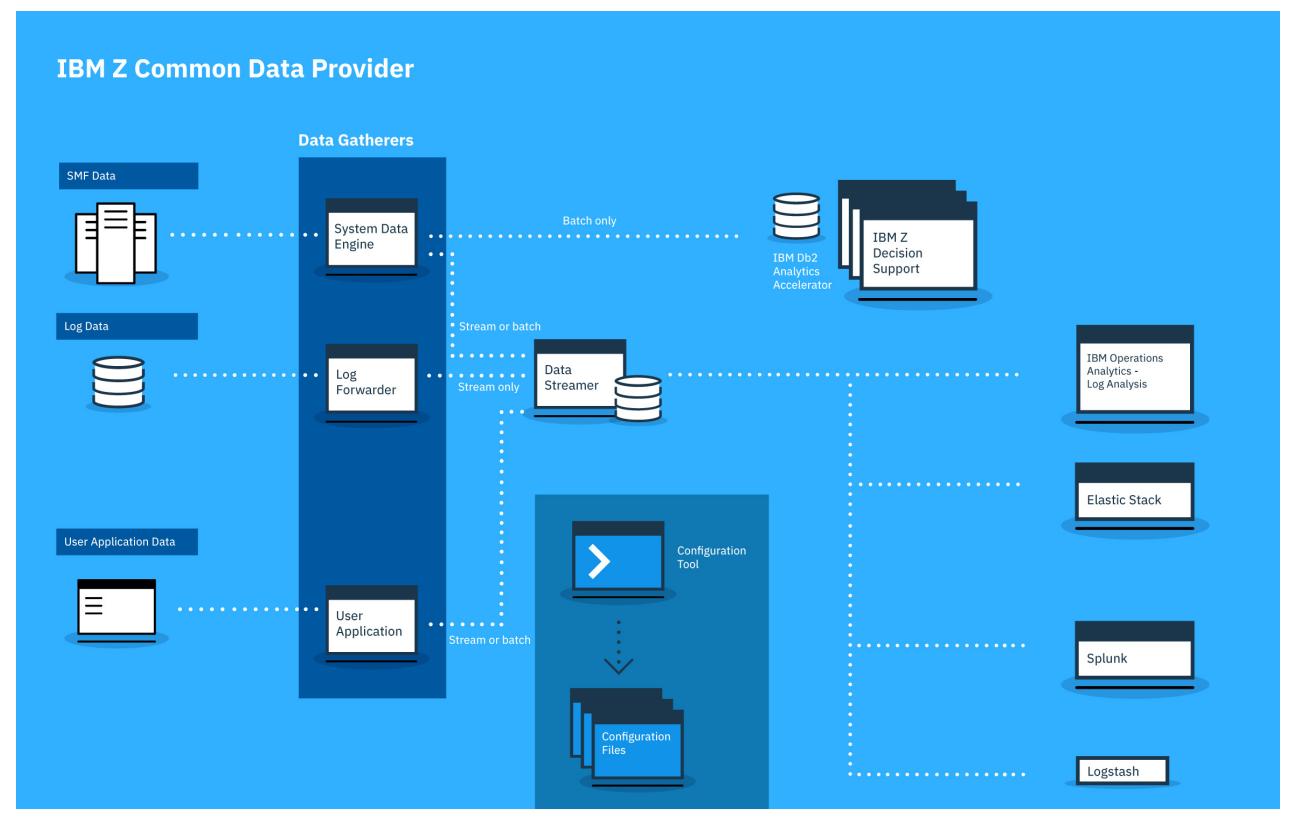

*Figure 1. Flow of operational data among IBM Z Common Data Provider components to multiple analytics platforms*

# **Operational data**

Operational data is data that is generated by the z/OS system as it runs. This data describes the health of the system and the actions that are taking place on the system. The analysis of operational data by analytics platforms and cognitive agents can produce insights and recommended actions for making the system work more efficiently and for resolving, or preventing, problems.

IBM Z Common Data Provider can collect the following types of operational data:

- System Management Facilities (SMF) data
- z/OS log data from the following sources:
	- Job log, which is output that is written to a data definition (DD) by a running job
	- z/OS UNIX log file, including the UNIX System Services system log (syslogd)
	- Entry-sequenced Virtual Storage Access Method (VSAM) cluster
	- z/OS system log (SYSLOG)
	- IBM Tivoli® NetView® for z/OS messages
	- IBM WebSphere Application Server for z/OS High Performance Extensible Logging (HPEL) log
	- IBM Resource Measurement Facility (RMF) Monitor III reports
- User application data, which is operational data from your own applications

# **Analytics platforms**

An analytics platform is a software program, or group of dedicated systems and software, that is configured to receive, store, and analyze large volumes of operational data.

The following analytics platforms are examples:

- <span id="page-14-0"></span>• IBM Db2® Analytics Accelerator for z/OS, a database application that provides query-based reporting
- IBM Z Operations Analytics, an on-premises product that can receive large volumes of operational data for analysis and can provide insights and recommended actions to the system owners, which are based on expert knowledge about z Systems® and applications
- Platforms such as Elasticsearch, Splunk, and Kafka that can receive and store operational data for analysis. These platforms do not include expert knowledge about z Systems and applications, but users can create or import their own analytics to run against the data.

# **Components of Z Common Data Provider**

IBM Z Common Data Provider includes the following basic components: 1) a Configuration Tool for defining the sources from which you want to collect operational data, 2) the data gatherer components (System Data Engine and Log Forwarder) for gathering different types of operational data, and 3) a Data Streamer for streaming all data to its destination.

Other components include the Open Streaming API for gathering operational data from your own applications, a Data Receiver that acts as a target subscriber for operational data if the intended subscriber cannot directly ingest the data feed, the Buffered Splunk Ingestion App for data ingestion to Splunk via the Data Receiver, and the Elasticsearch ingestion kit for Logstash configuration for sending data to Elasticsearch.

The components are illustrated in [Figure 1 on page 2.](#page-13-0)

## **Basic components**

### **Configuration Tool**

The IBM Z Common Data Provider Configuration Tool is a web-based user interface that is provided as an application for IBM WebSphere Application Server for z/OS Liberty, or as a plug-in for IBM z/OS Management Facility (z/OSMF). In the tool, you specify the configuration information as part of creating a *policy* for streaming operational data to its destination.

In the policy definition, you must define a *data stream* for each source from which you want to collect operational data. A stream of data is a set of data that is sent from a common source in a standard format, is routed to, and transformed by, the Data Streamer in a predictable way, and is delivered to one or more subscribers.

You must specify the following information for each data stream in the policy:

- The source (such as SMF record type 30 or z/OS SYSLOG)
- The format to which to transform the operational data so that it is consumable by the analytics platform.
- The subscriber or subscribers for the operational data that is output by IBM Z Common Data Provider.

For example, subscribers include Logstash, the Data Receiver, the HTTP Event Collector (HEC) of Splunk, Kafka, and a generic HTTP receiver.

#### **Data gatherer components**

Each of the following components gathers a different type of data:

### **System Data Engine**

The System Data Engine gathers System Management Facilities (SMF) data and IBM Information Management System (IMS) log data in near real time. It can also gather SMF data, IMS data, and DCOLLECT data in batch.

The System Data Engine can process all commonly used SMF record types from the following sources:

- SMF archive (which is processed only in batch)
- SMF in-memory resource (by using the SMF real-time interface)
- SMF user exit HBOSMFEX

• SMF log stream

It can also convert SMF records into a consumable format, such as a comma-separated values (CSV) file, or into Db2 UNLOAD format for loading in batch.

The System Data Engine can also be installed as a stand-alone utility to feed SMF data into IBM Db2 Analytics Accelerator for z/OS (IDAA) for use by IBM Z Decision Support.

To reduce general CPU usage and costs, you can run the System Data Engine on z Systems Integrated Information Processors (zIIPs). For more information, see ["Offloading the System Data](#page-162-0) [Engine code to z Systems Integrated Information Processors" on page 151](#page-162-0).

#### **Log Forwarder**

The Log Forwarder gathers z/OS log data from the following sources:

- Job log, which is output that is written to a data definition (DD) by a running job
- z/OS UNIX log file, including the UNIX System Services system log (syslogd)
- Entry-sequenced Virtual Storage Access Method (VSAM) cluster
- z/OS system log (SYSLOG)
- IBM Tivoli NetView for z/OS messages
- IBM WebSphere Application Server for z/OS High Performance Extensible Logging (HPEL) log
- IBM Resource Measurement Facility (RMF) Monitor III reports

To reduce general CPU usage and costs, you can run the Log Forwarder on z Systems Integrated Information Processors (zIIPs).

#### **User Application**

The IBM Z Common Data Provider Open Streaming API provides an efficient way to gather operational data from your applications by enabling your applications to be data gatherers. You can use the API to send your application data to the Data Streamer and stream it to analytics platforms.

For more information about how to send user application data to the Data Streamer, see [Chapter](#page-294-0) [7, "Sending user application data to the Data Streamer," on page 283.](#page-294-0)

#### **Data Streamer**

The Data Streamer streams operational data to configured subscribers in the appropriate format. It receives the data from the data gatherers, alters the data to make it consumable for the subscriber, and sends the data to the subscriber. In altering the data to make it consumable, the Data Streamer can, for example, split the data into individual messages, or translate the data into a different encoding (such as from EBCDIC encoding to UTF-8 encoding).

The Data Streamer can stream data to both on-platform and off-platform subscribers. To reduce general CPU usage and costs, you can run the Data Streamer on z Systems Integrated Information Processors (zIIPs).

## **Other components**

Depending on your environment, you might want also want to use one, or both, of the following components:

#### **Open Streaming API**

The Open Streaming API provides an efficient way to gather operational data from your own applications by enabling your applications to be data gatherers. You can use the API to send your application data to the Data Streamer and stream it to analytics platforms.

#### **Data Receiver**

The Data Receiver is required only if the intended subscriber of a data stream cannot directly ingest the data feed from IBM Z Common Data Provider. The Data Receiver writes any data that it receives to disk files, which can then be ingested into an analytics platform such as Splunk.

<span id="page-16-0"></span>The Data Receiver typically runs on the same system as the analytics platform that processes the disk files. This system can be a distributed platform, or a z/OS system. For ingesting data to Splunk, install the Data Receiver on each Splunk forwarder that the Buffered Splunk Ingestion App is installed on.

#### **Buffered Splunk Ingestion App**

The IBM Z Common Data Provider Buffered Splunk Ingestion App must be installed in Splunk only if you are sending data to Splunk via the Data Receiver.

For more information about how to install the Buffered Splunk Ingestion App, see ["Preparing to send](#page-117-0) [data to Splunk via the Data Receiver" on page 106.](#page-117-0)

#### **Elasticsearch ingestion kit**

The IBM Z Common Data Provider Elasticsearch ingestion kit contains the Logstash configuration files that are provided by IBM Z Common Data Provider. Configure Logstash by using these configuration files before you can send data to Elasticsearch.

For more information about how to use the Elasticsearch ingestion kit, see ["Preparing to send data to](#page-120-0) [Elasticsearch" on page 109.](#page-120-0)

# **End-to-end flowchart**

To use Z Common Data Provider, you must first ensure all the requirements are met. Then you can install, configure and run Z Common Data Provider, forward SMF data and other data types to analytics platforms, and view the data you streamed on your analytics platforms. This topic provides an end-to-end flowchart of how to use Z Common Data Provider. You can follow the step-by-step instructions to use Z Common Data Provider and click the blocks for more information.

<span id="page-17-0"></span>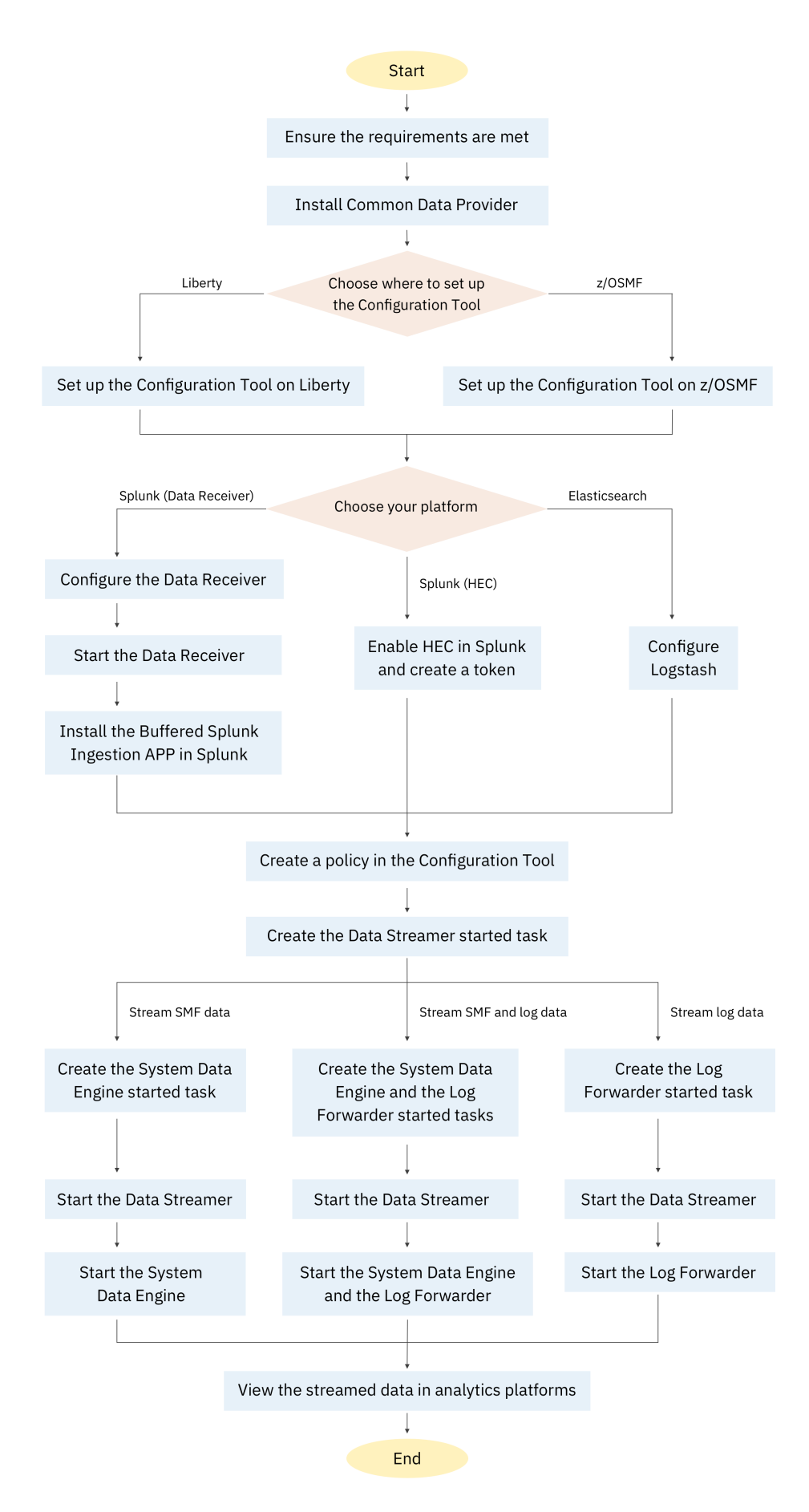

*Figure 2. End-to-end flowchart of how to use Z Common Data Provider*

# <span id="page-18-0"></span>**Chapter 2. Planning to use Z Common Data Provider**

Review the system and security requirements for using IBM Z Common Data Provider to provide z/OS operational data. Also, review the information about the Data Streamer port definition and about the working directories for IBM Z Common Data Provider components.

# **z/OS system requirements**

Verify that your z/OS system meets the requirements for running IBM Z Common Data Provider. You must run the IBM Z Common Data Provider in each z/OS logical partition (LPAR) from which you want to gather z/OS operational data.

These requirements apply to the z/OS system where you are running the IBM Z Common Data Provider Data Streamer, Log Forwarder, and System Data Engine.

## **Basic requirements**

IBM Z Common Data Provider must be run with the following software:

• IBM z/OS V2.2, or later (product number 5655-ZOS)

**For z/OS V2.2 only:** If you use IBM z/OS V2.2, the following software is also required on the system where configuration is done:

#### **For z/OS V2.2**

IBM z/OS Management Facility V2.2 (product number 5650-ZOS), with APAR/PTF PI52426/ UI36315

- The following Java™ library:
	- IBM 64-bit SDK for z/OS Java Technology Edition V8 (product number 5655-DGH)

#### **Important considerations:**

– Use the latest available service release of the version of IBM SDK for z/OS, Java Technology Edition, that you choose, and apply fix packs as soon as possible after they are released. To find the latest service release or fix pack, see [IBM Java Standard Edition Products on z/OS](https://developer.ibm.com/javasdk/support/zos/).

## **Optional requirements**

Depending on your environment, you might also want to run the following software with IBM Z Common Data Provider:

- On an IBM z/OS V2.2 system, to collect System Management Facilities (SMF) data from SMF in-memory resources, you must apply APAR OA49263.
- To load data to IBM Db2 Analytics Accelerator for z/OS, you must run IBM Db2 Analytics Accelerator Loader for z/OS V2.1 (product number 5639-OLE).

# **Data Receiver system requirements**

If you plan to use the IBM Z Common Data Provider Data Receiver, verify that the system on which you plan to install the Data Receiver meets the requirements for running the Data Receiver.

The Data Receiver can be run on a Linux®, Windows system. It requires Java Runtime Environment (JRE) or Java Development Kit (JDK) version 1.8. If you plan to ingest data into Splunk via the Data Receiver, also see the [Splunk system requirements](https://www.ibm.com/links?url=http%3A%2F%2Fdocs.splunk.com%2FDocumentation%2FSplunk%2F7.0.0%2FInstallation%2FSystemRequirements).

The disk usage, CPU usage and memory usage of the Data Receiver vary depending on the amount of data that is processed.

## <span id="page-19-0"></span>**Disk usage**

The disk usage of the Data Receiver varies depending on the amount of data that is processed per hour and the value of the cycle property that is defined in the cdpdr.properties file. The cycle property value determines the number of output data files generated by the Data Receiver. For more information about how the Data Receiver manages output files, see ["Data Receiver process for managing disk space"](#page-126-0) [on page 115.](#page-126-0)

If you receive one data stream, the formula for calculating the disk usage of a single data stream is:

the amount of data streamed per hour by a data stream  $\star$  the cycle property value

If you receive multiple data streams at the same time, you must calculate the disk usage for each data stream separately. The sum of the disk usage of each data stream is the total disk usage.

For example, if you have only one data stream streaming 20GB data per hour with its cycle property set to 3, the Data Receiver can take up to 60GB (20GB\*3) of disk space. If you add one more data stream, which streams 10GB data per hour and its cycle value is 4, then the Data Receiver can take up to 100GB (20GB\*3+10GB\*4) of disk space. Determine the disk space required based on your environment.

To get a more robust disk space configuration, you can test the target data streams with the Data Receiver during peak hours, so that the resulting disk configuration can prevent your Data Receiver from running out of disk space during peak hours.

#### **Tip:**

- If you receive the same data stream through multiple LPARs, when calculating the disk space, you must multiply the disk space of the data stream for a single LPAR by the number of LPARs to get the total disk space. For example, if you receive one data stream through two LPARs, and this data stream receives 10GB per hour under one LPAR with the cycle value set to 3, then it can take up to 60GB (2\*10GB\*3) of disk space.
- You must re-evaluate your disk configuration when there are changes to your IBM Z Common Data Provider configurations and its operating environment. Some possible changes are:
	- Parameter value, such as the cycle property, change to the Data Receiver.
	- More LPARs are sending data to this Data Receiver.
	- New data streams are added to the policy through the Configuration Tool.

### **CPU usage**

On our test environment, which has 8 CPU processors with 2.3 GHz, a Data Receiver that receives 600GB of data per day can take up to 15% of the system CPU utilization. Reserve the CPU capacity according to this reference.

### **Memory Usage**

The minimum memory required is 2GB.

The recommended memory is 4GB.

# **Configuration Tool browser requirements**

The Configuration Tool can be deployed as an application to IBM WebSphere Application Server for z/OS Liberty, or as a plug-in for IBM z/OS Management Facility (z/OSMF).

The following web browsers are supported by both platforms:

- Mozilla Firefox
- Microsoft Internet Explorer 11

Make sure that you always use the latest version of the browsers.

# <span id="page-20-0"></span>**Required authorizations for Common Data Provider components**

Various authorizations are required for installing and configuring IBM Z Common Data Provider components and for accessing component-related libraries and configuration files during run time.

Table 1 on page 9 references the information about the required authorizations for each IBM Z Common Data Provider component. The authorization requirements for installation of the components are described in the Program Directories.

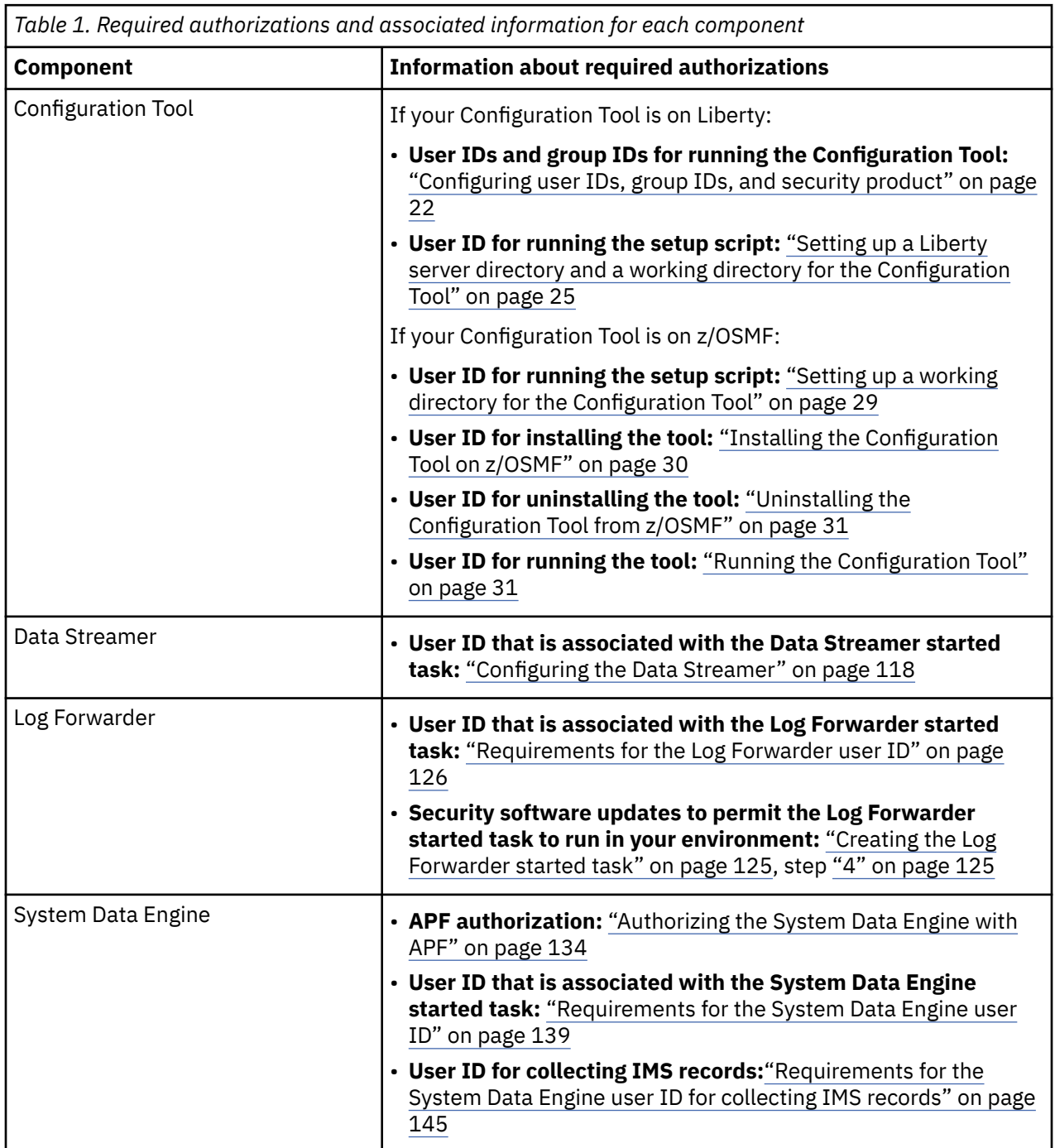

# <span id="page-21-0"></span>**Z hardware requirements for zIIP offload**

All IBM Z Common Data Provider runtime components can offload work to IBM System z Integrated Information Processors (zIIPs) when they are available. This operation frees the general-purpose processors (GCPs) for other work. It can also reduce software licensing costs.

The Log Forwarder and Data Streamer run in the Java runtime environment, which automatically make them eligible for offload to a zIIP engine. The System Data Engine component, however, must enable the zIIP offloading function by changing the value of a parameter in the System Data Engine started task procedure or batch job JCL. For more information about enabling the zIIP offload function for the System Data Engine, see ["Offloading the System Data Engine code to z Systems Integrated Information](#page-162-0) [Processors" on page 151](#page-162-0).

To offload work from GCPs to zIIPs, make sure one or more zIIPs are online on the LPAR before the IBM Z Common Data Provider components are started. Ensure that you have enough capacity on zIIPs. The Resource Measurement Facility (RMF) provides information on zIIP usage to help you identify when to add more zIIPs to the logical partition. Also, fields in SMF Type 30 records allow you to know how much time is spent on zIIPs, and how much time is spent on GCPs running zIIP eligible work.

A high CPU time consumed on GCPs by work that is eligible for a zIIP indicates high contention on the zIIP processors. In this case, you must add more zIIPs to the logical partition, or disable the zIIP offloading function of the System Data Engine.

If your system is consistently in shortage of zIIP resources, the additional CPU time to use zIIPs can overwhelm the CPU time that is offloaded to zIIPs.

# **Working directory definitions**

When you configure some IBM Z Common Data Provider components, you must define a working directory for the component. To avoid possible conflicts, do not define the same directory as the working directory for multiple components.

Table 2 on page 10 indicates where you can find information about the working directories that must be defined.

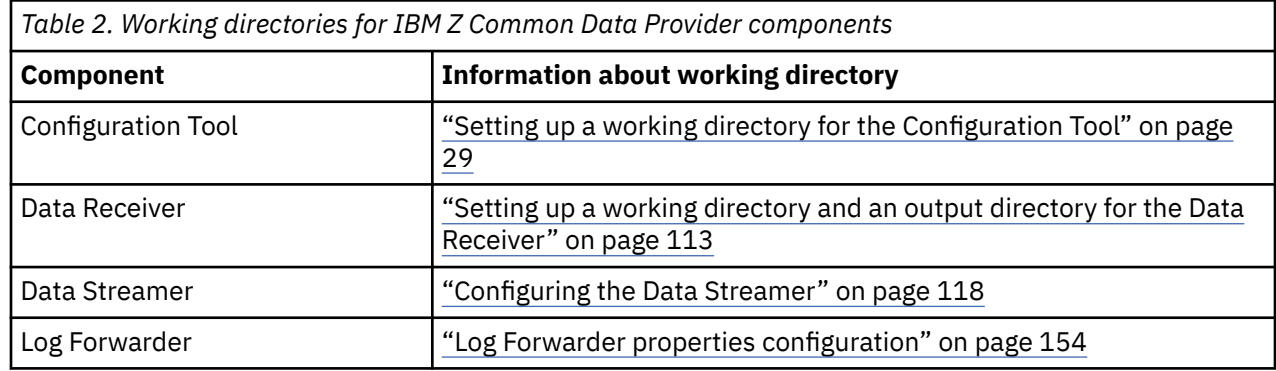

# **Data Streamer port definition**

When you configure the IBM Z Common Data Provider Data Streamer, you define the port number on which the Data Streamer listens for data from the data gatherers. All data gatherers must send data to the Data Streamer through this port. If you update this port in the Data Streamer configuration, you must also update it in the configuration for all data gatherers.

For information about how to update this port for the Data Streamer, see ["Configuring the Data Streamer"](#page-129-0) [on page 118.](#page-129-0)

For each data gatherer, [Table 3 on page 11](#page-22-0) indicates where you can find information about the Data Streamer port number configuration.

<span id="page-22-0"></span>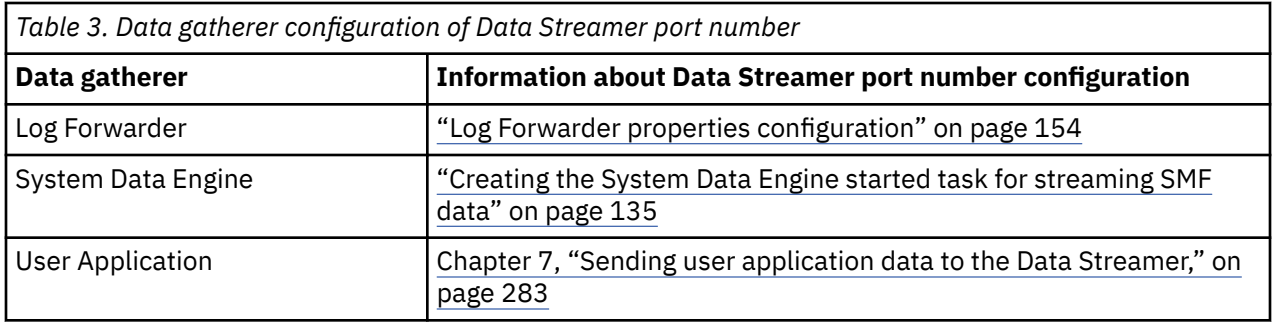

# <span id="page-24-0"></span>**Chapter 3. Installing Z Common Data Provider**

Install IBM Z Common Data Provider by using SMP/E. The installation instructions are in the IBM Z Common Data Provider Program Directory.

## **About this task**

The IBM Z Common Data Provider Program Directory is available at [https://www.ibm.com/support/](https://www.ibm.com/support/knowledgecenter/SSGE3R_2.1.0/pdf.html) [knowledgecenter/SSGE3R\\_2.1.0/pdf.html.](https://www.ibm.com/support/knowledgecenter/SSGE3R_2.1.0/pdf.html)

Optionally, if you plan to run the Configuration Tool on IBM WebSphere Application Server for z/OS Liberty, you must install the IBM Z Common Data Provider Embedded Liberty.

Table 4 on page 13 lists the target libraries.

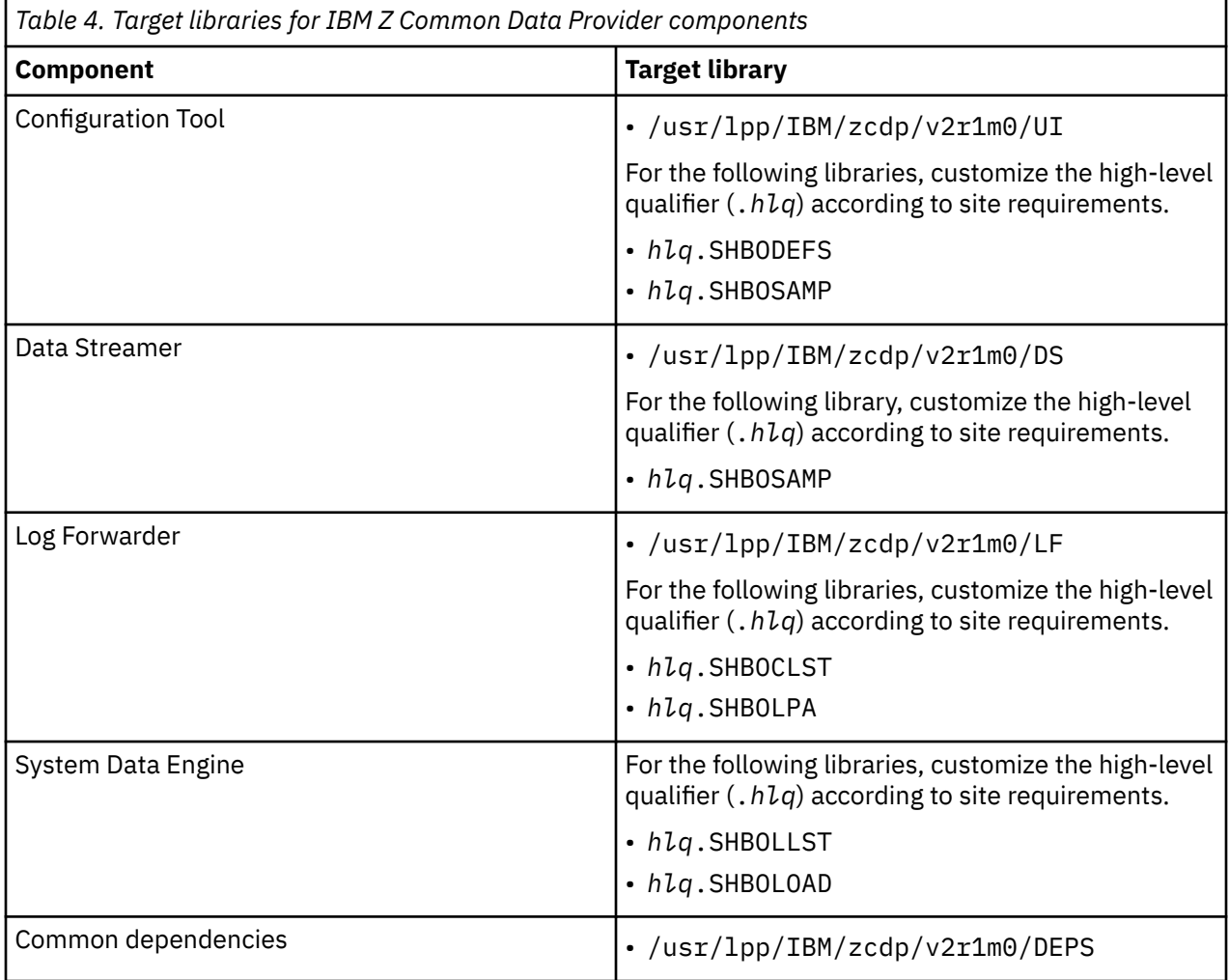

# <span id="page-26-0"></span>**Chapter 4. Upgrading Z Common Data Provider**

To upgrade IBM Z Common Data Provider from an earlier version to a later version, you must first upgrade the components on the subscriber platforms. Secondly, copy existing policies to an independent later version Configuration Tool that is installed on a system with later version z/OS operational components installed, and migrate the policies. Lastly, upgrade the z/OS runtime components, Log Forwarder, System Data Engine (including definitions), and Data Streamer.

# **About this task**

The term "version" in this topic generically refers to a level of IBM Z Common Data Provider or its components. It can refer to a version, release, or continuous delivery PTF.

The IBM Z Common Data Provider components (like the Buffered Splunk Ingestion App) in the subscriber environment are compatible with, or have coexisting versions that are compatible with the data streams produced by both the earlier and later versions of the components on z/OS. The upgrade of the components in the subscriber environment, or any other changes to the subscriber environment itself in preparation of receiving data from the upgraded z/OS components must be performed before you upgrade any z/OS components.

In the later version Configuration Tool, if the earlier version policies are not compatible, the **MIGRATE ALL**

**POLICIES TO THE LATEST FORMAT** button appears, and a migrate button **1997** and a warning icon

 appears on each box of the policy that needs migration. In this case, you must migrate the policies at the same time when you upgrade other components on z/OS.

The IBM Z Common Data Provider components on z/OS (including the Log Forwarder, the System Data Engine, and the Data Streamer) must be upgraded together. All your LPARs, however, do not have to be upgraded at the same time.

### **Important:**

- You might have control procedures, other JCL, scripts and processes which use the names and paths of Version 1.1.0 components. In Version 2.1.0, the components are combined into a single z/OS File System (ZFS) path. As a result, the path names and part names of the Log Forwarder have changed. Starting from Version 2.1.0, the Log Forwarder uses the HBO prefix like other components of the product, and is installed in the same ZFS path in the LF subdirectory.
- If your z/OS is upgraded to V2R4, it is recommended that you upgrade your IBM Z Common Data Provider to version 2.1.0 with the latest PTF applied to support new RMF fields that are introduced by z/OS V2R4.

## **Procedure**

Follow the steps to upgrade the Z Common Data Provider.

- 1. Install the later version by using SMP/E.
- 2. Deploy the later version components to the subscriber environment.
	- If you are streaming data to Splunk via the Data Receiver, follow the instructions in the Splunk documentation for upgrade when you install the Buffered Splunk Ingestion App. Back up any customized data types in the default directory and manually migrate them.
	- If you are streaming data to Elasticsearch, back up any custom data types before the upgrade. After the upgrade, you might need to manually merge these custom data types.
- 3. Copy the policies to the later version Configuration Tool, and if necessary, migrate your policies.

a) Create a separate Configuration Tool of the later version.

You must deploy the later version Configuration Tool on a separate Liberty server, or on a separate z/OSMF. For more information about creating a Configuration Tool, see ["Getting started with the](#page-32-0) [Configuration Tool" on page 21.](#page-32-0)

b) Copy the existing policy files from the working directory of your earlier version Configuration Tool to that of the later version Configuration Tool.

Do not move the existing policy files.

- c) If you see the **MIGRATE ALL POLICIES TO THE LATEST FORMAT** button in the later version Configuration Tool, click the button to migrate all earlier version policies.
- 4. Upgrade each of your z/OS LPARs in the order of your choice.
	- All components in the same LPAR must be upgraded at the same time.
	- Upgrade the z/OS components by copying and configuring the new procedures of the later version.
	- Ensure that you use the same working directories for the new z/OS components.
	- Ensure that you stop the earlier version components before you start the later version components. For more information about the commands to start and stop the components, see [Chapter 6,](#page-282-0) ["Operating Z Common Data Provider," on page 271.](#page-282-0)

**Important:** If you are upgrading IBM Z Common Data Provider from version 1.1.0 to version 2.1.0, you must inactivate the existing exit, delete all changed modules, load the new code, and then activate the new exit. For more information about upgrading the user exit, see ["Upgrading user exit](#page-28-0) [from IBM Z Common Data Provider version 1.1.0 to 2.1.0" on page 17](#page-28-0).

## **What to do next**

- The IBM Common Data Engine for z/OS changes the Access Control List (ACL) settings for the scripts and programs executable from the USS on z/OS. The ACL setting for such executables now is 750 with the following behaviors.
	- The ID which is used for your SMP/E updates has Read/Write (7) in order to do updates.
	- The everyone bit is set to 4 so the files are not executable by everyone who has access to the file system.
	- The group bit is set to 5 to enable reading and executing of the files by someone other than the installation ID which is likely to have root access. This setting allows an operations group to execute these commands and to be associated with started tasks which run the applications. Because it is unlikely that your operations group has the same Group ID (**GID**) as the installing ID, whenever you perform a SYSMOD update via the SMP/E APPLY or RESTORE of a PTF or ++APAR, the **GID** for these files must be changed to that of your operations team to give them the execute access. The sample job **HBOCHGP** is provided to handle this task. Make a copy of the sample job, update it to comply with your local conventions, and run it after every SMP/E update to the product.
- If you are upgrading from version 1.1.0 to 2.1.0, there are additional steps you must perform depending on the functions you use. For more information, see ["Additional steps for upgrading IBM Z Common](#page-28-0) [Data Provider from version 1.1.0 to 2.1.0" on page 17.](#page-28-0)

# <span id="page-28-0"></span>**Additional steps for upgrading IBM Z Common Data Provider from version 1.1.0 to 2.1.0**

If you are upgrading from IBM Z Common Data Provider version 1.1.0 to 2.1.0, besides the general upgrading steps, there are additional steps you must perform depending on the functions you use.

# **Upgrading user exit from IBM Z Common Data Provider version 1.1.0 to 2.1.0**

If you are upgrading IBM Z Common Data Provider version 1.1.0 to version 2.1.0 with the Log Forwarder gathering z/OS SYSLOG data from a user exit, you must also upgrade the user exit modules.

## **About this task**

The prefix of the modules in version 2.1.0 is changed from GLA to HBO.

## **Procedure**

- If you want to update the user exit at system IPL, perform the following steps.
	- a) Update the LPALSTxx member with the LPA library updated by this PTF.
	- b) Verify that one of the following EXIT ADD statements is added to the PROGxx member so that the EXIT will be activated during IPL.

EXIT ADD EXITNAME(CNZ\_MSGTOSYSLOG) MODNAME(HBOSYSG)

```
EXIT ADD EXITNAME(CNZ_WTOMDBEXIT) MODNAME(HBOMDBG)
```
c) Perform system IPL.

- If you want to dynamically update the user exit without performing system IPL, perform the following steps.
	- a) Stop the Log Forwarder if it is running.
	- b) Complete one of the following actions to remove the old Program Call modules and user exit, and delete the data space.
		- If you have applied PTF UJ03590, run the batch utility HBOLFPCE in the *hlq*.SHBOSAMP data set. Customize the JCL according to the comments in the JCL and submit the JCL.
		- If you have not applied PTF UJ03590 yet, run the following shell command.

manageUserExit.sh -u *environment\_configuration\_directory*

The manageUserExit.sh file is in *zcdp\_high\_level*/zcdp/v2r1m0/LF/samples. The *environment\_configuration\_directory* is the complete path of the directory where your zlf.conf file is located.

**Important:** The user ID that runs this command must have the UID 0 attribute.

c) If earlier version modules were dynamically added to the LPA library, delete the modules by running the following commands.

SETPROG LPA,DELETE,MODNAME=GLASYSG,FORCE=YES SETPROG LPA,DELETE,MODNAME=GLAMDBG,FORCE=YES SETPROG LPA,DELETE,MODNAME=GLADSRAW,FORCE=YES SETPROG LPA,DELETE,MODNAME=GLAGDSDL,FORCE=YES SETPROG LPA,DELETE,MODNAME=GLAGLMSG,FORCE=YES SETPROG LPA, DELETE, MODNAME=GLAUERQ, FORCE=YES

d) Load the modules into the dynamic LPA by running the following commands, where *usre*.*lpalib* is the LPA library updated by this PTF.

SETPROG LPA,ADD,MODNAME=HBOSYSG,DSNAME=*usre*.*lpalib* SETPROG LPA,ADD,MODNAME=HBOMDBG,DSNAME=*usre*.*lpalib* SETPROG LPA,ADD,MODNAME=HBODSRAW,DSNAME=*usre*.*lpalib* <span id="page-29-0"></span>SETPROG LPA,ADD,MODNAME=HBOGDSDL,DSNAME=*usre*.*lpalib* SETPROG LPA,ADD,MODNAME=HBOGLMSG,DSNAME=*usre*.*lpalib* SETPROG LPA,ADD,MODNAME=HBOUERQ,DSNAME=*usre*.*lpalib*

e) Activate the user exit by running one of the following commands depending on the user exit you use:

SETPROG EXIT ADD,EXITNAME=CNZ\_MSGTOSYSLOG,MODNAME=HBOSYSG

SETPROG EXIT ADD,EXITNAME=CNZ\_WTOMDBEXIT,MODNAME=HBOMDBG

f) Start the Log Forwarder.

### **What to do next**

For more information about upgrading other components, see [Chapter 4, "Upgrading Z Common Data](#page-26-0) [Provider," on page 15.](#page-26-0)

# **Upgrading IMS user exit from IBM Z Common Data Provider version 1.1.0 to 2.1.0**

If you are upgrading IBM Z Common Data Provider version 1.1.0 to version 2.1.0 with the IMS LOGWRT user exit, you must update the user exit configuration with the new dataset. Make sure that the SHBOLLST library is APF-authorized.

## **Procedure**

**Installation option Steps IMS multi-user exit** a. Add the *hlq*.SHBOLLST data set to the STEPLIB concatenation of the IMS Control Region instead of the version 1.1.0 dataset. b. After the IMS Control Region JCL is updated, recycle the IMS system to activate the LOGWRT user exit. **IMS tools If IMS** tools are implemented for the IMS environment, update the LOGWRT user exit. IMS Tools does not require the load library to be inserted into the IMS Control Region STEPLIB JCL. a. Update the IMS tools user exit definition to the IMS PROCLIB member GLXEXIT0, as shown in the following example: EXITDEF(TYPE(LOGR) EXITNAME(HBOFLGX0) LOADLIB(*hlq*.SHBOLLST)) b. To activate the LOGWRT user exit, recycle the IMS system. **Stand-alone exit** a. Add the SHBOLLST library to the STEPLIB concatenation of the IMS Control Region instead of the version 1.1.0 dataset, and verify that the DFSFLGX0 module in this library is concatenated before any other module of the same name. b. After the IMS Control Region JCL is updated, recycle the IMS system to activate the LOGWRT user exit.

To update the user exit, complete the steps that apply for your installation option.

When the LOGWRT user exit initializes successfully, the following message is written to the z/OS console: HBO8101I CDP IMS LOGWRT EXIT ACTIVATED FOR IMSID=*iiii*

# <span id="page-30-0"></span>**UNIX System Services permission requirements change to some Log Forwarder scripts**

The z/OS UNIX System Services permission requirements for some Log Forwarder scripts have changed in IBM Z Common Data Provider version 2.1.0 to provide better protection for your system.

The following scripts in the UNIX System Services directory /usr/lpp/IBM/zcdp/v2R1M0/LF/ samples have ACLs of 755 so they can be started only by the owner of the file or the group with which the file is associated.

checkFilePattern.sh encrypt.sh manageUserExit.sh startup.sh

Ensure that the UID of the started task user is the owner of the file or a member of the group.

# **Prefix change to the z/OS NetView message provider module and definitions**

Starting from IBM Z Common Data Provider Version 2.1.0, the Log Forwarder component prefix is changed from GLA to HBO to be consistent with other components. This change also applies to the z/OS NetView message provider module and its definitions in the CNMSTYLE member of NetView.

In Z Common Data Provider Version 1.1.0, the NetView message provider module is GLANETV in the SHBOCLST data set. The GLANETV module is placed in the DSICLD data set that is defined in the NetView procedure. There are definitions in the CNMSTYLE member that have a prefix of GLA.

In Z Common Data Provider Version 2.1.0, the NetView message provider module is changed to HBONETV, and the prefix of the definitions in the CNMSTYLE member is changed to HBO.

After IBM Z Common Data Provider Version 2.1.0 is installed by using SMP/E, follow the instructions in ["Configuring the z/OS NetView message provider for collecting NetView messages" on page 130](#page-141-0) to set up the NetView message provider.

# <span id="page-32-0"></span>**Chapter 5. Configuring Z Common Data Provider**

To configure IBM Z Common Data Provider, you must set up the Configuration Tool, use the Configuration Tool to create your policies for streaming data, prepare the target destinations to receive data from the Data Streamer, configure the Data Streamer, and configure the primary data gatherer components, which are the Log Forwarder and the System Data Engine.

# **Getting started with the Configuration Tool**

The IBM Z Common Data Provider Configuration Tool is a web-based user interface that is provided as an application for IBM WebSphere Application Server for z/OS Liberty, or as a plug-in for IBM z/OS Management Facility (z/OSMF). You use the tool to specify what data you want to collect from your z/OS system and where you want that data to be sent. This configuration information is contained in a policy.

## **About this task**

The Configuration Tool helps you create and manage policies for streaming operational data to its destination. The Log Forwarder and System Data Engine need this policy information to know what data to collect. Data Streamer needs this policy information to know what to do with the data that it receives from the data gatherers (such as the System Data Engine and the Log Forwarder).

Each policy definition is stored on the host and secured by the System Authorization Facility (SAF) product that is protecting the system.

There are two ways to run the Configuration Tool, you must determine on which platform you want to run the Configuration Tool and follow corresponding instructions to set up the Configuration Tool:

• Run the Configuration Tool on Liberty.

The Configuration Tool on Liberty can be deployed on IBM WebSphere Application Server for z/OS Liberty version 19.0.0.6 or later. IBM Z Common Data Provider provides a copy of IBM WebSphere Application Server for z/OS Liberty version 19.0.0.6 that is licensed for use with IBM WebSphere Application Server for z/OS.

If you do not have IBM z/OS Management Facility configured and operational for other applications, run the Configuration Tool on Liberty. For more information, see ["Getting started with the Configuration Tool](#page-33-0) [on Liberty" on page 22.](#page-33-0)

• Run the Configuration Tool on IBM z/OS Management Facility.

z/OSMF is shipped with z/OS, and z/OSMF includes the following software:

- z/OSMF server.
- WebSphere Liberty profile, which provides an application server runtime environment for z/OSMF.
- Set of optional, system management functions or plug-ins, which you can enable when you configure z/OSMF.
- Technologies for serving the web browser interface, such as JavaScript, Dojo, and Angular.

If you have IBM z/OS Management Facility configured and operational for other applications, run the Configuration Tool on IBM z/OS Management Facility. For more information, see ["Getting started with](#page-40-0) [the Configuration Tool on z/OSMF" on page 29](#page-40-0).

# <span id="page-33-0"></span>**Getting started with the Configuration Tool on Liberty**

The IBM Z Common Data Provider Configuration Tool can be deployed as an application to IBM WebSphere Application Server for z/OS Liberty.

# **Configuring user IDs, group IDs, and security product**

You must create user IDs and group IDs with necessary permissions to run the IBM Z Common Data Provider Configuration Tool.

## **About this task**

A default properties file /usr/lpp/IBM/zcdp/v2r1m0/UI/LIB/cdpui.properties is provided with default user IDs and group IDs to run the Configuration Tool. You can run the defracf.cmd script to change the default values. The new values are saved in /var/cdp-uiconfig/cdpui.properties for the savingpolicy.sh script to use in the next task. If you are using RACF as your SAF product, you can allow the script to run necessary RACF commands to create the IDs and permissions. If you do not use RACF, you can exit the script after verifying or changing the values and continue with the configuration.

To run the defracf.cmd script, you must be logged in to the z/OS system with a user ID that has the RACF SPECIAL authority.

**Important:** If this is not the first time you run the script and you are trying to change the user ID and group ID for the started task, before you run the script, you must delete the certificate authority, the certificate, and the keyring that were created last time.

## **Procedure**

1. Run the following script under UNIX System Services to start verifying the default values or changing the values. Only the default z/OS shell is supported.

/usr/lpp/IBM/zcdp/v2r1m0/UI/LIB/defracf.cmd

2. If necessary, change the user IDs and group IDs to meet your requirements.

All user IDs and group IDs that you specify must be unique. If **AUTOID** is set to OFF, the UIDs and GIDs that are specified must be unique.

#### **STC\_USRID**

The user ID that is assigned to the Configuration Tool server started task procedure. The default value is HBOSTCID.

**Tip:** If you want to change this user ID after it is created by running the defracf.cmd script, you must first delete the profiles HBOCFGA.  $\star$  and HBOCFGT.  $\star$ , then you can rerun the defracf.cmd script to change values. Otherwise, you will see the following messages when you rerun the defracf.cmd script, and you will not be able to start the Liberty server:

```
ICH10102I HBOCFGA.* ALREADY DEFINED TO CLASS STARTED.
ICH10102I HBOCFGT.* ALREADY DEFINED TO CLASS STARTED.
```
### **STC\_GROUP**

The group that contains **STC\_USRID**. The default value is HBOSTCGP.

#### **AUTHORIZED\_GROUP**

The group that is granted the permission of logging in and using the Configuration Tool. The default value is HBOUSRGP.

#### **GUEST\_USER**

The user ID that is used by Liberty for accessing the Configuration Tool login page. The default value is HBOGUEST.

#### **GUEST\_GROUP**

The group that contains **GUEST\_USER**. The default value is HBOUNGRP.

#### **AUTHORIZED\_USER**

The user ID that is granted the permission of logging in and using the Configuration Tool. The default value is HBOUSER. You must specify an existing user for this parameter. If you don't specify any value for this parameter, no user is able to access the Configuration Tool. To allow a user to use the Configuration Tool, you must connect the user to the **AUTHORIZED\_GROUP** as instructed in ["Allowing users to use the Configuration Tool" on page 28.](#page-39-0)

#### **AUTOID**

Determines whether the UID and GID are automatically assigned. The default value is OFF, and you must set values for the following parameters. Make sure that the UIDs and GIDs that you specify meet the requirements of your environment. If the UIDs and GIDS are not accepted by your security product, the Configuration Tool cannot be installed successfully.

**STC\_USRID\_UID** The UID for **STC\_USRID**.

**STC\_GROUP\_GID**

The GID for **STC\_GROUP**.

**AUTHORIZED\_GROUP\_GID** The GID for **AUTHORIZED\_GROUP**.

**GUEST\_USER\_UID** The UID for **GUEST\_USER**.

# **GUEST\_GROUP\_GID**

The GID for **GUEST\_GROUP**.

If automatic assignment of UID and GID is enabled on your environment, you can change the value of this parameter to ON to have required UIDs and GIDs automatically assigned by the system. In this case, skip the UID and GID parameters that are listed previously.

### **HOSTNAME**

The host name of the system. The default value is the output of the USS command hostname for your system. Usually the format of the host name is XXXX.XXX.XXX.XXX.

- 3. When you are prompted to choose exit or go, if you are using RACF as your SAF product and you want the script to run RACF commands to create the IDs and permissions, enter GO. Otherwise, enter EXIT to end the script.
	- If you enter GO, check the output from the RACF commands in the /var/cdp-uiconfig/ defracf.log file and verify that all commands are successfully issued by the script.
		- There should be no RACF error messages from the UNIX System Services issued to the terminal after the script finishes running.
		- If you see the messages ICH10006I, ICH06011I, and IRRD175I indicating that RACLISTED PROFILES must be refreshed before they are effective, and a message "All related RACLIST CLASS are refreshed successfully" after the script finishes running, it means that the RACLISTED PROFILES are refreshed by the script and are effective.
		- Message ICH10102I that says BBG.AUTHMOD.BBGZSAFM, and BBG.AUTHMOD.BBGZSAFM.SAFCRED are already defined, can be safely ignored. These profiles are shared with other Liberty Angel Servers, and they might be defined by a Liberty Angel Server that was created before.
	- If you enter EXIT, you must configure your security product by using the information that is saved in /var/cdp-uiconfig/cdpui.properties. If you are using RACF as your SAF product, you can use the commands in ["Configuring the security product by running commands" on page 24.](#page-35-0) If you are not using RACF, you can use these commands to compose equivalent commands for your SAF product.

**Tip:** If the user ID of **AUTHORIZED\_USER** is not found after you run the script, see the troubleshooting topic ["User ID of parameter AUTHORIZED\\_USER is not found" on page 317](#page-328-0) for solution.

**Important:** If you run the script again to change the user ID and group ID for the started task, you must first delete the certificate authority, the certificate, and the keyring that are created this time.

## <span id="page-35-0"></span>*Configuring the security product by running commands*

If you are using RACF as your SAF product and you do not want to run the defracf.cmd script, you can run RACF commands to create the user IDs and group IDs, and grant them necessary permissions.

## **About this task**

In this task, the following default values of the parameters in the cdpui.properties file are used in the code samples.

STC\_USRID = HBOSTCID STC\_GROUP = HBOSTCGP AUTHORIZED\_GROUP = HBOUSRGP GUEST\_USER = HBOGUEST GUEST\_GROUP = HBOUNGRP AUTHORIZED\_USER = HBOUSER

If you are not using default values, make sure to change the values in the samples to the values that you use.

## **Procedure**

1. If any one of classes STARTED, APPL, FACILITY, SERVER, EJBROLE, DIGTCERT, and DIGTRING are not active, run one or more of the following RACF commands to activate them.

SETROPTS RACLIST(STARTED) CLASSACT(STARTED) SETROPTS CLASSACT(APPL) SETROPTS CLASSACT(FACILITY) SETROPTS CLASSACT(SERVER) SETROPTS CLASSACT(EJBROLE) SETROPTS CLASSACT(DIGTCERT) SETROPTS CLASSACT(DIGTRING)

2. Run the following commands to define the groups and users that are specified in the cdpui.properties file.

```
ADDGROUP HBOSTCGP OMVS(GID(3701))
ADDGROUP HBOUSRGP OMVS(GID(3702))
ADDGROUP HBOUNGRP OMVS(GID(3703))
ADDUSER HBOSTCID DFLTGRP(HBOSTCGP) OMVS(UID(2701) HOME(/u/hbostcid)
         PROGRAM(/bin/sh)) NAME('CDP UI Server Started Task USERID')
         NOPASSWORD NOOIDCARD
ADDUSER HBOGUEST RESTRICTED DFLTGRP(HBOUNGRP) OMVS(UID(2702))
         NAME('CDPz Unauthenticated USERID') NOPASSWORD NOOIDCARD
```
3. Run the following command to allow a user to use the Configuration Tool.

CONNECT *HBOUSER* GROUP(*HBOUSRGP*)

4. Run the following commands to define resource profiles and grant permission to these resource profiles to the user and group for the Configuration Tool server started task procedure.

RDEF STARTED HBOCFGA.\* UACC(NONE) STDATA(USER(*HBOSTCID*) GROUP(*HBOSTCGP*) PRIVILEGED(NO) TRUSTED(NO) TRACE(YES)) RDEF STARTED HBOCFGT.\* UACC(NONE) STDATA(USER(*HBOSTCID*) GROUP(*HBOSTCGP*) PRIVILEGED(NO) TRUSTED(NO) TRACE(YES)) RDEFINE SERVER BBG.ANGEL.HBOCFGA UACC(NONE) RDEFINE SERVER BBG.AUTHMOD.BBGZSAFM UACC(NONE) RDEFINE SERVER BBG.AUTHMOD.BBGZSAFM.SAFCRED UACC(NONE) PERMIT BBG.ANGEL.HBOCFGA CLASS(SERVER) ACCESS(READ) ID(*HBOSTCID*) PERMIT BBG.AUTHMOD.BBGZSAFM CLASS(SERVER) ACCESS(READ) ID(*HBOSTCID*) PERMIT BBG.AUTHMOD.BBGZSAFM.SAFCRED CLASS(SERVER) ACCESS(READ) ID(*HBOSTCID*) RDEFINE APPL HBOCFGT UACC(NONE) RDEFINE SERVER BBG.SECPFX.HBOCFGT UACC(NONE) PERMIT BBG.SECPFX.HBOCFGT CLASS(SERVER) ACCESS(READ) ID(*HBOSTCID*) RDEFINE FACILITY BBG.SYNC.HBOCFGT UACC(NONE) PERMIT BBG.SYNC.HBOCFGT CLASS(FACILITY) ID(*HBOSTCID*) ACCESS(CONTROL) RDEFINE EJBROLE HBOCFGT.CDPUIServer.cdpUser UACC(NONE)<br>PERMIT HBOCFGT CLASS(APPL) ID(HBOSTCID) ACCESS( PERMIT HBOCFGT CLASS(APPL) ID(*HBOSTCID*) ACCESS(READ) PERMIT HBOCFGT CLASS(APPL) ID(*HBOGUEST*) ACCESS(READ)
```
PERMIT HBOCFGT CLASS(APPL) ID(HBOUSRGP) ACCESS(READ) 
PERMIT HBOCFGT.CDPUIServer.cdpUser CLASS(EJBROLE) ID(HBOUSRGP) 
        ACCESS(READ) 
PERMIT IRR.DIGTCERT.LISTRING CLASS(FACILITY) ID(HBOSTCID) 
        ACCESS(READ) 
RACDCERT CERTAUTH GENCERT SUBJECTSDN(CN('CDPz CA Certification_HOSTNAME')) 
          WITHLABEL('HBOCA') TRUST NOTAFTER(DATE(2023/12/31)) 
RACDCERT ID (HBOSTCID) GENCERT SUBJECTSDN(CN('HOSTNAME'))
          WITHLABEL('HBODefaultCert') SIGNWITH(CERTAUTH LABEL('HBOCA')) 
          NOTAFTER(DATE(2023/12/31)) 
RACDCERT ADDRING(HBO.Keyring.DFLT) ID(HBOSTCID) 
RACDCERT ID(HBOSTCID) CONNECT (LABEL('HBODefaultCert') 
          RING(HBO.Keyring.DFLT) DEFAULT) 
RACDCERT ID(HBOSTCID) CONNECT (LABEL('HBOCA') 
          RING(HBO.Keyring.DFLT) CERTAUTH)
```
**Important:** Change *HOSTNAME* in the CN field to the actual local host name. Usually the format of the host name is XXXX.XXX.XXX.XXX.

5. If the sharing of in-storage profile is active for any one of classes STARTED, APPL, FACILITY, SERVER, EJBROLE, DIGTCERT, and DIGTRING, run one or more of the following RACF commands to refresh them so that the changes to these classes take effect.

SETROPTS RACLIST(STARTED) REFRESH SETROPTS RACLIST(SERVER) REFRESH SETROPTS RACLIST(FACILITY) REFRESH SETROPTS RACLIST(EJBROLE) REFRESH SETROPTS RACLIST(APPL) REFRESH SETROPTS RACLIST(DIGTCERT, DIGTRING) REFRESH

# **Setting up a Liberty server directory and a working directory for the Configuration Tool**

You must set up a Liberty server directory to contain the configuration of the Configuration Tool server, and a working directory to store the policy definition files. A setup script (savingpolicy.sh) is provided to automate this process.

# **About this task**

## **User ID criteria for running the setup script**

To run the setup script, you must be logged in to the z/OS system with a user ID that has the UID 0 attribute.

# **Procedure**

1. Enter the directory that contains the setup script.

```
cd /usr/lpp/IBM/zcdp/v2r1m0/UI/LIB/
```
2. Run the following command to start the setup script. Only the default z/OS shell is supported.

savingpolicy.sh

**Important:** Before you run the savingpolicy. sh script, make sure that the /tmp directory has at least 1 MB free space.

- 3. Follow the prompts of the script to provide necessary values.
	- To accept the default value that is shown in the parentheses, enter a blank value.
	- a) When you are prompted to choose if you are deploying the Configuration Tool on z/OSMF or Liberty, enter 2 to select Liberty.
	- b) When you are prompted to specify the full path of directory where the Configuration Tool server is installed, accept the default value, or specify the directory that you want to use.
- The directory must be readable by the **STC\_USRID** and **STC\_GROUP** that are specified in the /var/cdp-uiconfig/cdpui.properties file that is created in ["Configuring user IDs,](#page-33-0) [group IDs, and security product" on page 22](#page-33-0).
- To avoid possible conflicts, do not use a directory that is defined as the Data Streamer working directory (*CDP\_HOME*) or the Log Forwarder working directory (*ZLF\_WORK*).
- c) If you specify an existing directory, you are prompted for confirmation because the files in the existing directory might be replaced. Enter y to continue with the directory, or enter n to specify another directory.
- d) When you are prompted to specify the Java home directory, accept the default value, or specify the Java home directory for your system.
- e) When you are prompted to specify the Configuration Tool Source Script Directory, accept the default value, or specify a directory that is allowed on your system.

# **Results**

The directory *config\_tool\_server\_install\_dir*/servers/cdp\_ui\_server is created as the Liberty server directory, and the directory *config\_tool\_server\_install\_dir*/cdpConfig is created as the working directory, where *config* tool server *install* dir is the full path of directory where the Configuration Tool server is installed that you specify in ["3.b" on page 25](#page-36-0).

# **What to do next**

The Configuration Tool server uses 17977 as the default port number. If you want to change the port number, complete the following steps:

- 1. Open the file server.xml under the Liberty server directory of the Configuration Tool. By default, you can find this file under /var/local/CDPServer/servers/cdp\_ui\_server/.
- 2. Change the value of the variable httpsPort to the port number you want to use.

# **Creating the started tasks of the Configuration Tool server and its angel server**

Before you can start the IBM Z Common Data Provider Configuration Tool server, you must create the started tasks for the Configuration Tool server and its angel server by copying the sample procedures into a user procedure library, and updating the copies.

# **Procedure**

To create the started tasks, complete the following steps:

- 1. Copy the procedure HBOCFGT from *hlq*.SHBOSAMP to a user procedure library.
- 2. Update the procedure HBOCFGT.
	- Change the value of the variable INSTDIR to the path where the WebSphere Application Server for z/OS Liberty is installed.
	- Change the value of the variable USERDIR to the path where the Configuration Tool server is installed. This value is specified in [Step 2.b in Setting up a Liberty server directory and a working](#page-36-0) [directory for the Configuration Tool](#page-36-0)
- 3. Copy the procedure HBOCFGA from *hlq*.SHBOSAMP to a user procedure library.
- 4. Change the value of the variable WLPDIR in HBOCFGA to the path where the WebSphere Application Server for z/OS Liberty is installed.
- 5. You can set HBOCFGT and HBOCFGA as low-priority WLM service class.

# **Specifying security ciphers for the Configuration Tool server connections**

You can specify security ciphers for the Configuration Tool server connections. This step is optional, if you do not need to specify security ciphers, you can skip this step.

# **About this task**

By default, the security ciphers that the Configuration Tool server supports depends on the underlying JRE that is used. You can check the JRE for valid ciphers. For more information, see [Cipher suites.](https://www.ibm.com/support/knowledgecenter/en/SSYKE2_8.0.0/com.ibm.java.security.component.80.doc/security-component/jsse2Docs/ciphersuites.html)

**Note:** It is a best practice to use the latest and securest TLS ciphers in Java, and avoid using deprecated TLS ciphers.

To specify security ciphers for the Configuration Tool server connections, indicate the ciphers in an editable file called the server\_override.xml file. The override file is read at the initialization of the Configuration Tool server, and the values override default values for the Configuration Tool configuration properties.

# **Procedure**

To specify security ciphers for the Configuration Tool server connections, complete the following steps:

- 1. Create an override file that is named server\_override.xml in *config\_tool\_server\_install\_dir*/servers/cdp\_ui\_server.
- 2. Set the permissions to 755 for the server\_override.xml in *config\_tool\_server\_install\_dir*/servers/cdp\_ui\_server. For example,

chmod 755 *config\_tool\_server\_install\_dir*/servers/cdp\_ui\_server/server\_override.xml

3. Add the following statements to the server override. xml file.

```
<server> 
  <ssl id="DefaultSSLSettings" enabledCiphers="<cipher_1> <cipher_2> … <cipher_n>"/>
</server>
```
4. Replace <cipher\_1> <cipher\_2> … <cipher\_n> with a list of ciphers, and separate each cipher with a space. In the following example, two ciphers are specified.

```
<server> 
   <ssl id="DefaultSSLSettings" enabledCiphers="TLS_ECDHE_RSA_WITH_AES_128_GCM_SHA256 
TLS_ECDHE_RSA_WITH_AES_256_GCM_SHA384"/>
</server>
```
5. Restart the Configuration Tool server.

As a result, you can only use the ciphers that you specify in the server\_override.xml file for the Configuration Tool server connections.

# **Starting the Configuration Tool server**

Start the angel server and the Configuration Tool server before you can access the Configuration Tool in a web browser.

# **Procedure**

1. Start the angel server for the Configuration Tool server by running the following z/OS system console command:

START HBOCFGA

2. Verify that the angel server starts successfully.

You see the following message in the job log if the server starts successfully:

CWWKB0069I INITIALIZATION IS COMPLETE FOR THE HBOCFGA ANGEL PROCESS

3. Start the Configuration Tool server by running the following console command:

START HBOCFGT

4. Verify that the Configuration Tool server starts successfully.

You see the following messages in the job log if the server starts successfully:

CWWKF0011I: The server cdp\_ui\_server is ready to run a smarter planet. CWWKT0016I: Web application available (default\_host): https://*hostname*:*port*/cdp/

5. Verify that the Configuration Tool server and the angel server are connected successfully.

In the log file /var/local/CDPServer/servers/cdp\_ui\_server/logs/messages.log, you can see the following message:

CWWKB0103I: Authorized service group KERNEL is available.

If the SAF authorized user registry services and SAF authorization services (SAFCRED) are enabled, the following message is in the log file:

CWWKB0103I: Authorized service group SAFCRED is available

**Tip:** The user ID that can read the file messages.log must belong to the **STC\_GROUP** user group that is specified in the /var/cdp-uiconfig/cdpui.properties file that is created in ["Configuring user](#page-33-0) [IDs, group IDs, and security product" on page 22](#page-33-0).

# **Accessing the Configuration Tool**

After the Configuration Tool server and the angel server are started, you can access the Configuration Tool in a web browser.

# **Procedure**

1. Access the following URL in a web browser:

https://*HostName*:*port*/cdp

*HostName* is the host name of your server that runs the Configuration Tool server. *port* is the port number that is used by the Configuration Tool server. The default port number is 17977.

2. Log in as the user ID which is connected to the user group that is defined by the **AUTHORIZED\_GROUP** parameter in the /var/cdp-uiconfig/cdpui.properties file that is created in ["Configuring user](#page-33-0) [IDs, group IDs, and security product" on page 22](#page-33-0).

## **Results**

The "**Common Data Provider**" tab opens. Predefined policies are listed.

# **Allowing users to use the Configuration Tool**

To allow a user to use the Configuration Tool, you must connect the user to the user group that is specified in the cdpui.properties file. By default, the group ID is HBOUSRGP.

# **About this task**

RACF is used as an example in the following instructions. For other SAF products, run corresponding commands to connect the user to the user group.

# **Procedure**

1. Run the following RACF command on the TSO command line as a user ID with RACF SPECIAL authority.

<span id="page-40-0"></span>CONNECT *HBOUSER* GROUP(*HBOUSRGP*)

Change *HBOUSER* to the user ID that you want to allow to access the Configuration Tool. If you don't use the default *HBOUSRGP* group ID, change it to the value of the **AUTHORIZED\_GROUP** parameter that is specified in the /var/cdp-uiconfig/cdpui.properties file.

2. Verify that the user ID is connected to the group by running the following RACF command on the TSO command line:

LISTUSER *HBOUSER*

# **Stopping the Configuration Tool server**

Run z/OS system console commands to stop the Configuration Tool server and the angel server when necessary.

## **Procedure**

1. Run the following console command to stop the Configuration Tool server:

STOP HBOCFGT

2. Run the following console command to stop the angel server for the Configuration Tool server:

STOP HBOCFGA

# **Getting started with the Configuration Tool on z/OSMF**

The IBM Z Common Data Provider Configuration Tool can be deployed as a plug-in for IBM z/OS Management Facility (z/OSMF).

## **Before you begin**

For information about how to set up z/OSMF so that you can use the IBM Z Common Data Provider Configuration Tool, see the [z/OSMF setup documentation for IBM Common Data Provider for z Systems](http://www.ibm.com/support/docview.wss?uid=swg22011558).

# **Setting up a working directory for the Configuration Tool**

Before you install the IBM Z Common Data Provider Configuration Tool, you must set up a working directory where the tool can store policy definition files. A setup script (savingpolicy.sh) is provided to automate this process.

## **About this task**

## **Guidelines for the working directory**

Use the following guidelines to help you decide which directory to use as the working directory:

- The directory must be readable and writable by the user ID that runs the Configuration Tool.
- To avoid possible conflicts, do not use a directory that is defined as the Data Streamer working directory (*CDP\_HOME*) or the Log Forwarder working directory (*ZLF\_WORK*).
- The setup script prompts you for input. To accept the default directory that is shown in the prompt, enter a blank value. If the name for the z/OSMF administrator group of your site is not IZUADMIN, ensure that you specify the correct name.

#### **User ID criteria for running the setup script**

To run the setup script, you must be logged in to the z/OS system with a user ID that meets the following criteria:

- <span id="page-41-0"></span>• Because IBM z/OS Management Facility (z/OSMF) administrators need to write updates to the policy definition files, the user ID must be in z/OSMF administrator group 1, which is the UNIX group to which z/OSMF administrators are added. By default, z/OSMF administrator group 1 is IZUADMIN.
- The user ID must be a TSO ID that has the UID 0 attribute.

## **Procedure**

To set up the working directory, run the following command with a user ID that meets the criteria that is specified in [About this task:](#page-40-0)

sh /usr/lpp/IBM/zcdp/v2r1m0/UI/LIB/savingpolicy.sh

**Important:** Before you run the savingpolicy.sh script, make sure that the /tmp directory has at least 1 MB free space.

The script creates the following path and file:

## **/u/***userid***/cdpConfig/HBOCDEUI/v2r1m0/LIB path**

This path is a symbolic link to target libraries. The cdpConfig.properties file is in this path, and it must be imported into z/OSMF when you install the Configuration Tool. For more information about the installation steps, see "Installing the Configuration Tool on z/OSMF" on page 30.

## **/u/***userid***/cdpConfig/HBOCDEUI/v2r1m0/LIB/cdpConfig.json file**

This file includes the variable *configPath* that defines the working directory for the Configuration Tool.

# **Installing the Configuration Tool on z/OSMF**

To install the IBM Z Common Data Provider Configuration Tool, you must log in to the IBM z/OS Management Facility (z/OSMF), and import the cdpConfig.properties file.

# **Before you begin**

Before you install the Configuration Tool, the following tasks must be complete:

- 1. IBM Z Common Data Provider is installed, and all SMP/E tasks are complete.
- 2. z/OSMF is installed, configured, and running.

**Tip:** z/OSMF is running if the started tasks CFZCIM, IZUANG1, and IZUSVR1 are active.

3. The working directory for the Configuration Tool must be set up. For more information, see ["Setting up](#page-40-0) [a working directory for the Configuration Tool" on page 29.](#page-40-0)

# **About this task**

To install the Configuration Tool, you must be logged in to z/OSMF with a TSO user ID that is in z/OSMF administrator group 1, which is the UNIX group to which z/OSMF administrators are added. By default, z/ OSMF administrator group 1 is IZUADMIN.

## **Procedure**

To install the Configuration Tool, complete the following steps:

1. Open z/OSMF in a web browser, and log in with your TSO ID.

**Tips:**

- The web address, such as https://*host*/zosmf/, is dependent on the configuration of your z/ OSMF installation.
- If you cannot log in to z/OSMF, verify that the z/OSMF WebSphere Liberty Profile server is started. The default procedure is IZUSVR1.
- 2. In the left navigation pane, expand **z/OSMF Administration**, and click **Import Manager**.

<span id="page-42-0"></span>3. Type the path and name of the cdpConfig.properties file and click **Import**. The cdpConfig.properties file is in the working directory which is created after running the savingpolicy.sh script. By default, the path is /u/*userid*/cdpConfig/HBOCDEUI/v2r1m0/LIB.

The import can take several seconds. When it is complete, the following message is shown:

Plug-in "Common Data Provider" with tasks "Common Data Provider" was added to z/OSMF. To control access, define SAF resource profiles in the "ZMFAPLA" class for the following SAF resources: "IZUDFLT.ZOSMF.IBM\_CDP.CONFIG.CDPConfiguration".

**Tip:** If you click this resulting message, you are directed to documentation that your systems programmer might need to grant permissions for accessing the plug-in, as indicated in the next step.

4. Have your systems programmer run a SAF command to grant permissions for the z/OSMF administrator group 1 (default is IZUADMIN group) to access the plug-in. For example, if you are using RACF, run the following command:

```
RDEFINE ZMFAPLA IZUDFLT.ZOSMF.IBM CDP.CONFIG.CDPConfiguration) UACC(NONE)
PERMIT IZUDFLT.ZOSMF.IBM_CDP.CONFIG.CDPConfiguration CLASS(ZMFAPLA) ID(IZUADMIN) 
ACCESS(CONTROL) 
PERMIT IZUDFLT.ZOSMF.IBM_CDP.CONFIG.CDPConfiguration CLASS(ZMFAPLA) ID(IZUUSER) ACCESS(READ)
SETROPTS RACLIST(ZMFAPLA) REFRESH
```
# **Running the Configuration Tool**

To run the IBM Z Common Data Provider Configuration Tool, you must log in to the IBM z/OS Management Facility (z/OSMF).

# **Before you begin**

Install the Configuration Tool, as described in ["Installing the Configuration Tool on z/OSMF" on page 30.](#page-41-0)

# **About this task**

To run the Configuration Tool, you must be logged in to z/OSMF with a TSO user ID that is in z/OSMF administrator group 1, which is the UNIX group to which z/OSMF administrators are added. By default, z/ OSMF administrator group 1 is IZUADMIN.

# **Procedure**

- 1. Open z/OSMF in a web browser, and log in with your TSO ID.
- 2. In the left navigation pane, expand **Configuration**, and click **Common Data Provider**.

The Common Data Provider tab opens, and you can manage your policies for streaming z/OS operational data to subscribers.

# **Uninstalling the Configuration Tool from z/OSMF**

To uninstall the IBM Z Common Data Provider Configuration Tool, you must log in to the IBM z/OS Management Facility (z/OSMF), and import the cdpConfig.remove.properties file.

# **About this task**

To uninstall the Configuration Tool, you must be logged in to z/OSMF with a TSO user ID that is in z/OSMF administrator group 1, which is the UNIX group to which z/OSMF administrators are added. By default, z/ OSMF administrator group 1 is IZUADMIN.

# **Procedure**

To uninstall the plug-in, complete the following steps:

- <span id="page-43-0"></span>1. Open z/OSMF in a web browser, and log in with your TSO ID.
- 2. In the left navigation pane, expand **z/OSMF Administration**, and click **Import Manager**.
- 3. Type the path and name of the cdpConfig.remove.properties file, which is in the path  $/u/$ *userid*/cdpConfig/HBOCDEUI/v2r1m0/LIB, and click **Import**.

# **Results**

The Configuration Tool is removed after you import the cdpConfig.remove.properties file. There is no confirmation message for the removal.

# **Output from the Configuration Tool**

For each policy that you save, the IBM Z Common Data Provider Configuration Tool creates several files in its working directory.

For example, if you create and save a policy that is named Sample1, the following files are created in the Configuration Tool working directory:

- Sample1.policy if one or more SMF data streams are selected
- Sample1.layout
- Sample1.sde
- Sample1.zlf.conf
- Sample1.config.properties if logs (like SYSLOG and OPERLOG) that are gathered by the Log Forwarder are selected
- cdpkey

The cdpkey file generated only once for each Configuration Tool instance, not for each policy.

**Important:** Do not edit the files that the Configuration Tool creates.

The following descriptions explain the purpose of each output file, based on the file name extension:

#### **.policy file**

Contains configuration information for the Data Streamer.

**.layout file**

Contains information about how a policy definition is visually presented in the Configuration Tool.

**.sde file**

Contains configuration information for the System Data Engine.

## **.zlf.conf file**

Contains environment variables for the Log Forwarder.

## **.config.properties file**

Contains configuration information for the Log Forwarder.

## **cdpkey file**

Contains the key for encrypting the HEC token if used in a policy. This file must be in the same directory as the policy files, which means if you copy the policy files to other directories, you must copy the cdpkey file together.

# **Managing policies**

From the IBM Z Common Data Provider Configuration Tool, you can manage (for example, create, update, and search for) your policies for streaming z/OS operational data to subscribers.

# **Before you begin**

For information about how to run the Configuration Tool, see ["Running the Configuration Tool" on page](#page-42-0) [31.](#page-42-0)

# **About this task**

A policy includes the following components, which are shown in the Configuration Tool as interconnected nodes in a graph so that you can more easily see how data flows through your system:

#### **Data streams**

You must define a *data stream* for each source (such as SMF record type 30 or z/OS SYSLOG) from which you want to collect operational data.

## **Transforms**

In a transform, you specify how to alter the operational data in the stream so that the data is consumable at its target destination. For example, you can use the FixedLength Splitter transform to split data records that have a fixed record length into multiple messages, based on configuration values that you provide.

#### **Subscribers**

You must define the subscriber or subscribers for each data stream. A subscriber can be subscribed to multiple data streams. A data stream can be the source of multiple subscribers.

**Tip:** Only one policy can be active in each logical partition (LPAR).

# **Purpose of transforming data in a policy**

In a transform, you specify how to alter the operational data in the stream so that the data is consumable at its target destination. The two categories of transform are splitter transforms and filter transforms.

# **Split and unsplit data**

The Data Streamer accepts data in two formats, split and unsplit.

#### **Split data**

Split data is divided into records and is sent as an ordered list of individual text strings. Each individual text string represents an individual record from the data source.

#### **Unsplit data**

Unsplit data is sent as a single text string and is not divided into records.

# **Overview of transform categories**

The following information provides a brief overview of each transform category and some tips about when to use a transform from that category. Each category includes one or more transforms, which are listed and described in ["Transform configuration" on page 229.](#page-240-0)

#### **Splitter transforms**

Based on specified criteria, a splitter transform splits data that is received as one message into multiple messages. Splitter transforms are available only for Generic z/OS Job Output data stream, Generic ZFS File data stream, Generic VSAM Cluster data stream, and, if you have IBM Z Operations Analytics, zSecure Access Monitor,

## **Usage tips**

- For splitting a single message into multiple messages, based on occurrences of carriage return (CR) or line feed (LF) characters, use the ["CRLF Splitter transform" on page 229](#page-240-0).
- For splitting data records that have a fixed record length into multiple messages, based on configuration values that you provide, use the ["FixedLength Splitter transform" on page 230](#page-241-0).

#### **Filter transforms**

Based on specified criteria, a filter transform discards messages from the data stream.

## **Usage tips**

• For filtering messages in the data stream according to a regular expression (regex) pattern, which you can define, use the ["Regex Filter transform" on page 231](#page-242-0).

<span id="page-45-0"></span>• For filtering messages in the data stream according to a specified schedule, which you can define, use the ["Time Filter transform" on page 234](#page-245-0).

**For filtering SMF or IMS data:** For information about how to filter System Management Facilities (SMF) or IBM Information Management System (IMS) data, see ["Filtering a System Data Engine data](#page-65-0) [stream by using a data stream definition" on page 54.](#page-65-0)

# **Subscribers to a data stream or transform**

A subscriber defines a destination that IBM Z Common Data Provider sends operational data to. A subscriber can be an analytics platform like Splunk, or intermediary software (such as Logstash and the Data Receiver) that is configured to send data to its target destination, which can include analytics platforms such as IBM Z Operations Analytics, Splunk, Elasticsearch, and others.

# **Streaming protocols for sending data from the Data Streamer to its subscribers**

If the subscriber is Logstash or the Data Receiver, the Data Streamer uses a persistent TCP socket connection to send data to the subscriber.

If the subscriber is the Splunk HTTP Event Collector or a generic HTTP or HTTPS subscriber, the Data Streamer uses HTTP or HTTPS to send data to the subscriber.

When you configure a subscriber in a policy, the streaming protocol that you select in the configuration (in the **Protocol** field) defines the following characteristics for sending the data:

- Whether the data will be used by IBM Z Operations Analytics
- The destination software (such as Splunk, Elasticsearch, IBM Operations Analytics Log Analysis, and so on)
- The intermediary software that the data will pass through (such as Logstash, Data Receiver, and so on)
- The communications protocol, such as a persistent TCP socket connection, HTTP, or HTTPS
- Whether communications are secured by using Transport Layer Security (TLS)

For more information about the streaming protocols, see ["Subscriber configuration" on page 235.](#page-246-0)

# **IBM Operations Analytics - Log Analysis**

IBM Operations Analytics - Log Analysis provides a semi-structured data analytics solution. It can be used to reduce problem diagnosis and resolution time, helping you to manage your infrastructure and applications more effectively. It can also help you to identify problems and propose solutions.

# **Splunk**

Splunk Enterprise and Splunk Cloud enable you to search, analyze, and visualize the data gathered from the components of your IT infrastructure or business.

# **Humio**

Humio is powerful and extremely useful for system administrators. It provides a fast, but flexible platform for logs and server metric.

# **Elasticsearch**

Elasticsearch is a distributed, open source search and analytics engine for all types of data, including textual, numerical, geospatial, structured, and unstructured.

# **Kafka**

Kafka is an open-source distributed event streaming platform.

# **Logstash**

Logstash is an open source data collection engine that in near real-time, can dynamically unify data from disparate sources and normalize the data into the destinations of your choice for analysis and visualization.

Because IBM Z Common Data Provider does not support forwarding data directly to IBM Z Operations Analytics, for example, the z/OS log data and SMF data that is gathered by IBM Z Common Data Provider must be forwarded to a Logstash instance. The Logstash instance then forwards the data to IBM Z Operations Analytics. Through Logstash, you can also forward data to other destinations, such as Elasticsearch, or route data through a message broker, such as Apache Kafka.

For more information about Logstash, see the [Logstash documentation](https://www.elastic.co/guide/en/logstash/2.3).

# **Data Receiver**

The IBM Z Common Data Provider Data Receiver is software that runs on any platform supporting Java and acts as a target subscriber when the intended subscriber of a data stream cannot directly ingest the data feed from IBM Z Common Data Provider. The Data Receiver writes any data that it receives to disk into files that are sorted by the data source type. These files can then be ingested by an analytics platform.

The Data Receiver protocol is typically used to send data to Splunk. In this case, Data Receiver should run on a platform that can be accessed using conventional Splunk capabilities.

# **Splunk HTTP Event Collector (HEC)**

HEC is an HTTP API endpoint that allows you to send data directly to Splunk over HTTP or HTTPS. For more information about HEC, see [Splunk documentation](https://docs.splunk.com/Documentation/Splunk/7.2.1/Data/UsetheHTTPEventCollector).

If this feature is enabled on Splunk, IBM Z Common Data Provider is able to send data directly to Splunk via HEC instead of sending data through the Data Receiver.

Enabling HEC on Splunk generates a token value for communicating with Splunk. You must provide this value in the subscriber settings when you create a policy.

# **Generic HTTP subscriber**

A generic HTTP subscriber is an application that can receive data that is sent by using an HTTP POST request. An example of a generic HTTP subscriber is a Logstash event processing pipeline that is configured with an HTTP input that uses the JavaScript Object Notation (JSON) codec.

The body of the HTTP POST request is a JSON object with the following members:

**host**

The TCP/IP host name of the system from which the data originates.

**path**

The virtual path of the data, which can be a real file path, such as /home/etc/cdpConfig.log or a virtual file path, such as SMF/SMF\_030.

## **sourceType**

The type of the data.

## **sourceName**

A name that is associated with the data stream.

# **timezone**

The base time zone offset for the timestamp in the data.

## **systemName**

The name of the system from which the data originates, as it is defined to the z/OS system.

## **sysplexName**

The name of the sysplex from which the data originates, as it is defined to the z/OS system.

## <span id="page-47-0"></span>**message**

The data itself. Depending on whether the data was split, this value might be one string or an array of strings.

# **Creating a policy**

From the Common Data Provider tab in the IBM Z Common Data Provider Configuration Tool, you can create a policy.

# **About this task**

In a policy, you must define at least one data stream with at least one subscriber. For each data stream, you can also define one or more transforms and multiple subscribers. A subscriber can also be subscribed to multiple data streams and transforms.

["Icons on each node in a policy" on page 180](#page-191-0) describes the icons that are shown on each data stream, transform, and subscriber node that you define in a policy.

# **Procedure**

Watch this interactive video [How to create a policy in the Configuration Tool](https://common-data-provider.github.io/create_policy/) to understand the general procedures of creating a policy.

You can also see the following instructions:

- 1. Click the **Create a new policy** box.
- 2. In the resulting **Policy Profile Edit** window, type or update the required policy name and, optionally, a policy description.
- 3. Define any global properties, which are properties that apply to all data streams in the policy. For information about what you can define, see ["Global properties that you can define for all data](#page-164-0) [streams in a policy" on page 153](#page-164-0).
- 4. Click the Add Data Stream icon  $\oplus$  DATA STREAM.

The "**Select data stream**" window is shown with a list of categorized data streams. You can expand the categories to view the possible data streams that you can define for this policy.

The data stream group **Starter Sets** includes commonly used data streams. These data streams are categorized into various data stream units based on some z/OS components and subsystems instead of based on data types. For more information about **Starter Sets** and other data stream groups, see ["Groups of data streams in the Configuration Tool" on page 157](#page-168-0).

**Tip:** If you create any custom data stream definitions, the associated data streams are listed under the groups that you specified in the stream definitions. For more information about these definitions, see the following information:

- • ["Creating a System Data Engine data stream definition" on page 46](#page-57-0)
- • ["Creating an application data stream definition" on page 94](#page-105-0)
- 5. Select one or more data streams and click **Select**.

After you click **Select**, each data stream that you choose is shown as a node in the graph. Each node includes the icons that are described in ["Icons on each node in a policy" on page 180.](#page-191-0)

6. Depending on what you want to define in the policy, use the **Configure** , **Transform**  $\overrightarrow{r}$ , and

**Subscribe** icons on each node to complete the policy definition. If you want to add more data

streams to the policy, use the Add Data Stream icon  $\bigoplus$  DATA STREAM.

**Tips:**

- • ["Icons on each node in a policy" on page 180](#page-191-0) indicates where you can find more information about configuring data streams, transforms, and subscribers, including information about the configuration values.
- To remove a data stream, transform, or subscriber node from a policy definition, click the **Remove** icon (X mark) on the node. When you remove a data stream node or a transform node, any connected transform nodes are also removed.
- If you select Generic z/OS Job Output, Generic ZFS File, Generic VSAM Cluster, or, if you have IBM Z

Operations Analytics, zSecure Access Monitor data streams, you must click the Transform<sup>+</sup> icon on a data stream node, and configure **CRLF Splitter** transform or **FixedLength Splitter** transform. For more information about transforms, see [Transform configuration.](#page-240-0)

7. To save the policy, click **Save**.

The box for the new policy is then shown on the page.

# **Creating a policy to stream SMF data**

From IBM Z Common Data Provider Configuration Tool, you can create a policy to stream SMF data to various subscribers.

# **About this task**

In the policy, select one or more SMF data streams, and add at least one subscriber.

For detailed steps about creating a policy to stream SMF data, refer to the following procedure.

# **Procedure**

- 1. From the Configuration Tool, click the **Create a new policy** box.
- 2. In the resulting **Policy Profile Edit** window, type the required policy name and, optionally, a policy description.
- 3. Click the Add Data Stream icon  $\bigoplus$  DATA STREAM

The "**Select data stream**" window is shown with a list of categorized data streams. You can expand the categories to view the possible data streams that you can define for this policy.

- 4. Select one or more SMF data streams and click **Select**. Each data stream that you choose is shown as a node in the graph.
- 5. If you want to alter the operational data in the stream, click the **Transform**  $\overrightarrow{F}$  icon on a data stream node.

For more information about transforms, see [Transform configuration](#page-240-0).

- 6. Click the **Subscribe** icon on a data stream node, the **Policy Profile Edit** window opens where you can select a previously defined subscriber, or define a new subscriber by completing the following steps.
	- a) In the "**Subscribe to a data stream**" or "**Subscribe to a transform**" window, click the **Add** Subscriber icon  $\oplus$  ADD SUBSCRIBER
	- b) In the resulting "**Add subscriber**" window, update the associated configuration values, and click **OK** to save the subscriber.

You can update the following values in the "**Add subscriber**" window:

## **Name**

The name of the subscriber.

## **Description**

An optional description for the subscriber.

### **Protocol**

The streaming protocol that the Data Streamer uses to send data to the subscriber. For example, you can choose **CDP Elasticsearch via Logstash** if you want to use Elastic Stack as a subscriber, or you can choose **CDP Splunk via Data Receiver** if you want to use Splunk as a subscriber. Make sure you choose the protocol that meets your requirements. For more information about protocols, see ["Subscriber configuration" on page 235.](#page-246-0)

## **Host**

The host name or IP address of the subscriber.

#### **Port**

The port on which the subscriber listens for data from the Data Streamer.

#### **Auto-Qualify**

A specification of whether to prepend system names and sysplex names to data source names in the data streams that are sent to the subscriber. The data source name is the value of the **dataSourceName** field in the data stream configuration.

If you use the same policy file for multiple systems within one sysplex, the data source names must be unique across all systems in that sysplex. If you use the same policy file for multiple sysplexes, the data source names must be unique across all systems in all sysplexes. You can use this field to fully qualify these data source names.

You can choose any of the following values. The default value is None.

#### **None**

Indicates that the data source name from the **dataSourceName** field in the data stream configuration is used.

#### **System**

Specifies that the system name and the data source name are used in the following format:

*systemName*-*dataSourceName*

*systemName* represents the name of the system on which the IBM Z Common Data Provider runs.

If you use the same policy file for multiple systems within one sysplex, you might want to use the System value.

## **Sysplex**

Specifies that the sysplex name, system name, and data source name are used in the following format:

*sysplexName*-*systemName*-*dataSourceName*

*systemName* represents the name of the system on which the IBM Z Common Data Provider runs. *sysplexName* represents the name of the sysplex in which the IBM Z Common Data Provider runs.

If you use the same policy file for multiple sysplexes, you might want to use the Sysplex value.

For more information about the **dataSourceName** field in the data stream configuration, see the following topics:

- • ["Data stream configuration for data gathered by Log Forwarder" on page 181](#page-192-0)
- • ["Data stream configuration for data gathered by System Data Engine" on page 228](#page-239-0)
- 7. In the "**Subscribe to a data stream**" or "**Subscribe to a transform**" window, select one or more subscribers, and click **Update Subscriptions**.

The subscribers that you choose are then shown on the graph.

8. Click the **SYSTEM DATA ENGINE** button to set the configuration values for your System Data Engine environment.

a) In the Global Properties section of the **Policy Profile Edit** window, click **SYSTEM DATA ENGINE**.

b) In the "**Configure System Data Engine properties**" window, update the following configuration values for your environment, and click **OK**.

## **CDP Concatenation**

This value must be the name of the SHBODEFS data set that is installed with IBM Z Common Data Provider in your environment. This data set is also referenced in the concats. json file, which is in the working directory for the IBM Z Common Data Provider Configuration Tool.

9. To save the policy, click **Save**.

# **Creating a policy to stream log data**

From IBM Z Common Data Provider Configuration Tool, you can create a policy to stream log data to various subscribers.

# **About this task**

In the policy, select one or more log data, and add at least one subscriber. For example, you can complete the following steps to create a policy to stream SYSLOG or job log data.

# **Procedure**

- 1. From the Configuration Tool, click the **Create a new policy** box.
- 2. In the resulting **Policy Profile Edit** window, type the required policy name and, optionally, a policy description.
- 3. Click the Add Data Stream icon  $\bigoplus$  DATA STREAM

The "**Select data stream**" window is shown with a list of categorized data streams. You can expand the categories to view the possible data streams that you can define for this policy.

- 4. Select one or more SYSLOG or job log data streams and click **Select**. Each data stream that you choose is shown as a node in the graph.
- 5. If you want to alter the operational data in the stream, click the  $\text{Transformer} \overset{\longrightarrow}{\rightarrow}$  icon on a data stream node.

For more information about transforms, refer to [Transform configuration](#page-240-0).

6. Click the **Subscribe** icon on a data stream node, the **Policy Profile Edit** window opens where you can select a previously defined subscriber, or define a new subscriber to include in the selection list.

To define a new subscriber for a data stream or transform node, complete the following steps:

- a) In the "**Subscribe to a data stream**" or "**Subscribe to a transform**" window, click the **Add Subscriber** icon  $\oplus$  ADD SUBSCRIBER
- b) In the resulting "**Add subscriber**" window, update the associated configuration values, and click **OK** to save the subscriber.

You can update the following values in the "**Add subscriber**" window:

## **Name**

The name of the subscriber.

## **Description**

An optional description for the subscriber.

## **Protocol**

The streaming protocol that the Data Streamer uses to send data to the subscriber. For example, you can choose **CDP Elasticsearch via Logstash** if you want to use Elastic Stack as a subscriber, or you can choose **CDP Splunk via Data Receiver** if you want to use Splunk as a subscriber. Make sure you choose the protocol that meets your requirements. For more information about protocols, see ["Subscriber configuration" on page 235.](#page-246-0)

## **Host**

The host name or IP address of the subscriber.

#### **Port**

The port on which the subscriber listens for data from the Data Streamer.

#### **Auto-Qualify**

A specification of whether to prepend system names and sysplex names to data source names in the data streams that are sent to the subscriber. The data source name is the value of the **dataSourceName** field in the data stream configuration.

If you use the same policy file for multiple systems within one sysplex, the data source names must be unique across all systems in that sysplex. If you use the same policy file for multiple sysplexes, the data source names must be unique across all systems in all sysplexes. You can use this field to fully qualify these data source names.

You can choose any of the following values. The default value is None.

#### **None**

Indicates that the data source name from the **dataSourceName** field in the data stream configuration is used.

#### **System**

Specifies that the system name and the data source name are used in the following format:

*systemName*-*dataSourceName*

*systemName* represents the name of the system on which the IBM Z Common Data Provider runs.

If you use the same policy file for multiple systems within one sysplex, you might want to use the System value.

#### **Sysplex**

Specifies that the sysplex name, system name, and data source name are used in the following format:

*sysplexName*-*systemName*-*dataSourceName*

*systemName* represents the name of the system on which the IBM Z Common Data Provider runs. *sysplexName* represents the name of the sysplex in which the IBM Z Common Data Provider runs.

If you use the same policy file for multiple sysplexes, you might want to use the Sysplex value.

For more information about the **dataSourceName** field in the data stream configuration, see the following topics:

- • ["Data stream configuration for data gathered by Log Forwarder" on page 181](#page-192-0)
- • ["Data stream configuration for data gathered by System Data Engine" on page 228](#page-239-0)
- 7. In the "**Subscribe to a data stream**" or "**Subscribe to a transform**" window, select one or more subscribers, and click **Update Subscriptions**.

The subscribers that you choose are then shown on the graph.

8. Click the **LOG FORWARDER** button to set the configuration values for your Log Forwarder environment.

For detailed steps to set the configuration values, see ["Log Forwarder properties configuration" on](#page-165-0) [page 154](#page-165-0).

9. To save the policy, click **Save**.

# **Creating a policy to stream custom System Data Engine data streams**

From IBM Z Common Data Provider Configuration Tool, you can create a policy to stream one or more custom System Data Engine data streams to various subscribers.

# **About this task**

In the policy, select one or more custom System Data Engine data streams, and add at least one subscriber. The steps are similar to creating a policy for streaming SMF data.

# **Procedure**

- 1. From the Configuration Tool, click the **Create a new policy** box.
- 2. In the resulting **Policy Profile Edit** window, type the required policy name and, optionally, a policy description.
- 3. Click the Add Data Stream icon  $\bigoplus$  DATA STREAM

The "**Select data stream**" window is shown with a list of categorized data streams. You can find the custom data streams under the **Custom Data Streams** group.

- 4. Select one or more custom data streams and click **Select**. Each data stream that you choose is shown as a node in the graph.
- 5. If you want to alter the operational data in the stream, click the **Transform**  $\overrightarrow{F}$  icon on a data stream node.

For more information about transforms, see [Transform configuration](#page-240-0).

- 6. Click the **Subscribe** icon on a data stream node, the **Policy Profile Edit** window opens where you can select a previously defined subscriber, or define a new subscriber by completing the following steps.
	- a) In the "**Subscribe to a data stream**" or "**Subscribe to a transform**" window, click the **Add** Subscriber icon  $\oplus$  ADD SUBSCRIBER
	- b) In the resulting "**Add subscriber**" window, update the associated configuration values, and click **OK** to save the subscriber.

You can update the following values in the "**Add subscriber**" window:

## **Name**

The name of the subscriber.

## **Description**

An optional description for the subscriber.

## **Protocol**

The streaming protocol that the Data Streamer uses to send data to the subscriber. For example, you can choose **CDP Elasticsearch via Logstash** if you want to use Elastic Stack as a subscriber, or you can choose **CDP Splunk via Data Receiver** if you want to use Splunk as a subscriber. Make sure you choose the protocol that meets your requirements. For more information about protocols, see ["Subscriber configuration" on page 235.](#page-246-0)

## **Host**

The host name or IP address of the subscriber.

## **Port**

The port on which the subscriber listens for data from the Data Streamer.

## **Auto-Qualify**

A specification of whether to prepend system names and sysplex names to data source names in the data streams that are sent to the subscriber. The data source name is the value of the **dataSourceName** field in the data stream configuration.

If you use the same policy file for multiple systems within one sysplex, the data source names must be unique across all systems in that sysplex. If you use the same policy file for multiple sysplexes, the data source names must be unique across all systems in all sysplexes. You can use this field to fully qualify these data source names.

You can choose any of the following values. The default value is None.

#### **None**

Indicates that the data source name from the **dataSourceName** field in the data stream configuration is used.

#### **System**

Specifies that the system name and the data source name are used in the following format:

*systemName*-*dataSourceName*

*systemName* represents the name of the system on which the IBM Z Common Data Provider runs.

If you use the same policy file for multiple systems within one sysplex, you might want to use the System value.

#### **Sysplex**

Specifies that the sysplex name, system name, and data source name are used in the following format:

*sysplexName*-*systemName*-*dataSourceName*

*systemName* represents the name of the system on which the IBM Z Common Data Provider runs. *sysplexName* represents the name of the sysplex in which the IBM Z Common Data Provider runs.

If you use the same policy file for multiple sysplexes, you might want to use the Sysplex value.

For more information about the **dataSourceName** field in the data stream configuration, see the following topics:

- • ["Data stream configuration for data gathered by Log Forwarder" on page 181](#page-192-0)
- • ["Data stream configuration for data gathered by System Data Engine" on page 228](#page-239-0)
- 7. In the "**Subscribe to a data stream**" or "**Subscribe to a transform**" window, select one or more subscribers, and click **Update Subscriptions**.

The subscribers that you choose are then shown on the graph.

- 8. Click the **SYSTEM DATA ENGINE** button to set the configuration values for your System Data Engine environment.
	- a) In the Global Properties section of the **Policy Profile Edit** window, click **SYSTEM DATA ENGINE**.
	- b) In the "**Configure System Data Engine properties**" window, update the following configuration values for your environment, and click **OK**.

#### **USER Concatenation**

This field appears only if you are using custom System Data Engine data streams. It is required as part of enabling the Configuration Tool to support custom System Data Engine data streams. For more information, ["Creating a System Data Engine data stream definition" on page 46.](#page-57-0)

The value must be the name of the USERDEFS data set that contains the custom System Data Engine definitions. This data set is also referenced in the concats.json file, which is in the working directory for the IBM Z Common Data Provider Configuration Tool.

#### **CDP Concatenation**

This value must be the name of the SHBODEFS data set that is installed with IBM Z Common Data Provider in your environment. This data set is also referenced in the concats. json file, which is in the working directory for the IBM Z Common Data Provider Configuration Tool.

9. To save the policy, click **Save**.

# <span id="page-54-0"></span>**Updating a policy**

From the Common Data Provider tab in the IBM Z Common Data Provider Configuration Tool, you can update a policy, which can include editing, renaming, duplicating, or deleting the policy.

# **Procedure**

Complete one or more of the following steps, depending on what you want to do:

• To edit a policy, click the box that has the policy name, make changes in the resulting **Policy Profile Edit** window, and click **Save** to save your changes.

**Important:** Starting from 2Q 2019 PTF for IBM Z Common Data Provider version 1.1.0, when you edit policies that were created before you apply this PTF, consider the following changes:

- Only the following transforms are available.
	- CRLF Splitter transform
	- FixedLength Splitter transform
	- Regex Filter transform
	- Time Filter transform

The transcribe transform nodes and their related links will be removed from the UI. The subscribers and other transform nodes that used to link to the transcribe transform will be re-connected to the data stream node directly. Other existing transforms are cleared after you save the changes to the policy.

– The protocols in the subscribers are automatically changed according to the following rules:

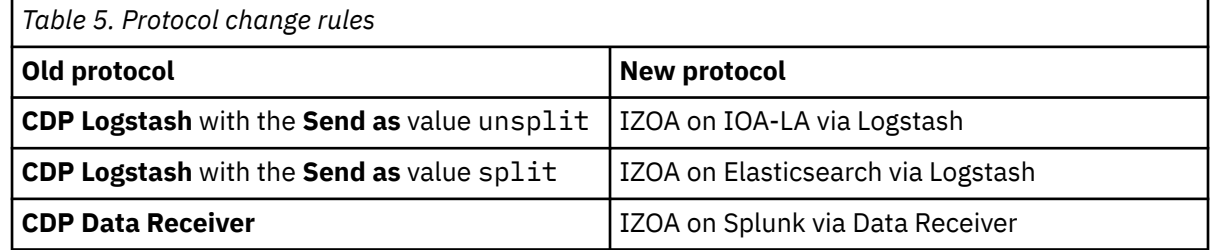

**Tip:** If you create any custom data stream definitions, the associated data streams are listed under the groups that you specified in the stream definitions. For more information about these definitions, see the following information:

- – ["Creating a System Data Engine data stream definition" on page 46](#page-57-0)
- – ["Creating an application data stream definition" on page 94](#page-105-0)
- To rename a policy, click the **Rename** icon **delay to the box for the policy.**
- To duplicate a policy, click the **Duplicate** icon  $\boxed{\Box}$  on the box for the policy.
- To delete a policy, click the **Delete** icon **on the box for the policy.**

**Tip:** ["Output from the Configuration Tool" on page 32](#page-43-0) describes the files that the Configuration Tool creates for each policy that you save. For recovery purposes, when you delete a policy, the file extension .hidden is appended as a suffix to the standard file extension of all the associated policy files. To recover a deleted policy, rename each of the associated policy files to remove .hidden from the file extension.

# <span id="page-55-0"></span>**Migrating a policy**

If maintenance or a new release of IBM Z Common Data Provider requires additional or different information in the policy files, you must migrate the policies by using the IBM Z Common Data Provider Configuration Tool before you restart IBM Z Common Data Provider. Each policy should only be migrated when the maintenance or new release is applied to the LPAR (or LPARs).

# **About this task**

After you install the PTF and start the Configuration Tool, the **MIGRATE ALL POLICIES TO THE LATEST**

**FORMAT** button appears, and a migrate button  $\Box$  and a warning icon  $\Box$  appears on each box of the policy that needs migration.

# **Procedure**

Depending on how you want to migrate the policies, complete one of the following steps:

- To migrate all policies, click the **MIGRATE ALL POLICIES TO THE LATEST FORMAT** button.
- To migrate a specific policy, click the migrate button  $\Box$  in the lower-left of each policy box.
- For more information about migrating policies in the process of upgrading the product to a later version, see [Chapter 4, "Upgrading Z Common Data Provider," on page 15](#page-26-0).

# **Results**

If a policy is migrated, the warning icon  $\Box$  and the migrate button  $\Box$  disappear from its policy box. If all policies are migrated, the **MIGRATE ALL POLICIES TO THE LATEST FORMAT** button disappears.

# **Adding a subscriber for a data stream or transform**

When you click the **Subscribe** icon **notally** on a data stream or transform node, a window opens where you can select a previously defined subscriber, or define a new subscriber to include in the selection list. This procedure focuses on how to define a new subscriber.

# **Before you begin**

For information about the types of subscribers that you can choose, see ["Subscribers to a data stream or](#page-45-0) [transform" on page 34](#page-45-0).

# **Procedure**

To define a new subscriber for a data stream or transform node, complete the following steps:

- 1. In the "**Subscribe to a data stream**" or "**Subscribe to a transform**" window, click the **Add Subscriber**  $i$ con  $\oplus$  ADD SUBSCRIBER
- 2. In the resulting "**Add subscriber**" window, update the associated configuration values, and click **OK** to save the subscriber.

For more information about the configuration values, see ["Subscriber configuration" on page 235.](#page-246-0)

3. In the "**Subscribe to a data stream**" or "**Subscribe to a transform**" window, select one or more subscribers, and click **Update Subscriptions**.

The subscribers that you chose are then shown on the graph.

# **Updating subscriptions of a subscriber**

When you click the **Subscribe** icon on a subscriber node, a window opens where you can update the subscriptions.

# **Before you begin**

For information about how to define a subscriber, see ["Adding a subscriber for a data stream or](#page-55-0) [transform" on page 44](#page-55-0).

# **Procedure**

To update subscriptions of a subscriber, complete the following steps:

- 1. In the "**Policy Profile Edit**" window, click the **Subscribe** icon **of a** on a subscriber node.
- 2. In the resulting "**Select streams for subscription**" window, select or deselect data streams from the list.

The data streams that are invalid for the subscriber can not be selected.

3. Click **UPDATE SUBSCRIPTIONS** for the changes to take effect.

## **Results**

The connection between data streams and the subscriber is shown in the "**Policy Profile Edit**" window.

# **Exporting and importing subscribers**

You can export a subscriber with all transforms and data streams to which it is subscribed. The resulting subscriber file can then be imported into another policy.

# **About this task**

Each subscriber node includes the **Export** icon  $\mathbb{L}$  that you can use to export the subscriber and its associated data stream and transform nodes.

# **Procedure**

To export a subscriber and import it into another policy, complete the following steps:

1. On the subscriber node, click the **Export** icon  $\mathbb{L}$ .

In the resulting **Export** window, the following check boxes are shown:

## **Omit layout**

By default, an exported subscriber file includes information about how a policy definition is visually presented in the Configuration Tool. This layout information is used to reproduce the positioning of the subscriber node and its associated data stream and transform nodes.

If you do not want to save the layout information, select this check box to omit it. A new layout is then generated when the subscriber is imported.

## **Export as template**

By default, an exported subscriber file includes configuration information that was previously provided (for example, ports, IP addresses, and user names).

If you do not want to save this configuration information, select this check box to export the subscriber file as a template in which all configurable information is reset to the default values.

2. After you optionally select one or both check boxes, click **Export** to download the policy information, which is in a file with the extension . subscriber.

The exported policy information in the . subscriber file can then be imported into another policy.

- <span id="page-57-0"></span>3. To import the preconfigured subscriber into a policy, complete either of the following actions:
	- Drag and drop the .subscriber file onto the policy graph.
	- Click the **Import** button at the top of the **Policy Profile Edit** window to browse for the .subscriber file to import.

The existing and imported graphs are then merged.

# **Managing custom data streams**

From the IBM Z Common Data Provider Configuration Tool, you can manage custom data stream definitions. For example, you might want to create custom SMF data stream definitions, or application data stream definitions for your own applications, so that you can add these data streams to your policy.

# **Before you begin**

For information about how to run the Configuration Tool, see ["Running the Configuration Tool" on page](#page-42-0) [31.](#page-42-0)

# **About this task**

You must create a stream definition for each custom data type (analogous to types such as SMF record type 30 or z/OS SYSLOG) from which you want to collect operational data.

These stream definitions are used to populate the Configuration Tool with your data streams, which you can then use in your policy. For example, in the **Policy Profile Edit** window of the Configuration Tool, when

you click the **Add Data Stream** icon  $\oplus$  DATA STREAM to add a data stream to your policy, the "Select **data stream**" window is shown with a list of categorized data streams. You can expand the categories to view the possible data streams that you can define for the policy. After you create your custom data stream definitions, your custom data streams are included in this categorized list.

You can create the following two categories of custom data stream definition:

## **System Data Engine data stream definition**

Specifies a data stream for a type of data that is gathered by the System Data Engine.

## **Application data stream definition**

Specifies a data stream for a type of user application data.

After you create an application data stream definition, you use the Open Streaming API to send your application data to the Data Streamer and stream it to analytics platforms. For more information, see [Chapter 7, "Sending user application data to the Data Streamer," on page 283.](#page-294-0)

# **Creating a System Data Engine data stream definition**

From the Common Data Provider tab in the IBM Z Common Data Provider Configuration Tool, you can create a System Data Engine data stream definition to use in a policy.

# **Procedure**

1. Before you create a System Data Engine data stream definition, complete the following steps:

a) On the z/OS system where the Configuration Tool runs, create a partitioned data set (PDS) that can be used as the concatenation library for storing the data set members that contain the record, update, and, optionally, template and table definitions for this data stream. Only one concatenation library is required for each Configuration Tool. If you already create a concatenation library, skip this step.

The data set must be defined with the attributes RECFM=VB and LRECL=255, which are the same as those for the SMP/E target data set *hlq*.SHBODEFS. The following example shows the PDS file *USERID*.LOCAL.DEFS, where *USERID* represents your user ID:

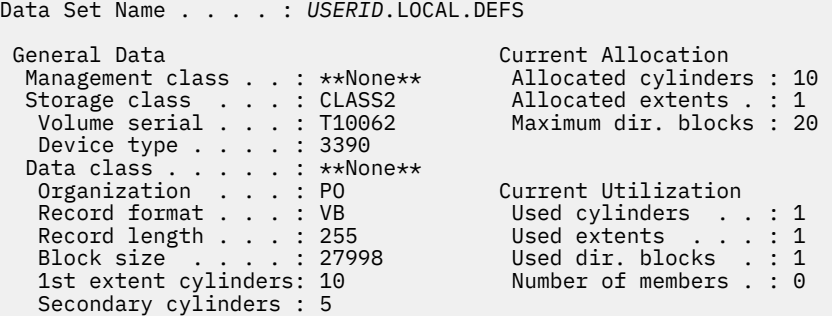

**Tip:** For each new concatenation library (USER concatenation), you must later set it in the System Data Engine properties, as described in [What to do next](#page-59-0).

- b) Use the System Data Engine language to create the custom record, update, and optionally template and table definitions, as described in ["Language reference for System Data Engine" on page 239](#page-250-0).
- 2. In the Configuration Tool, click the **MANAGE CUSTOM DATA STREAM DEFINITIONS** button.
- 3. In the resulting **Manage Custom Data Stream Definitions** window, click the **Create System Data Engine data stream definition** box.
- 4. In the resulting **Define System Data Engine Data Stream** window, provide values for the following fields:

### **Name**

Specifies the name of the data stream. The name must be the same as the name of the update definition. For example, if the update is defined by the statement DEFINE UPDATE SMF\_CUST\_030, the data stream name must be SMF\_CUST\_030.

This name is converted to uppercase characters when it is saved.

The **Name** value must contain only alphanumeric characters and underscores. The maximum length is 243 characters.

## **Group**

In the Configuration Tool, the data stream is included in the list of categorized data streams under the main category **Customer Data Streams**. For the hierarchy under **Customer Data Streams**, you must specify the group and subgroup under which you want to include the data stream. The value of **Group** specifies the group. The following example illustrates the hierarchy, and indicates that MYGROUP is specified as the **Group** value:

## • **Customer Data Streams**

## – **MYGROUP**

The **Group** value is case-insensitive. For example, if you specify MyGroup as the value, and a group that is named MYGROUP exists under the main category **Customer Data Streams**, the Configuration Tool includes the data stream under MYGROUP, and does not create the category MyGroup.

The **Group** value must contain only alphanumeric characters and underscores. The maximum length is 243 characters.

#### **Subgroup**

In the Configuration Tool, the data stream is included in the list of categorized data streams under the main category **Customer Data Streams**. For the hierarchy under **Customer Data Streams**, you must specify the group and subgroup under which you want to include the data stream. The value of **Subgroup** specifies the subgroup. The following example illustrates the hierarchy, and indicates that MYSUBGROUP is specified as the **Subgroup** value:

• **Customer Data Streams**

## <span id="page-59-0"></span>– **MYGROUP**

#### - **MYSUBGROUP**

The **Subgroup** value is case-insensitive. For example, if you specify MySubGroup as the value, and a subgroup that is named MYSUBGROUP exists under the group, the Configuration Tool includes the data stream under MYSUBGROUP, and does not create the category MySubGroup.

The **Subgroup** value must contain only alphanumeric characters and underscores. The maximum length is 243 characters.

#### **SHBODEFS data set members**

Specifies the names of the data set members that contain the record, update, and, optionally, template definitions for this data stream.

The value of **SHBODEFS data set members** is case-insensitive and is converted to uppercase characters when it is saved.

You must list one member per line, and the data stream definitions must be listed in the following order:

- a. Record definition
- b. Update definition
- c. Template definition

Therefore, if the data stream definitions are in separate data set members, the members must be listed in the following order:

- a. The member that contains the record definition
- b. The member that contains the update definition
- c. The member that contains the template definition

For example, assume that you want to specify the following data set members:

- HBORSZ30 for record definition
- HBOUSZ30 for update definition
- HBOTSZ30 for template definition

In this case, you must list the members as shown in the following example:

HBORSZ30 HBOUSZ30 HBOTSZ30

#### **Important:**

- When a *custom* data stream is added to a policy, the Configuration Tool searches the concatenation libraries in the following order to find the specified data set members:
	- a. USER concatenation library
	- b. CDP concatenation library

The concatenation libraries are defined in the System Data Engine properties, as described in ["SYSTEM DATA ENGINE properties: Defining your System Data Engine environment" on page](#page-166-0) [155.](#page-166-0)

5. Click **OK**.

The data stream is created and available to be included in policies.

## **What to do next**

Add the custom data stream to your policy. For information about creating or updating a policy, see the following information:

- • ["Creating a policy" on page 36](#page-47-0)
- • ["Updating a policy" on page 43](#page-54-0)

**Remember:** Before you save a policy that includes a custom System Data Engine data stream, you must set the USER concatenation library in the System Data Engine properties, as described in ["SYSTEM DATA](#page-166-0) [ENGINE properties: Defining your System Data Engine environment" on page 155](#page-166-0).

# **Streaming IMS user log records to your analytics platform by using a data stream definition**

When the IMS Log Write (LOGWRT) user exit is enabled, IMS log records, including IMS user log records, are written to System Management Facilities (SMF) for processing by the System Data Engine. However, to have the System Data Engine process the IMS user log records, you must also use System Data Engine language statements to define custom record and update definitions, and, optionally, to define template definitions for the advanced data filtering of IMS user log records.

# **About this task**

After you create custom definitions for System Data Engine data streams, create one or more data streams for the IMS user log records and then update your analytics platform so that it can process the data streams. After that, create or update the policy in the Configuration Tool to include the data streams.

# **Procedure**

1. If you do not already have one, create a partitioned data set (PDS) that is used as the user concatenation library for the custom record and update definitions.

For more information about how to create the data set, see step [1a](#page-57-0) in ["Creating a System Data Engine](#page-57-0) [data stream definition" on page 46.](#page-57-0)

2. Copy the sample record definition IMS\_USR\_F801 from the member HBOURIMS of the SMP/E target data set *hlq*.SHBODEFS to a new member of the user concatenation library and edit the definition based on your requirements.

The following example shows how to define a custom record definition for IMS user log record type x'F801' based on the sample record definition.

```
/**********************************************************************/ 
/\star \star /\star\neq IMS Ilog Record Type x'F801' \rightarrow/\star \star /\star/**********************************************************************/ 
DEFINE RECORD IMS_USR_F801 
 VERSION 'CDP.210'
  IN LOG SMF 
  BUILT BY HBOSDIMS 
IDENTIFIED BY USRTYPE = 248 
          AND USRSUBT = 1 
  FIELDS 
( 
           --------------------------------------------------------------------- 
   --- 1. IMS Record Prefix 
 --------------------------------------------------------------------- 
USRLL       LENGTH 2 BINARY,           -- Length of log record
 USRZZ LENGTH 2 HEX, -- QSAM reserved bits 
USRTYPE   LENGTH 1 BINARY,            -- Record type
 USRTYPEH OFFSET 4 LENGTH 1 HEX, -- Record type in HEX 
USRSUBT   LENGTH 1 BINARY,            -- Record subtype
 USRSUBTH OFFSET 5 LENGTH 1 HEX, -- Record subtype in HEX 
        --------------------------------------------------------------------- 
   --- 2. IMS Record Data 
 --------------------------------------------------------------------- 
      fld1 , 
      fld2 , 
       ...... 
      Fldn 
     ) ---------------------------------------------------------------------
```

```
 --- 3. IMS Record Suffix 
 --------------------------------------------------------------------- 
  SECTION SUFFIX 
    OFFSET USRLL - 16 
    LENGTH 16 
    NUMBER 1 
    FIELDS ( 
 USRSTCK LENGTH 8 TIMESTAMP(TOD), -- timestamp 
USRLSN      LENGTH  8  HEX                            --  log sequence number
       );
```
#### **DEFINE RECORD**

The following naming convention is used for the record name:

- IMS\_USR\_*xx* is used if the IMS user log record has no subtype. *xx* is the HEX value of the IMS user log record type.
- IMS USR  $xxyy$  is used if the IMS user log record has subtypes. xx is the HEX value of the IMS user log record type, and *yy* is the subtype.

DEFINE RECORD IMS\_USR\_F801

#### **USRTYPE**

USRTYPE is the binary value of the IMS user log record type. In the example, 248 is the equivalent binary value for HEX x'F8'.

IDENTIFIED BY USRTYPE = 248

#### **USRSUBT**

USRSUBT is the binary value of the IMS user log record subtype. In the example, 1 is the equivalent binary value for HEX  $\times$  '01'. If the IMS user log record does not have any subtype, remove this line.

AND USRSUBT = 1

#### **USRSUBT LENGTH and USRSUBTH OFFSET**

If the IMS user log record does not have any subtype, remove these lines.

USRSUBT LENGTH 1 BINARY, -- Record subtype USRSUBTH DERGTH 5 LENGTH 1 HEX, -- Record subtype in HEX

#### **fld1, fld2, fldn**

This section defines the fields in the IMS user log record. Fields are separated by commas.

fld1 , fld2 , ...... fldn

You can define multiple record definitions in the same member if you have multiple IMS user log record types. For the language reference of the DEFINE RECORD statement, see ["DEFINE RECORD](#page-261-0) [statement" on page 250](#page-261-0).

3. Copy the sample update definition IMS\_USR\_F801 from the member HBOUUIMS of the SMP/E target data set *hlq*.SHBODEFS to a new member of the user concatenation library and edit the definition based on your requirements.

The following example shows how to define an update definition for IMS user log record type x'F801' based on the sample update definition.

```
SET IBM FILE = 'IMSF801';
DEFINE UPDATE IMS_USR_F801 
  VERSION 'CDP.210'
  FROM IMS USR F801
  TO &IBM_UPDATE_TARGET 
  &IBM_CORRELATION 
  AS &IBM_FILE_FORMAT SET(ALL);
```
**SET**

The SET statement is needed only when the target of the update definition is a file, which means the variable *IBM\_UPDATE\_TARGET* is set to FILE &IBM\_FILE.

The following naming convention for IMS log record definitions is used in this example:

- IMS*xx* is used if the IMS user log record has no subtype. *xx* is the HEX value of the IMS user log record type.
- IMS*xxyy* is used if the IMS user log record has subtypes. *xx* is the HEX value of the IMS user log record type, and *yy* is the subtype.

```
SET IBM_FILE = 'IMSF801';
```
#### **DEFINE UPDATE**

The custom update definition name must be unique among update definitions. In this example, the custom update definition name is the same as the name of the custom record definition that the update definition is associated with.

DEFINE UPDATE IMS\_USR\_F801

#### **FROM**

The FROM clause identifies the source of the update definition, which is the name of the custom record definition.

FROM IMS\_USR\_F801

You can define multiple custom update definitions in the same member if you have multiple IMS user log record types. Also you can use the WHERE clause to select certain records for collection. For the language reference of the DEFINE UPDATE statement, see ["DEFINE UPDATE statement " on page](#page-269-0) [258](#page-269-0).

4. Optional: If you want to use advanced data filters to filter the fields to be collected from the user log records, add a DEFINE TEMPLATE statement for the update definition in the same data set member of that update definition.

In the template definition, you must include the field USRSTCK, which is required for timestamp resolution when you ingest data to your analytics platform. For the language reference of the DEFINE TEMPLATE statement, see ["DEFINE TEMPLATE statement" on page 263.](#page-274-0)

5. Validate the syntax of the custom record, update, and, optionally, template definitions.

Use the following example job to verify the members for the custom record and update definitions.

```
//HBOJBCOL JOB (),'DUMMY',MSGCLASS=X,MSGLEVEL=(,0),
            CLASS=A, NOTIFY=&SYSUID
\frac{1}{1}/\star//HBOSMFCB EXEC PGM=HBOPDE,REGION=0M,PARM='SHOWINPUT=YES' 
//STEPLIB DD DISP=SHR,DSN=hlq.SHBOLOAD 
           DD SYSOUT=*<br>DD SYSOUT=*
//HBODUMP DD
//HBOIN DD DISP=SHR,DSN=hlq.SHBODEFS(HBOCCSV)<br>// DD DISP=SHR,DSN=hlq.SHBODEFS(HBOCCORY<br>// DD DISP=SHR,DSN=hlq.SHBODEFS(HBOLLSMF
                  // DD DISP=SHR,DSN=hlq.SHBODEFS(HBOCCORY) 
            // DD DISP=SHR,DSN=hlq.SHBODEFS(HBOLLSMF) 
// DD DISP=SHR,DSN=hlq.SHBODEFS(HBORSIMS) 
// DD DISP=SHR,DSN=USERID.LOCAL.DEFS(USRRSIMS) 
// DD DISP=SHR,DSN=USERID.LOCAL.DEFS(USRUSIMS) 
            DDCOLLECT SMF 
WITH STATISTICS 
BUFFER SIZE 1 M; 
//* 
//HBOLOG DD 
DUMMY
```
#### *hlq*

Change *hlq* to the high-level qualifier for the IBM Z Common Data Provider SMP/E target data set.

//STEPLIB DD DISP=SHR,DSN=*hlq*.SHBOLOAD

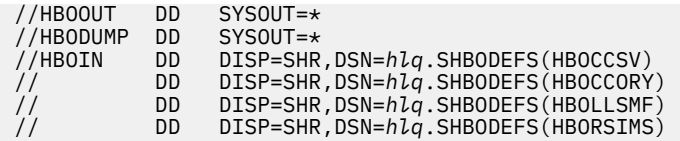

## **HBORSIMS**

HBORSIMS contains the record definition of the original SMF record and the record procedure HBOSDIMS that is required for your IMS user log record definition. This member must be included before the member that contains your custom record definition.

// DD DISP=SHR,DSN=*hlq*.SHBODEFS(HBORSIMS)

#### **DSN=***USERID***.LOCAL.DEFS(USRRSIMS) and DSN=***USERID***.LOCAL.DEFS(USRUSIMS)**

These two statements specify the members for the custom record and update definitions. *USERID*.LOCAL.DEFS is the USER concatenation library. USRRSIMS is the member that contains the custom record definitions, and USRUSIMS is the member that contains the custom update definitions. Replace these values based on your configuration. Verify that the custom record definition member is included before the custom update definition member.

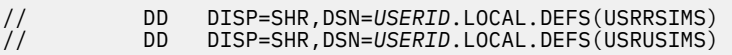

**Important:** Verify that the definitions are error-free by running the validation job before you create the custom data stream.

If there is no syntax error, you see the following messages.

HBO0125I IMS USR F801 was successfully defined.

HBO0201I Update IMS\_USR\_F801 was successfully defined.

If there are syntax errors, correct the errors according to the messages in the output file that is defined by HBOOUT.

6. Create a custom System Data Engine data stream for each of your custom update definitions.

For more information, see ["Creating a System Data Engine data stream definition" on page 46.](#page-57-0) Verify that you specify the member HBORSIMS before the custom record, update, and, optionally, template definitions in the **SHBODEFS data set members** field.

- 7. Update your analytics platform so that it can process the new data streams.
	- If you are ingesting data to the Elastic Stack, for each data stream, create a field name annotation configuration file, and a timestamp resolution configuration file in the Logstash configuration directory.

## **Field name annotation configuration file**

The file is named H\_*data\_stream\_name*.lsh, for example, H\_IMS\_USR\_F801.lsh. Here is an example of the file:

```
# CDPz ELK Ingestion
#
# Field Annotation for stream zOS-IMS_USR_F801
#
filter {
   if [sourceType] == "zOS-IMS_USR_F801" csv{ columns => [ "Correlator", "USRLL", "USRZZ", 
"USRTYPE", "USRTYPEH", "USRSUBT", "USRSUBTH", "fld1", "fld2", 
"USRTYPE", "USRTYPEH", "USRSU<br>"fldn", "USRSTCK", "USRLSN" ]
         separator \Rightarrow "," }
    }
}
```
#### **sourceType**

The value of sourceType must match the data source type of the data stream. The naming convention is zOS-*data\_stream\_name*.

if [sourceType] == "zOS-IMS\_USR\_F801"

#### **csv{ columns =>**

If you have a custom template definition, change the column list to match the fields and order in the template definition. If the first column is Correlator, leave it as the first column in the list.

#### **USRSUBT and USRSUBTH**

If the IMS user log record does not have any subtype, remove USRSUBT and USRSUBTH.

#### **fld1, fld2, and fldn**

Replace fld1, fld2, and fldn with field names in your custom record definition.

#### **Timestamp resolution configuration file**

The file is named N\_*data\_stream\_name*.lsh, for example, N\_IMS\_USR\_F801.lsh. Here is an example of the file:

```
# CDPz ELK Ingestion
#
# Timestamp Extraction for stream zOS-IMS_USR_F801
#
filter {
   if [sourceType] == "zOS-IMS_USR_F801"mutate{ add\_field => {
           "[@metadata][timestamp]" => "%{USRSTCK}"
         }}
      date\{ match => [ "[@metadata][timestamp]", "yyyy-MM-dd HH:mm:ss.SSSSSS"
         ]}
   }
}
```
#### **sourceType**

The value of sourceType must match the data source type of the data stream. The naming convention is zOS-*data\_stream\_name*.

if [sourceType] == "zOS-IMS\_USR\_F801"

Restart Logstash after you create the files for all data streams. Refer to Logstash documentation for more information about the configuration files.

If you are ingesting data to Splunk, define the layout of the data streams to the Splunk server by creating the props.conf file in the *Splunk\_Home*/etc/apps/ibm\_cdpz\_buffer/local directory with the following content. If the props.conf already exists, append the following lines to that file.

```
#
# IMS_USR_F801
#
[zOS-IMS_USR_F801]<br>TIMESTAMP_FIELDS = USRSTCK, timezone
 TIMESTAMP_FIELDS = USRSTCK, timezone
 TIME_FORMAT= %F %H:%M:%S.%6Q %z
 FIELD_NAMES = "sysplex","system","hostname","","","sourcename","timezone",
"Correlator", "USRLL", "USRZZ", "USRTYPE", "USRTYPEH", "USRSUBT", "USRSUBTH", 
"fld1", "fld2", "fldn", "USRSTCK", "USRLSN"
 INDEXED_EXTRACTIONS = csv
 KV_MODE = none
 NO_BINARY_CHECK = true
 SH\overline{O}ULD LINEMERGE = false
  category = Structured
  disabled = false
  pulldown_type = true
```
## <span id="page-65-0"></span>**[zOS-IMS\_USR\_F801]**

You must specify the data source name of the data stream. The naming convention is zOS*data\_stream\_name*.

## **FIELD\_NAMES**

If you have a custom template definition, change the column list to match the fields and order in the template definition. If the column Correlator exists, do not remove it.

## **USRSUBT and USRSUBTH**

If the IMS user log record does not have any subtype, remove USRSUBT and USRSUBTH.

## **fld1, fld2, and fldn**

Replace fld1, fld2, and fldn with field names in your record definition.

**Tip:** The example includes only one data stream. Duplicate the sample code for each new data stream.

In the Splunk user interface, you must also configure the file to data source type mapping for the new data stream. The file that the Data Receiver saves is named zOS-*data\_stream\_name*- \*.cdp. For example, the data stream IMS\_USR\_F801 has the file named CDP-zOS-IMS\_USR\_F801-\*.cdp.

Restart the Splunk server after you make the changes.

Refer to Splunk documentation for more information.

- 8. Create or update the policy to add the new System Data Engine data streams so that the IMS user log records can be processed and streamed by the IBM Z Common Data Provider.
	- a) In the Configuration Tool primary window, select the policy that you want to update .
	- b) Click the **Add Data Stream** icon  $\bigoplus$  DATA STREAM in the **Policy Profile Edit** window.
	- c) Find and select the new data stream from the list in the **select data stream** window. Select more data streams if you have multiple IMS user log record types.
	- d) Assign a subscriber for each new data stream.
	- e) In the **Policy Profile Edit** window, click **SYSTEM DATA ENGINE** to ensure that values are provided for **USER Concatenation** and **CDP Concatenation** fields, and click **OK**. Following previous examples, *USERID*.LOCAL.DEFS should be specified for the **USER Concatenation** field. Fill in this field with the name of your user concatenation library.
	- f) Click **Save** to save the policy.

**Important:** Each time that the associated record definition or update definition is changed, you must edit and save the policy in the Configuration Tool so that the changes are reflected in the policy.

For more information on how to update a policy, see ["Updating a policy" on page 43](#page-54-0).

9. Restart the Data Streamer and the System Data Engine.

## **Results**

The IMS user log records are streamed to your analytics platform.

# **Filtering a System Data Engine data stream by using a data stream definition**

For a System Data Engine data stream, you can use the WHERE clause in the custom update definition to filter the records to be processed, and use the custom template definition that is associated with the update definition to filter the fields to be streamed by IBM Z Common Data Provider.

# **About this task**

After you create custom definitions for System Data Engine data streams, create a custom System Data Engine data stream and then update your analytics platform so that it can process the new data stream. After that, create or update the policy in the Configuration Tool to include the new data stream. If you are adding filters to an existing data stream, you can create the custom definitions and data streams, and update your analytics platform based on the settings for that data stream.

## **Procedure**

1. If you do not already have one, create a partitioned data set (PDS) that is used as the user concatenation library for the custom definitions.

For more information about how to create the data set, see step [1a](#page-57-0) in ["Creating a System Data Engine](#page-57-0) [data stream definition" on page 46.](#page-57-0)

- 2. Create a custom update definition in a new or an existing data set member of the user concatenation library. If you want to filter the records to be processed, add a WHERE clause to the definition. The name of the member for the custom update definition cannot be the same as any existing member in the SHBODEFS data set.
	- You can create a new custom update definition by using the DEFINE UPDATE statement. For the language reference of the DEFINE UPDATE statement, see ["DEFINE UPDATE statement " on page](#page-269-0) [258](#page-269-0).
	- To filter an existing data stream, copy the update definition that is used by the data stream to a new or an existing data set member of the user concatenation library and update the definition based on your requirements.
		- a. Locate the update definition for the existing data stream by using one of the following methods. The data set members for update definitions are named HBOU*xxxx*.
			- Because the IBM Z Common Data Provider names the data stream with the name of the associated update definition, in your z/OS environment, use ISPF option 3.14 or SRCHFOR ISPF command to search the data stream name.
			- Review the data stream definition in the sde.streams.json file or the ims.streams.json file in the Configuration Tool directory /usr/lpp/IBM/zcdp/v2r1m0/UI/LIB/. Check the hboin parameter that specifies all data set members for required definitions. Usually the last one is for the update definition.
		- b. Copy the update definition to a new or an existing data set member of the user concatenation library.

The following code sample shows the update definition SMF\_101\_1\_PACKAGE in the member HBOUS101 of the data set SHBODEFS.

```
SET IBM FILE = 'SMF1011K';
DEFINE UPDATE SMF_101_1_PACKAGE 
 VERSION 'CDP.210' 
 FROM SMF_101_1 SECTION PACKAGE 
 TO &IBM_UPDATE_TARGET 
 &IBM_CORRELATION 
  AS &IBM_FILE_FORMAT SET(ALL);
```
Copy the update definition SMF\_101\_1\_PACKAGE to the data set member USRUS101 in the user concatenation library *USERID*.LOCAL.DEFS with the following changes.

#### **SET**

The SET statement is needed only when the target of the update definition is a file, which means the variable *IBM\_UPDATE\_TARTGET* is set to FILE &IBM\_FILE. You can change it to USR1011K.

```
SET IBM_FILE = 'USR1011K';
```
## **DEFINE UPDATE**

The data streams must have unique names, so you must rename the update definition to avoid conflict with the existing data stream. You can change it to USR\_101\_1\_PACKAGE.

The updated *USERID*.LOCAL.DEFS(USRUS101) member has the following content:

```
SET IBM_FILE = 'USR1011K';
DEFINE UPDATE USR_101_1_PACKAGE 
  VERSION 'CDP.210'
 FROM SMF 101 1 SECTION PACKAGE
```

```
 TO &IBM_UPDATE_TARGET 
 &IBM_CORRELATION 
AS &IBM FILE FORMAT SET(ALL);
```
c. If you want to filter the records to be processed, add a WHERE clause to the custom update definition. For example, if you want to collect only Db2 package accounting records whose transaction name starts with MG, or the authorization ID is U@MUPJ2, add the following WHERE clause:

```
WHERE (SUBSTR(OWHCEUTX, 1, 2) = 'MG')
 OR (QWHCAID = 'U@MUPJ2')
```
The updated *USERID*.LOCAL.DEFS(USRUS101) member has the following content:

```
SET IBM_FILE = 'USR1101K'; 
DEFINE UPDATE USR_101_1_PACKAGE 
 VERSION 'CDP.210' 
 FROM SMF_101_1 SECTION PACKAGE 
  WHERE (S\overline{UBSTR}(QWHCEUTX, 1, 2) = 'MG')OR (QWHCAID = 'U@MUPJ2
   TO &IBM_UPDATE_TARGET 
   &IBM_CORRELATION 
  AS &IBM_FILE_FORMAT SET(ALL);
```
For more information about the WHERE clause, see ["WHERE" on page 259.](#page-270-0)

3. If you want to filter the fields to be streamed, add a DEFINE TEMPLATE statement for the update definition in the same data set member of that update definition.

Verify that the template definition is placed after the update definition. The following example shows a template definition in the member *USERID*.LOCAL.DEFS(USRUS101) for the update definition USR 101 1 PACKAGE to stream only a few fields in the PACKAGE section of record SMF 101 1 record.

```
SET IBM_FILE = 'USR1101K'; 
DEFINE UPDATE USR_101_1_PACKAGE 
 VERSION 'CDP.210' 
 FROM SMF_101_1 SECTION PACKAGE 
  WHERE (S\overline{UBSTR}(QWHCEUTX, 1, 2) = 'MG') OR (QWHCAID = 'U@MUPJ2 ') 
   TO &IBM_UPDATE_TARGET 
  &IBM_CORRELATION 
 AS &IBM FILE FORMAT SET(ALL);
DEFINE TEMPLATE USR 101 1 PACKAGE FOR USR 101 1 PACKAGE
   ORDER 
   (SM101TME, 
SM101DTE, 
    QPACLOCN, 
    QPACCOLN, 
    QPACPKID, 
    QPACSQLC, 
    QPACSCB, 
   OPACSCE
    QPACBJST,
```

```
 QPACEJST) 
 AS &IBM_FILE_FORMAT;
```
#### **DEFINE TEMPLATE**

The template definition name must be the same as the update definition name to replace the default template definition that streams all fields for the update definition. In the template definition, you must include the date and time fields from the SMF record header for an SMF record, or the timestamp field in the record suffix for an IMS log record. These fields are required for timestamp resolution when you ingest data to your analytics platform. In this example, the fields are SM101DTE and SM101TME.

For the language reference of the DEFINE TEMPLATE statement, see ["DEFINE TEMPLATE statement"](#page-274-0) [on page 263](#page-274-0).

4. Validate the syntax of the custom update and template definitions.

Use the following example job to verify the members for the custom update and template definitions.

```
//HBOBCOL JOB (),'DUMMY',MSGCLASS=X,MSGLEVEL=(,0),
// CLASS=A,NOTIFY=&SYSUID 
//* 
//HBOSMFCB EXEC PGM=HBOPDE,REGION=0M,PARM='SHOWINPUT=YES' 
//STEPLIB DD DISP=SHR,DSN=hlq.SHBOLOAD 
//HBOOUT DD SYSOUT=* 
//HBODUMP DD SYSOUT=* 
//HBOIN DD DISP=SHR,DSN=hlq.SHBODEFS(HBOCCSV) 
// DD DISP=SHR,DSN=hlq.SHBODEFS(HBOCCORY) 
// DD DISP=SHR,DSN=hlq.SHBODEFS(HBOLLSMF) 
// DD DISP=SHR,DSN=hlq.SHBODEFS(HBORS101) 
// DD DISP=SHR,DSN=//bist_user_user_unity<br>// DD DISP=SHR,DSN=hlq.SHB0DEFS(HB0RS101)<br>// DD DISP=SHR,DSN=USERID.LOCAL.DEFS(USRUS101)
            DDCOLLECT SMF 
WITH STATISTICS 
BUFFER SIZE 1 M; 
//* 
//HBOLOG DD DUMMY
```
#### *hlq*

Change *hlq* to the high-level qualifier for the IBM Z Common Data Provider SMP/E target data set.

//STEPLIB DD DISP=SHR,DSN=*hlq*.SHBOLOAD //HBOOUT DD SYSOUT=\* //HBODUMP DD<br>//HBOIN DD //HBOIN DD DISP=SHR,DSN=*hlq*.SHBODEFS(HBOCCSV) // DD DISP=SHR,DSN=*hlq*.SHBODEFS(HBOCCORY) // DD DISP=SHR,DSN=*hlq*.SHBODEFS(HBOLLSMF) // DD DISP=SHR,DSN=*hlq*.SHBODEFS(HBORS101)

#### **HBORS101**

HBORS101 contains the record definition SMF\_101\_1. This member must be included before the member that contains your custom update and template definitions.

// DD DISP=SHR,DSN=*hlq*.SHBODEFS(HBORS101)

#### **// DD DISP=SHR,DSN=***USERID***.LOCAL.DEFS(USRUS101)**

Specifies the data set member for the custom update and template definition.

**Important:** Verify that the definitions are error-free by running the validation job before you create the custom data stream.

If there is no syntax error, you see the following messages.

HBO0201I Update USR 101 1 PACKAGE was successfully defined.

HBO0500I Template USR\_101\_1\_PACKAGE was successfully defined.

If there are syntax errors, correct the errors according to the messages in the output file that is defined by HBOOUT.

5. Create a custom System Data Engine data stream in the Configuration Tool based on the update definition and template definition that are created in previous steps.

For more information, see ["Creating a System Data Engine data stream definition" on page 46.](#page-57-0) Verify that the data stream name, the custom update definition name, and the custom template definition name are the same, and that you specify the member for the record definition before the member for the custom update and template definitions in the **SHBODEFS data set members** field.

- 6. Update your analytics platform so that it can process the new data stream.
	- If you are ingesting data to the Elastic Stack, for each data stream, create a field name annotation configuration file, and a timestamp resolution configuration file in the Logstash configuration directory.

If your new data stream is created based on an existing one, you can create the two files by copying and editing the files for the old data stream. In previous examples, the new data stream

USR\_101\_1\_PACKAGE is created based on the existing data stream SMF\_101\_1\_PACKAGE, and the two configuration files are H\_SMF\_101\_1\_PACKAGE.lsh and N\_SMF\_101\_1\_PACKAGE.lsh in the Logstash configuration directory. Copy these two files and change the file names to H\_USR\_101\_1\_PACKAGE.lsh and N\_USR\_101\_1\_PACKAGE.lsh, then edit the files according to the following instructions.

#### **Field name annotation configuration file**

The file is named H\_*data\_stream\_name*.lsh, for example, H\_USR\_101\_1\_PACKAGE.lsh. See the following example of the file:

```
# CDPz ELK Ingestion
#
# Field Annotation for stream zOS-USR_101_1_PACKAGE
#
filter {
   if [sourceType] == "zOS-USR_101_1_PACKAGE" {
 csv{ columns => [ "Correlator", "SM101TME", 
"SM101DTE", "QPACLOCN", "QPACCOLN", "QPACPKID", 
"QPACSQLC", "QPACSCB", "QPACSCE", "QPACBJST", 
"QPACEJST"]
         separator \Rightarrow "," }
    }
}
```
#### **sourceType**

The value of sourceType must match the data source type of the data stream. The naming convention is zOS-*data\_stream\_name*.

```
if [sourceType] == "zOS-USR_101_1_PACKAGE"
```
#### **csv{ columns => []**

If you have a custom template definition, change the column list to match the fields and order in the template definition.

#### **Timestamp resolution configuration file**

The file is named N\_*data\_stream\_name*.lsh, for example, N\_USR\_101\_1\_PACKAGE.lsh. See the following example of the file:

```
# CDPz ELK Ingestion
#
# Timestamp Extraction for stream zOS-USR_101_1_PACKAGE
#
filter {
   if [sourceType] == "zOS-USR_101_1_PACKAGE"mutate{ add\_field => {
           "[@metadata][timestamp]" => "%{SM101DTE} %{SM101TME}"
         }}
      date\{ match => [ "[@metadata][timestamp]", "yyyy-MM-dd HH:mm:ss:SS"
         ]}
    }
}
```
#### **sourceType**

The value of sourceType must match the data source type of the data stream. The naming convention is zOS-*data\_stream\_name*.

if [sourceType] == "zOS-USR\_101\_1\_PACKAGE"

#### **add\_field =>**

For an SMF record, you must specify the date and time fields in the SMF record header. In this example, the fields are SM101DTE and SM101TME.

```
"[@metadata][timestamp]" => "%{SM101DTE} %{SM101TME}"
```
For an IMS log record, you must specify the timestamp field in the record suffix. For example, the timestamp field in the IMS\_07 record suffix is DLRSTCK.

"[@metadata][timestamp]" => "%{DLRSTCK}"

#### **match =>**

For an SMF record, use the following time format.

"[@metadata][timestamp]", "yyyy-MM-dd HH:mm:ss:SS"

For an IMS log record, use the following time format.

"[@metadata][timestamp]", "yyyy-MM-dd HH:mm:ss.SSSSSS"

Restart Logstash after you create the files for the new data stream. Refer to Logstash documentation for more information about the configuration files.

• If you are ingesting data to Splunk, define the layout of the data stream to the Splunk server by creating the props.conf file in the *Splunk\_Home*/etc/apps/ibm\_cdpz\_buffer/local directory on the Splunk server.

If your new data stream is created based on an existing one, you can create the file by copying and editing the content for the old data stream. Based on previous examples, open the props.conf file in the *Splunk\_Home*/etc/apps/ibm\_cdpz\_buffer/default directory and copy the section for SMF\_101\_1\_PACKAGE. Paste the content to the props.conf file in *Splunk\_Home*/etc/apps/ ibm\_cdpz\_buffer/local and edit it according to the following example. If the props.conf file exists, append the content to the file.

```
#
# USR_101_1_PACKAGE (zOS-USR_101_1_PACKAGE)
#
[zOS-USR_101_1_PACKAGE]
 TIMESTAMP_FIELDS = SM101DTE, SM101TME, timezone
 TIME_FORMAT = %F %H:%M:%S:%2Q %z
 FIELD_NAMES = "sysplex","system","hostname","","","sourcename",
"timezone", "Correlator", "SM101TME", "SM101DTE", "QPACLOCN", 
"QPACCOLN", "QPACPKID", "QPACSQLC", "QPACSCB", "QPACSCE", 
"QPACBJST", "QPACEJST"
 INDEXED_EXTRACTIONS = csv
 KV_MODE = none
 NO_BINARY_CHECK = true
SHOULD LINEMERGE = false
categoricaly = Structured
disabled = false pulldown_type = true
 TRUNCATE = 20000
```
### **[zOS-USR\_101\_1\_PACKAGE]**

You must specify the data source name of the data stream. The naming convention is zOS*data\_stream\_name*.

#### **TIMESTAMP\_FIELDS**

For an SMF record, you must specify the date and time fields in the SMF record header. In this example, the fields are SM101DTE and SM101TME.

TIMESTAMP\_FIELDS = SM101DTE, SM101TME, timezone

For an IMS log record, you must specify the timestamp field in the record suffix. For example, the timestamp field in the IMS\_07 record suffix is DLRSTCK.

```
TIMESTAMP_FIELDS = DLRSTCK, timezone
```
#### **TIME\_FORMAT**

For an SMF record, use the following time format.

TIME\_FORMAT = %F %H:%M:%S:%2Q %z

For an IMS log record, use the following time format.

TIME\_FORMAT = %F %H:%M:%S.%6Q %z

#### **FIELD\_NAMES**

If you have a custom template definition, change the column list to match the fields and order in the template definition. If the column Correlator exists, do not remove it.

In the Splunk user interface, you must also configure the file to data source type mapping for the new data stream. The file that the Data Receiver saves is named zOS-*data\_stream\_name*- \*.cdp. For example, the data stream USR\_101\_1\_PACKAGE has the file that is named CDP-zOS-USR\_101\_1\_PACKAGE-\*.cdp.

Restart the Splunk server after you make the changes.

Refer to Splunk documentation for more information.

- 7. Create or update the policy to add the new System Data Engine data stream.
	- a) In the Configuration Tool primary window, select the policy that you want to update.
	- b) Click the **Add Data Stream** icon  $\oplus$  DATA STREAM in the **Policy Profile Edit** window.
	- c) Find and select the new data stream from the list in the **select data stream** window.
	- d) Assign a subscriber for each new data stream.
	- e) In the **Policy Profile Edit** window, click **SYSTEM DATA ENGINE** to ensure that values are provided for **USER Concatenation** and **CDP Concatenation** fields, and click **OK**. Complete the field **USER Concatenation** with the data set name of your user concatenation library. Based on previous examples, *USERID*. LOCAL. DEFS should be specified for the field.
	- f) Click **Save** to save the policy.

**Important:** Each time that the associated update definition or template definition is changed, you must edit and save the policy in the Configuration Tool so that the changes are reflected in the policy.

For more information on how to update a policy, see ["Updating a policy" on page 43](#page-54-0).

8. Restart the Data Streamer and the System Data Engine.

## **Results**

The records and fields are filtered according to your configuration.

# **Streaming structured data of your application to analytics platforms by using a data stream definition**

In addition to the SMF records that are produced by IBM products and some third-party products, you can use IBM Z Common Data Provider to stream your own SMF records and application data. By using this function, you can stream structured data of your application to analytics platforms.

## **About this task**

If the structured data of your application is not SMF data, you must first write the data to an SMF record. Create custom record definitions, update definitions, and optionally template definitions for this special SMF record by using IBM Z Common Data Provider System Data Engine language to support the structured data of your application. In the Configuration Tool, create data streams for your definitions, and then create or update policies to include the data streams. On the analytics platforms, update the configuration files to support the new data source types.

## **Procedure**

1. If the structured data of your application is available in SMF records, skip this step. If the structured data of your application is not SMF data, write the data to an SMF record as the payload by using the SMFWTM or SMFEWTM macro, or other methods.
You can use SMF record type 128 through 255, which are for user-written records, to include your structured data.

Because the SMF user exit that is provided by IBM Z Common Data Provider suppresses the recording of the SMF record type 127 subtype 1000, if your SMF is in data set recording mode and you want the records to be processed by IBM Z Common Data Provider only and not recorded to VSAM data sets, you can write your structured data to SMF record type 127 subtype 1000. If you use this record type, you must define the record layout according to the following table. Because this record type is used in IBM Z Common Data Provider by multiple data providers, two additional fields SM127SRC and SM127SRS are defined.

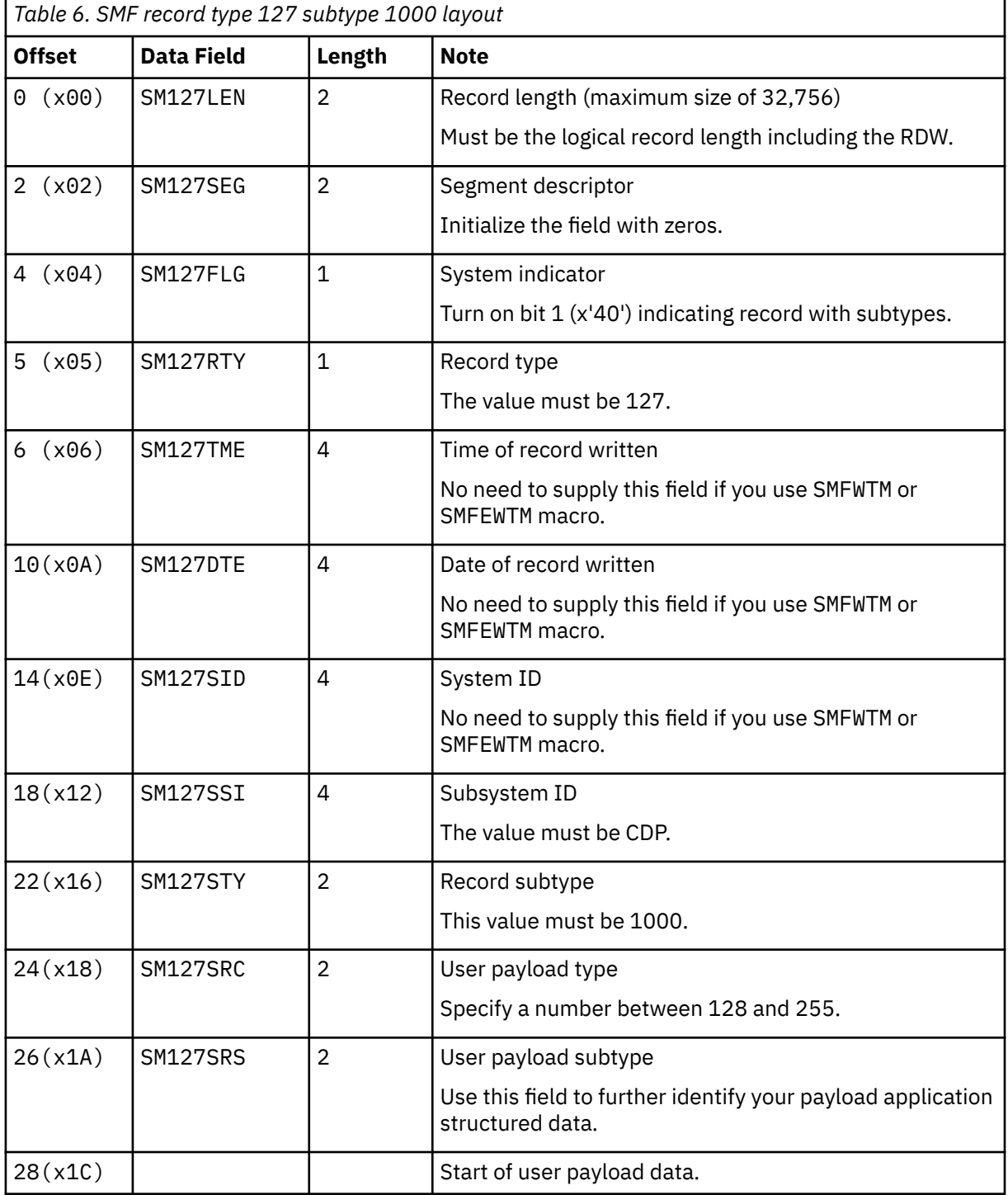

Refer to the MVS™ System Management Facilities (SMF) manual for more details on writing SMF records.

2. If you do not already have one, create a partitioned data set (PDS) that is used as the user concatenation library for the custom definitions.

For more information about how to create the data set, see step [1a](#page-57-0) in ["Creating a System Data Engine](#page-57-0) [data stream definition" on page 46](#page-57-0).

3. In a data set member of the user concatenation library, create a custom record definition for the SMF records that contain the structured data of your application.

The custom record definition must match the layout of the SMF records. The following code sample creates a member *USERID*.LOCAL.DEFS(USRRS127) to define the record definition for SMF record type 127 subtype 1000 that contains the structured data.

```
/**********************************************************************/
/\star \star \star \star/* SMF Record Type 127 SubType 1000 for User Data *//* */
/**********************************************************************/
SET SMF_ABC_RECTYPE = '127' ;
SET SMF_ABC_RECSTYP = '1000' ;
SET SMF_ABC_RECSID = 'CDP ' ;
SET SMF_ABC_SRCID = '128' ;
DEFINE RECORD ABC_01
  VERSION 'CDP.210'
  IN LOG SMF 
  IDENTIFIED BY SM127RTY = &SMF_ABC_RECTYPE 
          AND SM127STY = &SMF_ABC_RECSTYP
           AND SM127SID = &SMF_ABC_RECSID 
          AND SM127SRC = &SMF_ABC_SRCID 
          AND SM127SRS = 1 
  FIELDS (
                         --------------------------------------------------------------------- 
  --- Standard SMF record header 
 ---------------------------------------------------------------------
SM127LEN LENGTH 2 BINARY,     -- Record length
SM127SEG LENGTH 2 BINARY,     -- Segment descriptor
SM127FLG LENGTH 1 HEX,    -- System indicator
SM127RTY LENGTH 1 BINARY,       -- Record Type
 SM127TME LENGTH 4 TIME(1/100S), -- Time 
 SM127DTE LENGTH 4 DATE(0CYYDDDF), -- Date 
 SM127SID LENGTH 4 CHAR, -- System ID 
 SM127SSI LENGTH 4 CHAR, -- Subsystem ID 
SM127STY LENGTH 2 BINARY, The Record subtype
 --------------------------------------------------------------------- 
  --- CDP fields for payload type/subtype 
 --------------------------------------------------------------------- 
SM127SRC LENGTH 2 BINARY,         -- Payload Type
SM127SRS LENGTH 2 BINARY,       -- Payload Subtype
 --------------------------------------------------------------------- 
  --- SMF User Data 
 --------------------------------------------------------------------- 
     fld1 , 
     fld2 , 
 ...... 
      fldn 
      );
```
#### **SMF\_ABC\_SRCID**

Identifies the payload type of your data. Specify a number between 128 and 225.

#### **DEFINE RECORD**

Specifies the name for the custom record definition. The name must be different from other record definitions.

#### **SM127SRC and SM127SRS**

Specifies the user data payload type and subtype. Use these fields to further identify the SMF record. SMF record type 127 subtype 1000 uses these two additional fields following the standard SMF record header. If you are using a different SMF record type, ensure that you create the record definition with the correct SMF header.

#### **fld1, fld2, and fldn**

Specify the fields for the user data in the SMF record. Fields are separated by commas.

You can define multiple record definitions in the same data set member. Use a different SM127SRS value for each record.

4. In a data set member of the user concatenation library, create a custom update definition to collect the SMF user records.

The following code sample creates a member *USERID*.LOCAL.DEFS(USRUS127) for the update definition.

```
SET IBM_FILE = 'ABC01'; 
DEFINE UPDATE ABC_01 
 VERSION 'CDP.210' 
 FROM ABC_01 
  TO &IBM_UPDATE_TARGET
   &IBM_CORRELATION 
  AS &IBM FILE FORMAT SET(ALL);
```
#### **IBM\_FILE**

Set a different value of IBM\_FILE for each update definition. This value must be a valid DD name.

#### **DEFINE UPDATE**

Specifies the update definitions name. The name can be the same as the custom record definition, but it must be different from other update definitions.

#### **FROM**

Identifies the source of the update definition, which is the name of the record definition.

You can define multiple update definitions in the same data set member. Also, you can use the WHERE clause to select records to collect. For more information about the WHERE clause, see ["WHERE" on](#page-270-0) [page 259](#page-270-0).

5. If you want to filter the fields to be streamed, add a DEFINE TEMPLATE statement for the update definition in the same data set member of that update definition.

Verify that the template definition is placed after the update definition and that the template definition name is the same as the update definition name.

In the template definition you must include the SM127TME and SM127DTE fields in the SMF record header for timestamp resolution when you ingest data to analytics platforms.

For the language reference of the DEFINE TEMPLATE statement, see ["DEFINE TEMPLATE](#page-274-0) [statement" on page 263](#page-274-0).

6. Validate the syntax of the custom record, update, and, optionally, template definitions.

Use the following example job to verify the members for the custom definitions.

```
///HBOJBCOL JOB (),'DUMMY',MSGCLASS=X,MSGLEVEL=(,0),
// CLASS=A,NOTIFY=&SYSUID 
//* 
//HBOSMFCB EXEC PGM=HBOPDE,REGION=0M,PARM='SHOWINPUT=YES' 
//STEPLIB DD DISP=SHR,DSN=hlq.SHBOLOAD 
//HBOOUT DD SYSOUT=* 
//HBODUMP DD SYSOUT=* 
//HBOIN DD DISP=SHR,DSN=hlq.SHBODEFS(HBOCCSV) 
// DD DISP=SHR,DSN=hlq.SHBODEFS(HBOCCORY) 
// DD DISP=SHR,DSN=hlq.SHBODEFS(HBOLLSMF) 
// DD DISP=SHR,DSN=USERID.LOCAL.DEFS(USRRS127) 
// DD DISP=SHR,DSN=USERID.LOCAL.DEFS(USRUS127) 
         DD \starCOLLECT SMF 
WITH STATISTICS 
BUFFER SIZE 1 M; 
//* 
//HBOLOG DD DUMMY
```
*hlq*

Change *hlq* to the high-level qualifier for the IBM Z Common Data Provider SMP/E target data set.

**// DD DISP=SHR,DSN=***USERID***.LOCAL.DEFS(USRRS127)**

# **// DD DISP=SHR,DSN=***USERID***.LOCAL.DEFS(USRUS127)**

Specify the data set members for the custom definitions. *USERID*.LOCAL.DEFS is the user concatenation library. USRRS127 is the member that contains the record definitions. USRUS127 is the member that contains the update and template definitions. Replace the values based on your configuration. Verify that the record definition member is included before the update definition member.

**Important:** Ensure that the definitions are error-free by running the validation job before you create the custom data stream.

Messages are in the output file that is defined by HBOOUT. If there is no syntax error, you see the following messages.

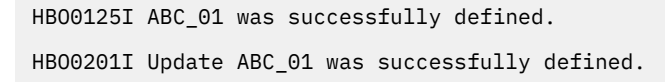

If there are syntax errors, correct the errors according to the messages in the output file.

7. Validate the data collection with the custom record, update, and, optionally, template definitions.

Collect data from an SMF data set that contains your SMF records by using a batch System Data Engine job, and validate the data by reviewing the output data set.

Use the following example job to verify the data that is collected with the custom definitions.

```
//HBOJBCOL JOB (),'DUMMY',MSGCLASS=X,MSGLEVEL=(,0),
            // CLASS=A,NOTIFY=&SYSUID 
\frac{7}{11}//HBOSMFCB EXEC PGM=HBOPDE,REGION=0M,PARM=' ALLHDRS=YES'<br>//STEPLIB  DD   DISP=SHR,DSN=hlq.SHBOLOAD
//STEPLIB DD DISP=SHR,DSN=hlq.SHBOLOAD 
//HBOOUT DD SYSOUT=* 
//HBODUMP DD SYSOUT=* 
//HBOIN DD DISP=SHR,DSN=hlq.SHBODEFS(HBOCCSV) 
// DD DISP=SHR,DSN=hlq.SHBODEFS(HBOCCORY) 
// DD DISP=SHR,DSN=hlq.SHBODEFS(HBOLLSMF) 
// DD DISP=SHR,DSN=USERID.LOCAL.DEFS(USRRS127) 
// DD DISP=SHR,DSN=USERID.LOCAL.DEFS(USRUS127) 
            DDCOLLECT SMF 
WITH STATISTICS 
BUFFER SIZE 1 M;
//HB0L0G
            //HBOLOG DD DISP=SHR,DSN=HLQ.LOCAL.SMFLOGS 
//*<br>//ABC01
//ABC01 DD DSN=USERID.ABC01.CSV<br>// DISP=(NEW,CATLG,DELETE),SI<br>// DCB=(RECFM=V,LRECL=32756)
            DISP=(NEW,CATLG,DELETE),SPACE=(CYL,(10,10)),
            DCB=(RECFM=V,LRECL=32756)
```
*hlq*

Change *hlq* to the high-level qualifier for the IBM Z Common Data Provider SMP/E target data set.

# **// DD DISP=SHR,DSN=***USERID***.LOCAL.DEFS(USRRS127)**

## **// DD DISP=SHR,DSN=***USERID***.LOCAL.DEFS(USRUS127)**

Specify the data set members for the custom definitions. *USERID*.LOCAL.DEFS is the user concatenation library. USRRS127 is the member that contains the record definitions. USRUS127 is the member that contains the update and template definitions. Replace the values based on your configuration. Ensure that the record definition member is included before the update definition member.

# **//HBOLOG DD DSN=**

Specifies the SMF data set that contains your SMF records.

# **//ABC01 DD DSN=**

Specifies the data set that stores the output data. Ensure that this value is the same as the value of the statement SET IBM\_FILE= in the corresponding update definition. The output data set is a CSV file which you can download and open with spreadsheet applications for validation.

8. Create a custom System Data Engine data stream in the Configuration Tool based on the update definition and template definition that are created in previous steps.

Create a data stream for each update definition.

Verify that the data stream name, the custom update definition name, and the custom template definition name are the same, and that in the **SHBODEFS data set members** field you specify the member for the custom record definition before the member for the custom update and template definitions. For more information, see ["Creating a System Data Engine data stream definition" on](#page-57-0) [page 46](#page-57-0).

- 9. Update your analytics platform so that it can process the new data stream.
	- If you are ingesting data to the Elastic Stack, for each data stream, create a field name annotation configuration file, and a timestamp resolution configuration file in the Logstash configuration directory.

## **Field name annotation configuration file**

The file is named H\_*data\_stream\_name*.lsh, for example, H\_ABC\_01.lsh. See the following example of the file:

```
# CDPz ELK Ingestion
#
# Field Annotation for stream zOS-ABC_01
#
filter {
  if [sourceType] == "zOS-ABC_01" csv{ columns => [ "Correlator", "SM127LEN", "SM127SEG", 
"SM127FLG", "SM127RTY", "SM127TME", "SM127DTE", "SM127SID", 
"SM127SSI", "SM127STY", "SM127SRC", "SM127SRS","fld1", "fld2", 
"fldn" ]
         separator \Rightarrow "," \}}
}
```
### **sourceType**

The value of sourceType must match the data source type of the data stream. The naming convention is zOS-*data\_stream\_name*.

```
if [sourceType] == "zOS-ABC_01"
```
### **fld1, fld2, and fldn**

Replace these values with the fields in your custom record definition. If you have a custom template definition, change the column list to match the fields and order in the template definition. Keep Correlator as the first column in the list.

### **Timestamp resolution configuration file**

The file is named N\_*data\_stream\_name*.lsh, for example, N\_ABC\_01.lsh. See the following example of the file:

```
# CDPz ELK Ingestion
#
# Timestamp Extraction for stream zOS-ABC_01
#
filter {
   if [sourceType] == "zOS-ABC 01" {
      mutate\{ add field \Rightarrow \{ "[@metadata][timestamp]" => "%{SM127DTE} %{SM127TME}"
         }}
      date\{ match => \[ "[@metadata][timestamp]", "yyyy-MM-dd HH:mm:ss:SS"
         ]}
    }
}
```
#### **sourceType**

The value of sourceType must match the data source type of the data stream. The naming convention is zOS-*data\_stream\_name*.

```
if [sourceType] == "zOS-ABC_01"
```
### **add\_field =>**

For an SMF record, you must specify the date and time fields in the SMF record header. In this example, the fields are SM127DTE and SM127TME.

Restart Logstash after you create the files for the new data stream. Refer to Logstash documentation for more information about the configuration files.

• If you are ingesting data to Splunk, define the layout of the data stream to the Splunk server by creating the props.conf file in the *Splunk\_Home*/etc/apps/ibm\_cdpz\_buffer/local directory on the Splunk server. If the props.conf file exists, append the following content to the file.

```
#
# ABC_01
#
[zOS-ABC_01]
 TIMESTAMP_FIELDS = SM127DTE, SM127TME, timezone
 TIME_FORMAT= %F %H:%M:%S:%2Q %z
 FIELD_NAMES = "sysplex","system","hostname","","","sourcename","timezone",
"Correlator", "SM127LEN", "SM127SEG", "SM127FLG", "SM127RTY", "SM127TME", 
"SM127DTE", "SM127SID", "SM127SSI", "SM127STY", "SM127SRC", "SM127SRS", 
"fld1", "fld2", "fldn"
 INDEXED_EXTRACTIONS = csv
 KV_MODE = none
 NO_BINARY_CHECK = true
 SHOULD_LINEMERGE = false category = Structured
 disabled = false
  pulldown_type = true
```
### **[zOS-ABC\_01]**

You must specify the data source name of the data stream. The naming convention is zOS*data\_stream\_name*.

#### **TIMESTAMP\_FIELDS**

For an SMF record, you must specify the date and time fields in the SMF record header. In this example, the fields are SM127DTE and SM127TME.

#### **FIELD\_NAMES**

Replace fld1, fld2, and fldn with the fields in your custom record definition. If you have a custom template definition, change the column list to match the fields and order in the template definition. If the column Correlator exists, do not remove it.

In the Splunk user interface, you must also configure the file to data source type mapping for the new data stream. The file that the Data Receiver saves is named zOS-*data\_stream\_name*- \*.cdp. For example, the data stream ABC\_01 has the file that is named CDP-zOS-ABC\_01- \*.cdp.

Restart the Splunk server after you make the changes.

Refer to Splunk documentation for more information.

10. Create or update the policy to add the new System Data Engine data stream.

- a) In the Configuration Tool primary window, create a new policy or select the policy that you want to update.
- b) Click the **Add Data Stream** icon  $\bigoplus$  DATA STREAM in the **Policy Profile Edit** window.
- c) Find and select the new data stream from the list in the **select data stream** window.
- d) Assign a subscriber for each new data stream.
- e) In the **Policy Profile Edit** window, click **SYSTEM DATA ENGINE** to ensure that values are provided for **USER Concatenation** and **CDP Concatenation** fields, and click **OK**. Complete the field **USER Concatenation** with the data set name of your user concatenation library. Based on previous examples, *USERID*.LOCAL.DEFS should be specified for the field.
- f) Click **Save** to save the policy.

**Important:** Each time that the associated record definition or update definition is changed, you must edit and save the policy in the Configuration Tool so that the changes are reflected in the policy.

For more information on how to update a policy, see ["Updating a policy" on page 43.](#page-54-0)

11. Restart the Data Streamer and the System Data Engine.

# **Streaming key performance indicators for CICS Transaction Server for z/OS monitoring**

IBM Z Common Data Provider uses SMF\_110\_1\_KPI to collect key performance indicators for CICS® Transaction Server for z/OS monitoring. In addition to the fields in SMF\_110\_1\_KPI, you can use DEFINE TEMPLATE to stream more data fields.

# **Before you begin**

For more information about the content of SMF\_110\_1\_KPI data stream, see ["SMF\\_110\\_1\\_KPI data](#page-187-0) [stream content" on page 176](#page-187-0). For more information about the fields in SMF\_110\_1\_KPI, see [Table 24 on](#page-188-0) [page 177](#page-188-0).

# **About this task**

You can create DEFINE TEMPLATE statement to filter more fields of SMF\_110\_1\_KPI records and customize the data streams to stream the fields. After that, create and update the policy in the Configuration Tool to include the data stream.

# **Procedure**

1. If you do not already have one, create a partitioned data set (PDS) that is used as the user concatenation library for the custom template definition.

For more information about how to create the partitioned data set, see step ["1.a" on page 46](#page-57-0) in ["Creating a System Data Engine data stream definition" on page 46.](#page-57-0)

2. Copy the sample update and template definitions from the member HBOUUKPI of the SMP/E target data set *hlq*.SHBODEFS to the user concatenation library, and edit the definitions based on your requirements.

The following example shows how to define an update and a template definitions for filtering more fields of SMF\_110\_1\_KPI records based on the sample template definition.

```
SET IBM FILE = 'SMF110xx';
DEFINE UPDATE SMF_110_1_CUST
 VERSION 'CDP.210'
 FROM SMF_CICS_T
  TO &IBM_UPDATE_TARGET
  AS &IBM_FILE_FORMAT SET(ALL);
DEFINE TEMPLATE SMF_110_1_CUST FOR SMF_110_1_CUST
   ORDER
   (SMFMNTME,
   SMFMNDTE.
    fld1,
    fld2,
 ......
    fldn)
  AS &IBM_FILE_FORMAT;
```
**SET**

The SET statement is needed only when the target of the data stream is a file, which means the variable *IBM\_UPDATE\_TARGET* is set to FILE &IBM\_FILE.

#### **DEFINE UPDATE**

The custom update definition name must be unique among update definitions. For the language reference of the DEFINE UPDATE statement, see ["DEFINE UPDATE statement " on page 258](#page-269-0).

```
DEFINE UPDATE SMF_110_1_CUST
```
You can change the value of *CUST* in SMF\_110\_1\_*CUST* according to your needs.

### **DEFINE TEMPLATE**

For filtering more fields of SMF\_110\_1\_KPI records, add a DEFINE TEMPLATE statement for the update definition in the same data set member of that update definition. The template definition name must be the same as the update definition name to replace the default template definition that streams all fields for the update definition.

For versions before 4Q2019 PTF, in the template definition, you must include the date SMFMNDTE and time SMFMNTME fields from the SMF record header of SMF\_CICS\_T. These fields are required for timestamp resolution when you ingest data to your analytics platform.

### **fld1, fld2, fildn**

This section defines the fields in SMF 110 1 KPI record. These fields are separated by commas. You can select the fields that are listed in ["Fields for SMF\\_110\\_1\\_CUST data stream" on page 71.](#page-82-0)

For the language reference of the DEFINE TEMPLATE statement, see ["DEFINE TEMPLATE](#page-274-0) [statement" on page 263](#page-274-0).

3. Validate the syntax of the custom update and template definitions.

Use the following example job to verify the member of the custom definitions.

```
//HBOJBCOL JOB (),'DUMMY',MSGCLASS=X,MSGLEVEL=(,0),
// CLASS=A,NOTIFY=&SYSUID 
//* 
//HBOSMFCB EXEC PGM=HBOPDE,REGION=0M,PARM='SHOWINPUT=YES' 
//STEPLIB DD DISP=SHR,DSN=hlq.SHBOLOAD 
//HBOOUT DD SYSOUT=* 
//HBODUMP DD SYSOUT=* 
//HBOIN DD DISP=SHR,DSN=hlq.SHBODEFS(HBOCCSV) 
// DD DISP=SHR,DSN=hlq.SHBODEFS(HBOCCORY) 
// DD DISP=SHR,DSN=hlq.SHBODEFS(HBOLLSMF)
// DD DISP=SHR,DSN=hlq.SHBODEFS(HBOTCIFI) 
// DD DISP=SHR,DSN=hlq.SHBODEFS(HBORS110) 
// DD DISP=SHR,DSN=USERID.LOCAL.DEFS(HBOUUKPI) 
         DDCOLLECT SMF 
WITH STATISTICS 
BUFFER SIZE 1 M; 
//* 
//HBOLOG DD DUMMY
```
*hlq*

Change the *hlq* to the high-level qualifier for the IBM Z Common Data Provider SMP/E target data set.

### **// DD DISP=SHR,DSN=USERID.LOCAL.DEFS(HBOUUKPI)**

Specifies the data set member for the custom definitions. *USERID*.LOCAL.DEFS is the user concatenation library. HBOUUKPI is the member that contains the update and template definitions. Replace the values based on your configuration.

**Important:** Ensure that the definitions are error-free by running the validation job before you create the custom data stream.

Messages are in the output file that is defined by HBOOUT.

If there is no syntax error, you see the following messages.

HBO0201I Update SMF\_110\_1\_CUST was successfully defined. HBO0500I Template SMF\_110\_1\_CUST was successfully defined.

If there are syntax errors, correct the errors according to the messages in the output file.

4. Validate the data collection with the custom update and template definitions.

Collect data from an SMF data set that contains SMF type 110 subtype 1 records by using a batch System Data Engine job, and validate the data by reviewing the output data set.

Use the following example job to verify the data that is collected with the custom definitions.

```
//HBOJBCOL JOB (),'DUMMY',MSGCLASS=X,MSGLEVEL=(,0),
          // CLASS=A,NOTIFY=&SYSUID 
//* 
//HBOSMFCB EXEC PGM=HBOPDE,REGION=0M,PARM=' ALLHDRS=YES' 
//STEPLIB DD DISP=SHR,DSN=hlq.SHBOLOAD 
//HBOOUT DD SYSOUT=* 
//HBODUMP DD SYSOUT=* 
//HBOIN DD DISP=SHR,DSN=hlq.SHBODEFS(HBOCCSV) 
// DD DISP=SHR,DSN=hlq.SHBODEFS(HBOCCORY) 
// DD DISP=SHR,DSN=hlq.SHBODEFS(HBOLLSMF) 
// DD DISP=SHR,DSN=hlq.SHBODEFS(HBOTCIFI) 
// DD DISP=SHR,DSN=hlq.SHBODEFS(HBORS110) 
// DD DISP=SHR,DSN=USERID.LOCAL.DEFS(HBOUUKPI) 
// DD * 
COLLECT SMF 
WITH STATISTICS 
BUFFER SIZE 1 M;
/*
//HBOLOG DD DISP=SHR,DSN=HLQ.LOCAL.SMFLOGS 
//*<br>//SMF110xx DD
//SMF110xx DD DSN=USERID.SMF110xx.CSV, 
//      DISP=(NEW,CATLG,DELETE),SPACE=(CYL,(10,10)),<br>//      DCB=(RECFM=V,LRECL=32756)
          DCB=(RECFM=V, LRECL=32756)
```
### *hlq*

Change *hlq* to the high-level qualifier for the IBM Z Common Data Provider SMP/E target data set.

## **// DD DISP=SHR,DSN= USERID.LOCAL.DEFS(HBOUUKPI)**

Specifies the data set member for the custom definitions. *USERID*.LOCAL.DEFS is the user concatenation library. HBOUUKPI is the member that contains the update and template definitions. Replace the values based on your configuration. Ensure that the record definition member is included before the update definition member.

# **//HBOLOG DD DSN=**

Specifies the SMF data set that contains your SMF records.

### **//SMF110***xx* **DD DSN=**

Specifies the data set that stores the output data. Ensure that this value is the same as the value of the statement SET IBM\_FILE= in the corresponding update definition. The output data set is a CSV file which you can download and open with spreadsheet applications for validation.

5. Create a custom System Data Engine data stream named SMF\_110\_1\_*CUST* in the Configuration tool.

For more information about how to create the custom System Data Engine data stream, see ["Creating](#page-57-0) [a System Data Engine data stream definition" on page 46](#page-57-0).

Verify that the data stream name, the custom update definition name, and the custom template definition name are the same.

Fill in the **SHBODEFS data set members** field as:

```
HBOLLSMF
HBORS110
HBOTCIFI
HBOUUKPT
```
- 6. Update your analytics platform so that it can process the new data stream.
	- If you are ingesting SMF\_110\_1\_*CUST* data to the Elastic Stack, for each data stream, create a field name annotation configuration file, and a timestamp resolution configuration file in the Logstash configuration directory.

### **Field name annotation configuration file**

The file is named H\_SMF\_110\_1\_*CUST*.lsh. Here is an example of the file:

```
# CDPz ELK Ingestion
#
```
# Field Annotation for stream zOS-SMF\_110\_1\_CUST

```
#
filter {
   if [sourceType] == "zOS-SMF_110_1_CUST" {
       csv{ columns => [ "Correlator", " SMFMNTME", "SMFMNDTE", "fld1", "fld2", 
"fldn" ]
         separator \Rightarrow "," }
    }
}
```
Make sure the value of *CUST* in SMF\_110\_1\_*CUST* is the same as the value that is specified for the update definition name.

#### **sourceType**

The value of sourceType must match the data source type of the data stream. The naming convention is zOS-SMF\_110\_1\_*CUST*.

if [sourceType] == "zOS-SMF\_110\_1\_CUST"

#### **fld1, fld2, and fldn**

Replace fld1, fld2, and fldn with the fields and order in your custom define template definition. Keep Correlator as the first column in the list.

## **Timestamp resolution configuration file**

The file is named N\_SMF\_110\_1\_*CUST*.lsh. Here is an example of the file:

```
# CDPz ELK Ingestion
#
# Timestamp Extraction for stream zOS-SMF_110_1_CUST
#
filter {
    if [sourceType] == "zOS-SMF_110_1_CUST" {
      mutate\{ add field \Rightarrow \{ "[@metadata][timestamp]" => "%{SMFMNDTE} %{SMFMNTME}"
         }}
      date\{ match => [ "[@metadata][timestamp]", "yyyy-MM-dd HH:mm:ss:SS"
         ]}
    }
}
```
Make sure the value of *CUST* in SMF\_110\_1\_*CUST* is the same as the value that is specified for the update definition name.

#### **sourceType**

The value of sourceType must match the data source type of the data stream. The naming convention is zOS-SMF\_110\_1\_*CUST*.

if [sourceType] == "zOS-SMF\_110\_1\_CUST"

Restart Logstash after you create the files for the new data stream. Refer to Logstash documentation for more information about the configuration files.

• If you are ingesting SMF\_110\_1\_*CUST* data to Splunk, define the layout of the data stream to the Splunk server by creating the props.conf file in the *Splunk\_Home*/etc/apps/ ibm\_cdpz\_buffer/local directory on the Splunk server. If the props.conf file exists, append the following content to the file.

```
#
# SMF_110_1_CUST
#
[zOS-SMF_110_1_CUST]
TIMESTAMP_FIELDS = SMFMNDTE, SMFMNTME, timezone
TIME_FORMAT= %F %H:%M:%S:%2Q %z
FIEL\overline{D}_NAMES =
"sysplex","system","hostname","","","sourcename","timezone","Correlator","SMFMNTME","SMFMN
DTE","fld1", "fld2", "fldn"
INDEXED_EXTRACTIONS = csv
KV MODE = none
```
<span id="page-82-0"></span>NO\_BINARY\_CHECK = true SHOULD\_LINEMERGE = false category = Structured disabled = false pulldown\_type = true

Make sure the value of *CUST* in SMF\_110\_1\_*CUST* is the same as the value that is specified for the update definition name.

# **[zOS-SMF\_110\_1\_***CUST***]**

You must specify the data source name of the data stream. The naming convention is zOS-SMF\_110\_1\_*CUST*.

### **FIELD\_NAMES**

Replace fld1, fld2, and fldn with the fields and order in your custom template definition. If the column Correlator exists, do not remove it.

In the Splunk user interface, you must also configure the file to data source type mapping for the new data stream. The file that the Data Receiver saves is named zOS-*data\_stream\_name*- \*.cdp. For example, the data stream SMF\_110\_1\_*CUST* has the file that is named CDP-zOS-SMF\_110\_1\_*CUST*-\*.cdp.

Restart the Splunk server after you make the changes. Refer to Splunk documentation for more information.

- 7. Create or update the policy to add the new System Data Engine data stream **SMF\_110\_1\_***CUST*.
	- a) In the Configuration Tool primary window, create a new policy or select the policy that you want to update.
	- b) Click the **Add Data Stream** icon  $\bigoplus$  DATA STREAM in the **Policy Profile Edit** window.
	- c) Find and select the new data stream from the list in the **select data stream** window.
	- d) Assign a subscriber for each new data stream.
	- e) In the **Policy Profile Edit** window, click **SYSTEM DATA ENGINE** to ensure that values are provided for **USER Concatenation** and **CDP Concatenation** fields, and click **OK**. Fill in the field **USER Concatenation** with the data set name of your user concatenation library.
	- f) Click **Save** to save the policy.

**Important:** Each time that the associated update definition or template definition is changed, you must edit and save the policy in the Configuration Tool so that the changes are reflected in the policy.

For more information on how to update a policy, see ["Updating a policy" on page 43](#page-54-0).

8. Restart the Data streamer and the System Data Engine.

# *Fields for SMF\_110\_1\_CUST data stream*

For SMF\_110\_1\_*CUST* data stream, this reference lists the fields that you can stream and includes a brief description of the fields. You can use DEFINE TEMPLATE statement to customize data streams to stream more data fields.

The following tables provide fields that you can select for SMF\_110\_1\_*CUST* data stream:

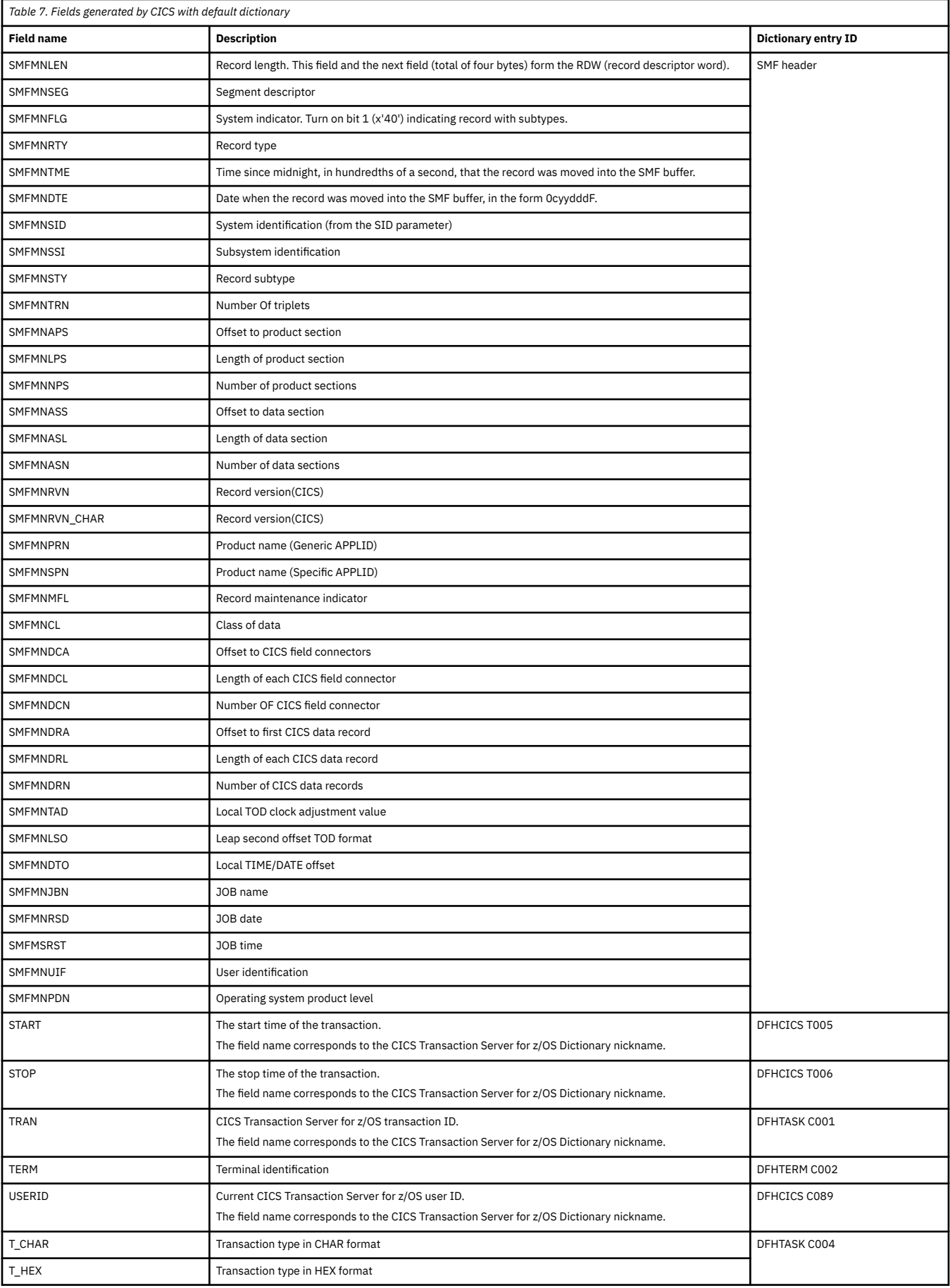

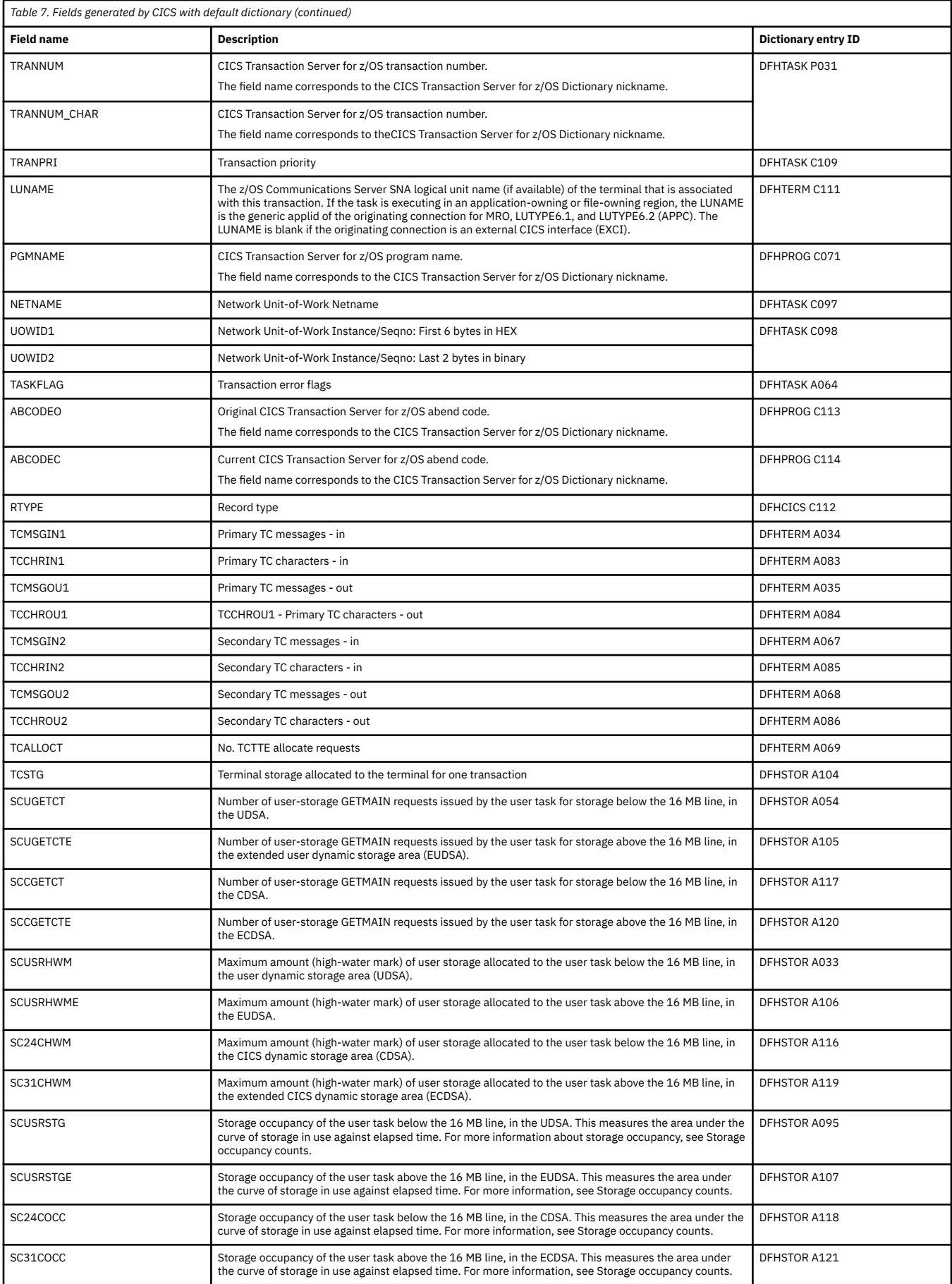

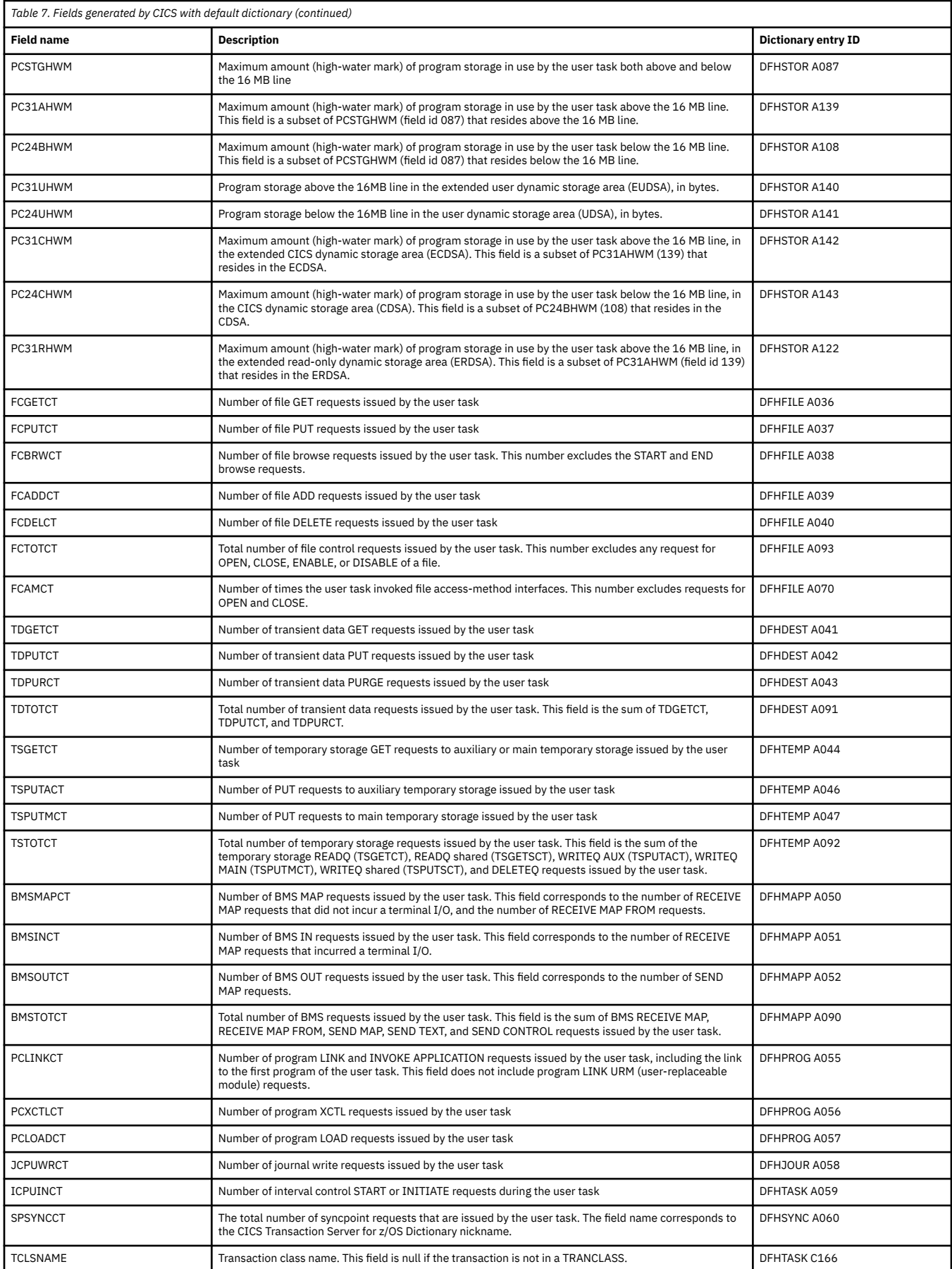

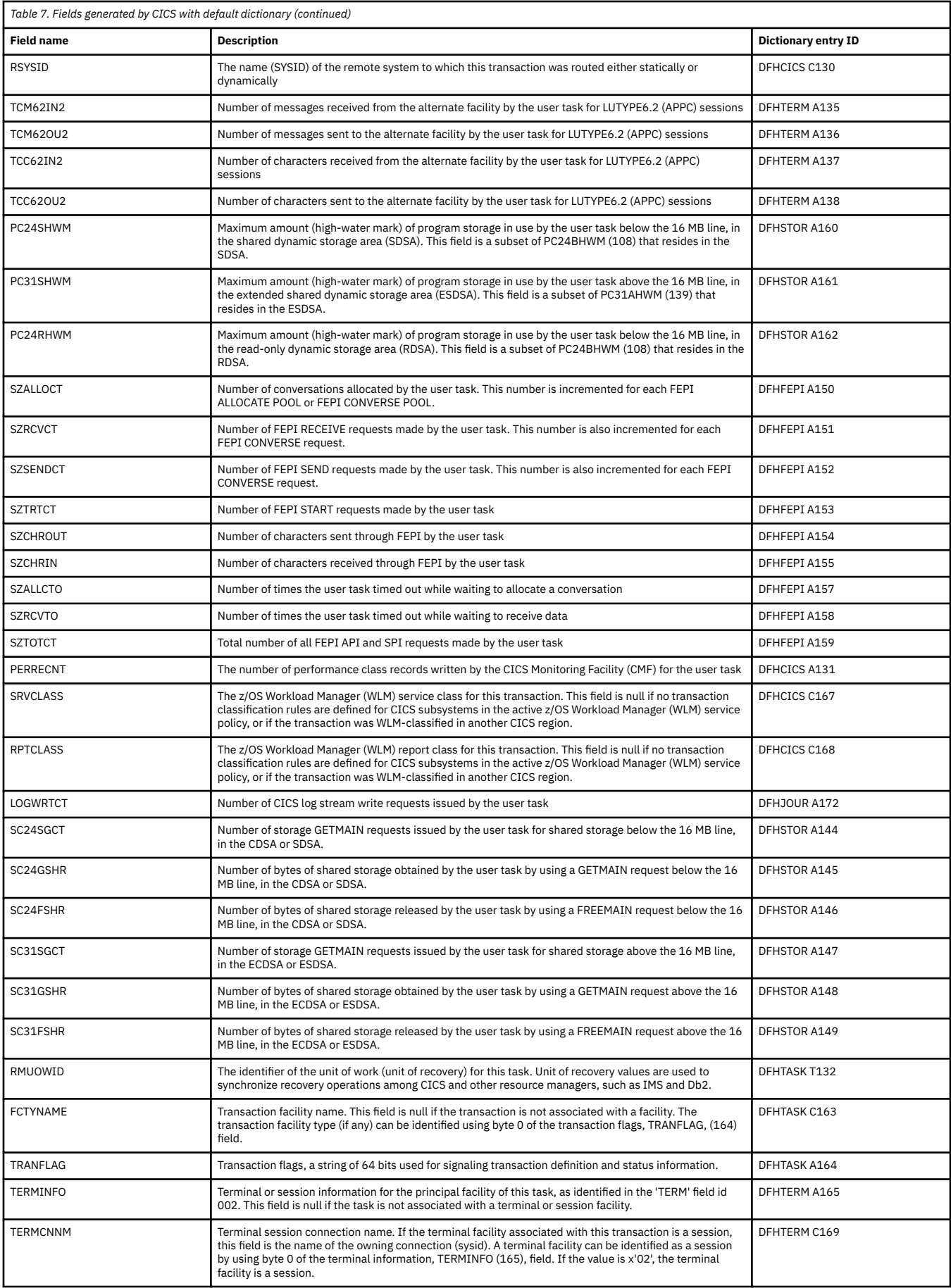

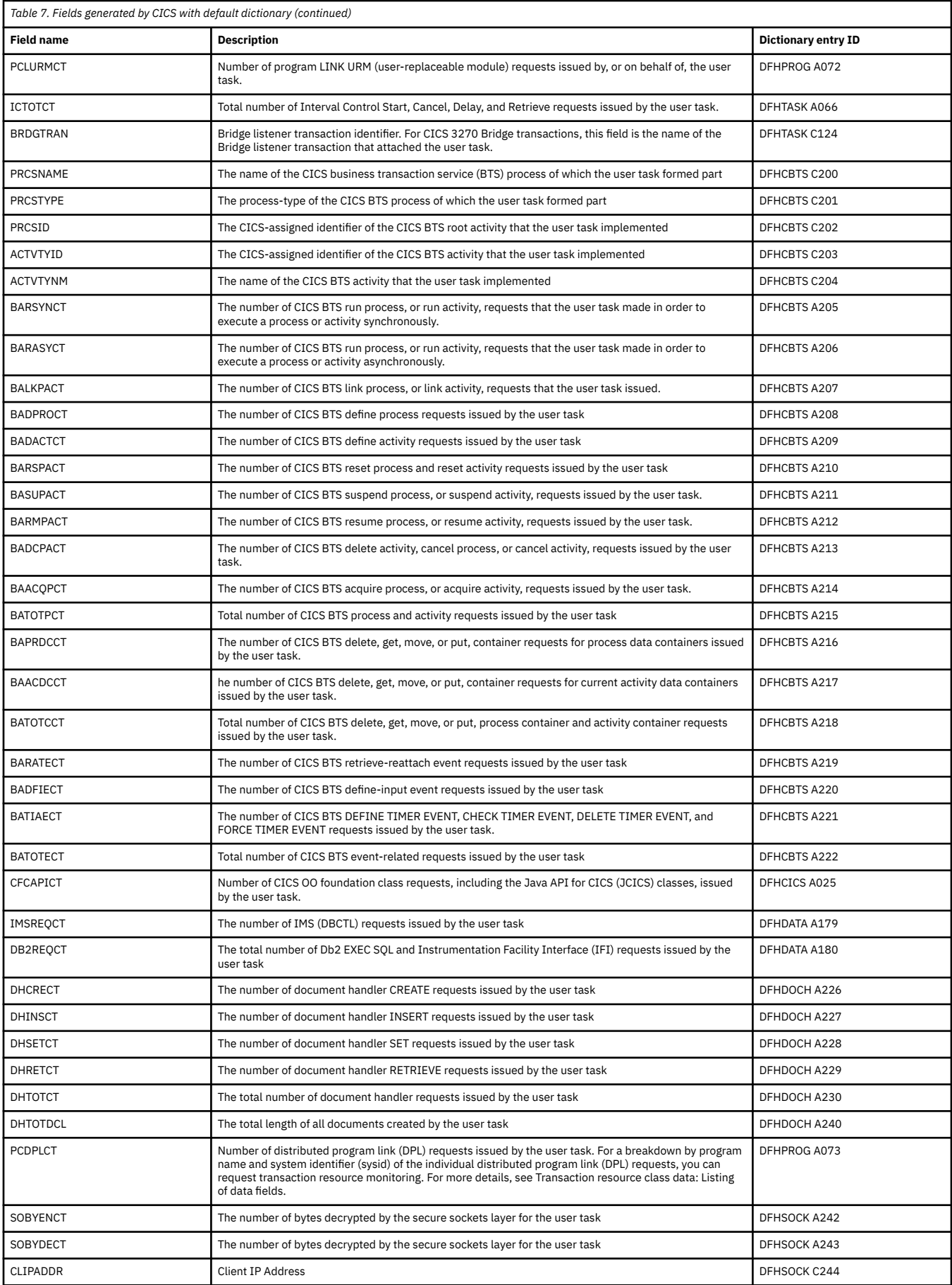

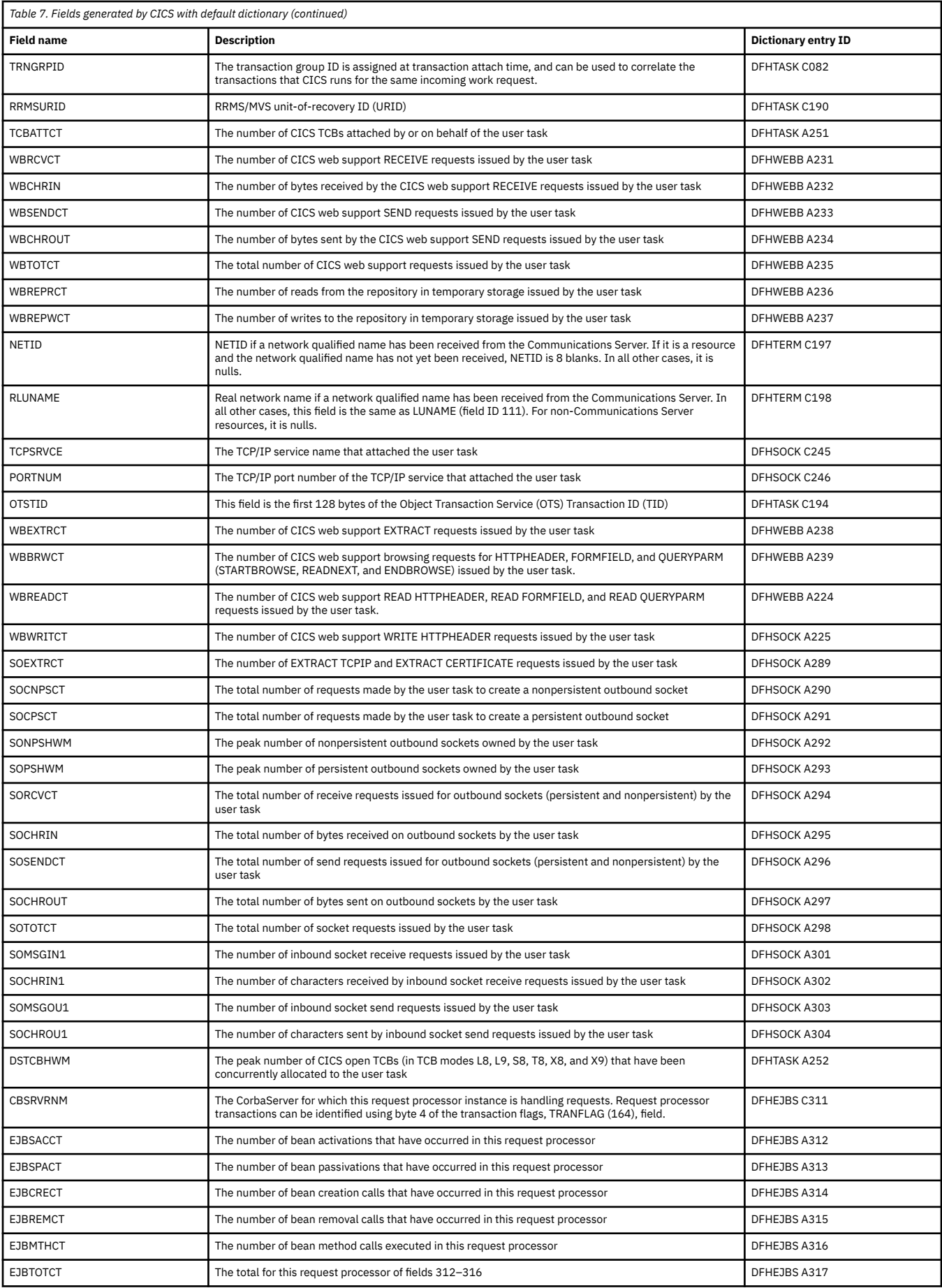

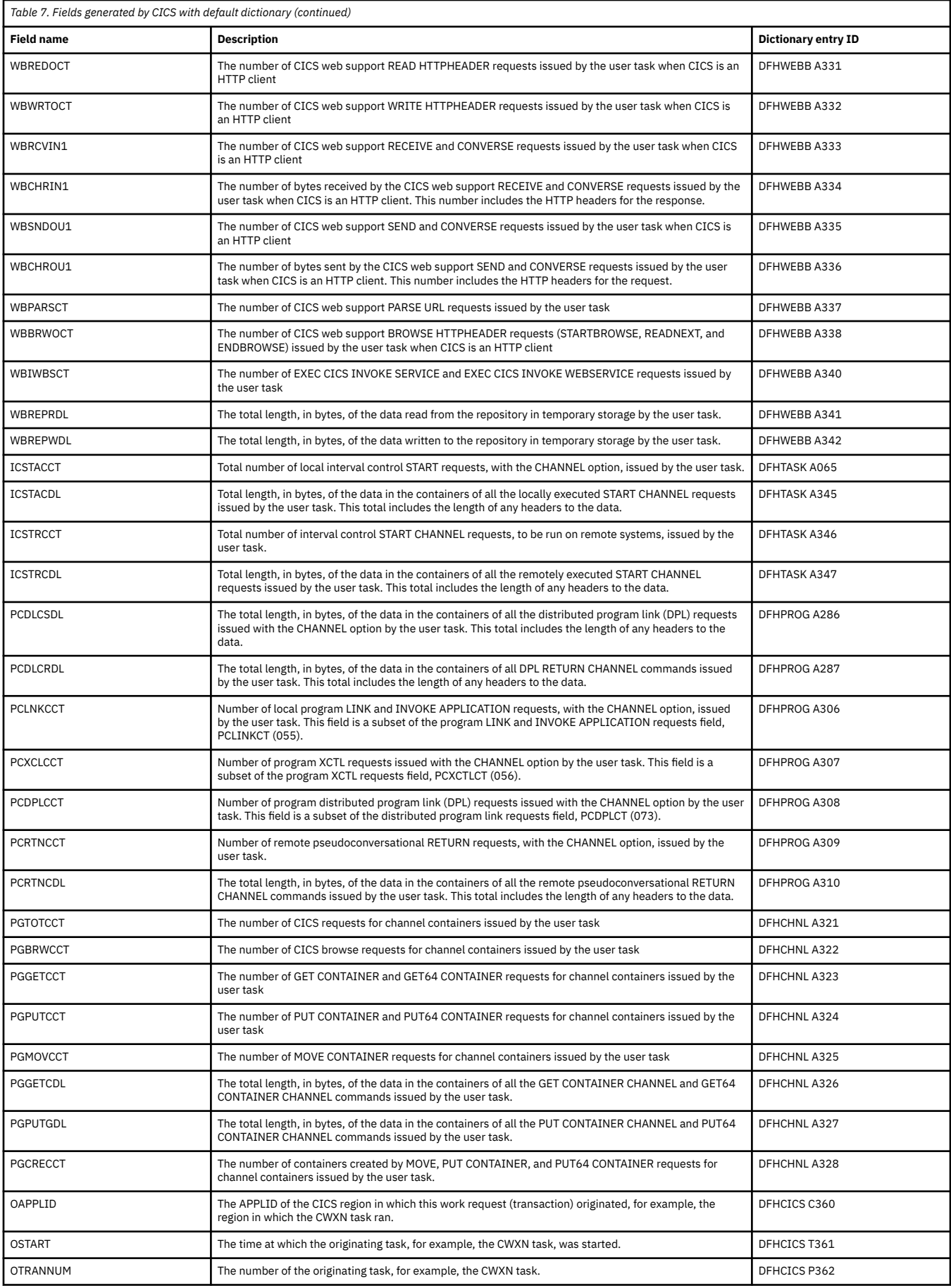

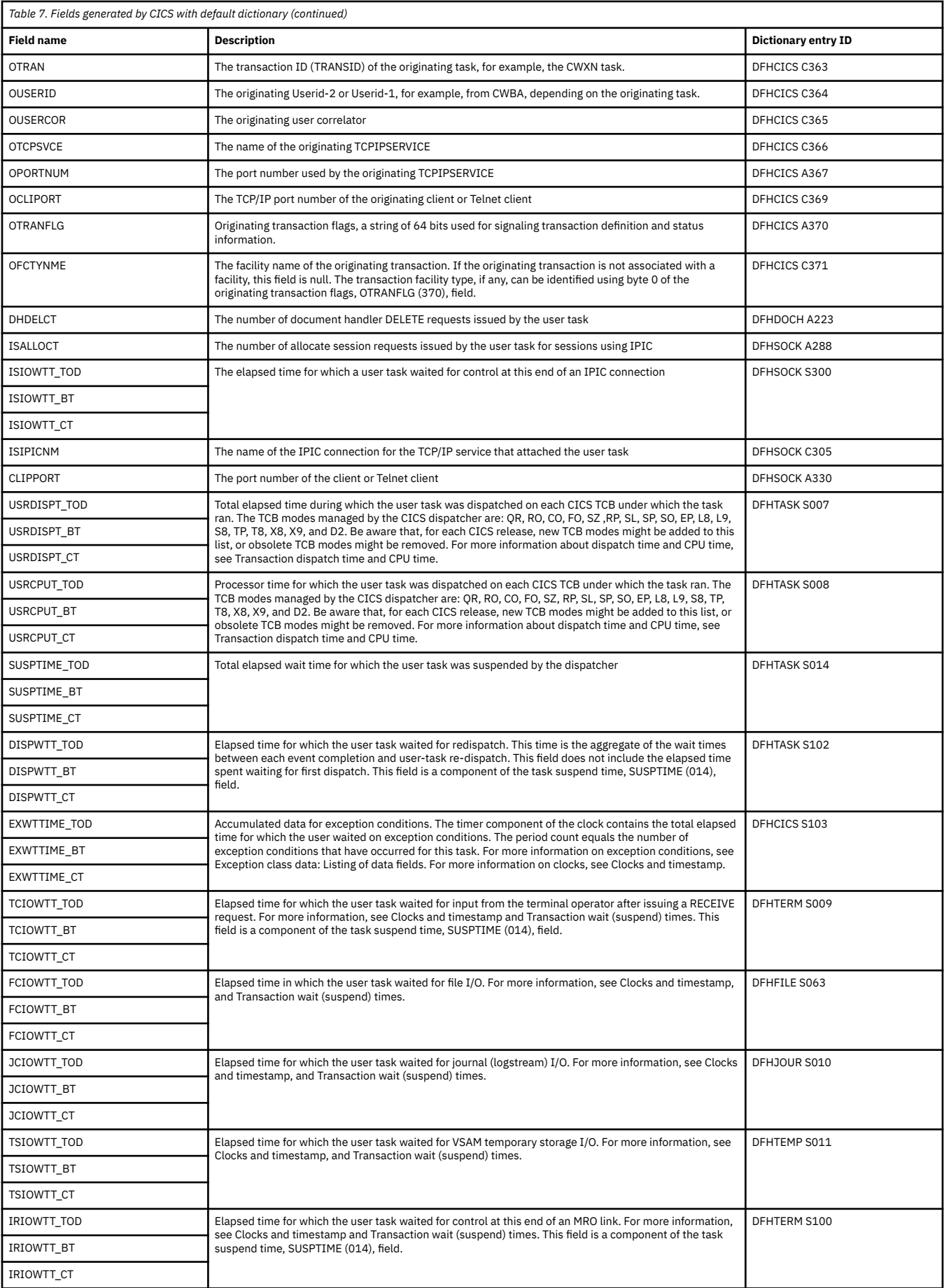

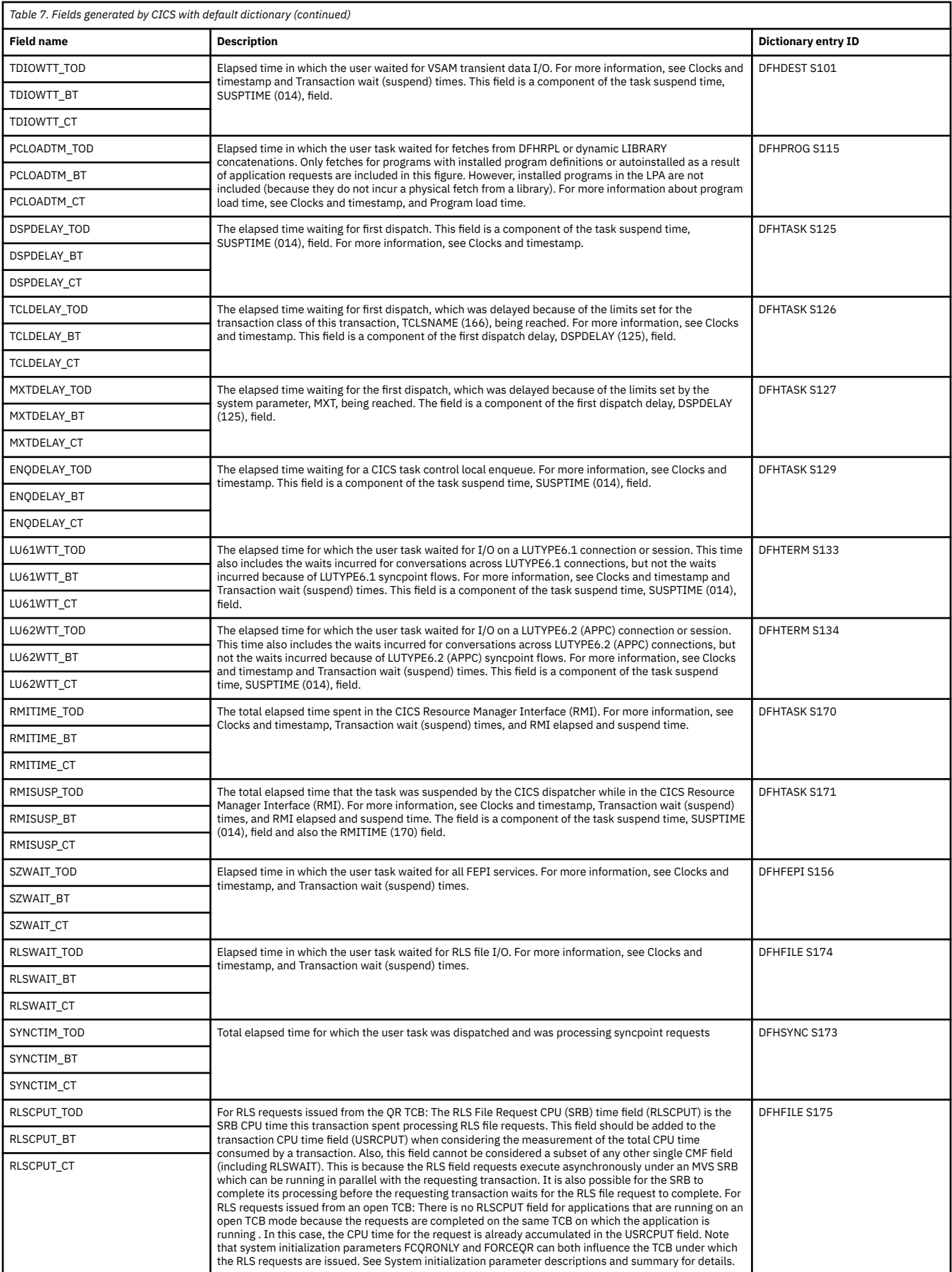

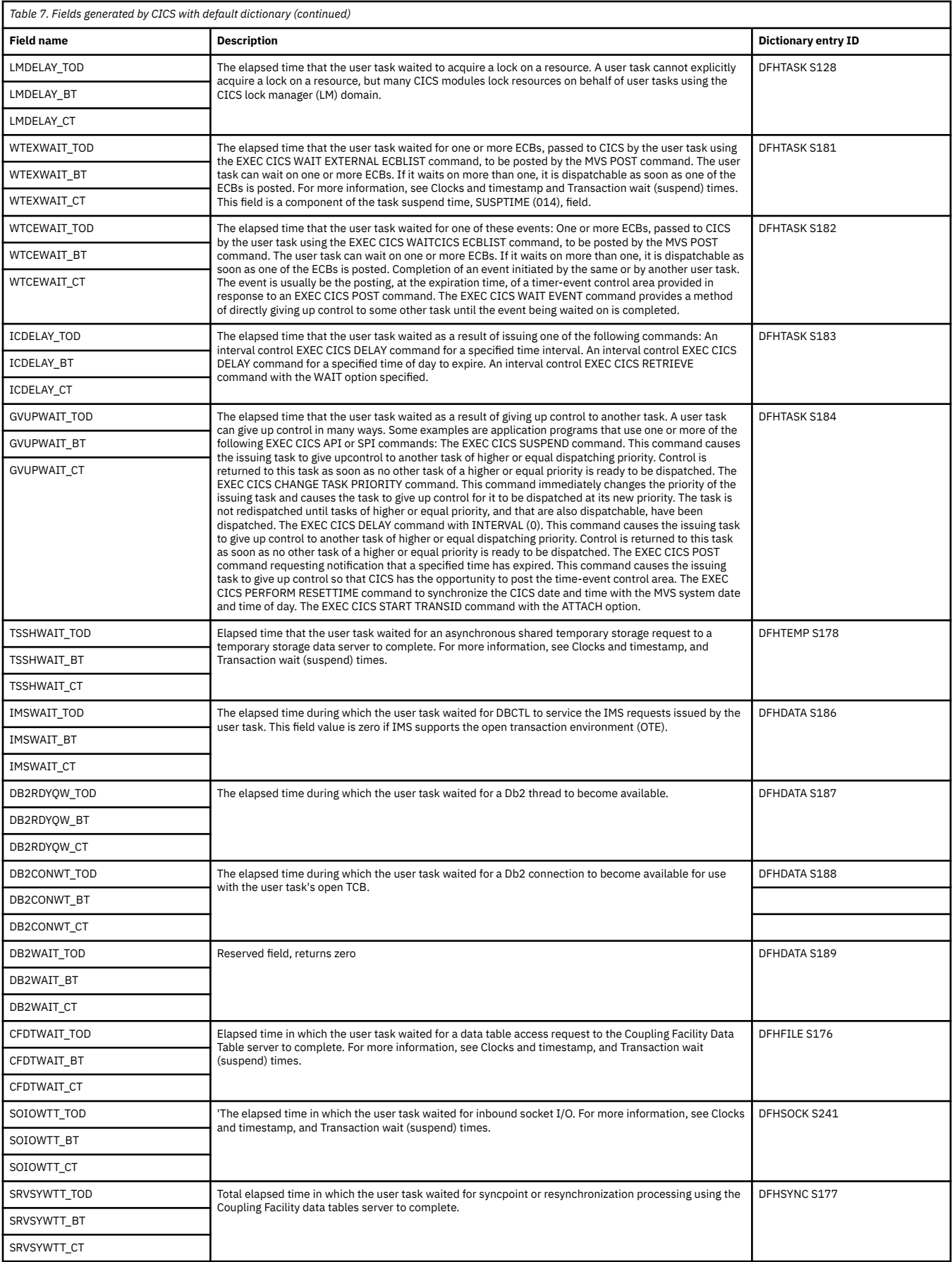

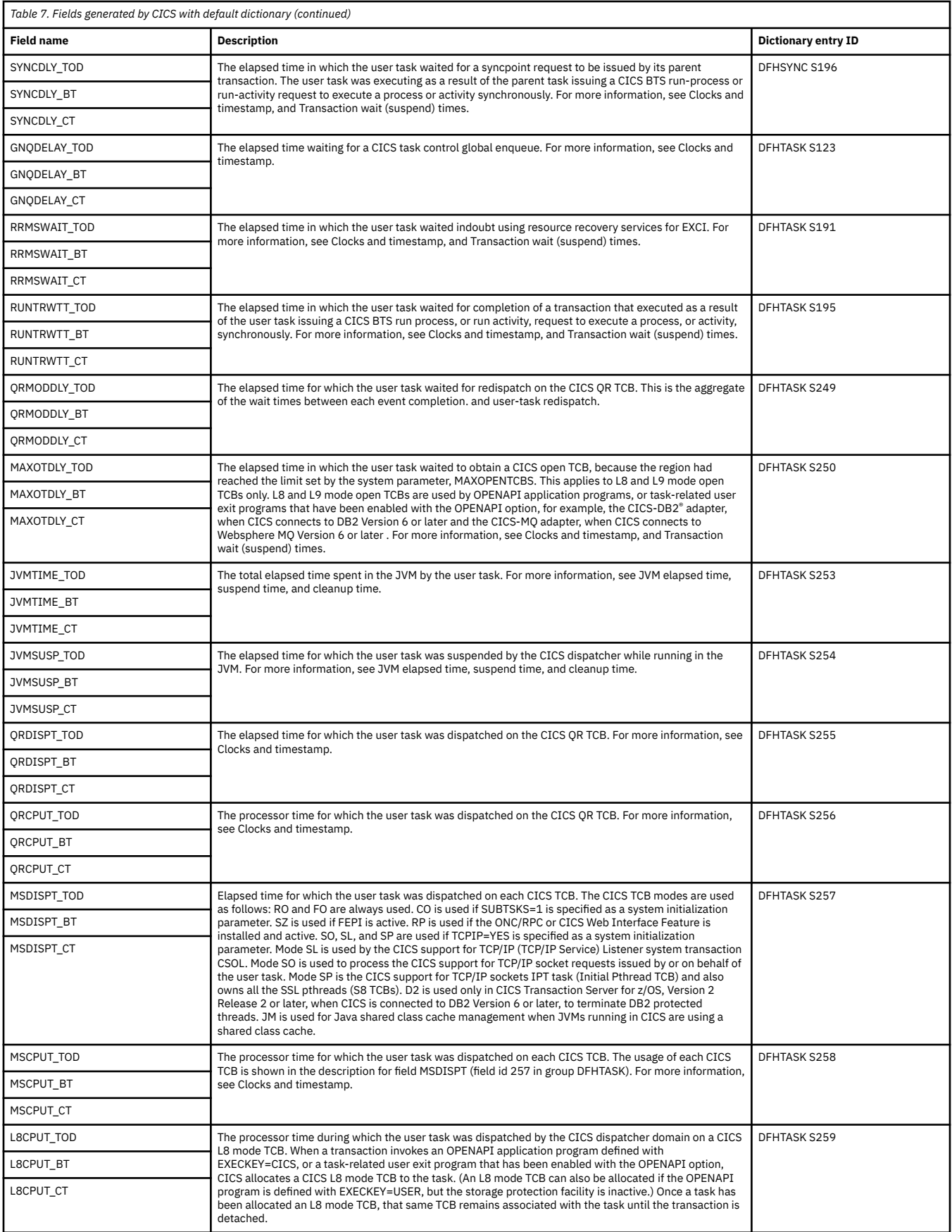

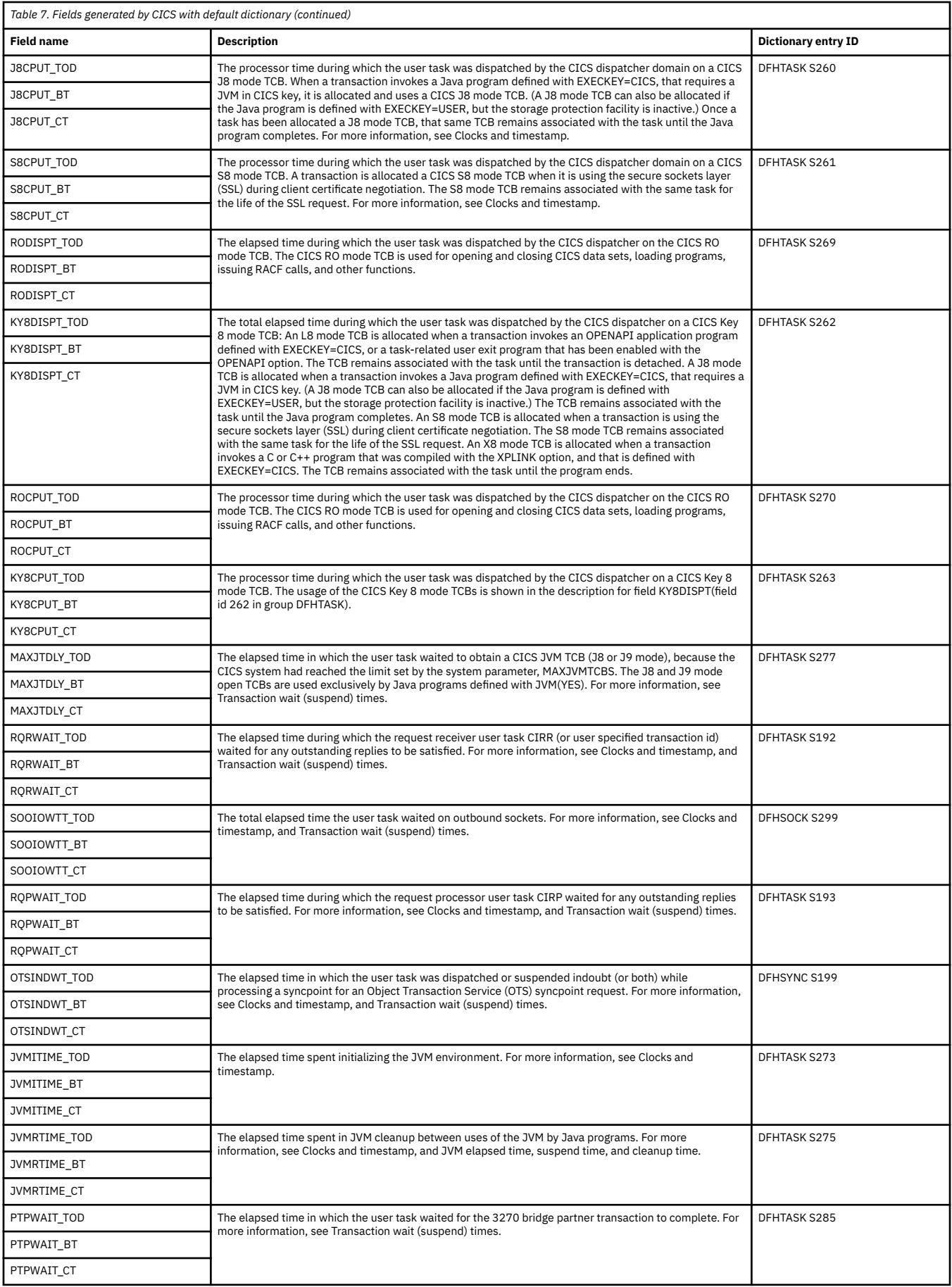

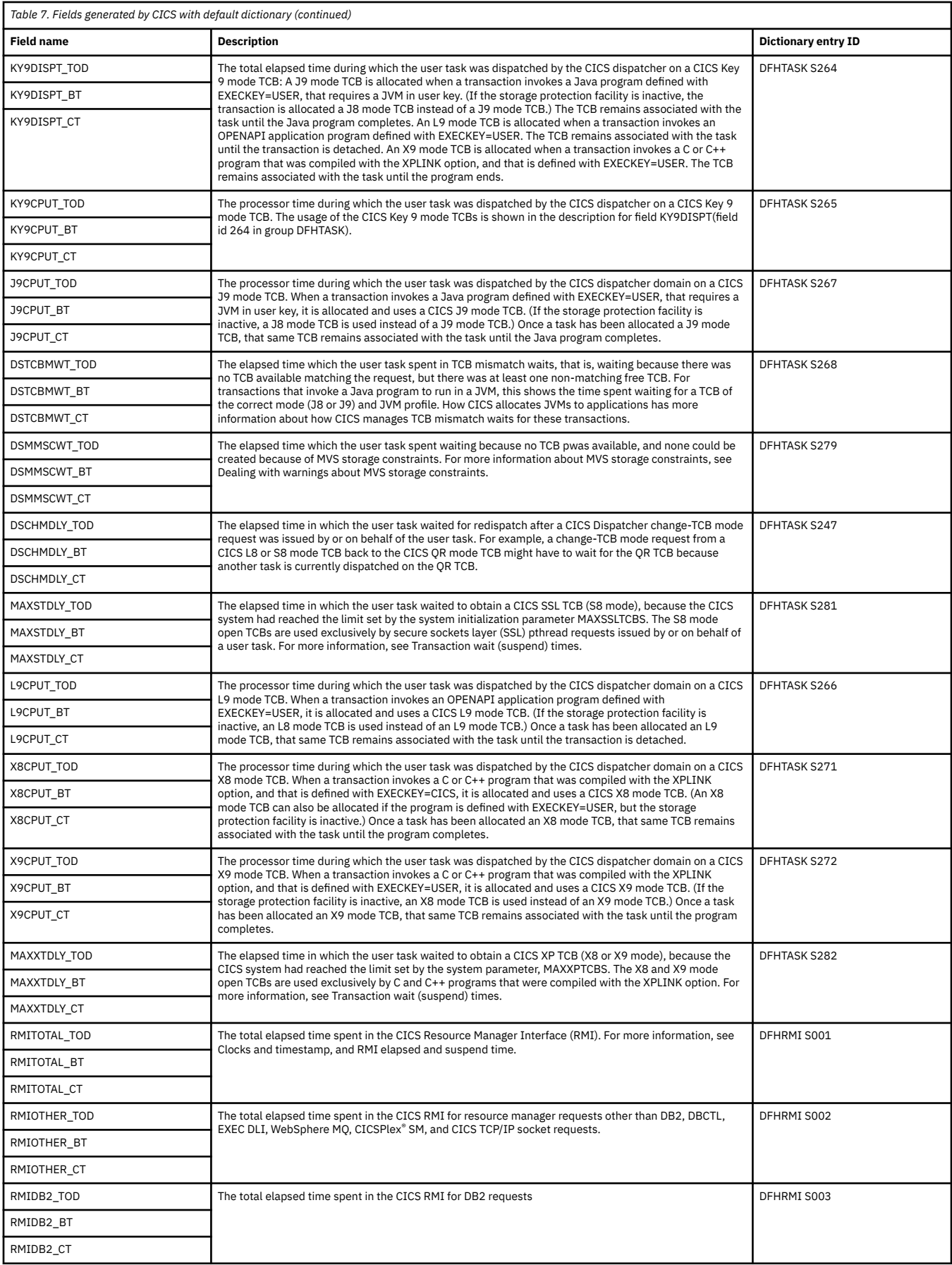

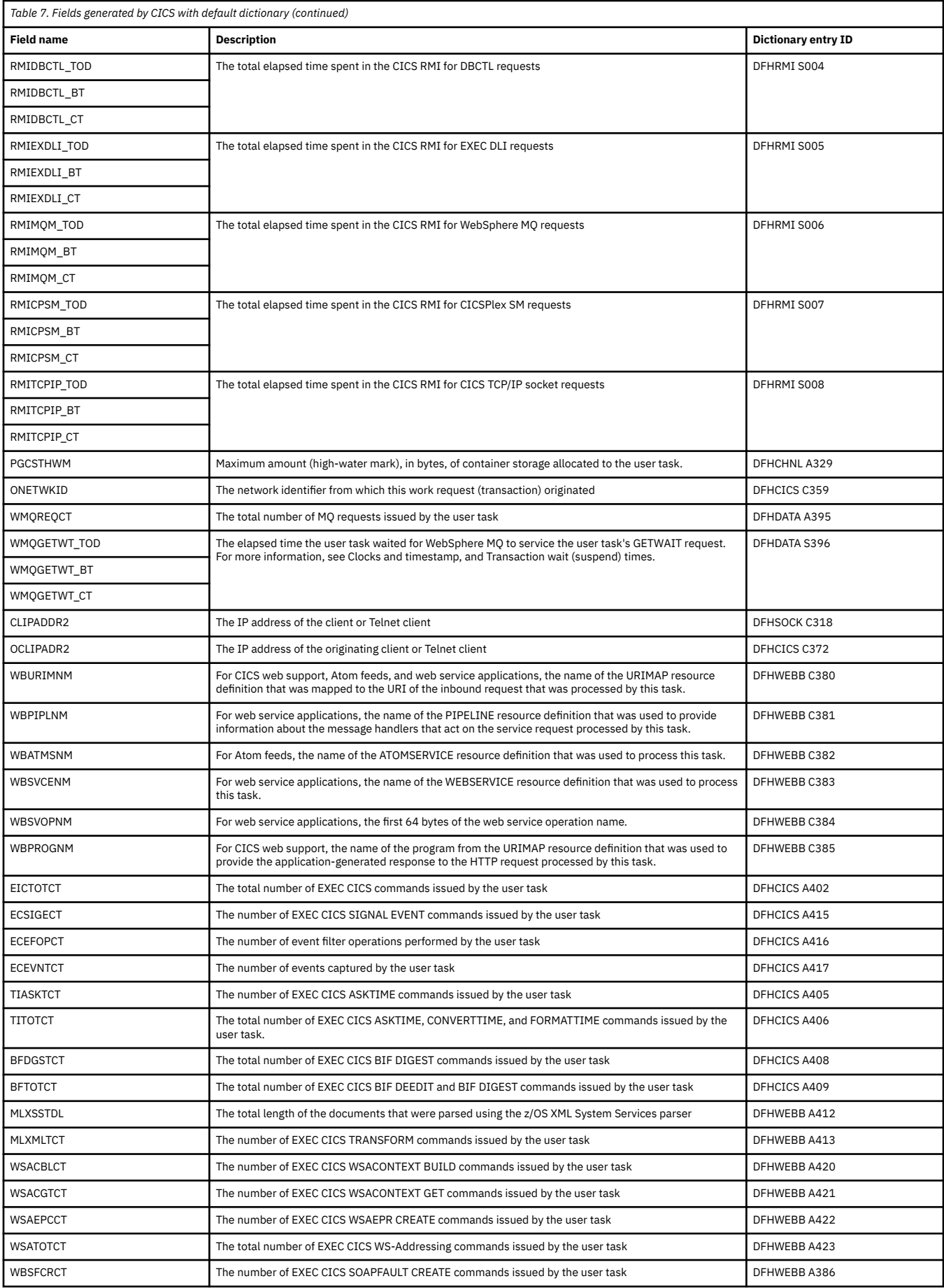

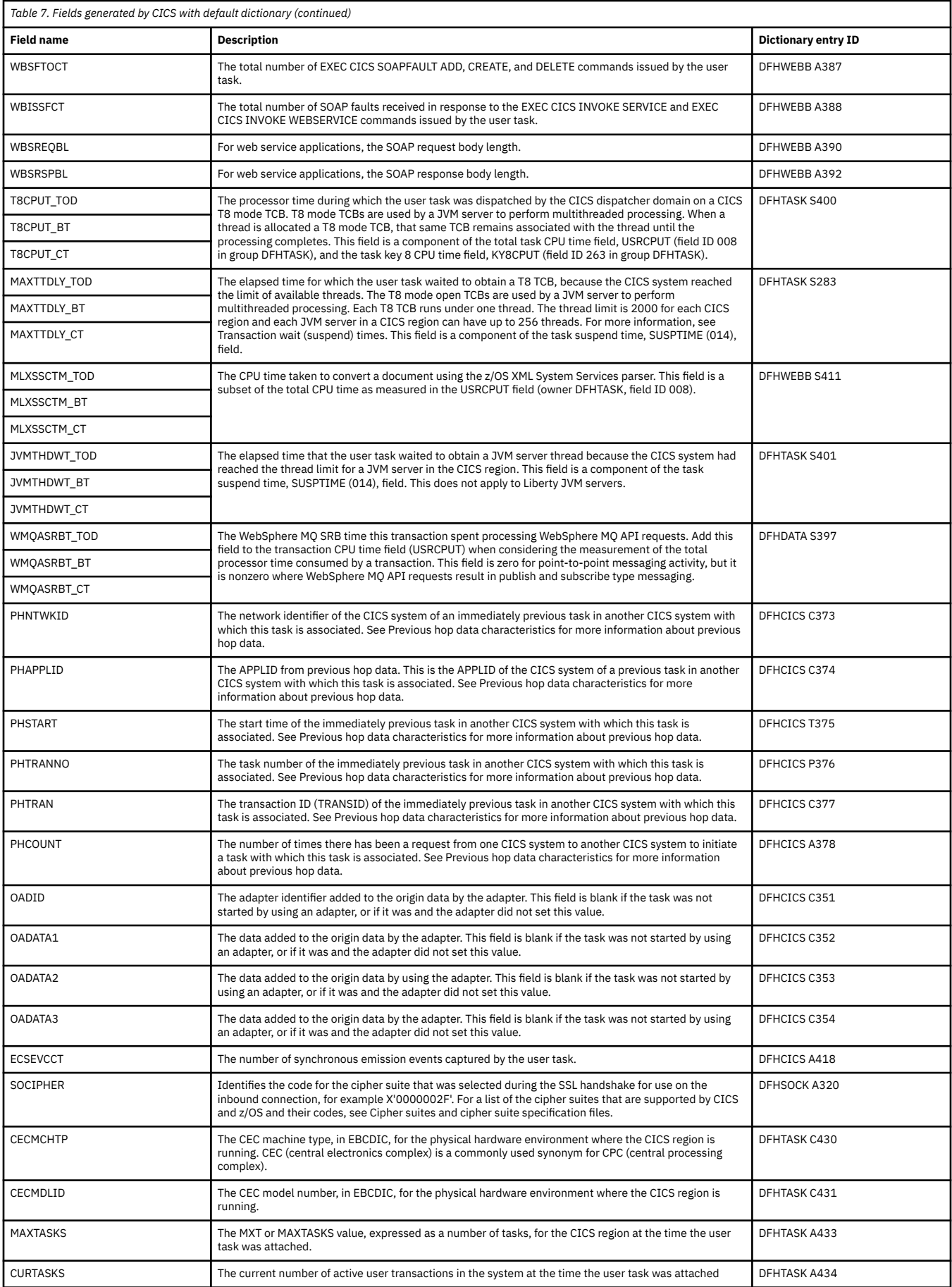

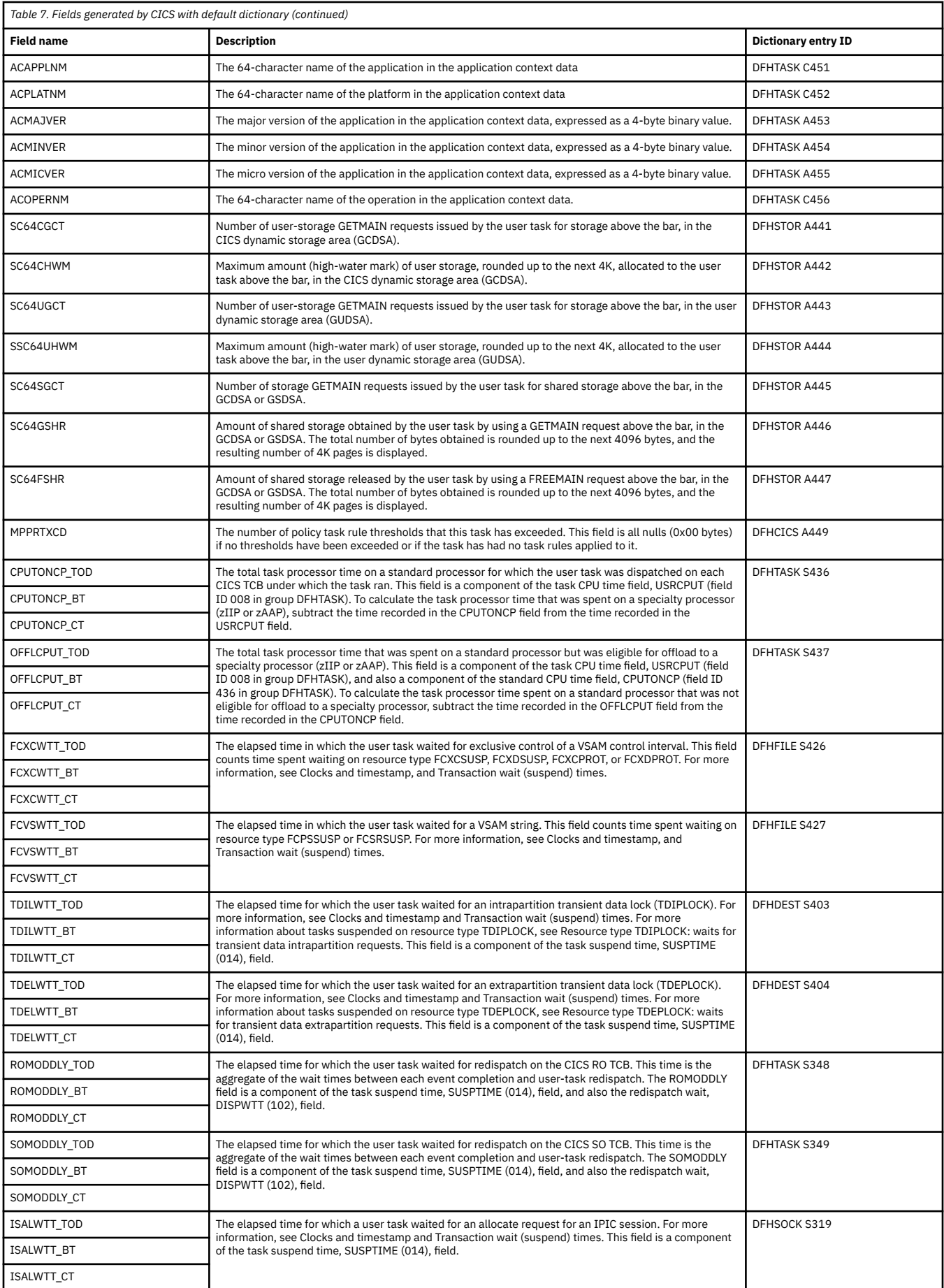

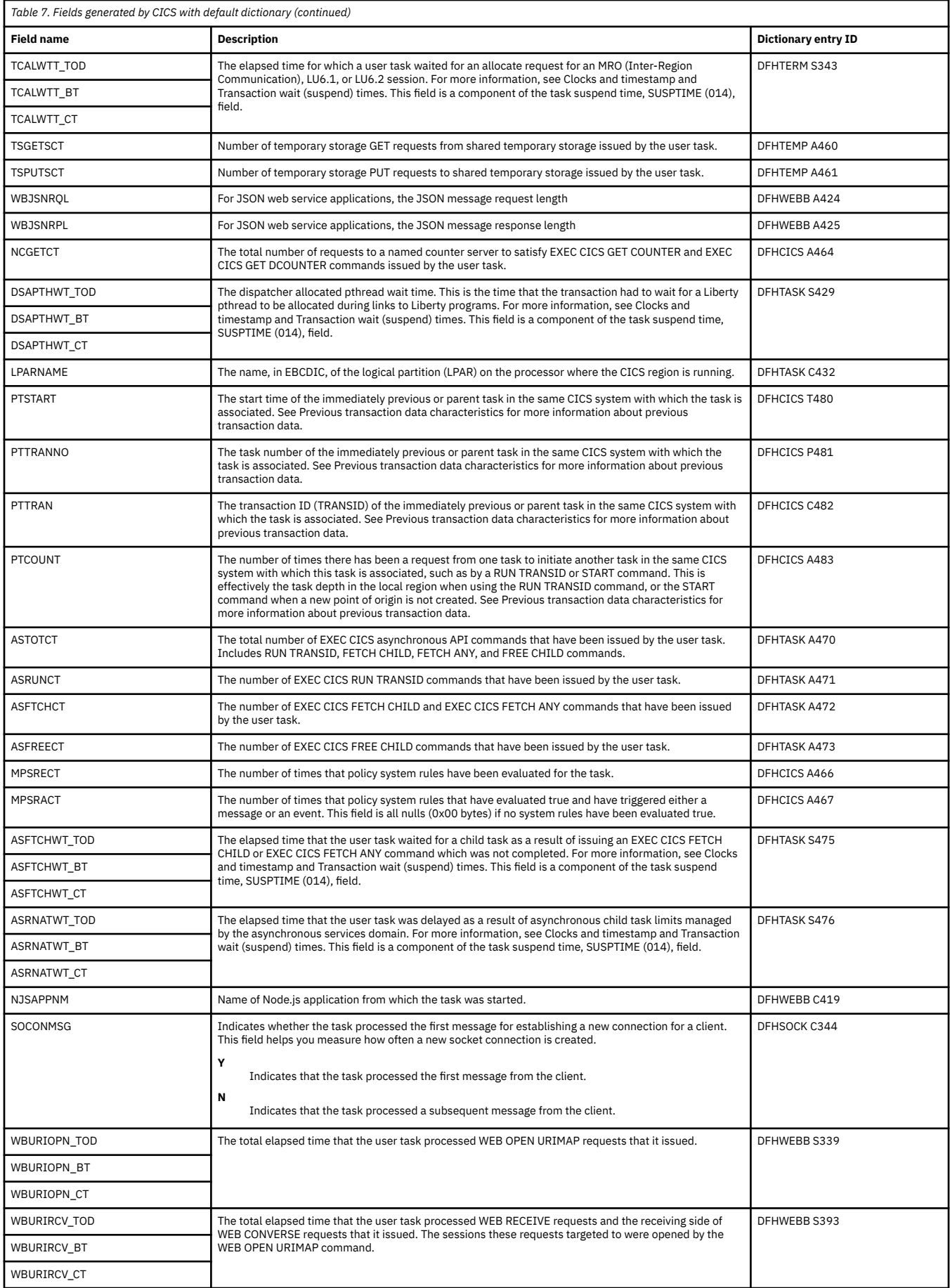

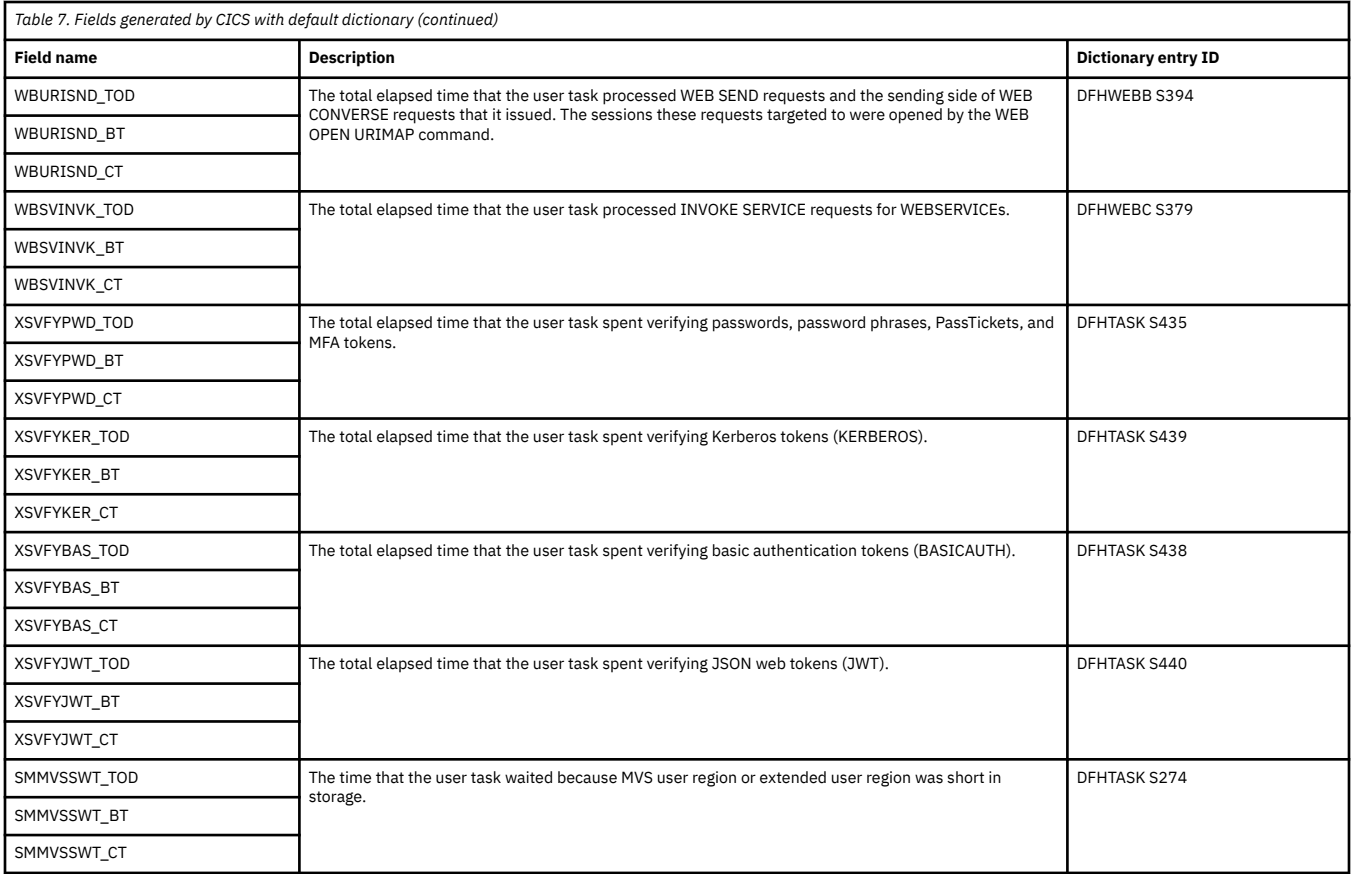

The following tables provide fields generated by OMEGAON products:

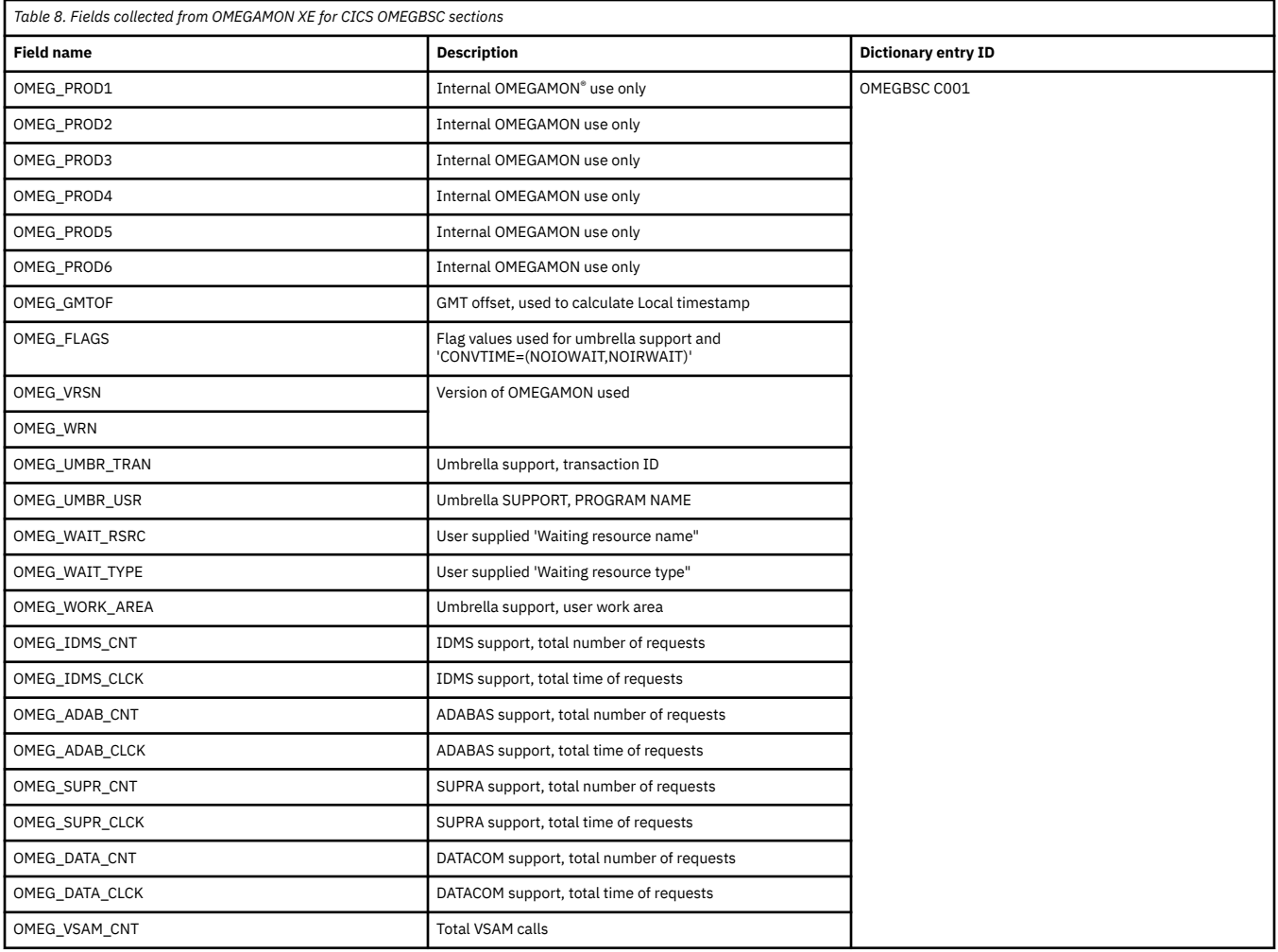

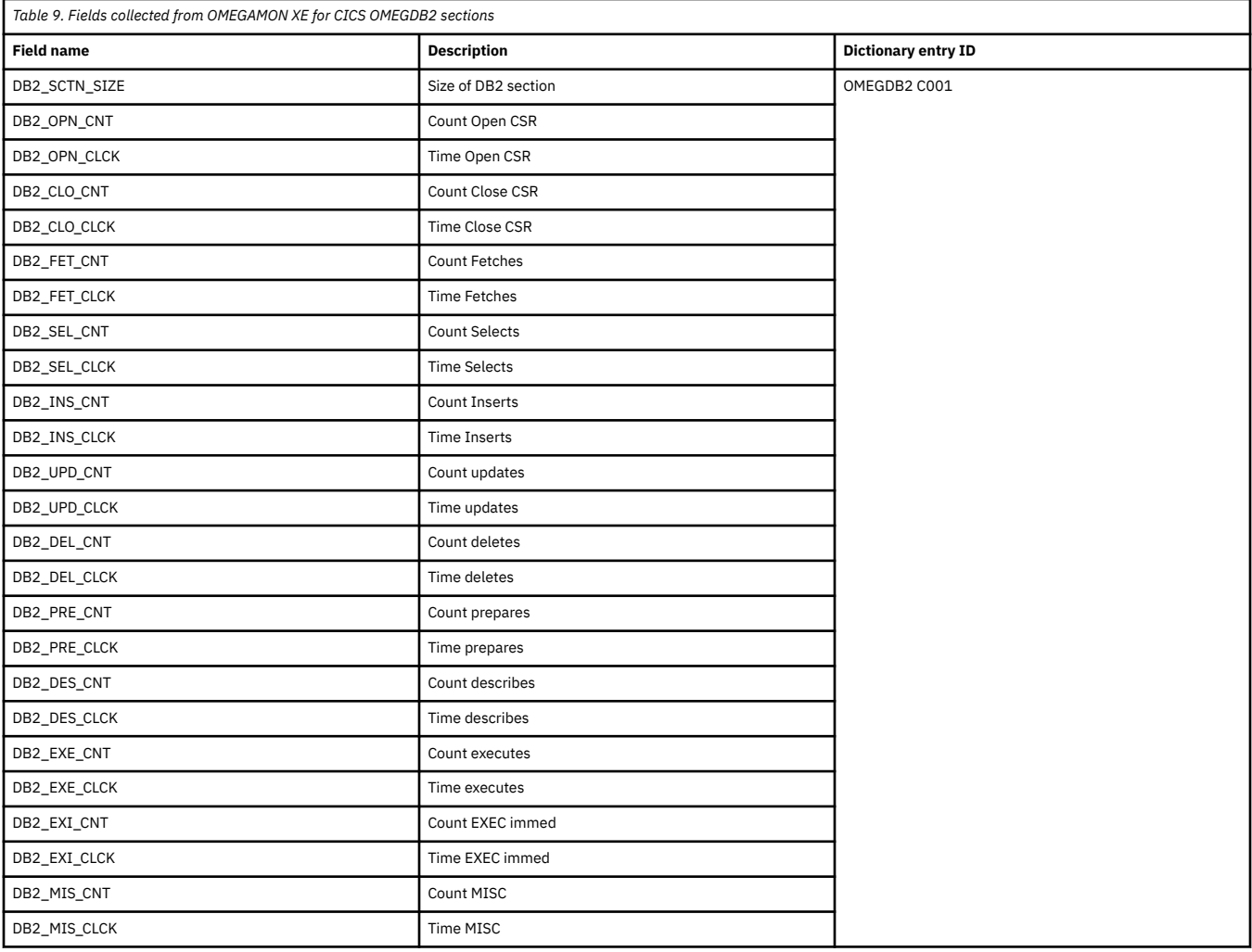

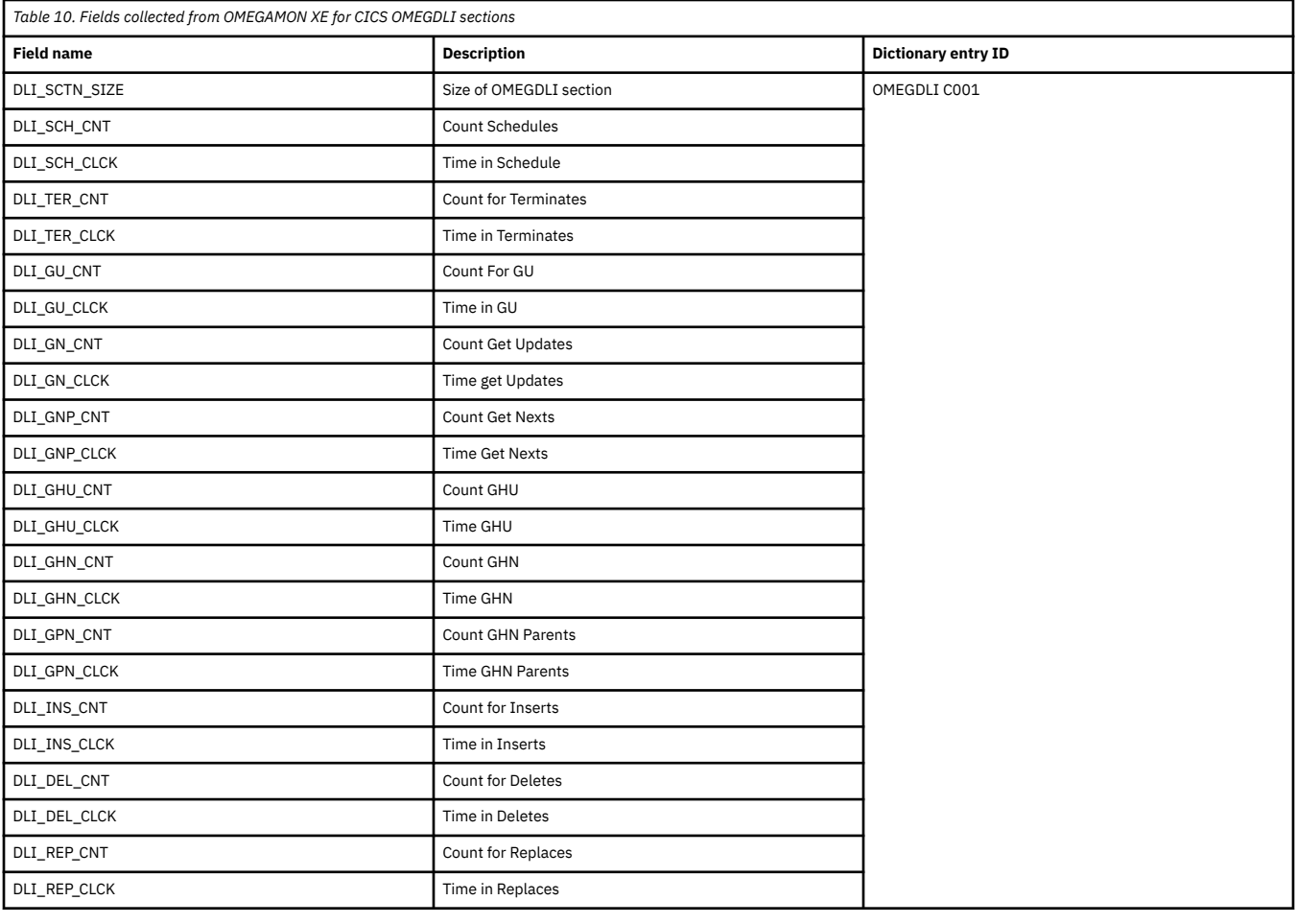

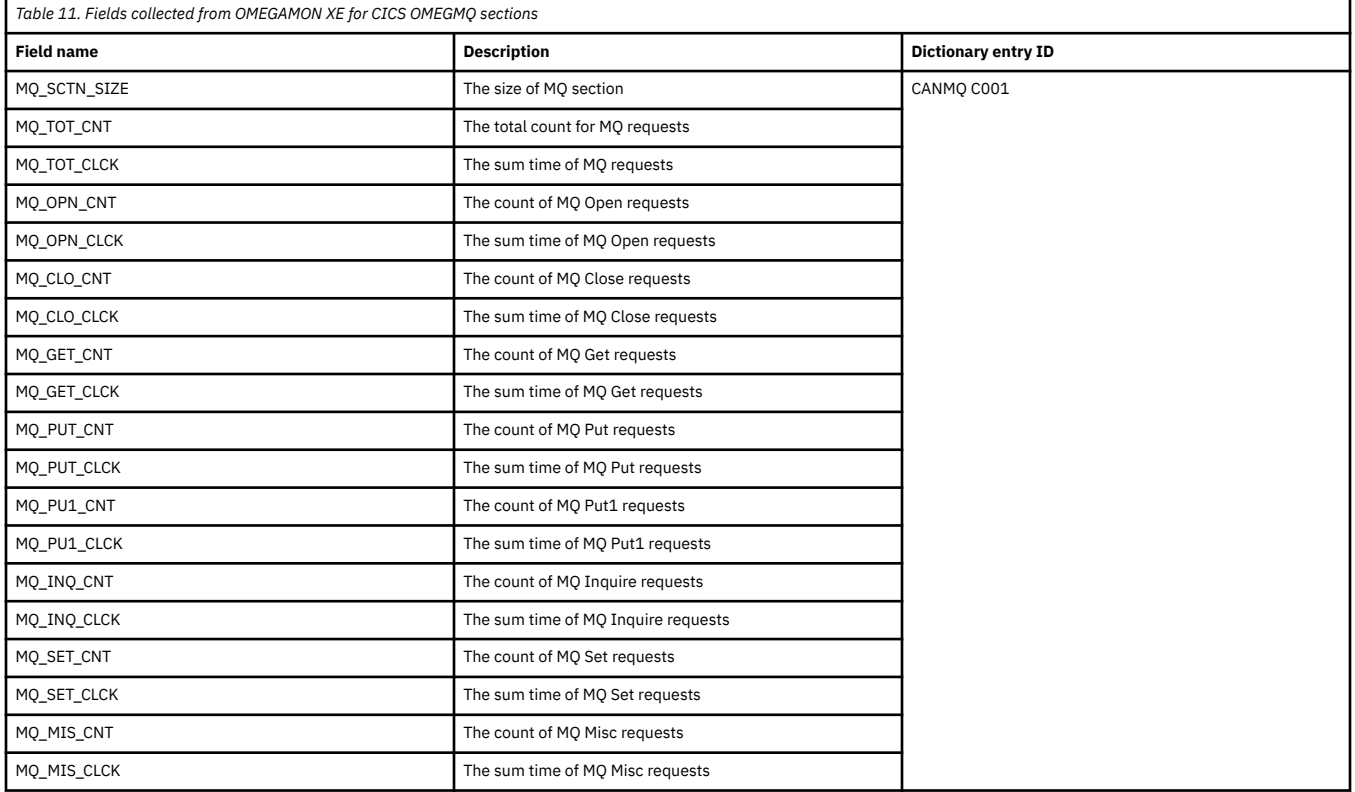

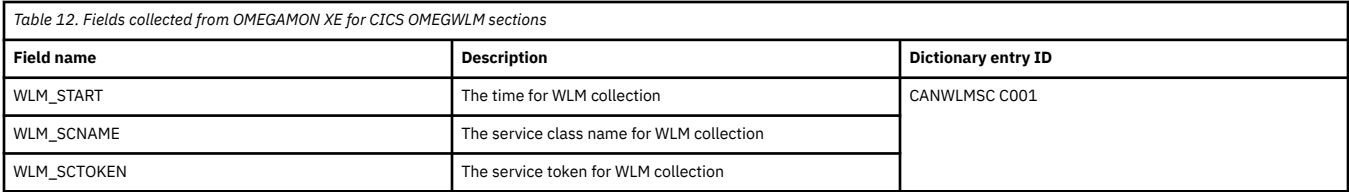

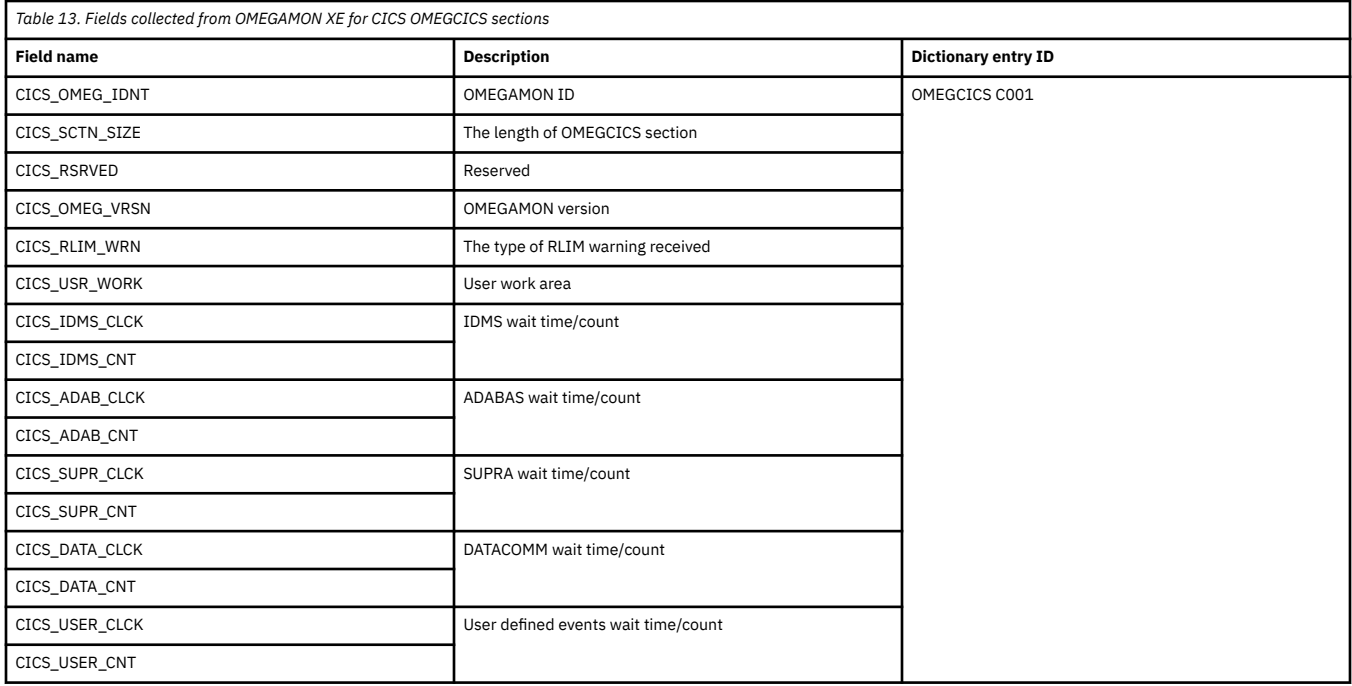

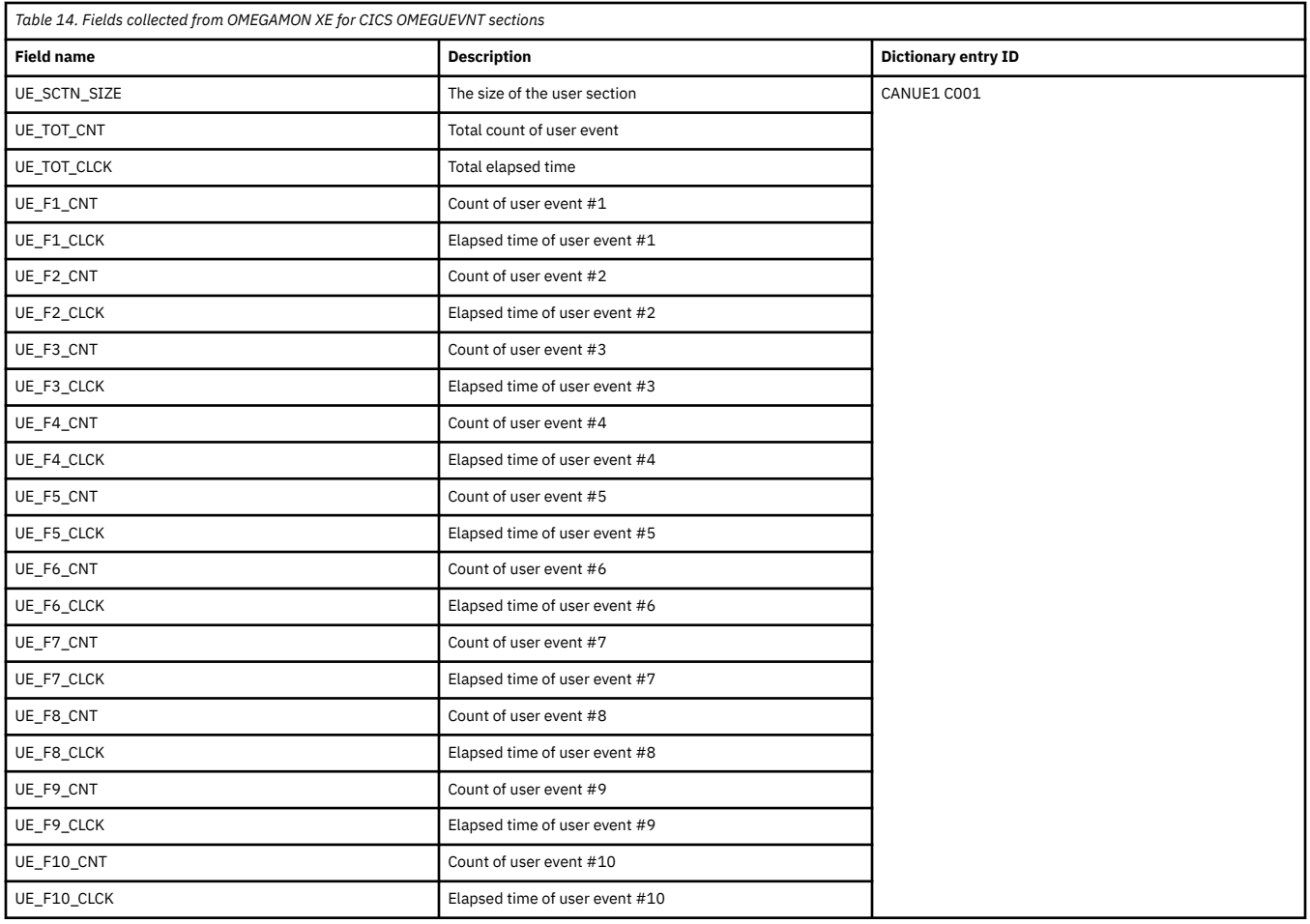

# **Creating an application data stream definition**

From the Common Data Provider tab in the IBM Z Common Data Provider Configuration Tool, you can create an application data stream definition to use in a policy.

# **Procedure**

To create an application data stream, complete the following steps:

- 1. In the Configuration Tool, click the **MANAGE CUSTOM DATA STREAM DEFINITIONS** button.
- 2. In the resulting **Manage Custom Data Stream Definitions** window, click the **Create application data stream definition** box.
- 3. In the resulting **Define Application Data Stream** window, provide values for the following fields:

# **Name**

Specifies the name of the data stream.

This name is converted to uppercase characters when it is saved.

The **Name** value must contain only alphanumeric characters and underscores. The maximum length is 243 characters.

### **Group**

In the Configuration Tool, the data stream is included in the list of categorized data streams under the main category **Customer Data Streams**. For the hierarchy under **Customer Data Streams**, you must specify the group and subgroup under which you want to include the data stream. The value of **Group** specifies the group. The following example illustrates the hierarchy, and indicates that MYGROUP is specified as the **Group** value:

### • **Customer Data Streams**

# – **MYGROUP**

The **Group** value is case-insensitive. For example, if you specify MyGroup as the value, and a group that is named MYGROUP exists under the main category **Customer Data Streams**, the Configuration Tool includes the data stream under MYGROUP, and does not create the category MyGroup.

The **Group** value must contain only alphanumeric characters and underscores. The maximum length is 243 characters.

### **Subgroup**

In the Configuration Tool, the data stream is included in the list of categorized data streams under the main category **Customer Data Streams**. For the hierarchy under **Customer Data Streams**, you must specify the group and subgroup under which you want to include the data stream. The value of **Subgroup** specifies the subgroup. The following example illustrates the hierarchy, and indicates that MYSUBGROUP is specified as the **Subgroup** value:

## • **Customer Data Streams**

## – **MYGROUP**

# - **MYSUBGROUP**

The **Subgroup** value is case-insensitive. For example, if you specify MySubGroup as the value, and a subgroup that is named MYSUBGROUP exists under the group, the Configuration Tool includes the data stream under MYSUBGROUP, and does not create the category MySubGroup.

The **Subgroup** value must contain only alphanumeric characters and underscores. The maximum length is 243 characters.

### **Tags**

Specifies the source or format of the data in the data stream. You can use tags to remind you of the source or format.

If you specify multiple values, you must list one tag per line, as shown in the following example:

CSV Split

Any tags that you specify are shown in the Configuration Tool on the data stream and transform nodes.

If the data is being sent in split format, specify the tag Split.

If the data is in CSV format, specify the tag CSV.

The **Tags** value is case-sensitive and must contain only alphanumeric characters and underscores.

### 4. Click **OK**.

The data stream is created and available to be included in policies.

# **What to do next**

Add the custom data stream to your policy. For information about creating or updating a policy, see the following information:

• ["Creating a policy" on page 36](#page-47-0)

• ["Updating a policy" on page 43](#page-54-0)

Use the Open Streaming API to send your application data to the Data Streamer and stream it to analytics platforms. For more information, see [Chapter 7, "Sending user application data to the Data Streamer," on](#page-294-0) [page 283](#page-294-0).

# **Deleting a custom data stream definition**

To delete a custom data stream definition (for either a System Data Engine data stream or an application data stream), you must delete the associated definition file from the Configuration Tool working directory.

# **Before you begin**

Before you delete a custom data stream definition, verify that the associated data stream is not used in a policy. If it is, delete the data stream from the policy.

**What happens if you do not delete a data stream before deleting its definition:** If the definition for a data stream that is used in a policy is deleted, the data stream remains visible in the policy for the duration of the session with the Configuration Tool. To make the deletion take effect in the user interface, the user must log off the current session, and log on to the Configuration Tool again. If a user then opens a policy that contains the deleted data stream, the following message HBO6511W is shown, and the data stream is removed from the policy:

```
HBO6511W Definitions are missing for the following data streams: 
- SMF_Z30 
Please ensure all *.streams.json files used to create this policy
are located within the policy file directory, then restart the 
Configuration Tool. All data streams without a matching stream 
definition have been removed from the workspace. If you save the 
policy now, the unknown data streams will not be included in the 
saved policy file.
```
# **Procedure**

To delete a custom data stream definition, complete the following steps:

1. In the Configuration Tool working directory, find the data stream definition file that you want to delete.

The data stream definition file is named *data\_stream\_name*.streams.json. For example, if the name of the data stream is SMF\_CUST\_030, the data stream definition file is SMF\_CUST\_030.streams.json.

2. To delete the data stream definition file, run the following command:

rm *data\_stream\_name*.streams.json

For example, if you want to delete SMF\_CUST\_030.streams.json, run the following command:

rm SMF\_CUST\_030.streams.json

# **Securing communications between the Data Streamer and its subscribers**

To secure communications between the IBM Z Common Data Provider Data Streamer and its subscribers, you must choose a streaming protocol that supports Transport Layer Security (TLS) when you configure a subscriber in a policy. You must also configure the Data Streamer and its subscribers to use TLS.

# **Before you begin**

For more information about the streaming protocols, see ["Subscriber configuration" on page 235.](#page-246-0) The streaming protocols that support TLS contain either SSL or HTTPS in the name except for Kafka subscribers. For example, to secure communications between the Data Streamer and the Data Receiver, select the streaming protocol CDP Data Receiver SSL rather than CDP Data Receiver.

For Kafka subscribers, whether to enable secure communication between the Data Streamer and Kafka is not controlled by the protocol you select. Instead, edit the kafka.properties file in the Data Streamer working directory and set security.protocol=SSL or SASL\_SSL to enable secure communication the Data Streamer and Kafka. The streaming protocol for Kafka subscribers, with or without secure communication enabled, is CDP Kafka.
**Tip:** Transport Layer Security (TLS) is the cryptographic protocol that provides secure communications for your connections. Because the Secure Sockets Layer (SSL) protocol is the predecessor to TLS, the term *Secure Sockets Layer*, or *SSL*, is often used generically to refer to TLS encryption.

### **About this task**

The TLS protocol is provided by the IBM Java Runtime Environment that is installed on the z/OS system where the IBM Z Common Data Provider runs, and on the distributed system where the Data Receiver runs. Use Java 8 because by default, it uses the TLS 1.2 protocol, which is the most recent TLS protocol version.

You can setup secure communication between the IBM Z Common Data Provider Data Streamer and its subscribers using self-signed certificate or non self-signed certificate.

## **Securing communications using self-signed certificate**

To secure communications between the IBM Z Common Data Provider Data Streamer and its subscribers, you must choose a streaming protocol that supports Transport Layer Security (TLS) when you configure a subscriber in a policy. You must also configure the Data Streamer and its subscribers to use TLS with selfsigned certificate.

### **Before you begin**

For more information about the streaming protocols, see ["Subscriber configuration" on page 235.](#page-246-0) The streaming protocols that support TLS contain either SSL or HTTPS in the name except for Kafka subscribers. For example, to secure communications between the Data Streamer and the Data Receiver, select the streaming protocol CDP Data Receiver SSL rather than CDP Data Receiver.

For Kafka subscribers, whether to enable secure communication between the Data Streamer and Kafka is not controlled by the protocol you select. Instead, edit the kafka.properties file in the Data Streamer working directory and set security.protocol=SSL or SASL SSL to enable secure communication the Data Streamer and Kafka. The streaming protocol for Kafka subscribers, with or without secure communication enabled, is CDP Kafka.

**Tip:** Transport Layer Security (TLS) is the cryptographic protocol that provides secure communications for your connections. Because the Secure Sockets Layer (SSL) protocol is the predecessor to TLS, the term *Secure Sockets Layer*, or *SSL*, is often used generically to refer to TLS encryption.

### **About this task**

The TLS protocol is provided by the IBM Java Runtime Environment that is installed on the z/OS system where the IBM Z Common Data Provider runs, and on the distributed system where the Data Receiver runs. Use Java 8 because by default, it uses the TLS 1.2 protocol, which is the most recent TLS protocol version.

The following scripts for configuring secure communications are provided in the target library /usr/lpp/IBM/zcdp/v2r1m0/DS/LIB:

- setupDataStreamerSSL.sh
- importCertificate.sh

**Important:** The Java keystore and the script importCertificate.sh is the only supported method for handling certificates to secure communications between the Data Streamer and subscribers. RACF keyring is not supported.

### **Procedure**

To configure the Data Streamer and its subscribers to use TLS with self-signed certificate, complete the following steps:

- 1. For each Data Receiver that must use secure communications with the Data Streamer, complete the following steps on the Data Receiver system.
	- a) Set the following environment variables:

#### *JAVA\_HOME*

The Java installation directory on the Data Receiver system.

#### *CDPDR\_HOME*

The Data Receiver working directory that is described in ["Setting up a working directory and an](#page-124-0) [output directory for the Data Receiver" on page 113](#page-124-0).

#### *CDPDR\_PATH*

The Data Receiver output directory that is described in ["Setting up a working directory and an](#page-124-0) [output directory for the Data Receiver" on page 113](#page-124-0).

#### **For Linux systems**

```
export JAVA_HOME=/java_installation_directory
export CDPDR_HOME=/dr_working_directory
export CDPDR_PATH=/dr_output_directory
```
#### **For Windows systems**

JAVA\_HOME=/*java\_installation\_directory* CDPDR\_HOME=/*dr\_working\_directory* CDPDR\_PATH=/*dr\_output\_directory*

- b) Download the setupDataReceiverSSL.sh (for Linux systems) or setupDataReceiverSSL.bat (for Windows systems) file from the IBM Z Common Data Provider system by using a binary protocol.
- c) Move or copy the setupDataReceiverSSL.sh or setupDataReceiverSSL.bat file into the *CDPDR\_HOME* directory where the DataReceiver.jar file is located.
- d) Run the script setupDataReceiverSSL.sh or setupDataReceiverSSL.bat, as shown in the following command.

This script configures the Data Receiver to use TLS to communicate with the Data Streamer. This script requires Java Runtime Environment (JRE) 8.

#### **For Linux systems**

```
cd CDPDR_HOME
./setupDataReceiverSSL.sh datareceiver_hostname
 datareceiver_ip_address datareceiver_cert_alias
keystore_password
```
#### **For Windows systems**

```
cd CDPDR_HOME
setupDataReceiverSSL.bat datareceiver_hostname
datareceiver_ip_address datareceiver_cert_alias
 keystore_password
```
The following variables are used in the command:

#### *datareceiver\_hostname*

The fully qualified host name of the Data Receiver.

#### *datareceiver\_ip\_address*

The IP address of the Data Receiver.

#### *datareceiver\_cert\_alias*

The alias name for the public certificate of the Data Receiver. This name must be used in importing the Data Receiver public certificate to the Data Streamer truststore. The alias is defined when a certificate is imported into a certificate store. When you run the Java **keytool** command to reference a certificate, you must specify the alias. Aliases of all certificates in a key store can be listed using the **keytool** command:

keytool -v -list -keystore cdp.jks

The **keytool** command will prompt for the Java key store password.

#### *keystore\_password*

The password that you want to use for the Data Receiver keystore.

The following files are created in the *CDPDR\_HOME* directory:

#### **passStore**

Contains a secret key for password encryption.

### **cdp.properties**

Contains the encrypted password for the Data Receiver keystore.

### **cdp.jks**

Contains the public certificate and private key pair for the Data Receiver.

#### **cdp.cert**

The Data Receiver public certificate, which must be imported to the Data Streamer keystore.

2. For each Humio subscriber that must use secure communications with the Data Streamer, generate a public certificate and private key pair, a truststore containing the public certificates to trust, and a keystore containing the public certificate and private key, and then configure the Humio subscriber to use them. For any other subscriber that must use secure communications with the Data Streamer, generate a public certificate and private key pair, and configure the subscriber to use them.

For information about how to do this configuration, see the Humio, Logstash, Splunk, or other thirdparty documentation.

3. Transfer the public certificate files from the subscriber systems to the Data Streamer system using a binary mode file transfer. Give each certificate file a unique name.

**Important:** If a Data Streamer is to send data to more than one subscriber, the public certificate file names must be unique to avoid conflict.

4. On each Data Streamer system that must use secure communications with subscribers, set the following environment variables:

### *JAVA\_HOME*

The Java installation directory on the Data Streamer system.

### *CDP\_HOME*

The Data Streamer working directory that is described in ["Configuring the Data Streamer" on page](#page-129-0) [118](#page-129-0).

#### *CDP\_DATASTREAMER*

The directory that contains the setupDataStreamerSSL.sh script and DataStreamer.jar file

5. On each Data Streamer system that must use secure communications with subscribers, run the script setupDataStreamerSSL.sh, as shown in the following command, where *keystore\_password* represents the password that you want to use for the Data Streamer keystore.

This script configures the Data Streamer to use TLS to communicate with subscribers.

/usr/lpp/IBM/cdpz/v2r1mo/DS/LIB/setupDataStreamerSSL.sh *keystore\_password*

The following files are created in the *CDP\_HOME* directory:

#### **passStore**

Contains a secret key for password encryption.

#### **cdp.properties**

Contains the encrypted password for the Data Streamer truststore.

#### **cdp.jks**

Keystore to contain the public certificates for the subscribers.

6. On each Data Streamer system, run the script importCertificate.sh for each subscriber public certificate, as shown in the following command.

This script imports the public certificate for the subscriber into the Data Streamer keytore.

```
/usr/lpp/IBM/zcdp/v2r1m0/DS/LIB/importCertificate.sh cdp.cert
subscriber_cert_alias
```
The following variables are used in the command:

#### *cdp.cert*

The fully qualified path (including the file name) for the file where the public certificate for the subscriber is stored.

### *subscriber\_cert\_alias*

The alias name for the public certificate of the subscriber. The alias name is used with the **keytool** command to reference certificates and keys in the Java key store.

**Tip:** For Kafka subscribers, you can import the subscriber's public certificate into a separate truststore and configure it in the kafka.properties file. Otherwise, the default Data Streamer truststore will be used.

## **Securing communications using non self-signed certificate**

To secure communications between the IBM Z Common Data Provider Data Streamer and its subscribers, you must choose a streaming protocol that supports Transport Layer Security (TLS) when you configure a subscriber in a policy. You must also configure the Data Streamer and its subscribers to use TLS with non self-signed certificate.

### **Before you begin**

For more information about the streaming protocols, see ["Subscriber configuration" on page 235.](#page-246-0) The streaming protocols that support TLS contain either SSL or HTTPS in the name except for Kafka subscribers. For example, to secure communications between the Data Streamer and the Data Receiver, select the streaming protocol CDP Data Receiver SSL rather than CDP Data Receiver.

For Kafka subscribers, whether to enable secure communication between the Data Streamer and Kafka is not controlled by the protocol you select. Instead, edit the kafka.properties file in the Data Streamer working directory and set security.protocol=SSL or SASL\_SSL to enable secure communication the Data Streamer and Kafka. The streaming protocol for Kafka subscribers, with or without secure communication enabled, is CDP Kafka.

To setup secure communication between Data Streamer and Data Receiver using non self-signed certificate, please make sure OpenSSL command is available and the following files are generated:

- ca.crt: CA certificate file
- server.crt: server certificate file
- server.key: private key of the server certificate

**Tip:** Transport Layer Security (TLS) is the cryptographic protocol that provides secure communications for your connections. Because the Secure Sockets Layer (SSL) protocol is the predecessor to TLS, the term *Secure Sockets Layer*, or *SSL*, is often used generically to refer to TLS encryption.

### **About this task**

The TLS protocol is provided by the IBM Java Runtime Environment that is installed on the z/OS system where the IBM Z Common Data Provider runs, and on the distributed system where the Data Receiver runs. Use Java 8 because by default, it uses the TLS 1.2 protocol, which is the most recent TLS protocol version.

The following scripts for configuring secure communications are provided in the target library /usr/lpp/IBM/zcdp/v2r1m0/DS/LIB:

- setupDataStreamerSSL\_CA.sh
- importCertificate CA.sh

### **Procedure**

To configure the Data Streamer and its subscribers to use TLS with non self-signed certificate, complete the following steps:

- 1. For each Data Receiver that must use secure communications with the Data Streamer, complete the following steps on the Data Receiver system.
	- a) Set the following environment variables:

#### *JAVA\_HOME*

The Java installation directory on the Data Receiver system.

#### *CDPDR\_HOME*

The Data Receiver working directory that is described in ["Setting up a working directory and an](#page-124-0) [output directory for the Data Receiver" on page 113](#page-124-0).

#### *CDPDR\_PATH*

The Data Receiver output directory that is described in ["Setting up a working directory and an](#page-124-0) [output directory for the Data Receiver" on page 113](#page-124-0).

#### **For Linux systems**

```
export JAVA_HOME=/java_installation_directory
export CDPDR_HOME=/dr_working_directory
export CDPDR_PATH=/dr_output_directory
```
#### **For Windows systems**

```
JAVA_HOME=/java_installation_directory
CDPDR_HOME=/dr_working_directory
CDPDR_PATH=/dr_output_directory
```
- b) Download the setupDataReceiverSSL\_CA.sh (for Linux systems) or setupDataReceiverSSL\_CA.bat (for Windows systems) file from the IBM Z Common Data Provider system by using a binary protocol.
- c) Move or copy the setupDataReceiverSSL\_CA.sh or setupDataReceiverSSL\_CA.bat file into the *CDPDR\_HOME* directory where the DataReceiver.jar file is located.
- d) Run the script setupDataReceiverSSL\_CA.sh or setupDataReceiverSSL\_CA.bat, as shown in the following command.

This script configures the Data Receiver to use TLS to communicate with the Data Streamer. This script requires Java Runtime Environment (JRE) 8.

#### **For Linux systems**

```
cd CDPDR_HOME
./setupDataReceiverSSL_CA.sh datareceiver_cert_path
datareceiver_key_path keystore_password
```
#### **For Windows systems**

```
cd CDPDR_HOME
setupDataReceiverSSL_CA.bat datareceiver_cert_path
datareceiver_key_path keystore_password
```
The following variables are used in the command:

#### *datareceiver\_cert\_path*

The path of the Data Receiver public certificate.

#### *datareceiver\_key\_path*

The path of the Data Receiver private key.

#### <span id="page-113-0"></span>*keystore\_password*

The password that you want to use for the Data Receiver keystore.

The following files are created in the *CDPDR\_HOME* directory:

### **passStore**

Contains a secret key for password encryption.

### **cdp.properties**

Contains the encrypted password for the Data Receiver keystore.

### **cdp.jks**

Contains the public certificate and private key pair for the Data Receiver.

2. For each Humio subscriber that must use secure communications with the Data Streamer by using non self-signed certificate, generate a public certificate and private key pair signed by CA, a truststore containing the CA certificates to trust, and a keystore containing the CA certificates, public certificates and private key, and then configure the Humio subscriber to use them. For any other subscriber that must setup secure communications with the Data Streamer by using non self-signed certificate, generate a public certificate and private key pair signed by CA, and configure the subscriber to use them.

For information about how to do this configuration, see the Humio, Logstash, Splunk, or other thirdparty documentation.

3. Transfer the CA certificate from the subscriber systems to the Data Streamer system using a binary mode file transfer. Give each CA certificate file a unique name.

**Important:** If a Data Streamer is to send data to more than one subscriber using different CA certificates, the CA certificate file names must be unique to avoid conflict.

4. On each Data Streamer system that must use secure communications with subscribers with non selfsigned certificate, set the following environment variables:

### *JAVA\_HOME*

The Java installation directory on the Data Streamer system.

### *CDP\_HOME*

The Data Streamer working directory that is described in ["Configuring the Data Streamer" on page](#page-129-0) [118](#page-129-0).

### *CDP\_DATASTREAMER*

The directory that contains the setupDataStreamerSSL CA.sh script and DataStreamer.jar file

5. On each Data Streamer system that must use secure communications with subscribers, run the script setupDataStreamerSSL CA.sh to configure the Data Streamer to use TLS to communicate with subscribers, as shown in the following command, where *keystore\_password* represents the password that you want to use for the Data Streamer keystore.

/usr/lpp/IBM/cdpz/v2r1mo/DS/LIB/setupDataStreamerSSL\_CA.sh *keystore\_password*

The following files are created in the *CDP\_HOME* directory:

### **passStore**

Contains a secret key for password encryption.

### **cdp.properties**

Contains the encrypted password for the Data Streamer truststore.

6. On each Data Streamer system, run the script importCertificate\_CA.sh for each subscriber CA certificate, as shown in the following command.

This script creates Data Streamer keystore named with cdp.jks in *CDP\_HOME* directory and imports the CA certificate for the subscriber into the Data Streamer keystore.

/usr/lpp/IBM/zcdp/v2r1m0/DS/LIB/importCertificate\_CA.sh *CA\_cert\_path CA\_cert\_alias*

<span id="page-114-0"></span>The following variables are used in the command:

#### *CA\_cert\_path*

The fully qualified path (including the file name) of the CA certificate for the subscriber.

### *CA\_cert\_alias*

The alias name for the CA certificate of the subscriber. The alias name is used with the **keytool** command to reference certificates and keys in the Java key store.

In this process, you must input the keystore password, which must be the same as the password specified in step [5.](#page-113-0)

**Tip:** For Kafka subscribers, you can import the subscriber's CA certificate into a separate truststore and configure it in the kafka.properties file. Otherwise, the default Data Streamer truststore will be used.

# **Preparing the IBM Z Common Data Provider and the target destinations to stream and receive data**

You must prepare your target destinations to receive the z/OS operational data from IBM Z Common Data Provider Data Streamer. The preparation steps differ depending on the target destination.

### **About this task**

For the Data Streamer to stream z/OS operational data to a target destination, you must define the streaming protocol for that target destination in the policy. Table 15 on page 103 lists common target destinations with the required streaming protocols and associated information for preparing the target destination to receive z/OS operational data from the Data Streamer. For more information about defining streaming protocols for sending z/OS operational data from the Data Streamer to its subscribers, see ["Subscribers to a data stream or transform" on page 34](#page-45-0).

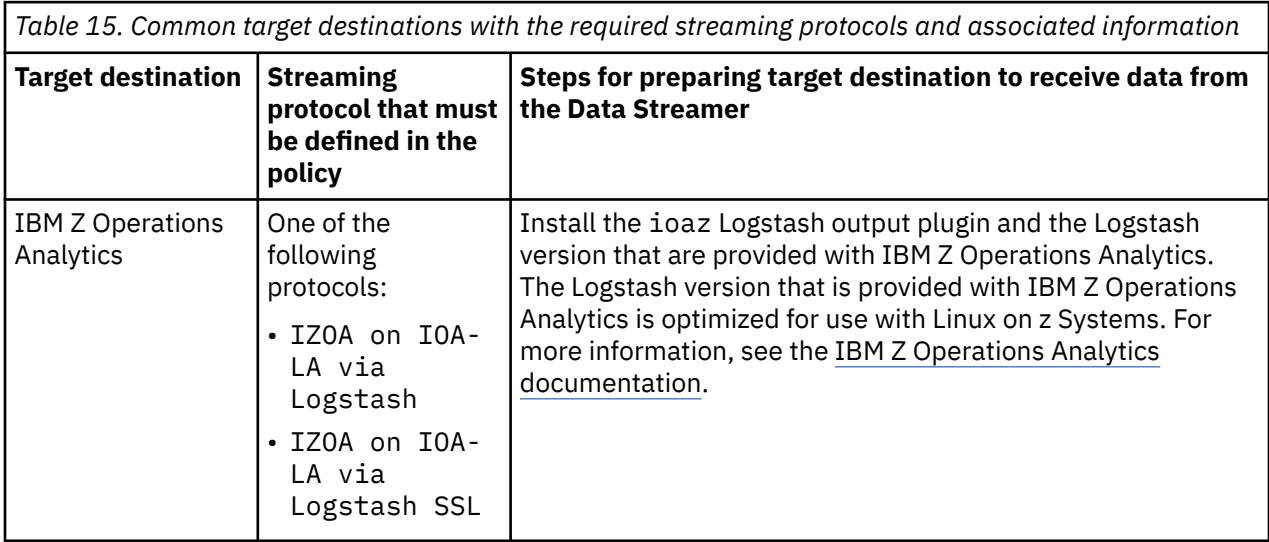

*Table 15. Common target destinations with the required streaming protocols and associated information (continued)*

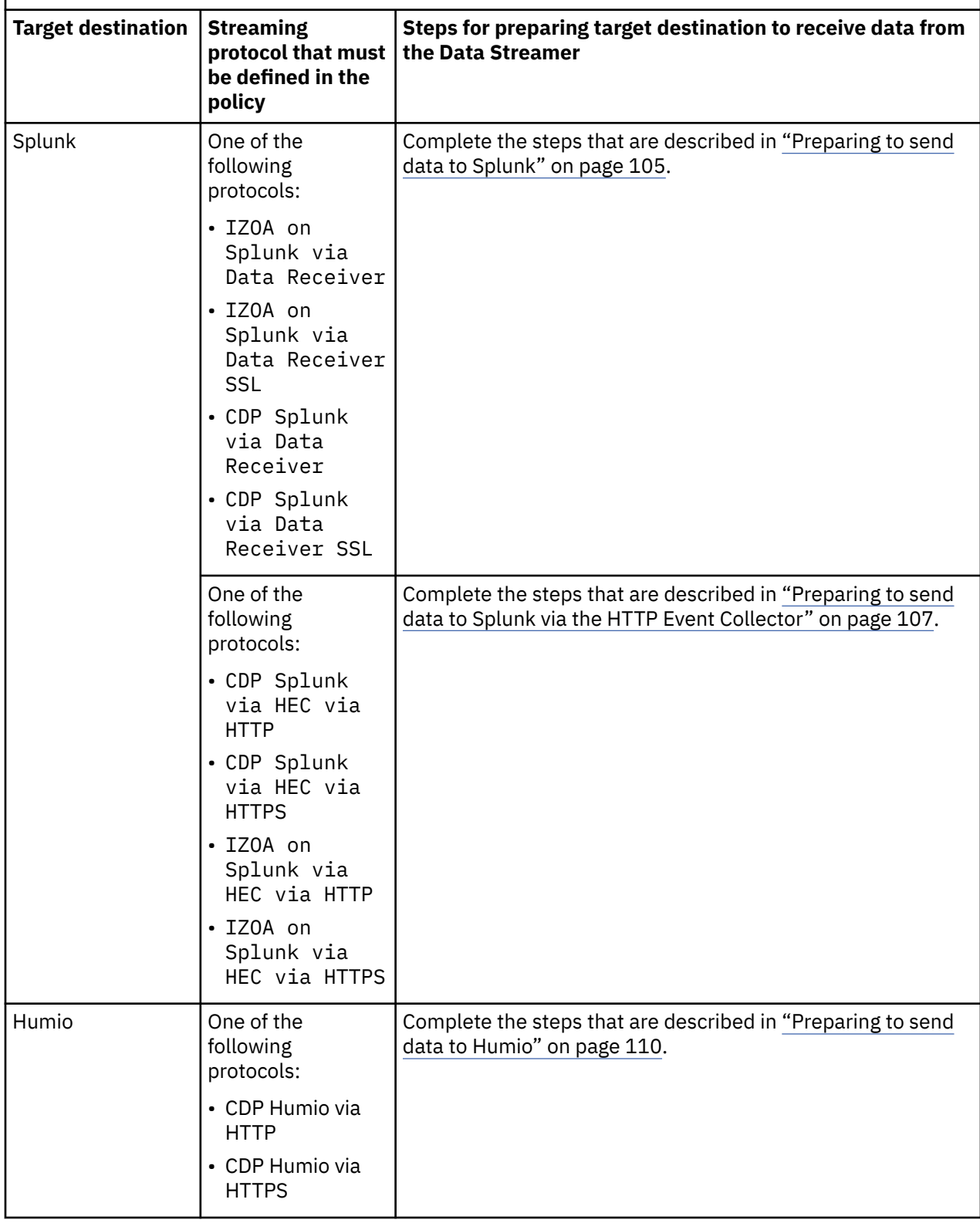

<span id="page-116-0"></span>*Table 15. Common target destinations with the required streaming protocols and associated information (continued)*

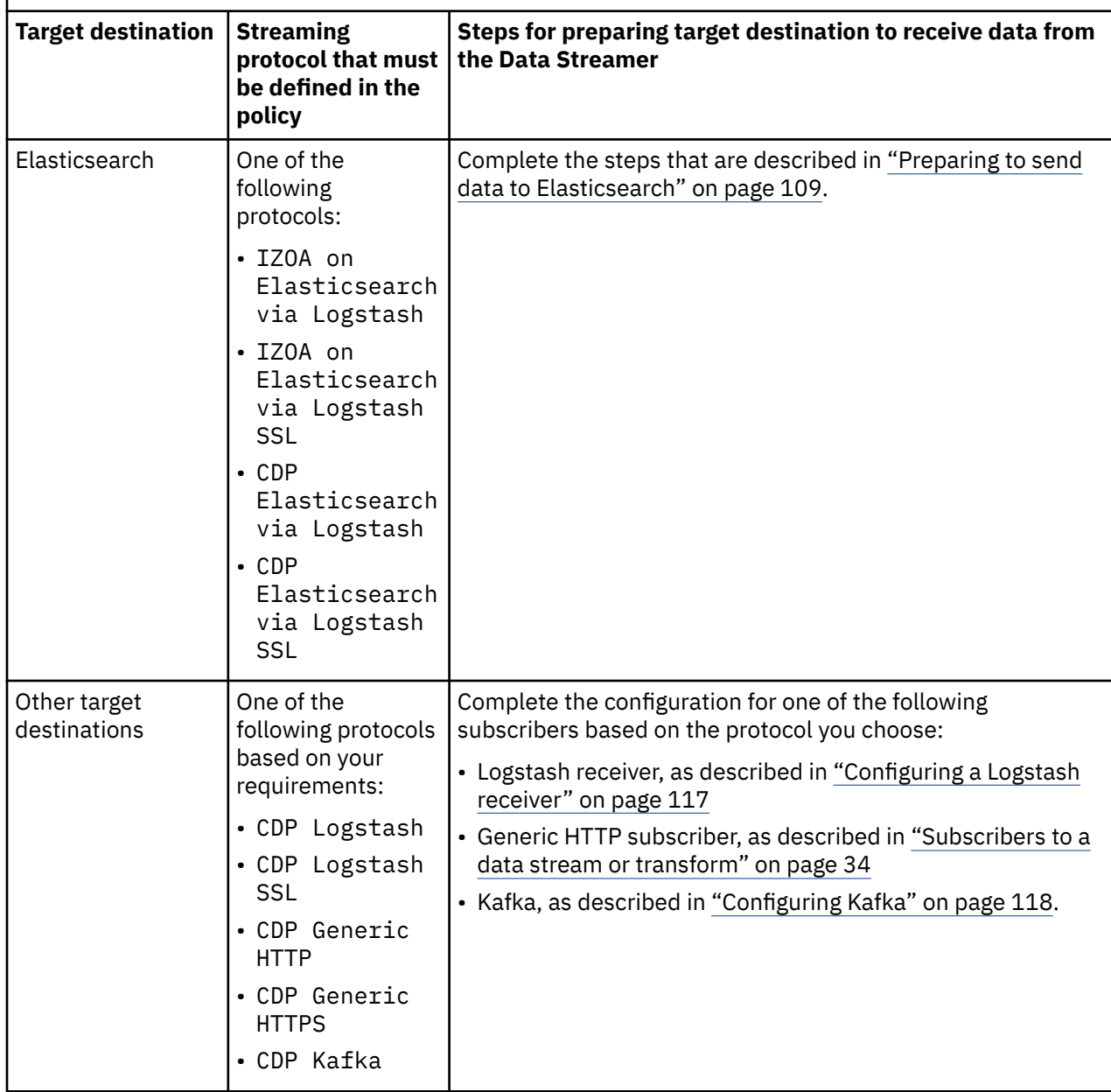

## **Preparing to send data to Splunk**

To send data from IBM Z Common Data Provider to Splunk, you can use either the IBM Z Common Data Provider Data Receiver, or the HTTP Event Collector (HEC) function in Splunk. Prepare your environment based on the method you choose.

## **Before you begin**

Determine which method to use to send data to Splunk.

- Send data to Splunk by using the Data Receiver.
- Send data by using the HTTP Event Collector.

Sending data by using the Data Receiver has lower CPU usage and smaller data size ingested to Splunk. But you must configure and run an IBM Z Common Data Provider Data Receiver on the system where the Splunk Enterprise server or heavy forwarder is installed. You must also install the IBM Z Common Data Provider Buffered Splunk Ingestion App in Splunk. This is the recommended for Splunk ingestion.

Sending data by using the HTTP Event Collector provides quick end-to-end implementation and does not need the Data Receiver and the Buffered Splunk Ingestion App. However, this method will increase the data ingestion size, the cost, and the CPU usage on mainframe. Consider using the method if you are not using IZOA, and there are limitations on your ability to install or update the Splunk buffered ingestion app.

## **Preparing to send data to Splunk via the Data Receiver**

To send data from IBM Z Common Data Provider to Splunk, configure and run an IBM Z Common Data Provider Data Receiver on the system where the Splunk Enterprise server or heavy forwarder is installed. In Splunk, you must also install the IBM Z Common Data Provider Buffered Splunk Ingestion App.

## **Procedure**

In preparation for sending data to Splunk, complete the following steps:

1. Configure the Data Receiver, as described in ["Configuring the Data Receiver" on page 113.](#page-124-0)

**Important:** The Data Receiver working directory and output directory must also be available to Splunk. If you want to set these directories as environment variables, verify that the Data Receiver working directory is assigned to the environment variable *CDPDR\_HOME*, and that the Data Receiver output directory is assigned to the environment variable *CDPDR\_PATH*, as described in ["Setting up a working](#page-124-0) [directory and an output directory for the Data Receiver" on page 113](#page-124-0). If you do not want to change your system environment variables, you can specify *CDPDR\_HOME* and *CDPDR\_PATH* in SPLUNK\_HOME/etc/splunk-launch.conf.

- 2. Start the Data Receiver, as described in ["Running the Data Receiver" on page 271](#page-282-0).
- 3. Define a policy with the Data Receiver as the subscriber.

For more information, see ["Subscribers to a data stream or transform" on page 34](#page-45-0).

4. From the IBM Z Common Data Provider /usr/lpp/IBM/zcdp/v2r1m0/DS/LIB directory, download the IBM Z Common Data Provider Buffered Splunk Ingestion App (which is a part of your SMP/E installation package) in binary mode.

The following files contain different versions of the App based on the intended platform on which Splunk runs.

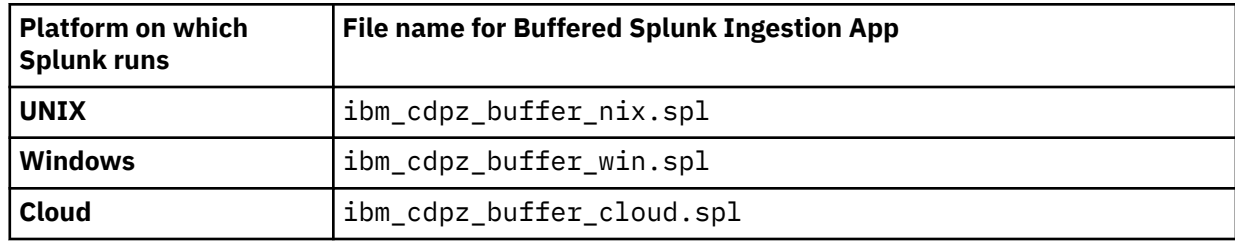

5. To install the Buffered Splunk Ingestion App in Splunk, complete the following steps:

- a) Log in to Splunk.
- b) Click the gear icon that is next to the word "Apps."
- c) Select **Install app from file**.
- d) Browse for the file that you downloaded in step "4" on page 106, and select that file.
- e) When you are prompted, select **Enable now**.

**Important:** If you are sending data to Splunk Cloud via the Data Receiver, you must first install ibm\_cdpz\_buffer\_nix.spl or ibm\_cdpz\_buffer\_win.spl on the forwarder where the Data Receiver is installed, and then install ibm\_cdpz\_buffer\_cloud.spl on the Splunk Cloud instance.

If you are using a Splunk heavy forwarder, you do not have to index the data locally. You can use the system, sysplex, and host attributes to route the data to an appropriate indexer.

<span id="page-118-0"></span>If you want to split the indexing locally, you can refine the monitor stanzas in the inputs.conf file by extending them to add the sysplex component of the file name. Then, duplicate the monitor stanza for each sysplex from which you want to ingest data, and change the index value on the monitor stanzas to indicate the index in which the data is to be kept. These indexes must be created within Splunk. If you update the IBM Z Common Data Provider Buffered Splunk Ingestion App, this customization is deleted.

### **Results**

You can see the data that is loaded into Splunk by using a simple search. For example, the following search shows you all ingested z/OS SYSLOG events in the zosdex index:

index=zosdex sourcetype=zOS-SYSLOG-Console

If you expand an event, you can see the individual fields for which extraction rules are set.

The following search example shows you the z/OS SYSLOG messages that are issued by the CICS35 job that is running on your production sysplex and are in the zosdex index:

index=zosdex sysplex=PRODPLEX jobname=CICS35 sourcetype=zOS-SYSLOG-Console

You can also use Splunk analytics tools to analyze the data, or write your own deep analysis tools.

**Tip:** Currently the Buffered Splunk Ingestion App supports only the following log data types for indexing:

- SYSLOG
- SMF
- IMS
- RMF III
- CICS EYULOG
- CICS MSGUSR
- WebSphere SYSOUT
- WebSphere SYSPRINT
- USS Syslogd
- NetView Netlog
- zSecure

Searches for other types of data will not yield any results, although the data is in the output directory that is specified by the environment variable *CDPDR\_PATH*. To use this data in the IBM Z Common Data Provider, you can edit the Buffered Splunk Ingestion App, which is installed in the directory *SPLUNK\_HOME*/etc/apps/ibm\_cdpz\_buffer/. More dashboards and indexing capabilities are available in IBM Z Operations Analytics. For more information, see the official documentation at the [IBM](https://www.ibm.com/support/knowledgecenter/SS55JD/product_welcome_ioaz.html) [Knowledge Center](https://www.ibm.com/support/knowledgecenter/SS55JD/product_welcome_ioaz.html).

Splunk indexers can generally ingest data up to 300GB per day. Further data volumes require multiple indexers and search heads. See recommendations of Splunk on scaling and capacity planning for more information.

## **Preparing to send data to Splunk via the HTTP Event Collector**

To send data to Splunk directly via the HTTP Event Collector (HEC), you must enable HEC in Splunk and create an HEC token that allows an application to communicate with Splunk without using user credentials.

### **About this task**

The following steps are based on the operations in Splunk Enterprise version 7.3.0. For more information, see the topic *Set up and use HTTP Event Collector in Splunk Web* in the Splunk documentation of your version.

## **Procedure**

To send data with Splunk HTTP Event Collector (Splunk HEC), complete the following steps.

- 1. Log on your Splunk server.
- 2. Go to **Settings** > **Data Inputs** > **HTTP Event Collector** > **Global Settings**.
- 3. Edit the Global Settings.
	- a) Click the **Enabled** button for the **All Tokens** option.
	- b) If you want to send data to Splunk via HTTPS, click the **Enable SSL** check box.

To send data to Splunk via HTTPS, you must configure the Data Streamer to use Transport Layer Security (TLS). For more information, see ["Securing communications between the Data Streamer](#page-107-0) [and its subscribers" on page 96.](#page-107-0)

- c) In the **HTTP Port Number** field, specify a port number for the HEC to listen on.
- d) Click **Save**.
- 4. Go to **Settings** > **Data Inputs**.
- 5. Click **+Add New** in the **HTTP Event Collector** row to create a new HEC token.
	- a) In the **Name** field, specify a name for the HEC token.
	- b) If you want to replace the source name for events that this input generates, specify the value in the **Source name override** field.
	- c) Click **Next**.
	- d) In the **Index** section, select the index in which Splunk stores the HEC event data.

It is suggested that you use a test index to verify your data before pushing it to a production index.

### **Note:**

### **Source type**

The source type is determined by the Data Streamer. Any option you choose for Input Settings will be overridden by the Data Streamer.

### **App context**

Application contexts are folders within your Splunk instance that contains configurations for the specific data domain.

- e) Click **Review** and confirm all settings are correct.
- f) Click **Submit** to create the HEC token.

### **Results**

The HEC token is created. You can use the token to send data to Splunk via the HTTP Event Collector. Take note of the HEC token value for creating policies in the IBM Z Common Data Provider Configuration Tool. When configuring the subscriber in your policy, always select the default option of 12 threads unless instructed otherwise by support.

## **Sample dashboards on Splunk**

The IBM Z Common Data Provider provides several sample Splunk dashboards to visualize mainframe data.

With the sample Splunk dashboards you can visualize mainframe operational data like SYSLOG and SMF to view application performance and potential error conditions for CICS, Db2, MQ and z/OS. For more information about the dashboards, see [Dashboards - IBM Common Data Provider for z Systems](https://splunkbase.splunk.com/app/3822) on Splunkbase.

By default these sample Splunk dashboards use an index of zosdex, which is the index that the Data Receiver and the IBM Z Common Data Provider Buffered Splunk Ingestion App send data to. To view data that is ingested to another index by the HTTP Event Collector, update the macro.conf file under the ibm cdpz dashboards folder in the Splunk apps directory.

## <span id="page-120-0"></span>**Preparing to send data to Elasticsearch**

To send data from IBM Z Common Data Provider to Elasticsearch, configure Logstash by using the Logstash configuration files that are provided by IBM Z Common Data Provider.

### **About this task**

The IBM Z Common Data Provider Elasticsearch ingestion kit contains the Logstash configuration files that are provided by IBM Z Common Data Provider.

**Tip:** The *Elastic Stack* (formerly known as the *ELK Stack*) is a collection of the popular open source software tools Elasticsearch, Logstash, Kibana, and Beats.

### **Procedure**

In preparation for sending data to Elasticsearch, complete the following steps:

- 1. From the IBM Z Common Data Provider /usr/lpp/IBM/zcdp/v2r1m0/DS/LIB directory, download the IBM Z Common Data Provider Elasticsearch ingestion kit, which is in the ibm\_cdpz\_ELK.tar.gz file, in binary mode.
- 2. Extract the Elasticsearch ingestion kit to access the Logstash configuration files.
- 3. Create a new directory under the Logstash installation directory and copy the Logstash configuration files that you need for your environment to the new directory.

Table 16 on page 109 indicates the prefixes that are used in the file names for the Logstash configuration files in the IBM Z Common Data Provider Elasticsearch ingestion kit. The file name prefix is an indication of the configuration file content.

*Table 16. Mapping of the prefix that is used in a Logstash configuration file name to the content of the*

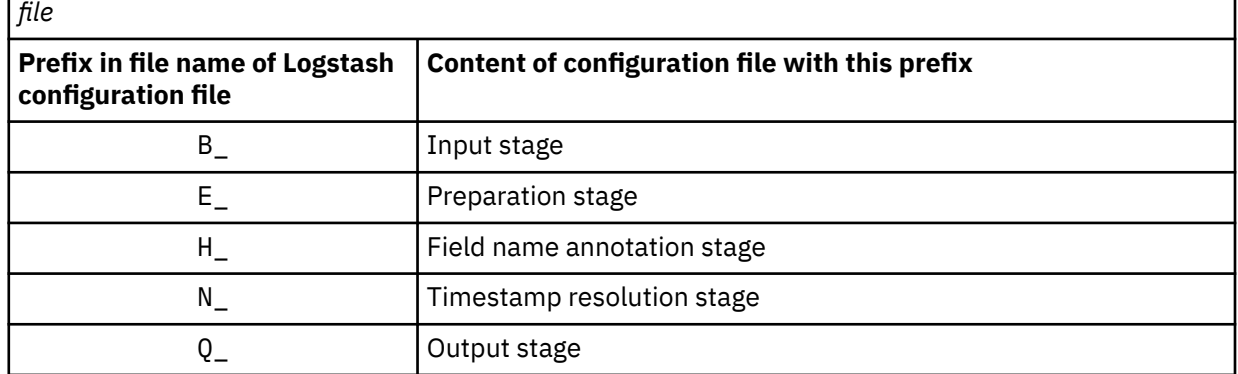

The following descriptions further explain the Logstash configuration files in the IBM Z Common Data Provider Elasticsearch ingestion kit:

#### **B\_CDPz\_Input.lsh file**

This file contains the input stage that specifies the TCP/IP port on which Logstash listens for data from the Data Streamer. Copy this file to your Logstash configuration directory. You might need to edit the port number after you copy the file.

#### **E\_CDPz\_Index.lsh file**

This file contains the preparation stage. Copy this file to your Logstash configuration directory.

#### **Files with H\_ prefix in file name**

Each of these files contains a unique field name annotation stage that maps to a unique data stream that IBM Z Common Data Provider can send to Logstash. To your Logstash configuration directory, copy the H\_ files for only the data streams that you want to send to Elasticsearch.

### **Files with N\_ prefix in file name**

Each of these files contains a unique timestamp resolution stage that maps to a unique data stream that IBM Z Common Data Provider can send to Logstash. To your Logstash configuration directory, copy the N\_ files for only the data streams that you want to send to Elasticsearch.

### <span id="page-121-0"></span>**Q\_CDPz\_Elastic.lsh file**

This file contains an output stage that sends all records to a single Elasticsearch server. Copy this file to your Logstash configuration directory.

After you copy the file, edit it to add the name of the host to which the stage is sending the indexing call. The default name is localhost, which indexes the data on the server that is running the ingestion processing. Change the value of the **hosts** parameter rather than the value of the **index** parameter. The **index** value is assigned during ingestion so that the data for each source type is sent to a different index. The host determines the Elasticsearch farm in which the data is indexed. The index determines the index in which the data is held.

To split data according to sysplex, you can use the [sysplex] field in an if statement that surrounds an appropriate Elasticsearch output stage.

- 4. In the script for starting Logstash, specify the directory that you created in step ["3" on page 109](#page-120-0).
- 5. Define a policy with the Logstash as the subscriber.

For more information, see ["Subscribers to a data stream or transform" on page 34](#page-45-0).

- 6. Start Logstash and Elasticsearch.
	- If the activation is successful, IBM Z Common Data Provider starts sending data to Elasticsearch.

## **What to do next**

The data ingestion rate can be up to 480GB per day with one Elasticsearch node and one Logstash instance. If you need to send more data to Elasticsearch, and additional ingestion volume is needed, Elasticsearch should be scaled horizontally to include more nodes.

## **Sample dashboards on Elastic Stack**

IBM Z Common Data Provider provides Sample Insight® Dashboards for Elastic Stack to demonstrates how to use mainframe operational data that is streamed by IBM Z Common Data Provider from a z/OSbased IT operations environment. It enables customers to identify, isolate, and resolve problems across their enterprise from a single interface.

You can download the IBM Z Common Data Provider Sample Insight Dashboards for Elastic Stack here:

- For Elastic Stack 5.x and 6.x versions, download CDPz-Sample-Dashboards-ELK-1.6.0-20180423-0254.zip
- For Elastic Stack 7.x versions, download CDPz-Sample-Dashboards-ELK7x-1.7.0-20200206-0001.zip

The dashboards show subsystem information on performance and message indicators based on IBM CICS Transaction Server, IBM Db2 and IBM MQ subsystems. These dashboards can be used out of the box for immediate value from your operational data or they can be used as a starting place to create your own specific Kibana dashboards. Sample data is included in the sample download for validation before IBM Z Common Data Provider data is available.

To install the sample dashboards and sample data, use the instructions in the following PDF file which includes prerequisite information, detailed installation and validation instructions, and information on how to explore and modify the Kibana sample dashboards.

• CDPz-Sample-Dashboards-ELK-20180427.pdf

You can load the sample data, or configure the IBM Z Common Data Provider to send SMF 30 and SYSLOG or Operlog data to Elastic Stack. After that, you can start to use the sample dashboards on Elastic Stack.

## **Preparing to send data to Humio**

To send data from IBM Z Common Data Provider to Humio, you can configure IBM Z Common Data Provider to send data to Humio directly, or via Logstash.

### **Before you begin**

Determine which method to use for sending data to Humio.

- <span id="page-122-0"></span>• Sending data to Humio via Logstash.
- Sending data to Humio directly.

## **Preparing to send data to Humio via Logstash**

To send data from IBM Z Common Data Provider to Humio via Logstash, configure Logstash by using the Logstash configuration files that are provided by IBM Z Common Data Provider.

## **About this task**

The Logstash configuration files that are provided in the IBM Z Common Data Provider Elasticsearch ingestion kit can be used for preparing sending data to Humio.

### **Procedure**

In preparation for sending data to Humio, complete the following steps:

- 1. From the IBM Z Common Data Provider /usr/lpp/IBM/zcdp/v2r1m0/DS/LIB directory, download the IBM Z Common Data Provider Elasticsearch ingestion kit, which is in the ibm\_cdpz\_ELK.tar.gz file, in binary mode.
- 2. Extract the Elasticsearch ingestion kit to access the Logstash configuration files.
- 3. Create a new directory under the Logstash installation directory and copy the Logstash configuration files that you need for your environment to the new directory.

The column Prefix in file name of Logstash configuration file in the following table indicates the prefixes that are used in the file names for the Logstash configuration files in the IBM Z Common Data Provider Elasticsearch ingestion kit. The file name prefix is an indication of the configuration file content.

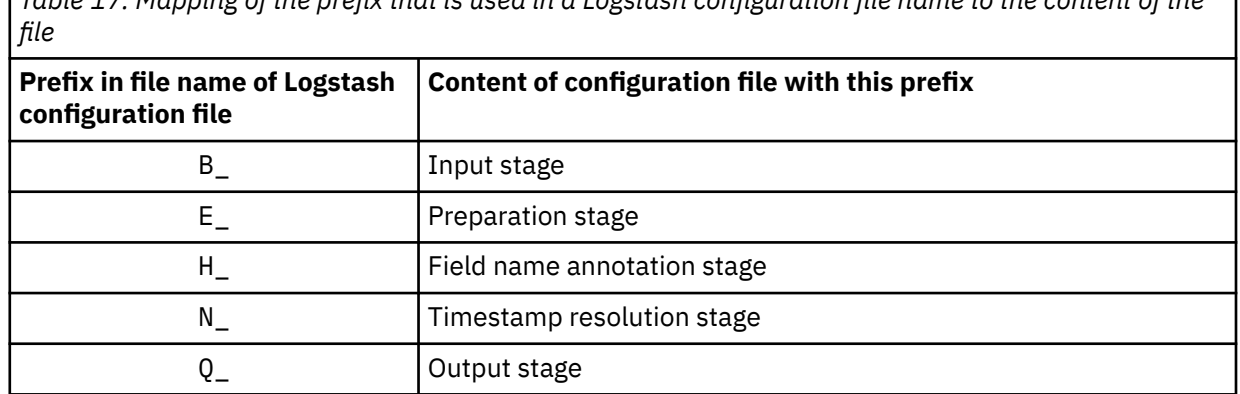

*Table 17. Mapping of the prefix that is used in a Logstash configuration file name to the content of the*

The following descriptions further explain the Logstash configuration files in the IBM Z Common Data Provider Elasticsearch ingestion kit:

### **B\_CDPz\_Input.lsh file**

This file contains the input stage that specifies the TCP/IP port on which Logstash listens for data from the Data Streamer. Copy this file to your Logstash configuration directory. You can specify the following input and filter.

input { tcp { port => 8080 } }

### **E\_CDPz\_Index.lsh file**

This file contains the preparation stage. Copy this file to your Logstash configuration directory.

#### **Files with H\_ prefix in file name**

Each of these files contains a unique field name annotation stage that maps to a unique data stream that IBM Z Common Data Provider can send to Logstash. To your Logstash configuration directory, copy the H\_ files for only the data streams that you want to send to Elasticsearch.

### **Files with N\_ prefix in file name**

Each of these files contains a unique timestamp resolution stage that maps to a unique data stream that IBM Z Common Data Provider can send to Logstash. To your Logstash configuration directory, copy the N\_ files for only the data streams that you want to send to Elasticsearch.

### **Q\_CDPz\_Elastic.lsh file**

This file contains an output stage that sends all records to a single Elasticsearch server. Copy this file to your Logstash configuration directory.

After you copy the file, edit it according to the following example:

```
output {
    elasticsearch {
 hosts => [ "humio_url/api/v1/ingest/elastic-bulk" ] 
 user => "humio_user"
        password => "ingest_token"
    }
}
```
### *humio\_url*

The Humio server URL, for example, http://localhost:8080.

### *humio\_user*

The Humio user.

*ingest\_token*

The Humio repository token. If you don't already have one, go to the **Setting** tab on the Humio repository UI and click **API Tokens** to enter the token configuration interface. Then click the **Copy** button in the selected token column in the **Tokens** section.

- 4. In the script for starting Logstash, specify the directory that you created in step ["3" on page 111](#page-122-0).
- 5. In the Configuration Tool, define a policy with one of the following protocols.
	- CDP on Elasticsearch via Logstash
	- CDP on Elasticsearch via Logstash SSL

For more information, see ["Subscribers to a data stream or transform" on page 34](#page-45-0).

6. Start Logstash and Humio.

If the activation is successful, IBM Z Common Data Provider starts sending data to Humio.

## **Preparing to send data to Humio directly**

To stream data to Humio directly, you must create a Humio repository and set a Humio repository ingest token that allows you to send data to a specific repository.

### **About this task**

The following steps are based on the description in Humio documentation. For more information, see the topic *Ingest Data into Humio* in the Humio documentation.

### **Procedure**

- 1. Log on to your Humio server.
- 2. Click **+ADD item icon** > **Choose Repository** to create a repository.
- 3. Create your Ingest Token by using one of the following methods.
	- a) **Settings** > **Ingest** > **API Tokens** > **Copy API default Token**
	- b) **Settings** > **Ingest** > **API Tokens** > **New Token** > **Copy your Token**

### <span id="page-124-0"></span>**Results**

The Humio repository and ingest token are created. Take note of the token value for creating policies in the IBM Z Common Data Provider Configuration Tool.

## **Configuring the Data Receiver**

Before you can use the Data Receiver as a subscriber, you must configure it.

### **Before you begin**

For more information about the Data Receiver, see ["Subscribers to a data stream or transform" on page](#page-45-0) [34.](#page-45-0)

## **Setting up a working directory and an output directory for the Data Receiver**

You must set up both a working directory and an output directory for the IBM Z Common Data Provider Data Receiver.

## **About this task**

The Data Receiver working directory contains files that are created and used during the operation of the Data Receiver, including the Data Receiver properties and security-related files. The Data Receiver output directory contains output files that the Data Receiver generates based on the data that it receives.

### **Guidelines for both directories**

Use the following guidelines to help you decide which directories to use as the working directory and the output directory:

- The directories must be readable, writable and executable.
- To avoid possible conflicts, do not use the same directory as both the working directory and the output directory for the Data Receiver.

### **Procedure**

To set up the working directory and the output directory, specify a working directory and an output directory on the platform where you plan to run the Data Receiver.

**Note:** If you want the Data Receiver working directory and output directory to be available to Splunk as environment variables, you must assign the working directory to the environment variable *CDPDR\_HOME*, and assign the output directory to the environment variable *CDPDR\_PATH*.

If you do not specify a working directory and an output directory, the default working and output directories are used. For more information about the default working and output directories, see ["Updating the Data Receiver properties" on page 114](#page-125-0).

## **Copying the Data Receiver files to the target system**

After you set up a working directory for the IBM Z Common Data Provider Data Receiver, you must copy the Data Receiver files to the target system, which is the system on which you plan to run the Data Receiver. All the Data Receiver files are in the package DataReceiver.tar.gz.

## **Procedure**

- 1. Download the package DataReceiver.tar.gz from the z/OS system by using a binary protocol.
- 2. Move or copy the package DataReceiver.tar.gz into the working directory you specify (*CDPDR\_HOME* directory).
- 3. Unzip the package DataReceiver.tar.gz.

The package DataReceiver.tar.gz is in the /DS/LIB directory for IBM Z Common Data Provider.

• DataReceiver.jar

The Data Receiver is in this file.

<span id="page-125-0"></span>• cdpdr.properties

The Data Receiver properties are defined in this sample file, and this file must remain in UTF-8 encoding.

- DataReceiver.sh
- DataReceiver.bat

The DataReceiver.sh and DataReceiver.bat are used to start, stop or enable dynamic logging for the Data Receiver.

• dynamiclogging.jar

This file contains the codes of dynamic logging.

- setupDataReceiverSSL.sh
- setupDataReceiverSSL.bat

setupDataReceiverSSL.sh and setupDataReceiverSSL.bat are used to set up the Transport Layer Security (TLS) protocol for the communication between the Data Receiver and the Data Streamer. For more information, see ["Securing communications between the Data Streamer and its](#page-107-0) [subscribers" on page 96.](#page-107-0)

• log4j2.xml

log4j2.xml is used to configure the default logging of Data Receiver.

• datareceiver.service

The datareceiver.service is used to run Data Receiver as a service on Linux.

• importServiceFile.sh

importServiceFile.sh is used to copy service file to systemd configuration directory.

• DataReceiverService\_alias.bat

DataReceiverService\_alias.bat is used to create command alias when you run Data Receiver as a Windows service.

• DataReceiverService.exe

DataReceiverService.exe is used to run Data Receiver as a service on Windows.

## **Updating the Data Receiver properties**

After you copy the IBM Z Common Data Provider Data Receiver files to the target system, you must update the cdpdr.properties sample file in the Data Receiver working directory (*CDPDR HOME*) directory).

## **About this task**

In the cdpdr.properties sample file, you can customize the following Data Receiver properties:

#### **port**

The port on which the Data Receiver listens for data from the Data Streamer. This port must be the same as the port that is defined for the subscriber in the policy file. For more information, see ["Subscriber configuration" on page 235](#page-246-0).

#### **cycle**

The number of output files that can simultaneously exist in the Data Receiver output directory (*CDPDR\_PATH* directory). The maximum value is 299, and the minimum value is 3.

The **cycle** property is related to how the Data Receiver manages disk space. For more information about how the Data Receiver manages disk space, see ["Data Receiver process for managing disk](#page-126-0) [space" on page 115](#page-126-0).

### <span id="page-126-0"></span>**ssl**

A y or n specification of whether to use the Transport Layer Security (TLS) protocol for Data Receiver communication with the Data Streamer. If a lowercase value y is used for this property, the Data Receiver enables TLS, and if a lowercase value n is used for this property, the Data Receiver disables TLS.

#### **trace**

A y or n specification of whether to activate tracing for the Data Receiver. If a lowercase value y is used for this property, the Data Receiver enables tracing, and if a lowercase value n is used for this property, the Data Receiver disables tracing. Typically, you activate tracing only at the request of IBM Support.

### *JAVA\_HOME*

The Java environment on which you run the Data Receiver. You can specify the local Java environment, otherwise, the DataReceiver.sh and the DataReceiver.bat scripts run the Data Receiver on the default local Java environment.

### *CDPDR\_HOME*

The path of the working directory of Data Receiver.

After the Data Receiver is started, the log directory logs is created in the *CDPDR\_HOME* directory by default.

If *CDPDR\_HOME* is not specified, the default path is the directory where the script DataReceiver.sh or DataReceiver.bat is located. The working directory (*CDPDR\_HOME*) and the output directory (*CDPDR\_PATH*) for the Data Receiver must be different.

### *CDPDR\_PATH*

The path of output directory for Data Receiver. If *CDPDR\_PATH* is not specified, the ouptuts directory is generated as the default directory in the current *CDPDR\_HOME* directory. The working directory (*CDPDR\_HOME*) and the output directory (*CDPDR\_PATH*) for the Data Receiver must be different.

### **Procedure**

To update the Data Receiver properties, complete the following steps:

- 1. In the cdpdr.properties file in the *CDPDR* HOME directory, update the property values with your configuration preferences.
- 2. If you choose to use the TLS protocol for Data Receiver communication with the Data Streamer (ssl=y in the cdpdr.properties file), also complete the appropriate configuration steps in ["Securing](#page-107-0) [communications between the Data Streamer and its subscribers" on page 96](#page-107-0).
- 3. If you want to run multiple Data Receivers in your environment, you can modify the property values in the cdpdr.properties file. You must ensure that each Data Receiver has a unique port value.

### *Data Receiver process for managing disk space*

The IBM Z Common Data Provider Data Receiver limits the number of output files that can simultaneously exist in its output directory (*CDPDR\_PATH* directory). To manage these output files, the Data Receiver uses a cyclic process with rolling files, which are a dynamic, sequential set of files that contain a continuous stream of data.

### **How the process works**

The **cycle** property in the Data Receiver properties file defines the number of output files that can simultaneously exist in the Data Receiver output directory.

When the number of output files in the output directory equals the value of the **cycle** property, and a new file is written, then the oldest file is deleted. Each file contains 1 hour of data. Therefore, if the value of the **cycle** property is set to 3 (3 hours), no more than 3 hours of data (in 3 output files) is on disk at a time.

The following points further illustrate this example of how the Data Receiver manages the output files:

- With the value of the **cycle** property set to 3, the suffixes -0, -1, and -2 are appended to the names of the output files.
- At the beginning of each hour, the Data Receiver erases the old data in the next file in the sequence (if it exists) and writes new data to the file (for example, if it last wrote data to the -0 file, it erases the old data in the -1 file and writes new data to the -1 file).
- One hour later, the Data Receiver erases the old data in the -2 file and writes new data to the -2 file.

**Important:** The target destination must read the output data in a timely manner. In this example, if the target destination does not read the data within 2 hours of when it is written, the data is lost because it is deleted.

### *Updating the Data Receiver Log4j Configuration File*

The IBM Z Common Data Provider Data Receiver uses Apache Log4J 2 as its default logging framework. The configuration file  $\log 4$   $\gamma$  2. xml specifies global defaults parameters. You can specify the maximum size and number of log files to be stored on the server.

### **Before you begin**

Make sure that you have the required disk space that you customized in the configuration file log4j2.xml.

### **About this task**

To configure the default logging of the IBM Z Common Data Provider Data Receiver that uses Apache Log4J 2, you can customize the following properties value in  $log4i2$ , xml:

#### **SizeBasedTriggeringPolicy**

The size can be specified in bytes, with the suffix KB, MB or GB. The default value is 10MB. Once SizeBasedTriggeringPolicy has reached the size you specify, a rollover occurs. When the SizeBasedTriggeringPolicy is triggered, the log file is compressed into the .gz format file. The archived log file pattern is DataReceiver\_logging-yyyy-MM-dd\_i.log.gz. The i is an incremented number.

SizeBasedTriggeringPolicy size="10MB"

#### **DefaultRolloverStrategy**

You can specify the maximum number of the archived log files on the same day. Once the maximum value is reached, older archives are deleted on subsequent rollovers. The default value is 2000.

DefaultRolloverStrategy max="2000"

#### **IfAccumulatedFileSize**

Specifies the threshold accumulated file size. The size can be specified in bytes, with the suffix KB, MB or GB. During every rollover, when the accumulated file size reaches the threshold size, older log files that exceed the threshold size are deleted first, and the most recent log files are kept in the custom size. When any one of the conditions that **IfAccumulatedFileSize** and

**IfAccumulatedFileCount** set is met, the deleting action is executed. The default value is 10GB. If the default value is used, there must be at least 10 GB in the server.

IfAccumulatedFileSize exceeds="10GB"

#### **IfAccumulatedFileCount**

Specifies the threshold count exceed which files are deleted. During every rollover, when the accumulated file count reaches the threshold count, older log files that exceed the threshold count are deleted first, and the most recent log files are kept in the custom count. When any one of the conditions that **IfAccumulatedFileSize** or **IfAccumulatedFileCount** set is met, the deleting action is executed. The default value is 1000.

```
IfAccumulatedFileCount exceeds="1000"
```
### <span id="page-128-0"></span>**Procedure**

To update the Data Receiver Configuration File log4j2.xml, complete the following steps:

- 1. Copy the log4j2.xml to the *CDPDR\_HOME* directory.
- 2. In the log4j2.xml file in the *CDPDR\_HOME* directory, update the property values with your configuration preferences. You can use the default values. If you use the default values, make sure there is at least 10 GB in your server.

## **Configuring a Logstash receiver**

If you are using a Logstash receiver for target destinations *other than* IBM Z Operations Analytics or Elasticsearch, you must install and configure Logstash on your own. This procedure summarizes how to configure Logstash TCP input plug-in in this situation.

### **Before you begin**

**Remember:** If you are sending data to IBM Z Operations Analytics or Elasticsearch, the information in this topic does not apply. Instead, complete the Logstash configuration steps as described in [Table 15 on page](#page-114-0) [103](#page-114-0).

## **About this task**

On the distributed Logstash system where you want to send z/OS operational data, you must configure the TCP input plug-in to specify the port on which Logstash listens for data from the Data Streamer.

### **Procedure**

1. To configure the TCP input plug-in, specify the following input and filter in the Logstash configuration:

```
input \{ tcp { 
          port => 8080 
     }
}
filter {
     json {
          source => "message"
    }
}
```
If you want to keep a persistent connection between the Data Streamer and Logstash even when Logstash times out because of inactivity, add the following line under the input section of the Logstash configuration.

tcp\_keep\_alive => true

- 2. If you want to configure a secure data connection for streaming operational data from IBM Z Common Data Provider to Logstash, see the [Logstash documentation](https://www.elastic.co/guide/en/logstash/2.3) for information about how to set up Transport Layer Security for the TCP input plug-in.
- 3. Optionally, you can configure the Logstash server to optimize the performance.
	- Always set JVM heap minimum (Xms) and maximum (Xmx) to the same value.
	- If events are backing up, slowly scale up the number of pipeline workers to make more CPU threads available.
	- Disable swapping to improve garbage collection times and increase node stability. You can temporarily disable swapping with sudo swapoff -a, or permanently disable swapping by editing the /etc/fstab file and commenting out all lines that contain the word swap.
	- The file descriptor limit (ulimit -n) should be set to 65536 or higher.
	- The user thread limit (ulimit -u) should be set to at least 4096.

4. Configure the output plug-in as appropriate for your environment.

## <span id="page-129-0"></span>**Configuring Kafka**

If you are using Kafka for target destinations, you must install and configure Kafka on your own. This procedure summarizes how to configure Kafka in this situation.

## **Before you begin**

Determine sending data to Kafka in CSV format or Key-value format.

- For CSV format, the header information will be sent to a separate header topic on Kafka only once.
- For Key-Value format, the header information and the data are put in Key-Value pairs and sent to the data topic on Kafka.

Determine if customized topic will be used as data topic on Kafka.

- If yes, all the data will be sent to the same data topic on Kafka.
- If not, different data source types will be sent to different data topics on Kafka.

## **About this task**

You must either create the header topic and data topics on Kafka manually, or set auto.create.topics.enable=true in the server.properties file to enable auto creation of topics on Kafka. See Kafka official website for more information.

### **Procedure**

- 1. Create the header topic named *prefix*-CSV-HEADER.
- 2. Set cleanup.policy=compact for the header topic.
- 3. Create a data topic or data topics depending on whether customized topic is used.
	- If customized topic is used, create a data topic whose name is *prefix*-*customizedtopic*, for example: CDP-CUSTOM.
	- If customized topic is not used, create data topics for all data source types that you want to collect. The topic names are *prefix*-*datasourcetype*, for example: CDP-zOS-SMF\_080.
- 4. Optional: Copy the kafka.properties file from the Data Streamer installation directory to the Data Streamer working directory (CDP\_HOME) and edit it to change the Kafka producer configuration.

# **Configuring the Data Streamer**

The IBM Z Common Data Provider Data Streamer streams operational data to configured subscribers in the appropriate format. It receives the data from the data gatherers (System Data Engine, Log Forwarder, or Open Streaming API), splits it into individual messages when necessary, and sends the data to the subscriber.

## **Before you begin**

The Data Streamer can stream data to both on-platform and off-platform subscribers. To reduce general CPU usage and costs, you can run the Data Streamer on z Systems Integrated Information Processors (zIIPs).

## **About this task**

To configure the Data Streamer, you must create the Data Streamer started task by copying the sample procedure HBODSPRO in the *hlq*.SHBOSAMP library, and updating the copy.

If you want to run the Data Streamer as a job rather than a procedure, use the sample job HBODS001 in the *hlq*.SHBOSAMP library rather than procedure HBODSPRO.

The user ID that is associated with the Data Streamer started task must have the appropriate authority to access the IBM Z Common Data Provider program files, which include the installation files and the policy file. It must also have read/execute permissions to the Java libraries in the UNIX System Services file system.

### **Procedure**

To create the started task, complete the following steps:

1. Copy the procedure HBODSPRO in the *hlq*.SHBOSAMP library to a user procedure library.

**Tip:** You can rename this procedure according to your installation conventions. When the name HBODSPRO is used in the IBM Z Common Data Provider documentation, including in the messages, it means the Data Streamer started task.

2. In your copy of the procedure HBODSPRO, customize the following parameter values for your environment:

### **/usr/lpp/IBM/zcdp/v2r1m0/DS/LIB**

Replace this value with the directory where the Data Streamer is installed in your environment. This directory contains the startup.sh script for the Data Streamer.

### **/etc/cdpConfig/myPolicy.policy**

Replace this value with the policy file path and name for your environment.

#### **nnnnn**

Replace this value with the port number on which the Data Streamer listens for data from the data gatherers. The default port on which the Data Streamer listens for data is 51401.

**Important:** All data gatherers must send data to the Data Streamer through this port. If you update this port in the Data Streamer configuration, you must also update it in the configuration for all data gatherers. For more information, see ["Data Streamer port definition" on page 10.](#page-21-0)

#### **start=w and start=c**

This parameter is optional. The letter "w" stands for warm, and the letter "c" stands for cold. When stopping, the Data Streamer saves data that have not been sent to the subscriber in a file buffer so that the data can be sent when the Data Streamer is started again. If you want the Data Streamer to load the data in the file buffer on startup and then send it to the subscriber, use start=w. If you want the Data Streamer to ignore the buffered data at startup, use start=c. If this parameter is absent, the default value start=w takes effect.

#### **statint=***number***h/d**

This parameter is optional. This parameter specifies whether to enable the metrics capture function or not. If it doe not exist, or the value of *number* is 0, then the metrics capture function is disabled. If the value of *number* is a non-zero value, then the metrics capture function will be enabled and the statistic interval is *number* h/d. The h/d is the interval time unit, the h means hour, and the d means day.

#### **host=***ip\_address*

This parameter is optional. If specified, the Data Streamer will bind to the specified IP address and can accept connections on that IP address only. The value of the host can be a host name, an IPv4 address, or an IPv6 address. The specified IP address, or the resolved IP address of the specified host name, must be a valid IP address that is active on any of the TCP/IP stacks on the LPAR, or a dynamic virtual IP address (DVIPA) which can be activated by any of the TCP/IP stacks on the LPAR. If this parameter is omitted, or is 0.0.0.0, the Data Stream does a generic bind() to accept connection requests from any IP address associated with any TCP/IP stacks in the LPAR.

**Note:** the Data Streamer can only accept connections from the same LPAR where the Data Streamer runs. You must run the System Data Engine or Log Forwarder in the same LPAR as the Data Streamer.

3. In your copy of the procedure HBODSPRO, set the following environment variables for your environment:

#### *JAVA\_HOME*

Specify the Java installation directory.

### *CDP\_HOME*

Specify the location of the Data Streamer working directory. The Data Streamer working directory contains files that are created and used during the operation of the Data Streamer, including the Data Streamer truststore and file buffers.

### **Guidelines for the working directory**

Use the following guidelines to help you decide which directory to use as the working directory:

- The directory must be readable and writable by the user ID that runs the Data Streamer.
- To avoid possible conflicts, do not use a directory that is defined as the Configuration Tool working directory.

**Important:** Do not update, delete, or move the files in the *CDP\_HOME* directory.

#### *TZ*

Specify the time zone offset for the Data Streamer. For more information, see the information about the format of the *TZ* environment variable in the [z/OS product documentation in the IBM](http://www.ibm.com/support/knowledgecenter/SSLTBW) [Knowledge Center](http://www.ibm.com/support/knowledgecenter/SSLTBW).

**Important:** If the value of the *TZ* environment variable is incorrect, the time interval that is set in the **Time Filter** transform is directly affected. For more information about the **Time Filter** transform, see ["Time Filter transform" on page 234](#page-245-0).

#### *RESOLVER\_CONFIG*

If a TCP/IP resolver must be explicitly provided, uncomment the *RESOLVER\_CONFIG* environment variable, and specify the correct TCP/IP resolver. The Data Streamer must have access to a TCP/IP resolver. For more information, see ["Verifying the search order for the TCP/IP resolver](#page-162-0) configuration [file" on page 151](#page-162-0).

### *\_BPXK\_SETIBMOPT\_TRANSPORT*

If you want the Data Streamer to have affinity to a certain TCP/IP stack, uncomment the *\_BPXK\_SETIBMOPT\_TRANSPORT* environment variable, and specify that TCP/IP stack.

**Important:** If the LPAR has multiple TCP/IP stacks, you must specify which stack you want the Data Streamer to use and specify the same TCP/IP stack for the Log Forwarder (as instructed in ["Log Forwarder properties configuration" on page 154](#page-165-0)) and the System Data Engine (as instructed in ["Creating the System Data Engine started task for streaming SMF data" on page 135\)](#page-146-0). Otherwise, the Log Forwarder or the System Data Engine might be unable to connect to the Data Streamer.

### *DEFAULT\_HEAP*

The heap value that is used by the Data Streamer java application by default. DEFAULT\_HEAP=4g means that the heap size is 4 GB by default. If you want to change the default heap size, uncomment the parameter **DEFAULT\_HEAP** and set a new size. The default value is 4GB.

### *MAXIMUM\_HEAP*

The maximum heap value that is available to the Data Streamer Java application. MAXIMUM\_HEAP=4g means that the maximum heap size is 4 GB. If you want to change the maximum heap size, uncomment the parameter **MAXIMUM\_HEAP** and set a new size. This value must be no less than the value of **DEFAULT\_HEAP**. The default value is 4 GB. For more information about the maximum heap size, see ["The Data Streamer maximum heap size" on page 121](#page-132-0).

#### **Important:**

- In most cases, a heap size of 4 GB is sufficient.
- If you are running out of memory, you might increase the heap size.
- If your heap is never filled, you can reduce the heap size to free up storage.
- For best performance, set the same value for both **DEFAULT\_HEAP** and **MAXIMUM\_HEAP**.
- 4. Update your security software, such as the Resource Access Control Facility (RACF), to permit the Data Streamer started task to run in your environment.
- 5. Set HBODSPRO as SYSSTC or other high priority WLM service classes.

## <span id="page-132-0"></span>**File buffer function in the Data Streamer**

The Data Streamer can buffer data when its TCP/IP connections with the analytics platforms are not stable. When the Data Streamer is stopped, any data that is buffered and not sent to the analytics platforms is written to one or more files in the UNIX System Services file system. When the Data Streamer is restarted, the UNIX System Services files are read by the new instance of the Data Streamer, and the buffered data is sent to the analytics platforms.

### **The Data Streamer maximum heap size**

To handle large volumes of data, the Data Streamer uses 64-bit virtual storage. You can set the limit of the storage amount when you configure the Data Streamer by specifying the value for the parameter **MAXIMUM\_HEAP**. This maximum heap size value is found under the STDENV DD statement in the JCL procedure that you use to start the Data Streamer address space. See the following example:

```
//STDENV DD *
JAVA_HOME=/Java/J8.0_64
CDP_HOME=/u/dhods/SYSG/zcdp/V2R1M0/DS/data
TZ=EST5EDT
DEFAULT_HEAP=4g
MAXIMUM_HEAP=4g
```
The value for the parameter **MAXIMUM\_HEAP** must be no less than the value for the parameter **DEFAULT\_HEAP**. In this example, MAXIMUM\_HEAP=4g means that the limit of virtual storage for the Data Streamer address space is 4 GB.

If your mainframe environment has sufficient real storage to support large usage of virtual storage, you can set the parameter **MAXIMUM\_HEAP** to a value higher than 4g. Otherwise, a large **MAXIMUM\_HEAP** value might cause high amounts of paging activities between virtual, real, and auxiliary storage.

### **The data buffer and UNIX System Services file system size**

In general, if the TCP/IP connection between the Data Streamer and the analytics platform is stable, set the maximum heap size to 4 GB. However, if the connection is unstable or lost, the Data Streamer might require a larger amount of virtual storage to buffer data.

If the Data Streamer address space is stopped, any data that is buffered and not sent to the analytics platforms is written to one or more files in the UNIX System Services file system on your z/OS LPAR. The amount of data can be as large as the maximum heap size that is specified for the Data Streamer address space. Therefore, you must ensure that the UNIX System Services file system has at least the same available storage as the maximum heap size of the Data Streamer address space. For example, if the value of **MAXIMUM\_HEAP** is 4g, the UNIX System Services file system must have at least 4 GB available space to hold the buffered data from the Data Streamer.

## **Metrics capture function in the Data Streamer**

The Data Streamer can enable the metrics capture function to generate a metric statistics report to record how much data have been ingested to various subscribers. The metrics statistics report can be output to the console log, and sent to all the subscribers.

## **Enabling the metrics capture function**

You can enable the metrics capture function by specifying the value for the parameter statint to a nonzero value. This parameter is added under the STDENV DD statement in the JCL procedure that you use to start the Data Streamer address space. See the following example:

```
//STDPARM DD * 
  PGM /bin/sh 
  /u/cdpConfig/cdptest/DS/LIB/startup.sh 
  /u/cdpConfig/cdptest/cdpusr5/test.policy 
  56116 start=c trace=s statint=5h
```
If the value of the parameter statint is 0 or 0h or 0d or the parameter does not exist, the metrics capture function is disabled.

The statint parameter indicates how long to generate and send reports for captured metrics. The value is *number*h or *number*d. h means hours, and d means days. In this example, statint=5h, which means the interval is 5 hours.

**Note:** Only one unit for each interval value is supported for the statint parameter. For example, "1d2h" is not supported, but "1d" or "2h" are supported. And the minimum unit interval is 1 hour.

Apart from the statint parameter, another parameter trace is related to the metrics capture function. If there is  $\text{trace=s/y/p}$ , it will enable the console message for the metrics statistics report.

By default, if the metrics capture function is enabled, the metrics statistics report is sent to all subscribers.

## **Dynamic setting for metrics capture function**

For the Data Streamer, you can dynamically set metrics capture function using the MVS MODIFY command.

To dynamically set the metrics capture function, you can use the following commands:

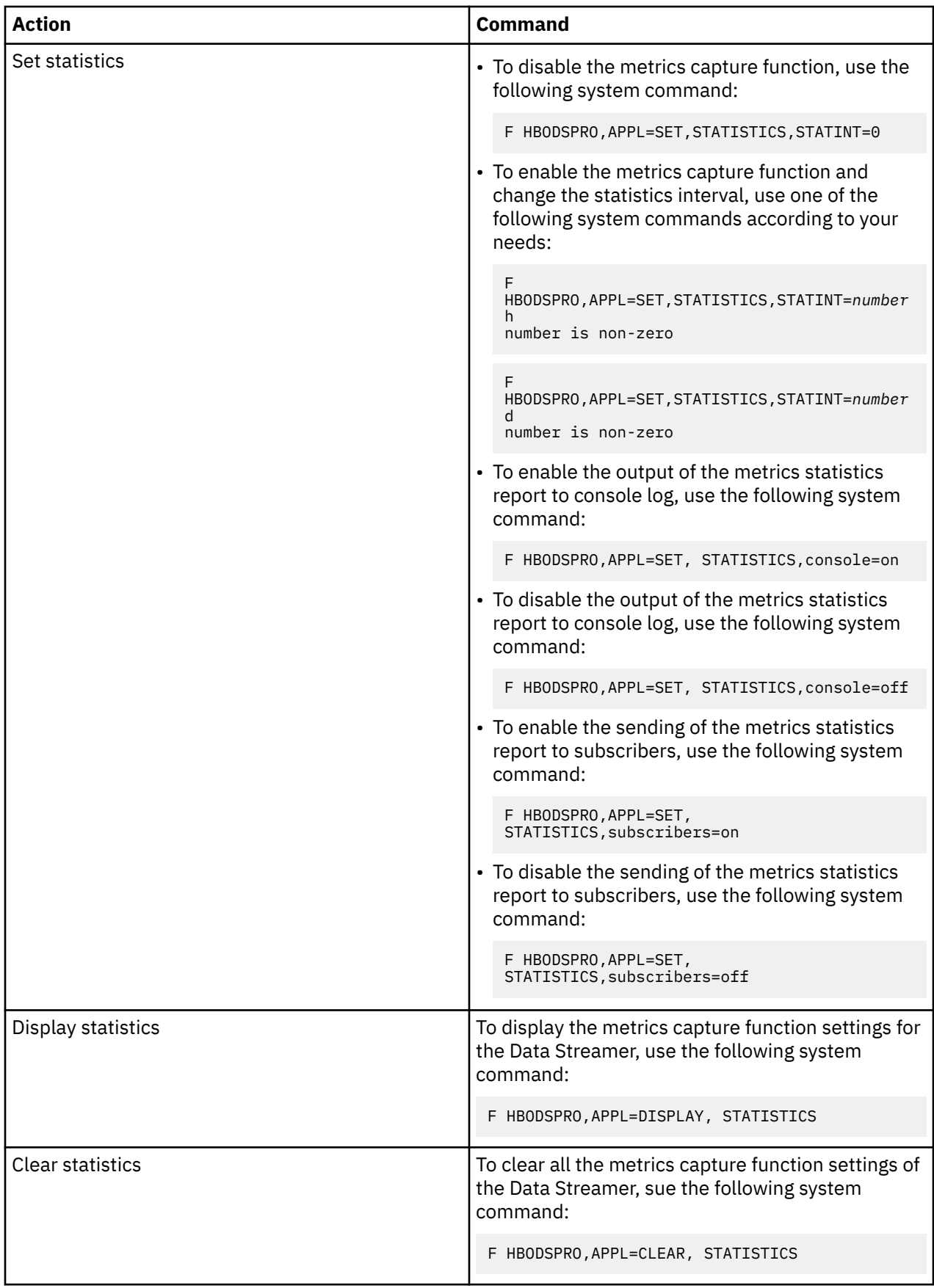

# **Configuring the data gatherer components**

The Log Forwarder and the System Data Engine are the primary data gatherer components of IBM Z Common Data Provider.

### **About this task**

The z/OS File System (zFS) or systems that contain the IBM Z Common Data Provider program files (installation files, configuration files, and working files) can be shared among multiple instances of IBM Z Common Data Provider.

If a single directory contains the Log Forwarder configuration files for more than one system, or logical partition (LPAR), each configuration file name must include the names of the sysplex and the system (LPAR) to which the file applies. The file names must use the following conventions, where *SYSNAME* is the name of the system (LPAR) where the Log Forwarder runs, and *SYSPLEX* is the name of the sysplex (or monoplex) in which that system is located. The values of both *SYSPLEX* and *SYSNAME* must be in all uppercase.

- *SYSPLEX*.*SYSNAME*.zlf.conf
- *SYSPLEX*.*SYSNAME*.config.properties

If one file system contains the working directories for multiple instances of IBM Z Common Data Provider, the working directory for each Data Streamer or Log Forwarder instance must be uniquely named.

## **Configuring the Log Forwarder**

Before you run the IBM Z Common Data Provider Log Forwarder to gather z/OS log data, you must configure it.

## **Before you begin**

Before you configure the Log Forwarder, the following policy definition tasks, which are done in the Configuration Tool, must be complete:

1. In the Configuration Tool, create one or more policies that include one or more data streams for z/OS log data.

In the Configuration Tool, when you click the **Configure** icon on a data stream node for data that is gathered by the Log Forwarder, the "**Configure data stream**" window is shown. ["Data stream](#page-192-0) [configuration for data gathered by Log Forwarder" on page 181](#page-192-0) lists the configuration values that you can update in this window.

- 2. After you configure the data streams for z/OS log data, click the **LOG FORWARDER** button, which is in the Global Properties section of the **Policy Profile Edit** window, to set the configuration values for your Log Forwarder environment, as described in ["LOG FORWARDER properties: Defining your Log](#page-165-0) [Forwarder environment" on page 154.](#page-165-0)
- 3. ["Output from the Configuration Tool" on page 32](#page-43-0) describes the output from the Configuration Tool, which includes the following Log Forwarder files:

#### **.zlf.conf file**

Contains environment variables for the Log Forwarder.

#### **.config.properties file**

Contains configuration information for the Log Forwarder.

### **About this task**

To configure the Log Forwarder, you must complete the following tasks:

1. Create the Log Forwarder started task, as described in ["Creating the Log Forwarder started task" on](#page-136-0) [page 125](#page-136-0).

- <span id="page-136-0"></span>2. Copy the Log Forwarder configuration files to the environment directory, as described in ["Copying the](#page-138-0) Log Forwarder configuration [files to the environment directory" on page 127.](#page-138-0)
- 3. If appropriate for your environment, install the user exit for collecting z/OS SYSLOG data, as described in ["Installing the user exit for collecting z/OS SYSLOG data" on page 127](#page-138-0).
- 4. If appropriate for your environment, configure the z/OS NetView message provider for collecting NetView messages, as described in ["Configuring the z/OS NetView message provider for collecting](#page-141-0) [NetView messages" on page 130](#page-141-0).

## **Creating the Log Forwarder started task**

You must create the started task for the IBM Z Common Data Provider Log Forwarder by copying the sample procedure HBOPROC in the *hlq*.SHBOSAMP library, and updating the copy.

### **Procedure**

To create the started task, complete the following steps:

1. Copy the procedure HBOPROC in the *hlq*.SHBOSAMP library to a user procedure library.

**Tip:** You can rename this procedure according to your installation conventions. When the name HBOPROC is used in the IBM Z Common Data Provider documentation, including in the messages, it means the Log Forwarder started task.

2. Update your copy of the HBOPROC procedure, according to the comments in the sample.

Update the following parameters:

#### **/usr/lpp/IBM/zcdp/v2r1m0/LF/samples/startup.sh**

Replace this value with the path where the startup.sh script is located.

The following path is the default installation path for the startup.sh script:

/usr/lpp/IBM/zcdp/v2r1m0/LF/samples/startup.sh

Change the value if a different installation path was used during the SMP/E installation.

**-e**

Specifies the environment directory where the Log Forwarder configuration files are located. To indicate the parameter, the option identifier -e precedes the directory specification, as shown in the following example:

-e /etc/IBM/zcdp/LF

The following directory is the default directory that is used if the environment directory is not specified:

/usr/lpp/IBM/zcdp/v2r1m0/LF/samples

**Important:** You must copy the Log Forwarder configuration files to the environment directory, as described in "Copying the Log Forwarder configuration [files to the environment directory" on page](#page-138-0) [127](#page-138-0).

**-h**

Specifies the IP address of the Data Streamer that the Log Forwarder will connect to. Specify this parameter only if the Data Streamer is configured to bind to a specific IP address. Because the Data Streamer and Log Forwarder must be running on the same LPAR, the IP address must be a valid IP address on the LPAR where the Log Forwarder runs. This parameter is optional. If not specified, the Log Forwarder connects to the Data Streamer on the IP address of 127.0.0.1.

- 3. Verify that the user ID that is associated with the Log Forwarder started task has the required authorities, as described in ["Requirements for the Log Forwarder user ID" on page 126.](#page-137-0)
- 4. Update the SAF product that is protecting your system, such as the Resource Access Control Facility (RACF), to permit the Log Forwarder started task to run in your environment.

<span id="page-137-0"></span>5. Set HBOPROC as SYSSTC WLM service class.

### *Requirements for the Log Forwarder user ID*

The user ID that is associated with the Log Forwarder started task must have the required authorities for file access and for issuing z/OS console messages.

The following information further describes the required authorities:

- "File access authority" on page 126
- "Authority to issue z/OS console messages" on page 126

**Tip:** The Log Forwarder user ID does *not* require any special MVS authority to run the Log Forwarder.

### **File access authority**

The Log Forwarder user ID must have the appropriate authority to access the Log Forwarder program files, which include the installation files, the configuration files, and the files in the working directory.

#### **Installation file access**

The Log Forwarder user ID must have read and execute permissions to the Log Forwarder installation files in the UNIX System Services file system.

#### **Configuration file access**

The Log Forwarder user ID must have read permission to the Log Forwarder configuration files in the UNIX System Services file system.

**Important:** The user ID that configures the Log Forwarder must have read/write permission to the configuration files.

#### **Working directory access**

The Log Forwarder user ID must have read and write permissions to the Log Forwarder working directory, which is described in ["Log Forwarder properties configuration" on page 154.](#page-165-0) The Log Forwarder user ID must also have permission to change the permission bits for a file in the Log Forwarder working directory.

### **Authority to issue z/OS console messages**

The Log Forwarder user ID must have the authority to issue z/OS console messages.

If you are using the Resource Access Control Facility (RACF) as your System Authorization Facility (SAF) product, complete one of the following options to assign this authority:

#### **Option 1 if you are using RACF**

You can use the HBORACF procedure in the SHBOSAMP library to create a user ID for the Log Forwarder started task (HBOPROC procedure) and associate that user ID with the started task. The documentation that is provided in the HBORACF sample includes more information, and the following steps outline this process:

- 1. Copy the HBORACF procedure to a user job library.
- 2. To define a user ID and associate it with the Log Forwarder started task (HBOPROC procedure), update your copy of the HBORACF procedure according to the comments in the sample and the following instructions:
	- If the user ID exists, comment out the ADDUSER statement.
	- If a user ID other than HBOLGF is to be associated with the HBOPROC procedure, change the USER value on the **STDATA** parameter.
- 3. Submit your updated copy of the HBORACF procedure.

#### **Option 2 if you are using RACF**

Complete the following steps:

1. In RACF, add the BPX.CONSOLE resource to the class FACILITY by using the General Resource Profiles option in the RACF Services Option Menu.

- <span id="page-138-0"></span>2. In the BPX.CONSOLE profile that was created (or updated) in the preceding step, add the user ID that the Log Forwarder started task is associated with, and assign read access to the user ID.
- 3. Issue the following command to activate your changes:

SETROPTS RACLIST(FACILITY) REFRESH

### **Tips:**

- The user ID that the HBORACF procedure creates is named HBOLGF. The Log Forwarder started task does not require the user ID to be HBOLGF. This user ID is provided only as a convenience.
- If the SAF product for your environment is not RACF, use the HBORACF sample procedure and the SAF product documentation to create the appropriate definitions in the SAF product.

## **Copying the Log Forwarder configuration files to the environment directory**

After you create the started task for the IBM Z Common Data Provider Log Forwarder, copy the Log Forwarder configuration files from the Configuration Tool working directory to the environment directory that is specified by the -e parameter in the Log Forwarder started task.

### **Procedure**

Copy the .zlf.conf and .config.properties files from the Configuration Tool working directory to the environment directory that is specified by the -e parameter in the Log Forwarder started task. The names of the files in the environment directory must be zlf.conf and config.properties, or *SYSPLEX*.*SYSTEM*.zlf.conf and *SYSPLEX*.*SYSTEM*.config.properties. where *SYSPLEX* is the name of the sysplex and *SYSTEM* is the name of the system.

For more information about these files, see ["Output from the Configuration Tool" on page 32](#page-43-0).

## **Installing the user exit for collecting z/OS SYSLOG data**

If you configure a **z/OS SYSLOG** data stream for gathering z/OS SYSLOG data from a user exit, you must install either the HBOSYSG or HBOMDBG user exit. If you configure only a **z/OS SYSLOG from OPERLOG** data stream for gathering z/OS SYSLOG data, the installation of a user exit is not necessary.

## **About this task**

The HBOSYSG and HBOMDBG user exits, and other modules that are used by these user exits, are provided with IBM Z Common Data Provider and are in the SHBOLPA product library.

All modules in the SHBOLPA library must be added to the system link pack area (LPA). For more information about the LPA, see the z/OS *MVS Initialization and Tuning Guide*.

The following modules are in the SHBOLPA library:

- HBODSRAW (a program call module)
- HBOGDSDL (a program call module)
- HBOGLMSG (a program call module)
- HBOMDBG
- HBOSYSG
- HBOUERQ (a program call module)

You must install the HBOSYSG or HBOMDBG user exit on the appropriate MVS installation exit. [Table 18](#page-139-0) [on page 128](#page-139-0) indicates the MVS installation exit on which to install each user exit and describes how to choose which user exit to install.

Both user exits allocate a data space with a minimum size of 100 MB and a maximum size of 500 MB. The data space is used to store z/OS SYSLOG data for retrieval by the z/OS SYSLOG.

<span id="page-139-0"></span>*Table 18. User exits for collecting z/OS SYSLOG data, with associated MVS installation exits and usage notes*

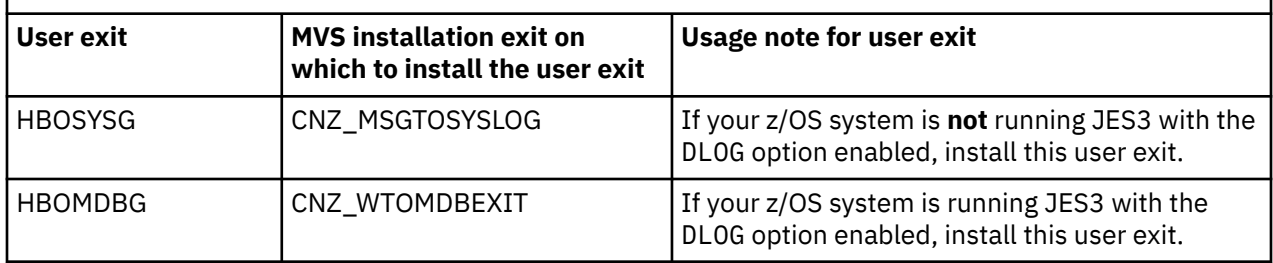

**Important:** If you are upgrading IBM Z Common Data Provider from version 1.1.0 to version 2.1.0, you must inactivate the existing exit, delete all changed modules, load the new code, and then activate the new exit. For more information about upgrading the user exit, see ["Upgrading user exit from IBM Z](#page-28-0) [Common Data Provider version 1.1.0 to 2.1.0" on page 17.](#page-28-0)

### **Procedure**

To install the user exit, complete the following steps:

1. To add the load modules to an LPA, complete one of the following actions:

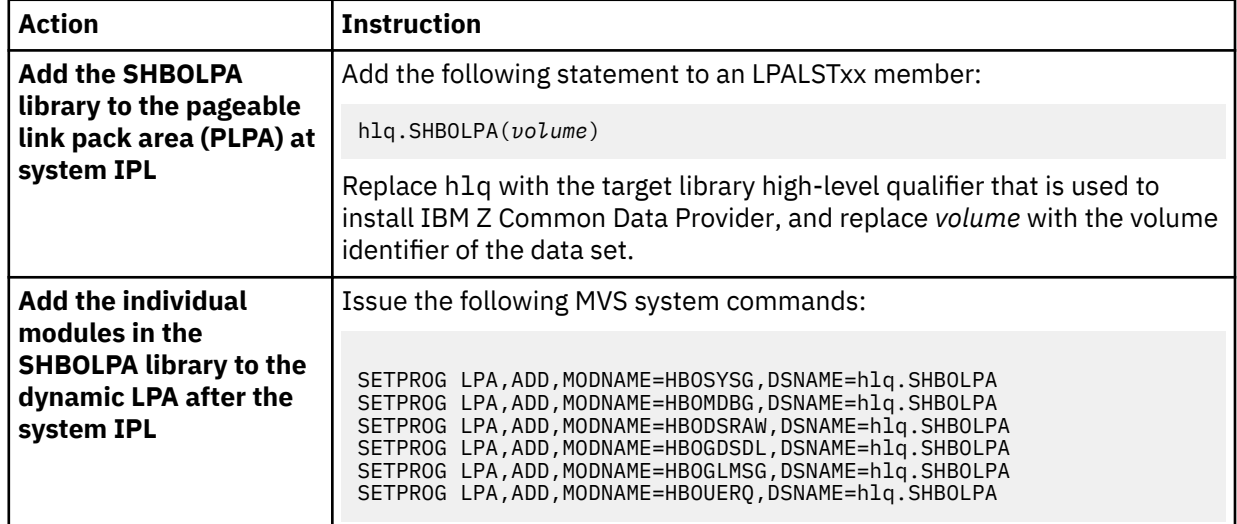

### 2. To install the exit, complete one of the following actions:

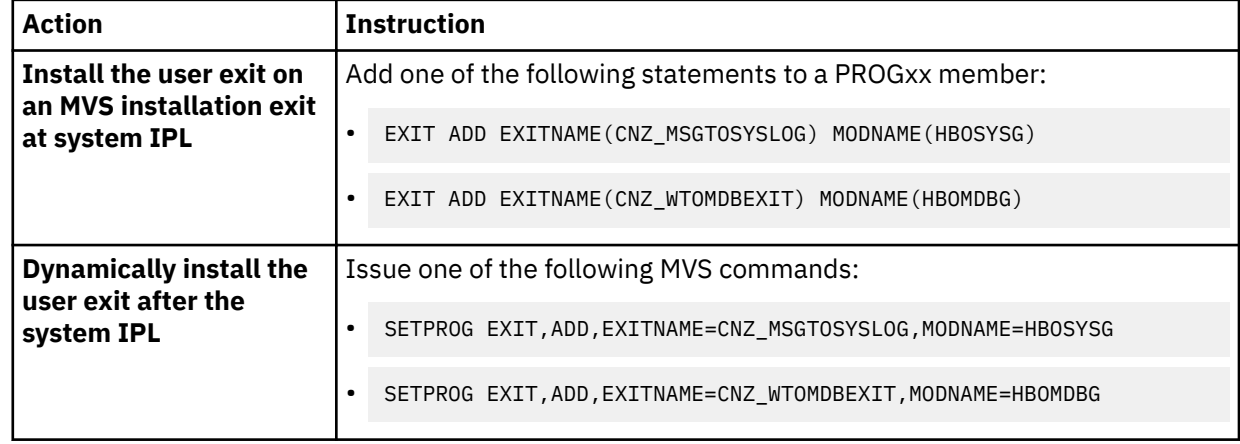

### *manageUserExit utility for managing the installed user exit*

The HBOSYSG and HBOMDBG user exits create system resources that might need to be managed while they are in operation. The manageUserExit utility is a shell script that can be used to manage the system resources. The utility is included in the product samples directory in the hierarchical file system.

The following system resources might need to be managed:

- A data space, which is used to store z/OS SYSLOG data for retrieval by the Log Forwarder.
- Program call modules, which are loaded by the user exit and made available to other programs (such as the Log Forwarder and the manageUserExit utility) for interacting with the data space.

### **manageUserExit.sh description**

This utility manages the data space and program call modules that are controlled by the user exit. For example, you can use the utility to complete the following management actions:

- Refresh the data space.
- Refresh the program call modules.
- Delete the data space, unload the program call modules, and uninstall the user exit from the MVS installation exit.

**Important:** Before you run the manageUserExit.sh utility, stop any instances of the Log Forwarder that are gathering z/OS SYSLOG data. This action prevents the Log Forwarder from trying to access or call a system resource that is being deleted. An abend might occur if the Log Forwarder accesses a non-existent data space or calls a non-existent program call module.

### **manageUserExit.sh details**

#### **Format**

manageUserExit.sh -p[d] [*environment\_configuration\_directory*] manageUserExit.sh -d[p] [*environment\_configuration\_directory*] manageUserExit.sh -u [*environment\_configuration\_directory*]

#### **Parameters**

#### **-d**

Refreshes the data space by deleting and re-creating it.

For normal operations, refreshing the data space is not needed. However, for example, if you are requested to refresh the data space by IBM Software Support, use this parameter to delete and re-create the data space. All z/OS SYSLOG data that is in the data space before deletion is lost.

**-p**

Refreshes the program call modules by unloading and reloading from the LPA.

Refreshing the program call modules might be necessary when maintenance is applied. Updates to the modules in the SHBOLPA library must be reloaded by the user exit. Use this parameter to unload the previously loaded program call modules and load the new program call modules.

#### **Tips:**

- 1. Before you refresh the program call modules, the modules must be loaded dynamically into the system LPA. If the program call modules are currently in the dynamic LPA, the user exit must be uninstalled, and the old program call modules must be deleted from the dynamic LPA before the new modules can be reloaded. The user exit must then be reinstalled on the MVS installation exit.
- 2. If the application of maintenance requires a refresh of the program call modules, the maintenance information specifies that a refresh is necessary.

<span id="page-141-0"></span>**-u**

Deletes the data space, unloads the program call modules, and uninstalls the user exit.

### **Examples**

### **manageUserExit.sh -pd /etc/IBM/zcdp/LF**

This command refreshes both the data space and program call modules. In this example, the directory /etc/IBM/zcdp/LF contains the environment configuration file.

### **manageUserExit.sh -u**

This command uses the *ZLF CONF* environment variable to find the directory that contains the environment configuration file. It also deletes the data space, unloads the program call modules, and uninstalls the user exit.

### **Exit values**

**0**

Successful completion

**-1**

Did not complete successfully

### **Messages**

The utility issues messages to standard output. The messages have the prefix HBOK.

### **manageUserExit.sh usage notes**

The following information describes some tips for using the manageUserExit.sh utility:

- To run the manageUserExit.sh utility, you must specify at least one parameter.
- Specification of the environment configuration directory is optional. However, if this directory is not specified, the *ZLF* CONF environment variable must be set, and its value must be the working directory that contains the zlf.confile that is used by the Log Forwarder.

For example, if the zlf.conf file is in /etc/IBM/zcdp/LF, either the environment configuration directory or the value of the *ZLF\_CONF* environment variable must be this directory.

- The -p and -d parameters cannot be used with the -u parameter.
- The utility requests operations by using a system common storage area. The requested operation does not complete until the user exit is called by a system console message. The requested operations are not run synchronously by the utility.
- The utility can be run even if the user exit is not active or installed. The requested operations are completed when the user exit is activated and is called by a system console message.
- When the utility completes successfully, it indicates only that it made a request of the user exit. A system console message is issued by the user exit when it performs the requested operations.

## **Configuring the z/OS NetView message provider for collecting NetView messages**

If you configure a **NetView Netlog** data stream for gathering NetView for z/OS message data, you must also configure the NetView message provider to monitor and forward NetView for z/OS messages to the Log Forwarder. The NetView message provider is defined in the REXX module HBONETV in the SHBOCLST data set.

## **About this task**

The NetView message provider must be associated with a NetView autotask and can be run as a longrunning command to get NetView for z/OS messages. The NetView autotask to which you associate the NetView message provider must have the following permissions:

• Permission to access and edit the configuration directory for the NetView message provider by using the queued sequential access method (QSAM).

- Permission to issue CZR messages by using the **PIPE** and **CNMECZFS** commands
- Permission to use the **LISTVAR** and **PPI** commands

### **Procedure**

To prepare the NetView message provider for use, complete the following steps:

- 1. Ensure that the HBONETV module is placed in the DSICLD data set that is defined in the NetView procedure. Also, ensure that the NetView autotask has access to the HBONETV module.
- 2. In the CNMSTYLE member, specify the following information by using common variables:

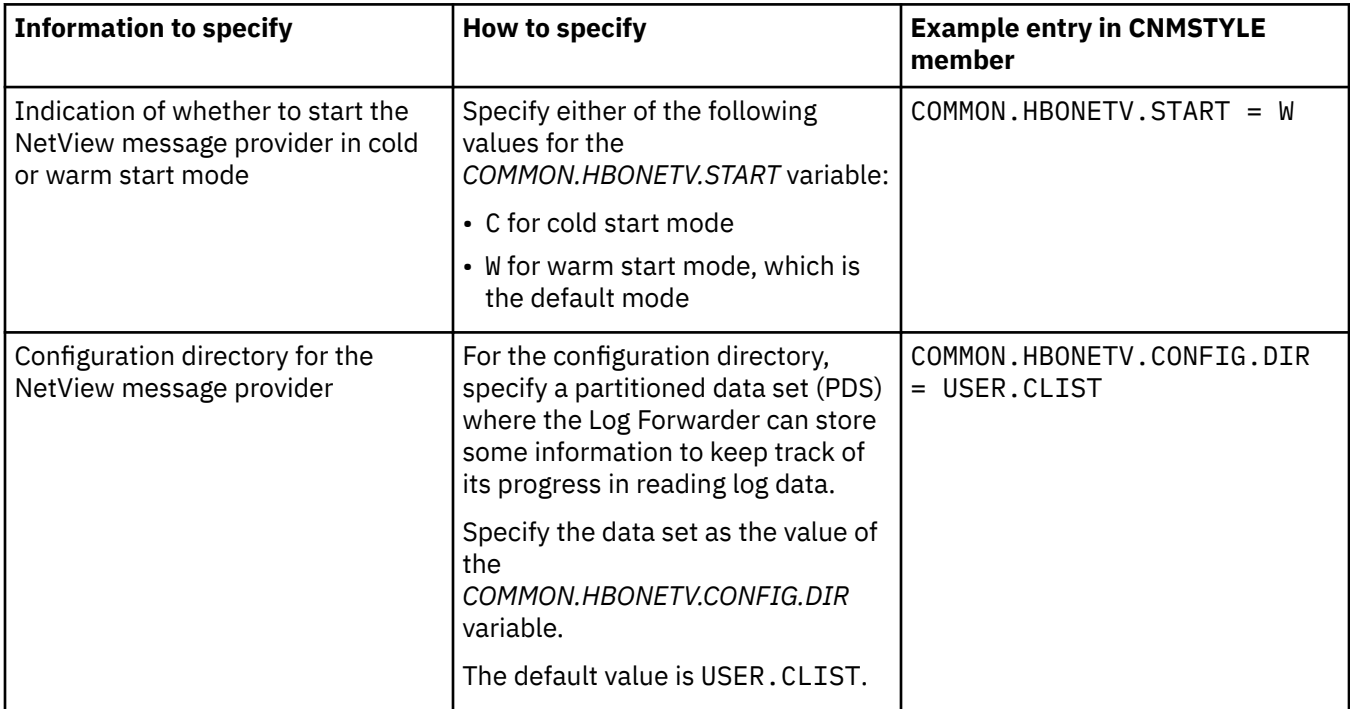

## **Configuring the z/OS RMF Distributed Data Server to collect RMF Monitor III reports**

If you configure RMF III Report data streams for gathering RMF Monitor III reports, you must also configure the RMF Distributed Data Server (DDS). The Log Forwarder sends HTTP requests to the RMF DDS and retrieves the report data from the HTTP responses. The gatherer interval is the same as the interval that RMF DDS gathers data from RMF.

## **About this task**

The user ID that is associated with the Log Forwarder must have the permissions to send HTTP requests to the RMF Distributed Data server.

### **Procedure**

Depending on whether or not the Log Forwarder user has a password, use one of the following methods to prepare the RMF Distributed Data server.

- If the user ID that is associated with the Log Forwarder has a password, complete the following actions:
	- a) Run the follow command to grant the user ID access to generate PassTicket when accessing the RMF DDS.

```
PERMIT IRRPTAUTH.GPMSERVE.* CLASS(PTKTDATA) ID(user)ACCESS(UPDATE) 
SETROPTS RACLIST(PTKTDATA) REFRESH
```
where *user* is the user ID of the Log Forwarder started task procedure.

For more information about configuring PassTicket support for the Distributed Data Server, see [Configuring PassTicket support for the Distributed Data Server](https://www.ibm.com/support/knowledgecenter/SSLTBW_2.3.0/com.ibm.zos.v2r3.erbb200/pastick.htm) in the RMF documentation.

- If the user ID that is associated with the Log Forwarder is a protected user that does not have a password, complete the following actions:
	- a) Specify the host name or TCP/IP address of the Log Forwarder in the RMF Distributed Data Servers HTTP\_NOAUTH option to use the HTTP interface without authentication.
	- b) Optional: If you need secured communication, you can set up Application Transparent-Transport Layer Security (AT-TLS) so that the Log Forwarder is authenticated through a client certificate. For more information about how to set up AT-TLS, see the technote for OMEGAMON z/OS agent [http://](http://www-01.ibm.com/support/docview.wss?uid=swg21697224&aid=1) [www-01.ibm.com/support/docview.wss?uid=swg21697224&aid=1.](http://www-01.ibm.com/support/docview.wss?uid=swg21697224&aid=1) Though this technote is for OMEGAMON z/OS agent, replace the OMEGAMON z/OS agent information with the Log Forwarder information when you read through this technote.
- If AT-TLS is set up to enable secure communication with RMF DDS, all RMF DDS clients including the Log Forwarder must use secure communication with RMF DDS. An AT-TLS TTLS rule is required to convert the outbound connection from the Log Forwarder to RMF DDS to secure communication. For more information, see the previously mentioned technote for OMEGAMON z/OS agent.

### **What to do next**

After you configure the RMF DDS, create a policy in the Configuration Tool that streams the RMF Monitor III reports data to the subscriber of your choice. For more information about how to create a policy, see ["Creating a policy" on page 36](#page-47-0). You can find the data stream under the data stream group **IBM Z Common Data Provider** > **RMF III Reports**.

## **Creating the Log Forwarder batch job for sending SYSLOG data to the Data Streamer**

To run the IBM Z Common Data Provider Log Forwarder in batch mode so that it streams SYSLOG data to the Data Streamer, you must create the job for loading SYSLOG data in batch. You can create this job by using the sample job HBOLFBCH in the *hlq*.SHBOSAMP library, and updating the copy.

### **Procedure**

To create the job, complete the following steps:

- 1. Copy the job HBOLFBCH in the *hlq*.SHBOSAMP library to a user job library.
- 2. Update the job card according to your site standards.
- 3. Update the following HBOIN DD statement. Replace *File Path* with the value of the **File Path** parameter that is specified when the data stream is configured in the Configuration Tool. Replace *Data Set Name* with the name of the data set that you want to collect SYSLOG data from in batch mode. *File Path* is the identifier of the data set.

```
//HBOIN DD \starFile Path, Data Set Name
```
You can collect SYSLOG data from multiple sources in batch mode at one time. For example,

//HBOIN DD \* zOS-SYSLOG-Console\_SYSLOG, ZCDP.SYSLOG1 zOS-SYSLOG-Console\_SYSLOG, ZCDP.SYSLOG2

4. Update the following parameters:

### **/usr/lpp/IBM/zcdp/v2r1m0/LF/samples/startup.sh**

Replace this value with the path where the startup.sh script is located.
<span id="page-144-0"></span>The following path is the default installation path for the startup.sh script:

/usr/lpp/IBM/zcdp/v2r1m0/LF/samples/startup.sh

Change the value if a different installation path was used during the SMP/E installation.

**-e**

Specifies the environment directory where the Log Forwarder configuration files are located. To indicate the parameter, the option identifier -e precedes the directory specification, as shown in the following example:

-e /etc/IBM/zcdp/LF

The following directory is the default directory that is used if the environment directory is not specified:

```
/usr/lpp/IBM/zcdp/v2r1m0/LF/samples
```
**Important:** You must copy the Log Forwarder configuration files to the environment directory, as described in "Copying the Log Forwarder configuration [files to the environment directory" on page](#page-138-0) [127](#page-138-0).

**-b**

Specifies that run the Log Forwarder in batch mode. In the batch mode, the Log Forwarder only collects batch data streams and stops after collecting all the archived z/OS SYSLOG data sets.

**Note:** If you want to run the Log Forwarder in batch mode, do not delete the parameter.

5. If the Data Streamer is configured to bind to a specific IP address, specify the IP address of the Data Streamer by the option identifier -h. Because the Data Streamer and Log Forwarder must be running on the same LPAR, the IP address must be a valid IP address on the LPAR where the Log Forwarder runs. In the following example, the Data Streamer is configured to bind to the IP address of 9.30.243.157.

```
//STDPARM DD *
PGM /bin/sh 
/usr/lpp/IBM/zcdp/v2r1m0/LF/samples/startup.sh 
-e /etc/IBM/zcdp/LF -b -h 9.30.243.157
```
If the IP address is not specified, the Log Forwarder connects to the Data Streamer on the IP address of 127.0.0.1.

# **Configuring the System Data Engine**

If you want to gather System Management Facilities (SMF) data, you must authorize the IBM Z Common Data Provider System Data Engine with the authorized program facility (APF), and configure the System Data Engine to run either as a started task for streaming SMF data, or as a job for loading SMF data in batch.

### **Before you begin**

Before you configure the System Data Engine, the following policy definition tasks, which are done in the Configuration Tool, must be complete:

1. In the Configuration Tool, create one or more policies that include one or more data streams for SMF data.

In the Configuration Tool, when you click the **Configure** icon on a data stream node for data that is gathered by the System Data Engine, the "**Configure System Data Engine data stream**" window is shown. ["Data stream configuration for data gathered by System Data Engine" on page 228](#page-239-0) lists the configuration values that you can update in this window.

2. After you configure the data streams for SMF data, click the **SYSTEM DATA ENGINE** button, which is in the Global Properties section of the **Policy Profile Edit** window, to set the configuration values for your System Data Engine environment, as described in ["SYSTEM DATA ENGINE properties: Defining your](#page-166-0) [System Data Engine environment" on page 155.](#page-166-0)

3. ["Output from the Configuration Tool" on page 32](#page-43-0) describes the output from the Configuration Tool, which includes the following System Data Engine file:

#### **.sde file**

Contains configuration information for the System Data Engine.

### **Procedure**

To configure the System Data Engine, complete the following steps:

- 1. Authorize the System Data Engine with the authorized program facility (APF), as described in "Authorizing the System Data Engine with APF" on page 134.
- 2. Complete the following steps, depending on whether you want to stream the SMF data, or load the SMF data in batch:

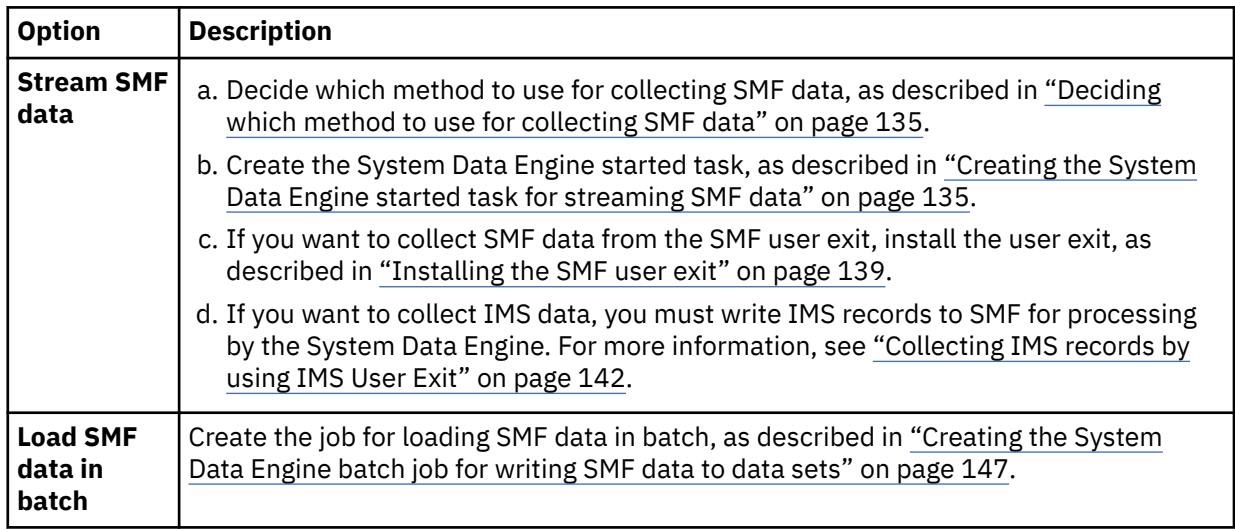

**Tip:** You must use the z/OS SYS1. PARMLIB member SMFPRMxx (or its equivalent) to enable the collection of each SMF record type that you want to gather.

### **Authorizing the System Data Engine with APF**

For the System Data Engine to gather System Management Facilities (SMF) data, the SHBOLOAD and SHBOLLST libraries must be authorized with the authorized program facility (APF).

### **About this task**

To authorize the SHBOLOAD and SHBOLLST libraries, a library name and volume ID must be in the list of authorized libraries in the PROG*xx* member of the SYS1.PARMLIB library.

### **Procedure**

Use one of the following methods to authorize the SHBOLOAD and SHBOLLST libraries:

• To include the SHBOLOAD and SHBOLLST libraries in APF at system IPL, add the following statement to a PROG*xx* member:

```
APF ADD DSNAME(hlq.SHBOLOAD) VOLUME(volname)
APF ADD DSNAME(hlq.SHBOLLST) VOLUME(volname)
```
<span id="page-146-0"></span>• To dynamically add the SHBOLOAD and SHBOLLST libraries to APF after system IPL, issue the following MVS command:

```
SETPROG APF,ADD,DSNAME=hlq.SHBOLOAD,VOLUME=volname
SETPROG APF,ADD,DSNAME=hlq.SHBOLLST,VOLUME=volname
```
### **Deciding which method to use for collecting SMF data**

IBM Z Common Data Provider can collect System Management Facilities (SMF) data from any one of the following three sources: an SMF in-memory resource (by using the SMF real-time interface), the SMF user exit HBOSMFEX, or the SMF log stream. You must decide which method you want to use, and do the appropriate configuration for that method.

### **Before you begin**

For more information about the SMF user exit, see ["Installing the SMF user exit" on page 139](#page-150-0).

### **About this task**

Review the following tips, and decide which method you want to use for collecting SMF data:

• If SMF is running in log stream recording mode, collect SMF data from an SMF in-memory resource by using the SMF real-time interface.

If you are running z/OS V2R1 or V2R2, APAR OA49263 must be applied to use the SMF real-time interface.

If you cannot apply APAR OA49263 to z/OS V2R1 or V2R2, use the SMF user exit to collect SMF data.

• If SMF is running in data set recording mode, consider changing the mode to log stream recording mode and collecting SMF data from an SMF in-memory resource by using the SMF real-time interface.

If you cannot run SMF in log stream recording mode, use the SMF user exit to collect SMF data.

# **Creating the System Data Engine started task for streaming SMF data**

To have the IBM Z Common Data Provider System Data Engine stream SMF data to the Data Streamer, you must create the started task for the System Data Engine by copying the sample procedure HBOSMF in the hlq.SHBOSAMP library, and updating the copy.

### **Procedure**

To create the started task, complete the following steps:

1. Copy the procedure HBOSMF in the hlq.SHBOSAMP library to a user procedure library.

**Tip:** You can rename this procedure according to your installation conventions. When the name HBOSMF is used in the IBM Z Common Data Provider documentation, including in the messages, it means the System Data Engine started task.

- 2. Update the high-level qualifier to the one for your IBM Z Common Data Provider target libraries that were installed by using SMP/E.
- 3. To enable the zIIP offloading function to run eligible code on zIIPs, specify **ZIIPOFFLOAD=YES** in the **PARM** parameter in the EXEC statement. If **ZIIPOFFLOAD** is not included in the **PARM** parameter in the EXEC statement, add it according to the following example.

```
//HBOSMFCL EXEC PGM=HBOPDE,REGION=0M,TIME=1440,
// PARM='SHOWINPUT=NO,ZIIPOFFLOAD=YES'
```
For more information about the zIIP offloading function, see ["Offloading the System Data Engine](#page-162-0) [code to z Systems Integrated Information Processors" on page 151](#page-162-0).

4. If appropriate for your environment, update the interval value (in minutes or seconds) for IBM\_SDE\_INTERVAL, which controls how often the System Data Engine processes data.

At regular intervals, the System Data Engine queries the appropriate sources for new data. For example, it queries one of the following sources:

- SMF in-memory resource
- Shared storage to which the SMF user exit writes
- SMF log stream

The default interval for this querying is 1 minute, and the minimum interval is 1 second. After each interval, the System Data Engine sends the new SMF records to the Data Streamer.

This collect processing interval is set on the EVERY clause of the COLLECT statement.

**Guidelines for determining the interval value:** Changing the interval value can affect the resource consumption of IBM Z Common Data Provider. The parameter value 1 MINUTES has usually shown the best CPU performance. There are cases with very high throughput, however, when this would result in buffering too much data at once. If you want to collect data more frequently, a SDE interval of 30 SECONDS can alleviate this issue without majorly impacting CPU use. If you are changing this parameter to other values, use the following guidelines to help you determine an appropriate interval value:

- Use a large interval value to minimize overhead.
- Use a small interval value to minimize memory.
- The interval value must be small enough to produce data as often as it is required by the subscriber.
- Use an interval value that is a factor of the total time in one day. Table 19 on page 136 lists some example values.
- The value for EVERY must be a positive integer and is limited to a duration that does not exceed one day. Exceeding the following values will cause an error:

EVERY 86400 SECONDS EVERY 1440 MINUTES

• If you want to use an interval value that is equal to or greater than 60 seconds, specify that value as a whole number, and specify the time unit in minutes. For example, if you want to set the interval value to 120 seconds, instead set it to 2 minutes. Table 19 on page 136 lists some example values.

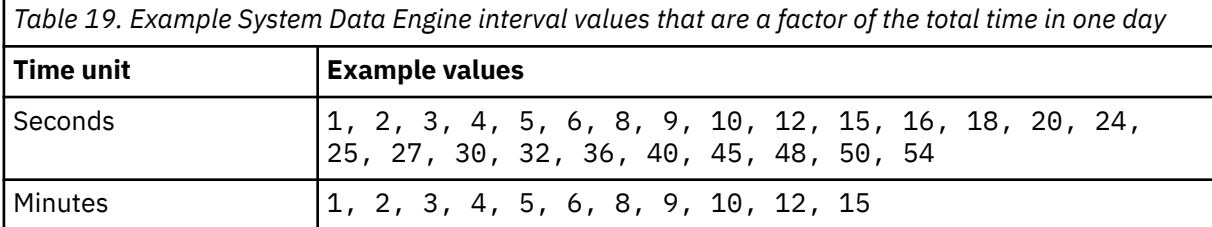

5. If you want to reduce CPU MIPS when you run multiple System Data Engine instances in a single LPAR or reduce physical CPU MIPS on shared CPUs across multiple System Data Engine instances in a sysplex at the beginning of every minute, update the different offset time values (in minutes or seconds) for OFFTIME of each System Data Engine. OFFTIME specifies how long to defer the System Data Engine data collection, and makes each System Data Engine start SMF data collection at different times.

You can set the collect processing offset time on the OFFTIME clause of the COLLECT statement. For example:

```
//HBOIN DD \starSET IBM_SDE_OFFTIME = '4 SECONDS'; 
SET IBM_SDE_INTERVAL = '60 SECONDS'; 
// DD * 
COLLECT SMF FROM &IBM_RESOURCE 
 EVERY &IBM_SDE_INTERVAL
  OFFTIME &IBM_SDE_OFFTIME;
```
In the example, the offset time is set to 4 seconds, and the System Data Engine starts collecting SMF data at 4 seconds past the integral multiple of one minute.

<span id="page-148-0"></span>The setup of OFFTIME must meet the following rules:

- The OFFTIME is optional. The default value is 0.
- The OFFTIME is available only when the interval is 30 seconds or an integral multiple of one minute.
- The value of OFFTIME must be a positive integer and be limited to a duration that does not exceed 5 minutes or 300 seconds, otherwise, there occurs an error.
- The value of OFFTIME is available only when the value does not exceed half of the interval, otherwise, a warning message occurs and the OFFTIME is ignored.
- 6. Update the port value for IBM\_UPDATE\_TARGET to specify the TCP/IP port that is configured for the Data Streamer.

**Tip:** For more information about the Data Streamer port, see ["Configuring the Data Streamer" on](#page-129-0) [page 118](#page-129-0).

7. Optional: If the Data Streamer is configured to bind to a specific IP address, set the IP address of the Data Streamer by specifying the following SET statement in the HBOIN DD statement. Because the Data Streamer and System Data Engine must be running on the same LPAR, the IP address must be a valid IP address on the LPAR where the System Data Engine runs.

SET IBM\_DS\_HOST=*ip\_address*

The following example assumes the Data Streamer is configured to bind to the IP address of 9.30.243.157.

//HBOIN DD \* SET IBM\_DS\_HOST = '9.30.243.157'; SET IBM\_SDE\_INTERVAL = '1 MINUTES'; SET IBM\_UPDATE\_TARGET = 'PORT ppppp'; SET IBM FILE FORMAT =  $'$ CSV'; SET IBM\_RESOURCE = 'IFASMF.<resource>'; // DD PATH='/etc/cdpConfig/hboin.sde', // PATHDISP=(KEEP),RECFM=V,LRECL=255,FILEDATA=RECORD

- 8. Replace the value /etc/cdpConfig/hboin.sde with the file path and name of the policy file that you create in the Configuration Tool.
- 9. Update the value for IBM\_RESOURCE to specify only one of the following values as the source from which to collect SMF data.
	- The SMF in-memory resource name
	- The keyword EXIT, which indicates that System Data Engine will collect SMF data from the SMF user exit HBOSMFEX.
	- The SMF log stream name

Collecting SMF data using an in-memory resource has some performance improvements over using log stream. If you have the ability to use the in-memory resource, it is recommended to do so. If you are collecting SMF data from user exits, continue to specify IBM\_RESOURCE=EXIT.

#### **Remember:**

- One System Data Engine instance can collect SMF data from only one SMF in-memory resource. To collect SMF data from multiple SMF in-memory resources, you must have multiple System Data Engine instances running. For example, if you have two SMF in-memory resources, you must have two System Data Engine started tasks running to collect SMF data from the two resources respectively. Also, if the two System Data Engine started tasks are using the same set of policy files, ensure that the collected SMF records exist only in one of the SMF in-memory resources. Otherwise, those overlapping SMF records will be collected and streamed twice.
- If you want to collect SMF data from the SMF user exit, you must install the user exit, as described in ["Installing the SMF user exit" on page 139.](#page-150-0)
- 10. If you want the System Data Engine to use a TCP/IP stack other than the default stack, specify the name of the stack in the HBOTCAFF job step. For example, to use the TCP/IP stack named TPNAME, change the step to the following line:

//HBOTCAFF EXEC PGM=BPXTCAFF,PARM=TPNAME

**Important:** If the LPAR has multiple TCP/IP stacks, you must specify which stack you want the System Data Engine to use and specify the same TCP/IP stack for the Data Streamer (as instructed in ["Configuring the Data Streamer" on page 118\)](#page-129-0). Otherwise, the System Data Engine might be unable to connect to the Data Streamer.

- 11. Verify that the user ID that is associated with the System Data Engine started task has the required authorities, as described in ["Requirements for the System Data Engine user ID" on page 139.](#page-150-0)
- 12. Update the SAF product that is protecting your system, such as the Resource Access Control Facility (RACF), to permit the System Data Engine started task to run in your environment.
- 13. Set HBOSMF as SYSSTC WLM service class.

### *The SET statement*

The values of many parameters of the System Data Engine started task are specified by using the SET statement. You can find information for these parameters in this section.

### **Parameters**

#### **IBM\_SDE\_SFM70\_LPAR**

Specifies whether to send SMF 70 subtype 1 record data for all LPARs or just the LPAR where the System Data Engine is located. The value of this parameter must be 'ALL' or 'LOCAL'. The default value is 'ALL'.

Because the SMF 70 subtype 1 record provides LPAR and CPU data for all LPARs and processors in the CPC, the data volume might be large. If you want to reduce the data volume for SMF 70 subtype 1 record by collecting data for the current LPAR only, specify SET IBM\_SDE\_SFM70\_LPAR = 'LOCAL' in HBOIN of System Data Engine started task procedure.

```
//HBOIN DD *SET IBM SDE INTERVAL ='60 SECONDS';
SET IBM_SDE_SFM70_LPAR = 'LOCAL';
```
#### **IBM\_SDE\_LS\_RECORD**

Specifies how to retrieve local SMF data from a shared log stream. The value of this parameter must be ALL or LOCAL. The default value is ALL. If you have a shared log stream across a sysplex and want each LPAR to only collect data relevant to its own instead of retrieving all the plex data, you can specify SET IBM\_SDE\_LS\_RECORD = 'LOCAL' in HBOIN of System Data Engine started task procedure as the following:

```
//HBOIN DD \starSET IBM_SDE_LS_RECORD = 'LOCAL';
```
When local SMF data is retrieved, the workload balance issue and single point of failure for all data can be reduced.

#### **IBM\_SDE\_ACF2\_RTY**

Specifies CA-ACF2 SMF non-default record type. The default record type of CA-ACF2 is 230, which is set in the definition file. You can dynamically specify the SMF record type of CA-ACF2 by setting the variable IBM\_SDE\_ACF2\_RTY in HBOIN of System Data Engine started task procedure. For example,

```
//HBOIN DD \starSET IBM SDE ACF2 RTY = '229';
```
If you set the type by SET statement in JCL, it will precede the default record type in the definition file. We use a consistent name for the data stream with a prefix SMF 230 CA for CA-ACF2 record.

#### <span id="page-150-0"></span>**IBM\_SDE\_TSS\_RTY**

Specifies CA Top Secret SMF non-default record type. The default record type is 231, which is set in the definition file. You can dynamically specify the SMF record type of CA Top Secret by setting the variable IBM\_SDE\_TSS\_RTY in HBOIN of System Data Engine started task procedure. For example,

//HBOIN DD \* SET IBM\_SDE\_TSS\_RTY = '200';

If you set the type by SET statement in JCL, it will precede the default record type in the definition file. We use a consistent name for the data stream with a prefix SMF\_231\_CA for CA Top Secret record.

### *Requirements for the System Data Engine user ID*

If you are collecting SMF data from an in-memory resource or log stream, the user ID that is associated with the System Data Engine started task must have authority to read the SMF in-memory resource or log stream. Also, if you are collecting SMF data from a log stream, the user ID must have update access to the RACF profile MVS.SWITCH.SMF in the OPERCMDS RACF class.

If you are collecting SMF data from the SMF user exit, there are no other requirements for the user ID.

The following information further describes the required authorities:

#### **Authority to read the SMF in-memory resource or log stream**

For example, if you are using the Resource Access Control Facility (RACF) as your System Authorization Facility (SAF) product, you must give the System Data Engine user ID read authority to the profile that you set up to secure your SMF in-memory resource or log stream. In the following examples, *IFASMF.resource* represents the name of the SMF in-memory resource or log stream that is being used to gather SMF records, and *userid* represents the System Data Engine user ID.

**Tip:** *IFASMF.resource* is also described in step ["9" on page 137](#page-148-0) of ["Creating the System Data Engine](#page-146-0) [started task for streaming SMF data" on page 135.](#page-146-0)

#### **In-memory resource example**

PERMIT IFA.*IFASMF.resource* CLASS(FACILITY) ACCESS(READ) ID(*userid*)

#### **Log stream example**

PERMIT *IFASMF.resource* CLASS(LOGSTRM) ACCESS(READ) ID(*userid*)

#### **Update access to the RACF profile MVS.SWITCH.SMF in the OPERCMDS RACF class (only if you are collecting SMF data from a log stream)**

This authority is *not* required to process data from an SMF in-memory resource.

Update access to the RACF profile MVS.SWITCH.SMF in the OPERCMDS RACF class is required only if you are collecting SMF data from a log stream so that the user ID can issue the **MVS SWITCH SMF** command. The System Data Engine periodically issues the **MVS SWITCH SMF** command to verify that it is accessing the most up-to-date data from the log stream. To grant the user ID update access to this RACF profile, issue the following commands:

```
PERMIT MVS.SWITCH.SMF CLASS(OPERCMDS) ACCESS(UPDATE) ID(userid) 
SETROPTS RACLIST(OPERCMDS) REFRESH
```
### **Installing the SMF user exit**

You can configure the IBM Z Common Data Provider System Data Engine to collect System Management Facilities (SMF) data from the SMF user exit HBOSMFEX, which is provided with IBM Z Common Data Provider. By using the SMF user exit, you can collect streaming SMF data independently of whether SMF is running in log stream recording mode or data set recording mode.

### **Before you begin**

The SMF user exit will not affect any existing exits. Also, make sure that you set SET IBM\_RESOURCE = 'EXIT' in the SDE started task.

**Important:** The SMF types that you define on the **SYS** parameter in z/OS SYS1.PARMLIB member SMFPRMxx (or its equivalent) do not take effect if you also have **SUBSYS** parameter definitions. Therefore, if you define any subsystems, you must define the associated SMF types, and the MVS installation exits IEFU83, IEFU84, and IEFU85, for each subsystem that is specified by a **SUBSYS** parameter.

### **About this task**

If you want to use the user exit to collect SMF data, install the HBOSMFEX user exit on the following MVS installation exits:

- IEFU83
- IEFU84
- IEFU85

For more information about MVS installation exits, see the z/OS MVS installation exits documentation.

An MVS installation exit does not receive control for records when the writing of the record is suppressed either because of a system failure or because of options that were selected at IPL time or by using the **SET SMF** command.

The HBOSMFEX module is required by the HBOSMFEX user exit and is in the SHBOLPA library.

All modules in the SHBOLPA library must be added to the system link pack area (LPA). For more information about the LPA, see the z/OS MVS initialization and tuning documentation.

### **Procedure**

To install the SMF user exit HBOSMFEX, complete the following steps:

1. To add the load modules to an LPA, complete one of the following actions:

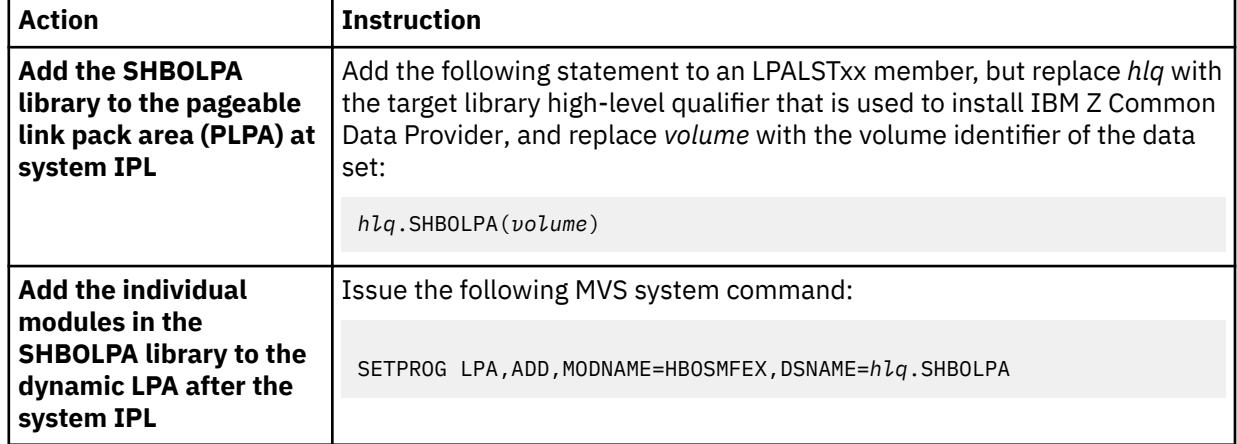

2. To install the exit, complete one of the following actions:

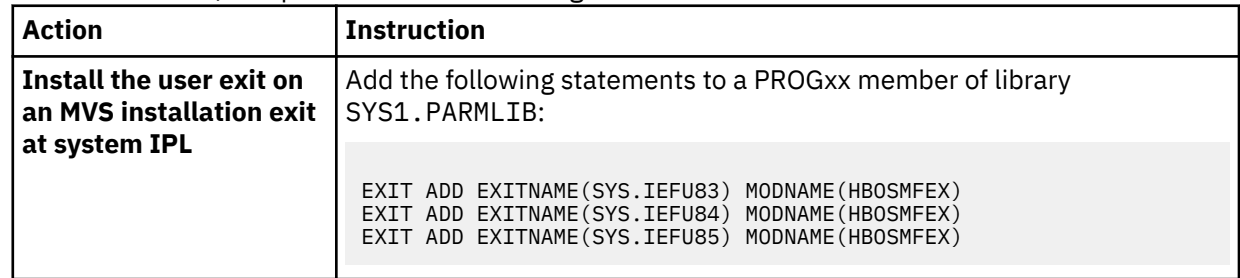

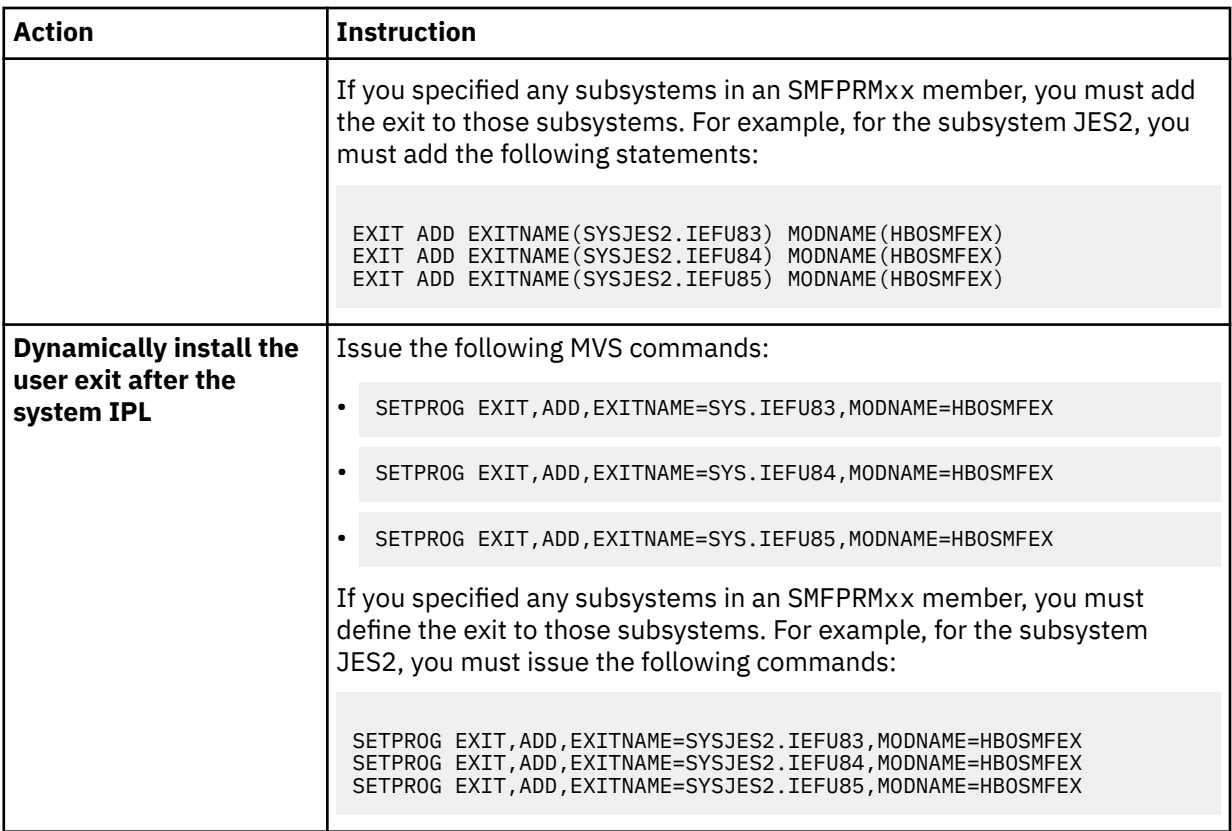

#### **Troubleshooting tips:**

- To display the status of the SMF user exit, use the following commands:
	- D PROG,EXIT,EXITNAME=SYS.IEFU83
	- D PROG,EXIT,EXITNAME=SYS.IEFU84
	- D PROG,EXIT,EXITNAME=SYS.IEFU85
- If you need to uninstall the user exit, see "Uninstalling the SMF user exit" on page 141.

### *Uninstalling the SMF user exit*

To uninstall the SMF user exit HBOSMFEX from a system, complete this procedure.

### **Procedure**

- 1. Stop the System Data Engine.
- 2. Remove the SMF user exit from the MVS installation exits by issuing the following MVS commands:

SETPROG EXIT,DELETE,EXITNAME=SYS.IEFU83,MODNAME=HBOSMFEX SETPROG EXIT,DELETE,EXITNAME=SYS.IEFU84,MODNAME=HBOSMFEX SETPROG EXIT,DELETE,EXITNAME=SYS.IEFU85,MODNAME=HBOSMFEX

3. Remove the SMF user exit from the system link pack area (LPA) by issuing the following MVS command:

SETPROG LPA, DELETE, MODNAME=HBOSMFEX, FORCE=YES

- 4. Stop the Data Streamer.
- 5. To free the 2G above-the-bar storage, and other storage spaces that are used by the SMF user exit, run the sample job HBODSPCE.

# <span id="page-153-0"></span>**Configuring the System Data Engine for collecting IMS records**

To collect IMS records, you can either write IMS records to System Management Facilities (SMF) for processing by the System Data Engine, or configure the System Data Engine to collect IMS records from IMS log data sets.

### **About this task**

Determine which method you want to use for collecting IMS records.

If you want to stream the data in near real-time, you can install user exit and write IMS records to SMF to be processed by the System Data Engine.

If the transaction rate of your IMS system is high, and you do not want to install the user exit, you can configure the System Data Engine to collect IMS records directly from IMS log data sets. This method collects the IMS records when log switching occurs.

If you want to collect IMS Performance Analyzer Transaction Index records, use the HBOPIMS utility provided by IBM Z Common Data Provider.

### *Collecting IMS records by using IMS User Exit*

To collect IBM Information Management System (IMS) log data, you can write IMS records to System Management Facilities (SMF) for processing by the System Data Engine.

### **Before you begin**

Before you complete the steps in this procedure, you must complete the configuration steps for SMF data collection. For example, in the System Data Engine started task, verify that the COLLECT statement specifies the correct source of the SMF records (for example, the SMF in-memory resource or the SMF user exit).

Also, if you are collecting SMF data by using the SMF user exit, install the SMF user exit, as described in ["Installing the SMF user exit" on page 139.](#page-150-0) Make sure that you install exit IEFU85 to both SYS level and STC level by running the following MVS commands:

SETPROG EXIT, ADD, EXITNAME=SYS.IEFU85, MODNAME=HBOSMFEX SETPROG EXIT,ADD,EXITNAME=SYSSTC.IEFU85,MODNAME=HBOSMFEX

# **About this task**

By using IMS User Exit, all IMS log records *except for* IMS Performance Analyzer Transaction Index records can be written to SMF. For more information about collecting IMS Performance Analyzer Transaction Index records, see ["Collecting IMS Performance Analyzer Transaction Index records" on page](#page-158-0) [147.](#page-158-0)

### **Procedure**

To write IMS records to SMF for processing by the System Data Engine, complete the following configuration steps:

1. Update the z/OS SYS1.PARMLIB member SMFPRMxx (or its equivalent) to enable the collection of SMF record type 127.

Add the following lines to your SMFPRMxx member to enable collection of SMF 127 at both SYS level and STC level.

```
SYS(EXITS(IEFU83,IEFU84,IEFU85),TYPE(127)) 
SUBSYS(STC,EXITS(IEFU83,IEFU84,IEFU85),TYPE(127))
```
2. If you are collecting SMF data from the SMF in-memory resource, create a new, or update an existing, SMF in-memory resource to include SMF record type 127.

**Important:** Do not include SMF record type 127 in any SMF log stream definitions.

3. Depending on the type of IMS log records that you want to collect, choose one or both of the following methods for writing IMS log records to SMF, and complete the associated configuration steps:

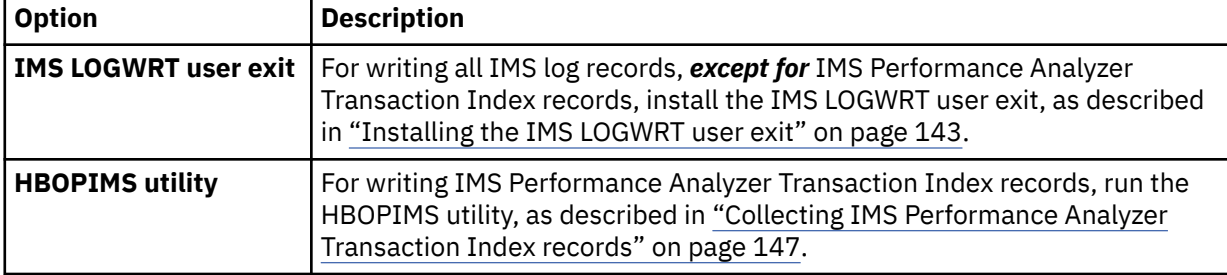

#### *Installing the IMS LOGWRT user exit*

IBM Z Common Data Provider provides the IMS LOGWRT user exit to write IMS log records to SMF. The System Data Engine reads the IMS log records either from an SMF in-memory resource or from storage that is created by the SMF user exit.

### **Before you begin**

The IMS LOGWRT user exit supports IMS Version 13 or later. Ensure that the SHBOLLST library is APFauthorized.

### **Procedure**

To install the user exit, complete the steps that apply for your installation option.

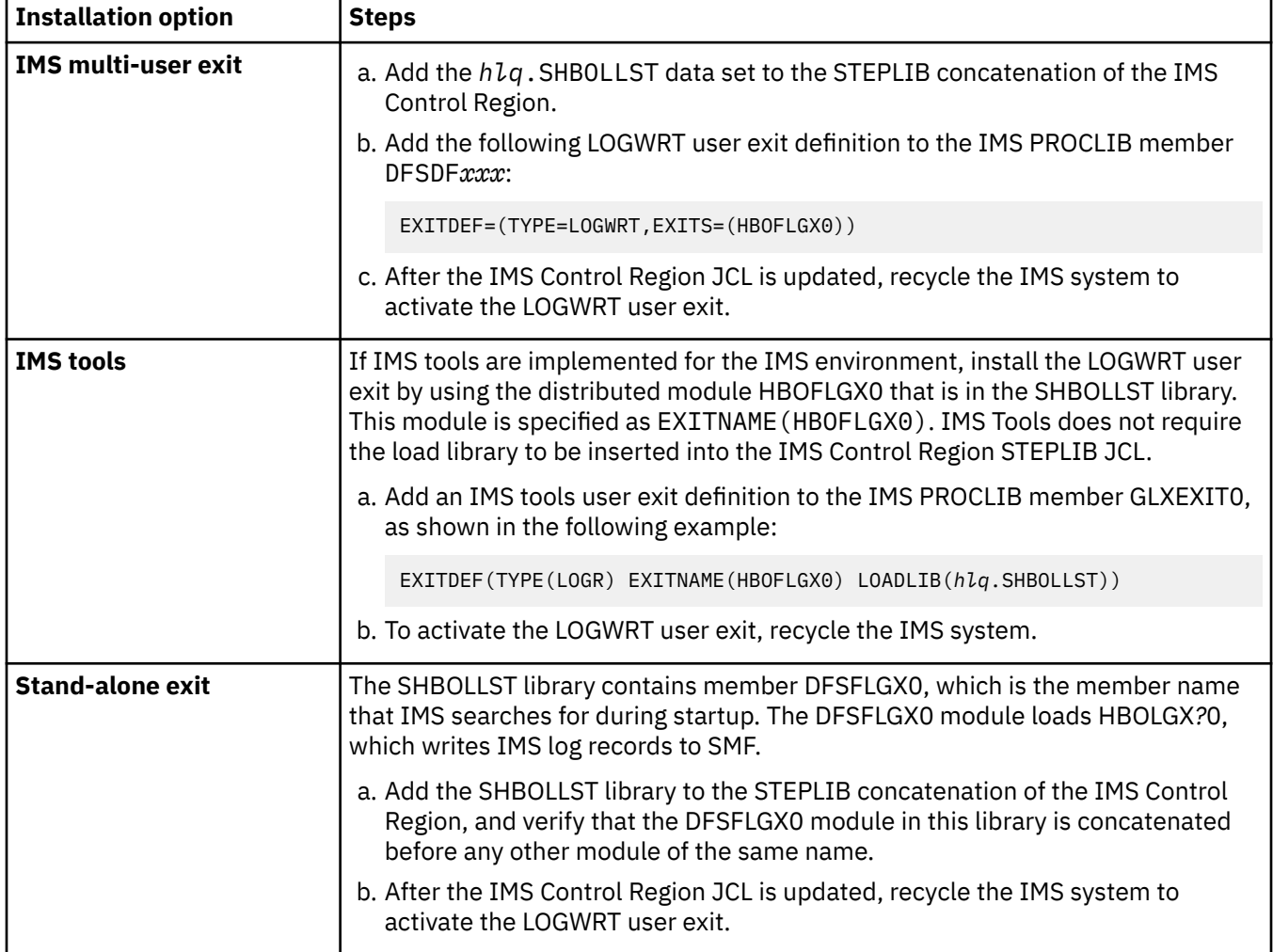

When the LOGWRT user exit initializes successfully, the following message is written to the z/OS console: HBO8101I CDP IMS LOGWRT EXIT ACTIVATED FOR IMSID=*iiii*

### *Collecting IMS records without using IMS User Exit*

If the transaction rate of your IMS system is high, and you do not want to install the IMS LOGWRT user exit, you can use the System Data Engine to collect IMS records directly from IMS log data sets.

### **About this task**

You can collect IMS log records directly from IMS log data sets by using the following methods:

#### **A separate System Data Engine started task**

You can use a separate System Data Engine started task to monitor the IMS online log data set (OLDS) status and collect the IMS log records when log switching occurs.

#### **A System Data Engine batch job**

You can use a System Data Engine batch job to load IMS log records from the IMS log data sets that are specified in the HBOLOG DD statement.

#### *Creating the System Data Engine started task for collecting IMS records*

To have the IBM Z Common Data Provider System Data Engine stream IMS data to the Data Streamer without using the IMS User Exit, you must create the started task for the System Data Engine by copying the sample procedure HBOIMS in the *hlq*.SHBOSAMP library, and updating the copy.

### **Procedure**

- 1. Copy the procedure HBOIMS in the *hlq*.SHBOSAMP library to a user procedure library.
- 2. Update HBO*vrm* to the high-level qualifier for your IBM Z Common Data Provider target libraries that were installed by using SMP/E.
- 3. Update IMS*vrm* to the high-level qualifier for your IMS target libraries that were installed by using SMP/E.

**Tip:** If multiple IMS versions are running in the same LPAR, update IMS*vrm* to the high-level qualifier for the target libraries of the lowest IMS version.

4. To enable the zIIP offloading function to run eligible code on zIIPs, specify **ZIIPOFFLOAD=YES** in the **PARM** parameter in the EXEC statement.

```
//HBOSMFCL EXEC PGM=HBOPDE,REGION=0M,TIME=1440,
// PARM='SHOWINPUT=NO,ZIIPOFFLOAD=YES'
```
For more information about the zIIP offloading function, see ["Offloading the System Data Engine](#page-162-0) [code to z Systems Integrated Information Processors" on page 151](#page-162-0).

5. If appropriate for your environment, update the interval value (in minutes or seconds) for IBM\_SDE\_INTERVAL, which controls how often the System Data Engine processes data.

At regular intervals, the System Data Engine queries the OLDS data set status from the IMS system. Align the interval with the time when IMS OLDS data set switching usually occurs.

This collect processing interval is set on the EVERY clause of the COLLECT statement.

- 6. Update the port value for IBM\_UPDATE\_TARGET to specify the TCP/IP port that is configured for the Data Streamer.
- 7. Optional: If the Data Streamer is configured to bind to a specific IP address, set the IP address of the Data Streamer by specifying the following SET statement in the HBOIN DD statement. Because the Data Streamer and System Data Engine must be running on the same LPAR, the IP address must be a valid IP address on the LPAR where the System Data Engine runs.

SET IBM\_DS\_HOST=*ip\_address*

The following example assumes the Data Streamer is configured to bind to the IP address of 9.30.243.157.

```
//HBOIN DD * 
SET IBM_DS_HOST = '9.30.243.157';
SET IBM_SDE_INTERVAL = '5 MINUTES'; 
SET IBM_UPDATE_TARGET = 'PORT ppppp'; 
SET IBM_FILE_FORMAT = 'CSV'; 
// DD PATH='/etc/cdpConfig/hboin.sde', 
// PATHDISP=(KEEP),RECFM=V,LRECL=255,FILEDATA=RECORD
```
- 8. Replace the value /etc/cdpConfig/hboin.sde with the file path and name of the policy file that you create in the Configuration Tool.
- 9. If you want the System Data Engine to use a TCP/IP stack other than the default stack, specify the name of the stack in the HBOTCAFF job step. For example, to use the TCP/IP stack named TPNAME, change the step to the following line:

//HBOTCAFF EXEC PGM=BPXTCAFF,PARM=TPNAME

**Important:** If the LPAR has multiple TCP/IP stacks, you must specify which stack you want the System Data Engine to use and specify the same TCP/IP stack for the Data Streamer (as instructed in ["Configuring the Data Streamer" on page 118\)](#page-129-0). Otherwise, the System Data Engine might be unable to connect to the Data Streamer.

10. Verify that the user ID that is associated with the System Data Engine started task has the required authorities as described in "Requirements for the System Data Engine user ID for collecting IMS records" on page 145.

#### *Requirements for the System Data Engine user ID for collecting IMS records*

If you are collecting data from IMS, the user ID that is associated with the System Data Engine started task must have authority to read the IMS RECON and online log data sets (OLDS). Also, if authorization control for DBRC API requests is established, the user ID must have read access to the security resource profiles for the STARTDBRC, STOPDBRC, and QUERY TYPE=OLDS API requests.

The following information further describes the required authorities:

#### **Authority to read the RECON data sets and Online Log data sets (OLDS)**

For example, if you are using the Resource Access Control Facility (RACF) as your System Authorization Facility (SAF) product, you must give the System Data Engine user ID read authority to the profiles for the IMS RECON and online log data sets.

PERMIT *hlq*.RECON\* CLASS(DATASET) ACCESS(READ) ID(*userid*) PERMIT *hlq*.OLP\* CLASS(DATASET) ACCESS(READ) ID(*userid*)

*hlq* is the high-level qualifier of the RECON and online log data sets.

#### **Authority to issue the DBRC API requests**

For example, if you are using the Resource Access Control Facility (RACF) to protect the DBRC API requests, you must give the System Data Engine user ID read authority to the following security resource profiles.

```
PERMIT hlq.STDBRC CLASS(FACILITY) 
ACCESS(READ) ID(userid) 
PERMIT hlq.LIST.LOG.ALLOLDS CLASS(FACILITY) 
ACCESS(READ) ID(userid)
```
*hlq* is the high-level qualifier of the resource name.

*Creating the System Data Engine batch job for writing IMS log data to data sets* Create a batch job for the System Data Engine to run in batch mode so that the output is written to a file instead of being streamed to the Data Streamer. You can create this job based on the sample job HBOJBIMS in the *hlq*.SHBOSAMP library.

### **Procedure**

1. Copy the sample job HBOJBIMS from *hlq*.SHBOSAMP to a user job library.

2. Update the job card according to your environment.

3. To enable the zIIP offloading function to run eligible code on zIIPs, specify **ZIIPOFFLOAD=YES** in the **PARM** parameter in the EXEC statement.

//HBOSMFCL EXEC PGM=HBOPDE,REGION=0M,TIME=1440, PARM='SHOWINPUT=NO,ZIIPOFFLOAD=YES

For more information about the zIIP offloading function, see ["Offloading the System Data Engine code](#page-162-0) [to z Systems Integrated Information Processors" on page 151](#page-162-0).

4. Update the following STEPLIB DD statement to specify the *hlq*.SHBOLOAD data set.

//STEPLIB DD DISP=SHR,DSN=HBO*vrm*.SHBOLOAD

5. Update the following HBOIN DD statements to specify the *hlq*.SHBODEFS data set members.

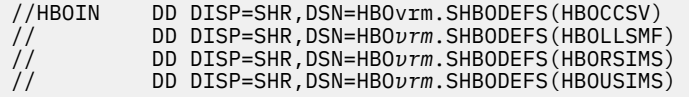

6. For each IMS log record type that you want to collect, create a DD statement to receive the output.

Change IMS*xxxx* to the DD name of the IMS log record type. Refer to the SET IBM FILE statements in the *hlq*.SHBODEFS(HBOUSIMS) member for the output DD names of IMS log record types.

//IMS*xxxx* DD SYSOUT=\*,RECFM=V,LRECL=32756

The following example shows the DD statements for receiving the output for IMS log record types x07 and x08.

```
//* Sample COLLECT statement for processing log stream data
//*
// DD *
COLLECT IMS 
  COMMIT AFTER END OF FILE;
/*
//HBOLOG DD DISP=SHR,DSN=stored.imsdata
//HBOOUT DD SYSOUT=*
//HBODUMP DD SYSOUT=*
//IMS07 DD SYSOUT=*, RECFM=V,LRECL=32756 for record type 07
//IMS08 DD SYSOUT=*, RECFM=V,LRECL=32756 for record type 08
```
*Creating the System Data Engine batch job for sending IMS data to the Data Streamer* Create a batch job for the System Data Engine to run in batch mode so that the output is streamed to the Data Streamer instead of being written to a file. You can create this job based on the sample job HBOJBIM2 in the *hlq*.SHBOCNTL library.

### **Procedure**

- 1. Copy the sample job HBOJBIM2 from *hlq*.SHBOCNTL to a user job library.
- 2. Update the job card according to your environment.
- 3. If affinity with a specific TCP/IP stack is needed, add the name of the stack to the end of the HBOTCAFF job step like the following example:

//HBOTCAFF EXEC PGM=BPXTCAFF,PARM=TPNAME

4. To enable the zIIP offloading function to run eligible code on zIIPs, specify **ZIIPOFFLOAD=YES** in the **PARM** parameter in the EXEC statement.

For more information about the zIIP offloading function, see ["Offloading the System Data Engine code](#page-162-0) [to z Systems Integrated Information Processors" on page 151](#page-162-0).

5. Update the following STEPLIB DD statement to specify the *hlq*.SHBOLOAD data set.

//STEPLIB DD DISP=SHR,DSN=HBO*vrm*.SHBOLOAD

6. Update the port value for **IBM\_UPDATE\_TARGET** to specify the TCP/IP port that is configured for the Data Streamer.

<span id="page-158-0"></span>7. Optional: If the Data Streamer is configured to bind to a specific IP address, set the IP address of the Data Streamer by specifying the following SET statement in the HBOIN DD statement. Because the Data Streamer and System Data Engine must be running on the same LPAR, the IP address must be a valid IP address on the LPAR where the System Data Engine runs.

```
SET IBM_DS_HOST=ip_address
```
The following example assumes the Data Streamer is configured to bind to the IP address of 9.30.243.157.

```
//HBOIN DD * 
SET IBM_DS_HOST = '9.30.243.157';
SET IBM_UPDATE_TARGET = 'PORT ppppp'; 
SET IBM_FILE_FORMAT = 'CSV'; 
// DD PATH='/etc/cdpConfig/hboin.sde', 
          PATHDISP=(KEEP), RECFM=V, LRECL=255, FILEDATA=RECORD
```
- 8. Replace the value /etc/cdpConfig/hboin.sde with the file path and name of the policy file that you create in the Configuration Tool.
- 9. Update the HBOLOG DD to specify the IMS log file name.

### *Collecting IMS Performance Analyzer Transaction Index records*

IMS Performance Analyzer batch reporting can create specialized extract files for IMS Transaction Index and IMS Connect Transaction Index records. IBM Z Common Data Provider provides the HBOPIMS utility for reading IMS Transaction Index and IMS Connect Transaction Index records from the extract files and writing the records to SMF for processing by the System Data Engine.

### **Procedure**

To write the IMS Transaction Index records (x'CA01') or IMS Connect Transaction Index records (x'CA20') to SMF record type 127, subtype 1000, customize and run the HBOJIMS JCL in the *hlq*.SHBOSAMP data set on the system where the System Data Engine is running.

The comments in the JCL job include instructions for customizing and running the job.

# **Creating the System Data Engine batch job for writing SMF data to data sets**

To run the IBM Z Common Data Provider System Data Engine in batch mode so that it writes its output to a file, rather than streaming it to the Data Streamer, you must create the job for loading SMF data in batch. You can create this job by using the sample job HBOJBCOL in the *hlq*.SHBOSAMP library, and updating the copy.

### **Procedure**

To create the job, complete the following steps:

- 1. Copy the job HBOJBCOL in the *hlq*.SHBOSAMP library to a user job library.
- 2. Update the job card according to your site standards.
- 3. To enable the zIIP offloading function to run eligible code on zIIPs, specify **ZIIPOFFLOAD=YES** in the **PARM** parameter in the EXEC statement.

```
//HBOSMFCL EXEC PGM=HBOPDE,REGION=0M,TIME=1440,
// PARM='SHOWINPUT=NO,ZIIPOFFLOAD=YES'
```
For more information about the zIIP offloading function, see ["Offloading the System Data Engine code](#page-162-0) [to z Systems Integrated Information Processors" on page 151](#page-162-0).

4. Update the following STEPLIB DD statement to refer to the *hlq*.SHBOLOAD data set:

//STEPLIB DD DISP=SHR,DSN=HBOvrm.LOAD

5. For each SMF record type that you want to collect, update the following control statements, which are provided by the HBOIN DD statement, and change the variable *nnn* to the appropriate SMF record type value, for example, 030, 080, or 110.

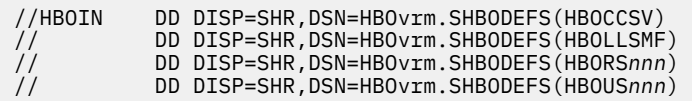

Most of the control statements that are required to run the System Data Engine are provided in the *hlq*.SHBODEFS data set and must not be changed.

Each member in the HBOIN DD concatenation specifies a task that the System Data Engine must do. The last statement in the HBOIN DD concatenation must be a COLLECT control statement, which initiates the processing of the input data by the System Data Engine.

The following example shows the control statements for SMF record types 80 and SMF\_110\_1\_KPI:

//\* CONTROL STATEMENTS //\* //HBOIN DD DISP=SHR,DSN=hlq.mlq.SHBODEFS(HBOCCSV) // DD DISP=SHR,DSN=hlq.mlq.SHBODEFS(HBOLLSMF) // DD DISP=SHR,DSN=hlq.mlq.SHBODEFS(HBOTCIFI) for type 110\_1\_KPI // DD DISP=SHR,DSN=hlq.mlq.SHBODEFS(HBORS110) for type 110\_1\_KPI<br>// DD DISP=SHR,DSN=hlq.mlq.SHBODEFS(HBOU110I) for type 110\_1\_KPI // DD DISP=SHR,DSN=hlq.mlq.SHBODEFS(HBOU110I) for type 110\_1\_KPI // DD DISP=SHR,DSN=hlq.mlq.SHBODEFS(HBORS080) for type 80 // DD DISP=SHR,DSN=hlq.mlq.SHBODEFS(HBOUS080) for type 80

6. For each SMF record type that you specify for collection, add a DD statement, such as the following statement, to receive the output, and change the variable *nnn* to the appropriate SMF record type value, for example, 030, 080, or 110.

//SMF*nnn* DD SYSOUT=\*,RECFM=VB,LRECL=32756

The following example shows the DD statements for receiving the output for SMF record types 80 and SMF\_110\_1\_KPI:

```
//* Sample COLLECT statement for processing log stream data
//*7/ DD \starCOLLECT SMF
   COMMIT AFTER END OF FILE;
/*
//HBOLOG DD DISP=SHR,DSN=stored.smfdata
//HBOOUT DD SYSOUT=*
//HBODUMP DD SYSOUT=*
//SMF080 DD SYSOUT=* for type 80
//SMF110 DD SYSOUT=\star//SMF11001 DD SYSOUT=* for type 110_1_KPI
//SMF110FC DD SYSOUT=* for type 110_1_KPI
//SMF110TX DD SYSOUT=* for type 110_1_KPI
//SMF1101I DD SYSOUT=* for type 110_1_KPI
```
# **Creating the System Data Engine batch job for sending SMF data to the Data Streamer**

To run the IBM Z Common Data Provider System Data Engine in batch mode so that it streams its output to the data streamer, rather than writing it to a file, you must create the job for loading SMF data in batch. You can create this job by using the sample job HBOJBCO2 in the *hlq*.SHBOCNTL library, and updating the copy.

### **Procedure**

To create the job, complete the following steps:

1. Copy the job HBOJBCO2 in the *hlq*.SHBOCNTL library to a user job library.

- 2. Update the job card according to your site standards.
- 3. If affinity with a specific TCP/IP stack is needed, add the name of the stack to the end of the HBOTCAFF job step like the following example:

//HBOTCAFF EXEC PGM=BPXTCAFF,PARM=TPNAME

4. To enable the zIIP offloading function to run eligible code on zIIPs, specify **ZIIPOFFLOAD=YES** in the **PARM** parameter in the EXEC statement.

For more information about the zIIP offloading function, see ["Offloading the System Data Engine code](#page-162-0) [to z Systems Integrated Information Processors" on page 151](#page-162-0).

5. Update the following STEPLIB DD statement to refer to the *hlq*.SHBOLOAD data set:

//STEPLIB DD DISP=SHR,DSN=HBOvrm.LOAD

- 6. Update the port value for **IBM\_UPDATE\_TARGET** to specify the TCP/IP port that is configured for the Data Streamer.
- 7. Optional: If the Data Streamer is configured to bind to a specific IP address, set the IP address of the Data Streamer by specifying the following SET statement in the HBOIN DD statement. Because the Data Streamer and System Data Engine must be running on the same LPAR, the IP address must be a valid IP address on the LPAR where the System Data Engine runs.

SET IBM\_DS\_HOST=*ip\_address*

The following example assumes the Data Streamer is configured to bind to the IP address of 9.30.243.157.

```
//HBOIN DD * 
SET IBM DS HOST = '9.30.243.157';
SET IBM_UPDATE_TARGET = 'PORT ppppp'; 
SET IBM_FILE_FORMAT = 'CSV'; 
// DD PATH='/etc/cdpConfig/hboin.sde', 
// PATHDISP=(KEEP),RECFM=V,LRECL=255,FILEDATA=RECORD
```
- 8. Replace the value /etc/cdpConfig/hboin.sde with the file path and name of the policy file that you create in the Configuration Tool.
- 9. Update the HBOLOG DD statement to specify the SMF log file name.

# **Creating the System Data Engine batch job for writing DCOLLECT data to data sets**

To run the IBM Z Common Data Provider System Data Engine in batch mode so that it writes its output to a file, rather than streaming it to the Data Streamer, you must create the job for loading DCOLLECT data in batch. You can create this job by using the sample job HBOJBDCO in the *hlq*.SHBOSAMP library, and updating the copy.

### **Procedure**

To create the job, complete the following steps:

- 1. Copy the job HBOJBDCO in the *hlq*.SHBOSAMP library to a user job library.
- 2. Update the job card according to your site standards.
- 3. If the job must have an affinity to a specific TCP/IP stack, add the name of the stack to the end of the HBOTCAFF job step, for example:

//HBOTCAFF EXEC PGM=BPXTCAFF,PARM=TPNAME

4. To enable the zIIP offloading function to run eligible code on zIIPs, specify **ZIIPOFFLOAD=YES** in the **PARM** parameter in the EXEC statement.

For more information about the zIIP offloading function, see ["Offloading the System Data Engine code](#page-162-0) [to z Systems Integrated Information Processors" on page 151](#page-162-0).

5. Update the following STEPLIB DD statement to refer to the *hlq*.SHBOLOAD data set.

//STEPLIB DD DISP=SHR,DSN=HBOvrm.LOAD

- 6. The output DD statements related to 18 record types are already specified in the sample job you copied. For more information about the 18 record types, see ["DCOLLECT Data stream reference" on](#page-187-0) [page 176](#page-187-0). If you add a new DCOLLECT record type in the future, you must add DD statements related to the new record type. Refer to the SET IBM FILE statements in HBOUDCOL for more information.
- 7. Update the HBOLOG DD statement to specify the DCOLLECT log file name.

## **Creating the System Data Engine batch job for sending DCOLLECT data to the Data Streamer**

To run the IBM Z Common Data Provider System Data Engine in batch mode so that it streams its output to the data streamer, rather than writing it to a file, you must create the job for loading DCOLLECT data in batch. You can create this job by using the sample job HBOJBDC2 in the *hlq*.SHBOCNTL library, and updating the copy.

### **Procedure**

To create the job, complete the following steps:

- 1. Copy the sample job HBOJBDC2 from *hlq*.SHBOCNTL library to a user job library.
- 2. Update the job card according to your environment.
- 3. If you want to specify a TCP/IP stack for your environment, add the name of the stack to the end of the HBOTCAFF job step, for example:

//HBOTCAFF EXEC PGM=BPXTCAFF,PARM=TPNAME

4. To enable the zIIP offloading function to run eligible code on zIIPs, specify **ZIIPOFFLOAD=YES** in the **PARM** parameter in the EXEC statement.

For more information about the zIIP offloading function, see ["Offloading the System Data Engine code](#page-162-0) [to z Systems Integrated Information Processors" on page 151](#page-162-0).

5. Update the following STEPLIB DD statement to refer to the *hlq*.SHBOLOAD data set:

//STEPLIB DD DISP=SHR,DSN=HBOvrm.SHBOLOAD

- 6. Update the port value for **IBM\_UPDATE\_TARGET** to specify the TCP/IP port that is configured for the Data Streamer.
- 7. Optional: If the Data Streamer is configured to bind to a specific IP address, set the IP address of the Data Streamer by specifying the following SET statement in the HBOIN DD statement. Because the Data Streamer and System Data Engine must be running on the same LPAR, the IP address must be a valid IP address on the LPAR where the System Data Engine runs.

SET IBM\_DS\_HOST=*ip\_address*

The following example assumes the Data Streamer is configured to bind to the IP address of 9.30.243.157.

```
//HBOIN DD * 
SET IBM_DS_HOST = '9.30.243.157';
SET IBM_UPDATE_TARGET = 'PORT ppppp'; 
SET IBM_FILE_FORMAT = 'CSV'; 
// DD PATH='/etc/cdpConfig/hboin.sde', 
          PATHDISP=(KEEP), RECFM=V, LRECL=255, FILEDATA=RECORD
```
- 8. Replace the value /etc/cdpConfig/hboin.sde with the file path and name of the policy file that you create in the Configuration Tool.
- 9. Update the HBOLOG DD statement to specify the DCOLLECT log file name.

# <span id="page-162-0"></span>**Offloading the System Data Engine code to z Systems Integrated Information Processors**

The System Data Engine can offload most of the code to run on z Systems Integrated Information Processors (zIIPs). This operation frees the general-purpose processors (GCPs) for other work. It can also reduce software licensing costs.

### **About this task**

Not all System Data Engine code is eligible to run on zIIPs. The System Data Engine must switch to task mode for the portion of code that must run in task mode, and switch back to Service Request Block (SRB) when that portion of code finishes running. The synchronization between task and enclave SRB creates additional overhead at the address space level. As a result, the total CPU time (GCPs plus zIIPs) when zIIP offloading is enabled is slightly higher than the total CPU time when zIIP offloading is not enabled. Therefore, if the zIIP capacity on the logical partition is insufficient, do not enable the zIIP offloading function.

### **Procedure**

• To activate the zIIP offloading function, specify **ZIIPOFFLOAD=YES** in the **PARM** parameter in the EXEC statement of the System Data Engine started task procedure or batch job JCL as shown in the following example.

```
//HBOSMFCL EXEC PGM=HBOPDE,REGION=0M,TIME=1440,
// PARM='SHOWINPUT=NO,ZIIPOFFLOAD=YES'
//STEPLIB DD DISP=SHR,DSN=HBOvrm.LOAD
//HBOIN DD \starSET IBM_SDE_INTERVAL = '1 MINUTES';
SET IBM_UPDATE_TARGET = 'PORT 61001';
SET IBM_FILE_FORMAT = 'CSV';
SET IBM_RESOURCE = 'IFASMF.SYS01.PERF';
// DD PATH='/etc/cdpConfig/SYS01.sde',
// PATHDISP=(KEEP),RECFM=V,LRECL=255,FILEDATA=RECORD
// DD \starCOLLECT SMF FROM &IBM_RESOURCE
  EVERY &IBM_SDE_INTERVAL;
/*
//HBOOUT DD SYSOUT=*
//HBODUMP DD SYSOUT=*
```
If **ZIIPOFFLOAD=YES** is specified but no zIIPs are online when the System Data Engine address space is started, no work is offloaded to zIIPs.

The Resource Measurement Facility (RMF) provides information on zIIP usage to help you identify when to add more zIIPs to the logical partition. Also, fields in SMF Type 30 records allow you to know how much time is spent on zIIPs, and how much time is spent on running zIIP eligible work on GCPs. A high CPU time consumed on GCPs by work that is eligible for a zIIP indicates high contention on the zIIP processors. In this case, you must add more zIIPs to the logical partition, or specify **ZIIPOFFLOAD=NO** to disable the zIIP offloading function of the System Data Engine.

# **Verifying the search order for the TCP/IP resolver configuration file**

Before you start IBM Z Common Data Provider, verify that the z/OS environment is set up correctly so that IBM Z Common Data Provider can access the TCP/IP resolver configuration file.

### **About this task**

The IBM Z Common Data Provider Data Streamer and Log Forwarder are z/OS UNIX System Services programs. They use TCP/IP functions that require access to the TCP/IP resolver configuration file. This access is provided by using a resolver search order. The resolver search order for z/OS UNIX System Services programs is documented in the topic about resolver configuration files in the *z/OS Communications Server: IP Configuration Guide*.

The following list summarizes the resolver search order:

- 1. GLOBALTCPIPDATA statement
- 2. The *RESOLVER\_CONFIG* environment variable in the Data Streamer procedure or job and in the Log Forwarder properties (which are part of the global properties that you can define for data streams in a policy).

**Tip:** For information about this environment variable configuration, see the following topics:

- ["Configuring the Data Streamer" on page 118](#page-129-0)
- • ["Log Forwarder properties configuration" on page 154](#page-165-0)
- 3. /etc/resolv.conf file
- 4. SYSTCPD DD statement in the Log Forwarder and Data Streamer started tasks
- 5. *userid*.TCPIP.DATA, where *userid* is the user ID that is associated with the Log Forwarder and Data Streamer started tasks
- 6. SYS1.TCPPARMS(TCPDATA)
- 7. DEFAULTTCPIPDATA
- 8. TCPIP.TCPIP.DATA

### **Procedure**

Verify that the resolver configuration file is available to the Data Streamer and the Log Forwarder by using one of the search order mechanisms.

# **Configuration reference for managing policies**

This reference contains information that is useful in creating and updating policies. It includes information about the global properties that you can define for a policy, the icons on each node in a policy, the correlation between SMF record types and the associated SMF data stream names, and the configuration values that you can update for each data stream, transform, or subscriber.

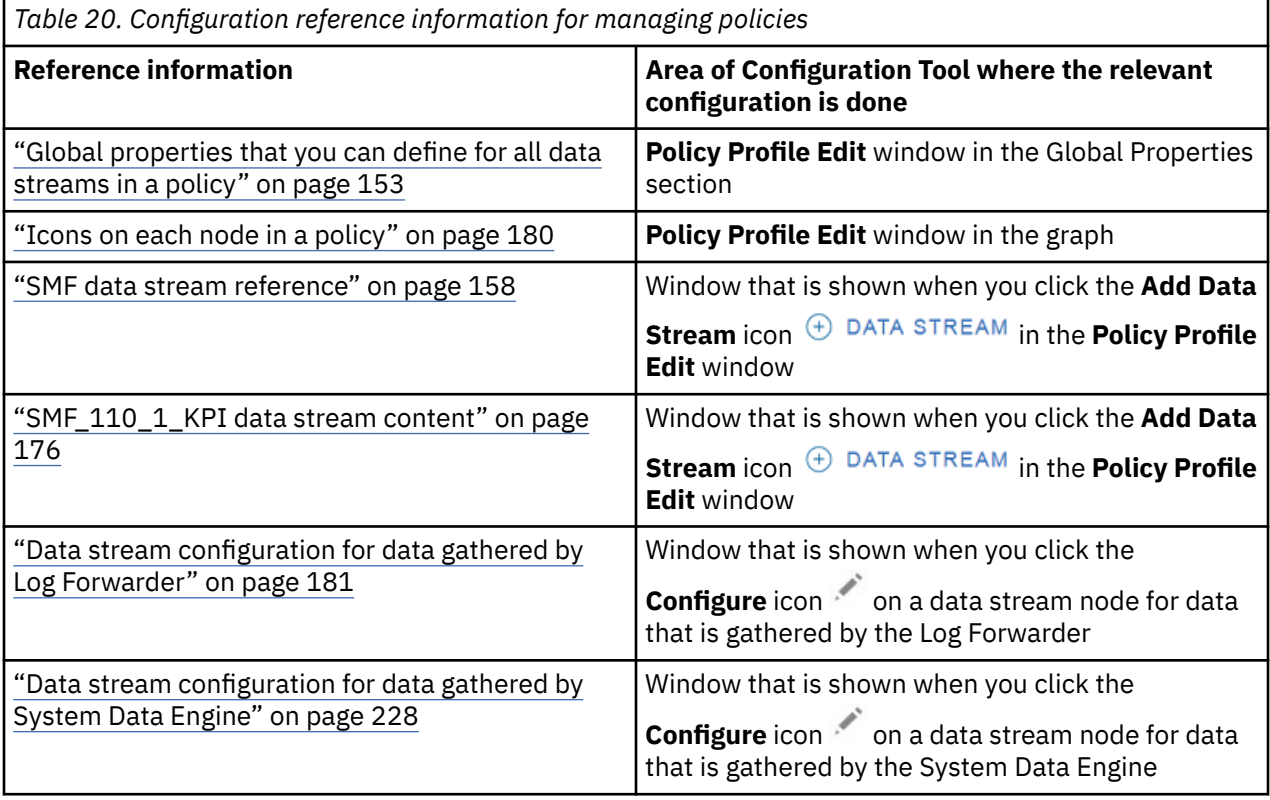

<span id="page-164-0"></span>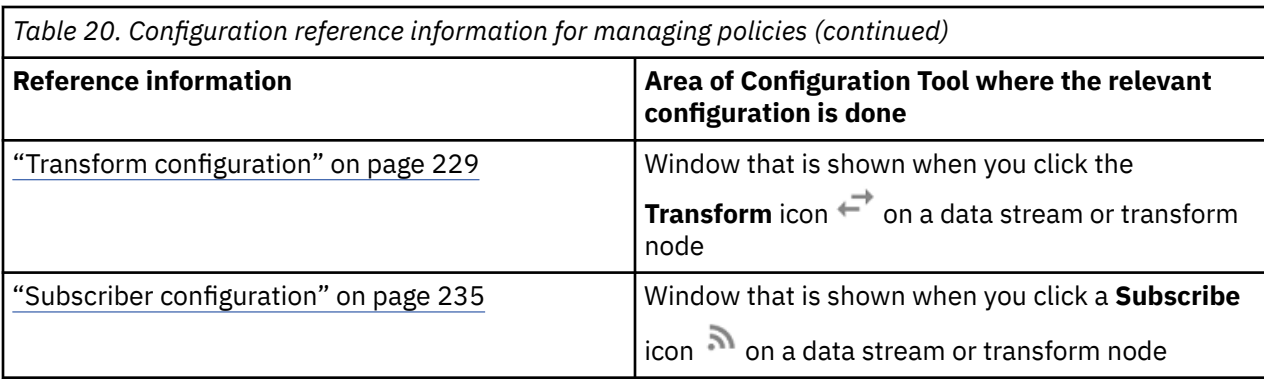

# **Global properties that you can define for all data streams in a policy**

When you create or edit a policy in the IBM Z Common Data Provider Configuration Tool, the buttons **SYSTEM**, **LOG FORWARDER**, **SYSTEM DATA ENGINE**, and **SCHEDULES** are shown in the Global Properties section of the **Policy Profile Edit** window. You can use these buttons to define properties that apply to all data streams (or all data streams from a certain type of data gatherer) in the policy.

### **Tips:**

- The **LOG FORWARDER** button is available only after you define a data stream for z/OS log data, which is gathered by the Log Forwarder. Use this button to set, or verify, the Log Forwarder properties.
- The **SYSTEM DATA ENGINE** button is available only after you define a data stream for SMF or IMS data, which is gathered by the System Data Engine. Use this button to set, or verify, the System Data Engine properties.

# **SYSTEM properties: Defining alternative host names for source systems**

When you create or edit a policy in the IBM Z Common Data Provider Configuration Tool, you can use the **SYSTEM** button to define alternative host names for the source systems from which IBM Z Common Data Provider collects data. The Data Streamer then uses these alternative host names in the associated data records that it sends to subscribers.

### **About this task**

### **Example of using alternative host names**

If the host name for a source system is abc.host.com, and you define an alternative host name of def.host.com for this source system, the Data Streamer changes the host name in the associated data records to def.host.com before it sends the records to the subscriber.

### **Reasons why you might want to define alternative host names**

The host name for a source system can sometimes change. If you know, for example, that a source system interchangeably uses ghi.host.com and jkl.host.com as its host name, you can define ghi.host.com to be the alternative host name for jkl.host.com. Then, the host name is always reported as ghi.host.com so that the data at the target destination can easily be correlated to the correct source system.

You might also have other reasons for defining alternative host names.

### **Procedure**

To define alternative host names, complete the following steps:

- 1. In the Global Properties section of the **Policy Profile Edit** window, click **SYSTEM**.
- 2. Click **ADD SYSTEM**.
- 3. In the **System name** field, type the current host name.
- 4. In the **Remapped host name** field, type the alternative host name.
- <span id="page-165-0"></span>5. Repeat steps ["2" on page 153](#page-164-0) to ["4" on page 153](#page-164-0) for each source system for which you want to define alternative host names.
- 6. Click **OK**.

# **LOG FORWARDER properties: Defining your Log Forwarder environment**

In the IBM Z Common Data Provider Configuration Tool, after you define a data stream for z/OS log data (which is gathered by the Log Forwarder), use the **LOG FORWARDER** button to set the configuration values for your Log Forwarder environment.

### **About this task**

For more information about the Log Forwarder configuration values, see "Log Forwarder properties configuration" on page 154.

For more information about configuring the Log Forwarder, see ["Configuring the Log Forwarder" on page](#page-135-0) [124.](#page-135-0)

### **Procedure**

To define your Log Forwarder environment, complete the following steps:

- 1. In the Global Properties section of the **Policy Profile Edit** window, click **LOG FORWARDER**.
- 2. In the "**Configure Log Forwarder properties**" window, update the configuration values for your environment, and click **OK**.

### *Log Forwarder properties configuration*

This reference lists the configuration values that you can update in the "**Configure Log Forwarder properties**" window of the IBM Z Common Data Provider Configuration Tool.

#### **Port**

The port on which the Data Streamer listens for data from the Log Forwarder.

**Tip:** For more information about the Data Streamer port, see ["Configuring the Data Streamer" on page](#page-129-0) [118](#page-129-0).

#### **Discovery Interval**

In the process of streaming data, the number of minutes that the Log Forwarder waits before it checks for a new log file in the data stream. This value applies to all data streams from the Log Forwarder, although it can be overridden on some individual streams.

The value must be an integer in the range 0 - 5. A value of 0 specifies that the Log Forwarder only checks for a new log file once when the data gatherer is started. The default value is 1.

#### **Pattern Discovery Interval**

In the process of streaming data, the number of minutes that the Log Forwarder waits before it checks for new data sources that match wildcard specifications. This value applies to all data streams from the Log Forwarder, although it can be overridden on some individual streams.

The value must be an integer in the range 0 - 60. The default value is 1.

#### **JRELIB**

The fully qualified path to a set of native libraries that are required by the Java Runtime Environment  $(31-bit)$ . The default value is /usr/lib/java\_runtime.

#### **JRELIB64**

The fully qualified path to a set of native libraries that are required by the Java Runtime Environment (64-bit). The default value is /usr/lib/java\_runtime64.

#### **REGJAR**

The fully qualified path to the ifaedjreg.jar file, which provides access to z/OS product registration services. The default value is /usr/include/java\_classes/ifaedjreg.jar.

#### <span id="page-166-0"></span>**RESOLVER\_CONFIG**

The TCP/IP resolver configuration file that the Log Forwarder must use.

The Log Forwarder is a z/OS UNIX System Services program. It uses TCP/IP functions that require access to the TCP/IP resolver configuration file.

For more information, see ["Verifying the search order for the TCP/IP resolver configuration](#page-162-0) file" on [page 151](#page-162-0).

**TZ**

The time zone offset for the Log Forwarder and all data streams from the Log Forwarder.

#### **ZLF\_JAVA\_HOME**

The Java installation directory.

### **ZLF\_HOME**

The Log Forwarder installation directory.

#### **ZLF\_WORK**

The Log Forwarder working directory, which contains files that are created and used during the operation of the Log Forwarder. For example, it includes files that contain information about the state of the Log Forwarder and its progress in collecting data.

#### **Guidelines for the working directory**

Use the following guidelines to help you decide which directory to use as the working directory:

- The working directory must be in a different physical location from the working directory for any other Log Forwarder instance.
- The directory must be readable and writable by the user ID that runs the Log Forwarder.
- To avoid possible conflicts, do not use a directory that is defined as the Configuration Tool working directory.

**Important:** Do not update, delete, or move the files in the Log Forwarder working directory.

#### **ZLF\_LOG**

The directory for the logging.properties file.

### **ZLF\_WAS\_PLUGINS\_ROOT**

The IBM WebSphere Application Server installation root directory for Web Server Plug-ins. This directory contains the com.ibm.hpel.logging.jar file that is used to retrieve log data from High Performance Extensible Logging (HPEL).

#### **ZLF\_GATHERER**

The directory for use by data gatherers from a third party organization.

### **Transport Affinity (environment variable** *\_BPXK\_SETIBMOPT\_TRANSPORT***)**

The TCP/IP stack to which the Log Forwarder must have affinity. If no value is specified, the Log Forwarder has affinity to the default TCP/IP stack.

**Important:** If the LPAR has multiple TCP/IP stacks, you must specify which stack you want the Log Forwarder to use and specify the same TCP/IP stack for the Data Streamer (as instructed in ["Configuring the Data Streamer" on page 118\)](#page-129-0). Otherwise, the Log Forwarder might be unable to connect to the Data Streamer.

# **SYSTEM DATA ENGINE properties: Defining your System Data Engine environment**

In the IBM Z Common Data Provider Configuration Tool, after you define a data stream for SMF data (which is gathered by the System Data Engine), use the **SYSTEM DATA ENGINE** button to set the configuration values for your System Data Engine environment.

### **About this task**

For more information about configuring the System Data Engine, see ["Configuring the System Data](#page-144-0) [Engine" on page 133](#page-144-0).

### **Procedure**

- 1. In the Global Properties section of the **Policy Profile Edit** window, click **SYSTEM DATA ENGINE**.
- 2. In the "**Configure System Data Engine properties**" window, update the following configuration values for your environment, and click **OK**.

### **USER Concatenation**

This value is relevant only if you are using custom System Data Engine data streams. It is required as part of enabling the Configuration Tool to support custom System Data Engine data streams. For more information, ["Creating a System Data Engine data stream definition" on page 46.](#page-57-0)

The value must be the name of the USERDEFS data set that contains the custom System Data Engine definitions. This data set is also referenced in the concats. json file, which is in the working directory for the IBM Z Common Data Provider Configuration Tool.

#### **CDP Concatenation**

This value must be the name of the SHBODEFS data set that is installed with IBM Z Common Data Provider in your environment. This data set is also referenced in the concats. json file, which is in the working directory for the IBM Z Common Data Provider Configuration Tool.

### **IZOA Concatenation**

This value is relevant only if you are using IBM Z Operations Analytics. It is required as part of enabling the Configuration Tool to support SMF data that is destined for IBM Z Operations Analytics. For more information, see the [IBM Z Operations Analytics documentation.](https://www.ibm.com/support/knowledgecenter/SS55JD)

The value must be the name of the SGLASAMP data set that is installed with IBM Z Operations Analytics in your environment. This data set is also referenced in the concats. json file, which is in the working directory for the IBM Z Common Data Provider Configuration Tool.

**Tip:** The concats. json file is created in the Configuration Tool working directory when you save the first policy that you create. By default, any new policies that are created use the same concats.json file.

# **SCHEDULES properties: Defining time intervals for filtering operational data**

When you create or edit a policy in the IBM Z Common Data Provider Configuration Tool, you can use the **SCHEDULES** button to define time intervals for filtering the operational data that IBM Z Common Data Provider collects. For example, you might want to define time intervals to filter data according to the expected peak demand for your applications.

# **About this task**

To define a time interval for filtering the data, you must first define a schedule, which can contain one or more time interval definitions. You can define multiple schedules.

**Important:** The schedules that you define are used in filtering data streams only if, when you configure the data streams, you select the **Time Filter** transform in the "**Transform data stream**" window. For more information about transform types, see ["Transform configuration" on page 229](#page-240-0).

### **Procedure**

• In the Global Properties section of the **Policy Profile Edit** window, click **SCHEDULES**, and complete one or more of the following actions, depending on what you want to do.

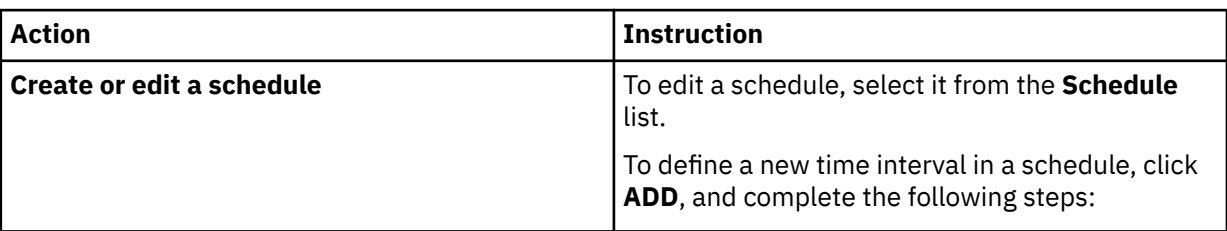

Any previously defined schedules are shown in the **Schedule** list.

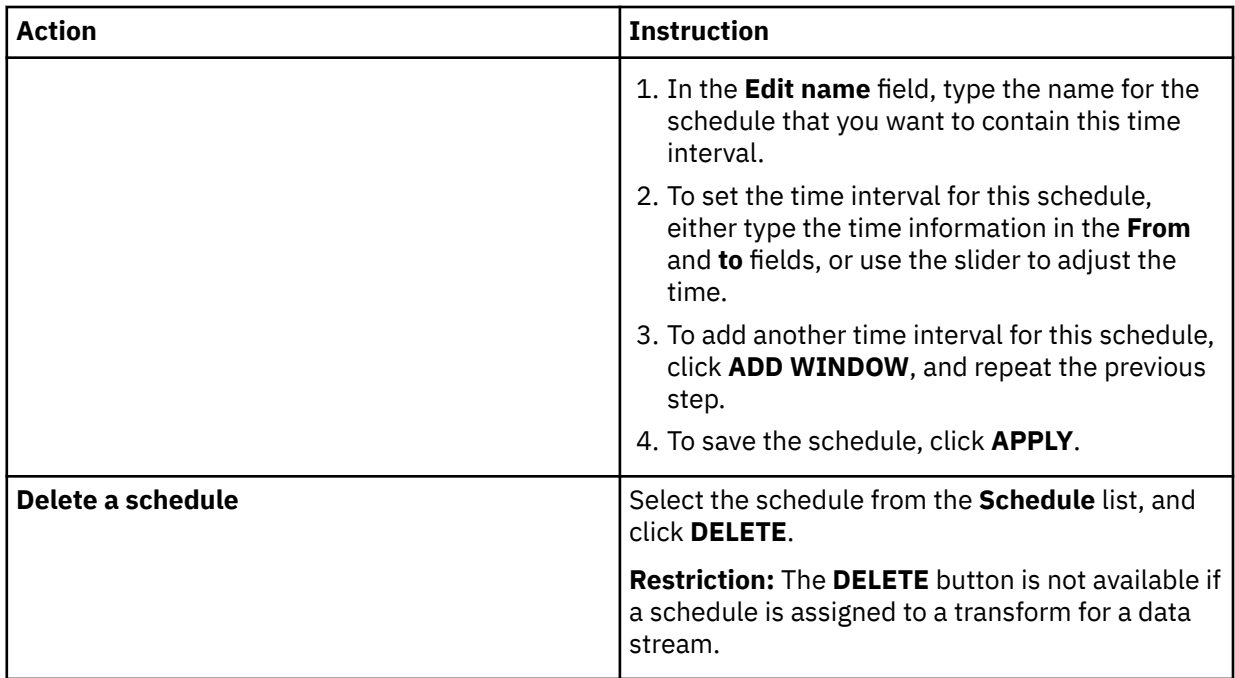

# **Groups of data streams in the Configuration Tool**

This reference lists and describes the data stream groups in the "**Select data stream**" window. In the window, you can expand and select data streams from these groups: Starter Sets, Z Common Data Provider, IBM Z Operations Analytics and Custom Data Streams.

#### **Starter Sets**

Starter Sets includes commonly used data streams. These data streams are categorized into various data stream units based on some z/OS components and subsystems. This group includes one subgroup: Z Common Data Provider. You can select basic sets of data streams as a unit.

<span id="page-169-0"></span>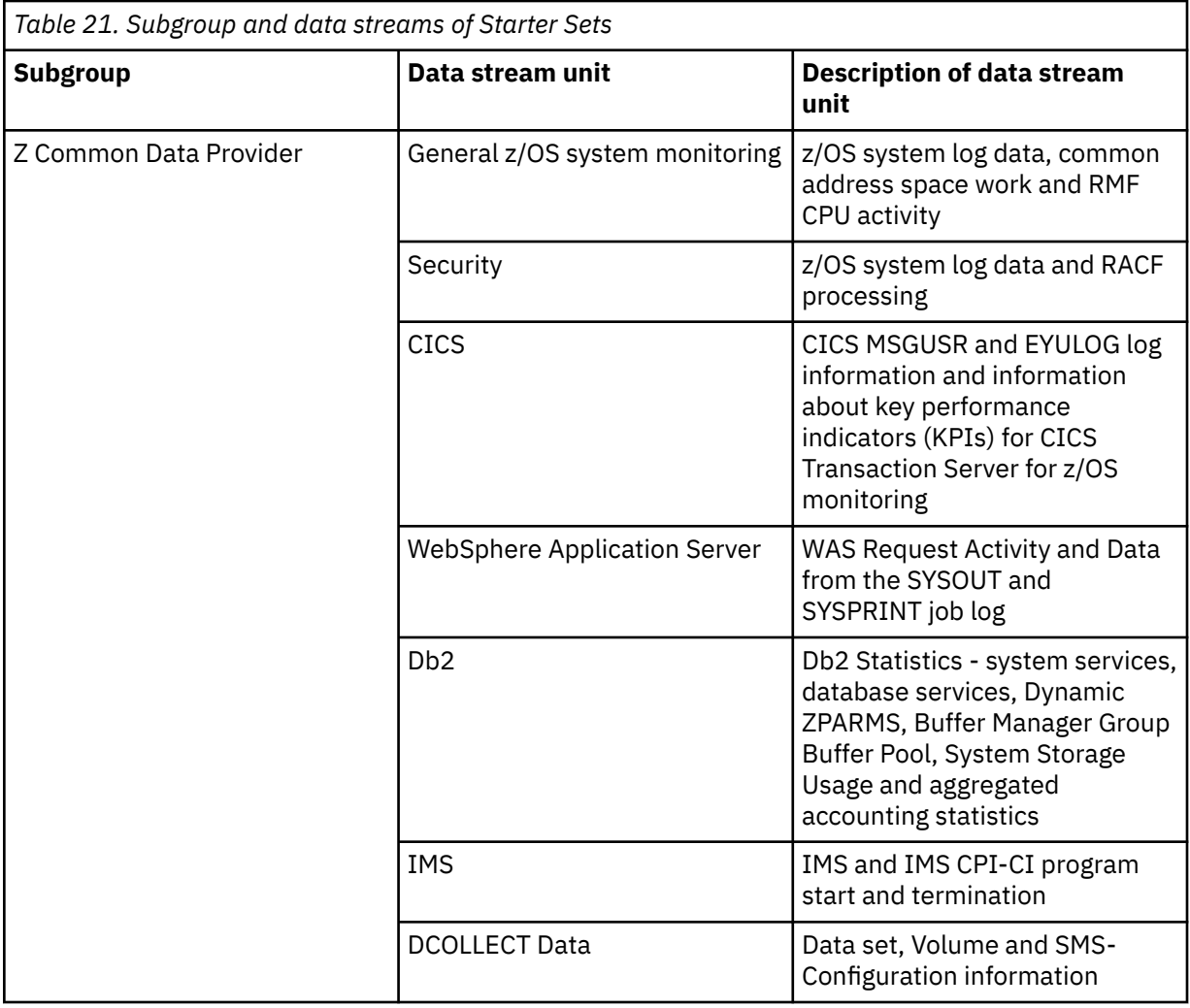

#### **Z Common Data Provider**

This group includes all the data streams that IBM Z Common Data Provider supports.

#### **IBM Z Operations Analytics**

This group includes all the data streams that IBM Z Operations Analytics supports.

#### **Custom Data Streams**

This group includes the data streams that are customized through System Data Engine language.

# **SMF data stream reference**

For each System Management Facilities (SMF) record type, this reference lists the name of the data stream that IBM Z Common Data Provider uses to collect the data and includes a brief description of the data stream content. In the Configuration Tool, these SMF data stream names are shown in the "**Select**

**data stream**" window, which opens when you click the **Add Data Stream** icon  $\bigoplus$  DATA STREAM in the **Policy Profile Edit** window.

[Table 22 on page 159](#page-170-0) provides the following information:

#### **Column 1**

The SMF record type

#### **Column 2**

The subtype of the SMF record. In either of the following situations, no subtype is indicated:

- The stream applies to all subtypes of the respective SMF record.
- The respective SMF record has no subtypes.

### <span id="page-170-0"></span>**Column 3**

#### The name of the data stream to which the SMF data is written

### **Column 4**

### A brief description of the content of the SMF data stream

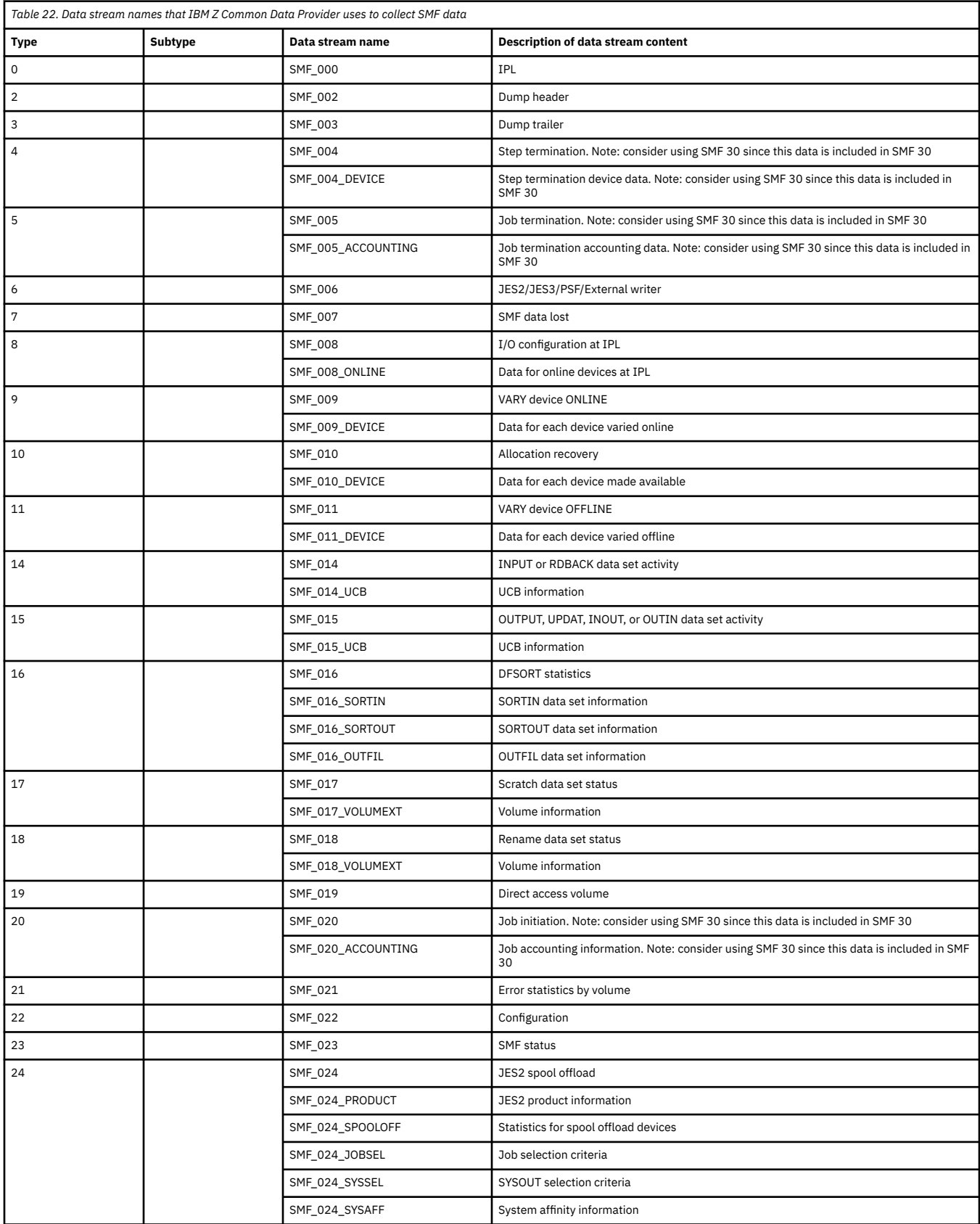

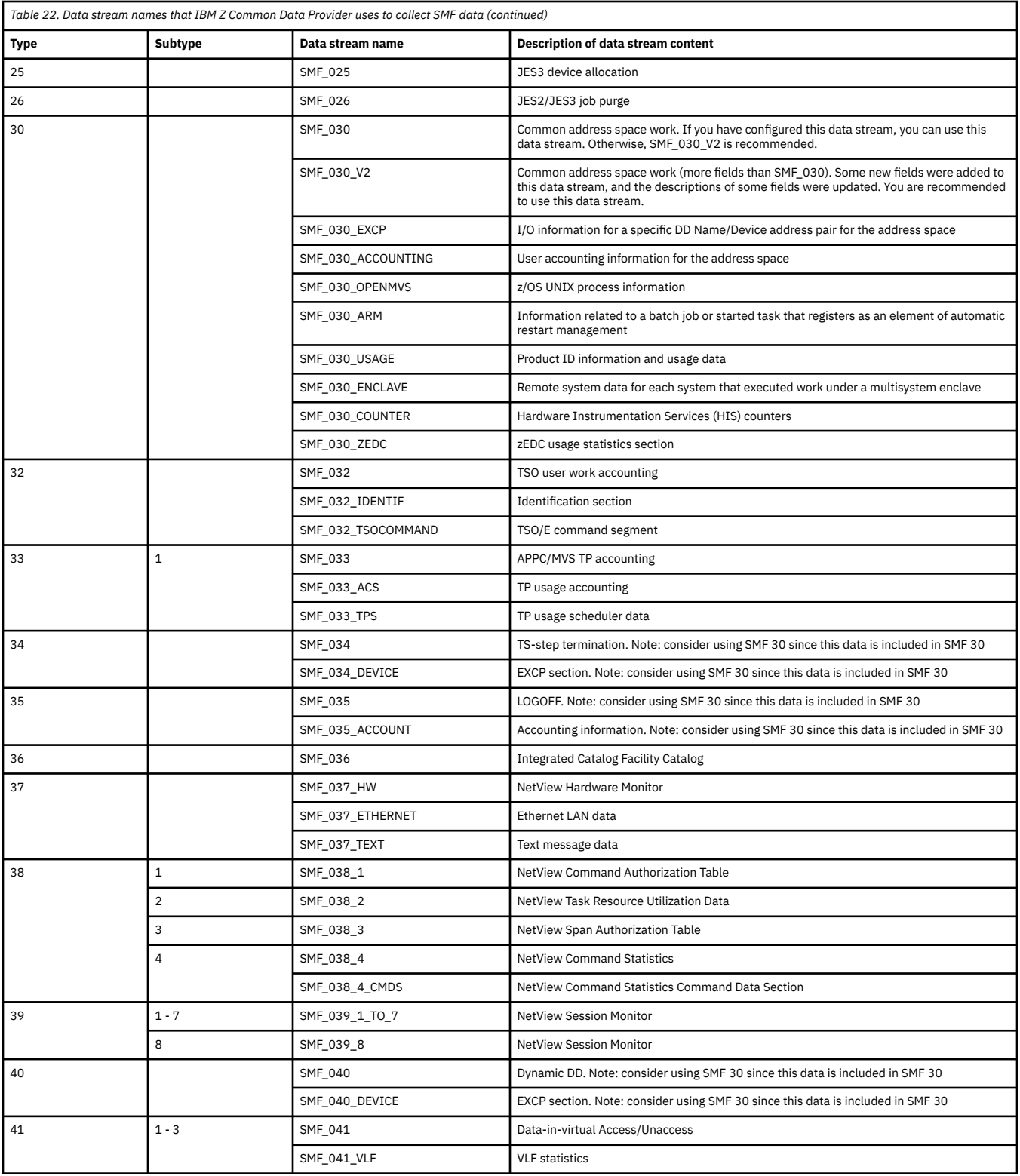

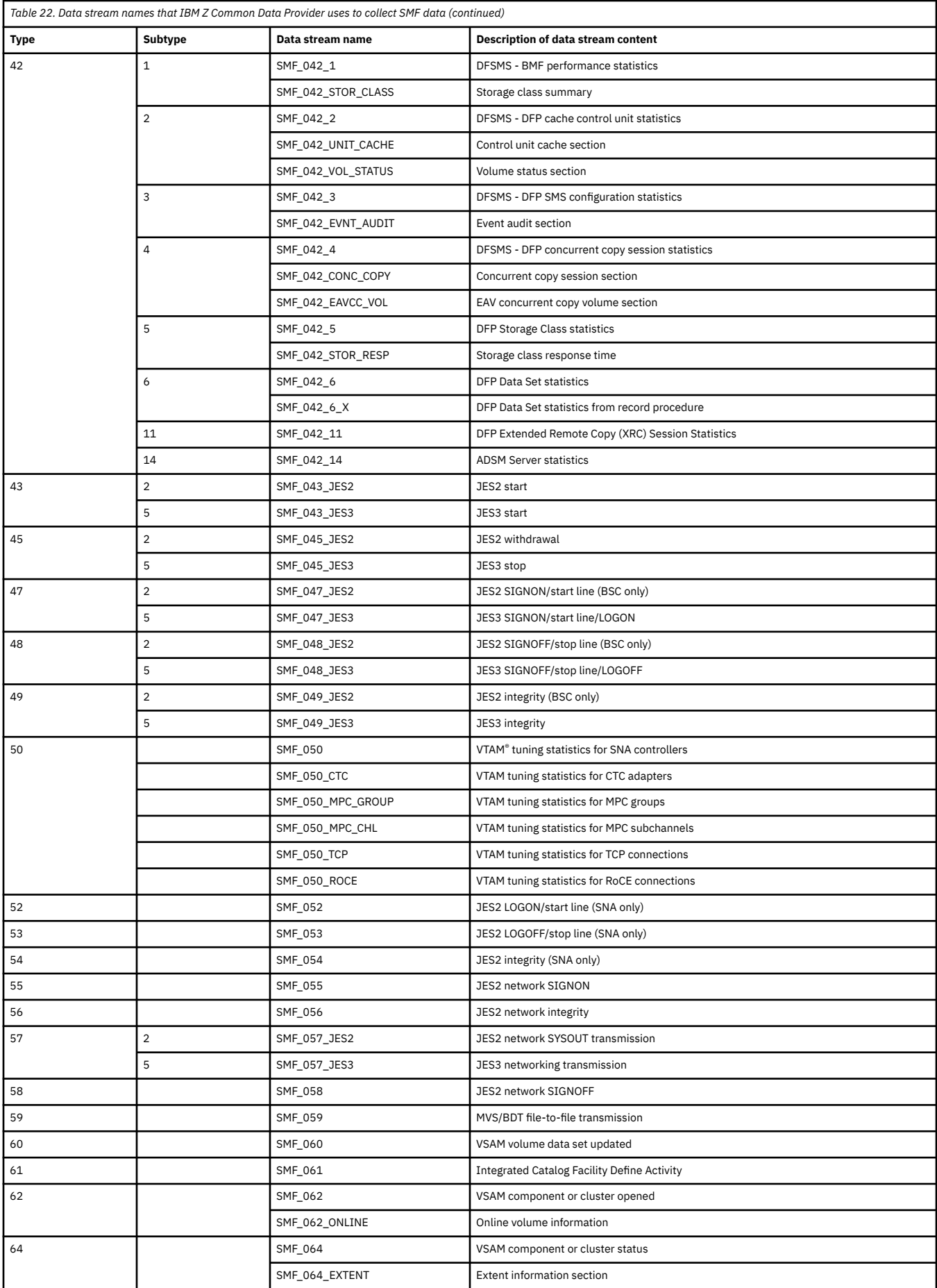

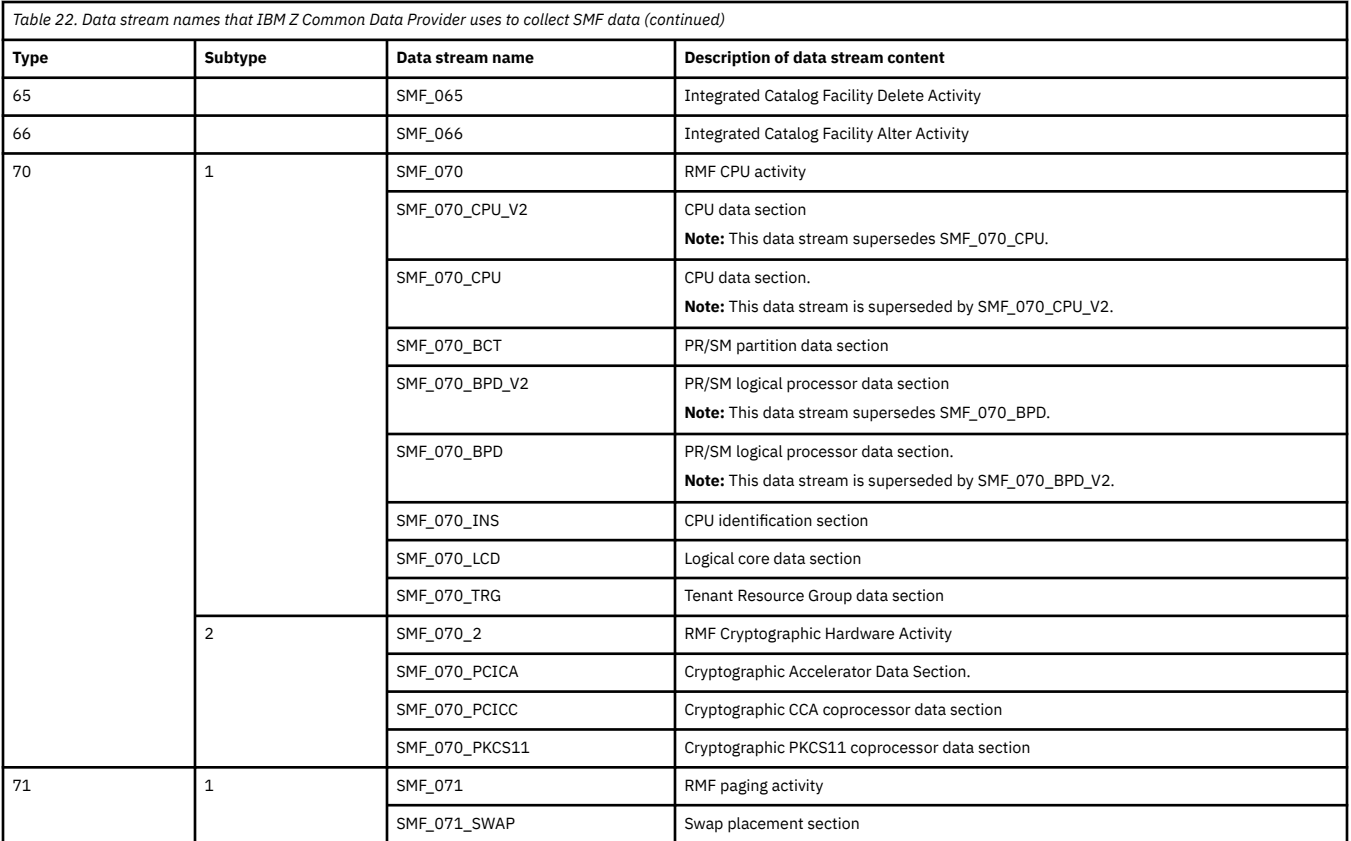

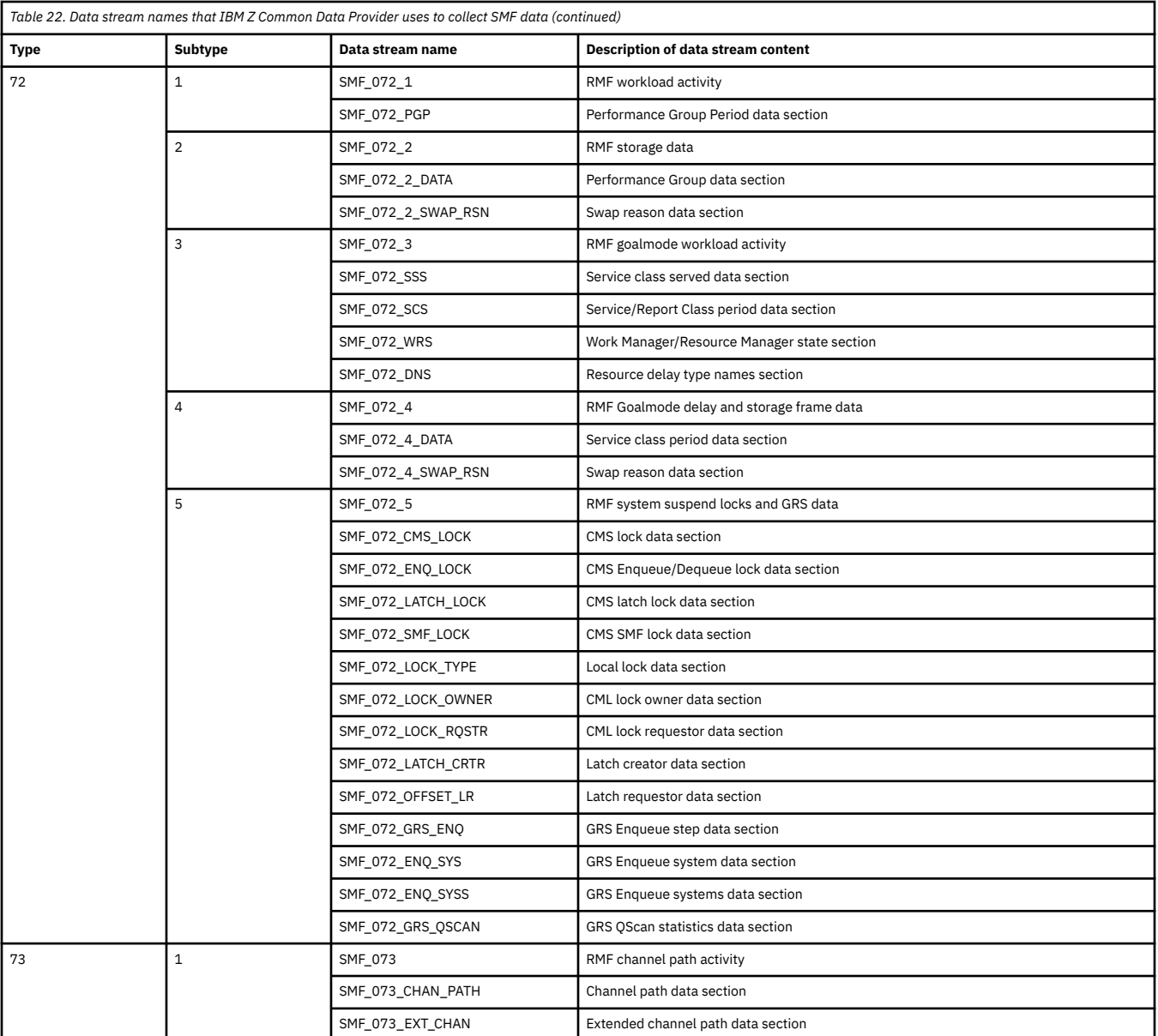

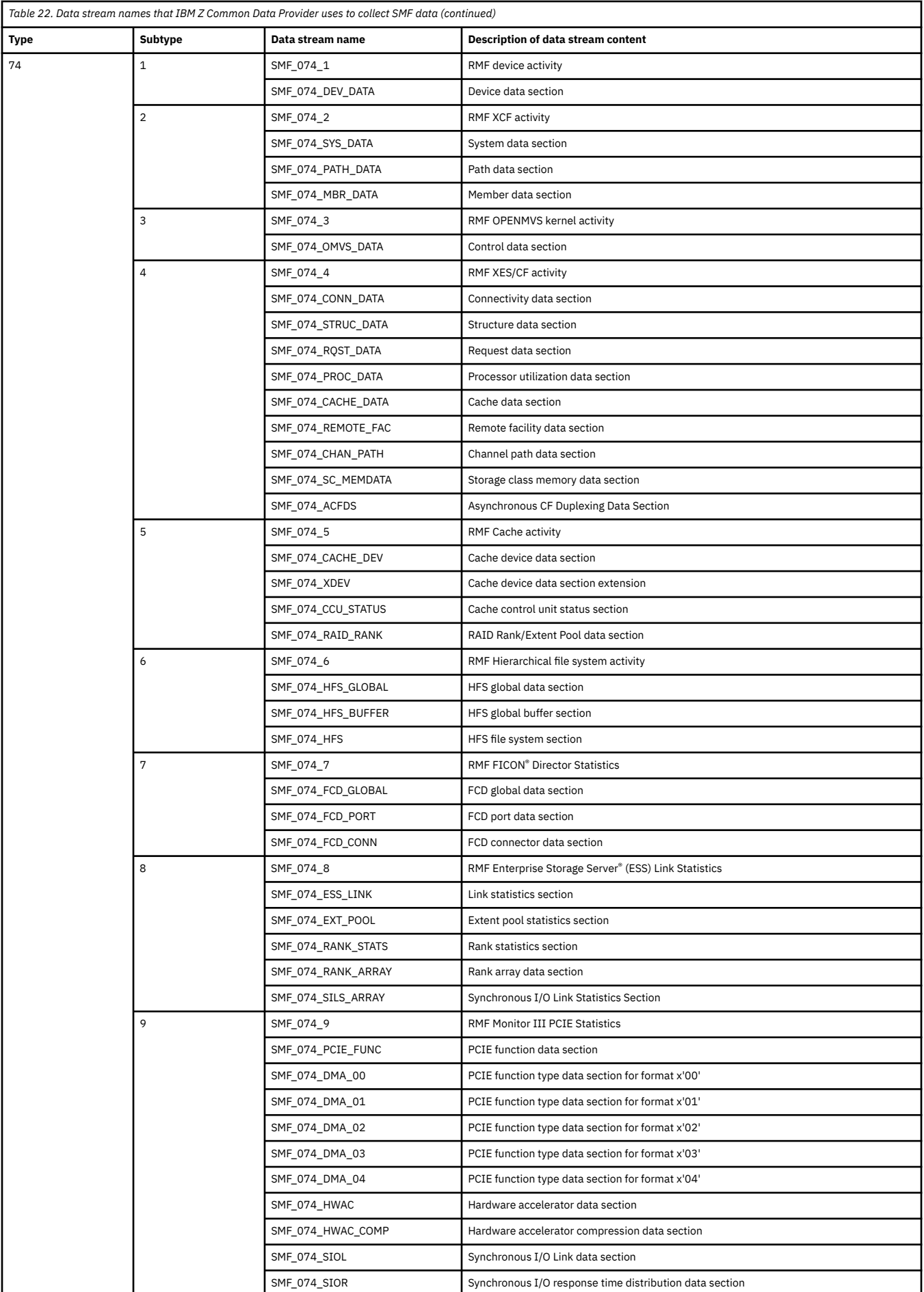

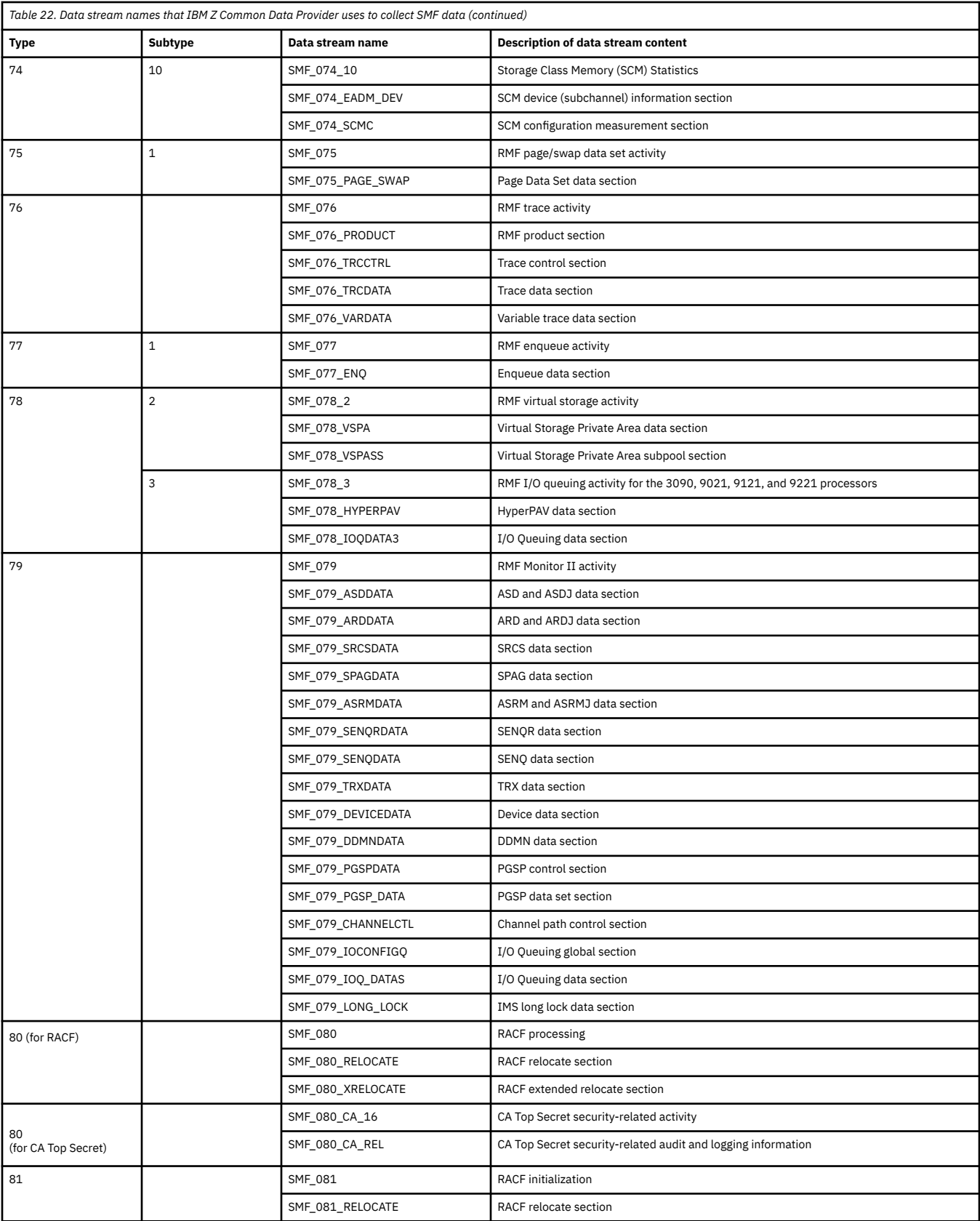

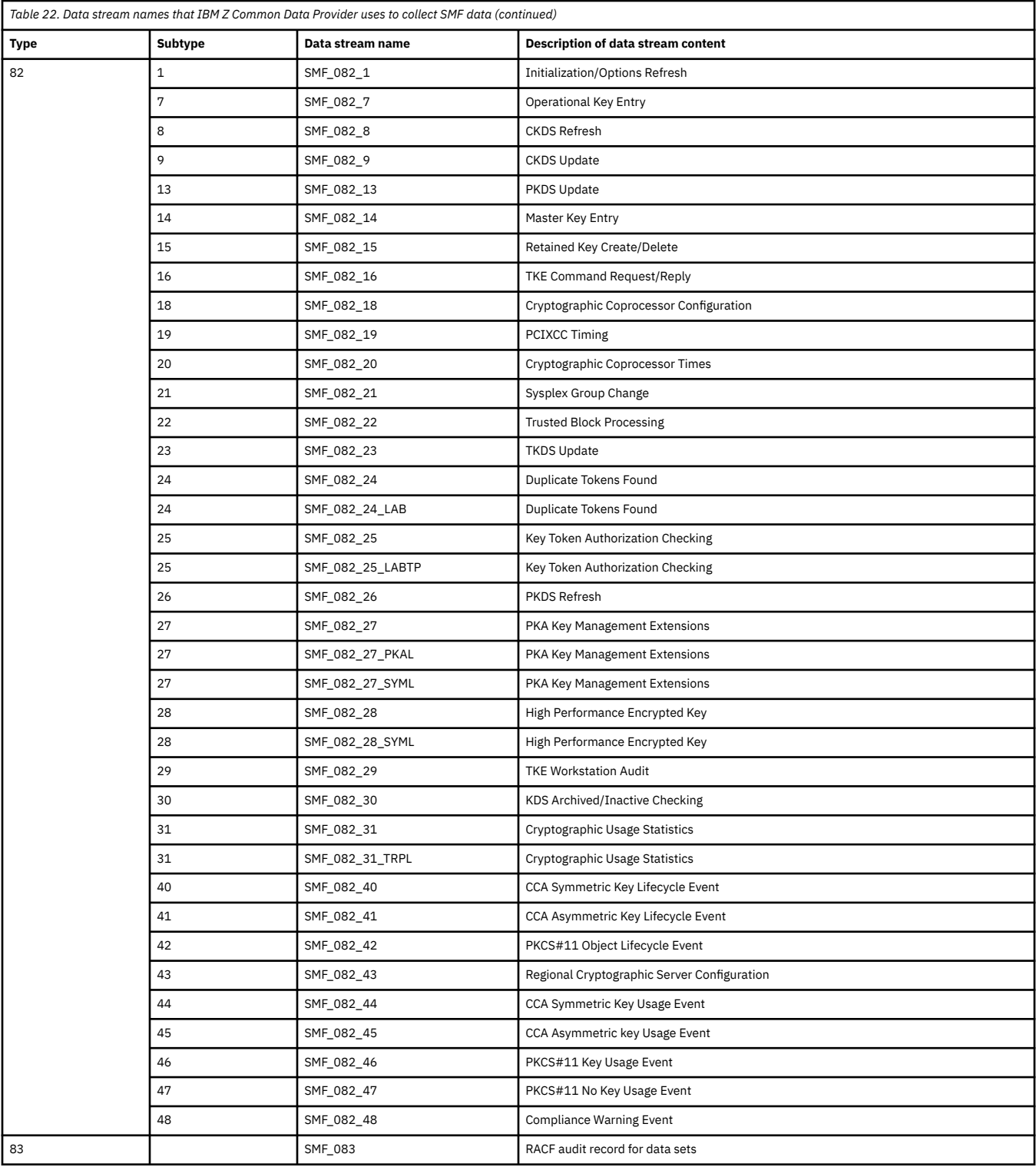

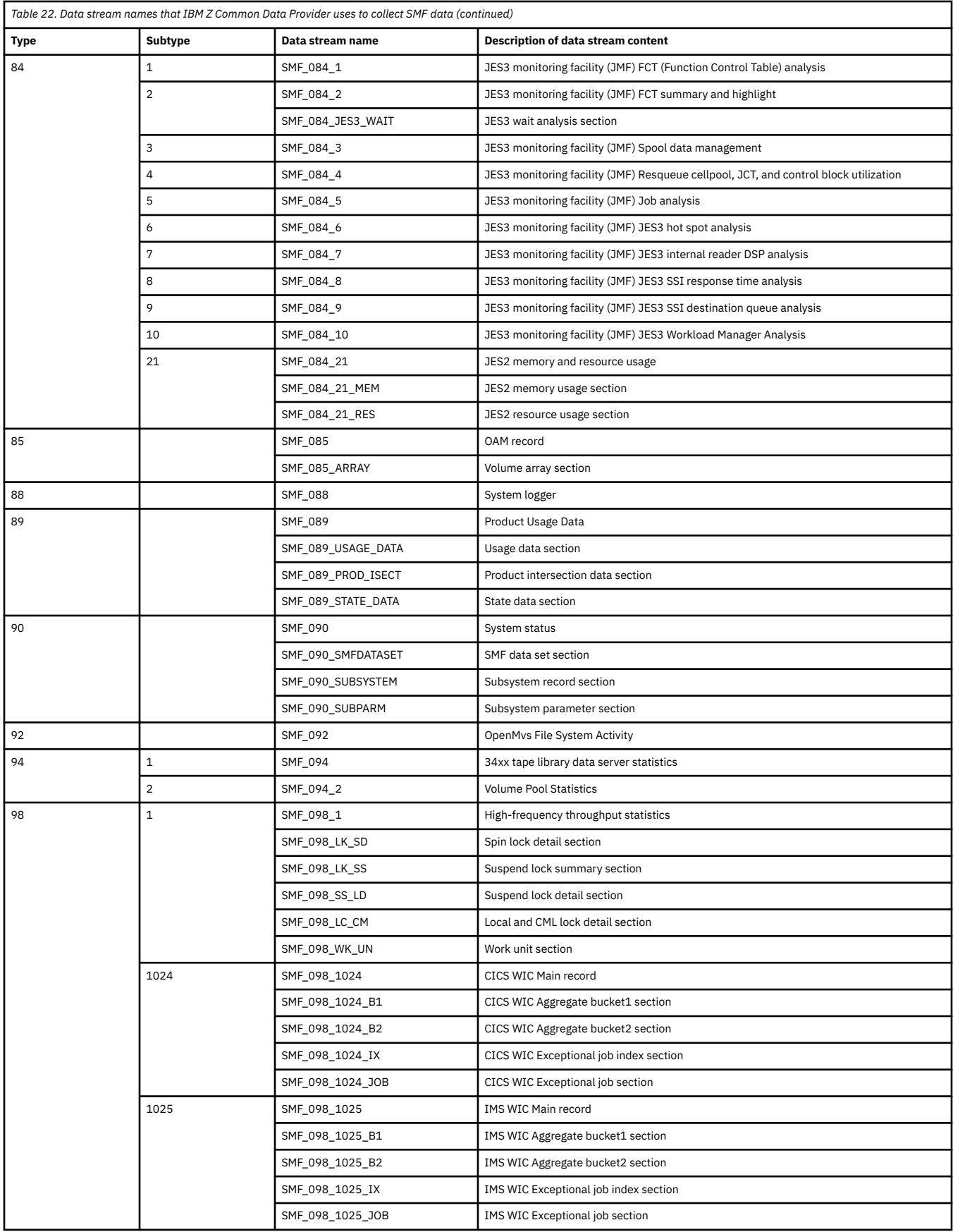

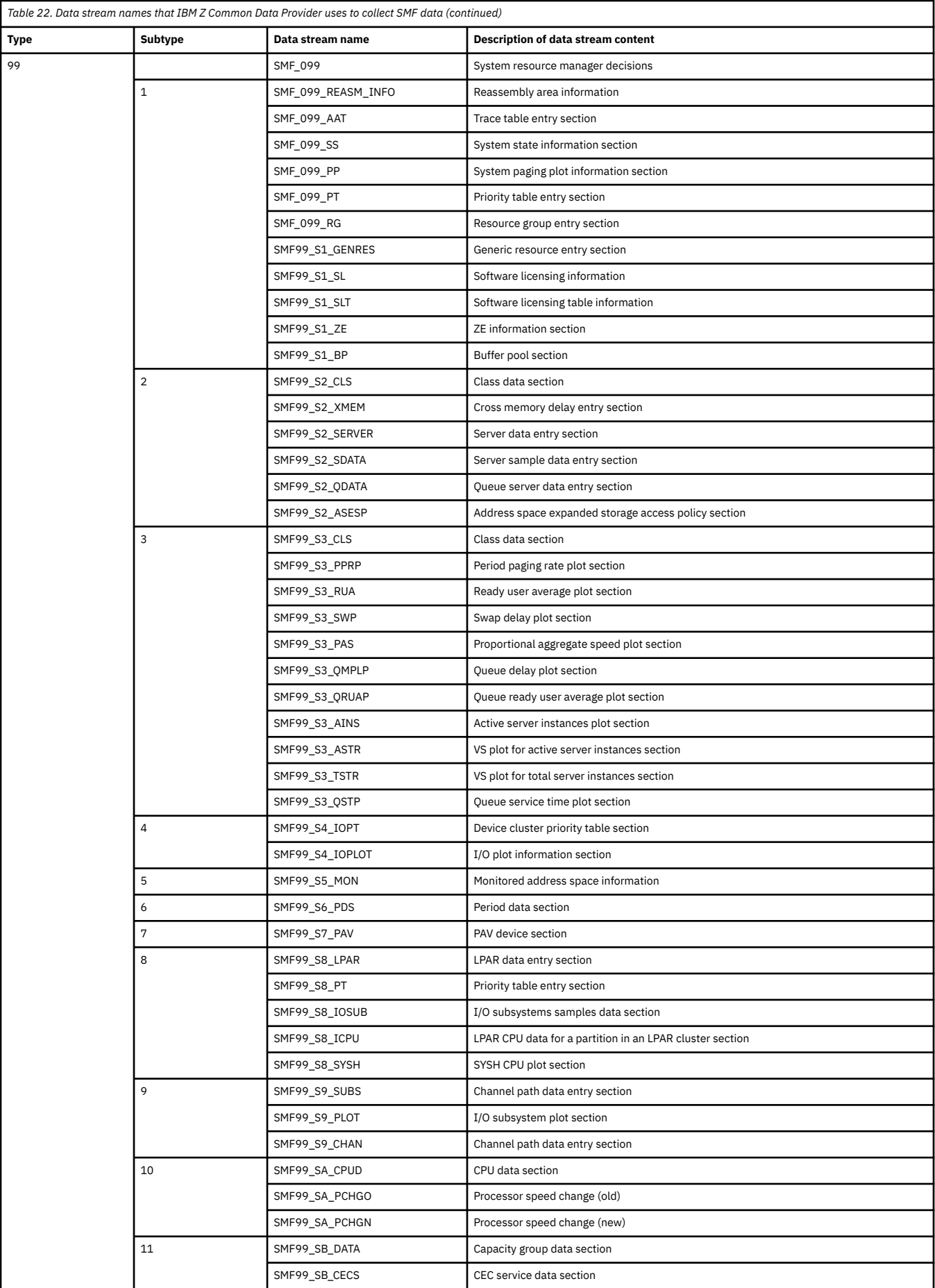
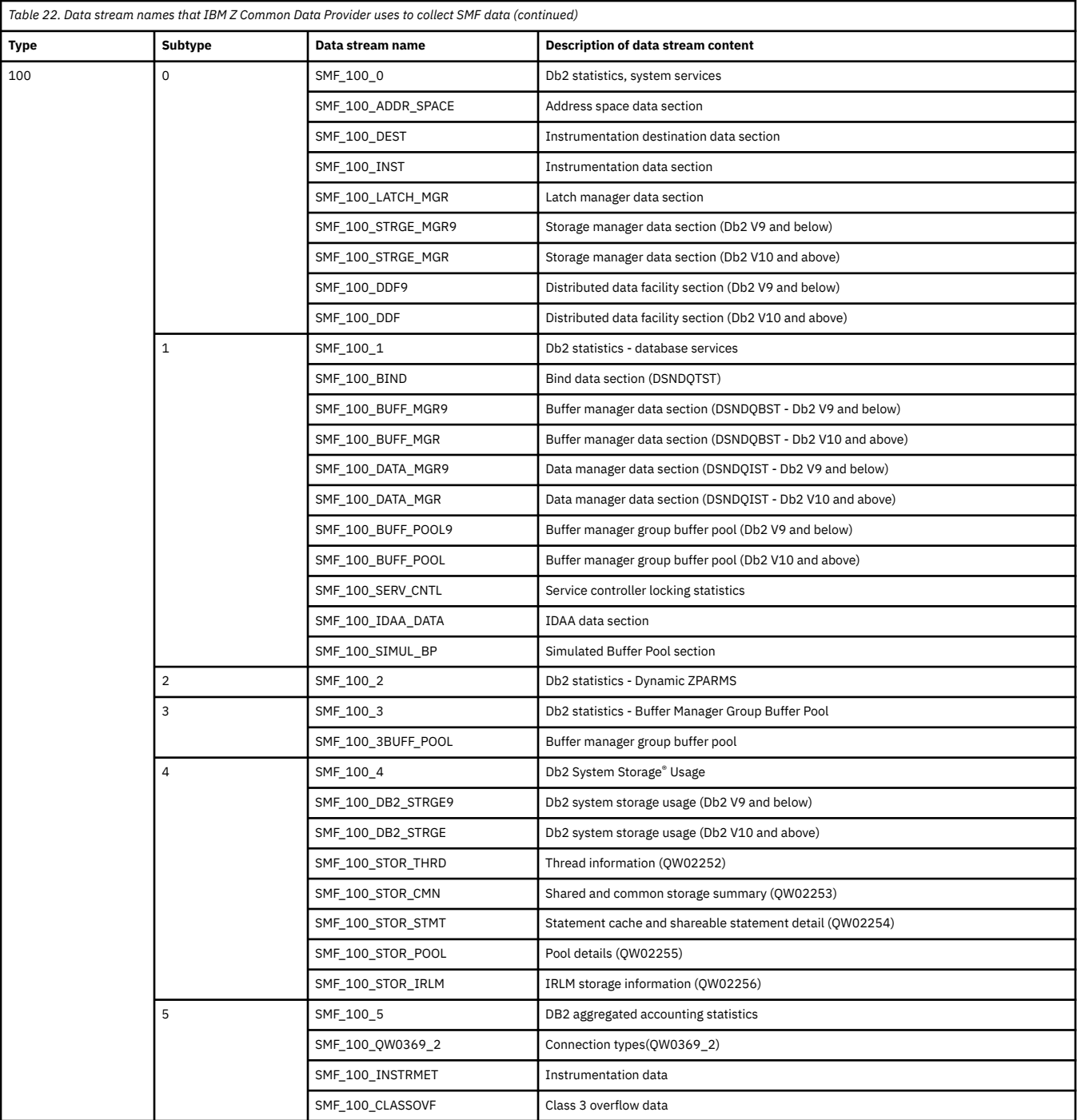

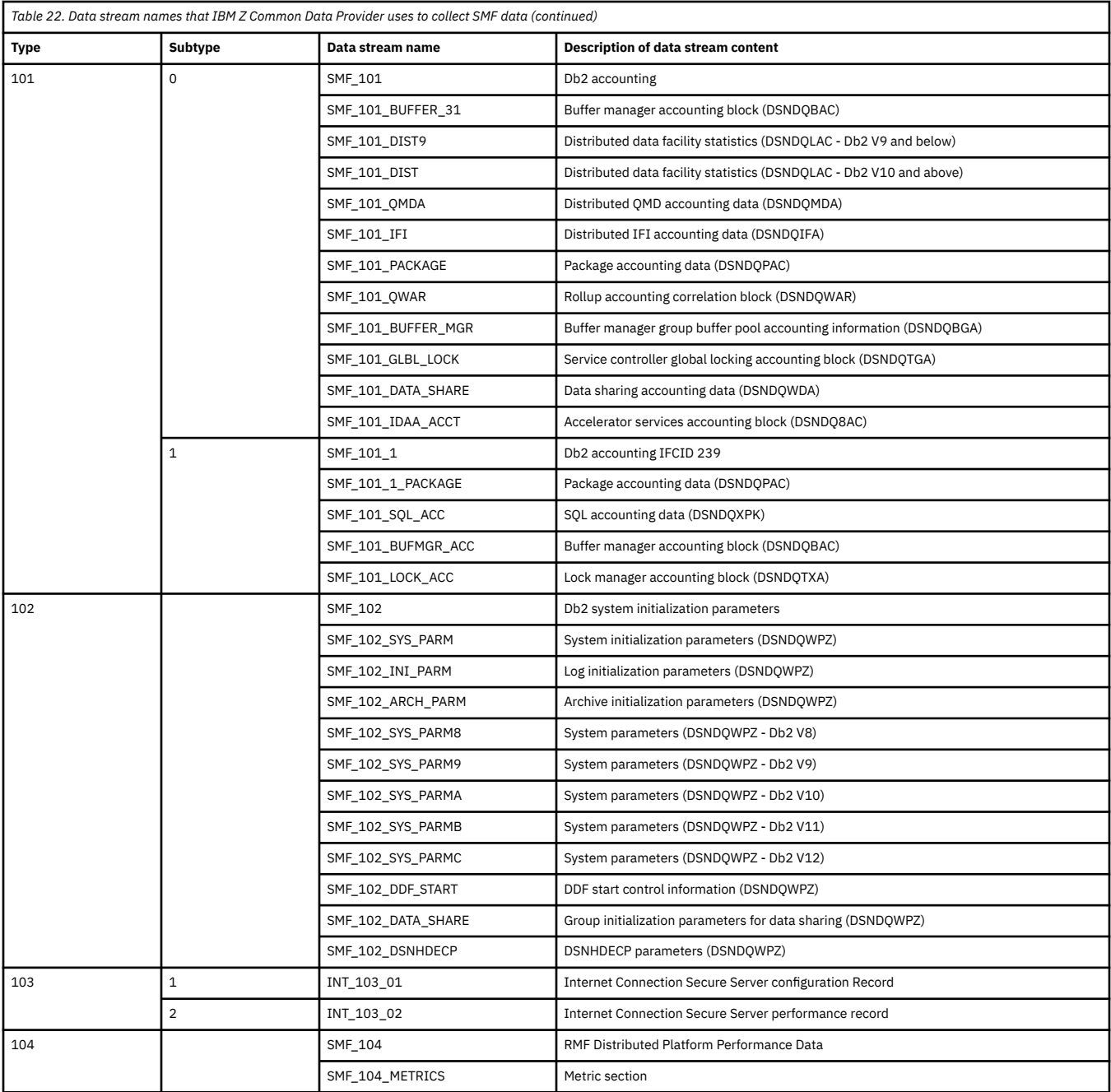

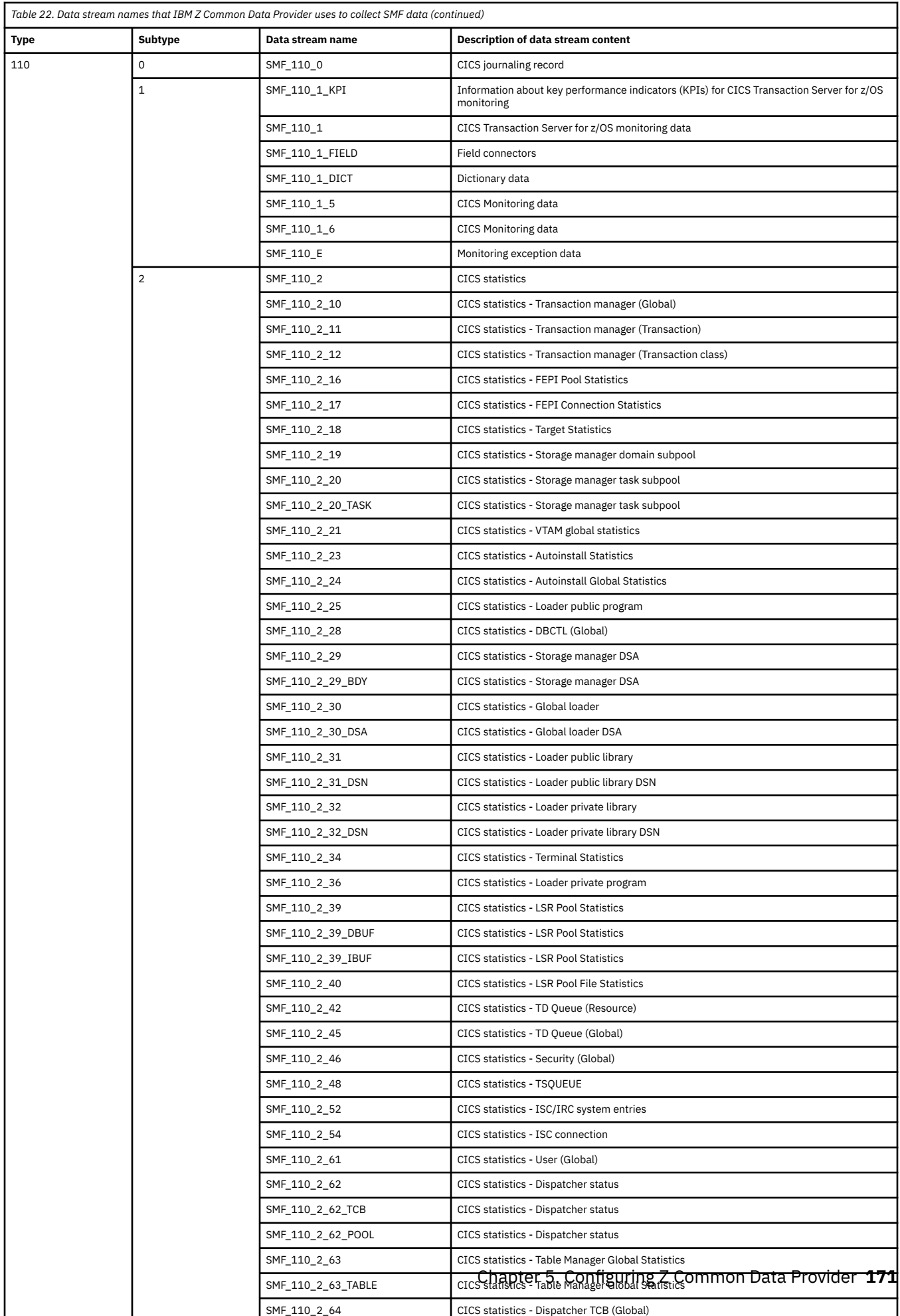

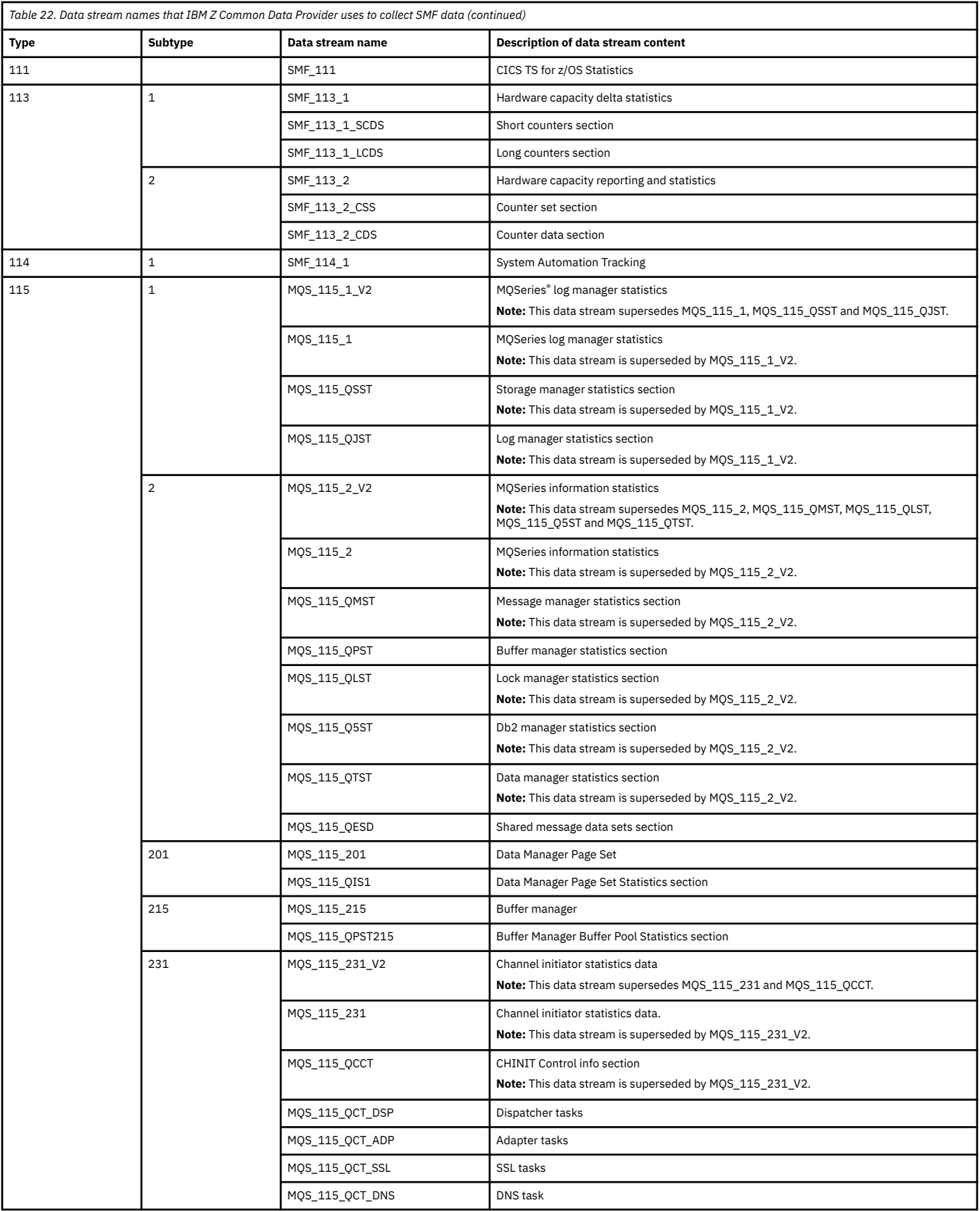

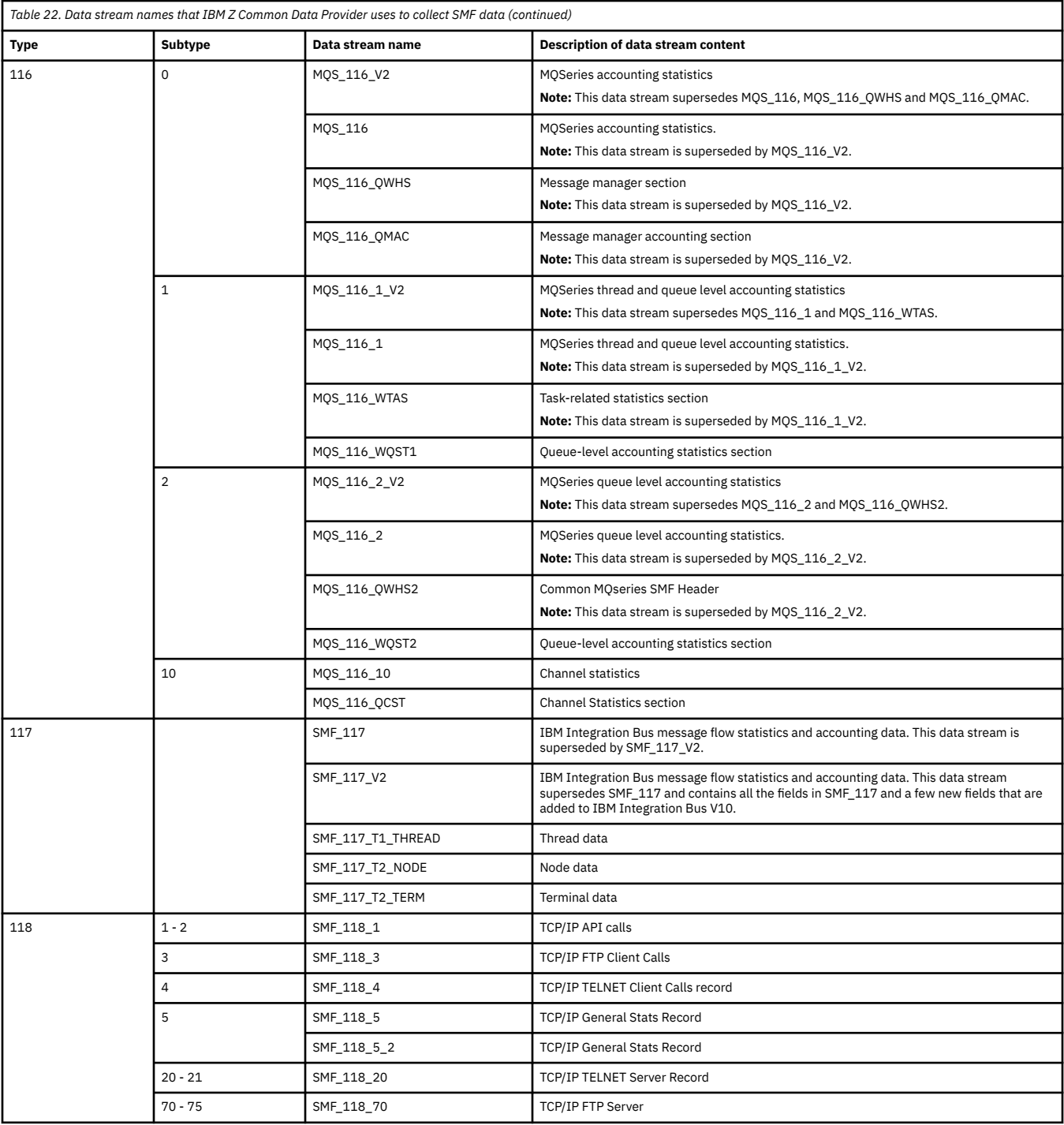

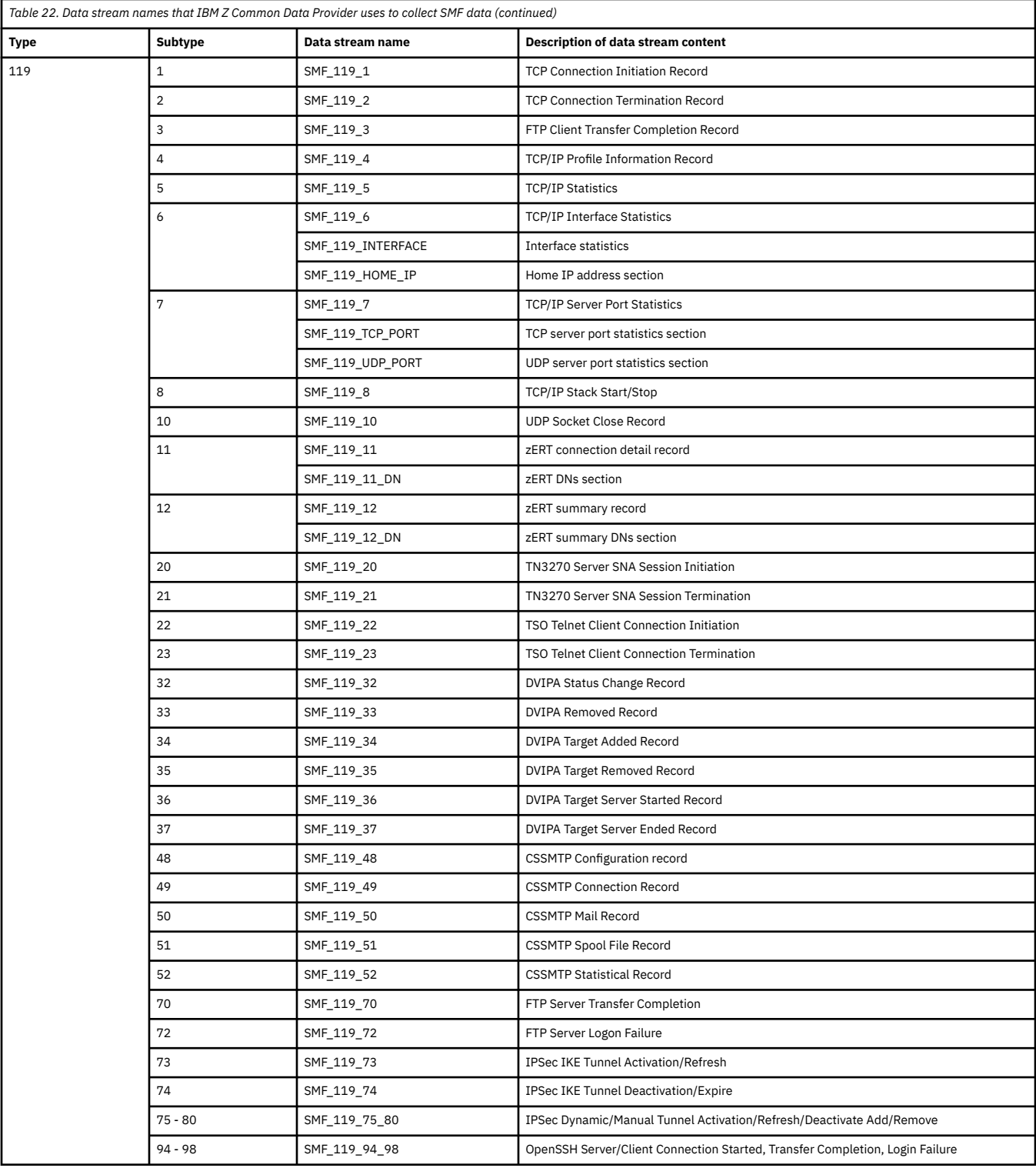

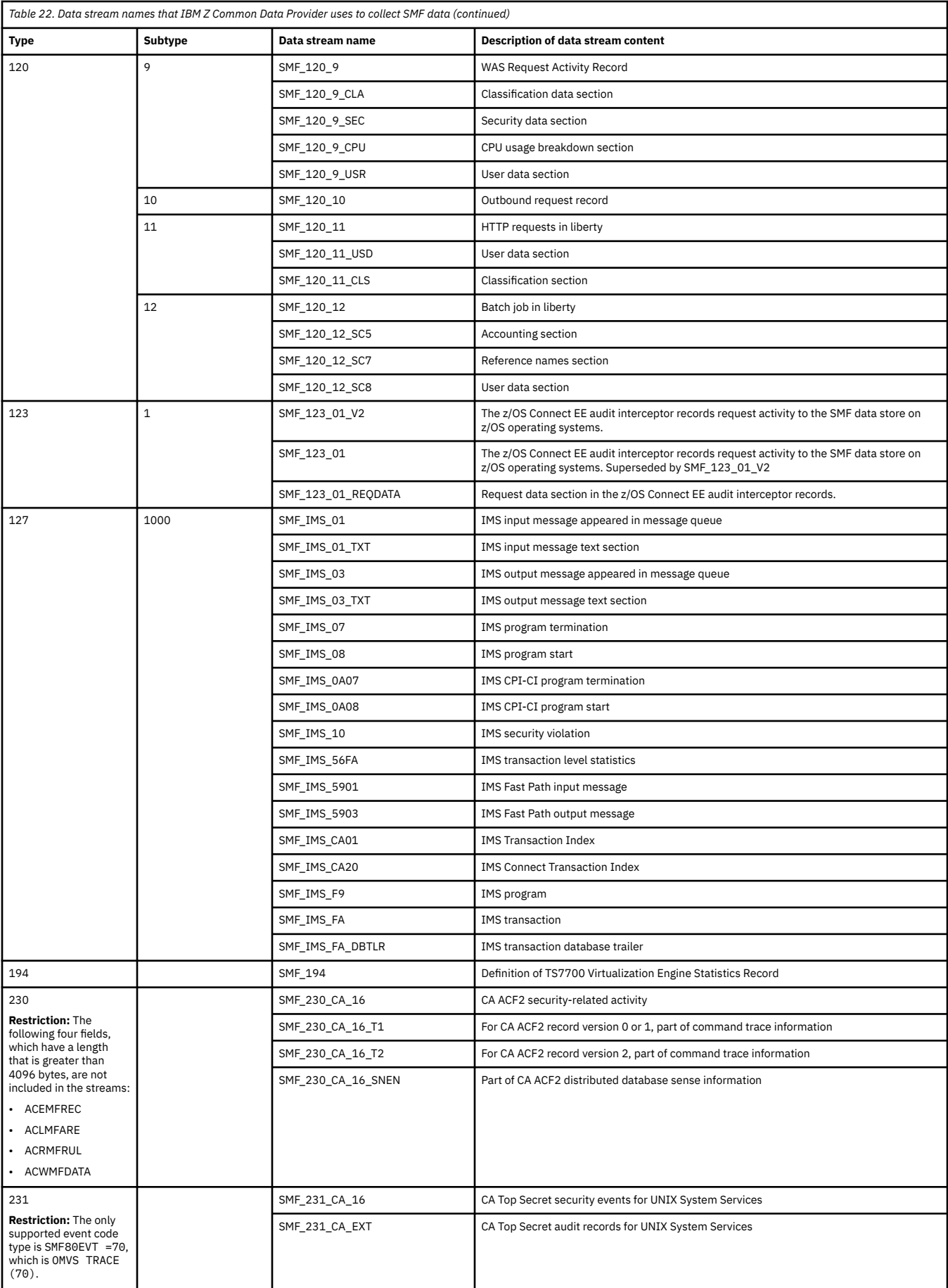

# **DCOLLECT Data stream reference**

For each DFSMS Data Collection Facility (DCOLLECT) record type, this reference lists the name of the data stream that IBM Z Common Data Provider uses to collect the data and includes a brief description of the data stream content. In the Configuration Tool, these DCOLLECT data stream names are shown in the

"**Select data stream**" window, which opens when you click the **Add Data Stream** icon in the **Policy Profile Edit** window.

Table 23 on page 176 provides the following information:

#### **Column 1**

The DCOLLECT record type

#### **Column 2**

The name of the data stream to which the DCOLLECT data is written

#### **Column 3**

A brief description of the content of the DCOLLECT data stream

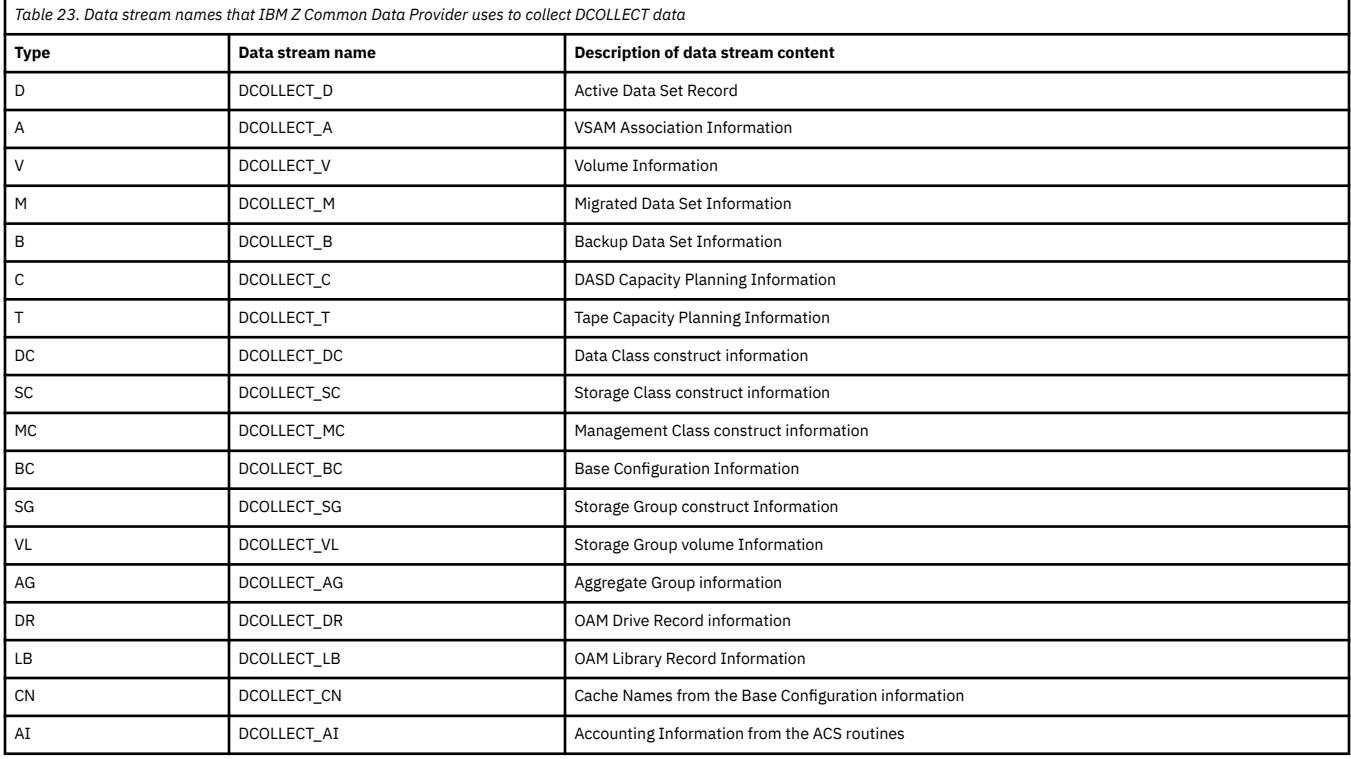

# **SMF\_110\_1\_KPI data stream content**

SMF\_110\_1\_KPI records in the **SMF\_110\_1\_KPI** data stream contain information about key performance indicators (KPIs) for CICS Transaction Server for z/OS monitoring.

# **Data stream definition in Configuration Tool**

To select the **SMF\_110\_1\_KPI** data stream in the IBM Z Common Data Provider Configuration Tool, complete the following steps:

- 1. In the "Select data stream" window, expand **CICS Transaction Server**.
- 2. Select the **SMF\_110\_1\_KPI** check box.

# **Fields in the SMF\_110\_1\_KPI data stream**

In the following table, the column that is titled "Corresponding SMF field" indicates the name of the SMF field that corresponds to the field name in the data stream.

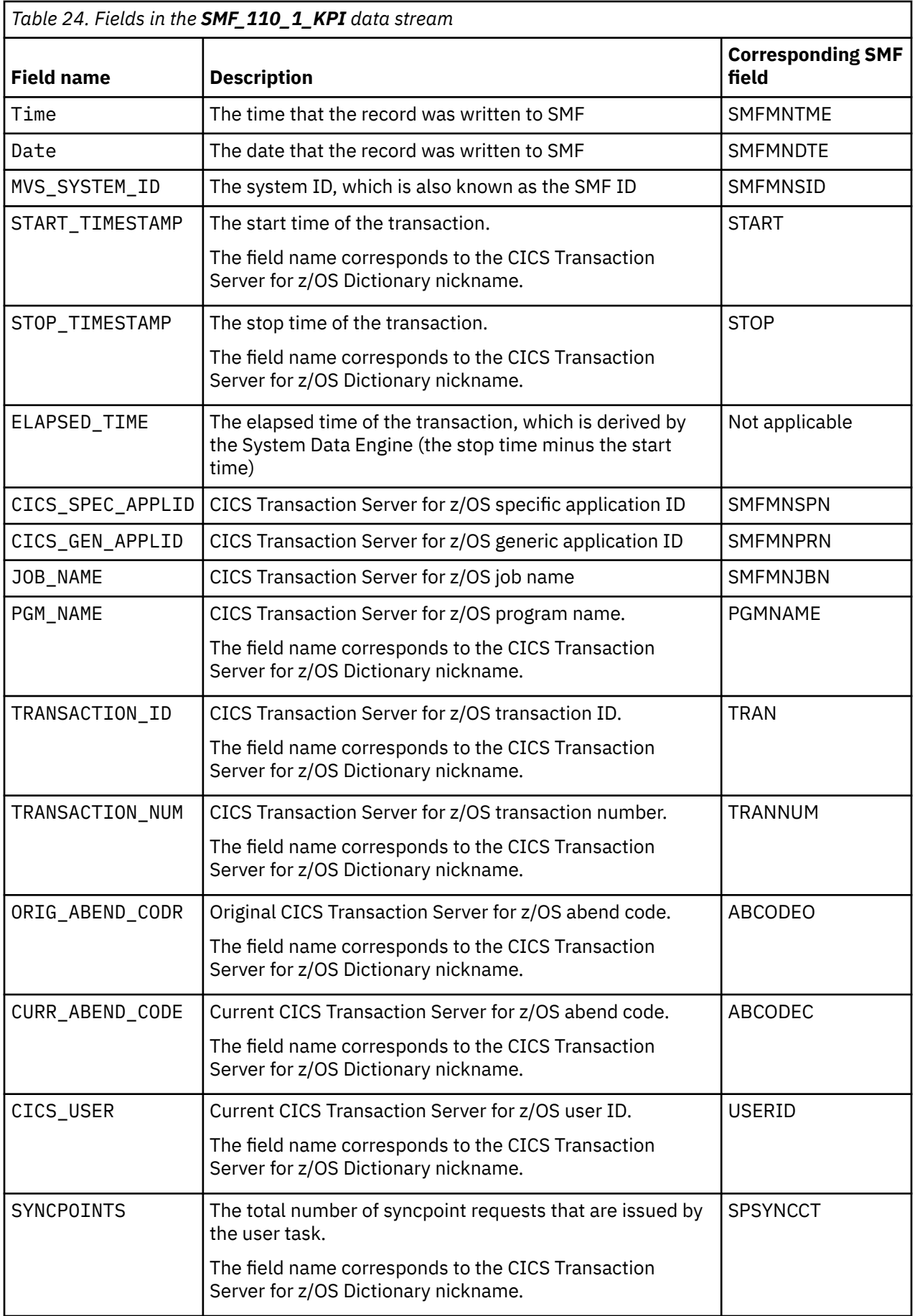

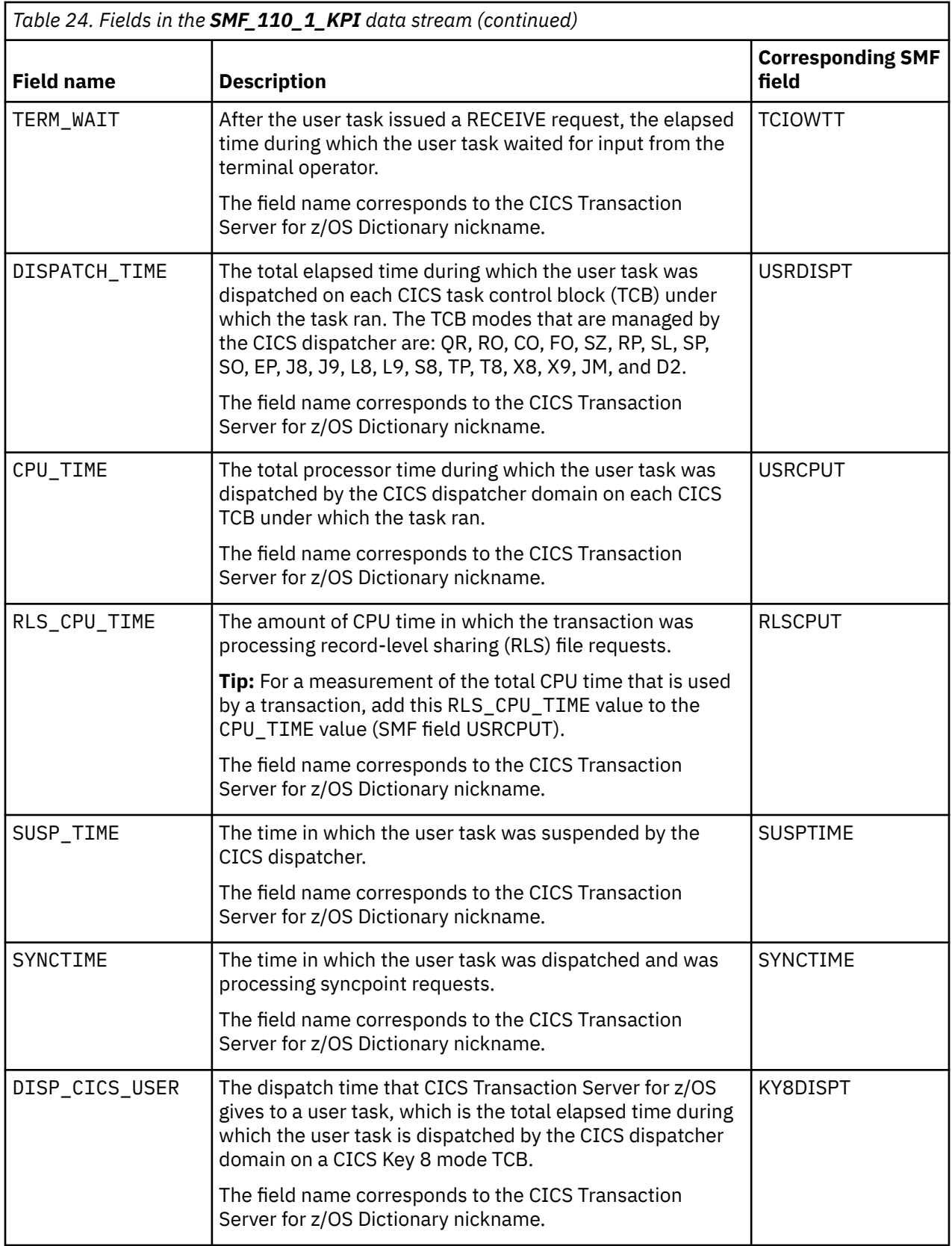

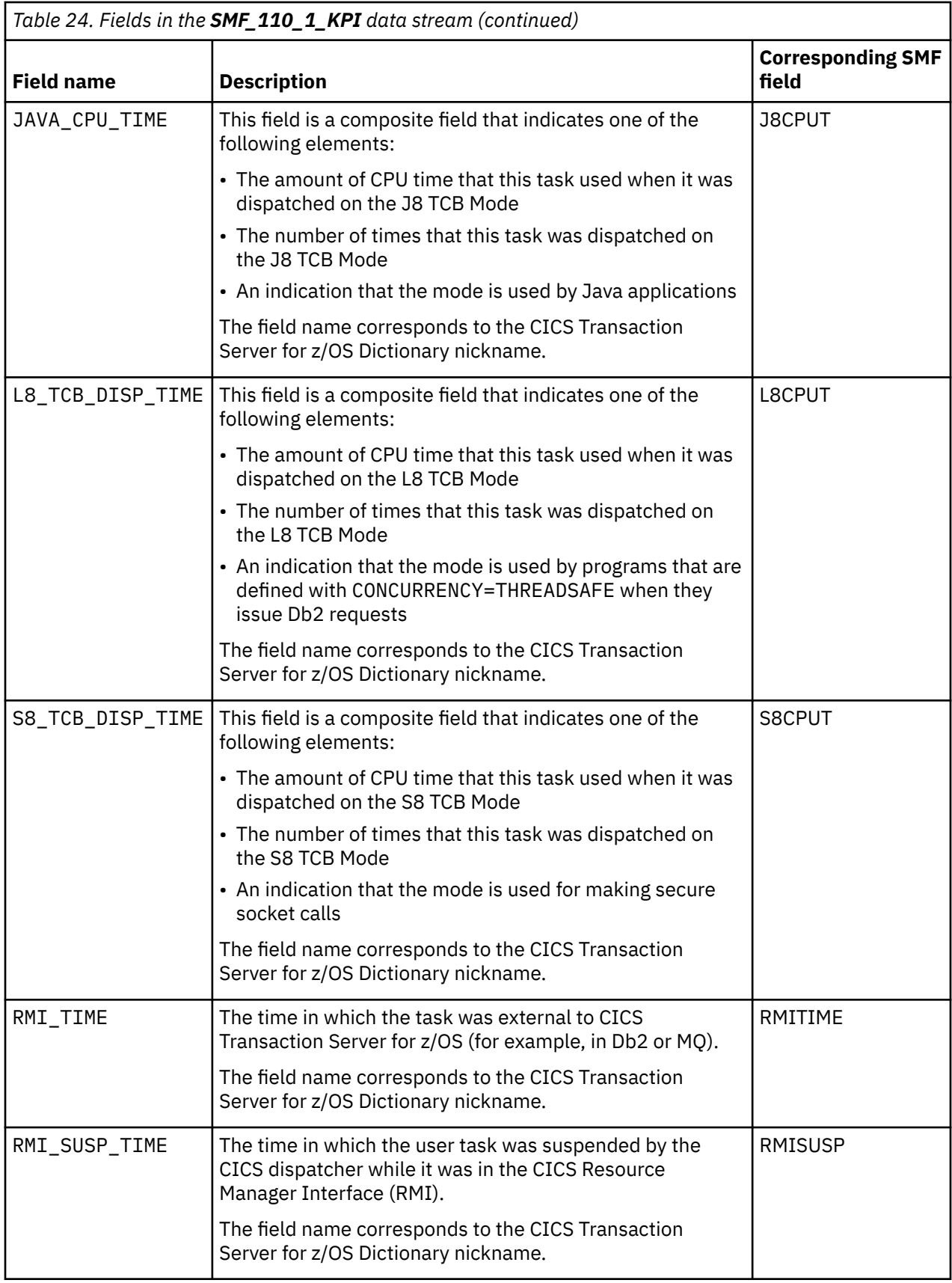

# **Icons on each node in a policy**

This reference describes the icons that are shown on each data stream, transform, and subscriber node that you define in a policy. It also indicates where you can find more information about configuring data streams, transforms, and subscribers.

# **Data stream node**

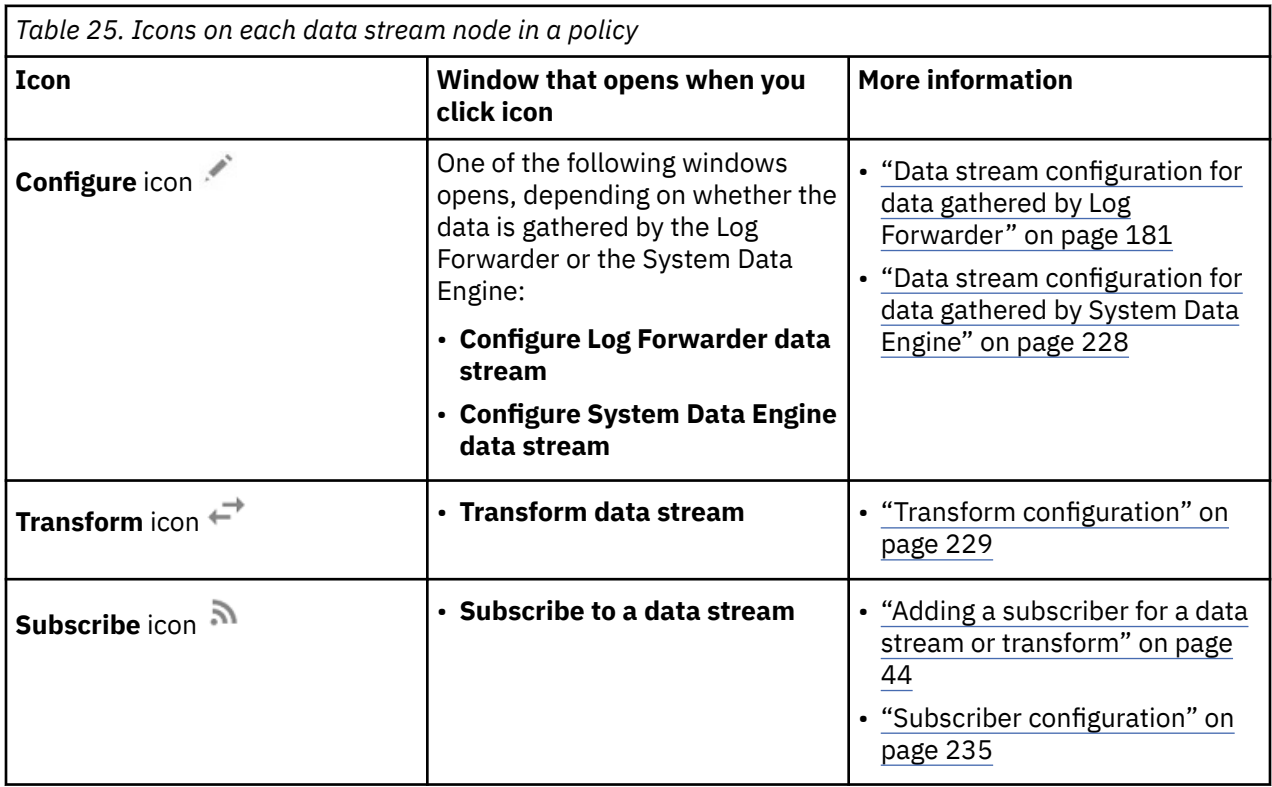

# **Transform node**

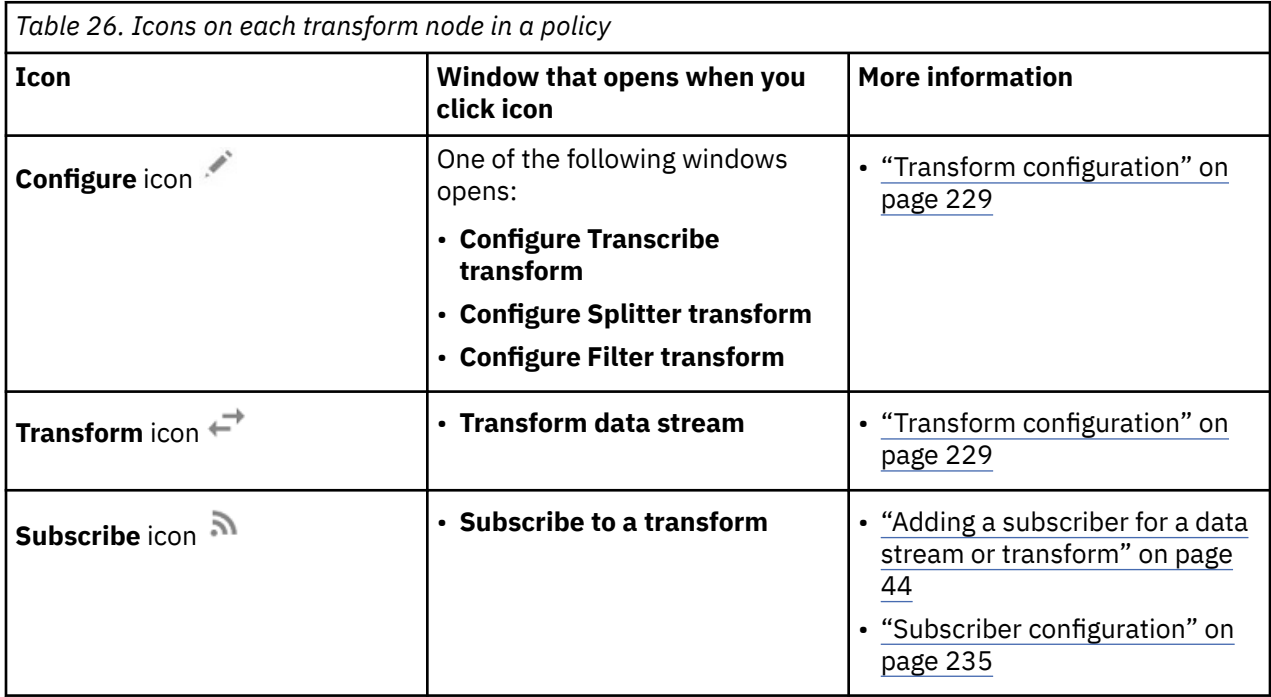

# <span id="page-192-0"></span>**Subscriber node**

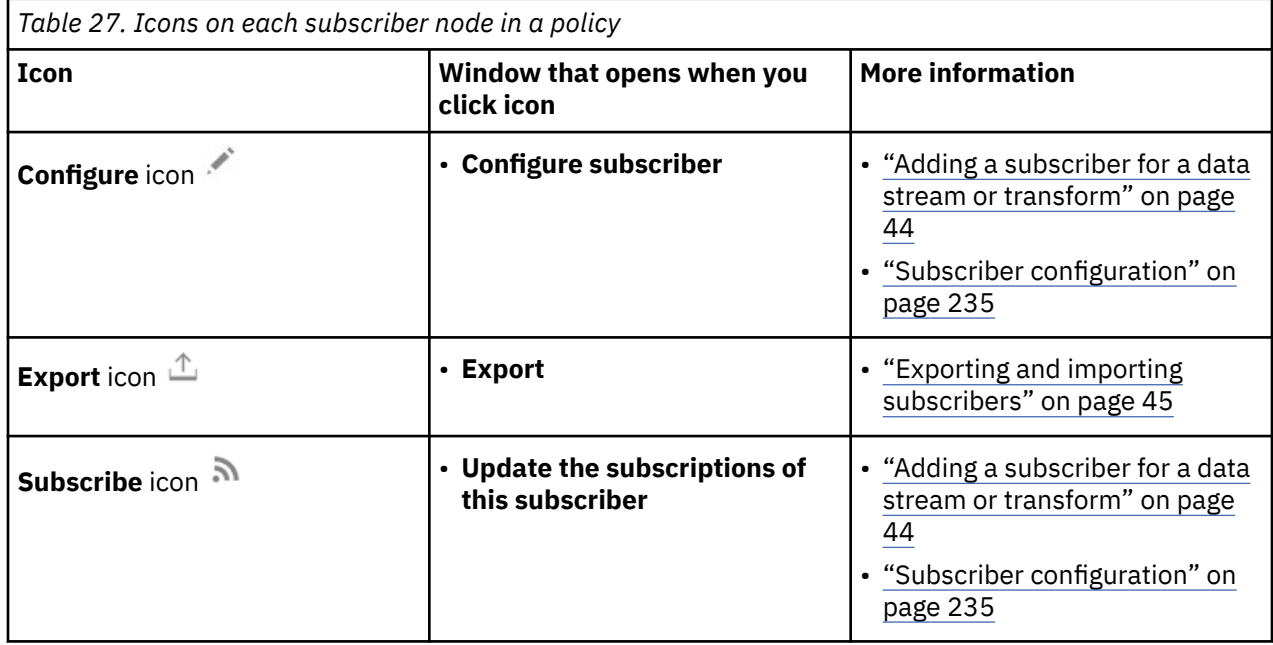

# **Data stream configuration for data gathered by Log Forwarder**

This reference lists the configuration values that you can update in the "**Configure Log Forwarder data stream**" window. The fields that are shown in this window are based on the source from which the Log Forwarder collects data for the data stream.

The Log Forwarder gathers z/OS log data from the following sources:

- Job log, which is output that is written to a data definition (DD) by a running job
- z/OS UNIX log file, including the UNIX System Services system log (syslogd)
- Entry-sequenced Virtual Storage Access Method (VSAM) cluster
- z/OS system log (SYSLOG)
- IBM Tivoli NetView for z/OS messages
- IBM WebSphere Application Server for z/OS High Performance Extensible Logging (HPEL) log
- IBM Resource Measurement Facility (RMF) Monitor III reports

[Table 28 on page 182](#page-193-0) summarizes which data streams come from which sources.

<span id="page-193-0"></span>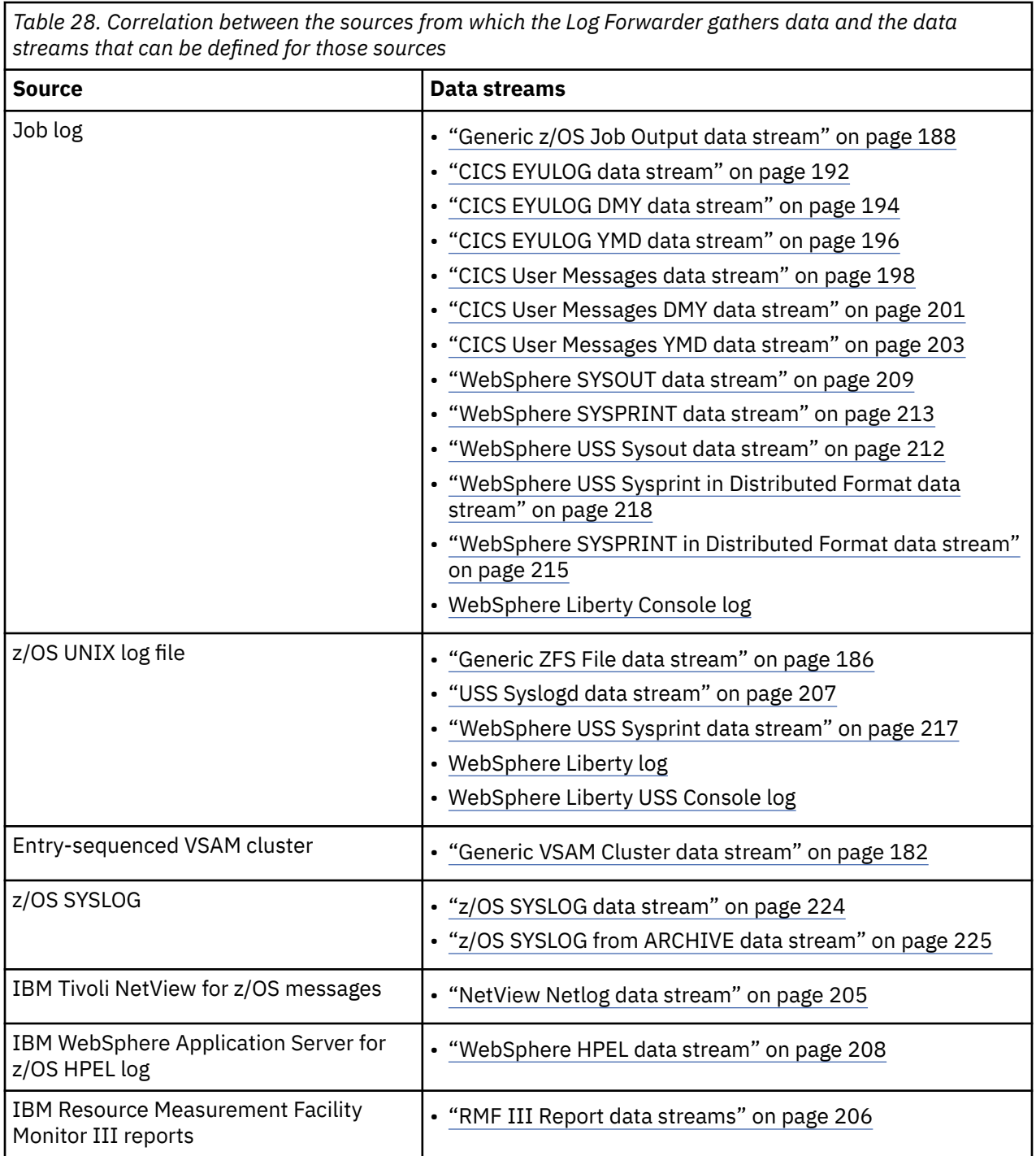

# **Generic VSAM Cluster data stream**

This reference lists the configuration values that you can update in the "**Configure Log Forwarder data stream**" window for the **Generic VSAM Cluster** data stream. It also describes why you might want to define paired data sets for this data stream.

# **Data collection from paired data sets**

For the **Generic VSAM Cluster** data stream, the Log Forwarder can gather log data from a logical pair of data sets, called *paired data sets*. The use of paired data sets prevents an individual data set from getting too large and makes the process of pruning old log data from the system much easier.

With paired data sets, data is logged to only one data set in the pair at a time. When that data set exceeds some threshold (for example, the data set surpasses a specified size, or a specified time interval passes), the data in the other data set is deleted, and logging switches to that other data set. This switching between each data set in the pair is repeated continuously as each threshold is exceeded.

When you define a **Generic VSAM Cluster** data stream, you can specify either a single data set (in the **Data Set Name** field) or two data sets (one in the **Data Set Name** field, and the other in the **Paired Data Set Name** field) that are logically paired. If you specify two data sets, the contents of both data sets are associated with the same data stream. Both data sets must be entry-sequenced Virtual Storage Access Method (VSAM) clusters. At least one of the data sets must be allocated before the Log Forwarder is started.

# **Configuration values that you can update**

### **Name**

The name that uniquely identifies the data stream to the Configuration Tool. If you want to add more data streams of the same type, you must first rename the last stream that you added.

#### **Data Set Name**

The name of the entry-sequenced VSAM cluster that contains the data to be gathered. This name must be in the format *x*.*y*.*z*.

**Tip:** If you want to delete and redefine a VSAM ESDS data set whose data is gathered by the Log Forwarder, after deleting the old data set, wait at least 60 seconds (1 minute) before redefining and writing data to the new data set, so that the Log Forwarder can collect all the records in the new data set.

### **Paired Data Set Name**

The name of the entry-sequenced VSAM cluster that, together with the cluster that is specified in the **Data Set Name** field, contains the data to be gathered. This name must be in the format *x*.*y*.*z*.

**Tip:** If you want to delete and redefine a VSAM ESDS data set whose data is gathered by the Log Forwarder, after deleting the old data set, wait at least 60 seconds (1 minute) before redefining and writing data to the new data set, so that the Log Forwarder can collect all the records in the new data set.

For more information about the use of paired data sets, see ["Data collection from paired data sets" on](#page-193-0) [page 182](#page-193-0).

# **Data Source Name**

The name that uniquely identifies the data source to subscribers.

**Tip:** If you use the **Auto-Qualify** field in the subscriber configuration to fully qualify the data source name, this **dataSourceName** value is automatically updated with the fully qualified data source name. For more information about the values that you can select in the **Auto-Qualify** field, see ["Subscriber](#page-246-0) [configuration" on page 235.](#page-246-0)

#### **Data Source Type**

A value that the subscriber can use to uniquely identify the type and format of the streamed data.

#### **File Path**

A unique identifier that represents the data origin.

#### **Time Format**

The format for the time in a generic data stream. This value is used to extract and parse the time in each record. You can select a pre-defined time format from the drop list or select **Other** to specify a time format if there is no matching one. For all the supported symbols in the time format, refer to the Table 29 on page 183 table.

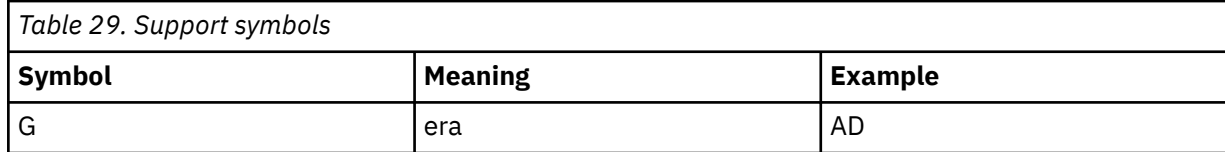

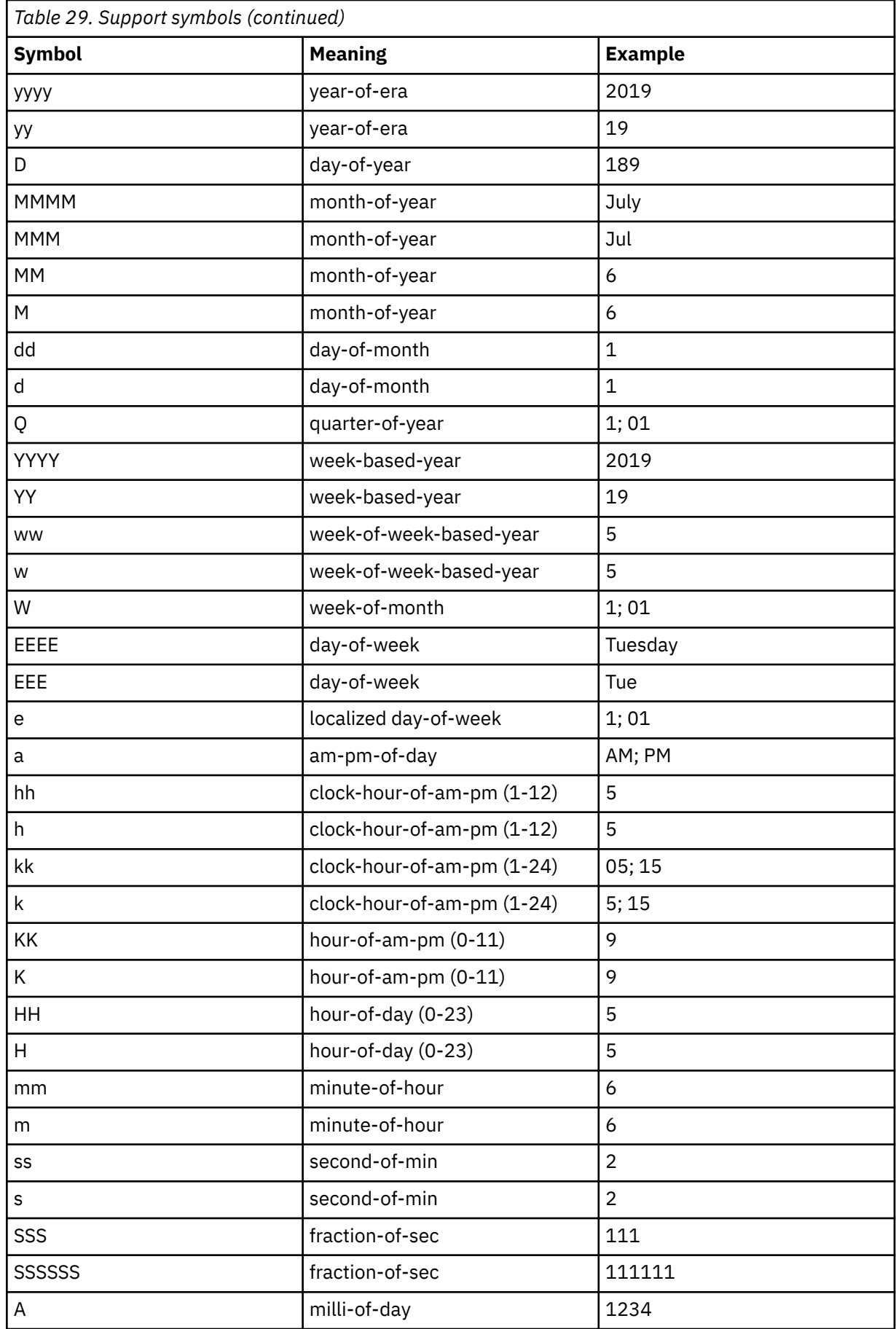

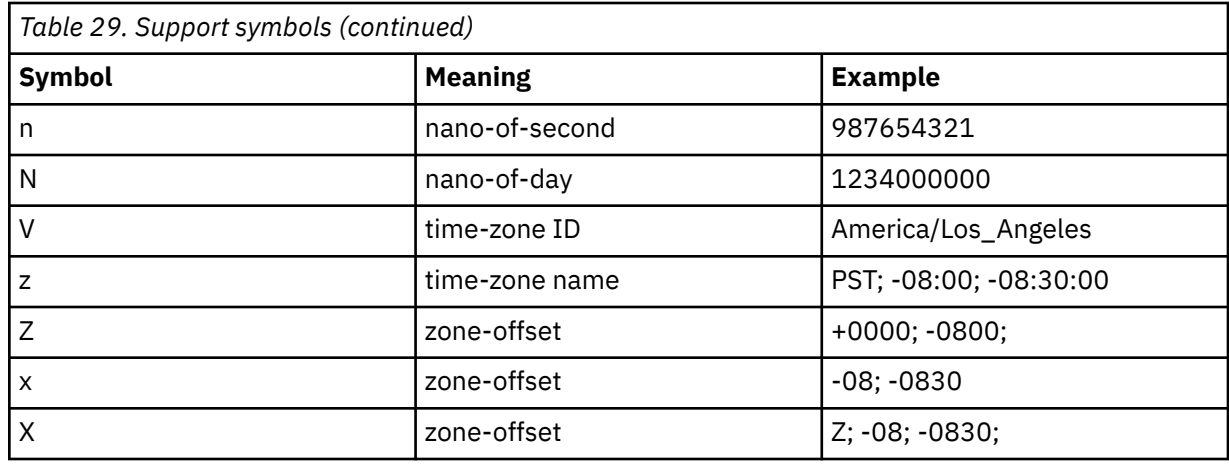

#### **Time Zone**

If the timestamp in the collected data does not include a time zone, this value specifies a time zone to the target destination. Specify this value if the time zone is different from the system time zone, which is defined in the Log Forwarder properties, as described in ["Log Forwarder properties configuration"](#page-165-0) [on page 154.](#page-165-0)

The value must be in the format *plus or minusHHMM*, where *plus or minus* represents the + or sign, *HH* represents two digits for the hour, and *MM* represents two digits for the minute.

### **Examples:**

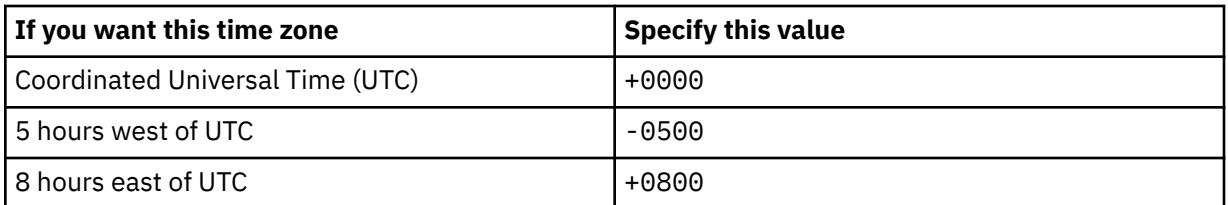

#### **RLS Access**

A specification of whether the monitored VSAM ESDS data set is accessed through RLS or not. The default value is No, which represents that the data set is not accessed through RLS. If the monitored VSAM data set is accessed through RLS, select Yes to make sure that IBM Z Common Data Provider can monitor the data in the correct way.

**Tip:** For non-RLS ESDS, if there is an application which has a long open connection to it (for example CICS), the SHAREOPTIONS must be (4,4) or (4,3) to make sure that IBM Z Common Data Provider can continue collecting data after the data size reaches the CI. Otherwise, the remaining data can only be collected after the application performs a "CLOSE" command to the VSAM data set due to the read/ write integrity identified by DFSMS.

For RLS ESDS, there is no such requirement.

For more information on SHAREOPTIONS, see [https://www.ibm.com/docs/en/zos/2.4.0?](https://www.ibm.com/docs/en/zos/2.4.0?topic=sharing-cross-region-share-options) [topic=sharing-cross-region-share-options](https://www.ibm.com/docs/en/zos/2.4.0?topic=sharing-cross-region-share-options).

#### **Customized Data Source Type**

A specification of whether to customize the data source type for Splunk HEC. The default value is No, which represents that the subscriber uses the default data source type to identify the type and format of the streamed data. If the value is set to Yes, you need to specify the data source type for Splunk HEC in the following **Data Source Type for Splunk HEC** field.

#### **Data Source Type for Splunk HEC**

A value that the subscriber can use to uniquely identify the type and format of the streamed data. This field is available only when you set the value of **Customized Data Source Type** to Yes, choose to customize the data source type and the subscriber is CDP Splunk via HEC via HTTP or CDP Splunk via

<span id="page-197-0"></span>HEC via HTTPS. The default value is *Data Source Type*\_KV. You can specify the value according to your needs.

# **Generic ZFS File data stream**

This reference lists the configuration values that you can update in the "**Configure Log Forwarder data stream**" window for the **Generic ZFS File** data stream.

# **Configuration values that you can update**

#### **Name**

The name that uniquely identifies the data stream to the Configuration Tool. If you want to add more data streams of the same type, you must first rename the last stream that you added.

### **File Path**

A unique identifier that represents the data origin. The identifier must be the absolute path, including the file name, of a log file that contains the relevant data.

**Tip:** If you are gathering log data from a rolling z/OS UNIX log, see ["Data collection from a rolling z/OS](#page-236-0) [UNIX log" on page 225](#page-236-0) for more information, including how to specify this file path value for a rolling log.

### **Data Source Name**

The name that uniquely identifies the data source to subscribers.

**Tip:** If you use the **Auto-Qualify** field in the subscriber configuration to fully qualify the data source name, this **dataSourceName** value is automatically updated with the fully qualified data source name. For more information about the values that you can select in the **Auto-Qualify** field, see ["Subscriber](#page-246-0) [configuration" on page 235.](#page-246-0)

### **Data Source Type**

A value that the subscriber can use to uniquely identify the type and format of the streamed data.

#### **Time Format**

The format for the time in a generic data stream. This value is used to extract and parse the time in each record. You can select a pre-defined time format from the drop list or select **Other** to specify a time format if there is no matching one. For all the supported symbols in the time format, refer to the Table 30 on page 186 table.

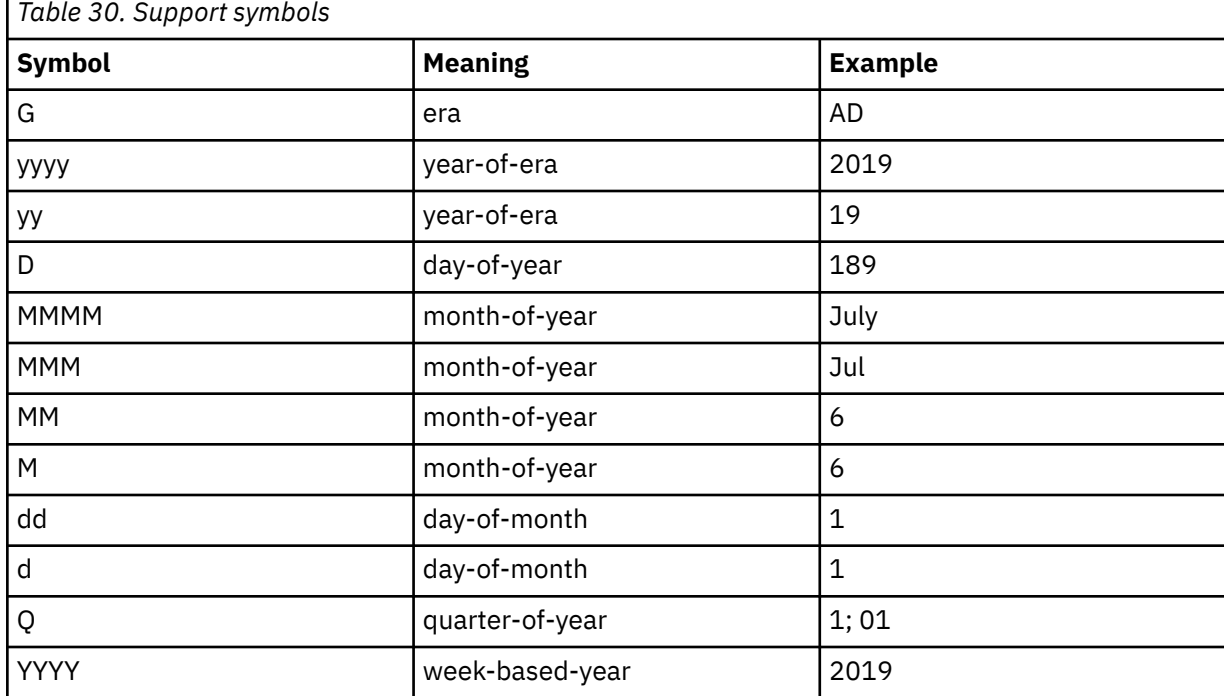

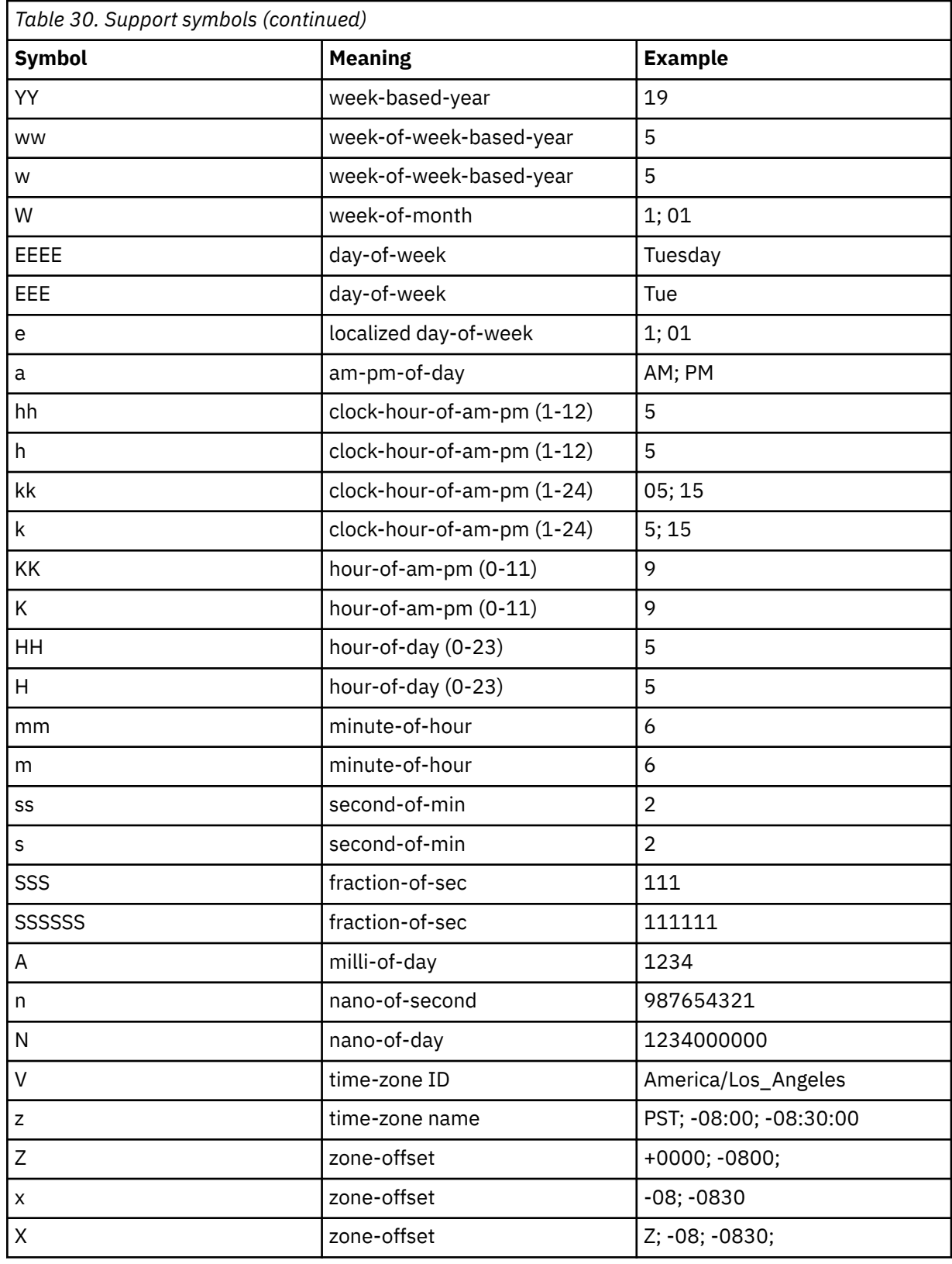

# **Time Zone**

If the timestamp in the collected data does not include a time zone, this value specifies a time zone to the target destination. Specify this value if the time zone is different from the system time zone, which is defined in the Log Forwarder properties, as described in ["Log Forwarder properties configuration"](#page-165-0) [on page 154.](#page-165-0)

<span id="page-199-0"></span>The value must be in the format *plus\_or\_minusHHMM*, where *plus\_or\_minus* represents the + or sign, *HH* represents two digits for the hour, and *MM* represents two digits for the minute.

#### **Examples:**

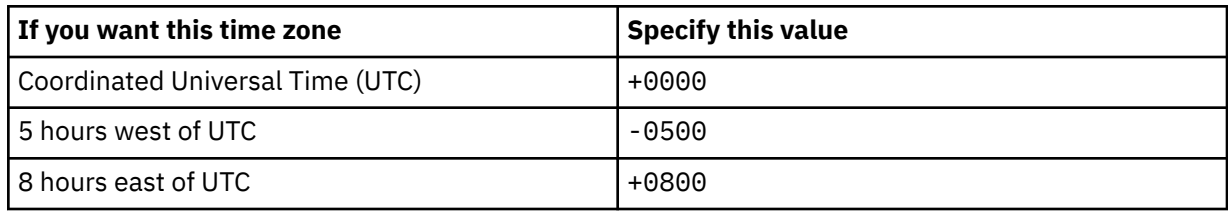

#### **Discovery Interval**

In the process of streaming data, the number of minutes that the Log Forwarder waits before it checks for a new log file in the data stream.

The value must be an integer in the range 0 - 5. A value of 0 specifies that the Log Forwarder only checks for a new log file once when the data gatherer is started. The default value is the value that is defined in the Log Forwarder properties, as described in ["Log Forwarder properties configuration" on](#page-165-0) [page 154](#page-165-0).

### **Encoding**

A value that specifies the encoding type of the ZFS File. For all the supported encoding types, refer to the following list.

• Default platform encoding

The encoding type of the platform that runs the Log Forwarder component is used as the encoding type of the ZFS File.

- $\cdot$  UTF-8
- UTF-16
- UTF-32
- IBM037
- IBM1047
- US-ASCII

# **Customized Data Source Type**

A specification of whether to customize the data source type for Splunk HEC. The default value is No, which represents that the subscriber uses the default data source type to identify the type and format of the streamed data. If the value is set to Yes, you need to specify the data source type for Splunk HEC in the following **Data Source Type for Splunk HEC** field.

#### **Data Source Type for Splunk HEC**

A value that the subscriber can use to uniquely identify the type and format of the streamed data. This field is available only when you set the value of **Customized Data Source Type** to Yes, choose to customize the data source type and the subscriber is CDP Splunk via HEC via HTTP or CDP Splunk via HEC via HTTPS. The default value is *Data Source Type*\_KV. You can specify the value according to your needs.

# **Generic z/OS Job Output data stream**

This reference lists the configuration values that you can update in the "**Configure Log Forwarder data stream**" window for the **Generic z/OS Job Output** data stream. It also describes how to use wildcard characters in the **Job Name** field for this data stream.

# **Configuration values that you can update**

#### **Name**

The name that uniquely identifies the data stream to the Configuration Tool. If you want to add more data streams of the same type, you must first rename the last stream that you added.

#### **Job Name**

The name of the server job from which to gather data. This value can contain wildcard characters.

For information about the use of wildcard characters, see ["Use of wildcard characters in the Job](#page-202-0) [Name field" on page 191.](#page-202-0)

### **DD Name**

The data definition (DD) name for the job log.

#### **Data Source Name**

The name that uniquely identifies the data source to subscribers.

**Tip:** If you use the **Auto-Qualify** field in the subscriber configuration to fully qualify the data source name, this **dataSourceName** value is automatically updated with the fully qualified data source name. For more information about the values that you can select in the **Auto-Qualify** field, see ["Subscriber](#page-246-0) [configuration" on page 235.](#page-246-0)

# **Data Source Type**

A value that the subscriber can use to uniquely identify the type and format of the streamed data.

### **File Path**

A unique identifier, such as *jobName*/*ddName*, that represents the data origin.

### **Time Format**

The format for the time in a generic data stream. This value is used to extract and parse the time in each record. You can select a pre-defined time format from the drop list or select **Other** to specify a time format if there is no matching one. For all the supported symbols in the time format, refer to the Table 31 on page 189 table.

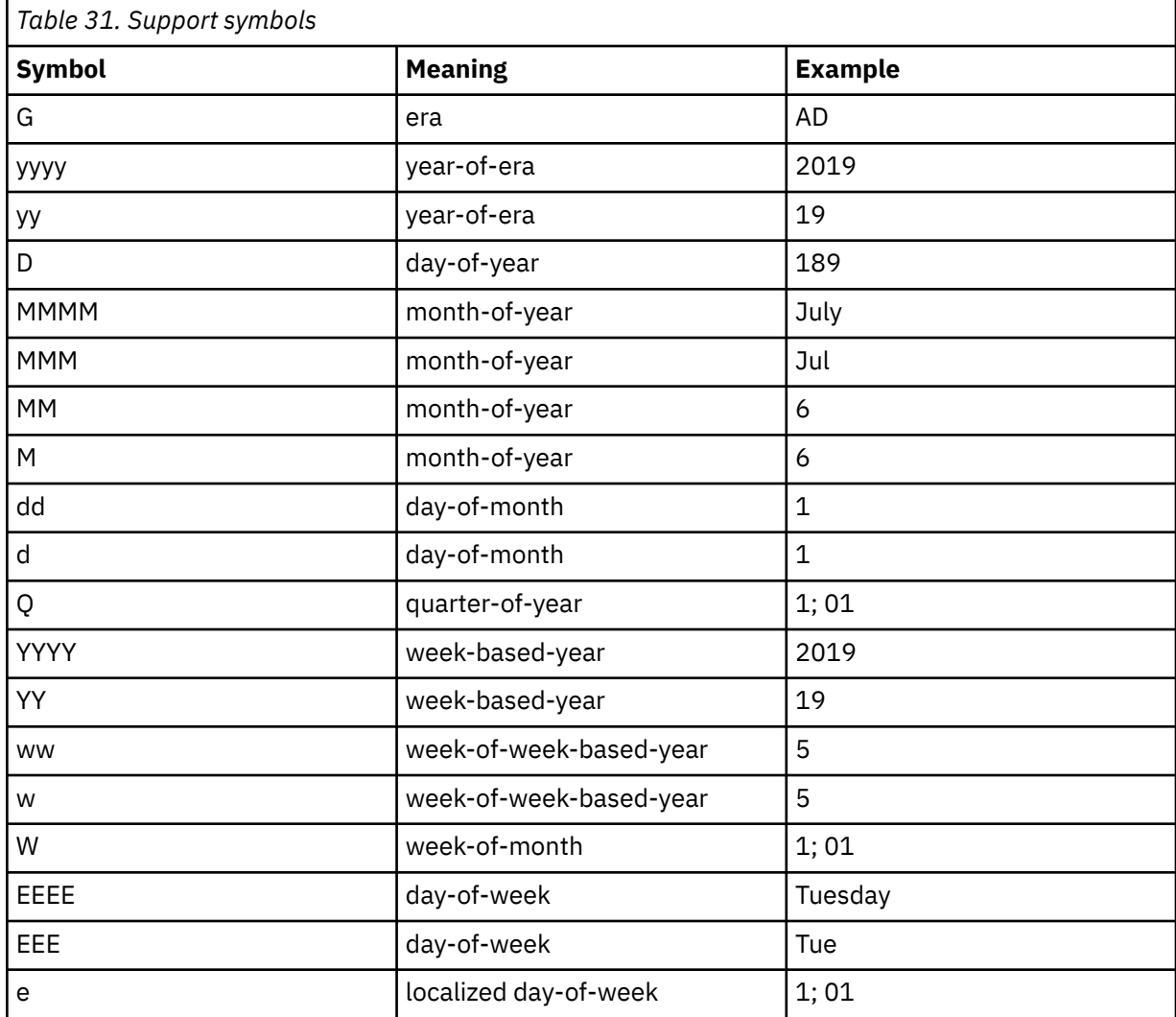

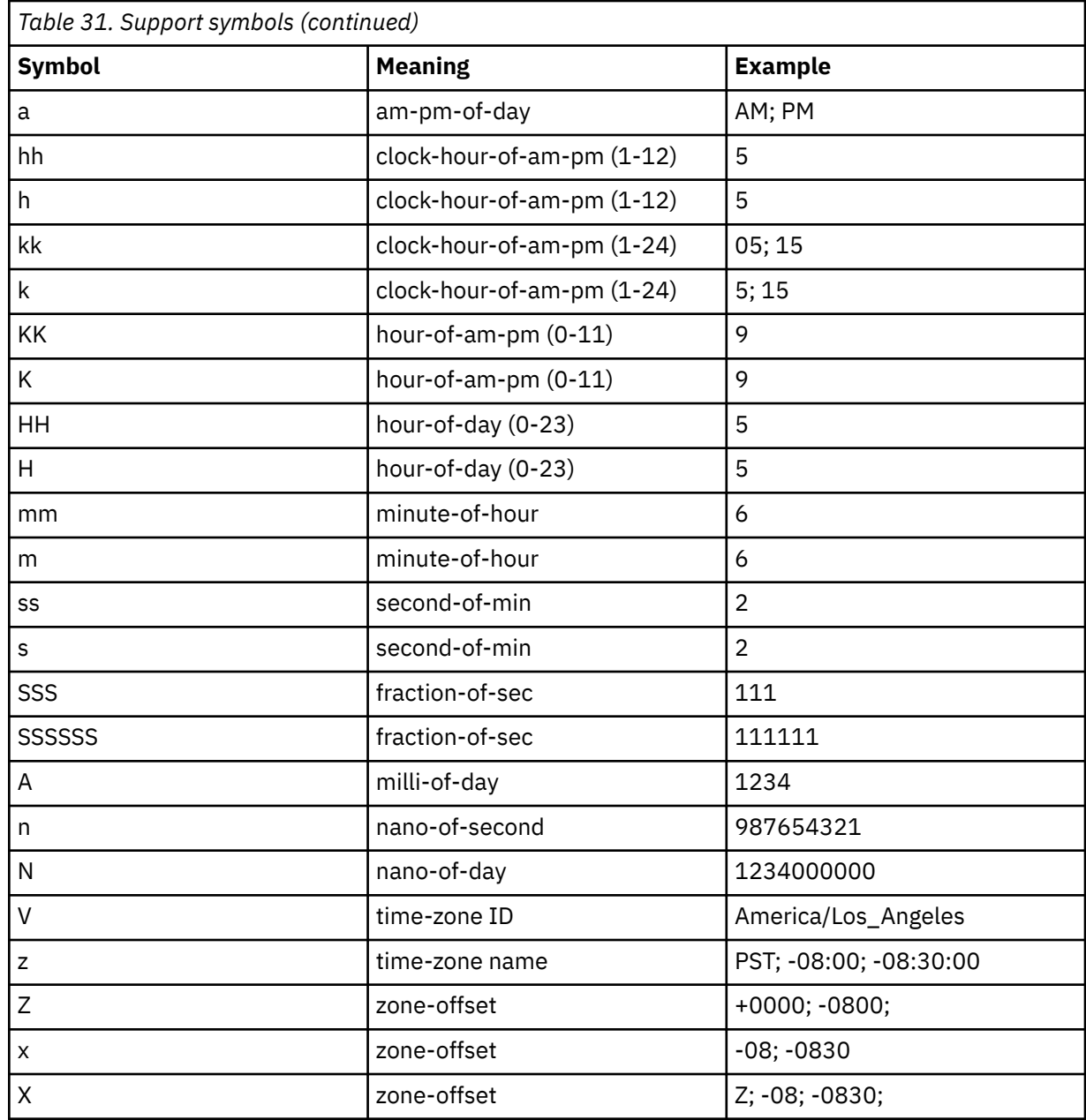

### **Time Zone**

If the timestamp in the collected data does not include a time zone, this value specifies a time zone to the target destination. Specify this value if the time zone is different from the system time zone, which is defined in the Log Forwarder properties, as described in ["Log Forwarder properties configuration"](#page-165-0) [on page 154.](#page-165-0)

The value must be in the format *plus\_or\_minusHHMM*, where *plus\_or\_minus* represents the + or sign, *HH* represents two digits for the hour, and *MM* represents two digits for the minute.

# **Examples:**

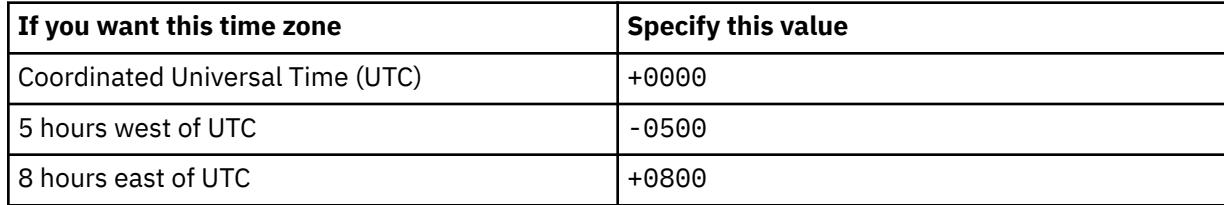

#### <span id="page-202-0"></span>**Discovery Interval**

In the process of streaming data, the number of minutes that the Log Forwarder waits before it checks for a new log file in the data stream.

The value must be an integer in the range 0 - 5. A value of 0 specifies that the Log Forwarder only checks for a new log file once when the data gatherer is started. The default value is the value that is defined in the Log Forwarder properties, as described in ["Log Forwarder properties configuration" on](#page-165-0) [page 154](#page-165-0).

#### **Customized Data Source Type**

A specification of whether to customize the data source type for Splunk HEC. The default value is No, which represents that the subscriber uses the default data source type to identify the type and format of the streamed data. If the value is set to Yes, you need to specify the data source type for Splunk HEC in the following **Data Source Type for Splunk HEC** field.

#### **Data Source Type for Splunk HEC**

A value that the subscriber can use to uniquely identify the type and format of the streamed data. This field is available only when you set the value of **Customized Data Source Type** to Yes, choose to customize the data source type and the subscriber is CDP Splunk via HEC via HTTP or CDP Splunk via HEC via HTTPS. The default value is *Data Source Type*\_KV. You can specify the value according to your needs.

# **Use of wildcard characters in the Job Name field**

In the **Job Name** field for this data stream, you can use the following wildcard characters:

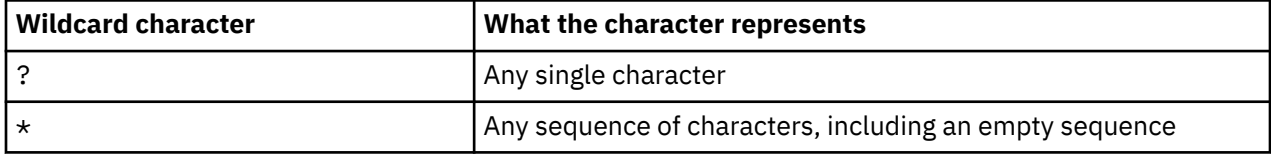

If you use wildcard characters in the job name, the job name value becomes a pattern, and the data stream definition becomes a template. When the Log Forwarder starts, it searches the Job Entry Subsystem (JES) spool for job names that match the pattern, and it creates a separate data stream for each unique job name that it discovers. After the Log Forwarder initialization is complete, the Log Forwarder continues to monitor the job names on the JES spool. As it discovers new job names that match the pattern, it uses the same template to create more data streams.

For example, if the job name value is ABCD????, and the JES spool contains the following jobs, two data streams are created, one for job name ABCD1234 and one for job name ABCDE567:

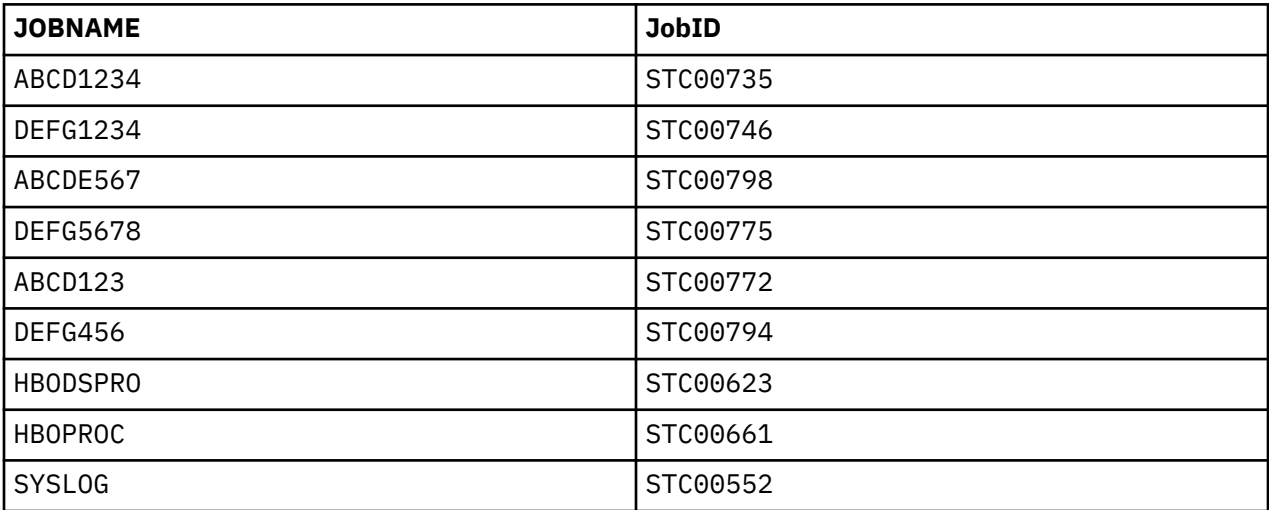

**Tips:**

- <span id="page-203-0"></span>• To avoid gathering data from job logs that you do not intend to gather from, use a job name pattern that is not too broad.
- The Log Forwarder might discover jobs from other systems if spool is shared between systems or if JES multi-access spool is enabled. Although the data stream does not include data for the jobs that run on other systems, the Log Forwarder creates a data stream for that data. Therefore, ensure that the wildcard pattern does not match jobs that run on other systems.

Each resulting data stream is based on the template and has the same configuration values as the template, with the exception of the following values:

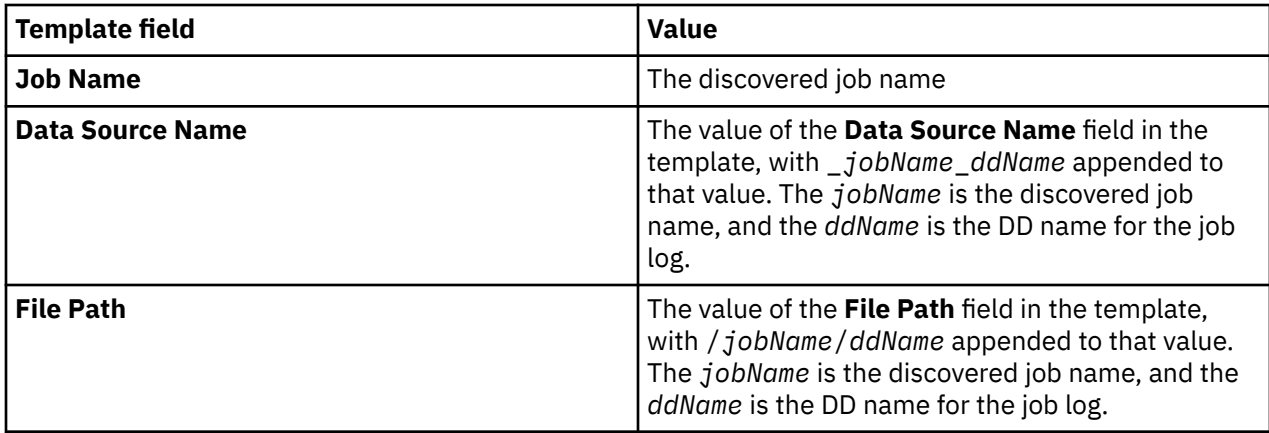

# **CICS EYULOG data stream**

This reference lists the configuration values that you can update in the "**Configure Log Forwarder data stream**" window for the **CICS EYULOG** data stream. It also describes how to use wildcard characters in the **Job Name** field for this data stream. The source for the **CICS EYULOG** data stream uses the date format "month day year" (MDY) in the timestamp.

# **Configuration values that you can update**

#### **Name**

The name that uniquely identifies the data stream to the Configuration Tool. If you want to add more data streams of the same type, you must first rename the last stream that you added.

#### **Job Name**

The name of the server job from which to gather data. This value can contain wildcard characters.

For information about the use of wildcard characters, see ["Use of wildcard characters in the Job](#page-204-0) [Name field" on page 193.](#page-204-0)

#### **Data Source Name**

The name that uniquely identifies the data source to subscribers.

**Tip:** If you use the **Auto-Qualify** field in the subscriber configuration to fully qualify the data source name, this **dataSourceName** value is automatically updated with the fully qualified data source name. For more information about the values that you can select in the **Auto-Qualify** field, see ["Subscriber](#page-246-0) [configuration" on page 235.](#page-246-0)

#### **File Path**

A unique identifier, such as *jobName*/*ddName*, that represents the data origin.

#### **Time Zone**

If the timestamp in the collected data does not include a time zone, this value specifies a time zone to the target destination. Specify this value if the time zone is different from the system time zone, which is defined in the Log Forwarder properties, as described in ["Log Forwarder properties configuration"](#page-165-0) [on page 154.](#page-165-0)

The value must be in the format *plus\_or\_minusHHMM*, where *plus\_or\_minus* represents the + or sign, *HH* represents two digits for the hour, and *MM* represents two digits for the minute.

#### <span id="page-204-0"></span>**Examples:**

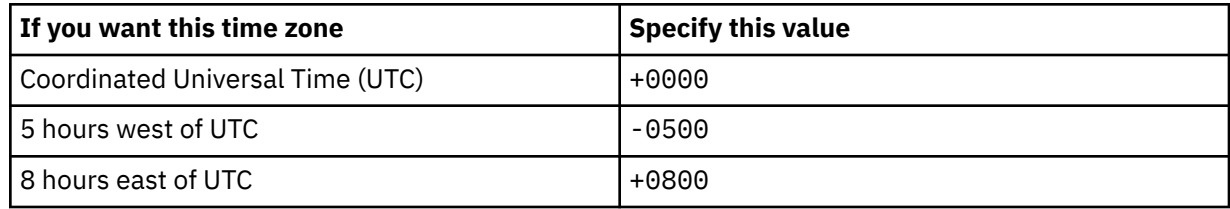

### **Discovery Interval**

In the process of streaming data, the number of minutes that the Log Forwarder waits before it checks for a new log file in the data stream.

The value must be an integer in the range 0 - 5. A value of 0 specifies that the Log Forwarder only checks for a new log file once when the data gatherer is started. The default value is the value that is defined in the Log Forwarder properties, as described in ["Log Forwarder properties configuration" on](#page-165-0) [page 154](#page-165-0).

# **Customized Data Source Type**

A specification of whether to customize the data source type for Splunk HEC. The default value is No, which represents that the subscriber uses the default data source type to identify the type and format of the streamed data. If the value is set to Yes, you need to specify the data source type for Splunk HEC in the following **Data Source Type for Splunk HEC** field.

# **Data Source Type for Splunk HEC**

A value that the subscriber can use to uniquely identify the type and format of the streamed data. This field is available only when you set the value of **Customized Data Source Type** to Yes, choose to customize the data source type and the subscriber is CDP Splunk via HEC via HTTP or CDP Splunk via HEC via HTTPS. The default value is *Data Source Type*\_KV. You can specify the value according to your needs.

# **Use of wildcard characters in the Job Name field**

In the **Job Name** field for this data stream, you can use the following wildcard characters:

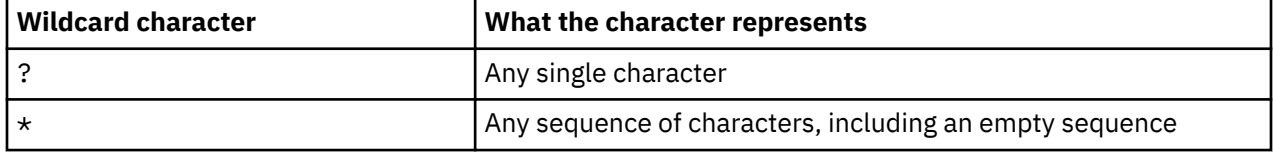

If you use wildcard characters in the job name, the job name value becomes a pattern, and the data stream definition becomes a template. When the Log Forwarder starts, it searches the Job Entry Subsystem (JES) spool for job names that match the pattern, and it creates a separate data stream for each unique job name that it discovers. After the Log Forwarder initialization is complete, the Log Forwarder continues to monitor the job names on the JES spool. As it discovers new job names that match the pattern, it uses the same template to create more data streams.

For example, if the job name value is CMAS5\*, and the JES spool contains the following jobs, two data streams are created, one for job name CMAS53 and one for job name CMAS5862:

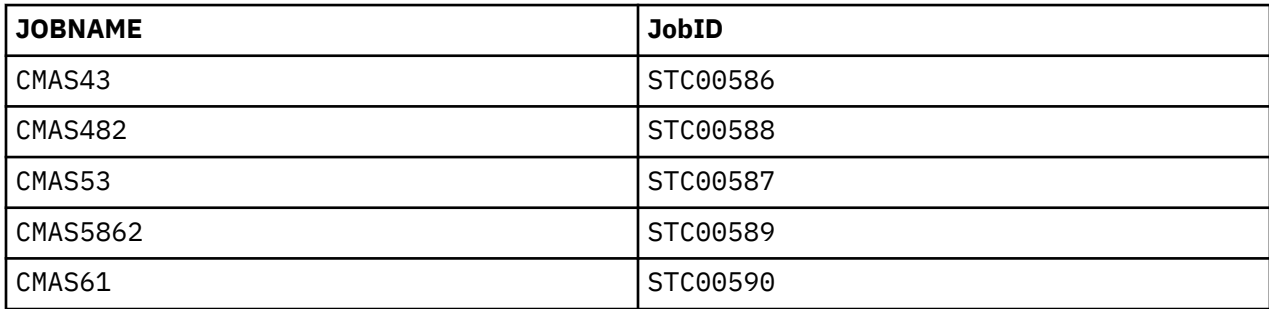

<span id="page-205-0"></span>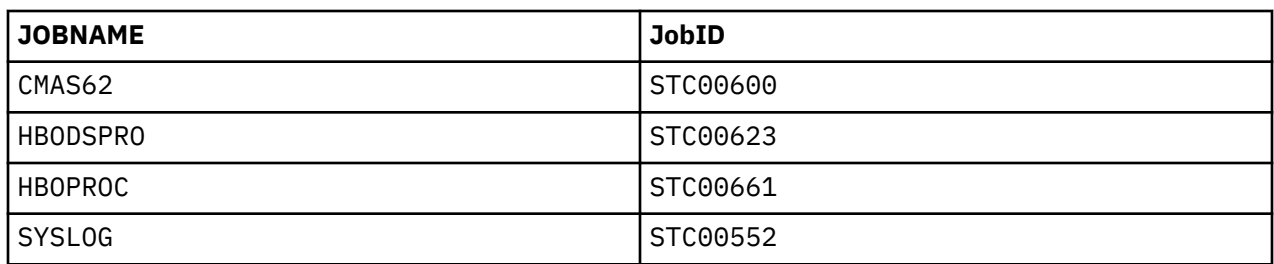

**Tips:**

- To avoid gathering data from job logs that you do not intend to gather from, use a job name pattern that is not too broad.
- The Log Forwarder might discover jobs from other systems if spool is shared between systems or if JES multi-access spool is enabled. Although the data stream does not include data for the jobs that run on other systems, the Log Forwarder creates a data stream for that data. Therefore, ensure that the wildcard pattern does not match jobs that run on other systems.

Each resulting data stream is based on the template and has the same configuration values as the template, with the exception of the following values:

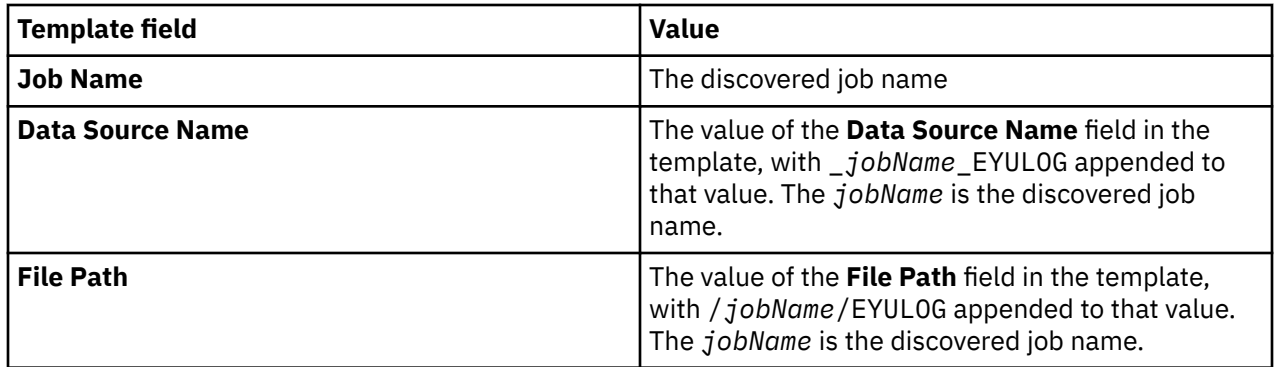

# **CICS EYULOG DMY data stream**

This reference lists the configuration values that you can update in the "**Configure Log Forwarder data stream**" window for the **CICS EYULOG DMY** data stream. It also describes how to use wildcard characters in the **Job Name** field for this data stream. The source for the **CICS EYULOG DMY** data stream uses the date format "day month year" (DMY) in the timestamp.

# **Configuration values that you can update**

#### **Name**

The name that uniquely identifies the data stream to the Configuration Tool. If you want to add more data streams of the same type, you must first rename the last stream that you added.

#### **Job Name**

The name of the server job from which to gather data. This value can contain wildcard characters.

For information about the use of wildcard characters, see ["Use of wildcard characters in the Job](#page-206-0) [Name field" on page 195.](#page-206-0)

#### **Data Source Name**

The name that uniquely identifies the data source to subscribers.

**Tip:** If you use the **Auto-Qualify** field in the subscriber configuration to fully qualify the data source name, this **dataSourceName** value is automatically updated with the fully qualified data source name. For more information about the values that you can select in the **Auto-Qualify** field, see ["Subscriber](#page-246-0) [configuration" on page 235.](#page-246-0)

# **File Path**

A unique identifier, such as *jobName*/*ddName*, that represents the data origin.

### <span id="page-206-0"></span>**Time Zone**

If the timestamp in the collected data does not include a time zone, this value specifies a time zone to the target destination. Specify this value if the time zone is different from the system time zone, which is defined in the Log Forwarder properties, as described in ["Log Forwarder properties configuration"](#page-165-0) [on page 154.](#page-165-0)

The value must be in the format *plus\_or\_minusHHMM*, where *plus\_or\_minus* represents the + or sign, *HH* represents two digits for the hour, and *MM* represents two digits for the minute.

#### **Examples:**

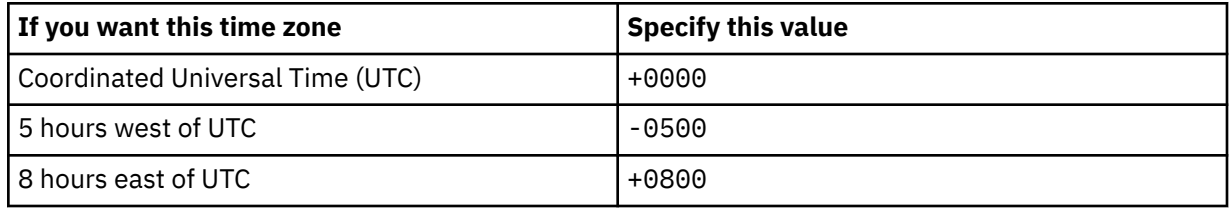

#### **Discovery Interval**

In the process of streaming data, the number of minutes that the Log Forwarder waits before it checks for a new log file in the data stream.

The value must be an integer in the range 0 - 5. A value of 0 specifies that the Log Forwarder only checks for a new log file once when the data gatherer is started. The default value is the value that is defined in the Log Forwarder properties, as described in ["Log Forwarder properties configuration" on](#page-165-0) [page 154](#page-165-0).

#### **Customized Data Source Type**

A specification of whether to customize the data source type for Splunk HEC. The default value is No, which represents that the subscriber uses the default data source type to identify the type and format of the streamed data. If the value is set to Yes, you need to specify the data source type for Splunk HEC in the following **Data Source Type for Splunk HEC** field.

#### **Data Source Type for Splunk HEC**

A value that the subscriber can use to uniquely identify the type and format of the streamed data. This field is available only when you set the value of **Customized Data Source Type** to Yes, choose to customize the data source type and the subscriber is CDP Splunk via HEC via HTTP or CDP Splunk via HEC via HTTPS. The default value is *Data Source Type*\_KV. You can specify the value according to your needs.

# **Use of wildcard characters in the Job Name field**

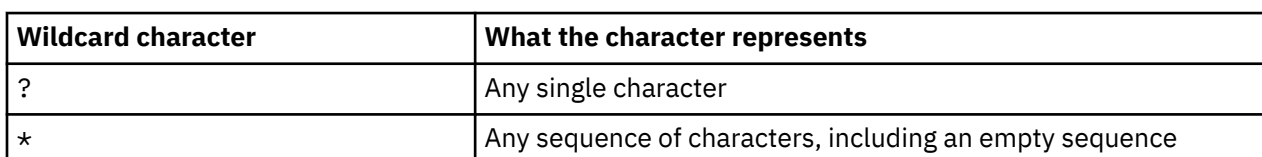

In the **Job Name** field for this data stream, you can use the following wildcard characters:

If you use wildcard characters in the job name, the job name value becomes a pattern, and the data stream definition becomes a template. When the Log Forwarder starts, it searches the Job Entry Subsystem (JES) spool for job names that match the pattern, and it creates a separate data stream for each unique job name that it discovers. After the Log Forwarder initialization is complete, the Log Forwarder continues to monitor the job names on the JES spool. As it discovers new job names that match the pattern, it uses the same template to create more data streams.

For example, if the job name value is CMAS5\*, and the JES spool contains the following jobs, two data streams are created, one for job name CMAS53 and one for job name CMAS5862:

<span id="page-207-0"></span>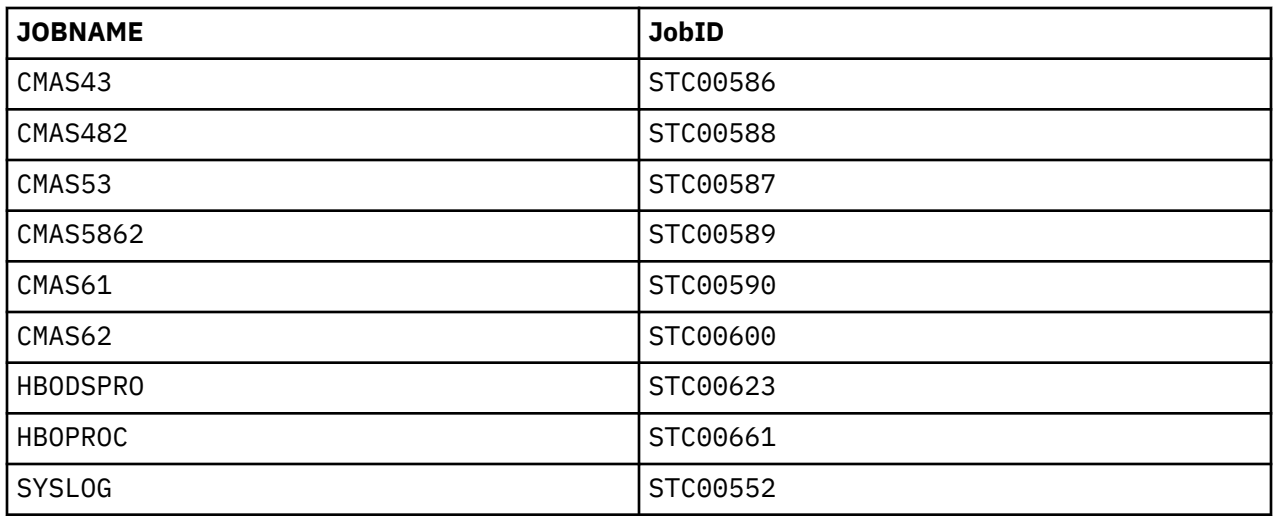

#### **Tips:**

- To avoid gathering data from job logs that you do not intend to gather from, use a job name pattern that is not too broad.
- The Log Forwarder might discover jobs from other systems if spool is shared between systems or if JES multi-access spool is enabled. Although the data stream does not include data for the jobs that run on other systems, the Log Forwarder creates a data stream for that data. Therefore, ensure that the wildcard pattern does not match jobs that run on other systems.

Each resulting data stream is based on the template and has the same configuration values as the template, with the exception of the following values:

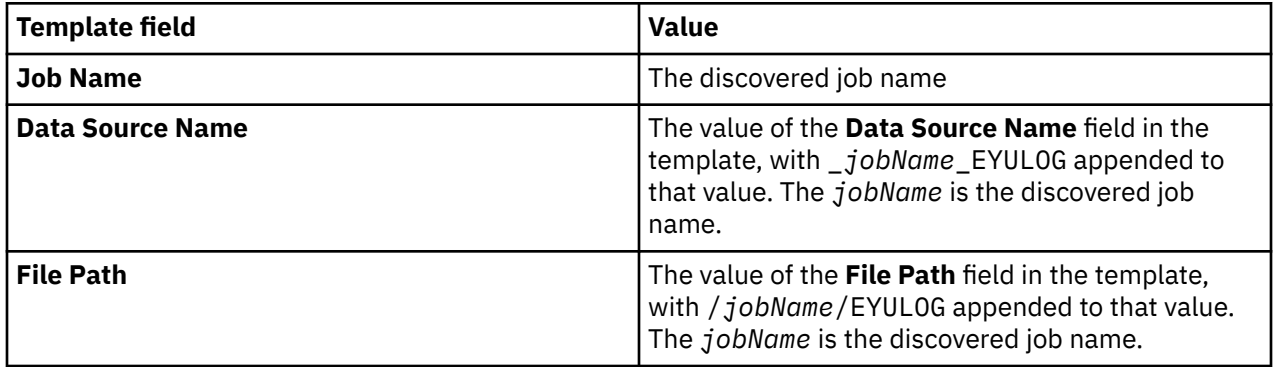

# **CICS EYULOG YMD data stream**

This reference lists the configuration values that you can update in the "**Configure Log Forwarder data stream**" window for the **CICS EYULOG YMD** data stream. It also describes how to use wildcard characters in the **Job Name** field for this data stream. The source for the **CICS EYULOG YMD** data stream uses the date format "year month day" (YMD) in the timestamp.

# **Configuration values that you can update**

#### **Name**

The name that uniquely identifies the data stream to the Configuration Tool. If you want to add more data streams of the same type, you must first rename the last stream that you added.

# **Job Name**

The name of the server job from which to gather data. This value can contain wildcard characters.

For information about the use of wildcard characters, see ["Use of wildcard characters in the Job](#page-208-0) [Name field" on page 197.](#page-208-0)

#### <span id="page-208-0"></span>**Data Source Name**

The name that uniquely identifies the data source to subscribers.

**Tip:** If you use the **Auto-Qualify** field in the subscriber configuration to fully qualify the data source name, this **dataSourceName** value is automatically updated with the fully qualified data source name. For more information about the values that you can select in the **Auto-Qualify** field, see ["Subscriber](#page-246-0) [configuration" on page 235.](#page-246-0)

# **File Path**

A unique identifier, such as *jobName*/*ddName*, that represents the data origin.

### **Time Zone**

If the timestamp in the collected data does not include a time zone, this value specifies a time zone to the target destination. Specify this value if the time zone is different from the system time zone, which is defined in the Log Forwarder properties, as described in ["Log Forwarder properties configuration"](#page-165-0) [on page 154.](#page-165-0)

The value must be in the format *plus\_or\_minusHHMM*, where *plus\_or\_minus* represents the + or sign, *HH* represents two digits for the hour, and *MM* represents two digits for the minute.

### **Examples:**

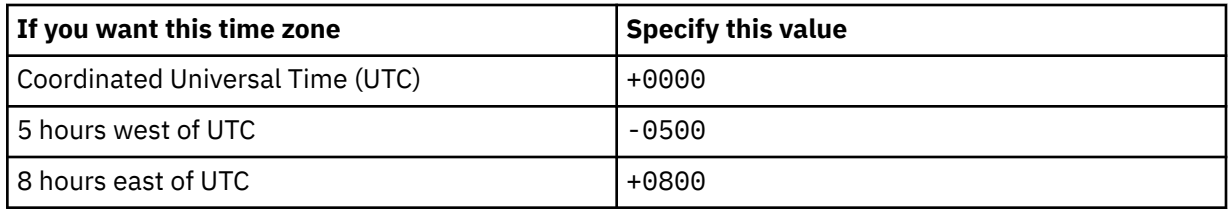

### **Discovery Interval**

In the process of streaming data, the number of minutes that the Log Forwarder waits before it checks for a new log file in the data stream.

The value must be an integer in the range 0 - 5. A value of 0 specifies that the Log Forwarder only checks for a new log file once when the data gatherer is started. The default value is the value that is defined in the Log Forwarder properties, as described in ["Log Forwarder properties configuration" on](#page-165-0) [page 154](#page-165-0).

# **Customized Data Source Type**

A specification of whether to customize the data source type for Splunk HEC. The default value is No, which represents that the subscriber uses the default data source type to identify the type and format of the streamed data. If the value is set to Yes, you need to specify the data source type for Splunk HEC in the following **Data Source Type for Splunk HEC** field.

#### **Data Source Type for Splunk HEC**

A value that the subscriber can use to uniquely identify the type and format of the streamed data. This field is available only when you set the value of **Customized Data Source Type** to Yes, choose to customize the data source type and the subscriber is CDP Splunk via HEC via HTTP or CDP Splunk via HEC via HTTPS. The default value is *Data Source Type*\_KV. You can specify the value according to your needs.

# **Use of wildcard characters in the Job Name field**

In the **Job Name** field for this data stream, you can use the following wildcard characters:

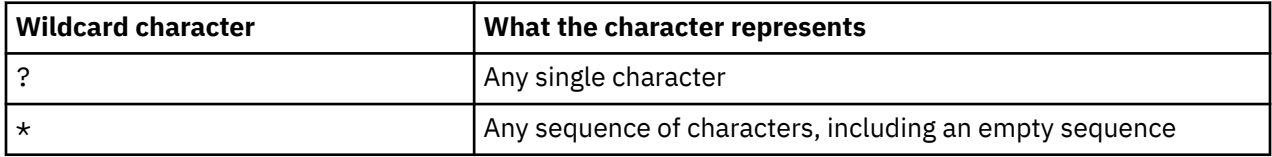

If you use wildcard characters in the job name, the job name value becomes a pattern, and the data stream definition becomes a template. When the Log Forwarder starts, it searches the Job Entry

<span id="page-209-0"></span>Subsystem (JES) spool for job names that match the pattern, and it creates a separate data stream for each unique job name that it discovers. After the Log Forwarder initialization is complete, the Log Forwarder continues to monitor the job names on the JES spool. As it discovers new job names that match the pattern, it uses the same template to create more data streams.

For example, if the job name value is CMAS5\*, and the JES spool contains the following jobs, two data streams are created, one for job name CMAS53 and one for job name CMAS5862:

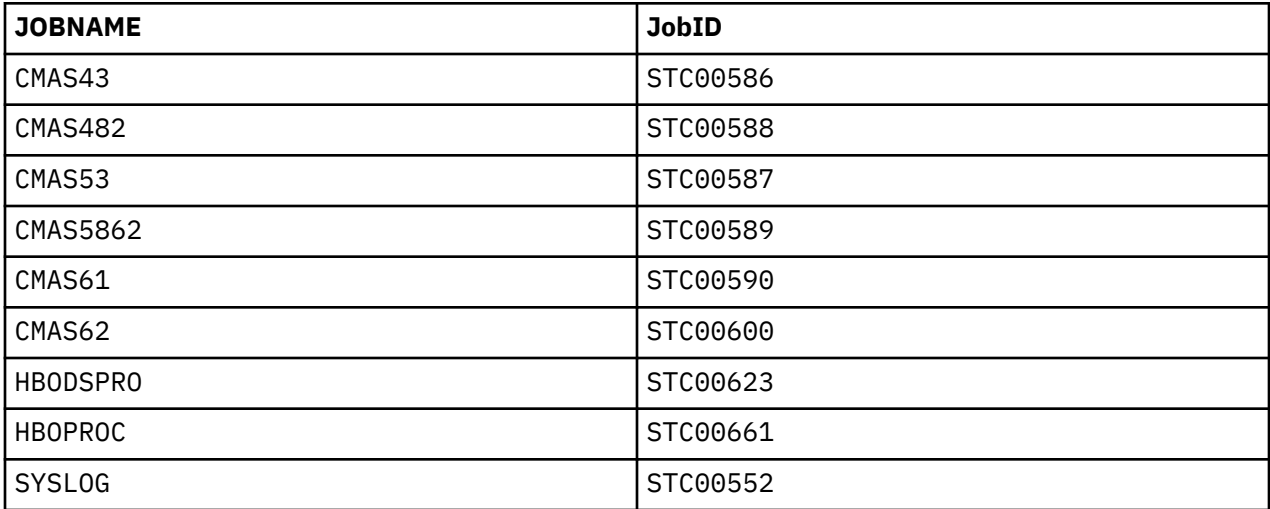

### **Tips:**

- To avoid gathering data from job logs that you do not intend to gather from, use a job name pattern that is not too broad.
- The Log Forwarder might discover jobs from other systems if spool is shared between systems or if JES multi-access spool is enabled. Although the data stream does not include data for the jobs that run on other systems, the Log Forwarder creates a data stream for that data. Therefore, ensure that the wildcard pattern does not match jobs that run on other systems.

Each resulting data stream is based on the template and has the same configuration values as the template, with the exception of the following values:

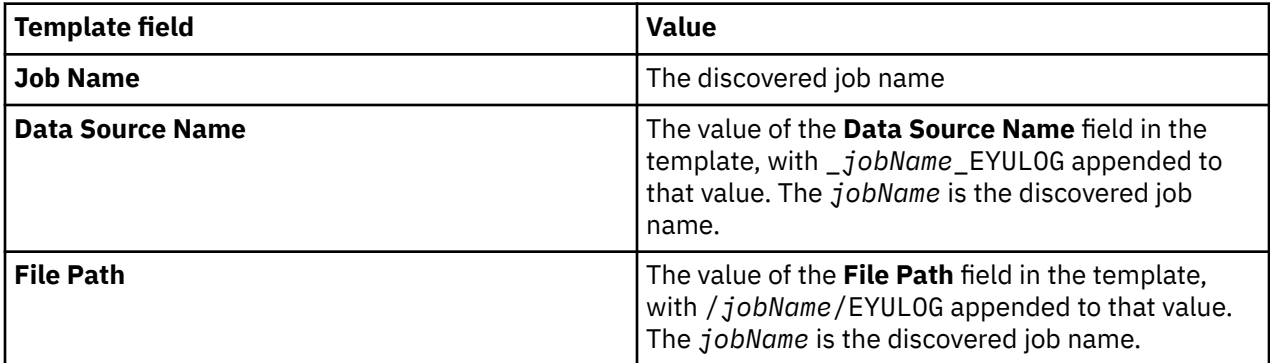

# **CICS User Messages data stream**

This reference lists the configuration values that you can update in the "**Configure Log Forwarder data stream**" window for the **CICS User Messages** data stream. It also describes how to use wildcard

characters in the **Job Name** field for this data stream. The source for the **CICS User Messages** data stream uses the date format "month day year" (MDY) in the timestamp.

# **Configuration values that you can update**

#### **Name**

The name that uniquely identifies the data stream to the Configuration Tool. If you want to add more data streams of the same type, you must first rename the last stream that you added.

#### **Job Name**

The name of the server job from which to gather data. This value can contain wildcard characters.

For information about the use of wildcard characters, see ["Use of wildcard characters in the Job](#page-211-0) [Name field" on page 200.](#page-211-0)

#### **Data Source Name**

The name that uniquely identifies the data source to subscribers.

**Tip:** If you use the **Auto-Qualify** field in the subscriber configuration to fully qualify the data source name, this **dataSourceName** value is automatically updated with the fully qualified data source name. For more information about the values that you can select in the **Auto-Qualify** field, see ["Subscriber](#page-246-0) [configuration" on page 235.](#page-246-0)

#### **File Path**

A unique identifier, such as *jobName*/*ddName*, that represents the data origin.

#### **Time Zone**

If the timestamp in the collected data does not include a time zone, this value specifies a time zone to the target destination. Specify this value if the time zone is different from the system time zone, which is defined in the Log Forwarder properties, as described in ["Log Forwarder properties configuration"](#page-165-0) [on page 154.](#page-165-0)

The value must be in the format *plus\_or\_minusHHMM*, where *plus\_or\_minus* represents the + or sign, *HH* represents two digits for the hour, and *MM* represents two digits for the minute.

#### **Examples:**

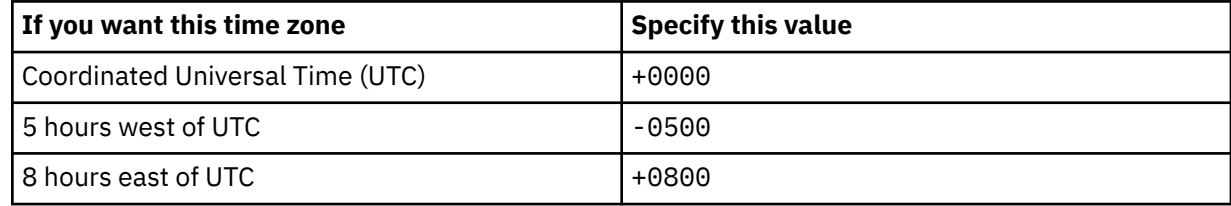

#### **Discovery Interval**

In the process of streaming data, the number of minutes that the Log Forwarder waits before it checks for a new log file in the data stream.

The value must be an integer in the range 0 - 5. A value of 0 specifies that the Log Forwarder only checks for a new log file once when the data gatherer is started. The default value is the value that is defined in the Log Forwarder properties, as described in ["Log Forwarder properties configuration" on](#page-165-0) [page 154](#page-165-0).

#### **Customized Data Source Type**

A specification of whether to customize the data source type for Splunk HEC. The default value is No, which represents that the subscriber uses the default data source type to identify the type and format of the streamed data. If the value is set to Yes, you need to specify the data source type for Splunk HEC in the following **Data Source Type for Splunk HEC** field.

#### **Data Source Type for Splunk HEC**

A value that the subscriber can use to uniquely identify the type and format of the streamed data. This field is available only when you set the value of **Customized Data Source Type** to Yes, choose to customize the data source type and the subscriber is CDP Splunk via HEC via HTTP or CDP Splunk via

<span id="page-211-0"></span>HEC via HTTPS. The default value is *Data Source Type*\_KV. You can specify the value according to your needs.

# **Use of wildcard characters in the Job Name field**

In the **Job Name** field for this data stream, you can use the following wildcard characters:

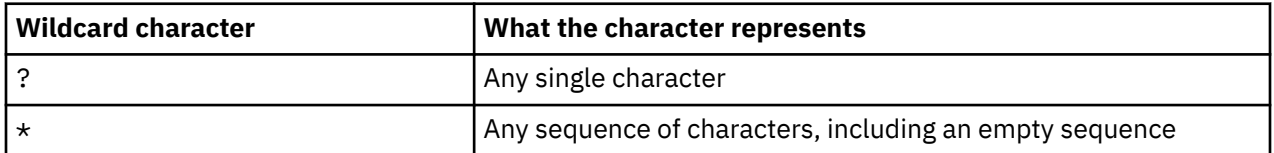

If you use wildcard characters in the job name, the job name value becomes a pattern, and the data stream definition becomes a template. When the Log Forwarder starts, it searches the Job Entry Subsystem (JES) spool for job names that match the pattern, and it creates a separate data stream for each unique job name that it discovers. After the Log Forwarder initialization is complete, the Log Forwarder continues to monitor the job names on the JES spool. As it discovers new job names that match the pattern, it uses the same template to create more data streams.

For example, if the job name value is CMAS5\*, and the JES spool contains the following jobs, two data streams are created, one for job name CMAS53 and one for job name CMAS5862:

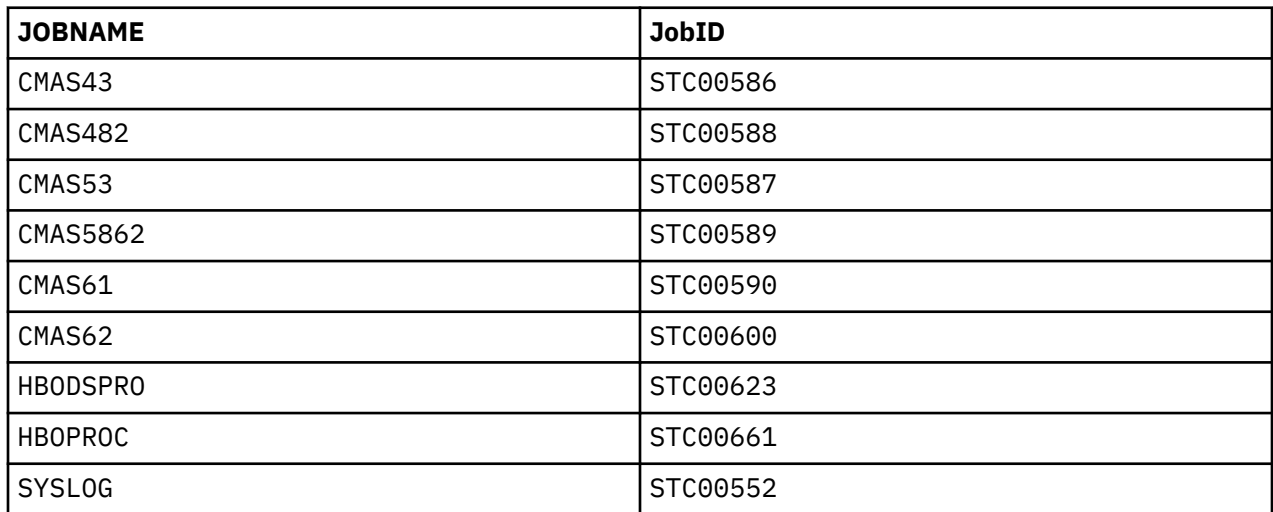

**Tips:**

- To avoid gathering data from job logs that you do not intend to gather from, use a job name pattern that is not too broad.
- The Log Forwarder might discover jobs from other systems if spool is shared between systems or if JES multi-access spool is enabled. Although the data stream does not include data for the jobs that run on other systems, the Log Forwarder creates a data stream for that data. Therefore, ensure that the wildcard pattern does not match jobs that run on other systems.

Each resulting data stream is based on the template and has the same configuration values as the template, with the exception of the following values:

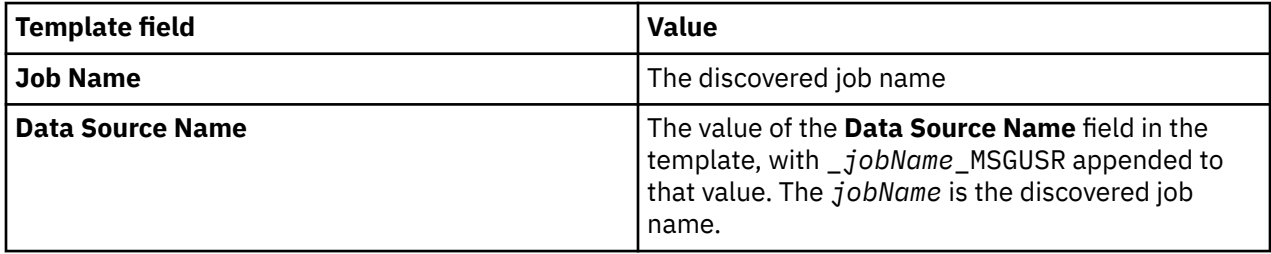

<span id="page-212-0"></span>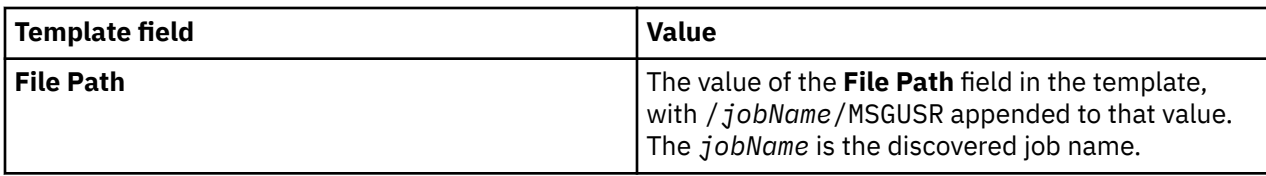

# **CICS User Messages DMY data stream**

This reference lists the configuration values that you can update in the "**Configure Log Forwarder data stream**" window for the **CICS User Messages DMY** data stream. It also describes how to use wildcard characters in the **Job Name** field for this data stream. The source for the **CICS User Messages DMY** data stream uses the date format "day month year" (DMY) in the timestamp.

# **Configuration values that you can update**

# **Name**

The name that uniquely identifies the data stream to the Configuration Tool. If you want to add more data streams of the same type, you must first rename the last stream that you added.

### **Job Name**

The name of the server job from which to gather data. This value can contain wildcard characters.

For information about the use of wildcard characters, see ["Use of wildcard characters in the Job](#page-213-0) [Name field" on page 202.](#page-213-0)

### **Data Source Name**

The name that uniquely identifies the data source to subscribers.

**Tip:** If you use the **Auto-Qualify** field in the subscriber configuration to fully qualify the data source name, this **dataSourceName** value is automatically updated with the fully qualified data source name. For more information about the values that you can select in the **Auto-Qualify** field, see ["Subscriber](#page-246-0) [configuration" on page 235.](#page-246-0)

# **File Path**

A unique identifier, such as *jobName*/*ddName*, that represents the data origin.

# **Time Zone**

If the timestamp in the collected data does not include a time zone, this value specifies a time zone to the target destination. Specify this value if the time zone is different from the system time zone, which is defined in the Log Forwarder properties, as described in ["Log Forwarder properties configuration"](#page-165-0) [on page 154.](#page-165-0)

The value must be in the format *plus or minusHHMM*, where *plus or minus* represents the + or sign, *HH* represents two digits for the hour, and *MM* represents two digits for the minute.

# **Examples:**

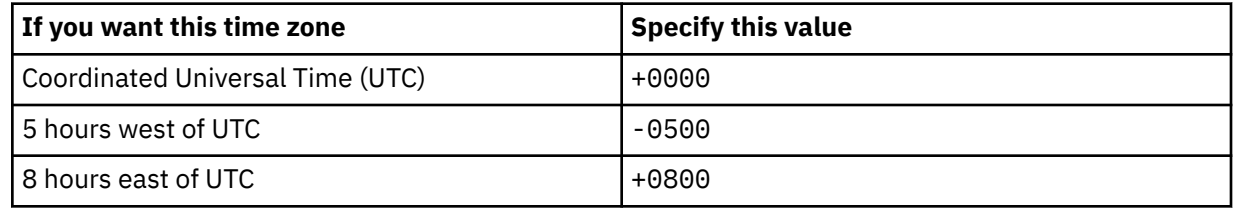

#### **Discovery Interval**

In the process of streaming data, the number of minutes that the Log Forwarder waits before it checks for a new log file in the data stream.

The value must be an integer in the range 0 - 5. A value of 0 specifies that the Log Forwarder only checks for a new log file once when the data gatherer is started. The default value is the value that is defined in the Log Forwarder properties, as described in ["Log Forwarder properties configuration" on](#page-165-0) [page 154](#page-165-0).

#### <span id="page-213-0"></span>**Customized Data Source Type**

A specification of whether to customize the data source type for Splunk HEC. The default value is No, which represents that the subscriber uses the default data source type to identify the type and format of the streamed data. If the value is set to Yes, you need to specify the data source type for Splunk HEC in the following **Data Source Type for Splunk HEC** field.

### **Data Source Type for Splunk HEC**

A value that the subscriber can use to uniquely identify the type and format of the streamed data. This field is available only when you set the value of **Customized Data Source Type** to Yes, choose to customize the data source type and the subscriber is CDP Splunk via HEC via HTTP or CDP Splunk via HEC via HTTPS. The default value is *Data Source Type*\_KV. You can specify the value according to your needs.

# **Use of wildcard characters in the Job Name field**

In the **Job Name** field for this data stream, you can use the following wildcard characters:

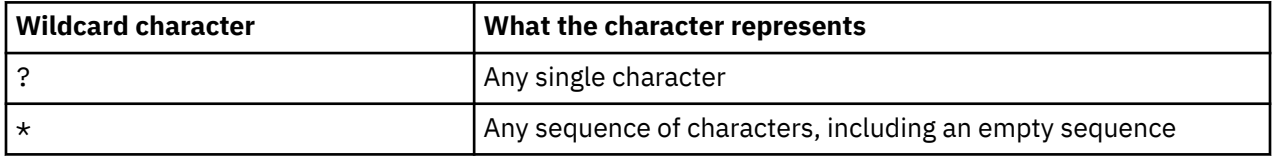

If you use wildcard characters in the job name, the job name value becomes a pattern, and the data stream definition becomes a template. When the Log Forwarder starts, it searches the Job Entry Subsystem (JES) spool for job names that match the pattern, and it creates a separate data stream for each unique job name that it discovers. After the Log Forwarder initialization is complete, the Log Forwarder continues to monitor the job names on the JES spool. As it discovers new job names that match the pattern, it uses the same template to create more data streams.

For example, if the job name value is CMAS5\*, and the JES spool contains the following jobs, two data streams are created, one for job name CMAS53 and one for job name CMAS5862:

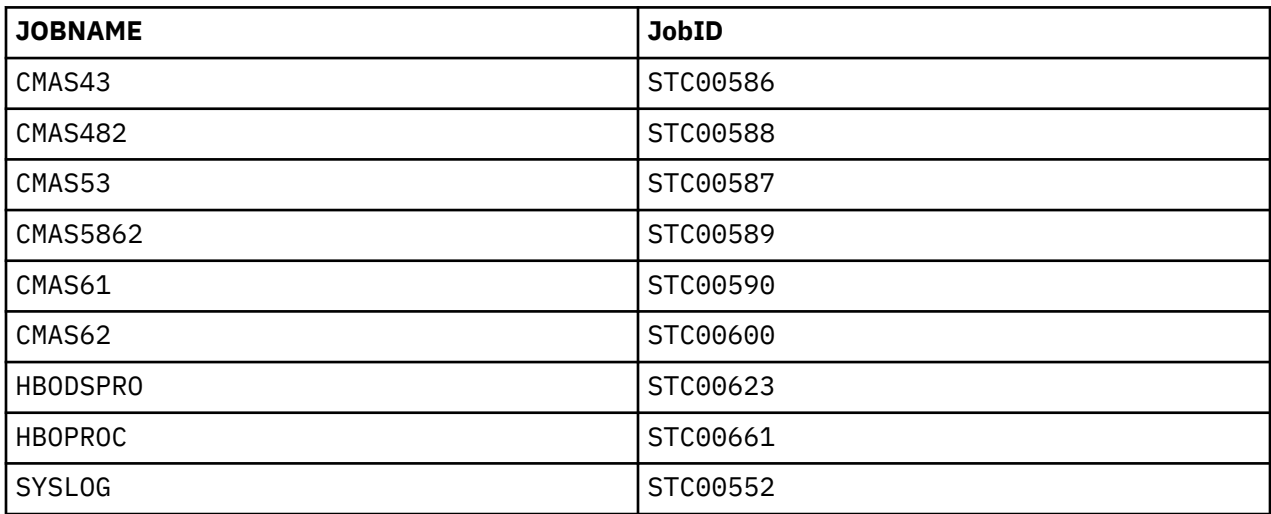

#### **Tips:**

- To avoid gathering data from job logs that you do not intend to gather from, use a job name pattern that is not too broad.
- The Log Forwarder might discover jobs from other systems if spool is shared between systems or if JES multi-access spool is enabled. Although the data stream does not include data for the jobs that run on other systems, the Log Forwarder creates a data stream for that data. Therefore, ensure that the wildcard pattern does not match jobs that run on other systems.

Each resulting data stream is based on the template and has the same configuration values as the template, with the exception of the following values:

<span id="page-214-0"></span>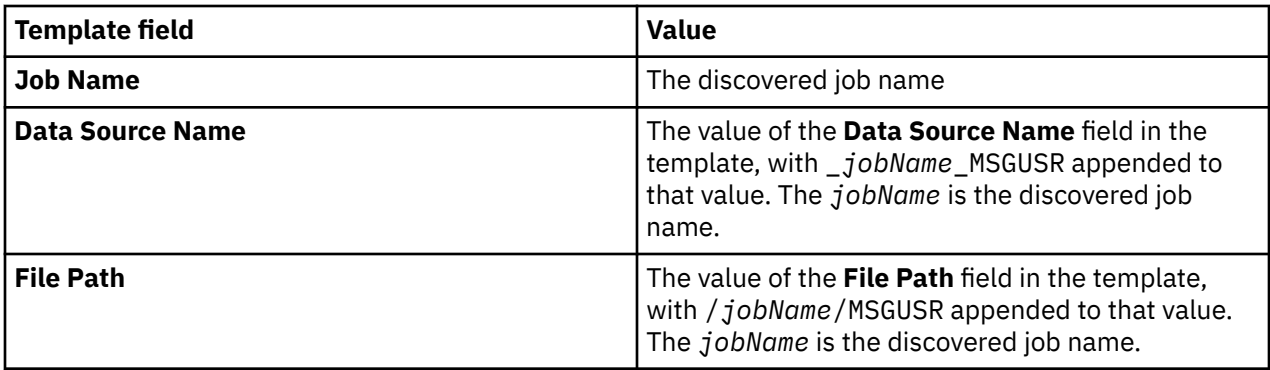

# **CICS User Messages YMD data stream**

This reference lists the configuration values that you can update in the "**Configure Log Forwarder data stream**" window for the **CICS User Messages YMD** data stream. It also describes how to use wildcard characters in the **Job Name** field for this data stream. The source for the **CICS User Messages YMD** data stream uses the date format "year month day" (YMD) in the timestamp.

# **Configuration values that you can update**

#### **Name**

The name that uniquely identifies the data stream to the Configuration Tool. If you want to add more data streams of the same type, you must first rename the last stream that you added.

### **Job Name**

The name of the server job from which to gather data. This value can contain wildcard characters.

For information about the use of wildcard characters, see ["Use of wildcard characters in the Job](#page-215-0) [Name field" on page 204.](#page-215-0)

#### **Data Source Name**

The name that uniquely identifies the data source to subscribers.

**Tip:** If you use the **Auto-Qualify** field in the subscriber configuration to fully qualify the data source name, this **dataSourceName** value is automatically updated with the fully qualified data source name. For more information about the values that you can select in the **Auto-Qualify** field, see ["Subscriber](#page-246-0) [configuration" on page 235.](#page-246-0)

#### **File Path**

A unique identifier, such as *jobName*/*ddName*, that represents the data origin.

#### **Time Zone**

If the timestamp in the collected data does not include a time zone, this value specifies a time zone to the target destination. Specify this value if the time zone is different from the system time zone, which is defined in the Log Forwarder properties, as described in ["Log Forwarder properties configuration"](#page-165-0) [on page 154.](#page-165-0)

The value must be in the format *plus\_or\_minusHHMM*, where *plus\_or\_minus* represents the + or sign, *HH* represents two digits for the hour, and *MM* represents two digits for the minute.

# **Examples:**

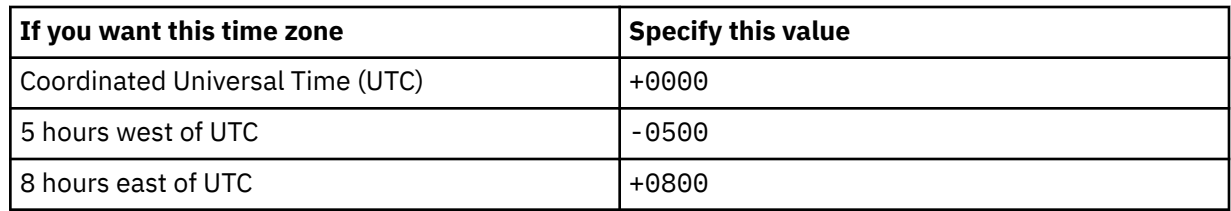

#### <span id="page-215-0"></span>**Discovery Interval**

In the process of streaming data, the number of minutes that the Log Forwarder waits before it checks for a new log file in the data stream.

The value must be an integer in the range 0 - 5. A value of 0 specifies that the Log Forwarder only checks for a new log file once when the data gatherer is started. The default value is the value that is defined in the Log Forwarder properties, as described in ["Log Forwarder properties configuration" on](#page-165-0) [page 154](#page-165-0).

#### **Customized Data Source Type**

A specification of whether to customize the data source type for Splunk HEC. The default value is No, which represents that the subscriber uses the default data source type to identify the type and format of the streamed data. If the value is set to Yes, you need to specify the data source type for Splunk HEC in the following **Data Source Type for Splunk HEC** field.

#### **Data Source Type for Splunk HEC**

A value that the subscriber can use to uniquely identify the type and format of the streamed data. This field is available only when you set the value of **Customized Data Source Type** to Yes, choose to customize the data source type and the subscriber is CDP Splunk via HEC via HTTP or CDP Splunk via HEC via HTTPS. The default value is *Data Source Type*\_KV. You can specify the value according to your needs.

# **Use of wildcard characters in the Job Name field**

In the **Job Name** field for this data stream, you can use the following wildcard characters:

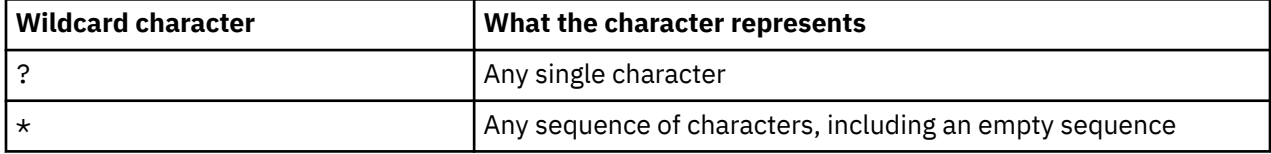

If you use wildcard characters in the job name, the job name value becomes a pattern, and the data stream definition becomes a template. When the Log Forwarder starts, it searches the Job Entry Subsystem (JES) spool for job names that match the pattern, and it creates a separate data stream for each unique job name that it discovers. After the Log Forwarder initialization is complete, the Log Forwarder continues to monitor the job names on the JES spool. As it discovers new job names that match the pattern, it uses the same template to create more data streams.

For example, if the job name value is CMAS5\*, and the JES spool contains the following jobs, two data streams are created, one for job name CMAS53 and one for job name CMAS5862:

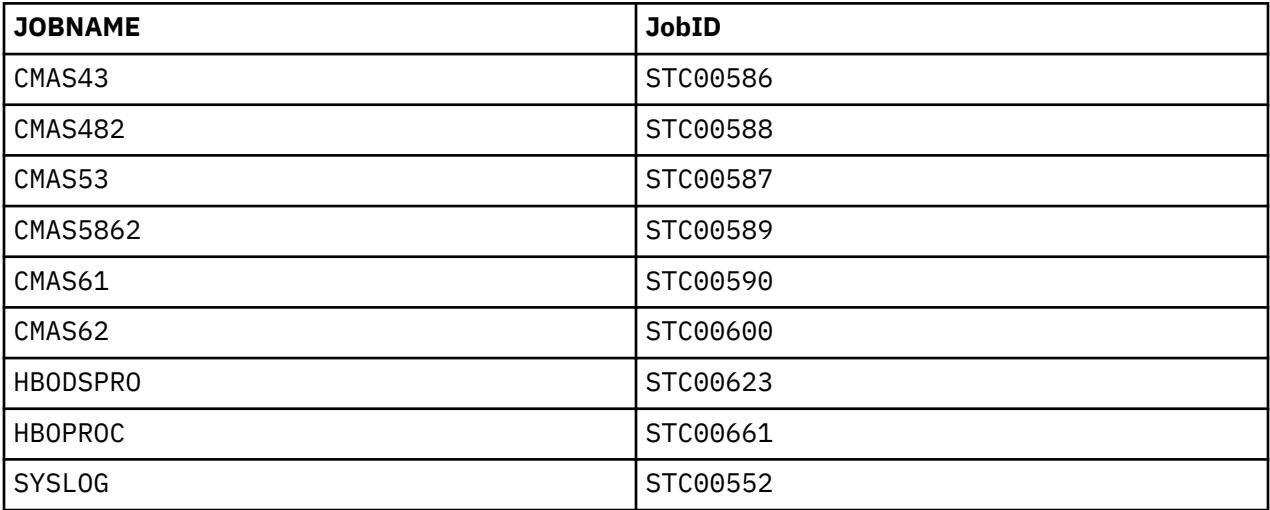

**Tips:**
- To avoid gathering data from job logs that you do not intend to gather from, use a job name pattern that is not too broad.
- The Log Forwarder might discover jobs from other systems if spool is shared between systems or if JES multi-access spool is enabled. Although the data stream does not include data for the jobs that run on other systems, the Log Forwarder creates a data stream for that data. Therefore, ensure that the wildcard pattern does not match jobs that run on other systems.

Each resulting data stream is based on the template and has the same configuration values as the template, with the exception of the following values:

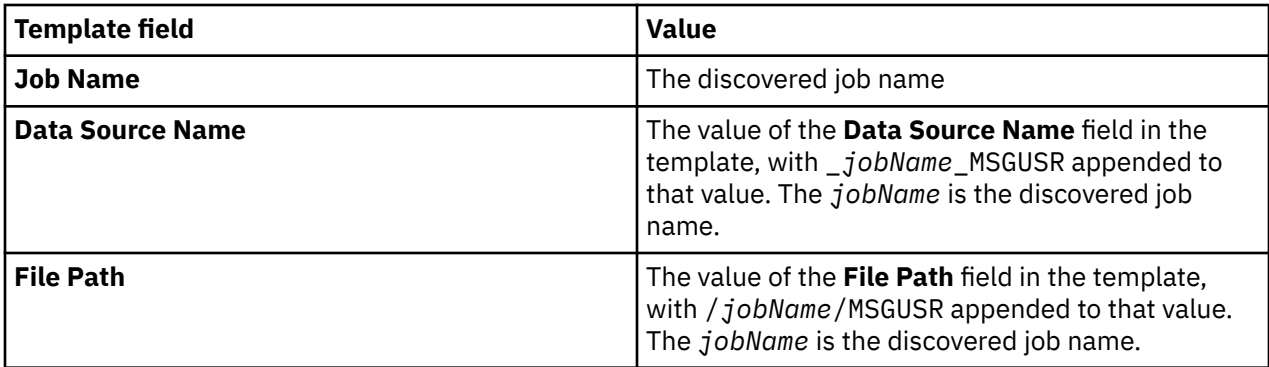

# **NetView Netlog data stream**

This reference lists the configuration values that you can update in the "**Configure Log Forwarder data stream**" window for the **NetView Netlog** data stream.

# **Configuration values that you can update**

### **Name**

The name that uniquely identifies the data stream to the Configuration Tool. If you want to add more data streams of the same type, you must first rename the last stream that you added.

#### **Domain Name**

The name of the NetView domain from which to gather data.

**Important:** If you define multiple **NetView Netlog** data streams, do not define the same NetView domain name for multiple streams. Each stream must reference a unique domain name.

### **Data Source Name**

The name that uniquely identifies the data source to subscribers.

**Tip:** If you use the **Auto-Qualify** field in the subscriber configuration to fully qualify the data source name, this **dataSourceName** value is automatically updated with the fully qualified data source name. For more information about the values that you can select in the **Auto-Qualify** field, see ["Subscriber](#page-246-0) [configuration" on page 235.](#page-246-0)

### **File Path**

A unique identifier that represents the data origin.

### **Customized Data Source Type**

A specification of whether to customize the data source type for Splunk HEC. The default value is No, which represents that the subscriber uses the default data source type to identify the type and format of the streamed data. If the value is set to Yes, you need to specify the data source type for Splunk HEC in the following **Data Source Type for Splunk HEC** field.

### **Data Source Type for Splunk HEC**

A value that the subscriber can use to uniquely identify the type and format of the streamed data. This field is available only when you set the value of **Customized Data Source Type** to Yes, choose to customize the data source type and the subscriber is CDP Splunk via HEC via HTTP or CDP Splunk via HEC via HTTPS. The default value is *Data Source Type*\_KV. You can specify the value according to your needs.

# **RMF III Report data streams**

This reference lists the configuration values that you can update in the "**Configure Log Forwarder data stream**" window for the **RMF III Report** data streams. **RMF III Report** is a group of data streams. Each data stream represents a Resource Measurement Facility (RMF) Monitor III report type.

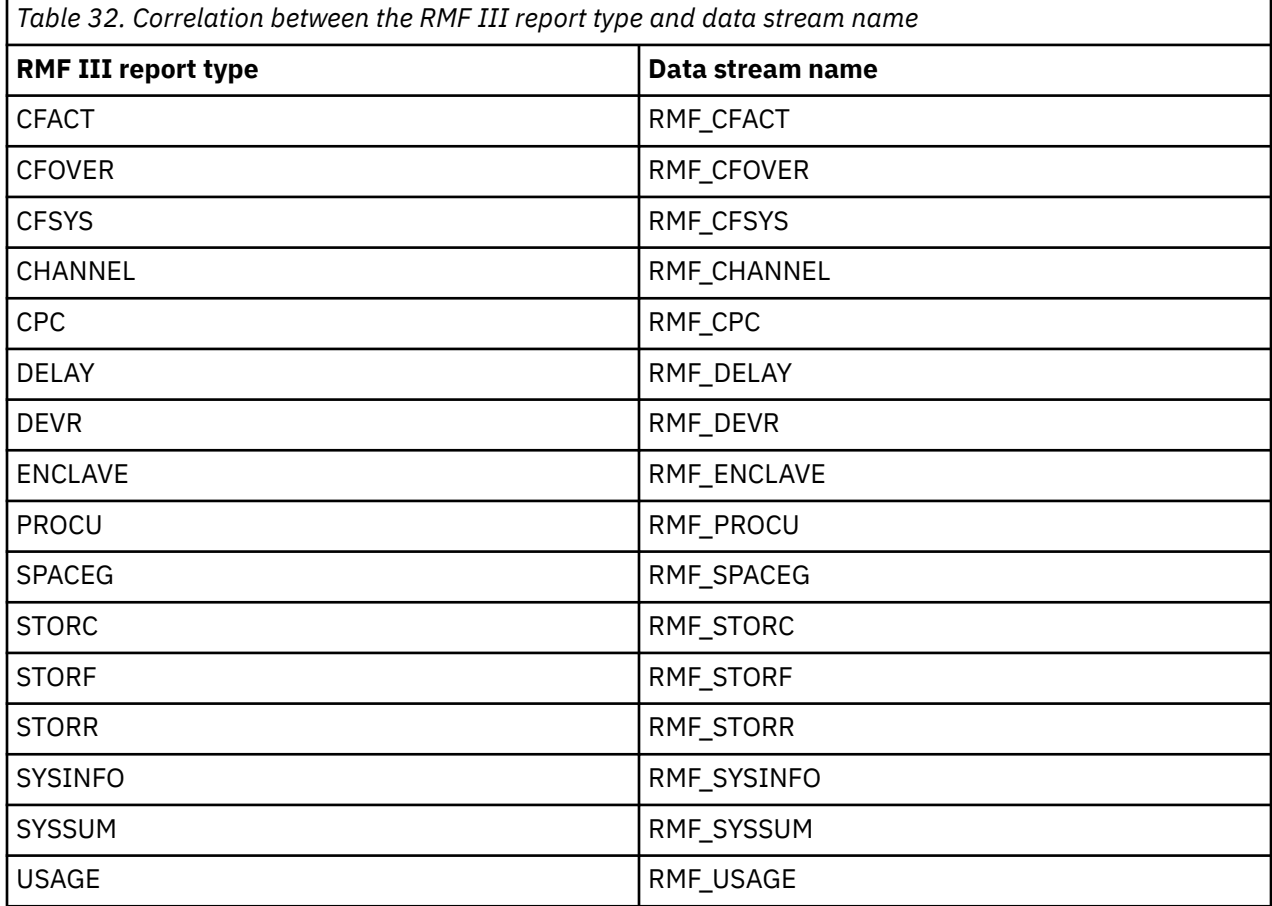

# **Configuration values that you can update**

# **Data Source Name**

The name that uniquely identifies the data source to subscribers.

**Tip:** If you use the **Auto-Qualify** field in the subscriber configuration to fully qualify the data source name, this **dataSourceName** value is automatically updated with the fully qualified data source name. For more information about the values that you can select in the **Auto-Qualify** field, see ["Subscriber](#page-246-0) [configuration" on page 235.](#page-246-0)

# **Customized Data Source Type**

A specification of whether to customize the data source type for Splunk HEC. The default value is No, which represents that the subscriber uses the default data source type to identify the type and format of the streamed data. If the value is set to Yes, you need to specify the data source type for Splunk HEC in the following **Data Source Type for Splunk HEC** field.

# **Data Source Type for Splunk HEC**

A value that the subscriber can use to uniquely identify the type and format of the streamed data. This field is available only when you set the value of **Customized Data Source Type** to Yes, choose to customize the data source type and the subscriber is CDP Splunk via HEC via HTTP or CDP Splunk via HEC via HTTPS. The default value is *Data Source Type*\_KV. You can specify the value according to your needs.

### <span id="page-218-0"></span>**History Data Time Range**

Defines the time range of the history data to be collected at ZCDP restart. The unit is hour, and the value must be an integer ranging from 1 to 48. The default value is 2. For example, when the value of this parameter is 2, upon ZCDP restart, the history data of the last 2 hours is collected.

### **History Data Collection Speed**

Defines the speed of the history data collection. The value of this parameter is the ratio of the history data collection speed to the data generation speed. The default value is 4. For example, when the value of this parameter is 4, the history data is collected at four times the speed of the data generation. If you set the value to 30 while the RMF III report gathering interval is 30 seconds, the history data is collected every one second.

**Important:** The value of this parameter must follow the rules:

- The value cannot be larger than the RMF III report gathering interval in seconds. For example, if your RMF III report gathering interval is 1 minute (which is 60 seconds), the maximum value of History Data Collection Speed is 60.
- The value cannot be larger than 100. For example, if your RMF III report gathering interval is 200 seconds, the maximum value of History Data Collection Speed is 100.
- Setting the speed value too high might impact your DDS performance.

# **RMF III Report in CSV format**

For the **RMF III Report** data streams, the Log Forwarder gathers data from the RMF Distributed Data Server (DDS) and converts the data to CSV format. Each CSV record contains the following parts:

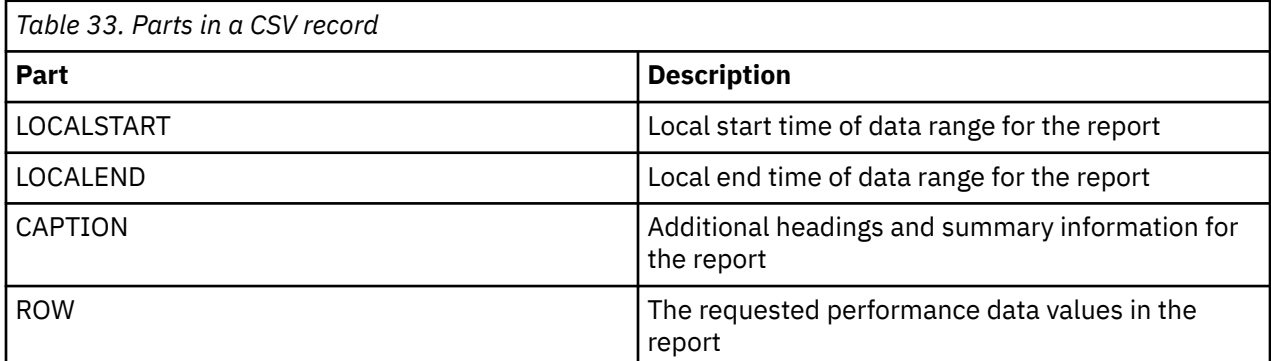

The records that are gathered from the same table have the same LOCALSTART, LOCALEND, and CAPTION values.

# **USS Syslogd data stream**

This reference lists the configuration values that you can update in the "**Configure Log Forwarder data stream**" window for the **USS Syslogd Admin**, **USS Syslogd Debug**, and **USS Syslogd Error** data streams.

# **Configuration values that you can update**

### **Name**

The name that uniquely identifies the data stream to the Configuration Tool. If you want to add more data streams of the same type, you must first rename the last stream that you added.

### **Data Source Name**

The name that uniquely identifies the data source to subscribers.

**Tip:** If you use the **Auto-Qualify** field in the subscriber configuration to fully qualify the data source name, this **dataSourceName** value is automatically updated with the fully qualified data source name. For more information about the values that you can select in the **Auto-Qualify** field, see ["Subscriber](#page-246-0) [configuration" on page 235.](#page-246-0)

## **File Path**

A unique identifier that represents the data origin. The identifier must be the absolute path, including the file name, of a log file that contains the relevant data.

**Tip:** If you are gathering log data from a rolling z/OS UNIX log, see ["Data collection from a rolling z/OS](#page-236-0) [UNIX log" on page 225](#page-236-0) for more information, including how to specify this file path value for a rolling log.

### **Time Zone**

If the timestamp in the collected data does not include a time zone, this value specifies a time zone to the target destination. Specify this value if the time zone is different from the system time zone, which is defined in the Log Forwarder properties, as described in ["Log Forwarder properties configuration"](#page-165-0) [on page 154.](#page-165-0)

The value must be in the format *plus\_or\_minusHHMM*, where *plus\_or\_minus* represents the + or sign, *HH* represents two digits for the hour, and *MM* represents two digits for the minute.

### **Examples:**

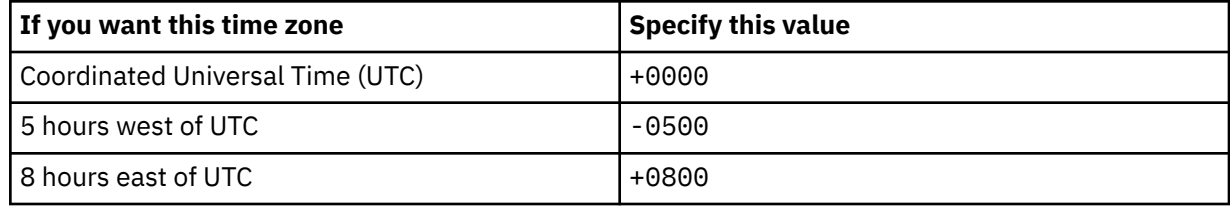

### **Discovery Interval**

In the process of streaming data, the number of minutes that the Log Forwarder waits before it checks for a new log file in the data stream.

The value must be an integer in the range 0 - 5. A value of 0 specifies that the Log Forwarder only checks for a new log file once when the data gatherer is started. The default value is the value that is defined in the Log Forwarder properties, as described in ["Log Forwarder properties configuration" on](#page-165-0) [page 154](#page-165-0).

### **Customized Data Source Type**

A specification of whether to customize the data source type for Splunk HEC. The default value is No, which represents that the subscriber uses the default data source type to identify the type and format of the streamed data. If the value is set to Yes, you need to specify the data source type for Splunk HEC in the following **Data Source Type for Splunk HEC** field.

### **Data Source Type for Splunk HEC**

A value that the subscriber can use to uniquely identify the type and format of the streamed data. This field is available only when you set the value of **Customized Data Source Type** to Yes, choose to customize the data source type and the subscriber is CDP Splunk via HEC via HTTP or CDP Splunk via HEC via HTTPS. The default value is *Data Source Type*\_KV. You can specify the value according to your needs.

# **WebSphere HPEL data stream**

This reference lists the configuration values that you can update in the "**Configure Log Forwarder data stream**" window for the **WebSphere HPEL** data stream.

# **Configuration values that you can update**

#### **Name**

The name that uniquely identifies the data stream to the Configuration Tool. If you want to add more data streams of the same type, you must first rename the last stream that you added.

### **Log Directory**

The HPEL log directory for an application server that you are collecting data from. This HPEL log directory must have a logdata subdirectory, and the HPEL log files must be present in the logdata subdirectory.

If you are collecting only trace data, do not specify a value in the **Log Directory** field.

If no value is specified in the **Trace Directory** field, a **Log Directory** value is required. Otherwise, the **Log Directory** value is not required.

### **Trace Directory**

The WebSphere Application Server for z/OS HPEL trace directory for an application server that you are collecting data from. This HPEL trace directory must have a tracedata subdirectory, and the HPEL trace files must be present in the tracedata subdirectory.

If you are collecting only log data, do not specify a value in the **Trace Directory** field.

If no value is specified in the **Log Directory** field, a **Trace Directory** value is required. Otherwise, the **Trace Directory** value is not required.

### **Data Source Name**

The name that uniquely identifies the data source to subscribers.

**Tip:** If you use the **Auto-Qualify** field in the subscriber configuration to fully qualify the data source name, this **dataSourceName** value is automatically updated with the fully qualified data source name. For more information about the values that you can select in the **Auto-Qualify** field, see ["Subscriber](#page-246-0) [configuration" on page 235.](#page-246-0)

### **File Path**

A unique identifier that represents the data origin. The identifier must be a virtual or physical path that represents the HPEL log data.

### **Customized Data Source Type**

A specification of whether to customize the data source type for Splunk HEC. The default value is No, which represents that the subscriber uses the default data source type to identify the type and format of the streamed data. If the value is set to Yes, you need to specify the data source type for Splunk HEC in the following **Data Source Type for Splunk HEC** field.

### **Data Source Type for Splunk HEC**

A value that the subscriber can use to uniquely identify the type and format of the streamed data. This field is available only when you set the value of **Customized Data Source Type** to Yes, choose to customize the data source type and the subscriber is CDP Splunk via HEC via HTTP or CDP Splunk via HEC via HTTPS. The default value is *Data Source Type*\_KV. You can specify the value according to your needs.

# **WebSphere SYSOUT data stream**

This reference lists the configuration values that you can update in the "**Configure Log Forwarder data stream**" window for the **WebSphere SYSOUT** data stream. It also describes how to use wildcard characters in the **Job Name** field for this data stream.

# **Configuration values that you can update**

#### **Name**

The name that uniquely identifies the data stream to the Configuration Tool. If you want to add more data streams of the same type, you must first rename the last stream that you added.

### **Job Name**

The name of the server job from which to gather data. This value can contain wildcard characters.

For information about the use of wildcard characters, see ["Use of wildcard characters in the Job](#page-221-0) [Name field" on page 210.](#page-221-0)

#### **Data Source Name**

The name that uniquely identifies the data source to subscribers.

<span id="page-221-0"></span>**Tip:** If you use the **Auto-Qualify** field in the subscriber configuration to fully qualify the data source name, this **dataSourceName** value is automatically updated with the fully qualified data source name. For more information about the values that you can select in the **Auto-Qualify** field, see ["Subscriber](#page-246-0) [configuration" on page 235.](#page-246-0)

# **File Path**

A unique identifier, such as *jobName*/*ddName*, that represents the data origin.

### **Time Zone**

If the timestamp in the collected data does not include a time zone, this value specifies a time zone to the target destination. Specify this value if the time zone is different from the system time zone, which is defined in the Log Forwarder properties, as described in ["Log Forwarder properties configuration"](#page-165-0) [on page 154.](#page-165-0)

The value must be in the format *plus\_or\_minusHHMM*, where *plus\_or\_minus* represents the + or sign, *HH* represents two digits for the hour, and *MM* represents two digits for the minute.

### **Examples:**

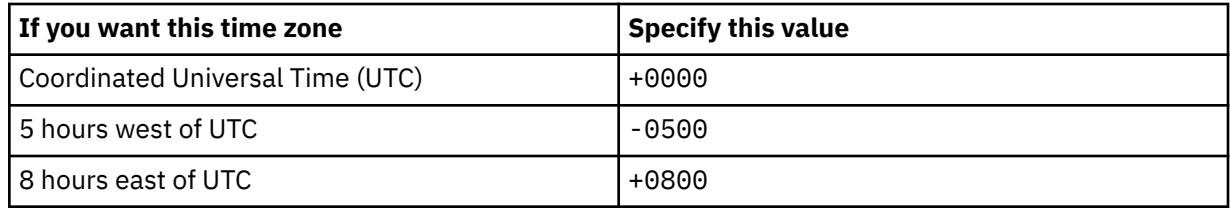

### **Discovery Interval**

In the process of streaming data, the number of minutes that the Log Forwarder waits before it checks for a new log file in the data stream.

The value must be an integer in the range 0 - 5. A value of 0 specifies that the Log Forwarder only checks for a new log file once when the data gatherer is started. The default value is the value that is defined in the Log Forwarder properties, as described in ["Log Forwarder properties configuration" on](#page-165-0) [page 154](#page-165-0).

### **Customized Data Source Type**

A specification of whether to customize the data source type for Splunk HEC. The default value is No, which represents that the subscriber uses the default data source type to identify the type and format of the streamed data. If the value is set to Yes, you need to specify the data source type for Splunk HEC in the following **Data Source Type for Splunk HEC** field.

### **Data Source Type for Splunk HEC**

A value that the subscriber can use to uniquely identify the type and format of the streamed data. This field is available only when you set the value of **Customized Data Source Type** to Yes, choose to customize the data source type and the subscriber is CDP Splunk via HEC via HTTP or CDP Splunk via HEC via HTTPS. The default value is *Data Source Type*\_KV. You can specify the value according to your needs.

# **Use of wildcard characters in the Job Name field**

In the **Job Name** field for this data stream, you can use the following wildcard characters:

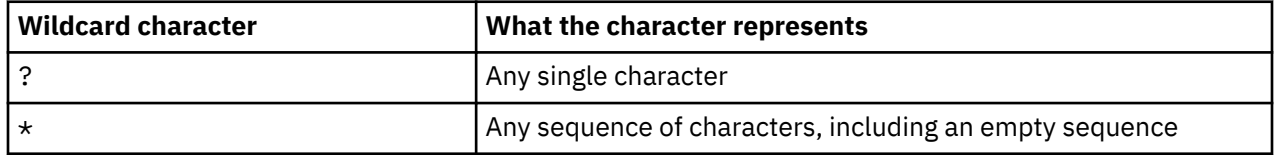

If you use wildcard characters in the job name, the job name value becomes a pattern, and the data stream definition becomes a template. When the Log Forwarder starts, it searches the Job Entry Subsystem (JES) spool for job names that match the pattern, and it creates a separate data stream for each unique job name that it discovers. After the Log Forwarder initialization is complete, the Log

Forwarder continues to monitor the job names on the JES spool. As it discovers new job names that match the pattern, it uses the same template to create more data streams.

For example, if the job name value is BBOS???S, and the JES spool contains the following jobs, two data streams are created, one for job name BBOSABCS and one for job name BBOSDEFS:

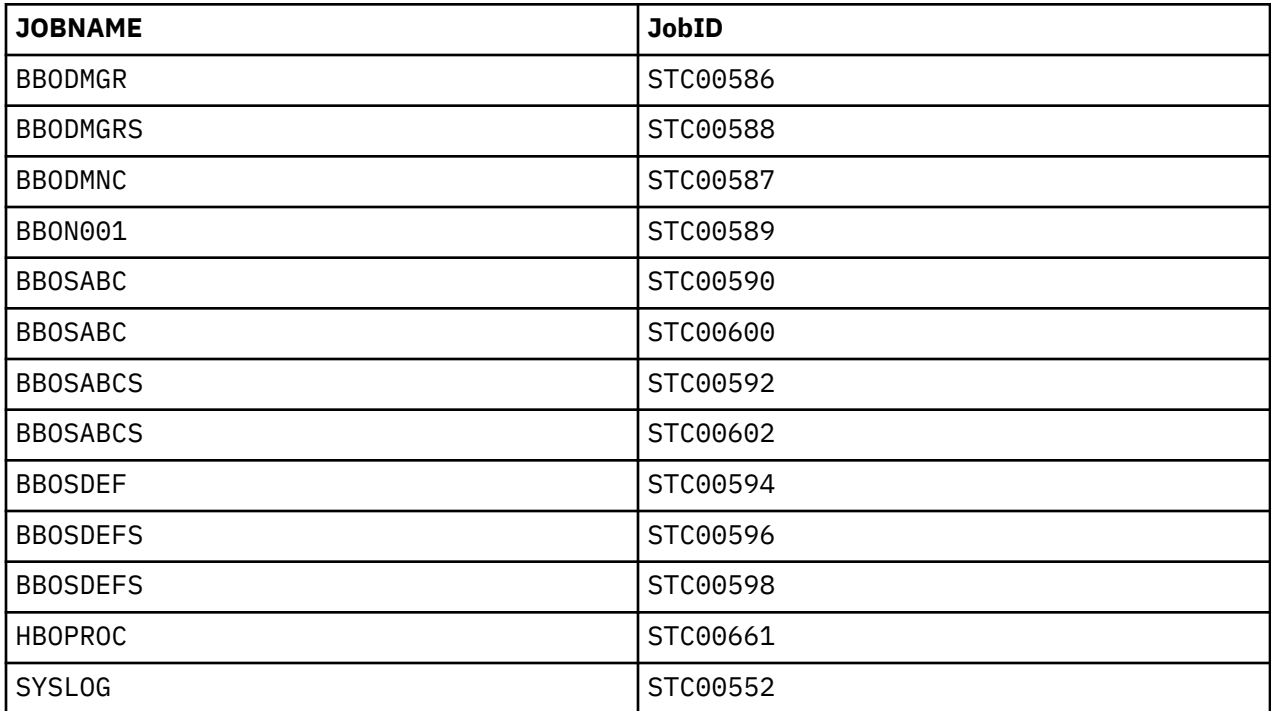

### **Tips:**

- To avoid gathering data from job logs that you do not intend to gather from, use a job name pattern that is not too broad.
- The Log Forwarder might discover jobs from other systems if spool is shared between systems or if JES multi-access spool is enabled. Although the data stream does not include data for the jobs that run on other systems, the Log Forwarder creates a data stream for that data. Therefore, ensure that the wildcard pattern does not match jobs that run on other systems.

Each resulting data stream is based on the template and has the same configuration values as the template, with the exception of the following values:

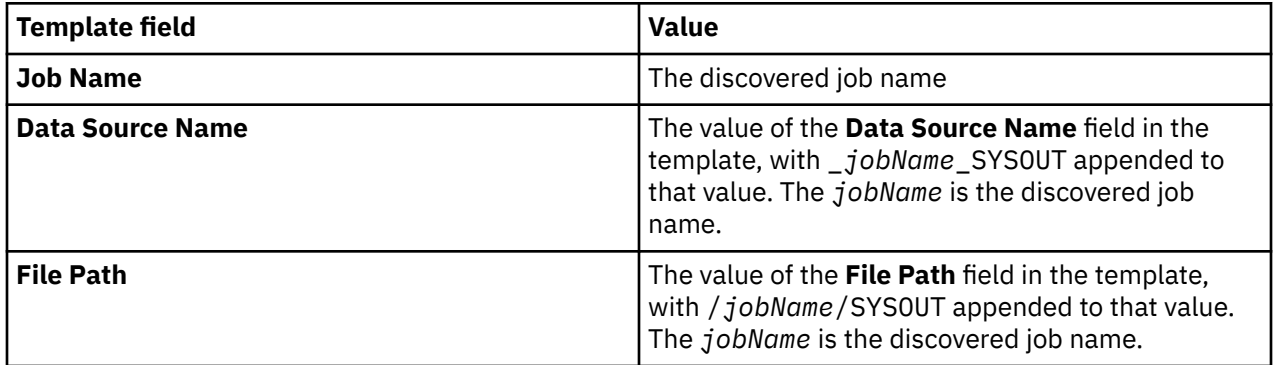

# **WebSphere USS Sysout data stream**

This reference lists the configuration values that you can update in the "**Configure Log Forwarder data stream**" window for the **WebSphere USS Sysout** data stream.

# **Configuration values that you can update**

### **Name**

The name that uniquely identifies the data stream to the Configuration Tool. If you want to add more data streams of the same type, you must first rename the last stream that you added.

### **Data Source Name**

The name that uniquely identifies the data source to subscribers.

**Tip:** If you use the **Auto-Qualify** field in the subscriber configuration to fully qualify the data source name, this **dataSourceName** value is automatically updated with the fully qualified data source name. For more information about the values that you can select in the **Auto-Qualify** field, see ["Subscriber](#page-246-0) [configuration" on page 235.](#page-246-0)

### **File Path**

A unique identifier that represents the data origin. The identifier must be the absolute path, including the file name, of a log file that contains the relevant data.

**Tip:** If you are gathering log data from a rolling z/OS UNIX log, see ["Data collection from a rolling z/OS](#page-236-0) [UNIX log" on page 225](#page-236-0) for more information, including how to specify this file path value for a rolling log.

### **Time Zone**

If the timestamp in the collected data does not include a time zone, this value specifies a time zone to the target destination. Specify this value if the time zone is different from the system time zone, which is defined in the Log Forwarder properties, as described in ["Log Forwarder properties configuration"](#page-165-0) [on page 154.](#page-165-0)

The value must be in the format *plus\_or\_minusHHMM*, where *plus\_or\_minus* represents the + or sign, *HH* represents two digits for the hour, and *MM* represents two digits for the minute.

# **Examples:**

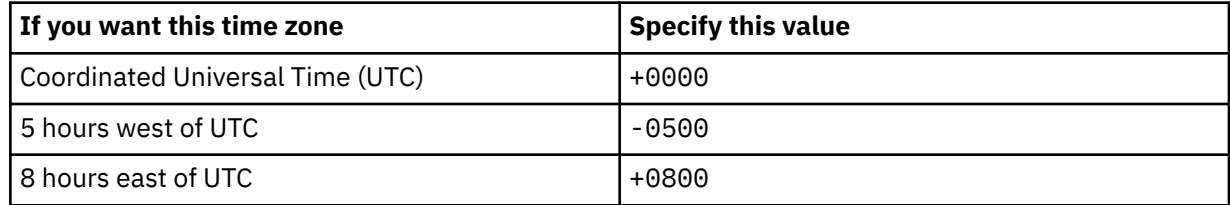

### **Customized Data Source Type**

A specification of whether to customize the data source type for Splunk HEC. The default value is No, which represents that the subscriber uses the default data source type to identify the type and format of the streamed data. If the value is set to Yes, you need to specify the data source type for Splunk HEC in the following **Data Source Type for Splunk HEC** field.

### **Data Source Type for Splunk HEC**

A value that the subscriber can use to uniquely identify the type and format of the streamed data. This field is available only when you set the value of **Customized Data Source Type** to Yes, choose to customize the data source type and the subscriber is CDP Splunk via HEC via HTTP or CDP Splunk via HEC via HTTPS. The default value is *Data Source Type*\_KV. You can specify the value according to your needs.

# **WebSphere SYSPRINT data stream**

This reference lists the configuration values that you can update in the "**Configure Log Forwarder data stream**" window for the **WebSphere SYSPRINT** data stream. It also describes how to use wildcard characters in the **Job Name** field for this data stream.

# **Configuration values that you can update**

### **Name**

The name that uniquely identifies the data stream to the Configuration Tool. If you want to add more data streams of the same type, you must first rename the last stream that you added.

### **Job Name**

The name of the server job from which to gather data. This value can contain wildcard characters.

For information about the use of wildcard characters, see ["Use of wildcard characters in the Job](#page-225-0) [Name field" on page 214.](#page-225-0)

### **Data Source Name**

The name that uniquely identifies the data source to subscribers.

**Tip:** If you use the **Auto-Qualify** field in the subscriber configuration to fully qualify the data source name, this **dataSourceName** value is automatically updated with the fully qualified data source name. For more information about the values that you can select in the **Auto-Qualify** field, see ["Subscriber](#page-246-0) [configuration" on page 235.](#page-246-0)

### **File Path**

A unique identifier, such as *jobName*/*ddName*, that represents the data origin.

### **Time Zone**

If the timestamp in the collected data does not include a time zone, this value specifies a time zone to the target destination. Specify this value if the time zone is different from the system time zone, which is defined in the Log Forwarder properties, as described in ["Log Forwarder properties configuration"](#page-165-0) [on page 154.](#page-165-0)

The value must be in the format *plus\_or\_minusHHMM*, where *plus\_or\_minus* represents the + or sign, *HH* represents two digits for the hour, and *MM* represents two digits for the minute.

# **Examples:**

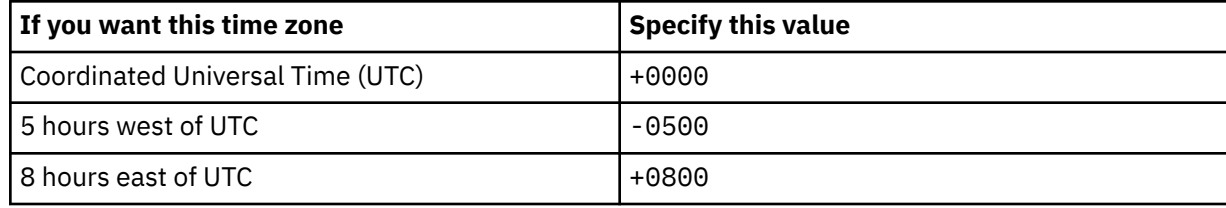

### **Discovery Interval**

In the process of streaming data, the number of minutes that the Log Forwarder waits before it checks for a new log file in the data stream.

The value must be an integer in the range 0 - 5. A value of 0 specifies that the Log Forwarder only checks for a new log file once when the data gatherer is started. The default value is the value that is defined in the Log Forwarder properties, as described in ["Log Forwarder properties configuration" on](#page-165-0) [page 154](#page-165-0).

# **Customized Data Source Type**

A specification of whether to customize the data source type for Splunk HEC. The default value is No, which represents that the subscriber uses the default data source type to identify the type and format of the streamed data. If the value is set to Yes, you need to specify the data source type for Splunk HEC in the following **Data Source Type for Splunk HEC** field.

# <span id="page-225-0"></span>**Data Source Type for Splunk HEC**

A value that the subscriber can use to uniquely identify the type and format of the streamed data. This field is available only when you set the value of **Customized Data Source Type** to Yes, choose to customize the data source type and the subscriber is CDP Splunk via HEC via HTTP or CDP Splunk via HEC via HTTPS. The default value is *Data Source Type*\_KV. You can specify the value according to your needs.

# **Use of wildcard characters in the Job Name field**

In the **Job Name** field for this data stream, you can use the following wildcard characters:

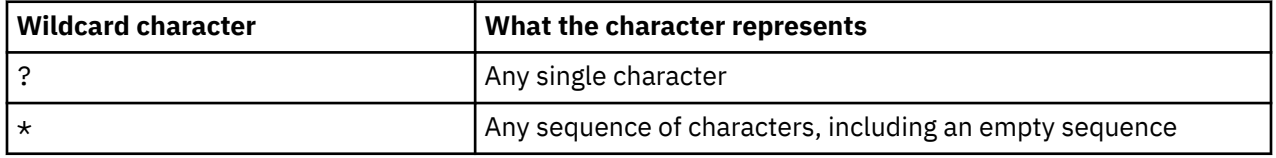

If you use wildcard characters in the job name, the job name value becomes a pattern, and the data stream definition becomes a template. When the Log Forwarder starts, it searches the Job Entry Subsystem (JES) spool for job names that match the pattern, and it creates a separate data stream for each unique job name that it discovers. After the Log Forwarder initialization is complete, the Log Forwarder continues to monitor the job names on the JES spool. As it discovers new job names that match the pattern, it uses the same template to create more data streams.

For example, if the job name value is BBOS???S, and the JES spool contains the following jobs, two data streams are created, one for job name BBOSABCS and one for job name BBOSDEFS:

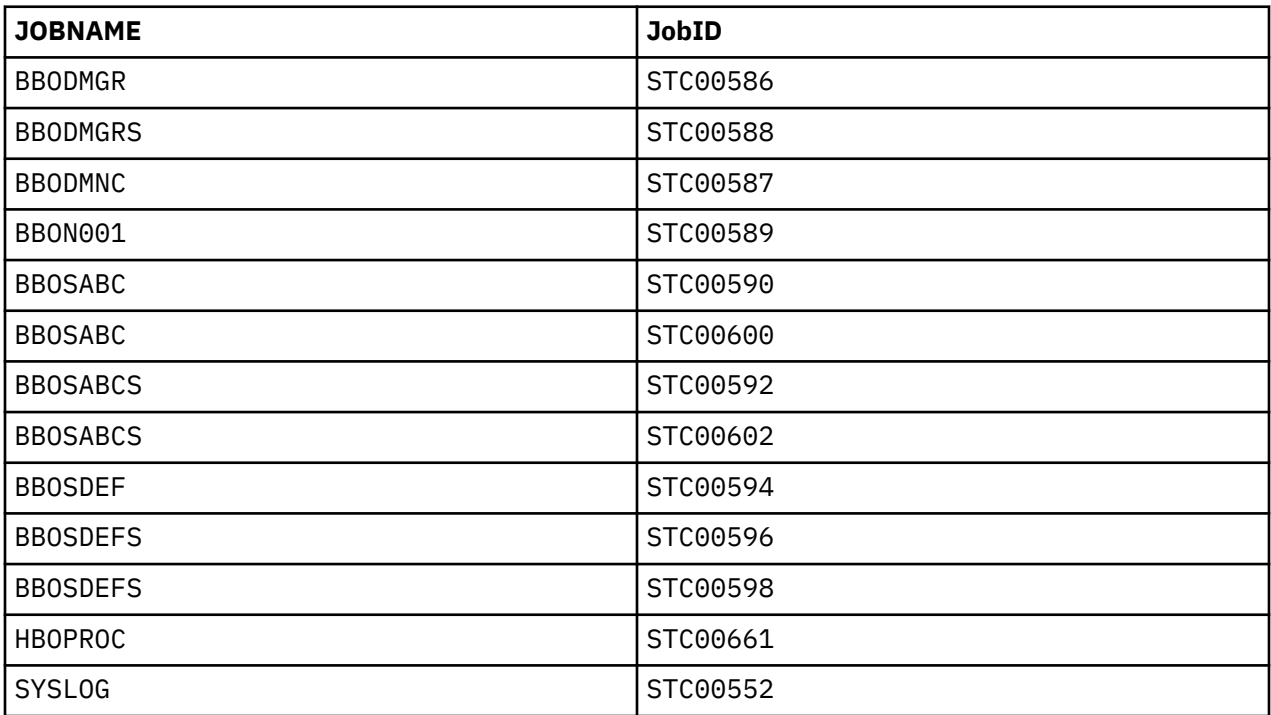

### **Tips:**

- To avoid gathering data from job logs that you do not intend to gather from, use a job name pattern that is not too broad.
- The Log Forwarder might discover jobs from other systems if spool is shared between systems or if JES multi-access spool is enabled. Although the data stream does not include data for the jobs that run on other systems, the Log Forwarder creates a data stream for that data. Therefore, ensure that the wildcard pattern does not match jobs that run on other systems.

Each resulting data stream is based on the template and has the same configuration values as the template, with the exception of the following values:

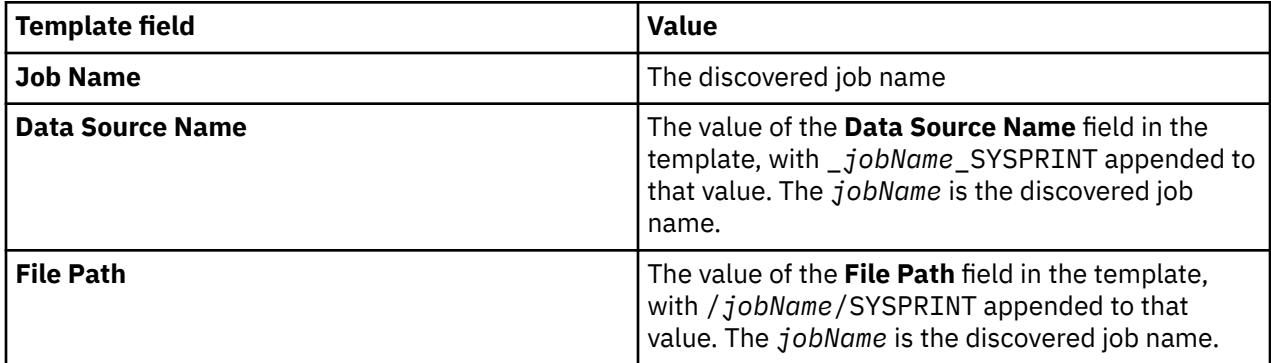

# **WebSphere SYSPRINT in Distributed Format data stream**

This reference lists the configuration values that you can update in the "**Configure Log Forwarder data stream**" window for the **WebSphere SYSPRINT in Distributed Format** data stream. It also describes how to use wildcard characters in the **Job Name** field for this data stream.

# **Configuration values that you can update**

### **Name**

The name that uniquely identifies the data stream to the Configuration Tool. If you want to add more data streams of the same type, you must first rename the last stream that you added.

### **Job Name**

The name of the server job from which to gather data. This value can contain wildcard characters.

For information about the use of wildcard characters, see ["Use of wildcard characters in the Job](#page-227-0) [Name field" on page 216.](#page-227-0)

### **Data Source Name**

The name that uniquely identifies the data source to subscribers.

**Tip:** If you use the **Auto-Qualify** field in the subscriber configuration to fully qualify the data source name, this **dataSourceName** value is automatically updated with the fully qualified data source name. For more information about the values that you can select in the **Auto-Qualify** field, see ["Subscriber](#page-246-0) [configuration" on page 235.](#page-246-0)

### **File Path**

A unique identifier, such as *jobName*/*ddName*, that represents the data origin.

### **Time Zone**

If the timestamp in the collected data does not include a time zone, this value specifies a time zone to the target destination. Specify this value if the time zone is different from the system time zone, which is defined in the Log Forwarder properties, as described in ["Log Forwarder properties configuration"](#page-165-0) [on page 154.](#page-165-0)

The value must be in the format *plus\_or\_minusHHMM*, where *plus\_or\_minus* represents the + or sign, *HH* represents two digits for the hour, and *MM* represents two digits for the minute.

### **Examples:**

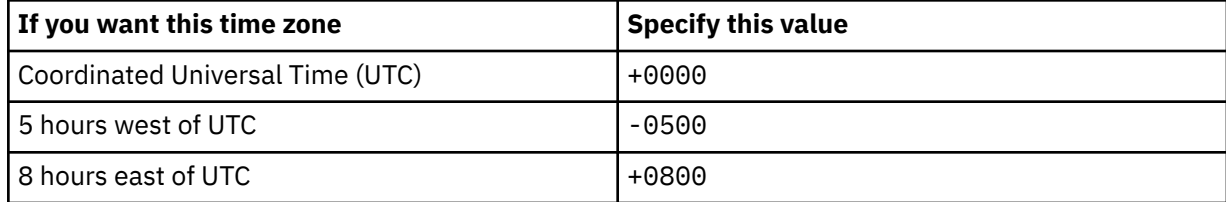

### <span id="page-227-0"></span>**Discovery Interval**

In the process of streaming data, the number of minutes that the Log Forwarder waits before it checks for a new log file in the data stream.

The value must be an integer in the range 0 - 5. A value of 0 specifies that the Log Forwarder only checks for a new log file once when the data gatherer is started. The default value is the value that is defined in the Log Forwarder properties, as described in ["Log Forwarder properties configuration" on](#page-165-0) [page 154](#page-165-0).

### **Customized Data Source Type**

A specification of whether to customize the data source type for Splunk HEC. The default value is No, which represents that the subscriber uses the default data source type to identify the type and format of the streamed data. If the value is set to Yes, you need to specify the data source type for Splunk HEC in the following **Data Source Type for Splunk HEC** field.

### **Data Source Type for Splunk HEC**

A value that the subscriber can use to uniquely identify the type and format of the streamed data. This field is available only when you set the value of **Customized Data Source Type** to Yes, choose to customize the data source type and the subscriber is CDP Splunk via HEC via HTTP or CDP Splunk via HEC via HTTPS. The default value is *Data Source Type* KV. You can specify the value according to your needs.

# **Use of wildcard characters in the Job Name field**

In the **Job Name** field for this data stream, you can use the following wildcard characters:

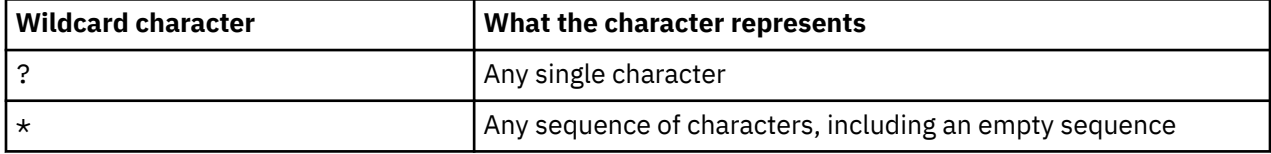

If you use wildcard characters in the job name, the job name value becomes a pattern, and the data stream definition becomes a template. When the Log Forwarder starts, it searches the Job Entry Subsystem (JES) spool for job names that match the pattern, and it creates a separate data stream for each unique job name that it discovers. After the Log Forwarder initialization is complete, the Log Forwarder continues to monitor the job names on the JES spool. As it discovers new job names that match the pattern, it uses the same template to create more data streams.

For example, if the job name value is BBOS???S, and the JES spool contains the following jobs, two data streams are created, one for job name BBOSABCS and one for job name BBOSDEFS:

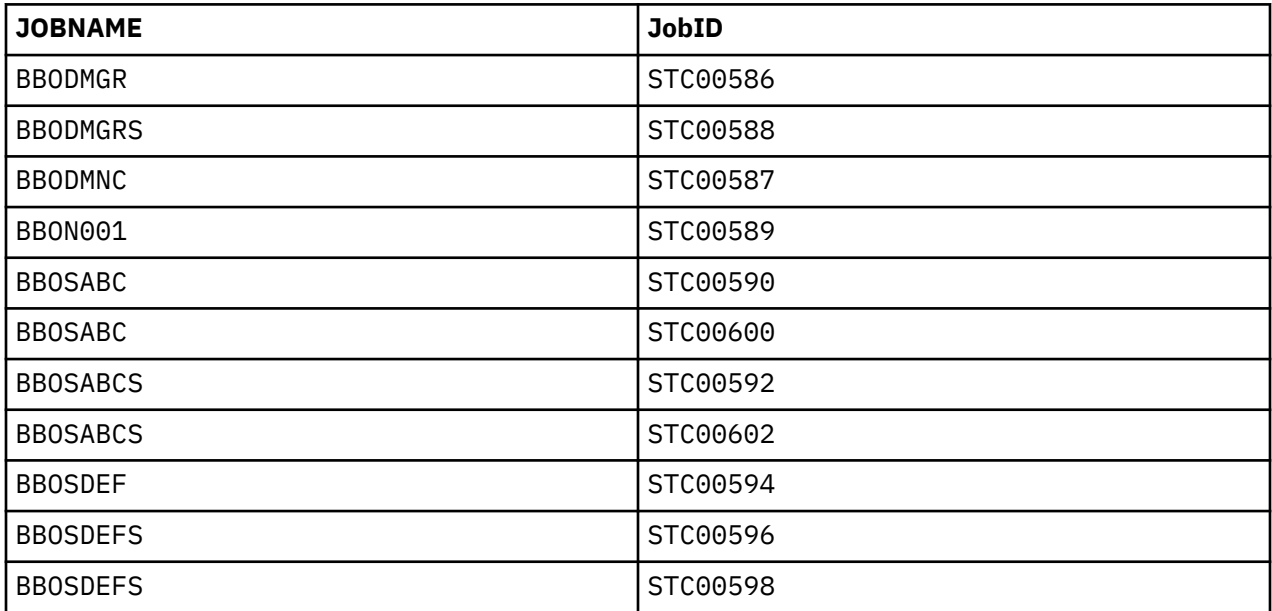

<span id="page-228-0"></span>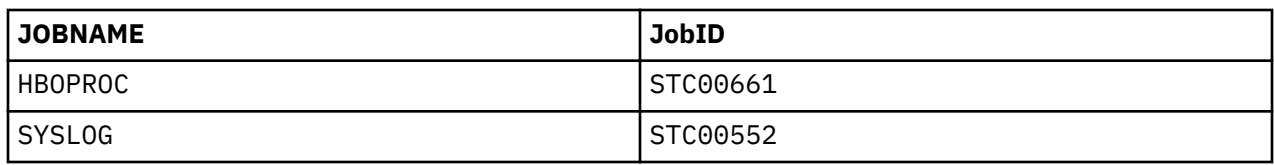

**Tips:**

- To avoid gathering data from job logs that you do not intend to gather from, use a job name pattern that is not too broad.
- The Log Forwarder might discover jobs from other systems if spool is shared between systems or if JES multi-access spool is enabled. Although the data stream does not include data for the jobs that run on other systems, the Log Forwarder creates a data stream for that data. Therefore, ensure that the wildcard pattern does not match jobs that run on other systems.

Each resulting data stream is based on the template and has the same configuration values as the template, with the exception of the following values:

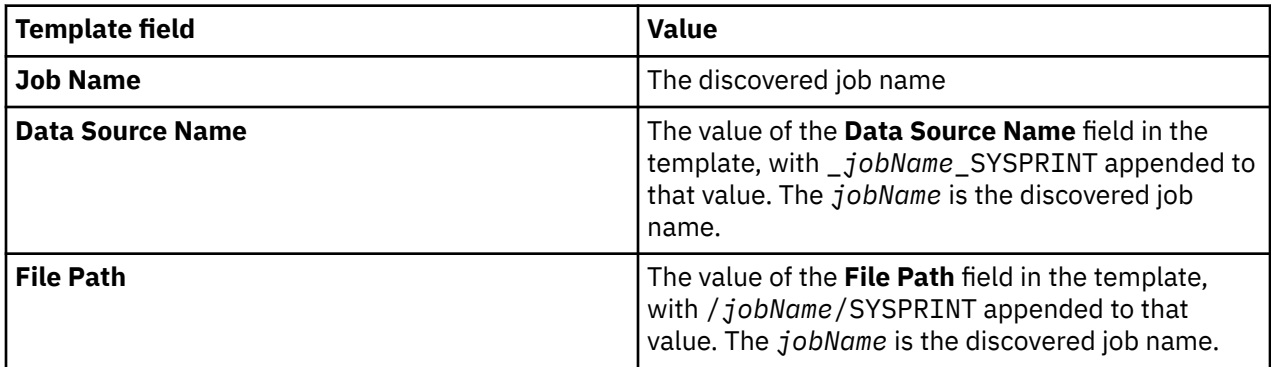

# **WebSphere USS Sysprint data stream**

This reference lists the configuration values that you can update in the "**Configure Log Forwarder data stream**" window for the **WebSphere USS Sysprint** data stream.

# **Configuration values that you can update**

# **Name**

The name that uniquely identifies the data stream to the Configuration Tool. If you want to add more data streams of the same type, you must first rename the last stream that you added.

# **Data Source Name**

The name that uniquely identifies the data source to subscribers.

**Tip:** If you use the **Auto-Qualify** field in the subscriber configuration to fully qualify the data source name, this **dataSourceName** value is automatically updated with the fully qualified data source name. For more information about the values that you can select in the **Auto-Qualify** field, see ["Subscriber](#page-246-0) [configuration" on page 235.](#page-246-0)

# **File Path**

A unique identifier that represents the data origin. The identifier must be the absolute path, including the file name, of a log file that contains the relevant data.

**Tip:** If you are gathering log data from a rolling z/OS UNIX log, see ["Data collection from a rolling z/OS](#page-236-0) [UNIX log" on page 225](#page-236-0) for more information, including how to specify this file path value for a rolling log.

# **Time Zone**

If the timestamp in the collected data does not include a time zone, this value specifies a time zone to the target destination. Specify this value if the time zone is different from the system time zone, which is defined in the Log Forwarder properties, as described in ["Log Forwarder properties configuration"](#page-165-0) [on page 154.](#page-165-0)

The value must be in the format *plus\_or\_minusHHMM*, where *plus\_or\_minus* represents the + or sign, *HH* represents two digits for the hour, and *MM* represents two digits for the minute.

### **Examples:**

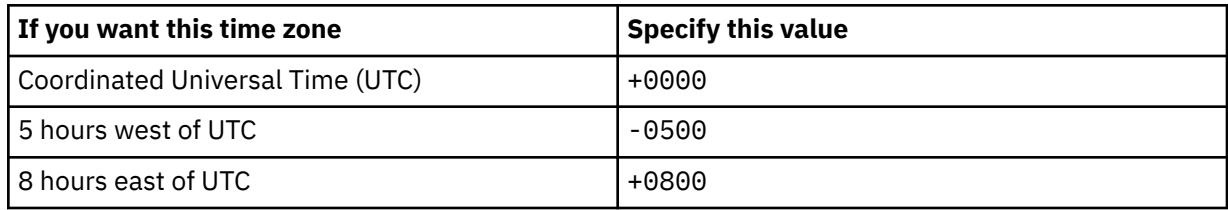

### **Customized Data Source Type**

A specification of whether to customize the data source type for Splunk HEC. The default value is No, which represents that the subscriber uses the default data source type to identify the type and format of the streamed data. If the value is set to Yes, you need to specify the data source type for Splunk HEC in the following **Data Source Type for Splunk HEC** field.

### **Data Source Type for Splunk HEC**

A value that the subscriber can use to uniquely identify the type and format of the streamed data. This field is available only when you set the value of **Customized Data Source Type** to Yes, choose to customize the data source type and the subscriber is CDP Splunk via HEC via HTTP or CDP Splunk via HEC via HTTPS. The default value is *Data Source Type*\_KV. You can specify the value according to your needs.

# **WebSphere USS Sysprint in Distributed Format data stream**

This reference lists the configuration values that you can update in the "**Configure Log Forwarder data stream**" window for the **WebSphere USS Sysprint in Distributed Format** data stream.

# **Configuration values that you can update**

### **Name**

The name that uniquely identifies the data stream to the Configuration Tool. If you want to add more data streams of the same type, you must first rename the last stream that you added.

### **Data Source Name**

The name that uniquely identifies the data source to subscribers.

**Tip:** If you use the **Auto-Qualify** field in the subscriber configuration to fully qualify the data source name, this **dataSourceName** value is automatically updated with the fully qualified data source name. For more information about the values that you can select in the **Auto-Qualify** field, see ["Subscriber](#page-246-0) [configuration" on page 235.](#page-246-0)

### **File Path**

A unique identifier that represents the data origin. The identifier must be the absolute path, including the file name, of a log file that contains the relevant data.

**Tip:** If you are gathering log data from a rolling z/OS UNIX log, see ["Data collection from a rolling z/OS](#page-236-0) [UNIX log" on page 225](#page-236-0) for more information, including how to specify this file path value for a rolling log.

### **Time Zone**

If the timestamp in the collected data does not include a time zone, this value specifies a time zone to the target destination. Specify this value if the time zone is different from the system time zone, which is defined in the Log Forwarder properties, as described in ["Log Forwarder properties configuration"](#page-165-0) [on page 154.](#page-165-0)

The value must be in the format *plus\_or\_minusHHMM*, where *plus\_or\_minus* represents the + or sign, *HH* represents two digits for the hour, and *MM* represents two digits for the minute.

### **Examples:**

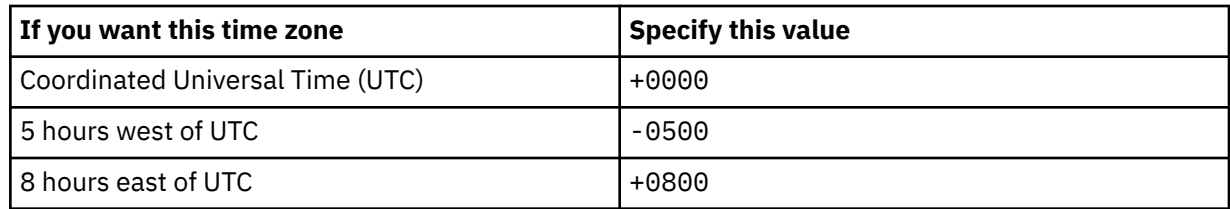

# **Customized Data Source Type**

A specification of whether to customize the data source type for Splunk HEC. The default value is No, which represents that the subscriber uses the default data source type to identify the type and format of the streamed data. If the value is set to Yes, you need to specify the data source type for Splunk HEC in the following **Data Source Type for Splunk HEC** field.

# **Data Source Type for Splunk HEC**

A value that the subscriber can use to uniquely identify the type and format of the streamed data. This field is available only when you set the value of **Customized Data Source Type** to Yes, choose to customize the data source type and the subscriber is CDP Splunk via HEC via HTTP or CDP Splunk via HEC via HTTPS. The default value is *Data Source Type*\_KV. You can specify the value according to your needs.

# **Encoding**

A value that specifies the encoding type of the log file. For all the supported encoding types, refer to the following list.

• Default platform encoding

The encoding type of the platform that runs the Log Forwarder component. The encoding type is used as the encoding type of the log file.

- UTF-8
- ISO8859-1

# **WebSphere Liberty Log data stream**

This reference lists the configuration values that you can update in the "**Configure Log Forwarder data stream**" window for the **WebSphere Liberty Log** data stream. You can also use this data stream to collect message.log and trace.log of WebSphere Liberty. If you want to collect message.log and trace.log in one policy, you need to add two **WebSphere Liberty Log** data streams.

# **Configuration values that you can update**

# **Name**

The name that uniquely identifies the data stream to the Configuration Tool. If you want to add more data streams of the same type, you must first rename the last stream that you added.

# **Data Source Name**

The name that uniquely identifies the data source to subscribers.

**Tip:** If you use the **Auto-Qualify** field in the subscriber configuration to fully qualify the data source name, this **dataSourceName** value is automatically updated with the fully qualified data source name. For more information about the values that you can select in the **Auto-Qualify** field, see ["Subscriber](#page-246-0) [configuration" on page 235.](#page-246-0)

# **File Path**

A unique identifier that represents the data origin. The identifier must be the absolute path, including the file name, of a log file that contains the relevant data.

**Tip:** If you are gathering log data from a rolling z/OS UNIX log, see ["Data collection from a rolling z/OS](#page-236-0) [UNIX log" on page 225](#page-236-0) for more information, including how to specify this file path value for a rolling log.

## **Time Zone**

If the timestamp in the collected data does not include a time zone, this value specifies a time zone to the target destination. Specify this value if the time zone is different from the system time zone, which is defined in the Log Forwarder properties, as described in ["Log Forwarder properties configuration"](#page-165-0) [on page 154.](#page-165-0)

The value must be in the format *plus\_or\_minusHHMM*, where *plus\_or\_minus* represents the + or sign, *HH* represents two digits for the hour, and *MM* represents two digits for the minute.

### **Examples:**

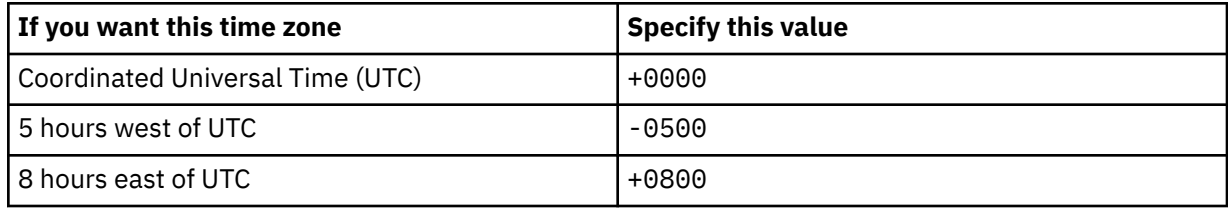

### **Discovery Interval**

In the process of streaming data, the number of minutes that the Log Forwarder waits before it checks for a new log file in the data stream.

The value must be an integer in the range 0 - 5. A value of 0 specifies that the Log Forwarder only checks for a new log file once when the data gatherer is started. The default value is the value that is defined in the Log Forwarder properties, as described in ["Log Forwarder properties configuration" on](#page-165-0) [page 154](#page-165-0).

### **Encoding**

A value that specifies the encoding type of the log file. For all the supported encoding types, refer to the following list.

• Default platform encoding

The encoding type of the platform that runs the Log Forwarder component is used as the encoding type of the log file.

- UTF-8
- ISO8859-1

# **Customized Data Source Type**

A specification of whether to customize the data source type for Splunk HEC. The default value is No, which represents that the subscriber uses the default data source type to identify the type and format of the streamed data. If the value is set to Yes, you need to specify the data source type for Splunk HEC in the following **Data Source Type for Splunk HEC** field.

### **Data Source Type for Splunk HEC**

A value that the subscriber can use to uniquely identify the type and format of the streamed data. This field is available only when you set the value of **Customized Data Source Type** to Yes, choose to customize the data source type and the subscriber is CDP Splunk via HEC via HTTP or CDP Splunk via HEC via HTTPS. The default value is *Data Source Type*\_KV. You can specify the value according to your needs.

# **WebSphere Liberty Console Log data stream**

This reference lists the configuration values that you can update in the "**Configure Log Forwarder data stream**" window for the **WebSphere Liberty Console Log** data stream. You can also use this data stream to collect system.stdout and system.stderr of WebSphere Liberty. If you want to collect system.stdout and system.stderr in one policy, you need to add two **WebSphere Liberty Console Log** data streams.

# **Configuration values that you can update**

### **Name**

The name that uniquely identifies the data stream to the Configuration Tool. If you want to add more data streams of the same type, you must first rename the last stream that you added.

### **Job Name**

The name of the server job from which to gather data. This value can contain wildcard characters.

For information about the use of wildcard characters, see ["Use of wildcard characters in the Job](#page-233-0) [Name field" on page 222.](#page-233-0)

### **DD Name**

The data definition (DD) name for the job log.

### **Data Source Name**

The name that uniquely identifies the data source to subscribers.

**Tip:** If you use the **Auto-Qualify** field in the subscriber configuration to fully qualify the data source name, this **dataSourceName** value is automatically updated with the fully qualified data source name. For more information about the values that you can select in the **Auto-Qualify** field, see ["Subscriber](#page-246-0) [configuration" on page 235.](#page-246-0)

### **File Path**

A unique identifier that represents the data origin. The identifier must be the absolute path, including the file name, of a log file that contains the relevant data.

**Tip:** If you are gathering log data from a rolling z/OS UNIX log, see ["Data collection from a rolling z/OS](#page-236-0) [UNIX log" on page 225](#page-236-0) for more information, including how to specify this file path value for a rolling log.

### **Time Zone**

If the timestamp in the collected data does not include a time zone, this value specifies a time zone to the target destination. Specify this value if the time zone is different from the system time zone, which is defined in the Log Forwarder properties, as described in ["Log Forwarder properties configuration"](#page-165-0) [on page 154.](#page-165-0)

The value must be in the format *plus\_or\_minusHHMM*, where *plus\_or\_minus* represents the + or sign, *HH* represents two digits for the hour, and *MM* represents two digits for the minute.

### **Examples:**

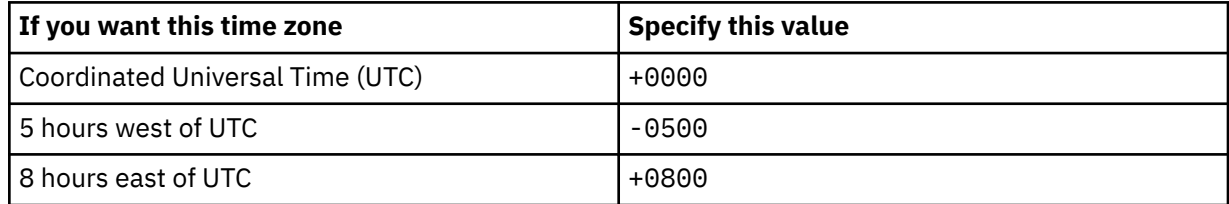

#### **Discovery Interval**

In the process of streaming data, the number of minutes that the Log Forwarder waits before it checks for a new log file in the data stream.

The value must be an integer in the range 0 - 5. A value of 0 specifies that the Log Forwarder only checks for a new log file once when the data gatherer is started. The default value is the value that is defined in the Log Forwarder properties, as described in ["Log Forwarder properties configuration" on](#page-165-0) [page 154](#page-165-0).

### **Customized Data Source Type**

A specification of whether to customize the data source type for Splunk HEC. The default value is No, which represents that the subscriber uses the default data source type to identify the type and format of the streamed data. If the value is set to Yes, you need to specify the data source type for Splunk HEC in the following **Data Source Type for Splunk HEC** field.

# <span id="page-233-0"></span>**Data Source Type for Splunk HEC**

A value that the subscriber can use to uniquely identify the type and format of the streamed data. This field is available only when you set the value of **Customized Data Source Type** to Yes, choose to customize the data source type and the subscriber is CDP Splunk via HEC via HTTP or CDP Splunk via HEC via HTTPS. The default value is *Data Source Type*\_KV. You can specify the value according to your needs.

# **Use of wildcard characters in the Job Name field**

In the **Job Name** field for this data stream, you can use the following wildcard characters:

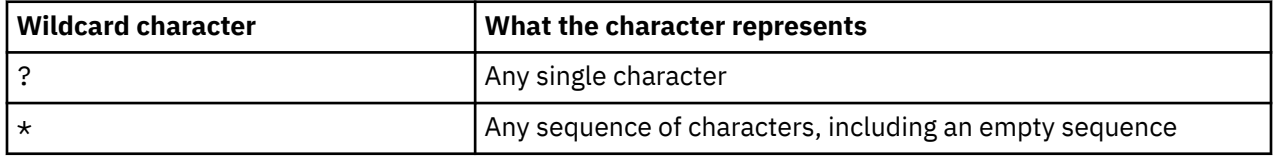

If you use wildcard characters in the job name, the job name value becomes a pattern, and the data stream definition becomes a template. When the Log Forwarder starts, it searches the Job Entry Subsystem (JES) spool for job names that match the pattern, and it creates a separate data stream for each unique job name that it discovers. After the Log Forwarder initialization is complete, the Log Forwarder continues to monitor the job names on the JES spool. As it discovers new job names that match the pattern, it uses the same template to create more data streams.

For example, if the job name value is ABCD????, and the JES spool contains the following jobs, two data streams are created, one for job name ABCD1234 and one for job name ABCDE567:

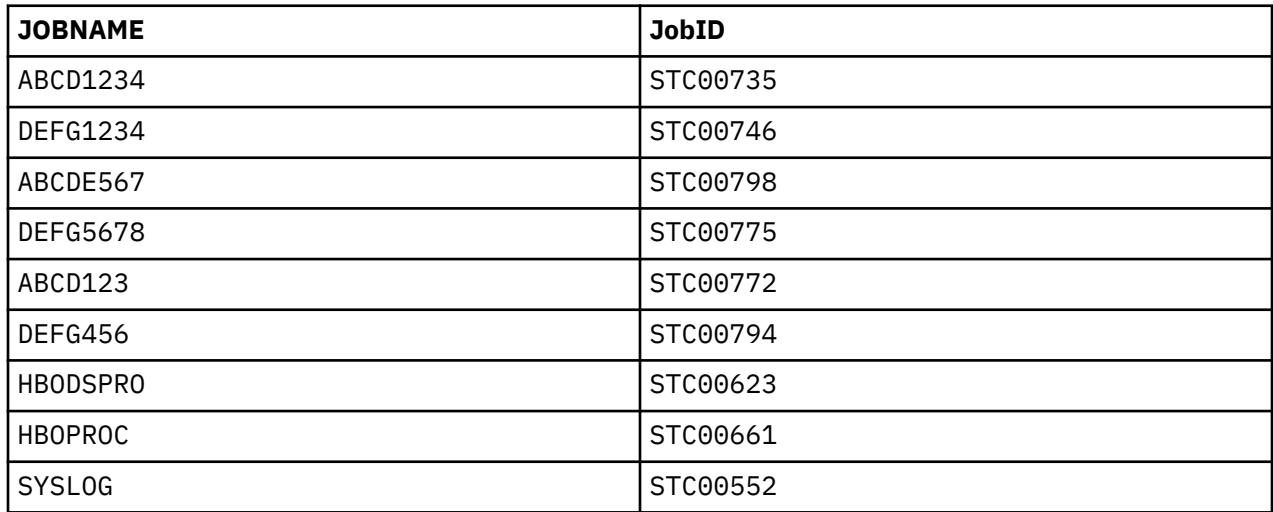

### **Tips:**

- To avoid gathering data from job logs that you do not intend to gather from, use a job name pattern that is not too broad.
- The Log Forwarder might discover jobs from other systems if spool is shared between systems or if JES multi-access spool is enabled. Although the data stream does not include data for the jobs that run on other systems, the Log Forwarder creates a data stream for that data. Therefore, ensure that the wildcard pattern does not match jobs that run on other systems.

Each resulting data stream is based on the template and has the same configuration values as the template, with the exception of the following values:

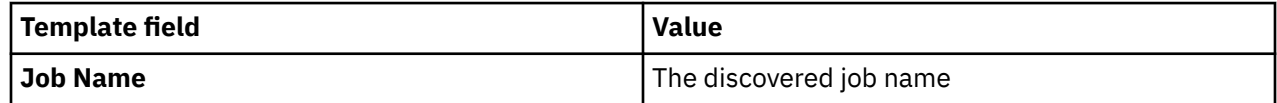

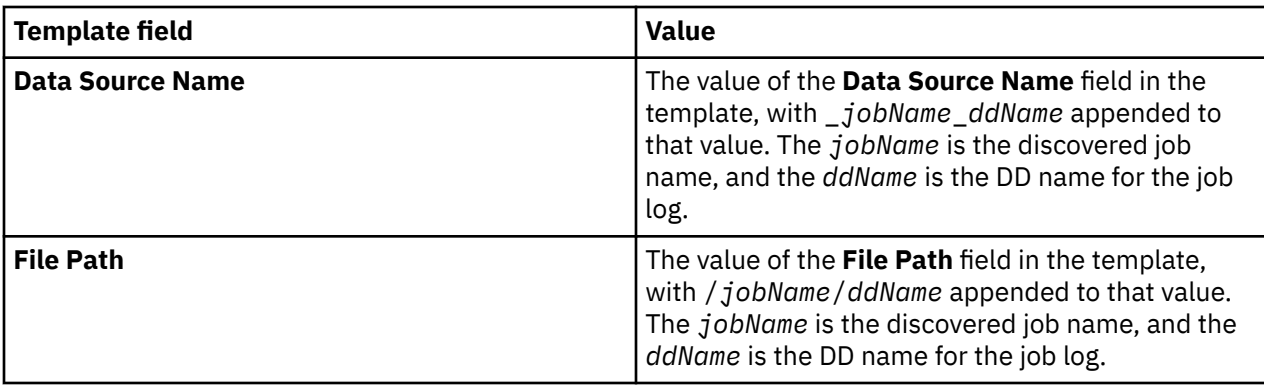

# **WebSphere Liberty USS Console Log data stream**

This reference lists the configuration values that you can update in the "**Configure Log Forwarder data stream**" window for the **WebSphere Liberty USS Console Log** data stream.

# **Configuration values that you can update**

### **Name**

The name that uniquely identifies the data stream to the Configuration Tool. If you want to add more data streams of the same type, you must first rename the last stream that you added.

### **Data Source Name**

The name that uniquely identifies the data source to subscribers.

**Tip:** If you use the **Auto-Qualify** field in the subscriber configuration to fully qualify the data source name, this **dataSourceName** value is automatically updated with the fully qualified data source name. For more information about the values that you can select in the **Auto-Qualify** field, see ["Subscriber](#page-246-0) [configuration" on page 235.](#page-246-0)

### **File Path**

A unique identifier that represents the data origin. The identifier must be the absolute path, including the file name, of a log file that contains the relevant data.

**Tip:** If you are gathering log data from a rolling z/OS UNIX log, see ["Data collection from a rolling z/OS](#page-236-0) [UNIX log" on page 225](#page-236-0) for more information, including how to specify this file path value for a rolling log.

# **Time Zone**

If the timestamp in the collected data does not include a time zone, this value specifies a time zone to the target destination. Specify this value if the time zone is different from the system time zone, which is defined in the Log Forwarder properties, as described in ["Log Forwarder properties configuration"](#page-165-0) [on page 154.](#page-165-0)

The value must be in the format *plus or minusHHMM*, where *plus or minus* represents the + or sign, *HH* represents two digits for the hour, and *MM* represents two digits for the minute.

# **Examples:**

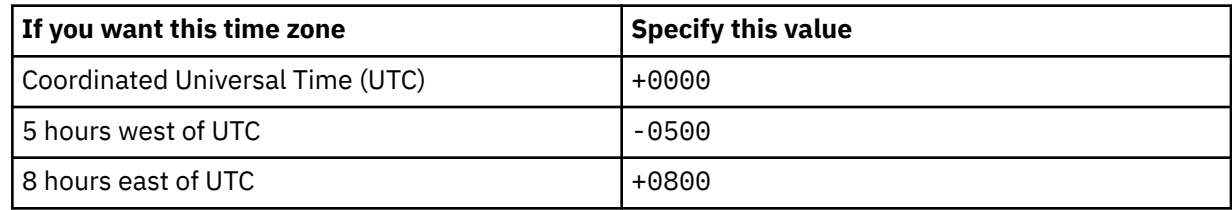

### **Discovery Interval**

In the process of streaming data, the number of minutes that the Log Forwarder waits before it checks for a new log file in the data stream.

The value must be an integer in the range 0 - 5. A value of 0 specifies that the Log Forwarder only checks for a new log file once when the data gatherer is started. The default value is the value that is defined in the Log Forwarder properties, as described in ["Log Forwarder properties configuration" on](#page-165-0) [page 154](#page-165-0).

### **Encoding**

A value that specifies the encoding type of the log file. For all the supported encoding types, refer to the following list.

• Default platform encoding

The encoding type of the platform that runs the Log Forwarder component is used as the encoding type of the log file.

- UTF-8
- ISO8859-1

### **Customized Data Source Type**

A specification of whether to customize the data source type for Splunk HEC. The default value is No, which represents that the subscriber uses the default data source type to identify the type and format of the streamed data. If the value is set to Yes, you need to specify the data source type for Splunk HEC in the following **Data Source Type for Splunk HEC** field.

### **Data Source Type for Splunk HEC**

A value that the subscriber can use to uniquely identify the type and format of the streamed data. This field is available only when you set the value of **Customized Data Source Type** to Yes, choose to customize the data source type and the subscriber is CDP Splunk via HEC via HTTP or CDP Splunk via HEC via HTTPS. The default value is *Data Source Type*\_KV. You can specify the value according to your needs.

# **z/OS SYSLOG data stream**

This reference lists the configuration values that you can update in the "**Configure Log Forwarder data stream**" window for the **z/OS SYSLOG** (from user exit) and **z/OS SYSLOG from OPERLOG** data streams.

# **Configuration values that you can update**

#### **Name**

The name that uniquely identifies the data stream to the Configuration Tool. If you want to add more data streams of the same type, you must first rename the last stream that you added.

#### **Data Source Name**

The name that uniquely identifies the data source to subscribers.

**Tip:** If you use the **Auto-Qualify** field in the subscriber configuration to fully qualify the data source name, this **dataSourceName** value is automatically updated with the fully qualified data source name. For more information about the values that you can select in the **Auto-Qualify** field, see ["Subscriber](#page-246-0) [configuration" on page 235.](#page-246-0)

#### **File Path**

A unique identifier that represents the data origin.

#### **Customized Data Source Type**

A specification of whether to customize the data source type for Splunk HEC. The default value is No, which represents that the subscriber uses the default data source type to identify the type and format of the streamed data. If the value is set to Yes, you need to specify the data source type for Splunk HEC in the following **Data Source Type for Splunk HEC** field.

### **Data Source Type for Splunk HEC**

A value that the subscriber can use to uniquely identify the type and format of the streamed data. This field is available only when you set the value of **Customized Data Source Type** to Yes, choose to customize the data source type and the subscriber is CDP Splunk via HEC via HTTP or CDP Splunk via HEC via HTTPS. The default value is *Data Source Type*\_KV. You can specify the value according to your needs.

# <span id="page-236-0"></span>**z/OS SYSLOG from ARCHIVE data stream**

This reference lists the configuration values that you can update in the "**Configure data stream**" window for the **z/OS SYSLOG from ARCHIVE** data stream.

# **Configuration values that you can update**

### **Name**

The name that uniquely identifies the data stream to the Configuration Tool. If you want to add more data streams of the same type, you must first rename the last stream that you added.

### **Data Source Name**

The name that uniquely identifies the data source to subscribers.

**Tip:** If you use the **Auto-Qualify** field in the subscriber configuration to fully qualify the data source name, this **dataSourceName** value is automatically updated with the fully qualified data source name. For more information about the values that you can select in the **Auto-Qualify** field, see ["Subscriber](#page-246-0) [configuration" on page 235.](#page-246-0)

### **File Path**

A unique identifier that represents the data origin. For the **z/OS SYSLOG from ARCHIVE** data stream, the identifier should not be a real file path. The file path is used as a key to configure archived z/OS SYSLOG data sets to collect in the Log Forwarder batch job. For more information, see ["Creating the](#page-143-0) [Log Forwarder batch job for sending SYSLOG data to the Data Streamer" on page 132.](#page-143-0) The Log Forwarder link these data sets with corresponding data origin.

The default value for this field is *Data Source Type*\_*Data Source Name*.

### **Customized Data Source Type**

A specification of whether to customize the data source type for Splunk HEC. The default value is No, which represents that the subscriber uses the default data source type to identify the type and format of the streamed data. If the value is set to Yes, you need to specify the data source type for Splunk HEC in the following **Data Source Type for Splunk HEC** field.

### **Data Source Type for Splunk HEC**

A value that the subscriber can use to uniquely identify the type and format of the streamed data. This field is available only when you set the value of **Customized Data Source Type** to Yes, choose to customize the data source type and the subscriber is CDP Splunk via HEC via HTTP or CDP Splunk via HEC via HTTPS. The default value is *Data Source Type*\_KV. You can specify the value according to your needs.

# **Data collection from a rolling z/OS UNIX log**

For data streams that come from z/OS UNIX log file sources, IBM Z Common Data Provider can gather log data from rolling z/OS UNIX logs. The use of a rolling log prevents any one log file from getting too large and simplifies the process of pruning older log data from the system.

**Tip:** The following data streams come from z/OS UNIX log file sources:

- • ["Generic ZFS File data stream" on page 186](#page-197-0)
- • ["USS Syslogd data stream" on page 207](#page-218-0)
- • ["WebSphere USS Sysprint data stream" on page 217](#page-228-0)

# **Use of a rolling log**

A *rolling log* is a dynamic, sequential set of files that contains a continuous stream of log data. A new file is added whenever a previous file exceeds some threshold (for example, the file surpasses a specified size, or a specified time interval passes). Sometimes, older files are pruned (automatically or manually) so that only a defined number of files is retained.

For example, with a rolling log, a new file might be created once a day, or at specified times. The log is a set of logically grouped log files, rather than only one log file. Individual files are differentiated by an index or a timestamp in the file name.

**Important:** IBM Z Common Data Provider does not gather log data from a rolling log if the following events occurred when the log was rolled:

- The name of a log file was changed to a name that does not match the configured file pattern.
- The contents of a log file were removed.

# **File path pattern for a rolling log**

IBM Z Common Data Provider uses a file path pattern with one or more wildcard characters to identify the log files that must be logically grouped into one logical log (a rolling log) and mapped to the same data source name.

You must determine the appropriate file path pattern for each set of log files that are gathered, and specify this pattern in the **File Path** field when you configure a data stream that comes from a z/OS UNIX log file source. The file path pattern must be as specific as possible so that only the appropriate log files are included.

The following wildcard characters are valid in a file path pattern (in the **File Path** field for a data stream that comes from a z/OS UNIX log file source):

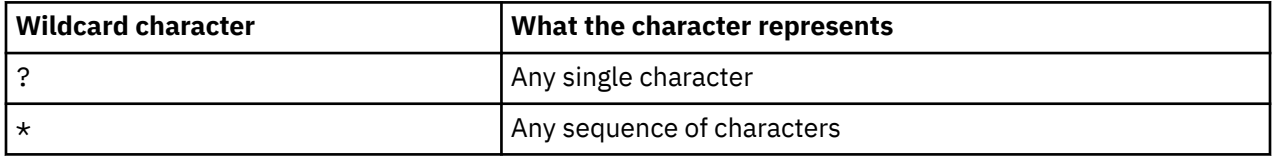

**Example of how to specify the file path pattern:** Assume that a rolling log uses the following file naming scheme, where the integer *n* is incremented for each new log file:

• /u/myLogDir/myLogFile.*n*.log

For example, *n* is 1 for the first file, 2 for the second file, and 3 for the third file.

In this example, the following file path pattern matches all of the file path names:

• /u/myLogDir/myLogFile.\*.log

The following scenarios provide more examples:

- • ["Sample scenario that uses date and time substitution in the JCL cataloged procedure" on page 227](#page-238-0)
- • ["Sample scenario that uses the redirect\\_server\\_output\\_dir environment variable" on page 227](#page-238-0)

# **File path pattern utility for verifying file path values for rolling logs**

IBM Z Common Data Provider includes a file path pattern utility to help you verify the file path values for any rolling logs. The utility determines which files on the current system are included by each file path pattern.

To run the utility, issue the following command in the logical partition (LPAR) where IBM Z Common Data Provider runs:

checkFilePattern.sh *configuration\_directory*

The variable *configuration\_directory* represents the directory that contains both the data configuration file and the environment configuration file.

The following example further illustrates how to issue the command and includes sample values:

/usr/lpp/IBM/zcdp/v2r1m0/LF/samples/checkFilepattern.sh /usr/lpp/IBM/zcdp/v2r1m0/LF

<span id="page-238-0"></span>Optionally, a data stream identifier can be specified so that the file path for only the specified data stream is checked. The following example shows that the data stream identifier 9 is specified:

/usr/lpp/IBM/zcdp/v2r1m0/LF/samples/checkFilepattern.sh /usr/lpp/IBM/zcdp/v2r1m0/LF 9

The command response is written to standard output (STDOUT). As shown in the following example, it contains a list of all files that match each file path value:

INFO: HBOB021I The file path pattern /u/myLogDir/BBOCELL.BBONODE.BBOSAPP.BBOSAPPS.????????.SR.??????.??????.SYSPRINT.txt for data gatherer identifier 5 resolves to the following files: /u/myLogDir/BBOCELL.BBONODE.BBOSAPP.BBOSAPPS.STC00036.SR.140929.170703.SYSPRINT.txt /u/myLogDir/BBOCELL.BBONODE.BBOSAPP.BBOSAPPS.STC00158.SR.140929.193451.SYSPRINT.txt /u/myLogDir/BBOCELL.BBONODE.BBOSAPP.BBOSAPPS.STC00252.SR.141006.134949.SYSPRINT.txt INFO: HBOB021I The file path pattern /u/myLogDir/BBOCELL.BBONODE.BBOSAPP.BBOSAPPS.????????.SR.??????.??????.SYSOUT.txt for data gatherer identifier 7 resolves to the following files: /u/myLogDir/BBOCELL.BBONODE.BBOSAPP.BBOSAPPS.STC00036.SR.140929.170703.SYSOUT.txt /u/myLogDir/BBOCELL.BBONODE.BBOSAPP.BBOSAPPS.STC00158.SR.140929.193451.SYSOUT.txt /u/myLogDir/BBOCELL.BBONODE.BBOSAPP.BBOSAPPS.STC00252.SR.141006.134949.SYSOUT.txt

The following example shows the command response that is written for the data stream if no files match a pattern:

WARNING: HBOB022W The file path pattern /u/myLogDir/BBOCELL.BBONODE.BBOSAPP.BBOSAPPS.????????.SR.??????.??????.SYSPRINT.txt for data gatherer identifier 6 resolves to no files.

# *Sample scenario that uses date and time substitution in the JCL cataloged procedure*

Job logs can be redirected to z/OS UNIX files. They can then be rolled by using date and time substitution in the JCL cataloged procedure that is used to start the job. Each time that the job is restarted, a new file is created.

In this scenario, the following SYSOUT DD statement is from a JCL cataloged procedure is used to start a job:

```
//SYSOUT DD PATH='/u/myLogDir/myLog.&LYYMMDD..&LHHMMSS..log',
// PATHOPTS=(OWRONLY,OCREAT),PATHMODE=SIRWXU
```
The variable *&LYYMMDD.* is replaced by the local date on which the job was started, and the date is in *YYMMDD* format. Similarly, the variable *&LHHMMSS.* is replaced by the local time in which the job was started, and the time is in *HHMMSS* format.

To convert a path with date and time variables into a file path pattern for IBM Z Common Data Provider configuration, replace the date and time variables with one or more wildcard characters.

For example, in this scenario, replace *&LYYMMDD.* with ?????? because the date format *YYMMDD* is always six characters. Similarly, replace *&LHHMMSS.* with ?????? because the time format *HHMMSS* is always six characters.

# **File path pattern for this scenario**

Use the following file path pattern for this scenario:

/u/myLogDir/myLog.??????.??????.log

### *Sample scenario that uses the redirect\_server\_output\_dir environment variable*

WebSphere Application Server for z/OS SYSOUT and SYSPRINT logs can also be redirected to z/OS UNIX files and rolled by using the WebSphere environment variable *redirect\_server\_output\_dir*.

A new set of files for SYSOUT and SYSPRINT is created for each server region at the following times:

- Each time that the server job is restarted.
- Each time that the modify command is issued with the **ROLL\_LOGS** parameter.

<span id="page-239-0"></span>The new files are created in the directory that is specified by the *redirect\_server\_output\_dir* environment variable.

The following file naming conventions are used for the redirected files:

*cellName*.*nodeName*.*serverName*.*jobName*.*jobId*.*asType*.*date*.*time*.SYSOUT.txt *cellName*.*nodeName*.*serverName*.*jobName*.*jobId*.*asType*.*date*.*time*.SYSPRINT.txt

For each server region, the cell name, node name, server name, job name, and address space type are constant. Only the job ID, date, and time are variable.

To convert one of these file naming convention into a file path pattern for IBM Z Common Data Provider configuration, complete the following steps:

- 1. Add the absolute path, which is specified in the WebSphere environment variable *redirect\_server\_output\_dir*, to the beginning of the file path pattern.
- 2. Replace *cellName*, *nodeName*, *serverName*, and *jobName* with the appropriate values.
- 3. Replace *asType* with CTL (for controller), SR (for servant), or CRA (for adjunct).
- 4. If you are using JES2, replace *jobId* with ????????, which matches any eight characters.

If you are using JES3, replace *jobId* with \*, which matches any sequence of characters. In JES3, *jobId* is sometimes incorrectly populated with the job name rather than the job ID.

- 5. Replace *date* with ??????, which matches any six characters.
- 6. Replace *time* with ??????, which matches any six characters.

# **File path pattern for this scenario**

The following file path pattern is an example of the pattern to use for SYSPRINT files for the BBOSAPP server that is using JES2:

/u/myLogDir/BBOCELL.BBONODE.BBOSAPP.BBOSAPPS.????????.SR.??????.??????.SYSPRINT.txt

# **Data stream configuration for data gathered by System Data Engine**

This reference lists the configuration values that you can update in the "**Configure System Data Engine data stream**" window.

### **Data Source Name**

The name that uniquely identifies the data source to subscribers.

**Tip:** If you use the **Auto-Qualify** field in the subscriber configuration to fully qualify the data source name, this **dataSourceName** value is automatically updated with the fully qualified data source name. For more information about the values that you can select in the **Auto-Qualify** field, see ["Subscriber](#page-246-0) [configuration" on page 235.](#page-246-0)

### **Customized Data Source Type**

A specification of whether to customize the data source type for Splunk HEC. The default value is No, which represents that the subscriber uses the default data source type to identify the type and format of the streamed data. If the value is set to Yes, you need to specify the data source type for Splunk HEC in the following **Data Source Type for Splunk HEC** field.

### **Data Source Type for Splunk HEC**

A value that the subscriber can use to uniquely identify the type and format of the streamed data. This field is available only when you set the value of **Customized Data Source Type** to Yes, choose to customize the data source type and the subscriber is CDP Splunk via HEC via HTTP or CDP Splunk via HEC via HTTPS. The default value is *Data Source Type*\_KV. You can specify the value according to your needs.

# **Transform configuration**

This reference lists and describes the transforms that you can select in the "**Transform data stream**" window. For each transform, it also lists and describes the field values that you can update in the "**Configure transform**" window.

The two categories of transform are splitter transforms and filter transforms.

### **Splitter transforms**

Based on specified criteria, a splitter transform splits data that is received as one message into multiple messages.

### **Transforms in this category**

- "CRLF Splitter transform" on page 229
- • ["FixedLength Splitter transform" on page 230](#page-241-0)

### **Filter transforms**

Based on specified criteria, a filter transform discards messages from the data stream.

# **Transforms in this category**

- • ["Regex Filter transform" on page 231](#page-242-0)
- • ["Time Filter transform" on page 234](#page-245-0)

# **CRLF Splitter transform**

The **CRLF Splitter** transform splits a single message in a packet into multiple messages, based on occurrences of a carriage return (CR) character, a line feed (LF) character, or any contiguous string of these two characters. The transform also considers the packet encoding as it determines whether characters in the message are carriage return or line feed characters.

The transform splits data according to the following delimiters, among others:

- CR
- LF
- CRLF
- LFCR
- CRCR
- LFLF
- CRLFCRLF
- LFCRLFCR

# **Configuration values that you can update**

For the **CRLF Splitter** transform, you can update the following field values in the "**Configure Splitter transform**" window:

# **Inspect**

Specifies whether, and at what stage, data packets in the data stream are to be inspected. For example, during transform processing, the data packets can be inspected by printing them to the z/OS console at the input stage, the output stage, or both stages.

You can choose any of the following values. The default value is None. To prevent the sending of large volumes of data to the z/OS console and to the IBM Z Common Data Provider Data Streamer job log, use the default value, unless you are instructed by IBM Software Support to change this value for troubleshooting purposes.

### **None**

Specifies that data packets are not inspected.

### <span id="page-241-0"></span>**Input**

Specifies that data packets are printed to the z/OS console before they are processed by the transform.

### **Output**

Specifies that data packets are printed to the z/OS console after they are processed by the transform.

### **Both**

Specifies that data packets are printed to the z/OS console both before and after they are processed by the transform.

## **Ignore Character**

Specifies a character that, if found at the beginning of a data record, causes the record to be ignored and not included in the outgoing data packet.

This field is optional and is blank by default.

# **FixedLength Splitter transform**

The **FixedLength Splitter** transform splits data records that have a fixed record length into multiple messages, based on configuration values that you provide.

# **Configuration values that you can update**

For the **FixedLength Splitter** transform, you can update the following field values in the "**Configure Splitter transform**" window:

### **Inspect**

Specifies whether, and at what stage, data packets in the data stream are to be inspected. For example, during transform processing, the data packets can be inspected by printing them to the z/OS console at the input stage, the output stage, or both stages.

You can choose any of the following values. The default value is None. To prevent the sending of large volumes of data to the z/OS console and to the IBM Z Common Data Provider Data Streamer job log, use the default value, unless you are instructed by IBM Software Support to change this value for troubleshooting purposes.

#### **None**

Specifies that data packets are not inspected.

#### **Input**

Specifies that data packets are printed to the z/OS console before they are processed by the transform.

#### **Output**

Specifies that data packets are printed to the z/OS console after they are processed by the transform.

#### **Both**

Specifies that data packets are printed to the z/OS console both before and after they are processed by the transform.

### **Start Offset**

Specifies the starting point of each data record. This value is required.

### **Fixed Length**

Specifies the expected length of the incoming data record. This value is required.

**Skip**

Specifies the number of bytes from the incoming data record to skip, which means that these bytes are excluded from the output message. This value is required.

### **Ignore Character**

Specifies a character that, if found at the beginning of a data record, causes the record to be ignored and not included in the outgoing data packet.

This field is optional and is blank by default.

# <span id="page-242-0"></span>**Regex Filter transform**

The **Regex Filter** transform filters messages in the data stream according to a regular expression (regex) pattern, which you can define. You also define the **Regex Filter** to either accept or deny incoming messages based on the regular expression. For example, if an incoming message contains the regular expression, and you define the **Regex Filter** to deny incoming messages based on the regular expression, the **Regex Filter** then discards any incoming messages that contain the regular expression.

To use the **Regex Filter** transform, you must know how to use regular expressions. The [Oracle](http://docs.oracle.com/javase/8/docs/api/java/util/regex/Pattern.html) [documentation about regular expressions](http://docs.oracle.com/javase/8/docs/api/java/util/regex/Pattern.html) is one source of reference information.

### **Important:**

- The use of complex regular expressions can result in increased usage of system resources.
- Between each data stream and each of its subscribers, only one **Regex Filter** transform is supported. If you have multiple regular expressions, combine them in one **Regex Filter** transform.

# **Configuration values that you can update**

For the **Regex Filter** transform, you can update the following field values in the "**Configure Filter transform**" window:

### **Inspect**

Specifies whether, and at what stage, data packets in the data stream are to be inspected. For example, during transform processing, the data packets can be inspected by printing them to the z/OS console at the input stage, the output stage, or both stages.

You can choose any of the following values. The default value is None. To prevent the sending of large volumes of data to the z/OS console and to the IBM Z Common Data Provider Data Streamer job log, use the default value, unless you are instructed by IBM Software Support to change this value for troubleshooting purposes.

### **None**

Specifies that data packets are not inspected.

### **Input**

Specifies that data packets are printed to the z/OS console before they are processed by the transform.

### **Output**

Specifies that data packets are printed to the z/OS console after they are processed by the transform.

### **Both**

Specifies that data packets are printed to the z/OS console both before and after they are processed by the transform.

#### **Regex**

Specifies one or more valid regular expressions. At least one regular expression must be defined for the **Regex Filter** transform. You can also select the check box for any of the following expression flags:

### **Case Insensitive**

Enables case-insensitive matching, in which only characters in the US-ASCII character set are matched.

To enable Unicode-aware, case-insensitive matching, select both the **Unicode Case** flag and the **Case Insensitive** flag.

### **Comments**

Permits white space and comments in the regular expression. In this mode, white space is ignored, and any embedded comment that starts with the number sign character (#) is ignored.

### **Dotall**

Enables dotall mode in which the "dot" expression (.) matches any character, including a line terminator.

## **Multi Line**

Enables multiline mode in which the caret expression  $(2)$  and the dollar sign expression  $(\$)$  match immediately after, or immediately before, a line terminator or the end of the message.

### **Unicode Case**

Enables Unicode-aware case folding.

To enable Unicode-aware, case-insensitive matching, select both the **Unicode Case** flag and the **Case Insensitive** flag.

### **Unix Lines**

Enables UNIX lines mode in which the "dot" expression  $(.)$ , the caret expression  $(\wedge)$ , and the dollar sign expression (\$) are interpreted only as the line feed (LF) line terminator.

To define one or more regular expressions in the **Regex** field, complete the following steps:

- 1. Type a regular expression in the **Regex** field, and optionally, select one or more check boxes to define the matching modes.
- 2. To add another regular expression, click **ADD REGEX**, and repeat the previous step.

### **Filter Type**

Specifies whether the filter keeps or discards incoming messages that contain the regular expression.

You can choose either of the following values. The default value is Accept.

### **Accept**

Specifies that any messages that contain the regular expression are kept in the data stream.

#### **Deny**

Specifies that any messages that contain the regular expression are discarded from the data stream.

# **Examples**

The following examples show how to define a Regular Expression (Regex) to filter data.

#### Example 1

### **Regex expression**

^\\$HASP373.+SMF30.+\$

### **Filter transform configuration**

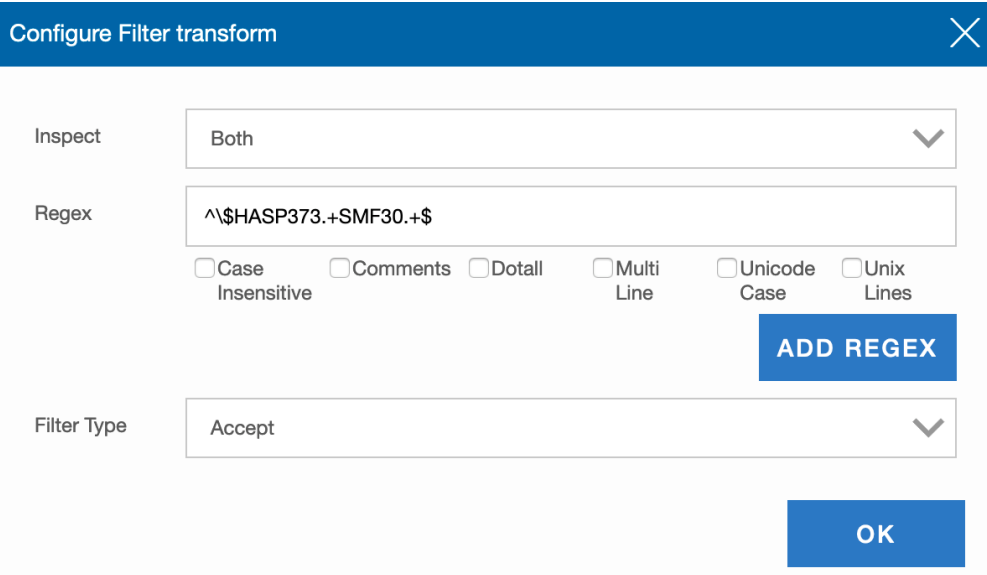

*Figure 3. Configure regex example 1*

### **Input data before Regex Filter**

```
IEF404I BPXAS - ENDED - TIME=18.53.28
 $HASP373 SMF30 STARTED - INIT A - CLASS A
 $HASP373 ZWESISTC STARTED
 IEF403I ZWESISTC - STARTED - TIME=18.28.34
 $HASP100 ZWESISTC ON STCINRDR
 $HASP395 FTPD ENDED - RC=0000
 $HASP373 FTPD STARTED
 IEF403I SSHD - STARTED - TIME=18.15.53
```
### **Output data after Regex Filter**

\$HASP373 SMF30 STARTED - INIT A - CLASS A

### Example 2

### **Regex expression** ^(\\$HASP373|IEF403I).+(SMF30|ZWESISTC).+\$

### <span id="page-245-0"></span>**Filter transform configuration**

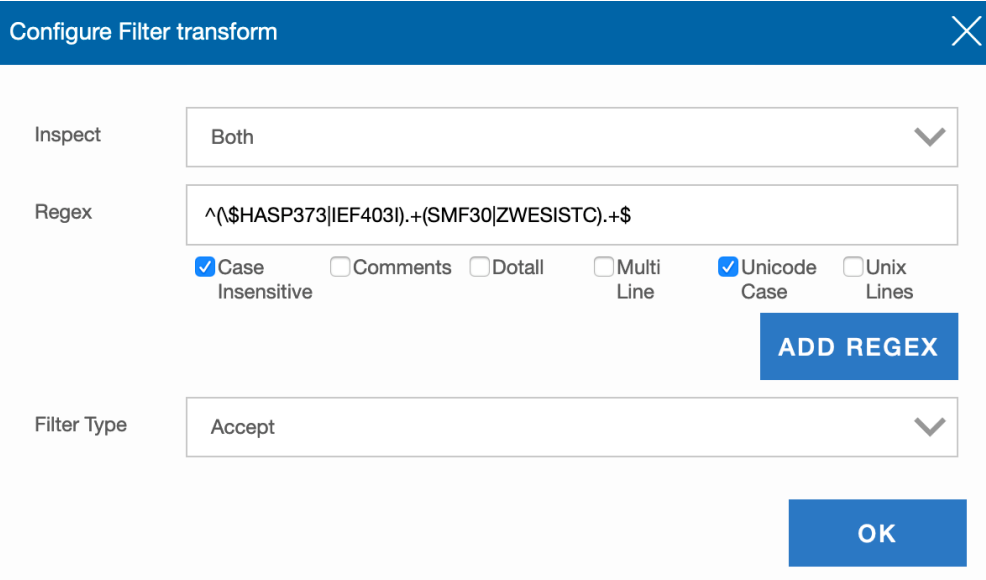

*Figure 4. Configure regex example 2*

### **Input data before Regex Filter**

```
IEF404I BPXAS - ENDED - TIME=18.53.28
 $HASP373 SMF30 STARTED - INIT A - CLASS A
 $HASP373 ZWESISTC STARTED
 IEF403I ZWESISTC - STARTED - TIME=18.28.34
 IEF403I zwesistc initialization completed
 $HASP100 ZWESISTC ON STCINRDR
 $HASP395 FTPD ENDED - RC=0000
 $HASP373 FTPD STARTED
 IEF403I SSHD - STARTED - TIME=18.15.53
```
#### **Output data after Regex Filter**

```
$HASP373 SMF30 STARTED - INIT A - CLASS A
$HASP373 ZWESISTC STARTED
IEF403I ZWESISTC - STARTED - TIME=18.28.34
IEF403I zwesistc initialization completed
```
# **Time Filter transform**

The **Time Filter** transform filters messages in the data stream according to a specified schedule, which you can define.

This filter discards messages that are not received within a time interval (or time window) that is defined in the schedule.

# **Configuration values that you can update**

For the **Time Filter** transform, you can update the following field values in the "**Configure Filter transform**" window:

### **Inspect**

Specifies whether, and at what stage, data packets in the data stream are to be inspected. For example, during transform processing, the data packets can be inspected by printing them to the z/OS console at the input stage, the output stage, or both stages.

You can choose any of the following values. The default value is None. To prevent the sending of large volumes of data to the z/OS console and to the IBM Z Common Data Provider Data Streamer job log, use the default value, unless you are instructed by IBM Software Support to change this value for troubleshooting purposes.

### <span id="page-246-0"></span>**None**

Specifies that data packets are not inspected.

### **Input**

Specifies that data packets are printed to the z/OS console before they are processed by the transform.

## **Output**

Specifies that data packets are printed to the z/OS console after they are processed by the transform.

### **Both**

Specifies that data packets are printed to the z/OS console both before and after they are processed by the transform.

### **Schedule**

To define a new schedule with one or more time intervals, complete the following steps:

- 1. For this field value, select **Create a new schedule**, and click **OK**.
- 2. In the **Edit name** field of the resulting **Schedules** window, type the name for the schedule that you want to contain this time interval.
- 3. To set the time interval for this schedule, either type the time information in the **From** and **to** fields, or use the slider to adjust the time.
- 4. To add another time interval for this schedule, click **ADD WINDOW**, and repeat the previous step.
- 5. To save the schedule, click **APPLY**.

For more information about how to define or update schedules in a policy, see ["SCHEDULES](#page-167-0) [properties: Defining time intervals for filtering operational data" on page 156.](#page-167-0)

# **Subscriber configuration**

This reference lists the configuration values that you can update in the "**Configure subscriber**" window.

# **Name**

The name of the subscriber.

### **Description**

An optional description for the subscriber.

# **Protocol**

The streaming protocol that the Data Streamer uses to send data to the subscriber.

You can choose any of the following values, which are organized under the applicable subscriber:

# **Logstash**

# **IZOA on IOA-LA via Logstash**

The protocol for sending data to IBM Z Operations Analytics on IBM Operations Analytics - Log Analysis via Logstash, without encryption.

# **IZOA on IOA-LA via Logstash SSL**

The protocol for sending data to IBM Z Operations Analytics on IBM Operations Analytics - Log Analysis via Logstash, with encryption. If you want to have secure communications between the Data Streamer and Logstash, use this value. You must also complete the relevant configuration steps that are described in ["Securing communications between the Data](#page-107-0) [Streamer and its subscribers" on page 96.](#page-107-0)

# **IZOA on Elasticsearch via Logstash**

The protocol for sending data that is supported by IBM Z Operations Analytics to Elasticsearch via Logstash, without encryption.

# **IZOA on Elasticsearch via Logstash SSL**

The protocol for sending data that is supported by IBM Z Operations Analytics to Elasticsearch via Logstash, with encryption. If you want to have secure communications between the Data Streamer and Logstash, use this value. You must also complete the relevant configuration

steps that are described in ["Securing communications between the Data Streamer and its](#page-107-0) [subscribers" on page 96](#page-107-0).

### **CDP Elasticsearch via Logstash**

The protocol for sending data to Elasticsearch via Logstash, without encryption.

### **CDP Elasticsearch via Logstash SSL**

The protocol for sending data to Elasticsearch via Logstash, with encryption. If you want to have secure communications between the Data Streamer and Logstash, use this value. You must also complete the relevant configuration steps that are described in ["Securing](#page-107-0) [communications between the Data Streamer and its subscribers" on page 96](#page-107-0).

#### **CDP Logstash**

The protocol for sending data to a Logstash subscriber, without encryption.

### **CDP Logstash SSL**

The protocol for sending data to a Logstash subscriber, with encryption. If you want to have secure communications between the Data Streamer and Logstash, use this value. You must also complete the relevant configuration steps that are described in ["Securing](#page-107-0) [communications between the Data Streamer and its subscribers" on page 96](#page-107-0).

### **Data Receiver**

### **IZOA on Splunk via Data Receiver**

The protocol for sending data that is supported by IBM Z Operations Analytics to Splunk via Data Receiver, without encryption.

### **IZOA on Splunk via Data Receiver SSL**

The protocol for sending data that is supported by IBM Z Operations Analytics to Splunk via Data Receiver, with encryption. If you want to have secure communications between the Data Streamer and Data Receiver, use this value. You must also complete the relevant configuration steps that are described in ["Securing communications between the Data Streamer and its](#page-107-0) [subscribers" on page 96](#page-107-0).

### **CDP Splunk via Data Receiver**

The protocol for sending data to Splunk via Data Receiver, without encryption.

### **CDP Splunk via Data Receiver SSL**

The protocol for sending data to Splunk via Data Receiver, with encryption. If you want to have secure communications between the Data Streamer and Data Receiver, use this value. You must also complete the relevant configuration steps that are described in ["Securing](#page-107-0) [communications between the Data Streamer and its subscribers" on page 96](#page-107-0).

#### **HTTP Event Collector (HEC) of Splunk**

### **CDP Splunk via HEC via HTTP**

The protocol for sending data to Splunk HTTP Event Collector via HTTP, without encryption.

#### **CDP Splunk via HEC via HTTPS**

The protocol for sending data to Splunk HTTP Event Collector via HTTPS, with encryption. If you want to have secure communications between the Data Streamer and Splunk, use this value. You must also complete the relevant configuration steps that are described in ["Securing](#page-107-0) [communications between the Data Streamer and its subscribers" on page 96](#page-107-0).

### **IZOA on Splunk via HEC via HTTP**

The protocol for sending data that is supported by IBM Z Operations Analytics to Splunk HTTP Event Collector via HTTP, without encryption.

## **IZOA on Splunk via HEC via HTTPS**

The protocol for sending data that is supported by IBM Z Operations Analytics to Splunk HTTP Event Collector via HTTPS, with encryption. If you want to have secure communications between the Data Streamer and Splunk, use this value. You must also complete the relevant configuration steps that are described in ["Securing communications between the Data](#page-107-0) [Streamer and its subscribers" on page 96.](#page-107-0)

**Important:** A cdpkey file is generated in the Configuration Tool working directory to store the key for encrypting the HEC token in the policy file. The cdpkey file must be in the same directory as

the policy files, which means if you copy the policy files to other directories, you must copy the cdpkey file together. If the cdpkey file is damaged or deleted, you must restart the Configuration Tool to generate a new one. After that, you must provide token values to the Splunk subscribers in the policies again, and save the changes.

You must not send the cdpkey file to anyone including IBM personnel.

### **Generic HTTP or HTTPS subscriber**

### **CDP Generic HTTP**

The protocol for a generic HTTP subscriber, which does not provide encryption.

### **CDP Generic HTTPS**

The protocol for a generic HTTPS subscriber, which provides encryption. You must also complete the relevant configuration steps that are described in ["Securing communications](#page-107-0) [between the Data Streamer and its subscribers" on page 96](#page-107-0).

### **Kafka**

### **CDP Kafka**

The protocol for sending data to Kafka.

### **Humio**

### **CDP Humio via HTTP**

The protocol for sending data to Humio via HTTP, without encryption.

### **CDP Humio via HTTPS**

The protocol for sending data to Humio via HTTPS, with encryption. If you want to have secure communications between the Data Streamer and Humio, use this value. You must also complete relevant configuration steps that are described in ["Securing communications](#page-107-0) [between the Data Streamer and its subscribers" on page 96](#page-107-0).

**Tip:** For more information about preparing your target destinations to receive data from the IBM Z Common Data Provider Data Streamer, see ["Preparing the IBM Z Common Data Provider and the](#page-114-0) [target destinations to stream and receive data" on page 103.](#page-114-0)

### **Host**

The host name or IP address of the subscriber.

#### **Port**

The port on which the subscriber listens for data from the Data Streamer.

### **URL Path**

This field is available only if the subscriber is a generic HTTP or HTTPS subscriber. It specifies the path that is used to create the URL for the subscriber. For example, if the subscriber **Host** value is logstash.myco.com, the **Port** value is 8080, and the **URL Path** value is /myapp/upload/data, the following URL is created for the subscriber:

http://logstash.myco.com:8080/myapp/upload/data

### **Auto-Qualify**

A specification of whether to prepend system names or sysplex names to data source names in the data streams that are sent to the subscriber. The data source name is the value of the **dataSourceName** field in the data stream configuration.

If you use the same policy file for multiple systems within one sysplex, the data source names must be unique across all systems in that sysplex. If you use the same policy file for multiple sysplexes, the data source names must be unique across all systems in all sysplexes. You can use this field to fully qualify these data source names.

You can choose any of the following values. The default value is System.

#### **None**

Indicates that the data source name from the **dataSourceName** field in the data stream configuration is used.

#### **System**

Specifies that the system name and the data source name are used in the following format:

*systemName*-*dataSourceName*

*systemName* represents the name of the system on which the IBM Z Common Data Provider runs.

If you use the same policy file for multiple systems within one sysplex, you might want to use the System value.

### **Sysplex**

Specifies that the sysplex name, system name, and data source name are used in the following format:

*sysplexName*-*systemName*-*dataSourceName*

*systemName* represents the name of the system on which the IBM Z Common Data Provider runs. *sysplexName* represents the name of the sysplex in which the IBM Z Common Data Provider runs.

If you use the same policy file for multiple sysplexes, you might want to use the Sysplex value.

For more information about the **dataSourceName** field in the data stream configuration, see the following topics:

- • ["Data stream configuration for data gathered by Log Forwarder" on page 181](#page-192-0)
- • ["Data stream configuration for data gathered by System Data Engine" on page 228](#page-239-0)

#### **Number of threads**

This configuration value is valid only when you choose one of the HEC protocols or CDP Humio protocols. The number of threads that will send data to the subscriber. The default value is 12. The value must range from 1 to 20. For Splunk HEC protocols, generally you don't need to change this value. For CDP Humio protocols, you must change it based on your environment resource. For more information about the environment resources required by Humio, see [https://docs.humio.com/docs/](https://docs.humio.com/docs/installation/preparation/) [installation/preparation/.](https://docs.humio.com/docs/installation/preparation/)

#### **Token**

This configuration value is valid when you choose one of the HEC protocols or one of the CDP Humio protocols. Specifies the token value. For more information about how to create a token value, see ["Preparing to send data to Splunk via the HTTP Event Collector" on page 107](#page-118-0). For more information about how to create a Humio repository token, see ["Preparing to send data to Humio via Logstash" on](#page-122-0) [page 111](#page-122-0).

### **Bootstrap Servers**

This configuration value is valid only when you choose Kafka protocol. It specifies the address of Kafka bootstrap servers. It is a comma-separated list of host and port pairs. A host and port pair use : as the separator.

### **Prefix**

This configuration value is valid only when you choose Kafka protocol. It specifies the prefix of topic name. The default value is CDP. See ["Configuring Kafka" on page 118](#page-129-0) for more information.

### **Customized Topic**

This optional configuration value is valid only when you choose Kafka protocol. It specifies the customized topic name. See ["Configuring Kafka" on page 118](#page-129-0) for more information.

### **Format**

This configuration value is valid only when you choose Kafka protocol. It specifies the format of data that is sent to the Kafka server. The format can be CSV or Key-Value. The default value is CSV. See ["Configuring Kafka" on page 118](#page-129-0) for more information.

### **Compression Type**

A specification of whether to compress data before sending to a Humio subscriber. You can choose any of the following values. The default value is None.

### **None**

Indicates that the data will not be compressed before sending to a Humio subscriber.

```
GZIP
```
Specifies that data will be GZIP compressed before sending to a Humio subscriber.

# **Language reference for System Data Engine**

You can use the IBM Z Common Data Provider System Data Engine language to specify how you want the System Data Engine to collect and process data. This reference lists and describes the language elements.

In System Data Engine language statements, expressions are used to specify calculations for processing the data in data streams. Simple expressions include a single identifier, a constant, or both, and an operator, but you can also specify more complex calculations. An expression that specifies a value of true or false is called a *condition*.

# **Language overview**

Before you can use IBM Z Common Data Provider System Data Engine language statements to create custom definitions, you must understand the concept of constants, data types, expressions, conditions, and functions.

# **Constants**

You can specify a value explicitly by writing a string constant, an integer constant, or a floating-point constant.

# **String constant**

A string constant is a sequence of zero or more characters enclosed within apostrophes ('). The sequence can contain any characters. You must add one apostrophe (') before the sequence and another apostrophe (') after the sequence. See the following examples:

```
'A 2'
 'a:b'<br>''
```
A string constant represents the character string within the enclosing apostrophes. Therefore, the first two constants in the example represent the strings A 2 and a:b. The first string contains a blank in the middle. The last example is a sequence of zero characters that represents an empty string.

A string constant might contain sequences of double-byte characters, each enclosed between shift-out (SO, x'0E' in EBCDIC) and shift-in (SI, x'0F' in EBCDIC) characters. The apostrophes are single-byte characters and are recognized outside a double-byte sequence.

The maximum length of a string that is represented by a string constant is 254 bytes, which includes any shift-out and shift-in characters that enclose sequences of double-byte characters.

# **Integer constant**

An integer constant is a sequence of one or more digits. See the following examples:

```
-127
0
5
32767
720176
0000000015
```
An integer constant represents a whole number in decimal notation. The number must be no greater than 2,147,483,647, and no smaller than -2,147,483,648. The maximum length of a constant is 32 characters.

# **Floating-point constant**

A floating-point constant is a sequence of one or more digits followed by a decimal point with zero or more digits, and optionally followed by an E and a signed or unsigned number of at most 2 digits. See the following examples:

25.5 1000. 0.0 37589.33333 15E1 2.5E5 2.2E-1 5.E+22

A floating-point constant represents a 64-bit floating-point number of S/390® architecture. The number is represented in decimal notation, with E*nn* meaning multiplied by 10 to power *nn*. For example, 2.5E5 means  $2.5*10<sup>5</sup>$ , and  $2.2E-1$  means  $2.2*10<sup>-1</sup>$ . The specified value is rounded to the closest value that can be represented as a 64-bit floating-point number.

The number must not exceed  $16^{63}$ -16<sup>49</sup>, which is approximately 7.2E75. The smallest value different from 0 is  $16<sup>-65</sup>$ , which is approximately 54.E-79. The maximum length of a constant is 32 characters.

Integer constants or floating-point constants can represent non-negative numbers only. To represent a negative number, add a minus operator (-) in front of the constant.

# **Comments**

To explain your text, use comments to add explanations that are ignored by the System Data Engine.

# **Line comment**

A line comment is any sequence of characters that start with a double minus sign (--) to the end of the current input line. See the following examples:

```
-- This is a line comment.
-- Another line comment. Notice that it may contain unpaired ' and ".
```
The comment can contain sequences of double-byte characters that are enclosed between shift-out (SO, x'0E' in EBCDIC) and shift-in (SI, x'0F' in EBCDIC) characters. The line must end in a single-byte sequence to end the line comment. If the line ends in a double-byte sequence, the next line is interpreted as starting in the single-byte mode, which usually causes an error.

# **Block comment**

A block comment is any sequence of characters that start with slash asterisk  $(1^*)$  to the nearest asterisk slash (\*/). See the following example:

```
/* This is a block comment.
Notice that it can extend over several lines.
It can contain -- and unpaired ' or " */
```
The comment can contain sequences of double-byte characters that are enclosed between shift-out (SO, x'0E' in EBCDIC) and shift-in (SI, x'0F' in EBCDIC) characters. The asterisk and slash that end the comment are single-byte characters and is only recognized outside a double-byte sequence.
### <span id="page-252-0"></span>**Statements**

The input in the System Data Engine is a sequence of statements. The statements must be separated by semicolons (;). The semicolons are not considered a part of the statement and are not shown in syntax diagrams.

### **Data types**

The main task of the System Data Engine is to process data. The smallest unit of data is called a value. There are different types of values that can be obtained from a field of a record, stated in your definition, or computed from other values.

The System Data Engine can handle the following types of values:

- Integer numbers
- Floating-point numbers
- Character strings
- Dates
- Times
- Timestamps

The integer numbers and floating-point numbers are called numbers, or numeric values. The dates, times, and timestamps are called date and time values.

#### **Integer numbers**

An integer is a number in the range -2,147,483,648 to 2,147,483,647. For more information, see ["Integer constant" on page 239](#page-250-0).

#### **Floating-point numbers**

A floating-point number is a number that can be represented as a 64-bit floating-point number of S/390 architecture. For more information, see ["Floating-point constant" on page 240.](#page-251-0)

#### **Dates**

A date value represents a day according to the Gregorian calendar. This value consists of three parts for day, month, and year. The range of the year part is 1 - 9,999. The range of the month part is 1 - 12. The range of the day part is 1 to *x*, where *x* depends on the month. All dates are calculated under the condition that the Gregorian calendar was in effect since year 0001.

#### **Times**

A time value represents a time of day under a 24-hour clock. This value consists of four parts for hour, minute, second, and microsecond. The range of the hour part is 0 - 24, the range of the minute and second part is 0 - 59, and the range of the microsecond part is 0 - 999,999. If the hour is 24, the other parts must be 0.

#### **Timestamps**

A timestamp value represents a day and a time of that day. This value consists of seven parts for year, month, day, hour, minute, second, and microsecond. The year, month, and day parts represent the day as specified under "Dates" on page 241. The hour, minute, second, and microsecond parts represent the time as specified under "Times" on page 241.

### **Date and time strings**

Date and time strings are character strings of a specific format, and are used to write specific date and time values.

To write specific date and time values, you must write expressions explicitly. The following expressions are specific cases of function calls with date and time strings.

```
DATE('2000-06-27')
TIME('10.32.55.123456')
TIMESTAMP('2000-06-27-10.32.55.123456')
```
<span id="page-253-0"></span>The character strings '2000-06-27', '10.32.55.123456', and '2000-06-27-10.32.55.123456' are date and time strings.

#### **Date string**

Is a character string that represents a date in the format  $yyyy$ -mm-dd where  $yyyy$  is the year, mm is the month, and dd is the day.

The DATE function converts a date string to a date. The expression like DATE(*date\_string*) specifies the result of such conversion. For example, the expression DATE('2000-06-27') specifies the date June 27, 2000.

#### **Time string**

Is a character string that represents a time in the format hh.mm.ss.uuuuuu, where hh is the hour, mm is the minute, ss is the second, and uuuuuu is the microsecond.

The TIME function converts a time string to a time. The expression like TIME(*time\_string*) specifies the result of such conversion. For example, the expression TIME ('10.32.55.123456') specifies the time 10 hours 32 minutes 55.123456 seconds.

#### **Timestamp string**

Is a character string that represents a timestamp in the format yyyy-mm-dd-hh.mm.ss.uuuuuu where yyyy, mm, dd, hh, mm, ss, and uuuuuu are as above.

The TIMESTAMP function converts a timestamp string to a timestamp. The expression like TIMESTAMP(*timestamp\_string*) specifies the result of such conversion. For example, the expression TIMESTAMP('2000-06-27-10.32.55.123456') specifies the timestamp 10 hours 32 minutes 55.123456 seconds on June 27, 2000.

In some cases you can use a date and time string instead of a date and time value, and the System Date Engine converts the string for you. For example, if CREATION\_DATE specifies a date, you can use CREATION\_DATE<'2000-06-25'. The System Data Engine converts the date string to a date value and compares the result with the date that is specified by CREATION\_DATE.

### **Operators**

You can specify values by using arithmetic operations on numbers, comparisons, and logical operations. These operations are specified by an infix operator (which is an operator between operands), or by a prefix operator (which is an operator in front of operands).

### **Arithmetic operations**

You can apply the prefix operator plus (+) or minus (-) to any numeric value. See the following example:

-DOWN\_TIME  $+40$  $-23.456$ -1E8

The result is of the same type as the operand. The prefix plus (+) does not change its operand. The prefix minus (-) reverses the sign of its operand.

You can apply the infix operator plus (+), minus (-), multiply (\*), and divide (/) between any pair of numeric values. See the following example:

A+B N\_DATASETS-5 COUNT\*1E-6 RESP\_TIME/60

The result depends on the operand types:

- If both operands are integers, the result is an integer. The operation is performed using integer arithmetic. The division is performed so that the remainder has the same sign as the dividend.
- If both operands are floating-point numbers, the result is a floating-point number. The operation is performed using long floating-point operations of S/390.

<span id="page-254-0"></span>• If one of the operands is an integer and the other a floating-point number, the integer is converted to a floating-point number. The operation is then performed on the result of the conversion, using floatingpoint arithmetic. The result is a floating-point number.

The result of dividing an integer by another integer is also an integer. For example, if RESP\_TIME is an integer less than 60, the result of RESP\_TIME/60 is 0. If you want the exact result, write RESP\_TIME/ 60.0 instead, which makes the operand on the right the floating-point number 60.0. Then the operand on the left, which is RESP\_TIME, is converted to a floating-point number, making the result a floating-point number.

For all operators, the result is null if any of the operands is null. If the result is an integer, the result must be within the range of integers. If the result is a floating-point number, the result must be within the range of floating-point numbers. The operand on the right of a divide operator must not be 0.

### **Comparisons**

You can compare two values by using the infix operator equal  $(=)$ , not equal  $(<=)$ , greater than  $(>)$ , less than  $(<)$ , greater than or equal  $(>=)$ , less than or equal  $(<=)$ . The result is a value of true or false. If one of the values in the comparison is null, the result is unknown. See the following example:

```
A>10JOB_NAME<'ABC' 
DATE<>'1993.04-15'
```
Only the following types of comparisons are allowed:

- Numbers with numbers
- Character strings with character strings or date and time values
- Date and time values with character strings or date and time values of the same type

Numbers are compared by their algebraic values. If both numbers are floating-point numbers, they are compared by using long floating-point operation of S/390. Two floating-point numbers are considered equal only if their normalized forms have identical bit configurations.

If one of the numbers is an integer number and the other a floating-point number, the integer number is converted to a floating-point number. The comparison is then performed with the result of the conversion.

Character strings are compared byte by byte, left to right. If the strings are different in length, the comparison is made with a temporary copy of the shorter string that is extended on the right with the necessary number of blanks so that it has the same length as the other string..

Two strings are equal if they are both empty or if all corresponding bytes are equal. Otherwise, their relation is determined by the comparison of the first unequal pair of bytes.

When a character string is compared with a date and time value, it must be a valid date and time string of the corresponding kind. The string is converted to a date and time value and the comparison is performed on the result.

All comparisons of date and time values are chronological. The value that represents the later point of time is considered to be greater.

Because the hour part may range from 0 to 24, certain pairs of different timestamps represent the same time. When such timestamps are compared, the one with a greater date part is considered greater. For example, the result of this comparison is true:

```
TIMESTAMP('1985-02-23-00.00.00.000000')>
TIMESTAMP('1985-02-22-24.00.00.000000')
```
However, the INTERVAL calculates the interval between these timestamps as 10.

### **Logical operations**

You can apply the prefix operator NOT to any value of true or false. The following table shows the result that is defined for operand p:

<span id="page-255-0"></span>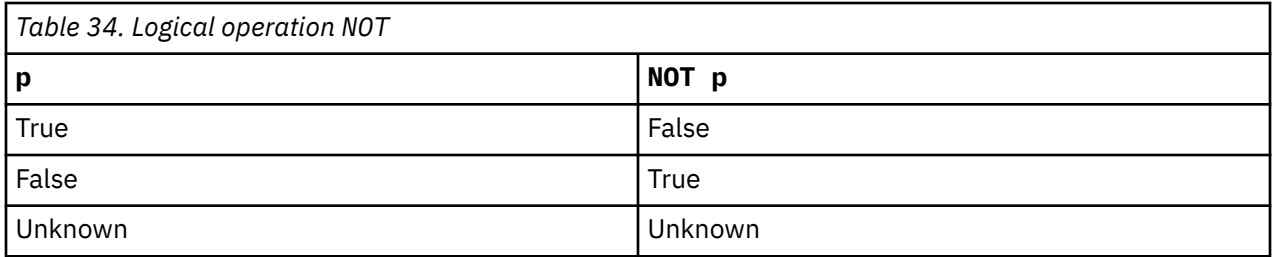

You can apply the infix operator AND and OR to any pair values of true or false. The following table shows the result that is defined for operand p and q:

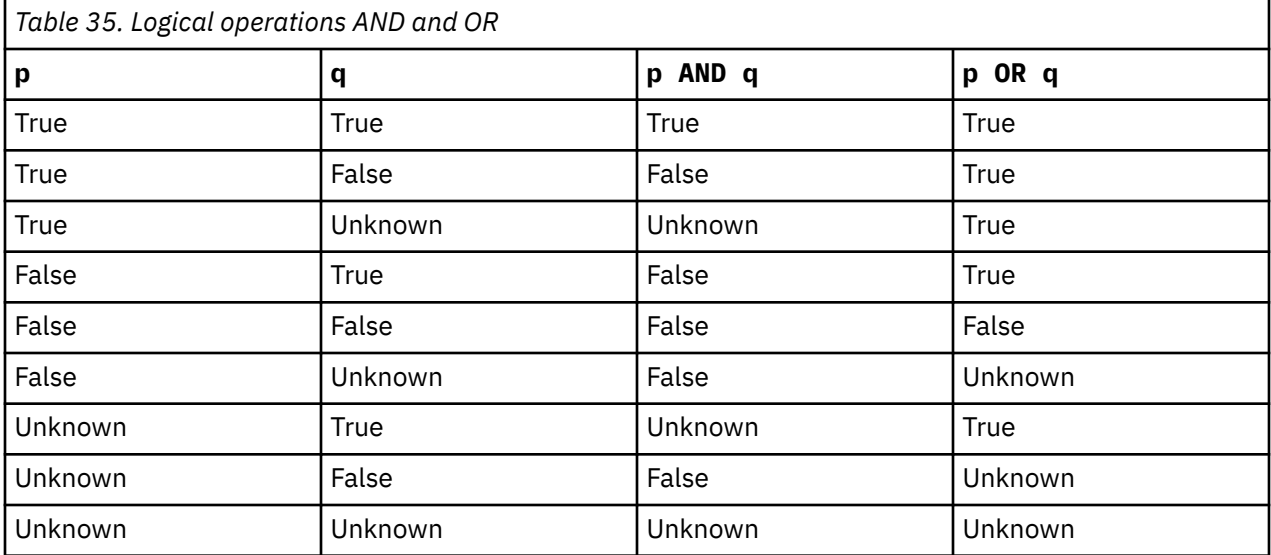

### **Expressions**

In IBM Z Common Data Provider System Data Engine language statements, expressions are used to specify calculations for processing the data.

The following syntax shows the general form of expression that you can use wherever the syntax specifies an expression. The diagram does not reflect all the rules that you must follow when you use operators.

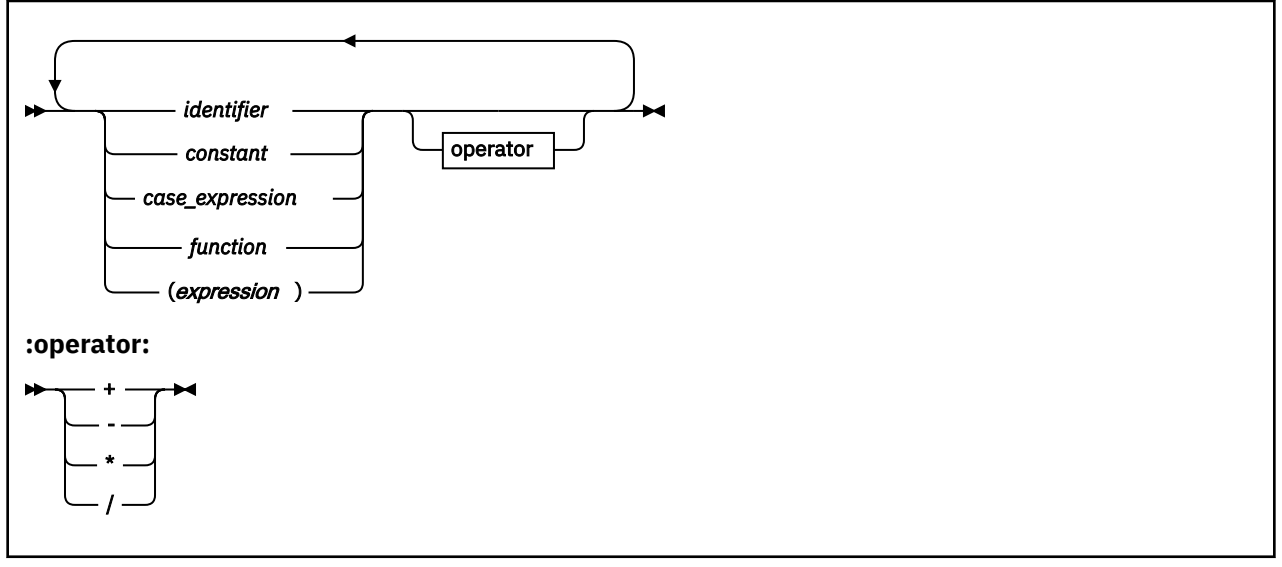

#### *identifier*

Specifies the name of a value, or the name of something that holds a value. In general, identifiers are used as names of logs, records, and fields within records. An identifier must not exceed 18 bytes.

#### *constant*

Specifies a value explicitly. You can specify a value by writing an integer constant, a floating-point constant, or a string constant. For more information, see ["Constants" on page 239](#page-250-0).

#### *case\_expression*

Is a case expression that specifies a value that is selected by testing one or more conditions. It has the following syntax.

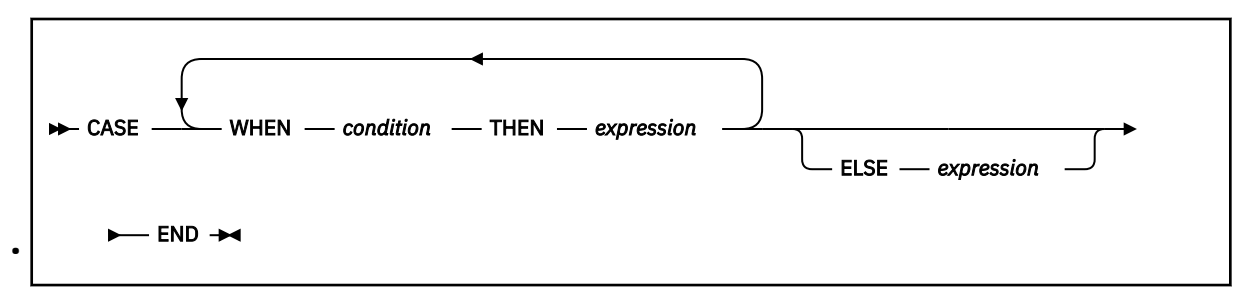

#### **WHEN** *condition* **THEN** *expression*

Defines one of the possible cases. The case is applicable if the value of *condition* is true. The result of the case expression is equal to the result of the expression in the applicable case. If several cases are applicable, the result is defined by the first one. If none of the cases is applicable, the result is defined by the ELSE clause. The expressions in all case expressions must specify values of the same type.

#### **ELSE** *expression*

Defines the result of the case expression if no case is applicable. If the ELSE clause is not specified, the result is null. The expression in the ELSE clause must specify a value of the same type as expressions in the case expressions.

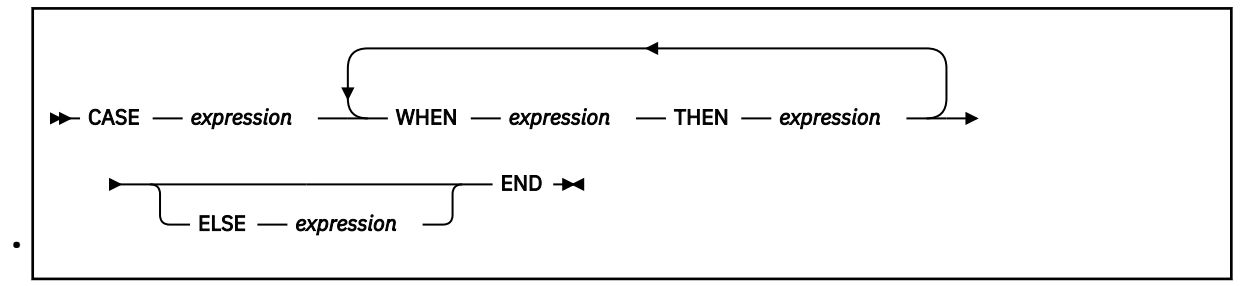

#### **CASE** *expression*

The expression is evaluated and the result is compared with results of expressions in the WHEN clauses.

#### **WHEN** *expression* **THEN** *expression*

Defines one of the possible cases. The case is applicable if the result of WHEN *expression* is equal to the result of CASE *expression*. The result of the case expression is equal to the result of THEN *expression* in the applicable case. If several cases are applicable, the result is defined by the first one. If none of the cases is applicable, the result is defined by the ELSE clause.

All expressions in the WHEN clause must specify values of the same type as the expression in the CASE clause.

All expressions in the THEN clause must specify values of the same type.

#### **ELSE** *expression*

Defines the result of the case expression if no case is applicable. If the ELSE clause is not specified, the result is null. The expression in the ELSE clause must specify a value of the same type as expressions in the THEN clause.

#### *function*

Is a function call. It specifies a value as the result of a function. For more information, see ["Functions"](#page-258-0) [on page 247.](#page-258-0)

#### <span id="page-257-0"></span>**(***expression***)**

Specifies the value of expression. You can combine the expressions by using operators and parenthesis.

#### **Operator**

Are arithmetic operators. For more information about how to use each operator, see ["Arithmetic](#page-253-0) [operations" on page 242.](#page-253-0)

The result of an expression can be one of the following types and it must match the context.

- Integer numbers
- Floating-point numbers
- Character strings
- Dates
- Times
- Timestamps

### **Conditions**

In IBM Z Common Data Provider System Data Engine language statements, an expression that specifies a value of true or false is called a *condition*.

The following syntax shows the general form of expression that you can use wherever the syntax specifies a condition. The diagram does not reflect all the rules that you must follow when you use operators.

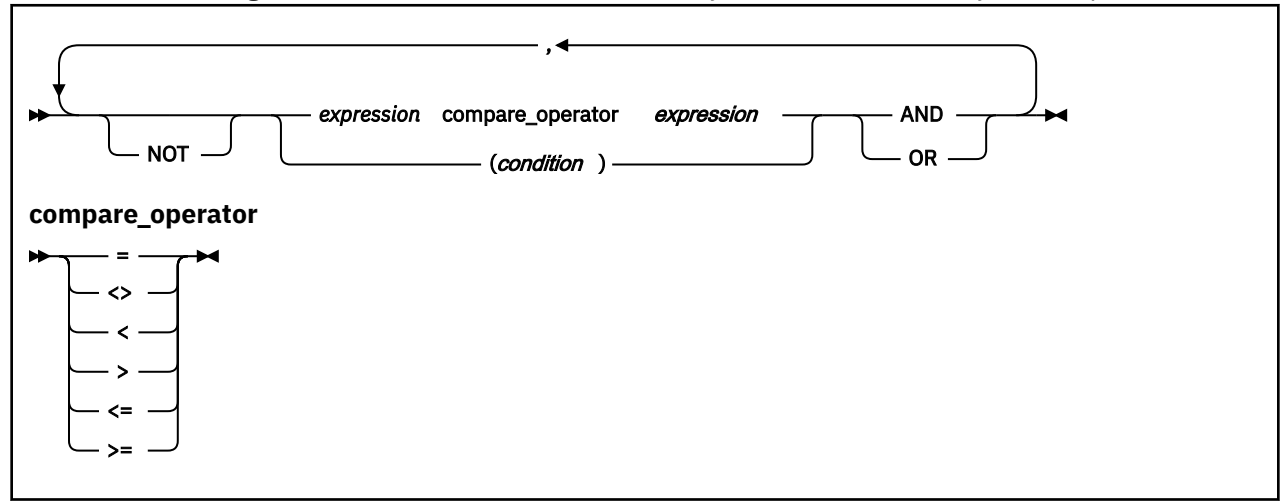

#### *expression compare\_operator expression*

Is a comparison between expressions. The result is a value of true or false. If one of the compared values is null, the result is unknown.

#### **compare operator**

Includes equal  $(=)$ , not equal  $(<=)$ , greater than  $(>)$ , less than  $(≤)$ , greater than or equal  $(>=)$ , and less than or equal (<=). For more information, see ["Comparisons" on page 243](#page-254-0).

#### **AND and OR**

Specifies the logical relationship between two expressions.

#### **(***condition***)**

You can combine the conditions by using operators and parenthesis. See the following example:

(SMF30XXX <> 3 AND SMF30YYY = 'A 2') OR SMF30ZZZ < 2.2E-1

### <span id="page-258-0"></span>**Functions**

A function call is a special form of expression. You can use a function call directly in the statements whenever the syntax specifies an expression. You can also use it as a part of more complex expressions.

### **CHAR**

The CHAR function obtains a string representation of a date and time value. See the following syntax:

 $\rightarrow$  CHAR  $-$  (  $-$  expression  $-$  )  $\rightarrow$ 

The argument *expression* must be a date, a time, or a timestamp. For more information about the date, time, and timestamp values, see ["Data types" on page 241.](#page-252-0)

Assume the following conditions:

- X\_DATE has the value May 3, 2000.
- X\_TIME has the value 5 hours, 17 minutes, and 34 seconds.
- X\_TSTAMP has the value 5 hours, 17 minutes, and 34 seconds on May 3, 2000.

The CHAR function produces the following results:

```
CHAR(X_DATE) = '2000-05-03'
CHAR(X_THME) = '05.17.34.000000'CHAR(X_TSTAMP) = '2000-05-03-05.17.34.000000'
```
### **DATE**

The DATE function obtains a date from a value.

 $\rightarrow$  DATE  $-(-$  expression  $-$ ) $\rightarrow$ 

The argument *expression* must be a date, a timestamp, a number, or a date string.

The result of this function is a date.

- If the argument is a date, the result is that date.
- If the argument is a timestamp, the result is the date part of that timestamp.
- If the argument is a number, consider the integer part of that number as n. It must be in the range 1 3,652,059. The result of the function is the date of the day with sequential number n, counting from January 1, 0001 as day 1.
- If the argument is a date string, the result is the date that is represented by that string.

Assume the following conditions:

- X\_DATE has the value April 22, 1993.
- X\_TSTAMP has the value 15 hours, 2 minutes, and 1 second on March 6, 1993.
- X\_STRING has the value '2000-03-06'.

The DATE function produces the following results:

```
DATE(X_DATE) = April 22, 1993DATE(X_TSTAMP) = March 6, 1993
DATE(727159) = November 23, 1991
DATE('2000-06-15') = June 15, 2000\text{DATE}(X_{\text{STRING}}) = \text{March } 6, 2000
```
### **DIGITS**

The DIGITS function obtains a character string representation of a number.

 $\rightarrow$  DIGITS — ( *— expression* — )  $\rightarrow$ 

The argument *expression* must be an integer.

The result is the string of digits that represents the absolute value of the argument. Leading zeros are not included in the result.

```
DIGITS(754) = '754'
DIGITS(00054) = '54'
DIGITS(-54) = '54'
```
#### **INTEGER**

The INTEGER function obtains the integer part of a number.

 $\rightarrow$  INTEGER — ( — expression – )  $\rightarrow$ 

The argument must be a number.

If the argument is an integer, the result is that integer. If the argument is a floating-point number, the result is the integer part of that number.

```
INTEGR(45) = 45INTEGR(-75.3) = -75INTEGR(0.0005) = 0
```
#### **INTERVAL**

The INTERVAL function obtains the length of a time interval in seconds.

 $\rightarrow$  INTERVAL  $-$  (  $-$  expression  $-$  ,  $-$  expression  $-$  )  $\rightarrow$ 

Both arguments must be date and time values of the same type.

The result is a floating-point number. The result is the interval, in seconds, from the instant designated by the first argument to the instant designated by the second argument. If the first argument is later than the second, the result is negative. The result has the maximum precision that is allowed by its floating-point representation. Therefore, results up to 2283 years have a precision of 1 microsecond. Assume the following conditions:

- TME1 has the value of 6 hours, 20 minutes, 29 seconds, and 25000 microseconds.
- TME2 has the value of 18 hours, 25 minutes, 20 seconds.
- DAY1 has the value of March 5, 1993.
- DAY2 has the value of March 8, 1993.
- TS1 has the value of 5 hours on March 5, 1993.
- TS2 has the value of 10 hours, 30 minutes on March 11, 1993.

The INTERVAL function produces the following results:

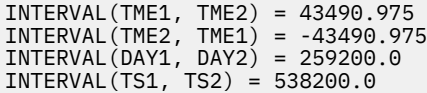

### **LENGTH**

The LENGTH function obtains the length of a character string.

**EXPLEMGTH**  $-(-$  expression  $-$  )  $\rightarrow$ 

The argument must be a character string.

The result of the LENGTH function is an integer. Assume that X\_STRING has the value of 'LOG\_NAME', the function produces the following results:

 $LENGTH(X STRING) = 8$  $LENGTH('REC_LOG') = 7$ 

```
LENGTH(' ') = 1
LENGTH('') = 0
```
### **SUBSTR**

The SUBSTR function obtains a substring of a character or bit string.

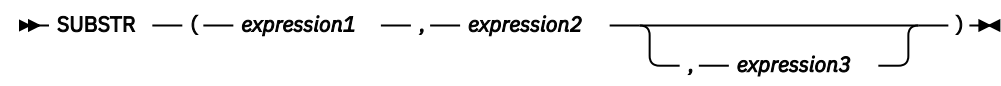

The expression1 is called string, and must be a character or bit string. The *expression2* is called start, and must be an integer in the range 1 - 254. The *expression3* is called length, and must be an integer in the range 0 to 255-*expression2*.

The result is a character string. If length is specified, the result consists of length bytes of string, starting at the start position. The string is regarded as extended on the right with the necessary number of blanks so that the specified substring exists.

If length is not specified, the result consists of all bytes or bits of string, starting at the position start and extending to the end of string. If start is greater than the length of string, the result is an empty string.

Both start and length are expressed in bytes. The SUBSTR function does not recognize double-byte characters, and the result is not necessarily a well-formed character string.

Assume that C\_STR is a character string with the value of 'SUB\_REC'. The function produces these results:

```
SUBSTR(C_STR, 3, 2) = 'B'SUBSTR(C_STR, 3) = 'B_REC'SUBSTR(C_STR,3,10) = 'B_REC'
```
Assume that B STR is a 1-byte bit string with the value of '01010111'. The function produces these results:

```
SUBSTR(B_STR,3,2) = '01'
SUBSTR(B_STR,3) = '010111'
SUBSTR(B_STR,3,10) = '010111'
```
### **TIMESTAMP**

The TIMESTAMP function obtains a timestamp from a value or a pair of values.

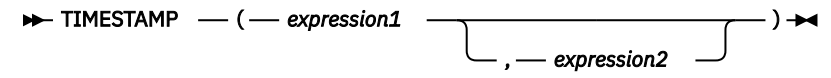

The result of the function depends on whether *expression1* or *expression2* are specified.

If only one argument is specified, *expression1* must be a timestamp or a timestamp string. The result is a timestamp:

- If *expression1* is a timestamp, the result is that timestamp.
- If *expression1* is a timestamp string, the result is the timestamp represented by that string.

If both arguments are specified, *expression1* must be a date or a date string, and *expression2* must be a time or a time string. The result is a timestamp. It consists of the date and time that is specified by the arguments. Assume the following conditions:

- X\_TIME has the value 3 hours, 24 minutes, 20 seconds, and 2 microseconds.
- X\_DATE has the value February 11, 1993.
- X\_TSTAMP has the value 15 hours, 33 minutes, 25 seconds, and 75 microseconds on June 20, 1993.

The function produces the following results:

TIMESTAMP(X\_TSTAMP) = 15 hours, 33 minutes, 25 seconds, and 75 microseconds on

```
June 20, 1993
TIMESTAMP('1993-04-17-19.01.25.000000') = 19 hours, 1 minute, 25 seconds on 
April 17, 1993
TIMESTAMP(X_DATE, X_TIME) = 3 hours, 24 minutes, 20 seconds, and 2 microseconds
 on February 11, 1993
```
### **VALUE**

The VALUE function returns the first argument that is not null.

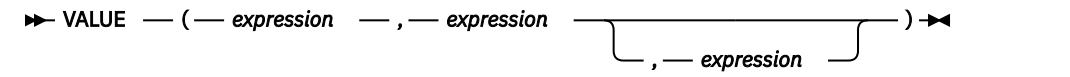

All arguments must have the same data type.

The result has the same data type as the arguments. It is equal to the first argument that is not null. If all arguments are null, the result is null.

Assume the following conditions:

- EXPA has the value of 25.
- EXPB has the value of 50.
- EXPC has a null value.

The function produces the following results:

VALUE(EXPA, EXPB, EXPC) = 25 VALUE(EXPC, EXPB, EXPA) = 50 VALUE(EXPB, EXPA) = 50

### **DEFINE RECORD statement**

The DEFINE RECORD statement defines a new record type, which is used to create a custom data stream.

- "Syntax" on page 250
- • ["Parameters" on page 251](#page-262-0)
- • ["SECTION clause" on page 251](#page-262-0)
- • ["FIELDS clause" on page 253](#page-264-0)
- • ["Examples" on page 257](#page-268-0)

### **Syntax**

#### **DEFINE RECORD statement**

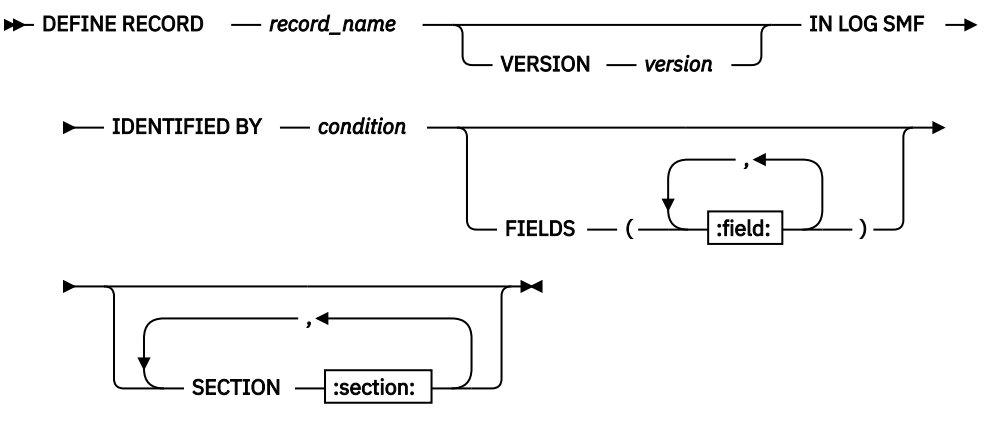

**:section:**

<span id="page-262-0"></span>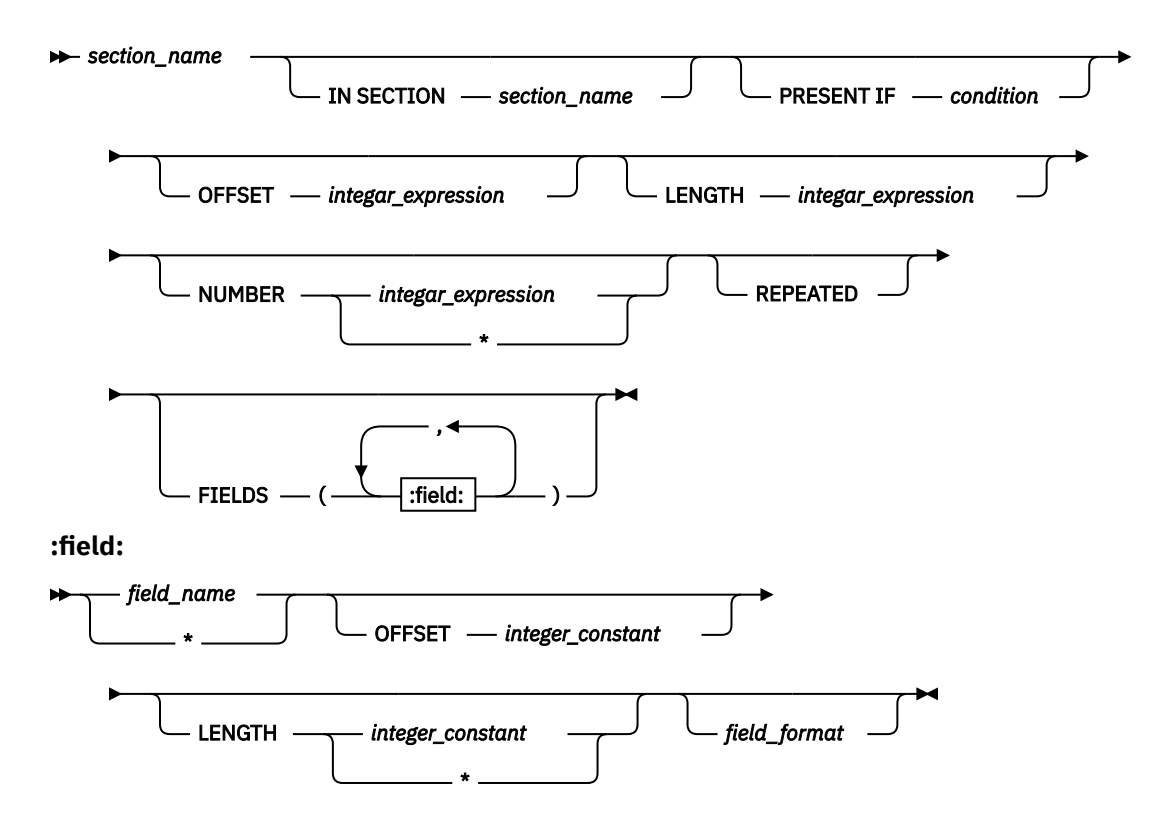

#### **Parameters**

#### **DEFINE RECORD** *record\_name*

Specifies the name of the record type that you are defining to the System Data Engine. The record name must be unique, and cannot both start and end with an asterisk (\*). Verify that in the SHBODEFS data set that is used as the CDP concatenation library, and in the data set that is used as the USER concatenation library, no existing definition has the same name.

#### **VERSION** *version*

Specifies the version for the definition. The maximum length for this value is 18 characters. You might want to specify this optional value for troubleshooting purposes.

#### **IDENTIFIED BY**

Specifies how records of this type are distinguished from each other. If a record meets the condition *condition*, it's identified as the type *record\_name*. A specific record might meet the condition of several record definitions. In this case, only one of these definitions (undefined which one) is used by the System Data Engine for processing this record.

#### *condition*

Specifies the condition according to which the records are identified. For more information, see ["Conditions" on page 246.](#page-257-0)

Any identifier that is used in the *condition* must be a field name that is defined directly in the record, not in the sections within the record.

#### **SECTION clause and FIELDS clause**

Define the sections and fields with options. For more information, see "SECTION clause" on page 251 and ["FIELDS clause" on page 253](#page-264-0).

#### **SECTION clause**

SECTION *section* defines one section. A record can have a maximum of 300 sections.

#### *section\_name*

Specifies the name of the section. Section names must be unique within a record type.

#### **IN SECTION** *section\_name*

Specifies that the section that is being defined is a subsection of the section named *section\_name*. If you omit the IN SECTION clause, the section is a section of the record. The containing section *section\_name* must be an existing section in this record definition.

#### **PRESENT IF**

Specifies that the section is optional. The section is absent if the *condition* isn't true. If the *condition* is true while the containing section or record is too short to contain the first byte of the section, the section is also absent.

#### *condition*

Specifies the condition for sections to present. For more information, see ["Conditions" on page](#page-257-0) [246](#page-257-0).

Any identifier that is used in the *condition* must be a field name in one of the following areas:

- The section that is being defined
- The containing section
- The record
- The previously defined non-repeated subsections

#### **OFFSET**

Specifies the offset of the section within the containing section or record.

#### *integer\_expression*

Specifies an integer value that is defined by an expression. The expression result must be an integer value such as an integer constant or a field that holds an integer value. The value must be no smaller than 0. For more information, see ["Expressions" on page 244](#page-255-0).

Any identifier that is used in the expression must be a field name in one of the following areas:

- The containing section
- The record
- The previously defined non-repeated subsections

If you omit OFFSET, the section starts at the end of the most recently defined section with the same IN SECTION attribute. That section can't be a repeated section. If no section with the same IN SECTION attribute has been previously defined, an omitted OFFSET means offset 0.

#### **LENGTH**

Specifies the length of the section.

#### *integer\_expression*

Specifies an integer value that is defined by an expression. The expression result must be an integer value such as an integer constant or a field that holds an integer value. The value must be no smaller than 0. For more information, see ["Expressions" on page 244](#page-255-0).

Any identifier that is used in the expression must be a field name in one of the following areas:

- The section that is being defined
- The containing section
- The record
- The previously defined non-repeated subsections

If you omit LENGTH, the System Data Engine takes the minimum length needed to contain all named fields specified for this section.

If the containing section or record is too short to contain the whole section, the System Data Engine assumes that the section extends up to the end of the containing section or record. If the containing section or record is too short to contain the first byte of the section, the section is absent.

#### **NUMBER**

Specifies the number of occurrences of the section.

#### <span id="page-264-0"></span>*integer\_expression*

Specifies an integer value that is defined by an expression. The expression result must be an integer value such as an integer constant or a field that holds an integer value. The value must be no smaller than 0. For more information, see ["Expressions" on page 244](#page-255-0).

Any identifier that is used in the expression must be a field name in one of the following areas:

- The containing section
- The record
- The previously defined non-repeated subsections

**\***

Specifies that the number of occurrences of the section is as many occurrences as the containing section or record can contain.

If you omit NUMBER clause, it has the same behavior as NUMBER 1.

#### **REPEATED**

Specifies that the section can occur more than once. If you omit REPEATED, the section can occur only once.

**Tip:** If the keyword REPEATED is not included, even the value of NUMBER is larger than 1, the section can occur only once.

#### **FIELDS clause**

Specifies fields of the record or section. A record, including the fields inside and outside its sections, can have a maximum of 2000 fields. Use this clause to specify one or multiple fields. Multiple *field* entries are separated by commas.

This general rule applies to all fields. The LENGTH and OFFSET (explicit or default) define a field as an area and its length, starting at a specific place in the record or section. If the record or section is too short to contain all bytes of a field, the field is absent and a reference to it produces null value.

However, if you specify LENGTH  $\star$ , which means the field extends up to the end of the record or section, the previous rule doesn't apply. The field is absent if the record or section is too short to contain the first byte of the field.

#### *field\_name*

Specifies the name of the field. Field names must be unique within a record type.

#### **OFFSET** *integer\_constant*

Defines the offset, in bytes, of the field in the record or section.

If you omit OFFSET, the field starts at the end of the field defined just before it. The preceding field can't have LENGTH  $\star$ . If you omit the OFFSET for the first field in the list, that field begins at offset 0.

#### **LENGTH**

Specifies the length of the field.

#### **LENGTH** *integer\_constant*

Specifies the length of the field in bytes. The allowed lengths depend on the format of the field. See the Length in bytes column in table [Table 36 on page 254](#page-265-0) for more information.

If you omit LENGTH, the System Data Engine uses the default length depending on the field format. See the Length in bytes column in table [Table 36 on page 254](#page-265-0) for more information. If there is only one value in the column, it's the default.

#### **LENGTH \***

Specifies that the field extends up to the end of the containing record or section.

#### *field\_format*

Specifies the format of the data in the field. The possible values of *field\_format* are listed in [Table 36](#page-265-0) [on page 254,](#page-265-0) in the Field format column. The Data type column states the data type to which the System Data Engine automatically converts.

If you omit the *field\_format*, the field format is HEX.

<span id="page-265-0"></span>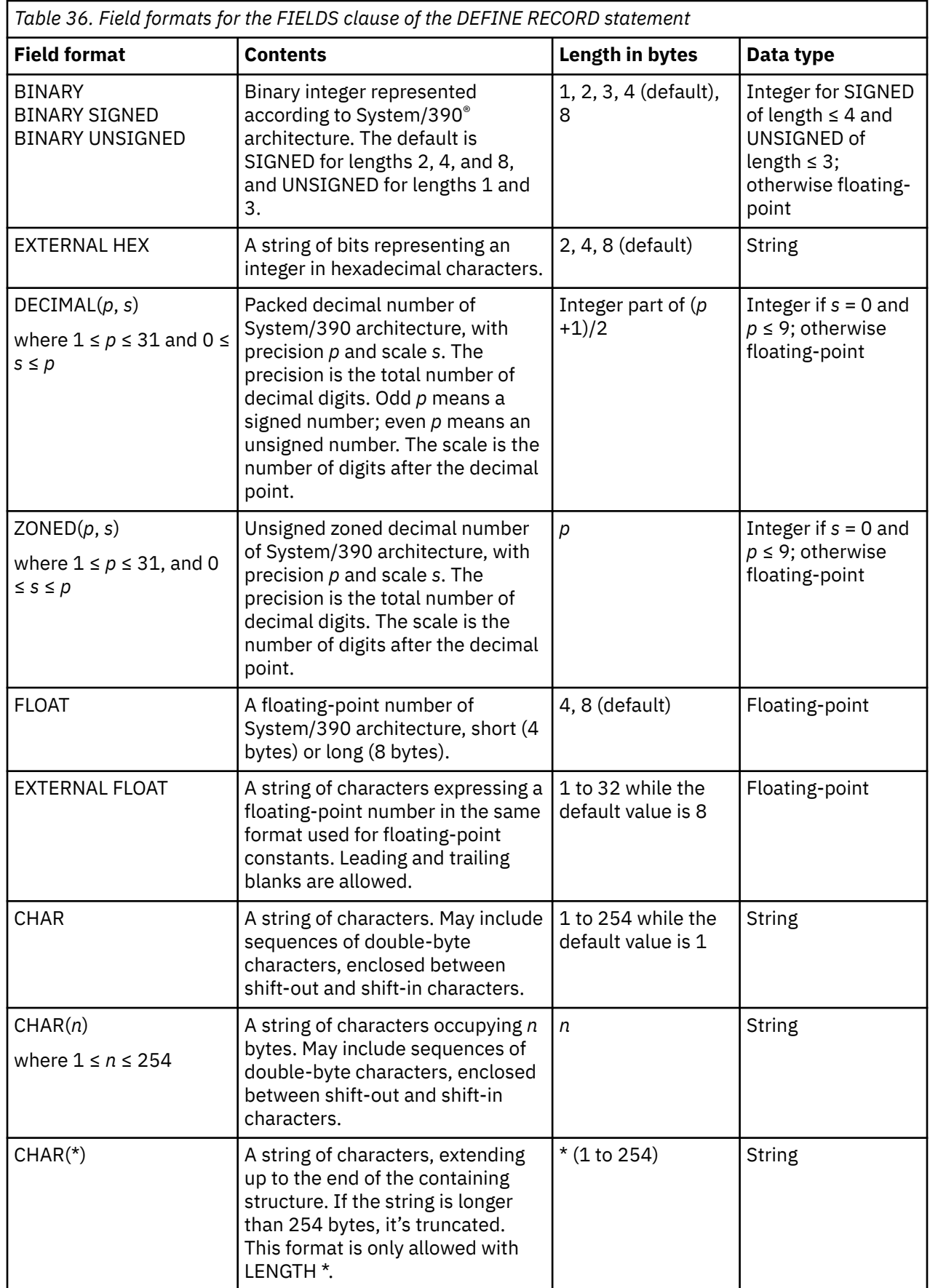

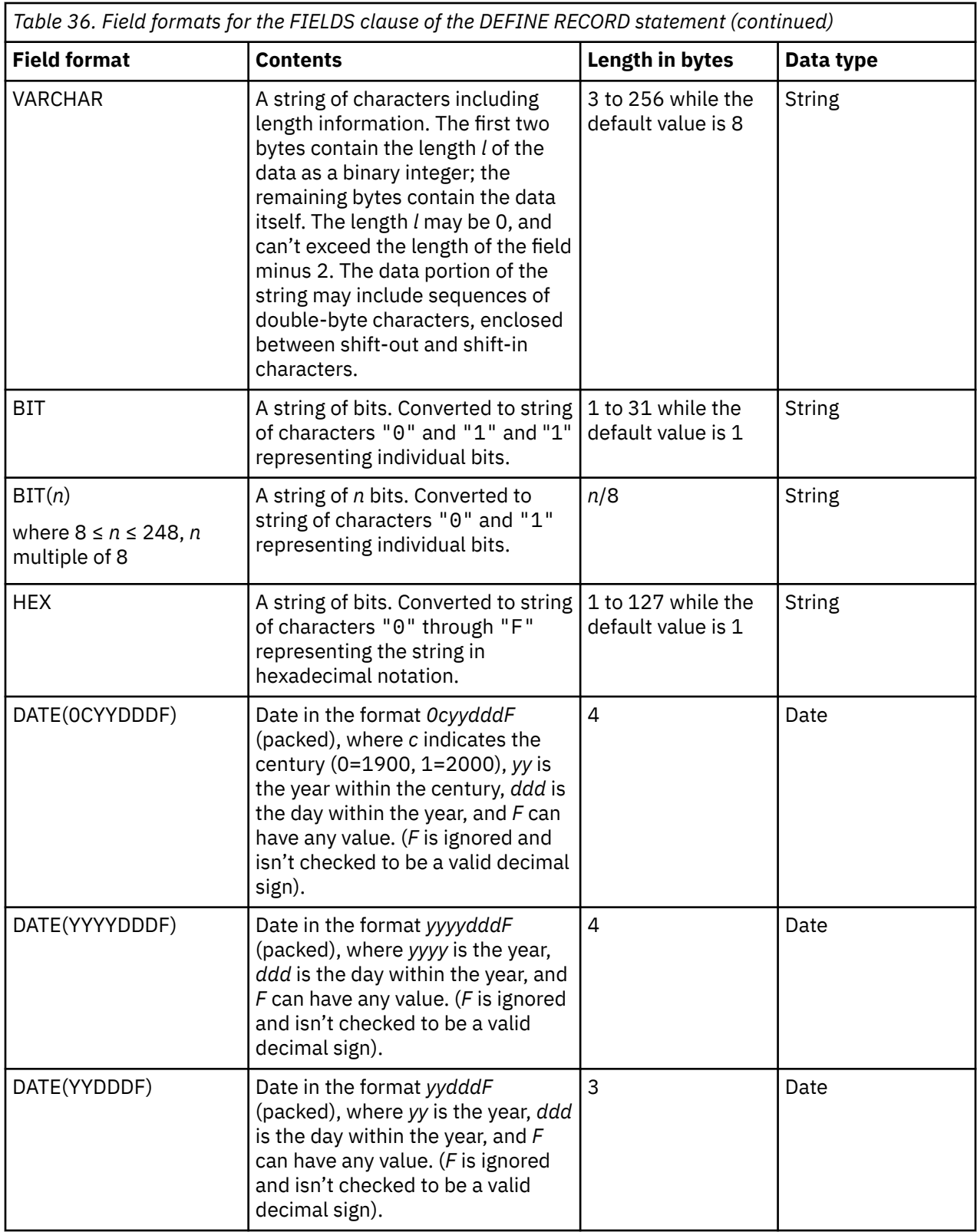

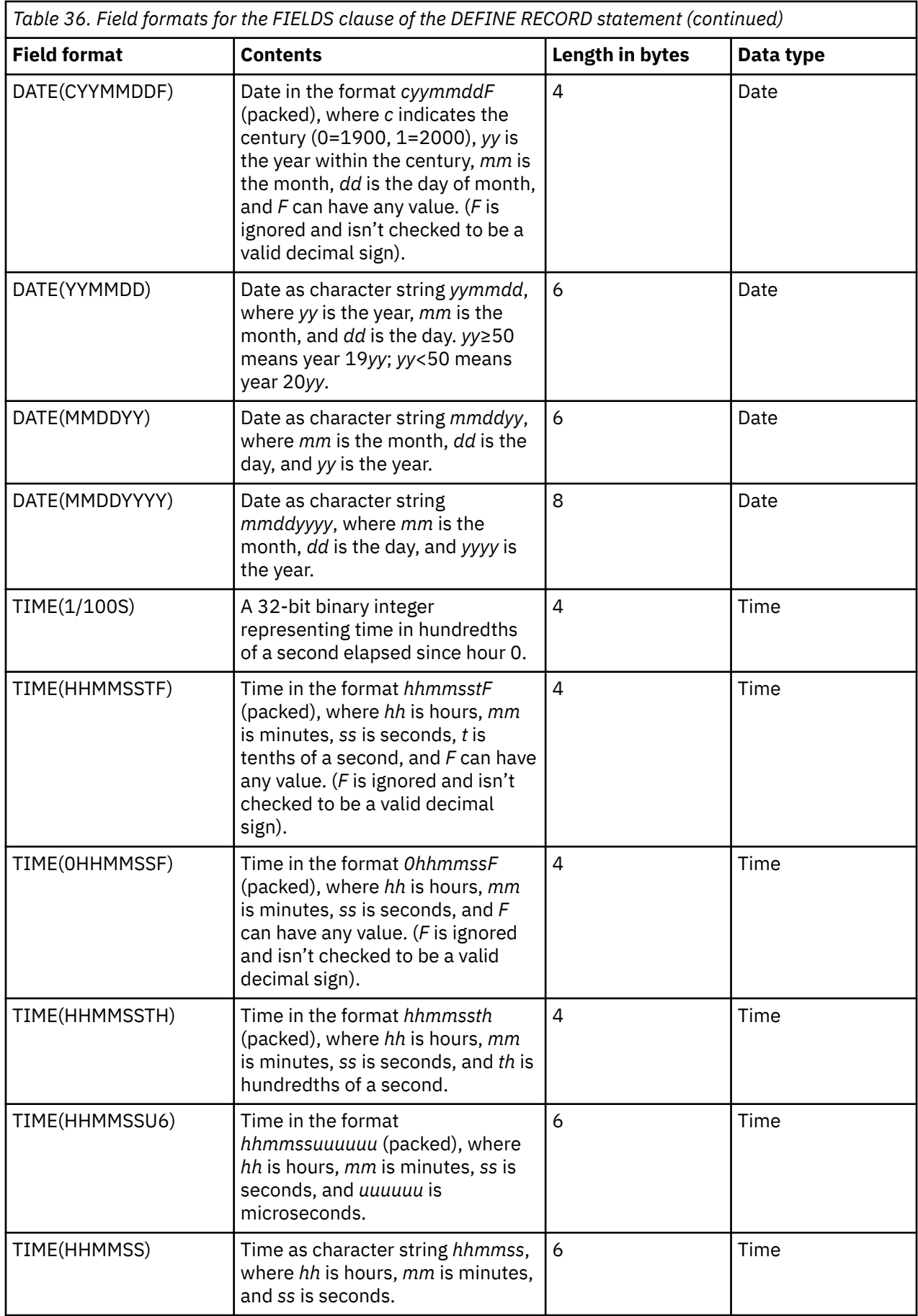

<span id="page-268-0"></span>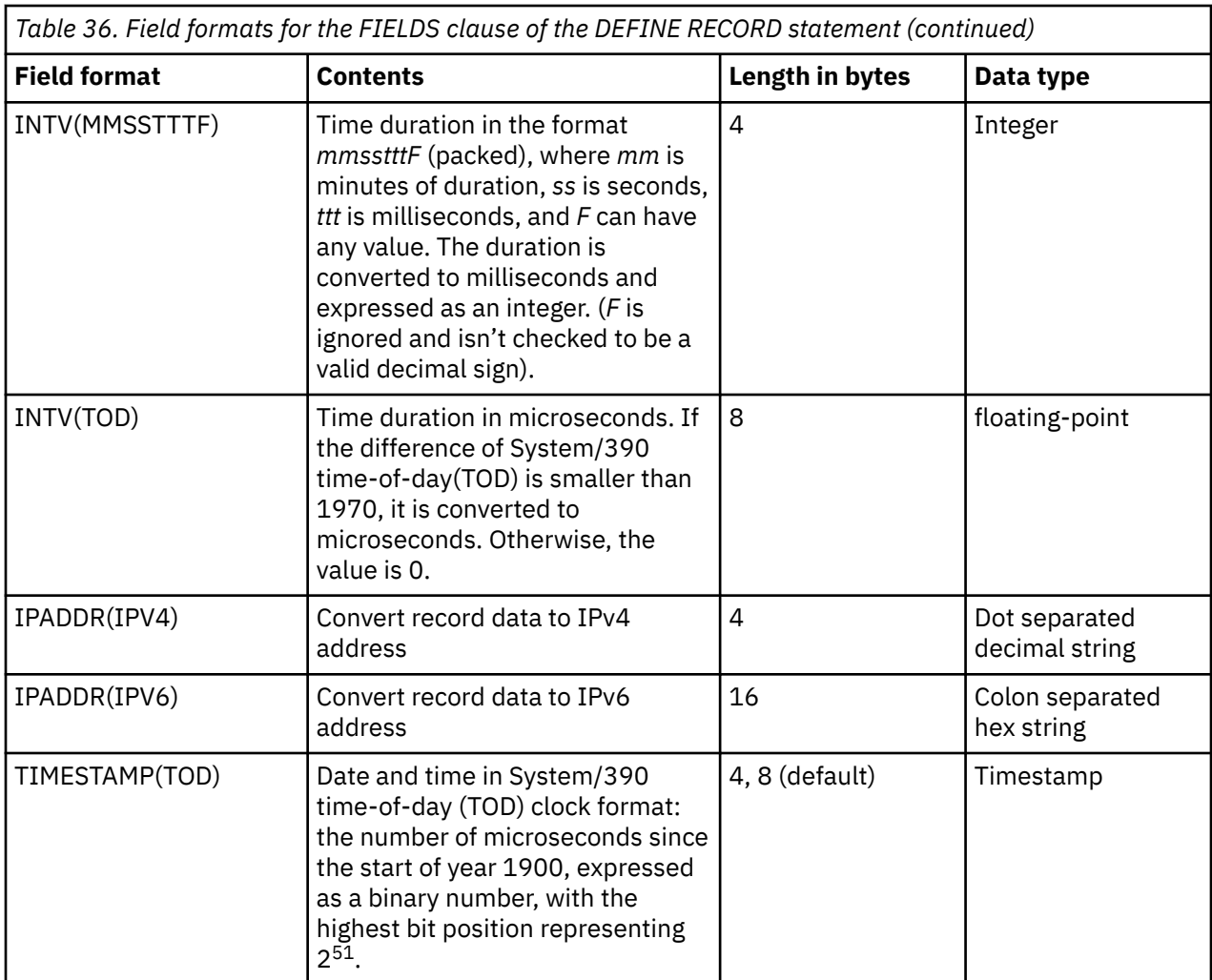

### **Examples**

The following example shows a DEFINE RECORD statement for a simple record.

```
DEFINE RECORD SMF_XXX_CUST
  VERSION 'CDP.210'
   IN LOG SMF
   IDENTIFIED BY SMFXXRTY = 130
   FIELDS
      (SMFXXLEN OFFSET 0 LENGTH 2 BINARY,
      SMFXXSEG OFFSET 2 LENGTH 2 BINA<br>SMFXXFLG OFFSET 4 LENGTH 1 BIT,
      SMFXXFLG OFFSET 4 LENGTH 1 BIT,<br>SMFXXRTY OFFSET 5 LENGTH 1 BINARY,<br>SMFXXTME OFFSET 6 LENGTH 4 TIME(1/100S),<br>SMFXXDTE OFFSET 10 LENGTH 4 DATE(0CYYDDDF),
 SMFXXRTY OFFSET 5 LENGTH 1 BINARY,
 SMFXXTME OFFSET 6 LENGTH 4 TIME(1/100S),
 SMFXXDTE OFFSET 10 LENGTH 4 DATE(0CYYDDDF),
 SMFXXSID OFFSET 14 LENGTH 4 CHAR,
 * OFFSET 18 LENGTH 4 CHAR,
 SMFXXSTP OFFSET 22 LENGTH 2 BINARY)
   SECTION SUBSYSTEM
 OFFSET 24
 LENGTH 12
     NUMBER 1
     FIELDS
     (SMFXXSOF OFFSET 0 LENGTH 4 BINARY,
                            ENGTH 2 BINARY,<br>LENGTH 2 BINARY,<br>LENGTH 4 BINARY)
 SMFXXSON OFFSET 6 LENGTH 2 BINARY,
 SMFXXIOF OFFSET 8 LENGTH 4 BINARY)
   SECTION ACCOUNTING
     PRESENT IF SMFXXFLG > 0 
 OFFSET SMFXXSOF
 LENGTH SMFXXSLN
     NUMBER SMFXXSON
     REPEATED
```
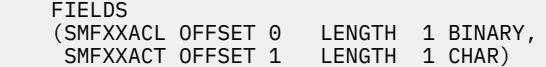

### **DEFINE UPDATE statement**

The DEFINE UPDATE statement defines how to process data from the source record type.

- "Syntax" on page 258
- • ["Parameters" on page 259](#page-270-0)
- • ["LET clause" on page 260](#page-271-0)
- • ["GROUP BY clause" on page 260](#page-271-0)
- • ["SET clause" on page 261](#page-272-0)
- • ["Examples" on page 263](#page-274-0)

#### **Syntax**

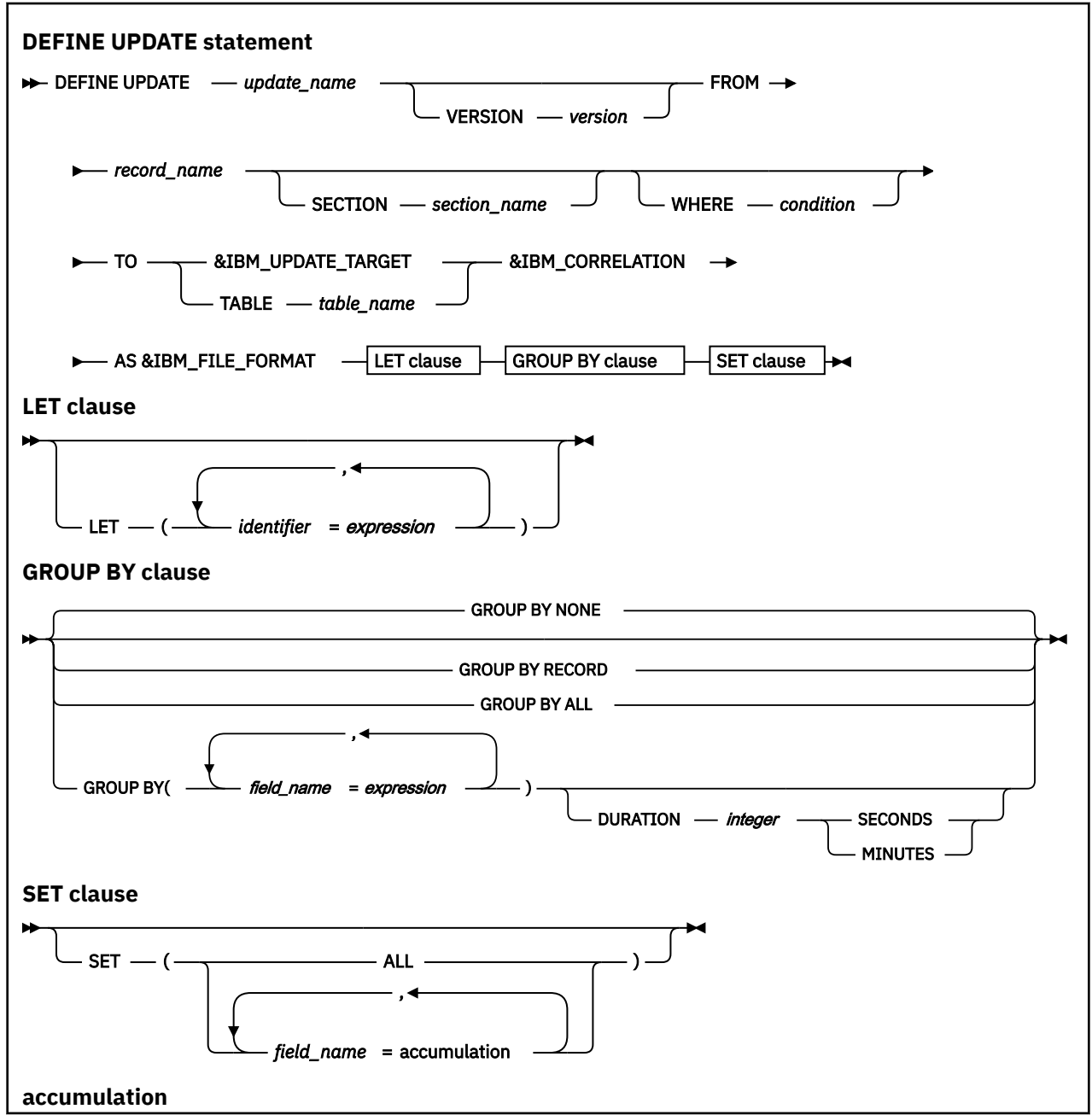

<span id="page-270-0"></span>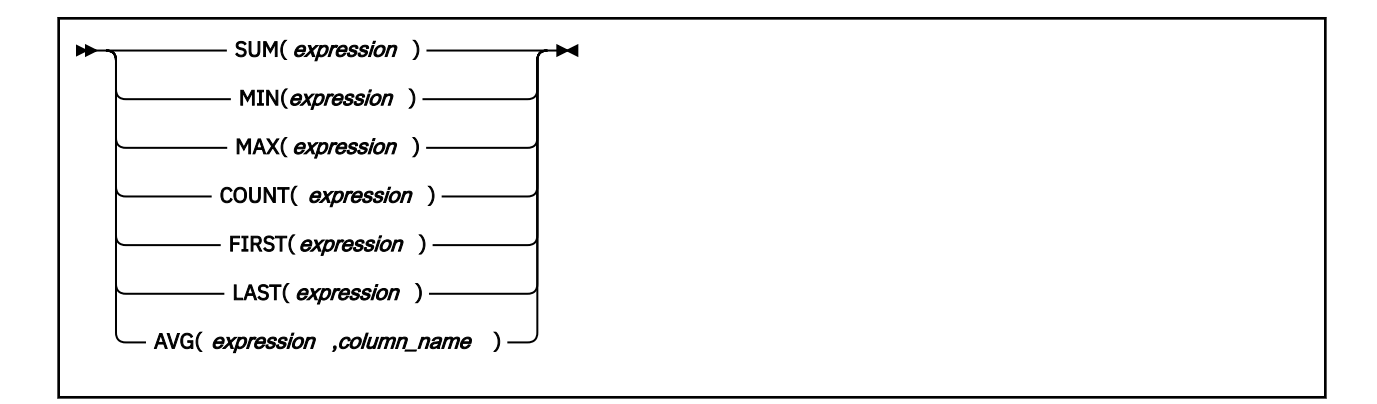

#### **Parameters**

#### **DEFINE UPDATE** *update\_name*

Specifies the name of the update that you are defining to the System Data Engine. The update name must be unique. Verify that in the SHBODEFS data set that is used as the CDP concatenation library, and in the data set that is used as the USER concatenation library, no existing definition has the same name.

**Important:** The DEFINE UPDATE statements must be included after the DEFINE RECORD statement.

#### **VERSION** *version*

Specifies the version for the update. The maximum length for this value is 18 characters. You might want to specify this optional value for troubleshooting purposes.

#### **FROM** *record\_name*

Specifies the source of the data for the update. It must refer to a previously defined record.

#### **SECTION** *section\_name*

Controls the processing of repeated sections. This clause specifies that the source of the update is a repeated section *section\_name* of the record *record\_name*. A section is repeated if the keyword REPEATED is included when it is defined. For more information about how to define a section, see ["SECTION clause" on page 251.](#page-262-0)

If you include this clause, the System Data Engine generates an internal record for each occurrence of the repeated section, and the source of the update is that internal record.

If the record *record\_name* has repeated sections, and you omit the SECTION clause, the update can use only the data that is outside of the repeated sections, meaning that the repeated sections are not processed.

#### **WHERE**

Specifies that the update applies to only those source records or rows for which the condition that follows WHERE is true.

#### *condition*

Specifies the condition for the records or rows according to which the update applies. For more information, see ["Conditions" on page 246.](#page-257-0)

Any identifier that is used in the *condition* must be the name of a field in the source record.

#### **TO &IBM\_UPDATE\_TARGET; &IBM\_CORRELATION; AS &IBM\_FILE\_FORMAT**

These parameters must be included as shown in the syntax.

#### **LET, GROUP BY, and SET clauses**

These clauses specify the processing to be performed by the update. This includes advanced functions like GROUP BY(*field\_name*=*expression*) and SET (*field\_name*=*accumulation*) that are not commonly used.

The processing occurs in the order that the clauses are defined. You must specify at least one GROUP BY clause or SET clause.

<span id="page-271-0"></span>The first clause in the definition uses the source records from *record\_name* as input. Each subsequent clause uses the result of the preceding clause as input.

For more information about these clauses, see the following sections:

- "LET clause" on page 260
- "GROUP BY clause" on page 260
- • ["SET clause" on page 261](#page-272-0)

#### **LET clause**

Assigns names to expressions that are frequently used in subsequent clauses, which can simplify the DEFINE UPDATE definition and improve the efficiency of the update. For example, if you want to calculate a value from a field, and use that value in several expressions, you can assign the result of the calculation to a name in the LET clause, and refer to that name wherever the result of the calculation is required in the definition.

#### *identifier*

Specifies the name that is assigned to the result of the expression. The name can be any identifier that is distinct from the names of fields in the source and names that are defined in the same LET clause.

#### *expression*

Specifies the expression to whose result the name is assigned. The expression can use the names that are defined in the same LET clause. For more information about how to use expressions, see ["Expressions" on page 244.](#page-255-0)

Any identifier that is used in this clause must be the name of a field in the source record, or a name that is introduced in one of the preceding clauses.

#### **GROUP BY clause**

Organizes records in groups according to specified values. The input to this clause is the source data that is specified in the FROM clause.

The result of GROUP BY processing is groups of input records, such that all records within each group have the same grouping values. All grouping values must be non-null. A row that has a null grouping value is not included in any group.

If you omit the GROUP BY clause, all input records are processed as one group.

**Important:** You must specify at least one of the following elements:

- GROUP BY *group\_by\_option*
- SET *set\_option*

If the update definition has table definition, the GROUP BY clause must be consistent with that in DEFINE TABLE statement.

#### **GROUP BY RECORD**

With this option, all the records and repeated sections are recombined into a single output record. Use GROUP BY RECORD to have each input record produce a single output record. For example, for a section SECTION A that repeated three times, this option outputs only one record.

#### **GROUP BY NONE**

With this option, all the records and repeated sections are treated individually. If you specify GROUP BY NONE, no grouping is performed, and each input record is processed individually. For example, for a section SECTION\_A that repeated three times, this option outputs three records.

**Tip:** If there are no repeated sections, GROUP BY RECORD and GROUP BY NONE have the same behavior.

#### **GROUP BY ALL**

With this option, all input records are processed as a single group.

#### <span id="page-272-0"></span>**GROUP BY (***field\_name* **=** *expression***)**

With this option, all input records are processed according to the following values:

#### *field\_name*

Specifies the field based on which the records are grouped. The field value cannot be a decimal or a long string.

#### *expression*

Specifies one grouping value. For more information about how to use expressions, see ["Expressions" on page 244.](#page-255-0)

Any identifier that is used in an expression in any of the clauses must be the name of a field in the source record, or a name that is introduced in one of the preceding clauses.

You can have multiple (*field\_name* = *expression*) entries, separated by commas.

#### **DURATION** *integer* **SECONDS/MINUTES**

Incoming records are organized in memory according to specified grouping value. Special control is required to ensure System Data Engine does not send a partially aggregated record out. DURATION option specifies the minimum amount of time that a temporary group of records will be retained in memory before it is sent to the Data Streamer.

Changing the DURATION value can affect the resource consumption. Follow these guidelines to determine a proper DURATION value:

- DURATION is specified when GROUP BY organizes records according to a specified time, and full data aggregation is required. Specified time means that you might want to aggregate your data within a certain time.
- Use a value that is a multiple of the time that is specified in GROUP BY. For example, if you aggregate data for 3 second intervals, then the DURATION value can be 3 seconds, 6 seconds, 9 seconds, 12 seconds etc.
- The minimum value is 1 second. The maximum value is 60 minutes. A large value may cause storage buffer overrun if the rate of incoming records is high. Specify a value closest to the data aggregation requirement.
- DURATION is not useful if GROUP BY does not aggregate data with any time fields.
- Be default, the timestamp of an incoming record is determined by TIMESTAMP (SMFDATE, SMFTIME), where SMFDAT and SMFTME are the date and time from the SMF record header. For other data like non-SMF records, you can set a variable called *CDP\_TIMESTAMP* in the Let clause or GROUP BY clause to specify the field that is used to identify the timestamps of incoming records.
- If you omit DURATION, the System Data Engine might produce partially aggregated records. In streaming mode, all data, aggregated or non - aggregated, in memory are always sent to the data streamer. In batch mode, all data, aggregated or non-aggregated, in memory are sent to the destination at end of the data set or when buffered.

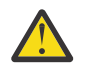

**CAUTION:** Using the GROUP BY clause and LET clause might cause storage buffer overrun.

### **SET clause**

Summarizes the groups of records that result from the GROUP BY clause. The SET clause produces one record in the target output for each group. In that record, the grouping values are stored in the fields that are specified in the GROUP BY clause. The values of other fields are derived from all the records in the group, as specified in the SET clause.

**Important:** You must specify at least one of the following elements:

- GROUP BY *group\_by\_option*
- SET *set\_option*

If the update definition has table definition, the GROUP BY clause must be consistent with that in DEFINE TABLE statement.

#### **SET (ALL)**

Specifies that an update object is to be created that contains all fields in the source record object. If a section named TRIPLETS is present in the source record object, no fields from that section are included in the generated update object.

If SECTION *section\_name* is not specified, fields in repeated sections are also omitted from the generated update object. If SECTION *section\_name* is specified, all fields inside and outside of the repeated sections are included in the generated update object.

If GROUP BY RECORD is specified with SET(ALL), all fields of the generated update object are *field\_name*=FIRST(*field\_name*).

**Important:** If SET (ALL) is specified, the LET clause is not valid.

#### **SET (***field\_name***=***accumulation***)**

You can have multiple (*field\_name*=*accumulation*) entries, separated by commas.

#### *field\_name*

Specifies a field of the target output.

### *accumulation*

Specifies how to derive the value to be stored in the field. It can be one of the following expressions:

#### **SUM(***expression***)**

Evaluates the expression *expression* for each record in the group. The value of SUM is the sum of all non-null values that are obtained. If the value of *expression* is null for all records in the group, the value of SUM is null. The expression must specify a numerical value.

#### **MIN(***expression***)**

Evaluates the expression *expression* for each record in the group. The value of MIN is the least of all non-null values that are obtained. If the value of *expression* is null for all records in the group, the value of MIN is null.

#### **MAX(***expression***)**

Evaluates the expression *expression* for each record in the group. The value of MAX is the greatest of all non-null values that are obtained. If the value of *expression* is null for all records in the group, the value of MAX is null.

#### **COUNT(***expression***)**

Evaluates the expression *expression* for each record in the group. The value of COUNT is an integer that is the total number of non-null values that are obtained.

#### **FIRST(***expression***)**

Evaluates the expression *expression* for each record in the group, in the order in which the records are processed. The value of FIRST is the first non-null value of *expression*. If the value of *expression* is null for all records in the group, the value of FIRST is null.

#### **LAST(***expression***)**

Evaluates the expression *expression* for each record in the group, in the order in which the records are processed. The value of LAST is the last non-null value of *expression*. If the value of *expression* is null for all records in the group, the value of LAST is null.

#### **AVG(***expression***,***field\_name***)**

Evaluates the expression *expression* for each record in the group. The value of AVG is the average, or weighted average, of the values that are obtained, depending on the *field\_name* value, which must name a field whose value is specified in the same SET clause. The value of *field\_name* must be specified by using either COUNT or SUM. If *field\_name* is specified by using COUNT, its value must be equal to the number of non-null values of the expression. The result of AVG is the average of all non-null values of the expression in the group. If the value of expression is null for all records in the group, the value of AVG is null. If *field\_name* is specified by using SUM, the result of AVG is the weighted average of all non-null values of

<span id="page-274-0"></span>expression in the group. The argument of SUM obtained for the same record is used as the weight. If the value of expression is null for all records in the group, or the sum of all weights is 0, the value of AVG is null. The expression must specify a numeric value. The result of AVG is a floating-point field.

Any identifier that is used in an expression in any of the clauses must be the name of a field in the source record, or a name that is introduced in one of the preceding clauses. For more information about how to use expressions, see ["Expressions" on page 244](#page-255-0).

### **Examples**

The following example of a DEFINE UPDATE statement specifies how the System Data Engine is to extract data from SMF record type 130 and type 140.

#### **Example 1**

```
DEFINE UPDATE SMF_130
   VERSION 'CDP.V210'
 FROM SMF_130
 WHERE (SMF130PNAME='SYSTEMA')
    TO &IBM_UPDATE_TARGET
    &IBM_CORRELATION
   AS &IBM FILE FORMAT
   SET(ALL);
```
#### **Example 2**

```
DEFINE UPDATE SMF_140 
   VERSION CDP.V210'
    FROM SMF_140 
    WHERE (SMF140PNAME='SYSTEMA') 
 TO &IBM_UPDATE_TARGET 
 &IBM_CORRELATION 
 AS &IBM_FILE_FORMAT 
 LET (C_S_TIME = TIME(SMF140STME), 
 C_Q_TIME = TIME(SMF140QTME)) 
    GROUP BY NONE 
 SET (C_SYSTEM_ID = FIRST(SMF140SYSID), 
 C_A_SYSTEM_ID = FIRST(SMF140ASYID), 
         C\overline{\phantom{a}}LAST_SEC = SUM(INTERVAL(C\overline{\phantom{a}}S\overline{\phantom{a}}TIME,C\overline{\phantom{a}}Q_TIME)));
```
### **DEFINE TEMPLATE statement**

The DEFINE TEMPLATE statement refines the update definition to include only specified fields and to change the order of these fields in the output file.

- "Syntax" on page 263
- • ["Parameters" on page 264](#page-275-0)
- • ["Example" on page 264](#page-275-0)

### **Syntax**

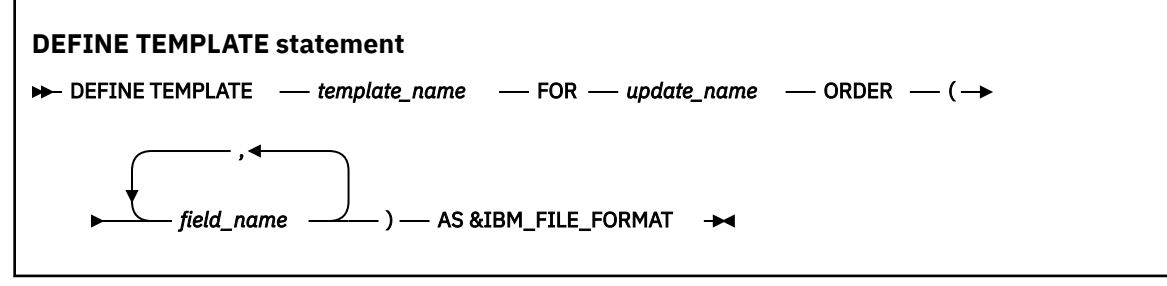

### <span id="page-275-0"></span>**Parameters**

#### **DEFINE TEMPLATE** *template\_name*

Specifies the name of the template. The name of the template definition must be the same as the update definition that it is associated with. The custom template definition replaces the default template definition that is created by the update definition.

**Important:** The DEFINE TEMPLATE statements must be included after the DEFINE UPDATE statement in the input stream because the field names are verified based on the fields in the update definition.

#### **FOR** *update\_name*

Specifies the name of the update definition that this template augments.

#### **ORDER (***field\_name***,...)**

Specifies the order of fields for this template. One *field\_name* entry represents a field that is required for this template.

#### **field\_name**

Specifies the name of the field. The field names must be unique in a template, and they must be names that are already defined in the update definition that this template is augmenting.

**Important:** Do not specify repeated field names.

#### **AS &IBM\_FILE\_FORMAT**

This parameter must be included as shown in the syntax.

### **Example**

The following example shows a simple DEFINE TEMPLATE statement.

```
DEFINE TEMPLATE SMF_030_CUST FOR SMF_030_CUST
   ORDER
     (SMF30JBN,
     SMF30PGM,
     SMF30STM,
      SMF30UIF)
   AS &IBM_FILE_FORMAT;
```
### **DEFINE TABLE statement**

The DEFINE TABLE statement defines how to create a virtual table to connect multiple updates with the same attributes. You can use DEFINE UPDATE statement to connect update definitions to the table definition.

- • ["Syntax" on page 265](#page-276-0)
- • ["Parameters" on page 266](#page-277-0)
- • ["Use Scenarios" on page 266](#page-277-0)
- • ["Example" on page 266](#page-277-0)

### <span id="page-276-0"></span>**Syntax**

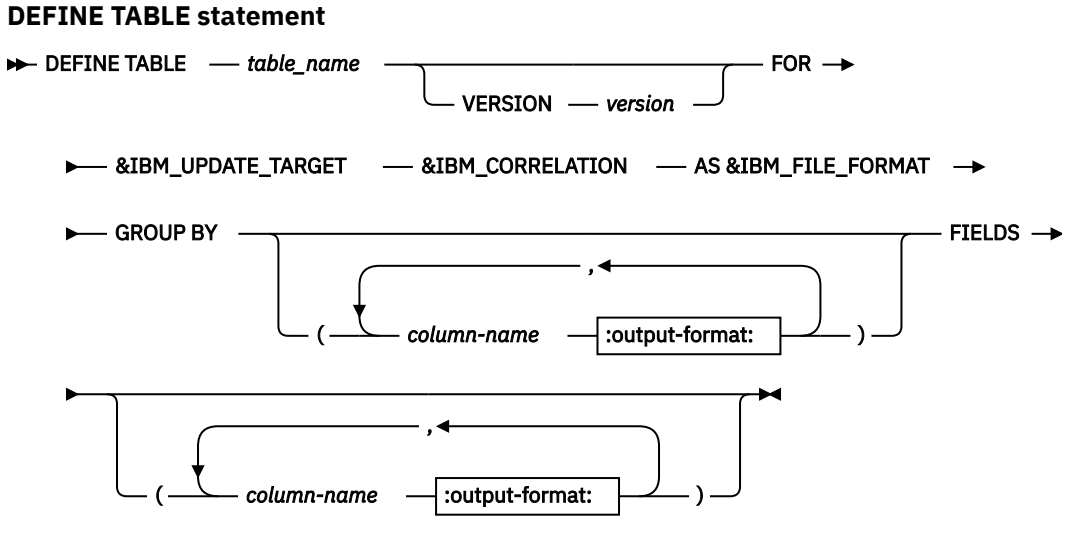

**:output-format:**

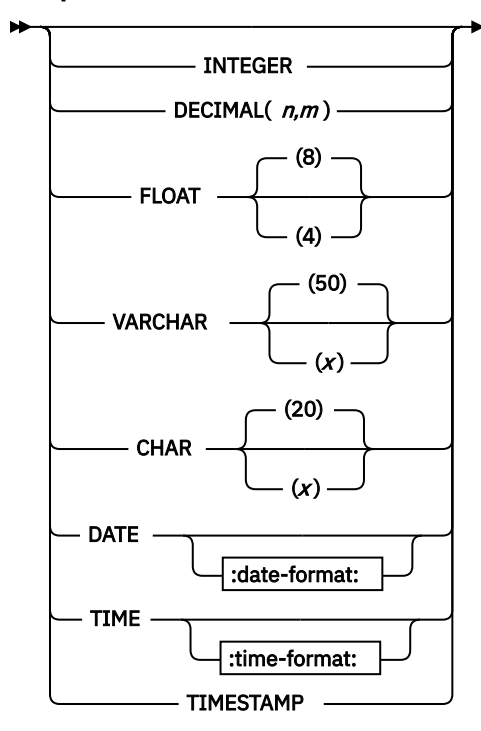

**:date-format:**

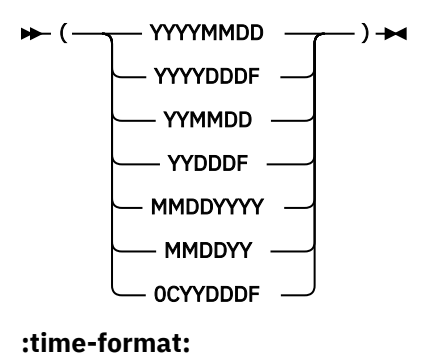

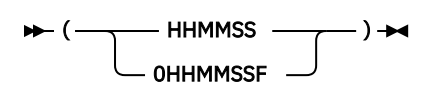

### <span id="page-277-0"></span>**Parameters**

#### **DEFINE TABLE** *table\_name*

Specifies the name of the table that you are defining to the System Data Engine. The table name must be unique and consistent with the customized System Data Engine data stream definition name that is defined in the IBM Z Common Data Provider Configuration Tool.

#### **VERSION** *version*

Specifies the version for the table. The maximum length for this value is 18 characters. You might want to specify this optional value for troubleshooting purposes.

#### **FOR &IBM\_UPDATE\_TARGET; &IBM\_CORRELATION; AS &IBM\_FILE\_FORMAT**

These parameters must be included as shown in the syntax.

#### **GROUP BY** *column-name*

Specifies the key fields for this table. These fields must be the same fields as any update definition that connects to this table. The name and order of these fields must be identical to the table and any of these updates.

**Important:** The GROUP BY clause must be consistent with that in DEFINE UPDATE statement.

#### **FILEDS** *column-name*

Specifies the fields required for this table. The column names are the names of the fields required for this table. The column-names must be the same as the names that have been defined in the update definitions that connect to this table.

#### **output-format**

Specifies the data type of columns to which the System Data Engine automatically converts.

#### **Use Scenarios**

This function is used to join fields from both non-repeated and repeated sections in a single record. You can define several update definitions to update the same table. Use one update definition to update the table with the fields from the common section (non-repeated section), and other update definitions to update the table with the fields from repeated sections. Use GROUP BY columns to define the key of row on how these fields can be joined together.

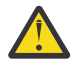

**Warning:** If you define the table with update definitions of different records, you might not get a complete record. Some fields may be empty due to the missing of some records at the time when the data is flushed.

#### **Example**

The following example of DEFINE TABLE statement and DEFINE UPDATE statement specifies how the System Data Engine extracts data from SMF record type 74 subtype 4.

The table A\_PM\_CF\_I is from two update definitions: A\_PM\_CF update definition is from the record SMF\_074\_4 repeat section R744SREQ, and A\_PM\_CF1 update definition is from the main record SMF\_074\_4.

```
DEFINE TABLE A_PM_CF_I 
    FOR &IBM_UPDATE_TARGET 
    AS &IBM_FILE_FORMAT 
    GROUP BY 
\overline{a} PERIOD_NAME CHAR (8), 
    <code>MVS_SYSTEM_ID</code>
   FIELDS
\overline{\phantom{a}}REQ_ASYNC_NO FLOAT,<br>SYSTEM_NAME CHAR (8)
    SYSTEM_NAME<br>CF_LEVEL
                                 SMALLINT);
--------------------------------------------------------
DEFINE UPDATE A_PM_CF 
 VERSION 'CDP.V210' 
 FROM SMF_074_4 SECTION R744SREQ 
  TO TABLE A PM CF I
```

```
 &IBM_FILE_FORMAT 
 LET 
  ( T1
                            = TIMESTAMP (SMF74DAT, SMF74IST) + (
   \text{SMF74INT}/2000) SECONDS,<br>\text{P4} = \text{MFF} (T1)
D1 = DATE (T1), P1 = VALUE (PERIOD (SMF74SID, D1, TIME (T1)) 
                              , '?') 
\big) GROUP BY 
   ( 
   PERIOD NAME =
P1, 
   MVS_SYSTEM_ID = SMF74SID
\big) SET 
   ( 
    REQ_ASYNC_NO = SUM (R744SARC) 
); 
                     -----------------------------------------------------------------
DEFINE UPDATE A_PM_CF1 
 VERSION 'CDP.V210' 
 FROM SMF_074_4 
  WHERE SMF74RAN = \theta OR (SMF74RAN = 1 AND
  SMF74RSQ = 1 TO TABLE A_PM_CF_I 
  &IBM_FILE_FORMAT 
 LET 
  \frac{1}{11}= TIMESTAMP (SMF74DAT, SMF74IST) + (
    ...<br>SMF74INT/2000) SECONDS,<br>D1 = DATE (T1).
                            = DATE (T1),
   P1 = VALUE (PERIOD (SMF74SID, D1, TIME (T1))<br>, '?')
, '?') , we have the set of \mathcal{L} , the set of \mathcal{L} , the set of \mathcal{L}\big) GROUP BY 
\sqrt{2}PERTODNAME =
P1, 
  MVS SYSTEM ID = SMF74SID
) 
SET 
 (<br>SYSTEM_NAME
 SYSTEM_NAME = FIRST (SMF74SNM), 
 CF_LEVEL = FIRST (R744FLVL) 
 );
```
# **Configuration scenarios**

This section provides scenarios for complicated configuration tasks via examples and use cases.

# **Binding the Data Streamer to a specific IP address**

By default, the Data Streamer does a generic bind() and accepts connection requests from any IP address associated with any TCP/IP stacks in the LPAR. The data gatherers, such as Log Forwarder and System Data Engine, connect to the Data Streamer via either the loop back IP address (127.0.0.1) or primary IP address of the default TCP/IP stack. If required, you can configure the Data Streamer to bind to a specific IP address such as a dynamic virtual IP address (DVIPA). Also, you must properly configure the data gatherers, such as Log Forwarder and System Data Engine, so that they can connect to the specific IP address that the Data Streamer is listening on.

### **About this task**

The IBM Z Common Data Provider requires the Data Streamer, Log Forwarder, and System Data Engine to run on the same LPAR. In this scenario, the Data Streamer is configured to bind to the IP address 9.30.243.157, and is running on the same LPAR as the data gatherers.

### **Procedure**

1. Configure the Data Streamer to bind to a specific IP address.

Use the parameter **host** to specify the IP address that the Data Streamer will bind to. The IP address must be a valid IP address that is active on any of the TCP/IP stacks on the LPAR, or a dynamic virtual IP address (DVIPA) which can be activated by any of the TCP/IP stacks on the LPAR.

The follow example specifies that the Data Streamer will bind to IP address 9.30.243.157 only.

```
//STDPARM DD * 
PGM /bin/sh 
/usr/lpp/IBM/cdpz/v2r1m0/DS/LIB/startup.sh 
/etc/cdpConfig/myPolicy.policy 
nnnnn start=w trace=n host=9.30.243.157
//*
```
For more information about configuring the Data Streamer, see ["Configuring the Data Streamer" on](#page-129-0) [page 118](#page-129-0).

2. Configure the data gathers to connect to the Data Streamer.

If the Data Streamer is configured to bind to a specific IP address, you must configure each data gatherer to be able to connect to the Data Streamer successfully.

• For the Log Forwarder, use the parameter **-h** to specify the Data Streamer IP address. For example,

```
//STDPARM DD *
PGM /bin/sh
/usr/lpp/IBM/zcdp/v2r1m0/LF/samples/startup.sh
-e /usr/lpp/IBM/zcdp/v2r1m0/LF/samples
-h 9.30.243.157
//*
```
For more information about configuring the Log Forwarder, see the following topics:

- – ["Creating the Log Forwarder started task" on page 125](#page-136-0)
- – ["Creating the Log Forwarder batch job for sending SYSLOG data to the Data Streamer" on page](#page-143-0) [132](#page-143-0)
- For the System Data Engine, add the SET statement SET IBM\_DS\_HOST=*ip\_address* in the HBOIN DD statement to specify the Data Streamer IP address. For example,

```
//HBOIN DD * 
SET IBM_DS_HOST = '9.30.243.157';
SET IBM_UPDATE_TARGET = 'PORT ppppp'; 
SET IBM_FILE_FORMAT = 'CSV'; 
// DD PATH='/etc/cdpConfig/hboin.sde', 
           PATHDISP=(KEEP), RECFM=V, LRECL=255, FILEDATA=RECORD
```
For more information about configuring the System Data Engine, see the following topics:

- – ["Creating the System Data Engine started task for streaming SMF data" on page 135](#page-146-0)
- – ["Creating the System Data Engine batch job for sending SMF data to the Data Streamer" on page](#page-159-0) [148](#page-159-0)
- – ["Creating the System Data Engine batch job for sending DCOLLECT data to the Data Streamer"](#page-161-0) [on page 150](#page-161-0)
- – ["Creating the System Data Engine started task for collecting IMS records" on page 144](#page-155-0)
- – ["Creating the System Data Engine batch job for sending IMS data to the Data Streamer" on page](#page-157-0) [146](#page-157-0)
- For user applications using open stream Java API, specify the Data Streamer IP address when initializing the CDPSender object. For example,

 $CDP$ Sender sender = new  $CDP$ Sender("9.30.243.157",20201);

For more information about sending data by using the Java API, see ["Sending data by using the](#page-298-0) [Java API" on page 287.](#page-298-0)

• For user applications using open stream REXX API, specify the Data Streamer IP address in the **hbo.host** parameter in the REXX code. For example,

```
hbo.host = '9.30.243.157' 
meta.0 = 8meta.1 = 'encoding=IBM-1047'
meta.2 = 'sourcetype=HBO-TESTREXX1'
meta.3 = 'sourcename=TESTREXX1'
meta.4 = 'path=hbo/test/rexx/one'
meta.5 = 'sysplex=TESTPLEX'
meta.6 = 'system=SYS1'
meta.7 = 'host=somehwere.com'
meta.8 = 'timezone=+0000
```
For more information about sending data by using the REXX API, see ["Sending data by using the](#page-299-0) [REXX API" on page 288.](#page-299-0)

### **Join data streams for SMF record type 70 subtype 1**

In SMF record type 70 subtype 1, some sections, like SMF70BCT (PR/SM partition data) and SMF70BPD (R/SM logical processor data), and SMF\_070\_LCD(Logical core data) and SMF\_070\_CPU(CPU data), are bound together. However, when these sections are respectively streamed through different data streams, such correlation is lost. You can join the data streams by using the key fields.

### **About this task**

When you use the data stream SMF\_070\_BCT (the PR/SM partition data section stream) and SMF\_070\_BPD (the PR/SM logical processor data section stream) to analyze the LPAR and CPU usage information, the correlation between section SMF70BCT and SMF70BPD in the original SMF record type 70 subtype 1 is lost. Therefore, we added the key field SMF70LPAR, which is the LPAR name, to the new SMF\_070\_BPD\_V2 data stream to indicate the correlation between data stream SMF\_070\_BPD\_V2 and SMF\_070\_BCT.

Similar issue occurs in data stream SMF\_070\_LCD (the Logical core data section stream) and SMF\_070\_CPU (the CPU data section stream). We added the key field SMF70\_COREID, which is the core identification, to the new SMF\_070\_CPU\_V2 data stream to indicate the correlation between data stream SMF\_070\_CPU\_V2 and SMF\_070\_LCD.

To avoid migration issues, new V2 data streams are added while the original data streams remains valid.

### **Procedure**

- You can join data stream SMF\_070\_BCT and SMF\_070\_BPD\_V2, or join data stream SMF\_070\_LCD and SMF\_070\_CPU\_V2 by combining the values of the Correlator ID field (Key1) and the values of the new key field (Key2) according to the following examples.
	- Join data stream SMF\_070\_BCT and SMF\_070\_BPD\_V2 according to the following tables.<br>SME 070 BPD V2

| SMIL OVA DOT: |                   |                          |             | DML AND DRD AT |                   |                           |  |  |
|---------------|-------------------|--------------------------|-------------|----------------|-------------------|---------------------------|--|--|
|               | <b>Fields</b>     | <b>Description</b>       |             |                | <b>Fields</b>     | <b>Description</b>        |  |  |
|               | Correlator (Key1) | Correlator ID            | Correlation |                | Correlator (Key1) | Correlator ID             |  |  |
|               | SMF70LPM (Key2)   | Logical Partition name   |             |                | SMF70LPAR (Key2)  | Logical Partition name    |  |  |
|               | SMF70LPN          | Logical Partition number |             |                | SMF70VPA          | Logical processor address |  |  |
|               | Others            |                          |             |                | Others            |                           |  |  |

*Figure 5. Join data stream SMF\_070\_BCT and SMF\_070\_BPD\_V2*

See the following example.

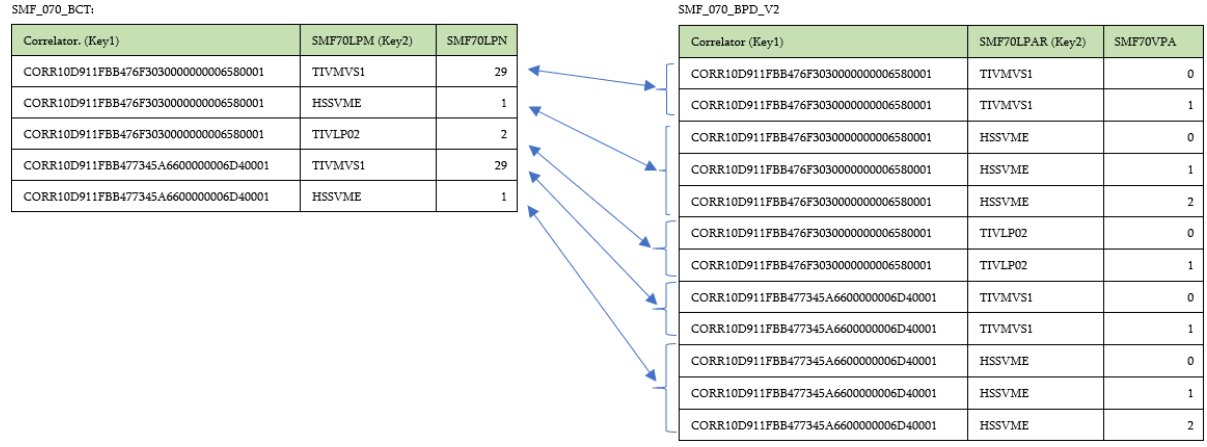

*Figure 6. Example of joining data stream SMF\_070\_BCT and SMF\_070\_BPD\_V2*

– Join data stream SMF\_070\_LCD and SMF\_070\_CPU\_V2 according to the following tables.<br>SMF 070\_CPU\_V2

|                      |                          |  | $\sim$ $\sim$ $\sim$ $\sim$ $\sim$ $\sim$ $\sim$ |                     |                           |  |  |
|----------------------|--------------------------|--|--------------------------------------------------|---------------------|---------------------------|--|--|
| <b>Fields</b>        | <b>Description</b>       |  |                                                  | <b>Fields</b>       | <b>Description</b>        |  |  |
| Correlator (Key1)    | Correlator ID            |  | Correlation                                      | Correlator (Key1)   | Correlator ID             |  |  |
| SMF70_CORE_ID (Key2) | Core identification      |  |                                                  | SMF70 COREID (Key2) | Core identification       |  |  |
| SMF70 CORE FLG       | Logical Core Information |  |                                                  | SMF70CID            | Logical processor address |  |  |
| Others               |                          |  |                                                  | Others              |                           |  |  |

*Figure 7. Join data stream SMF\_070\_LCD and SMF\_070\_CPU\_V2*

# **Chapter 6. Operating Z Common Data Provider**

To operate IBM Z Common Data Provider, you must know how to run (for example, start, stop, or pass information to) key components, such as the data gatherer components (Log Forwarder and System Data Engine), the Data Streamer, and the Data Receiver.

### **Before you begin**

Before you start IBM Z Common Data Provider, verify that the z/OS environment is set up correctly for IBM Z Common Data Provider to do the following tasks:

- Access the TCP/IP resolver configuration file.
- Resolve host names.

#### **Search order for the TCP/IP resolver configuration file**

For more information, see ["Verifying the search order for the TCP/IP resolver configuration](#page-162-0) file" on [page 151](#page-162-0).

#### **Host name resolution**

To operate, IBM Z Common Data Provider must determine the fully qualified domain name (FQDN) of the system on which it is running. Therefore, activate the networking and name resolution services that are configured in the system for use by IBM Z Common Data Provider before you start IBM Z Common Data Provider.

#### **About this task**

The following lists indicate the best practice for the order in which to start or stop the components:

#### **Order in which to start the components**

- 1. Start the data receiving components, such as the Data Receiver or Logstash.
- 2. Start the Data Streamer.
- 3. Start the data gatherer components, such as the Log Forwarder and System Data Engine.

#### **Order in which to stop the components**

- 1. Stop the data gatherer components, such as the Log Forwarder and System Data Engine.
- 2. Stop the Data Streamer.
- 3. Stop the data receiving components.

# **Running the Data Receiver**

To operate the Data Receiver, you can run the Data Receiver with scripts or run the Data Receiver as services.

#### **About this task**

There are two ways to run the Data Receiver, you must determine how to and on which platform you want to run the Data Receiver and follow corresponding instructions to run the Data Receiver:

• Run the Data Receiver with scripts

You can use the shell script DataRecevier.sh or the batch file DataReceiver.bat to run the Data Receiver on Linux or Windows. For more information, see ["Running the Data Receiver with scripts" on](#page-283-0) [page 272.](#page-283-0)

• Run the Data Receiver as services

<span id="page-283-0"></span>If you run the Data Receiver as services, you can operate, monitor and manage the service through service managers.

– Run the Data Receiver as systemd services on Linux

You can operate, monitor and manage the service through systemd. For more information, see ["Running the Data Receiver as systemd services on Linux" on page 273](#page-284-0).

– Run the Data Receiver as system services on Windows

You can operate, monitor and manage the service through Service Control Manager. For more information, see ["Running the Data Receiver as system services on Windows" on page 274](#page-285-0).

## **Running the Data Receiver with scripts**

To operate the IBM Z Common Data Provider Data Receiver, you can run the shell script DataRecevier.sh or the batch file DataReceiver.bat.

### **Before you begin**

To run the Data Receiver, Java Runtime Environment (JRE) 8 must be installed.

When it runs, the Data Receiver uses the configuration values of the Data Receiver properties in the cdpdr.properties file in the Data Receiver working directory (*CDPDR\_HOME* directory). If you want to update the property value for the currently running Data Receiver, you must stop the current Data Receiver first, update the property value, and restart the Data Receiver for the updated definitions to take effect. For more information about these configuration values, see ["Updating the Data Receiver](#page-125-0) [properties" on page 114](#page-125-0).

After the Data Receiver is started, the log directory logs is created in the *CDPDR\_HOME* directory by default.

### **About this task**

You can use the commands defined in DataReceiver.sh and DataReceiver.bat to run the Data Receiver.

### **Procedure**

To operate the Data Receiver, run the following commands:

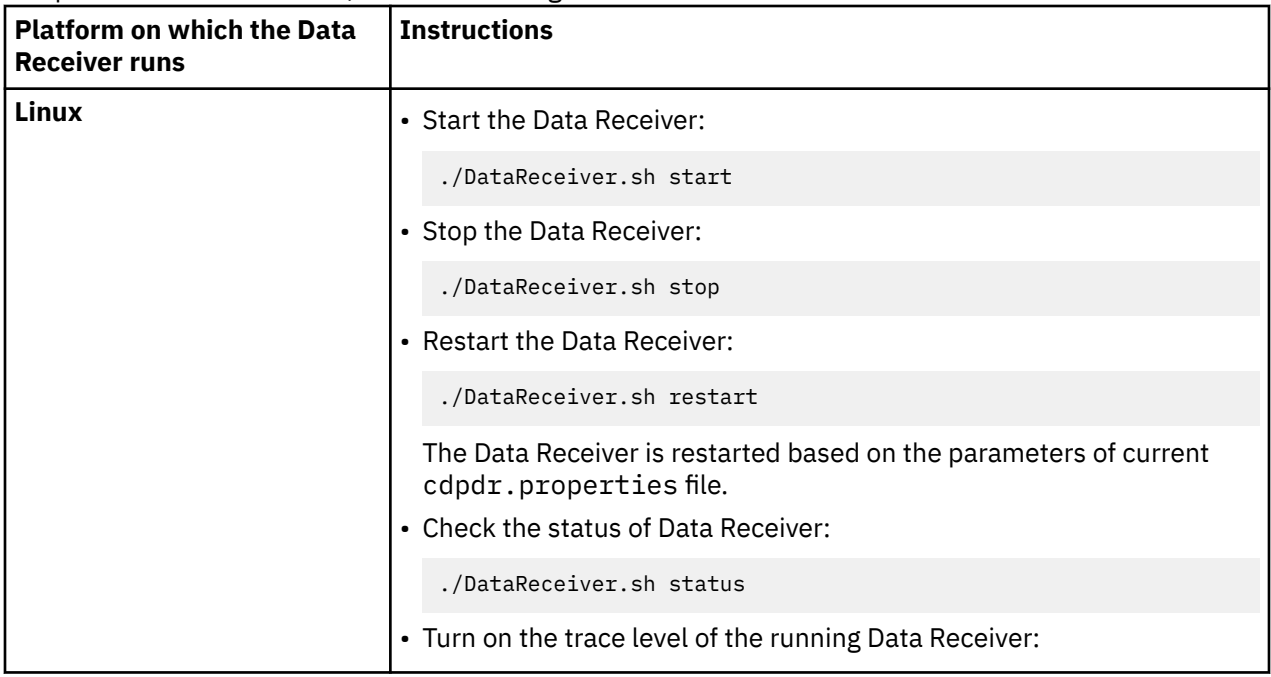

<span id="page-284-0"></span>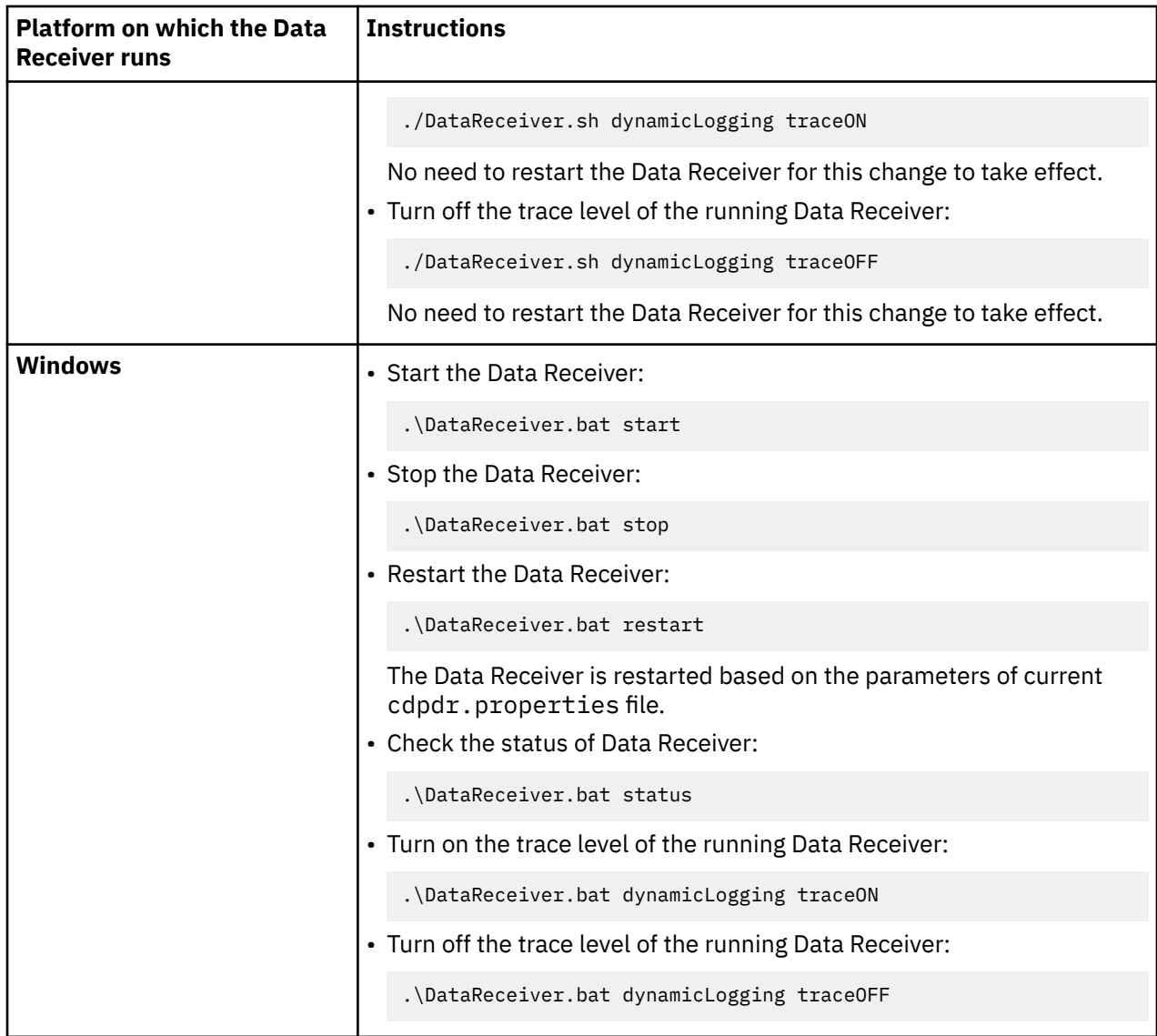

### **Running the Data Receiver as systemd services on Linux**

To run IBM Z Common Data Provider Data Receiver as system services on Linux, you must configure the Data Receiver.

### **About this task**

To configure the Data Receiver to run as systemd services on Linux, you must define the datareceiver. service service script, and place the script under the systemd folder. Data Receiver uses systemd to handle services on Linux.

### **Procedure**

1. Customize the following parameter values in the datareceiver.service service script.

You can find the service script in the directory that you specified for copying Data Receiver files:

**User**

The name of the user that runs the service.

#### **Group**

The name of the group that is associated with that user.

#### <span id="page-285-0"></span>**Environment**

The location of the executable Data Receiver shell script. Ensure that the file path is an absolute path.

2. Copy the datareceiver.service script to the /etc/systemd/system folder. If you run multiple agents on the system, use a unique name for the script, for example, datareceiver-A.service. And ensure that each Data Receiver service has a unique port value and a separate *CDPDR\_HOME* directory, and the file path *<PATH\_TO\_SERVICE\_FILE>* is an absolute path.

./importServiceFile.sh *<PATH\_TO\_SERVICE\_FILE>*/datareceiver.service

3. Reload systemd manager configuration to make the new service file take effect.

sudo systemctl daemon-reload

4. Optional: Set the Data Receiver service to start automatically at startup.

systemctl enable datareceiver.service

5. To operate the systemd service of Data Receiver on Linux, run the following commands:

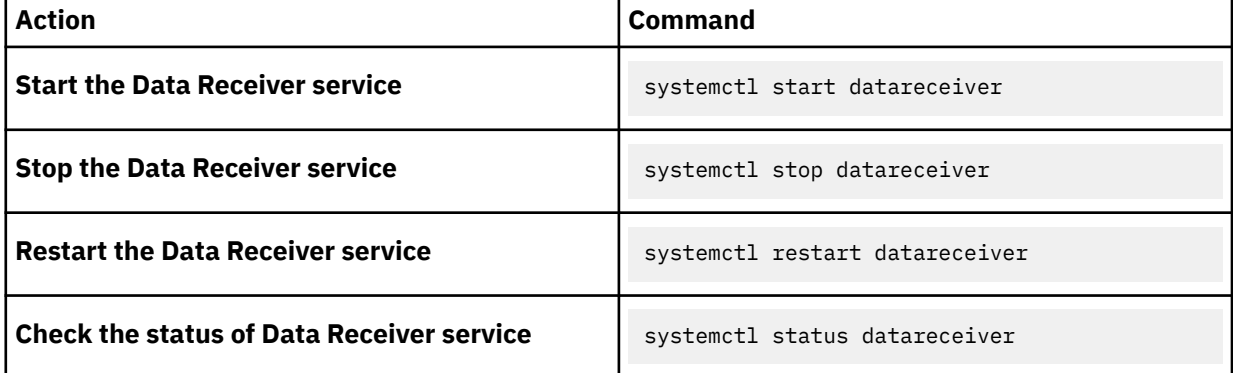

**Note:** The dynamic logging feature of Data Receiver is not supported via systemd. You must turn on or off the trace level of the running Data Receiver service through the DataReceiver.sh script in your working directory, and only activate the tracing at the request of IBM Support.

6. You can view the log messages of the service in two ways. If your systemd version is higher than 219, you can see the Data Receiver service log messages directly on the console, and view the log messages via the journalctl command. If your systemd version is equal to or lower than 219, you can only view the logs via journalctl command. You can use the following journalctl command to view log messages. For the following example, datareceiver.service is the service that you have configured.

journalctl -u datareceiver

# **Running the Data Receiver as system services on Windows**

You can set up the IBM Z Common Data Provider Data Receiver to run as system services on Windows.

### **Before you begin**

To install the Data Receiver services, you must have installutil.exe on your system and add the path to the PATH system variable.

### **About this task**

If you want to use the brief Data Receiver service command alias to run Data Receiver, you must add DataReceiverService\_alias.bat to Registry first and restart the system for the update to take effect. Then you can install Data Receiver service. After you install the Data Receiver service successfully, run the service to manage Data Receiver.

### **Procedure**

- 1. Log in as administrative user and add DataReceiverService\_alias.bat to Registry. DataReceiverService\_alias.bat wraps original Windows NET and SC commands into brief alias so that you can run Data Receiver easier. If you want to use these alias, you must complete the following steps:
	- a) Open Registry Editor, find Computer\HKEY\_LOCAL\_MACHINE\SOFTWARE\Microsoft\Command Processor, create a new string value, and set a value name, for example, AutoRun. Then add the value data to the path of DataReceiverService alias.bat. For example, <CDPDR HOME> \DataReceiverService\_alias.bat.
	- b) Restart the computer for the changes to take effect. When CMD starts, the DataReceiverService\_alias.bat is executed automatically.
- 2. Install Data Receiver service. You must run Command Prompt as administrator to install the service. If you use as a common user, run the following Runas command to convert to administrator. You must replace the host with your IP address in the command:

Runas /profile /user:<*host*>\Administrator CMD

Then enter the directory where the DataReceiverService.exe is, and run command alias or original command to install the service.

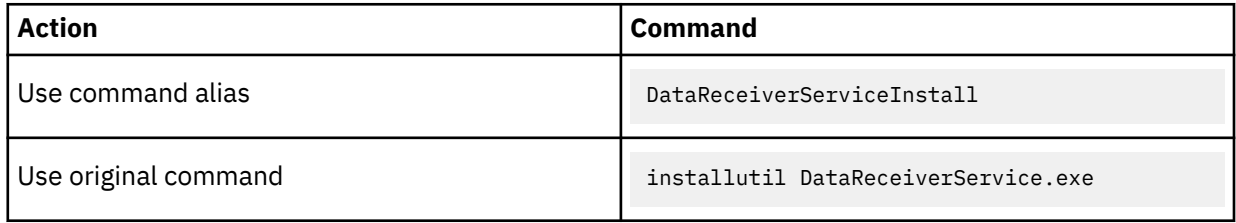

3. After the service is installed successfully, operate the Data Receiver with the following commands. You can find the log of Data Reciever service in <*PATH of DataReceiverService.exe*>\logs \DataReceiverService\_logs. The name format of the log file is DataReceiverService\_<*Action*>\_<*Mon-Day-Year*>.log.

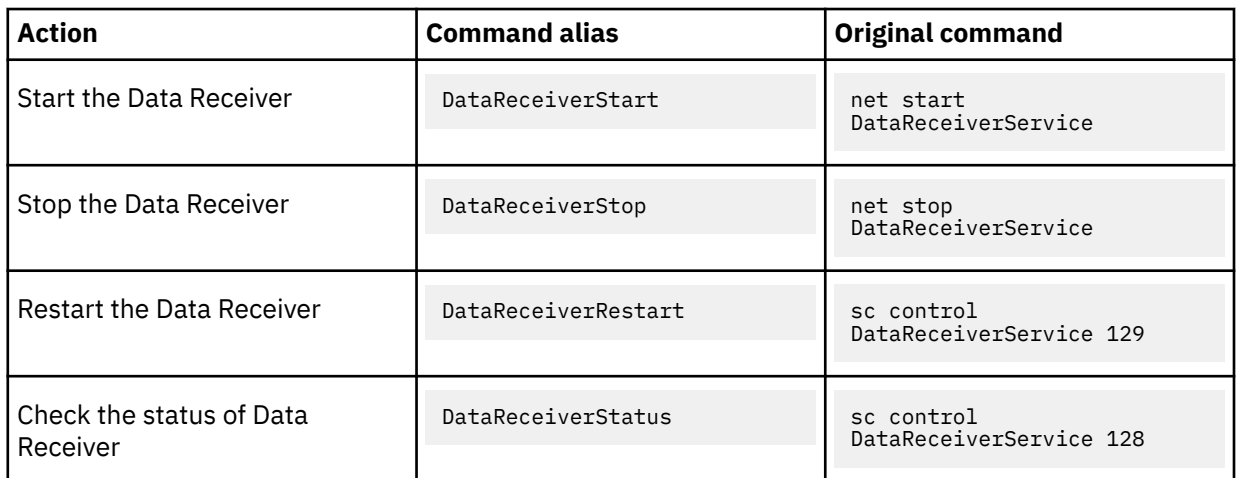

4. By default, the Data Receiver service is set to start automatically at startup. If you do not want to start the service automatically at startup, you can change the startup type in services window.

5. If you want to uninstall Data Receiver service, you can enter the directory where the DataReceiverService.exe is, and run the command alias or original command to uninstall the service:

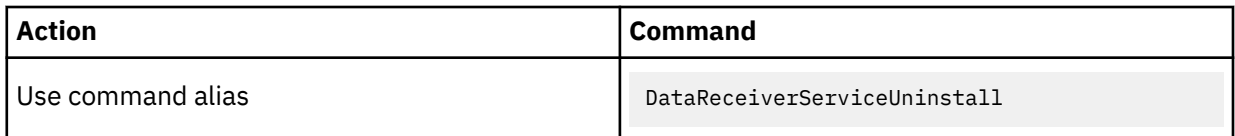

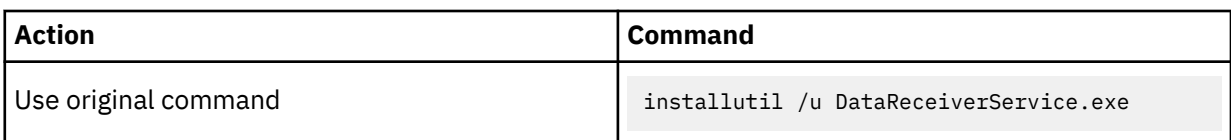

# **Running the Data Streamer**

To start the IBM Z Common Data Provider Data Streamer, you use the Data Streamer started task. When a policy is updated, you must stop and restart the Data Streamer to make the updated definitions take effect.

### **Before you begin**

Create the Data Streamer started task, as described in ["Configuring the Data Streamer" on page 118](#page-129-0).

### **About this task**

You use z/OS console commands to control the operation of the Data Streamer and to view information about the current policy.

**Troubleshooting tip:** After the Data Streamer is started, it should not stop until you stop it. If it does stop without your stopping it explicitly, review the Data Streamer job log output for possible errors.

### **Procedure**

To operate the Data Streamer, issue the following console commands, where *procname* represents the name of the started task (such as HBODSPRO).

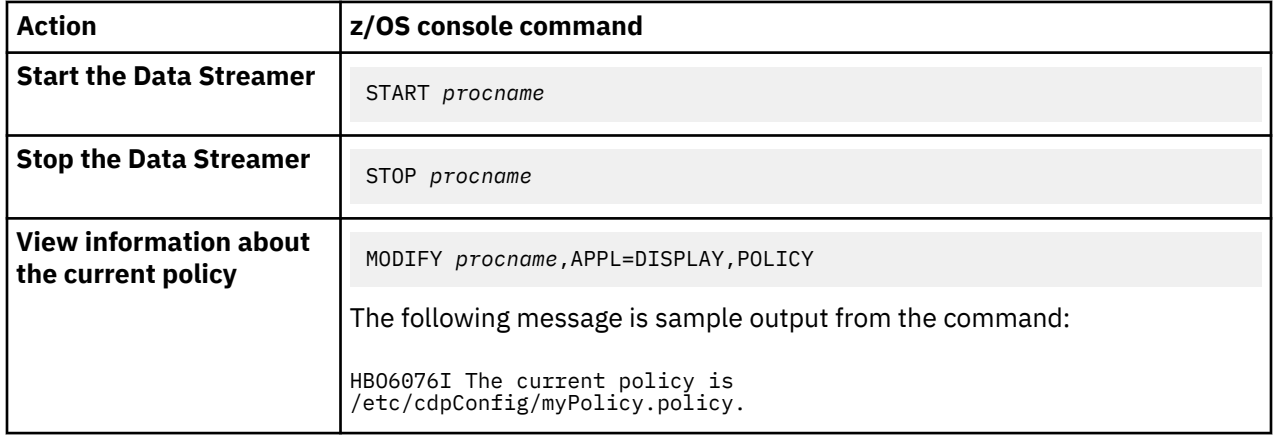

# **Running the Log Forwarder**

To start the IBM Z Common Data Provider Log Forwarder, you use the Log Forwarder started task. If you are collecting NetView for z/OS message data, the NetView message provider must also be active. The NetView message provider is started as a started task by using the REXX module HBONETV.

### **Before you begin**

Create the Log Forwarder started task, as described in ["Creating the Log Forwarder started task" on page](#page-136-0) [125.](#page-136-0)

If you configure a **NetView Netlog** data stream for gathering NetView for z/OS message data, also configure the NetView message provider to monitor and forward NetView for z/OS messages to the Log Forwarder, as described in ["Configuring the z/OS NetView message provider for collecting NetView](#page-141-0) [messages" on page 130.](#page-141-0) You can start the REXX module HBONETV from the command line of an existing NetView user ID, or create a new NetView user ID to support the running of this REXX module. Always start the NetView message provider after the Log Forwarder is started for the first time.
If you configure a **z/OS SYSLOG** data stream for gathering z/OS SYSLOG data from a user exit, you must install either the HBOSYSG or HBOMDBG user exit, as described in ["Installing the user exit for collecting](#page-138-0) [z/OS SYSLOG data" on page 127.](#page-138-0) The HBOSYSG and HBOMDBG user exits create system resources that might need to be managed while they are in operation. The manageUserExit utility is a shell script that can be used to manage the system resources. For more information about this utility, see ["manageUserExit utility for managing the installed user exit" on page 129.](#page-140-0)

## **About this task**

You use z/OS console commands to control the operation of the Log Forwarder, including to start, stop, or view status or configuration information for Log Forwarder data streams.

For more information about Log Forwarder data streams, including the correlation between the sources from which the Log Forwarder gathers data and the data streams that can be defined for those sources, see ["Data stream configuration for data gathered by Log Forwarder" on page 181](#page-192-0).

**Troubleshooting tip:** After the Log Forwarder is started, it should not stop until you stop it. If it does stop without your stopping it explicitly, review the Log Forwarder job log output for possible errors.

### **Procedure**

1. To operate the Log Forwarder, issue the following console commands, where *procname* represents the name of the started task (such as HBOPROC).

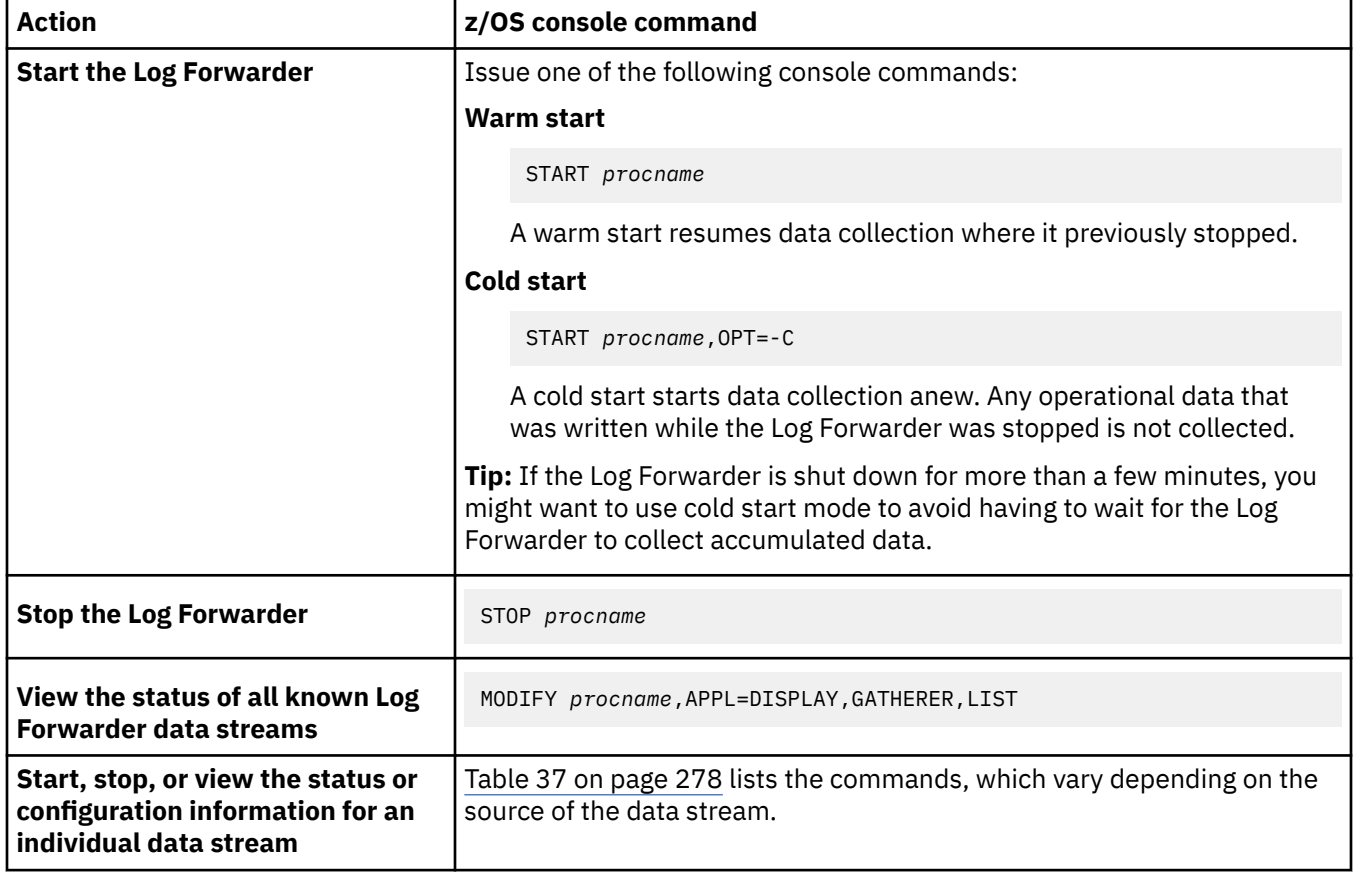

<span id="page-289-0"></span>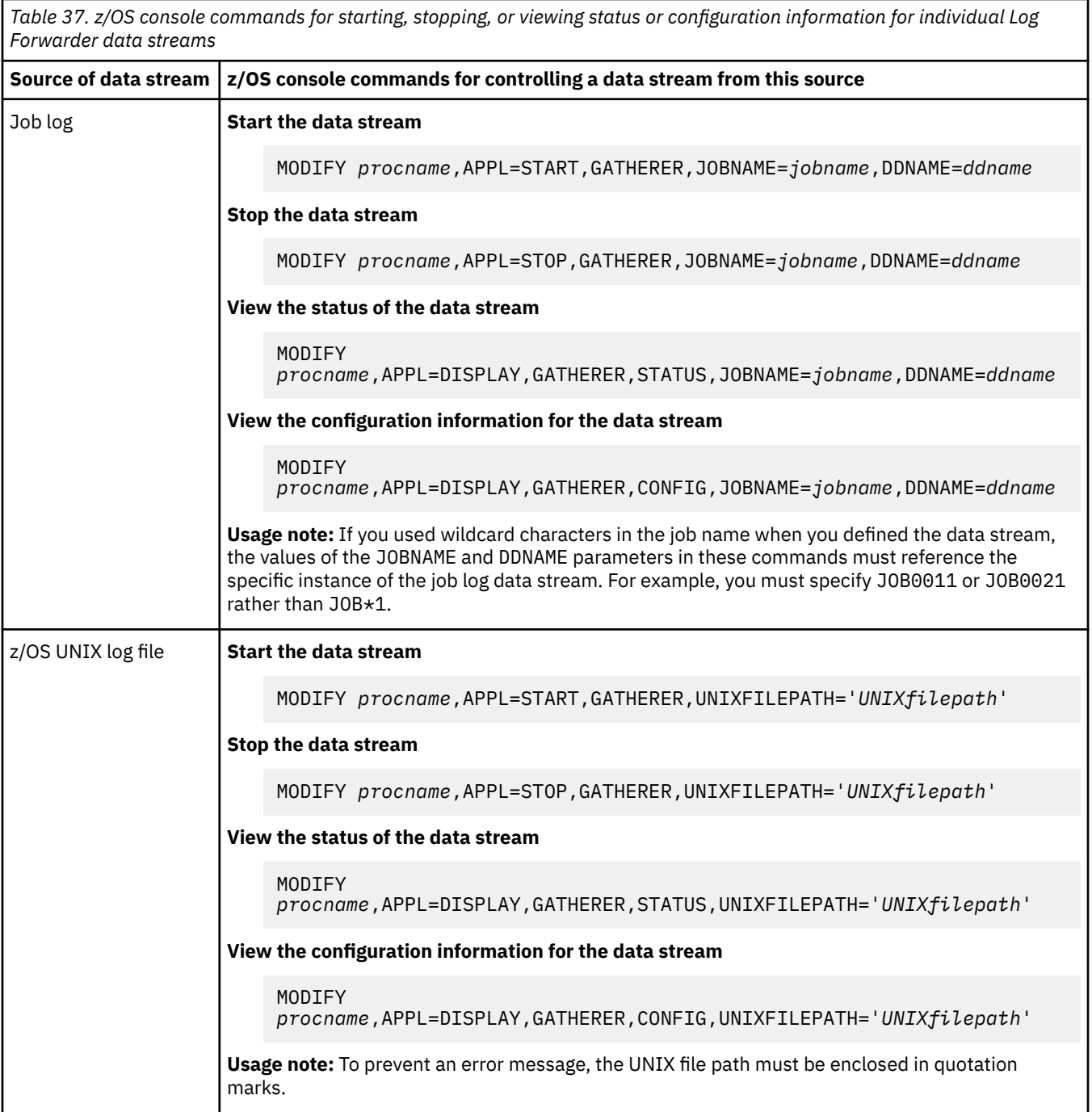

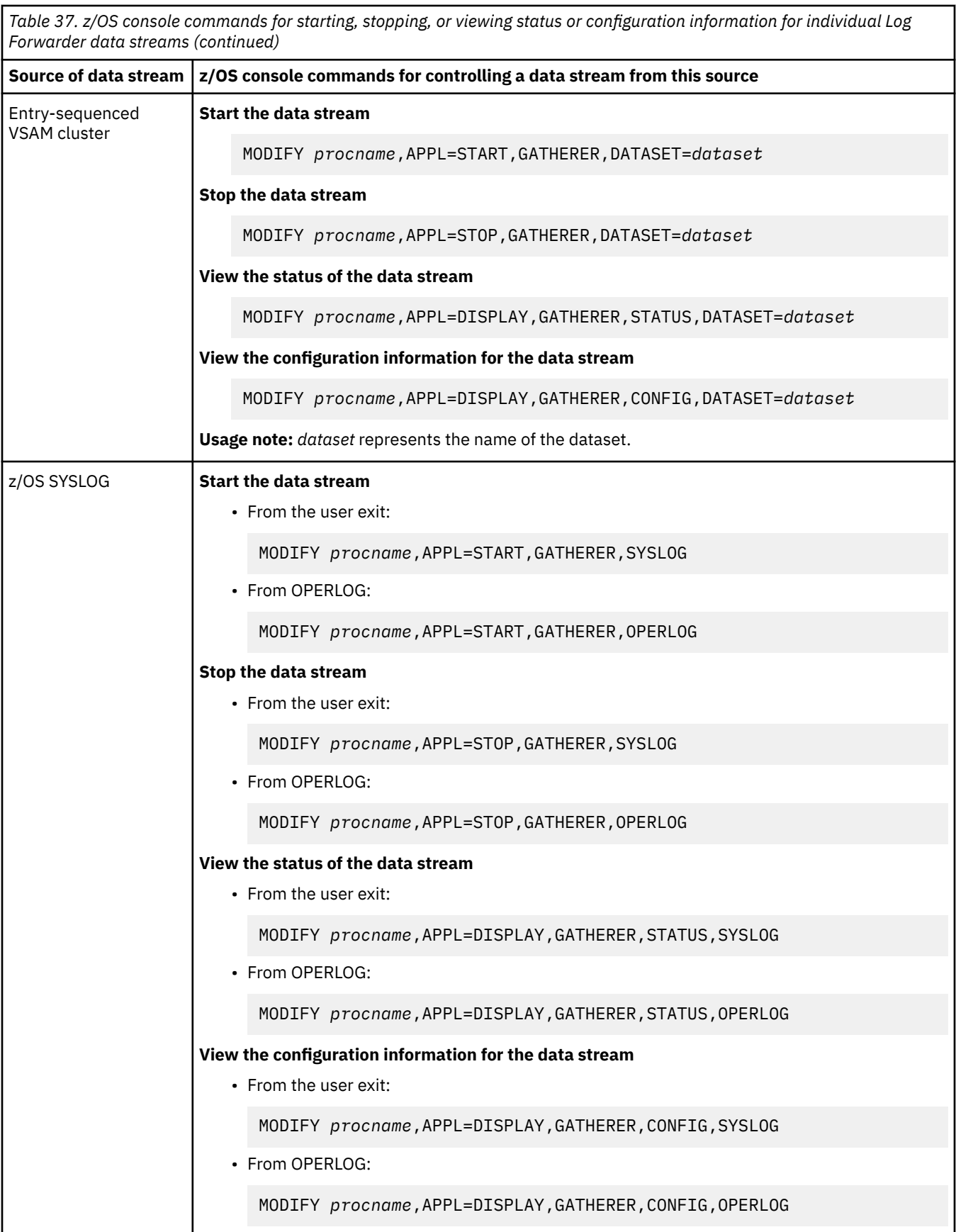

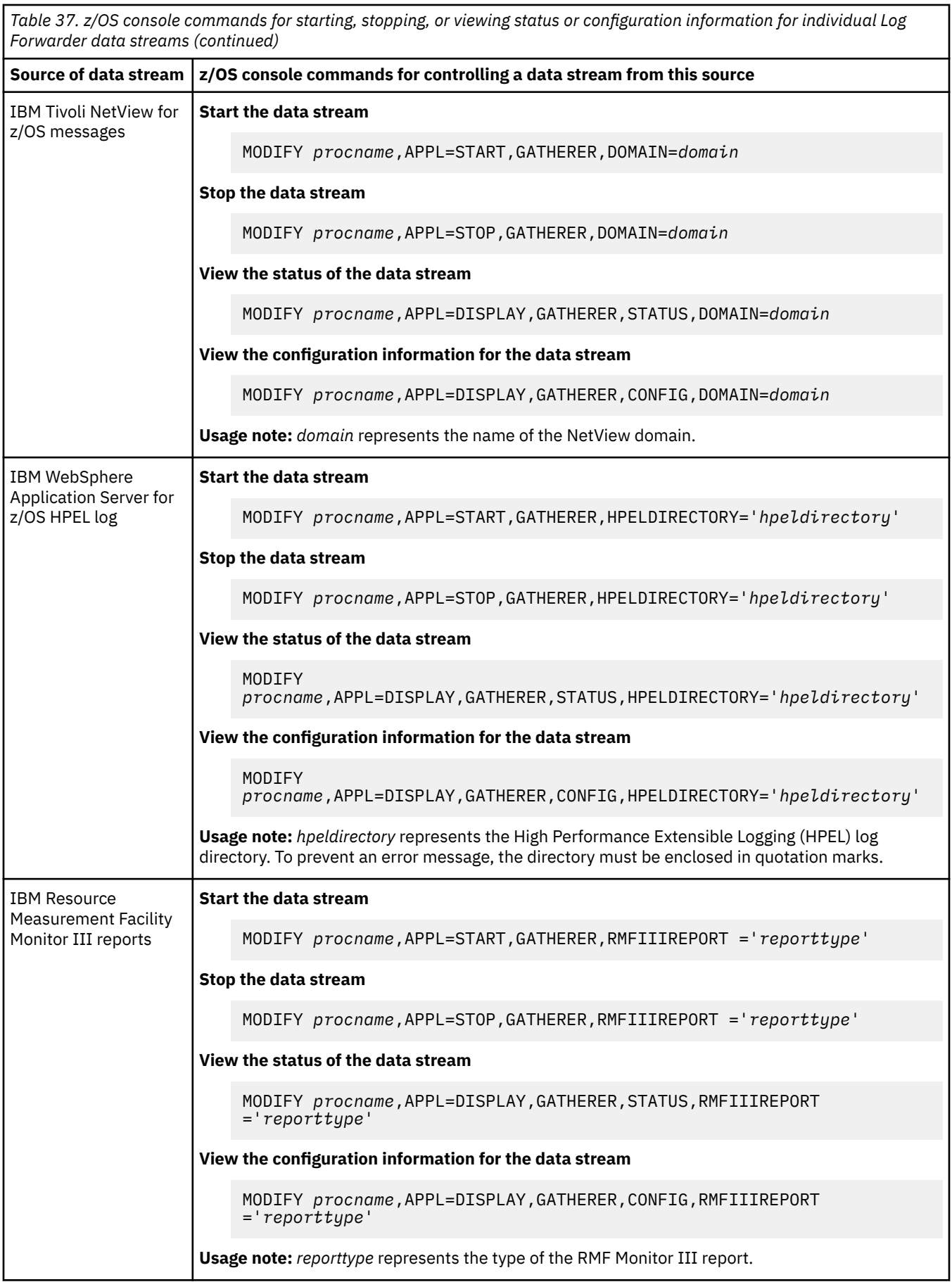

2. To run the NetView message provider, complete the following actions as appropriate.

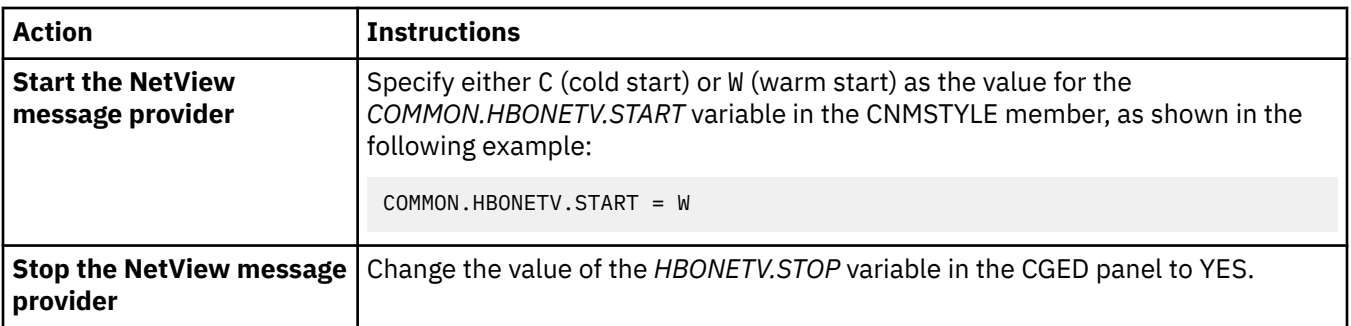

# **Running the System Data Engine**

To start the IBM Z Common Data Provider System Data Engine to have it stream SMF data to the Data Streamer, you use the System Data Engine started task.

## **Before you begin**

Create the System Data Engine started task, as described in ["Creating the System Data Engine started](#page-146-0) [task for streaming SMF data" on page 135](#page-146-0).

### **About this task**

You use z/OS console commands to query the status of the System Data Engine and control its operation.

**Troubleshooting tip:** After the System Data Engine is started, it should not stop until you stop it. If it does stop without your stopping it explicitly, review the System Data Engine job log output for possible errors.

### **Procedure**

To run the System Data Engine, issue the following console commands, where *procname* represents the name of the started task (such as HBOSMF).

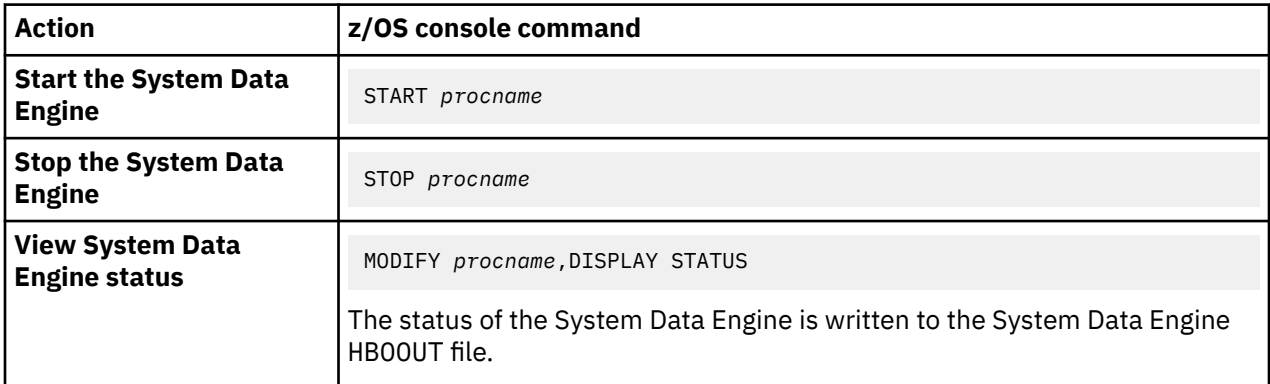

# **Chapter 7. Sending user application data to the Data Streamer**

The IBM Z Common Data Provider Open Streaming API provides an efficient way to gather operational data from your own applications by enabling your applications to be data gatherers. You can use the API to send your application data to the Data Streamer and stream it to analytics platforms.

## **Before you begin**

Create your application stream definition, as described in ["Creating an application data stream definition"](#page-105-0) [on page 94.](#page-105-0)

## **About this task**

For sending your application data to the Data Streamer, IBM Z Common Data Provider provides the Data Transfer Protocol, and Java and REXX APIs that implement the Data Transfer Protocol. When the Data Streamer receives a data packet, it processes and sends the data to subscribers, based on the policy that you define in the Configuration Tool.

The Data Streamer has an open TCP/IP port on which it accepts connections. It accepts connections only from data gatherers that are running on the same system, and using the same TCP/IP stack.

**Tip:** For more information about the Data Streamer port, see ["Data Streamer port definition" on page 10](#page-21-0).

# **Data Transfer Protocol**

The Data Transfer Protocol is used to transfer data among IBM Z Common Data Provider components. It uses a binary, self-describing format that is delivered over TCP/IP. Data that is sent by using the Data Transfer Protocol can be split or unsplit.

## **Header information for data that is sent by using the Data Transfer Protocol**

The transmission of data is preceded by the following information, in the following order:

- 1. A header that has a length of 96 bytes. Headers are listed and described in Table 38 on page 283.
- 2. One of the following payload structures, which is described in the header:
	- • ["Unsplit payload" on page 284](#page-295-0)
	- • ["Split payload" on page 285](#page-296-0)

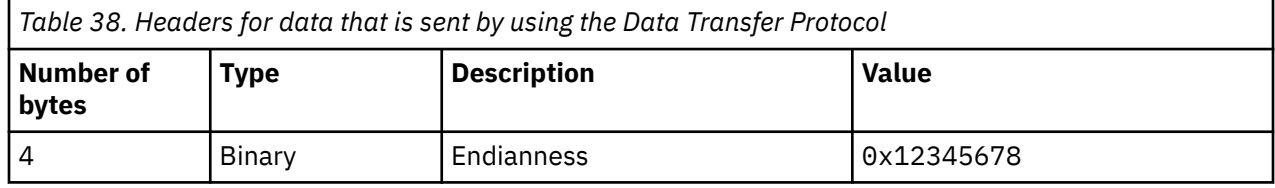

<span id="page-295-0"></span>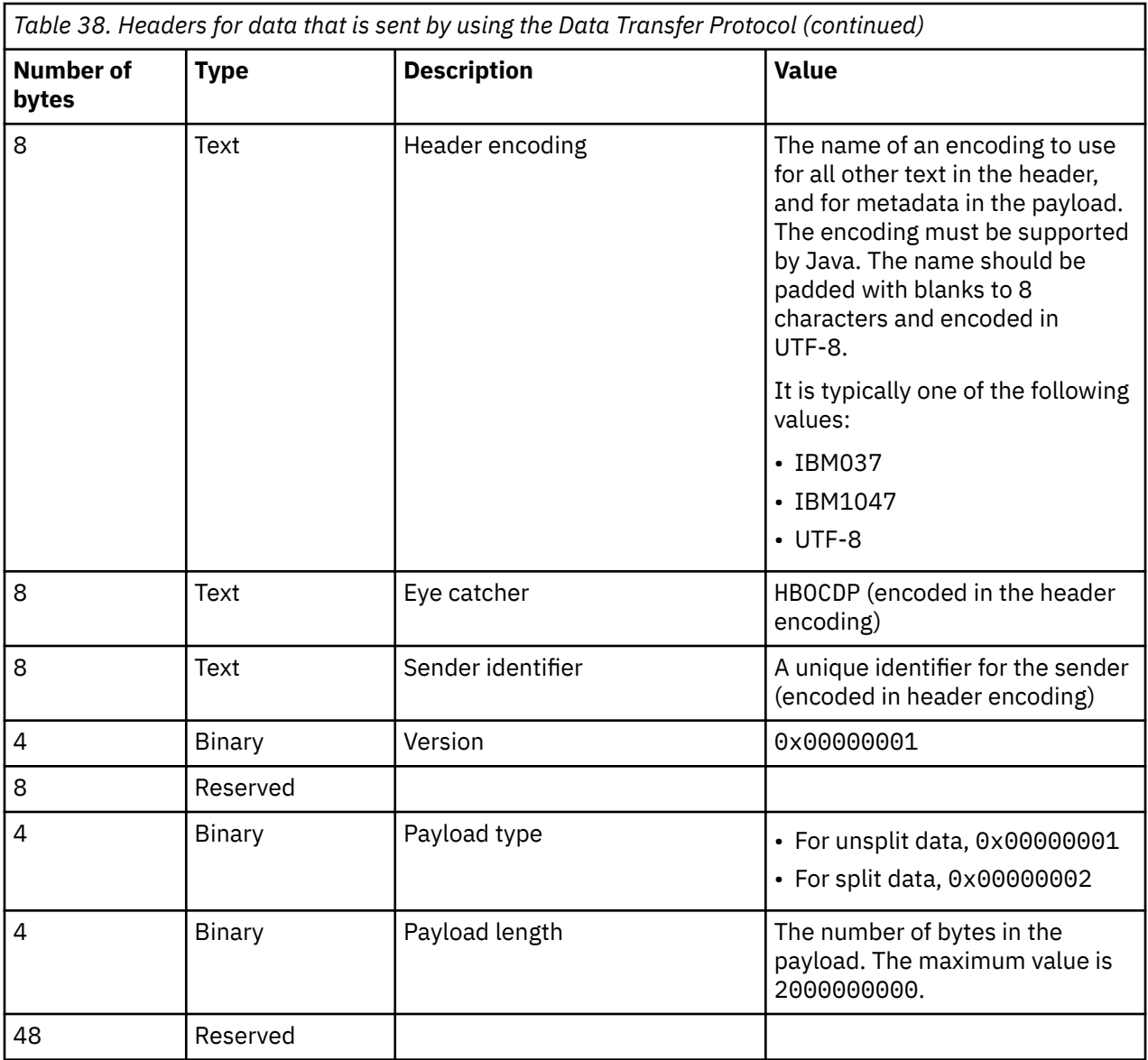

# **Unsplit payload**

To transmit unsplit data, use the payload format that is shown in Table 39 on page 284.

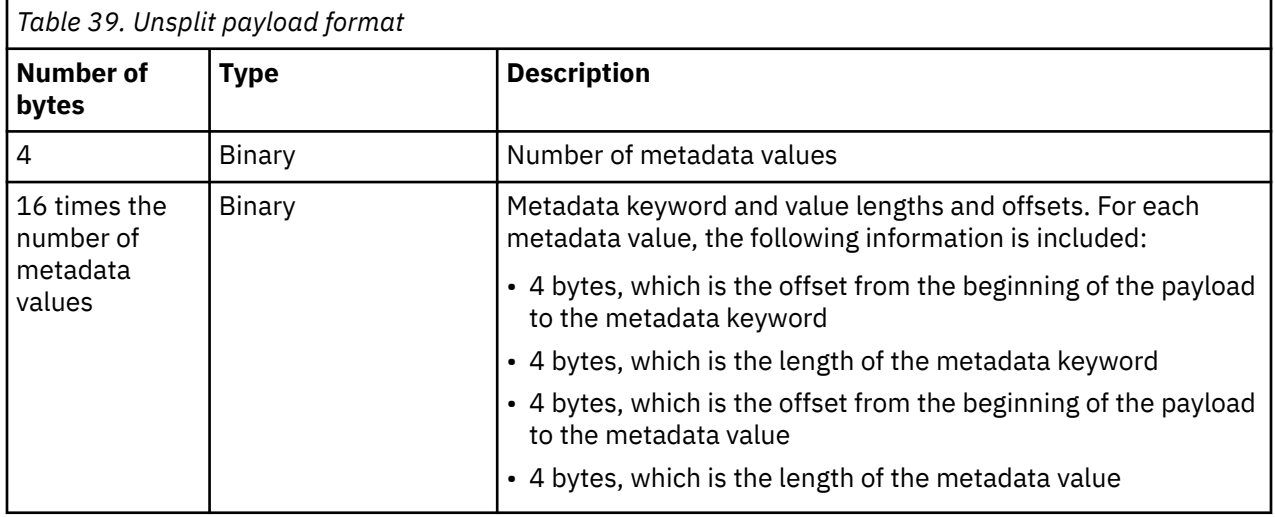

<span id="page-296-0"></span>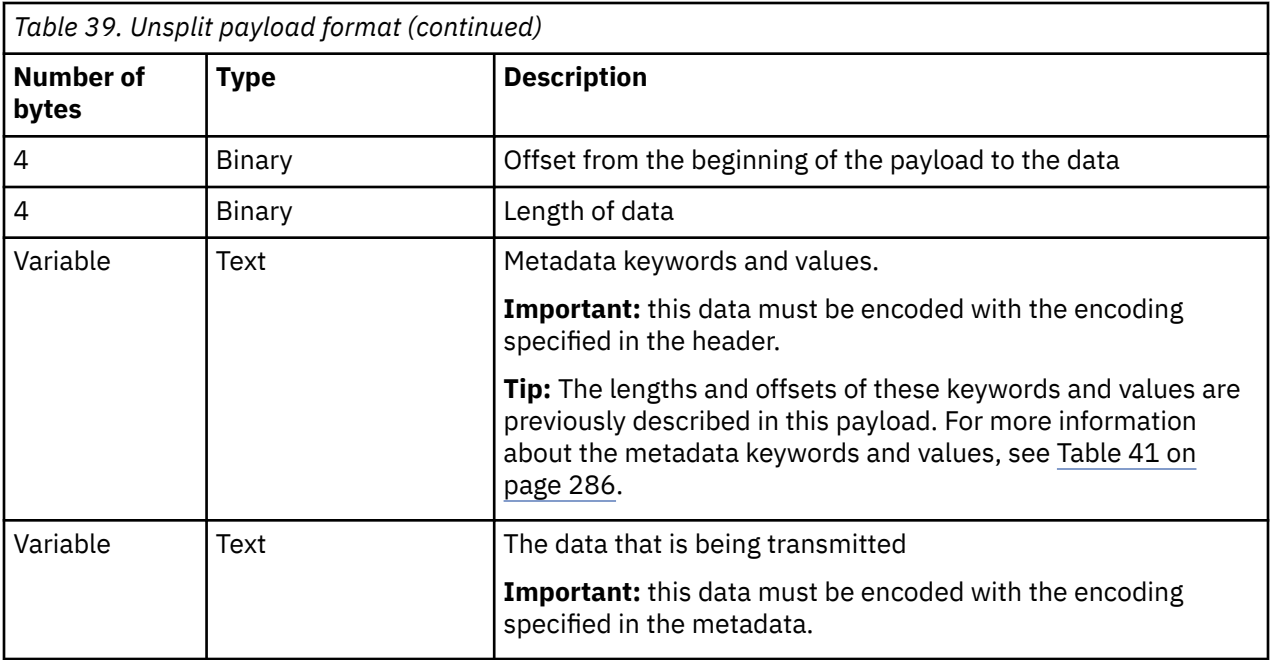

# **Split payload**

To transmit split data, use the payload format that is shown in Table 40 on page 285.

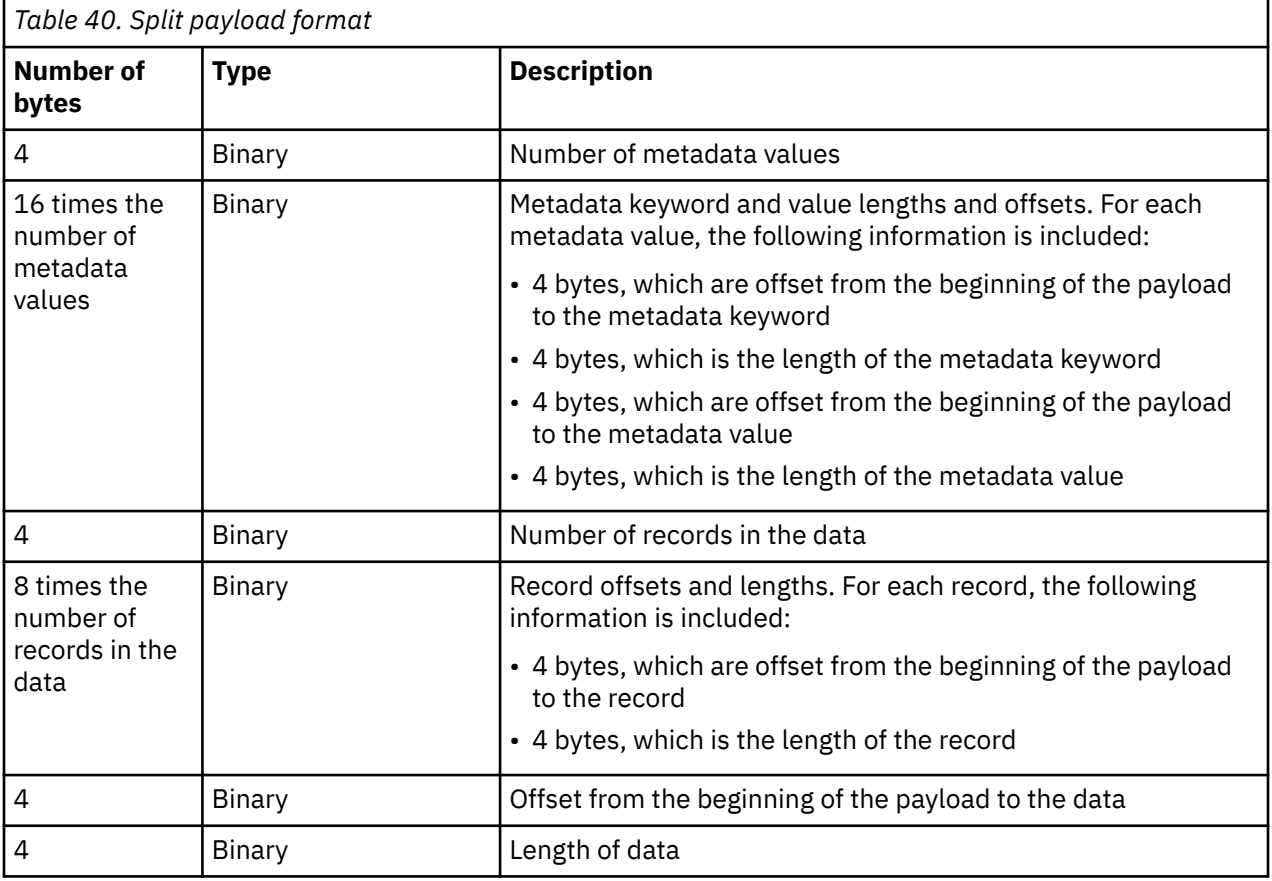

<span id="page-297-0"></span>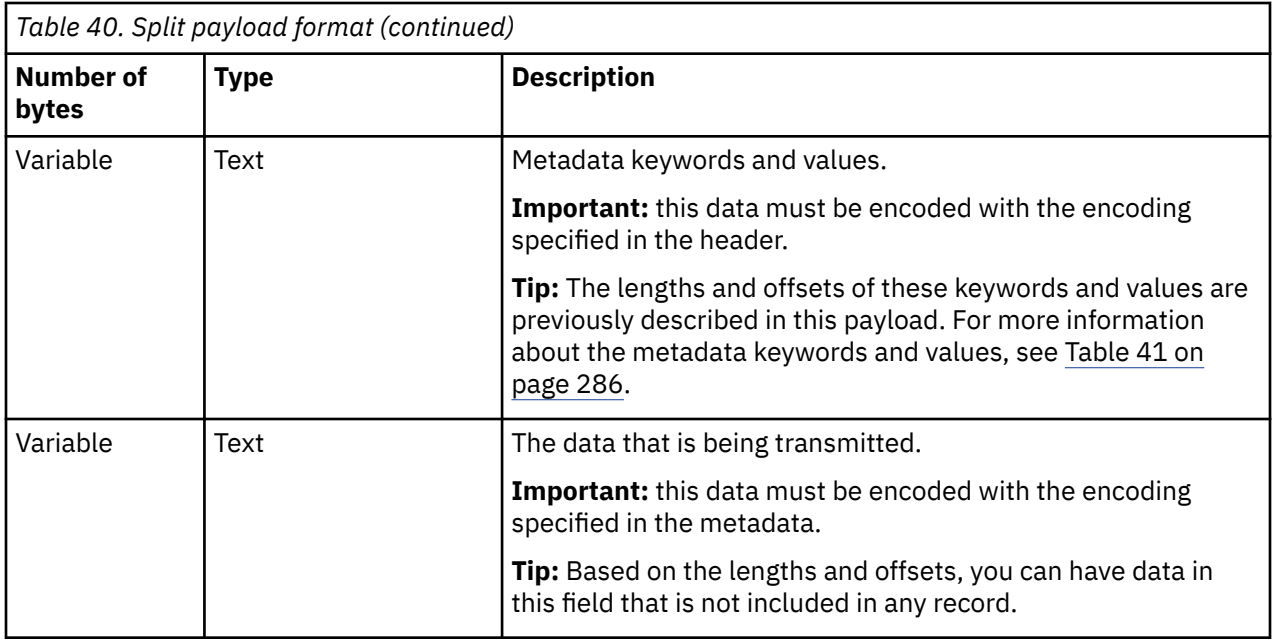

# **Metadata keywords and values**

Table 41 on page 286 lists and describes the expected metadata keywords and values.

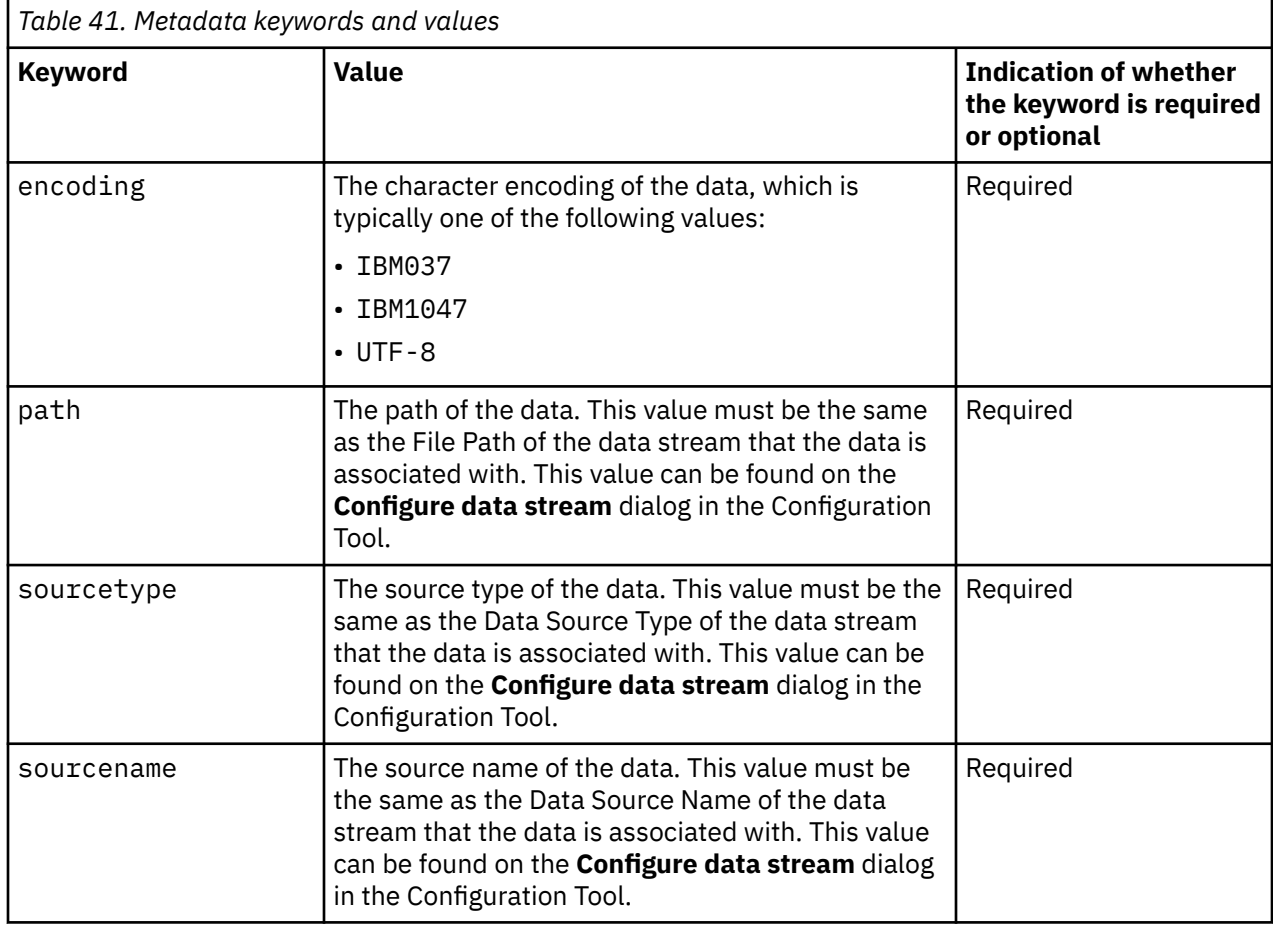

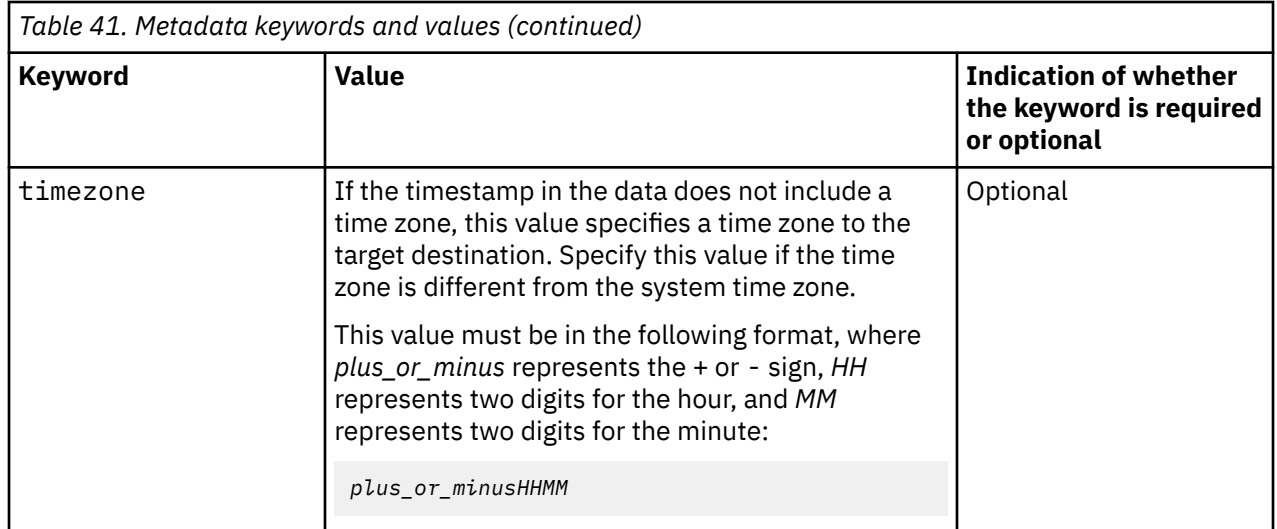

# **Sending data by using the Java API**

The IBM Z Common Data Provider Java API is a set of Java classes that IBM Z Common Data Provider uses to exchange data internally. You can use these classes to write Java applications that send data to the Data Streamer.

## **About this task**

To send data, the API must have the port number on which the Data Streamer listens for data.

**Tip:** For more information about the Data Streamer port, see ["Data Streamer port definition" on page 10](#page-21-0).

## **Procedure**

To use the Java API to send data to the Data Streamer, complete the following steps:

- 1. Extract the /DS/LIB/CDPzLibraries.tar file, and add the CdpCommon.jar and CdpProtocol.jar files to the Java build path. Java API documentation is included in the TAR file.
- 2. As shown in the following example, define a Java class for the sender, where *localhost* is the host where the Data Streamer is running. Specify the IP address of the Data Streamer host if the Data Streamer is configured to bind to a specific IP address. Because the Data Streamer and Java application must be running on the same LPAR, the IP address must be a valid IP address on the LPAR where the Java application runs. The variable *port* is the port number on which the Data Streamer listens for data:

CDPSender *sender* = new CDPSender("*localhost*",*port*);

3. As shown in the following example, define a variable for identifying the origin of the data in traces and dumps.

The value of *senderName*, which must have a maximum length of 8 characters, is included in the header to identify the origin of the data.

String *senderName* = "SAMPSNDR";

4. As shown in the following example, define a Java class for containing the metadata for the data.

This table must contain the metadata keywords and values that are described in ["Metadata keywords](#page-297-0) [and values" on page 286](#page-297-0).

```
HashMap<String, String> metadata = new HashMap<String, String>(5);
metadata.put(DictionaryKey.encoding.name(), "IBM1047");
metadata.put(DictionaryKey.path.name(), "APP/MyDataStream");
metadata.put(DictionaryKey.sourcename.name(), "MyDataStream");
```

```
metadata.put(DictionaryKey.sourcetype.name(), "zOS-MyDataStream");
metadata.put(DictionaryKey.timezone.name(), "+0000");
```
5. To send the data to the Data Streamer, complete the following steps that apply, depending on whether you are sending split or unsplit data:

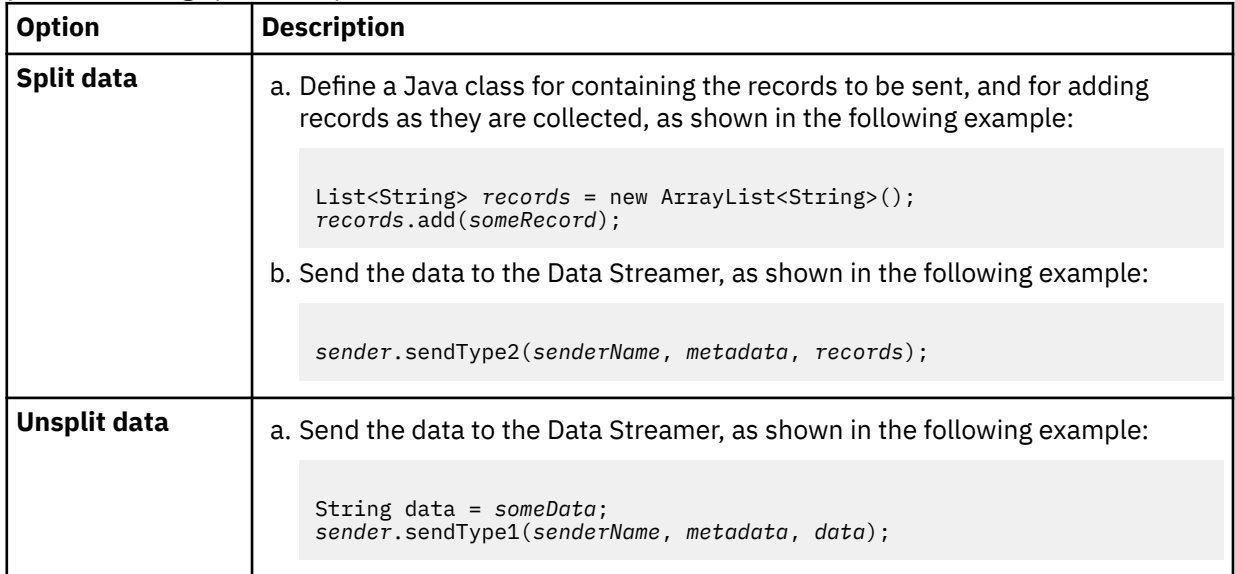

**Important:** The following Java exceptions are thrown by the sendType2 and sendType1 methods and must be caught:

#### **IOException**

Thrown if an I/O error occurs when connecting to or sending data to the Data Streamer.

#### **IllegalArgumentException**

Thrown when the metadata does not contain a value for encoding, or when the length of the sender name is greater than 8 characters.

#### **UnsupportedEncodingException**

Thrown when the encoding that is provided in the metadata is not supported by Java.

# **Sending data by using the REXX API**

The IBM Z Common Data Provider REXX API is a set of REstructured eXtended eXecutor (REXX) language functions that can be used to send data to the Data Streamer.

### **About this task**

The sample REXX program HBORS001 in the *hlq*.SHBOSAMP library illustrates how to use the REXX API as described in the following procedure.

To send data, the API must have the port number on which the Data Streamer listens for data.

**Tip:** For more information about the Data Streamer port, see ["Data Streamer port definition" on page 10](#page-21-0).

### **Procedure**

To use the REXX API to send data to the Data Streamer, complete the following steps:

- 1. In your REXX program, include the REXX procedures from the HBORDAPI sample program, which is in the *hlq*.SHBOSAMP library.
- 2. Optional: If the Data Streamer is configured to bind to a specific IP address, specify the IP address of the Data Streamer in the variable hbo, host as shown in the following example. Because the Data Streamer and REXX application must be running on the same LPAR, the IP address must be a valid IP address on the LPAR where the REXX application runs.

hbo.host = '9.30.243.157'

3. As shown in the following example, define your metadata in a stem variable that is named "*Meta.*".

This table must contain the metadata keywords and values that are described in ["Metadata keywords](#page-297-0) [and values" on page 286](#page-297-0), with one value for each entry in *keyword*=*value* format.

Meta.0 = 5 Meta.1 = 'encoding=IBM1047' Meta.2 = 'path=APP/MyDataStream' Meta.3 = 'sourcename=MyDataStream' Meta.4 = 'sourcetype=zOS-MyDataStream' Meta.5 = 'timezone=+0000'

4. As shown in the following example, define your data in a stem variable that is named "*Data.*":

 $Data.0 = 3$ Data.1 = 'Record 1' Data.2 = 'Record 2'  $Data.3 = 'Record 3'$ 

5. To send data to the Data Streamer, complete the following steps that apply, depending on whether you are sending data in a single transmission or multiple transmissions:

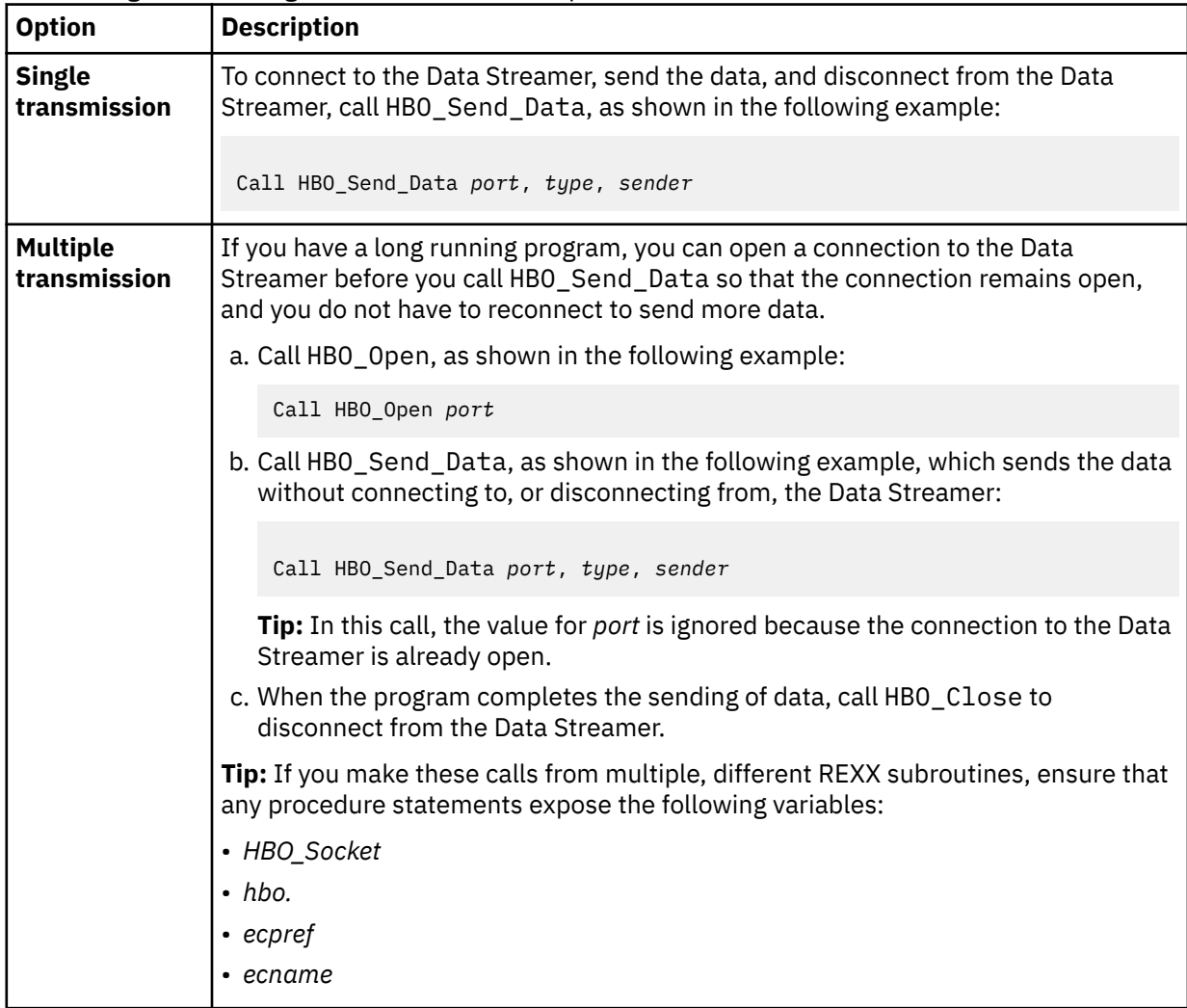

The following information describes the variables that are used in the calls:

#### *port*

The port number on which the local Data Streamer listens for data.

#### *type*

A value of 1 indicates unsplit data, and a value of 2 indicates split data.

### *sender*

An eye catcher, with a maximum length of 8 characters, for identifying the origin of the data in traces and dumps.

# **Chapter 8. Loading data to IBM Db2 Analytics Accelerator for target destination IBM Z Decision Support**

If your target destination is IBM Z Decision Support, you must load the z/OS operational data in batch mode from IBM Z Common Data Provider to IBM Db2 Analytics Accelerator for z/OS for use by IBM Z Decision Support.

## **About this task**

IBM Db2 Analytics Accelerator for z/OS is a high-performance component that is tightly integrated with Db2 for z/OS. It delivers high-speed processing for complex Db2 queries to support business-critical reporting and analytics workloads.

IBM Z Common Data Provider can send System Management Facilities (SMF) data directly to IBM Db2 Analytics Accelerator for z/OS for storage, analytics, and reporting. The data is stored in IBM Db2 Analytics Accelerator for z/OS by using a database schema from IBM Z Decision Support analytics components.

The IBM Z Common Data Provider System Data Engine converts SMF data into data sets that contain the IBM Z Decision Support analytics component tables in Db2 UNLOAD format. The IBM Db2 Analytics Accelerator Loader for z/OS is then used to load the data sets directly into IBM Db2 Analytics Accelerator for z/OS.

By sending data directly to IBM Db2 Analytics Accelerator for z/OS, you gain the following advantages:

- The need to store data in Db2 for z/OS is eliminated.
- More detailed timestamp level records can be stored.
- More CPU work is eliminated from the z/OS system.
- Reporting functions benefit from the high query speeds of IBM Db2 Analytics Accelerator for z/OS.

# **Configuring IBM Z Decision Support for loading the data**

You must configure IBM Z Decision Support in preparation for loading the z/OS operational data in batch mode from IBM Z Common Data Provider to IBM Db2 Analytics Accelerator for z/OS.

## **Before you begin**

Apply the following updates for the following prerequisite software:

**IBM Tivoli Decision Support for z/OS Version 1.8.2** APAR PI70968

**IBM Db2 Analytics Accelerator for z/OS Version 5.1**

One of the following two sets of PTFs are required (either PTF-2 level or PTF-3 level), as indicated:

- PTF-2 level with the following PTFs applied:
	- UI30285
	- UI30337
	- UI30740
	- UI31021
	- UI31148
	- UI31287
- UI31302
- UI31507
- UI31571
- UI31739
- UI32368
- UI32588
- UI32707
- UI32810
- UI35006
- UI35007
- UI35008
- UI35009
- UI35010
- UI35011
- UI35012
- UI37271
- UI37783
- UI37784
- UI37785
- UI37786
- UI37793
- UI37794
- UI37795
- UI37796
- UI38702
- PTF-3 level with the following PTFs applied:
	- UI33493
	- UI33603
	- UI33797
	- UI35501
	- UI36461
	- UI37053
	- UI37534
	- UI39653
	- UI39921
	- UI40892
	- UI41378
	- UI42327
	- UI42328
	- UI42329

#### **IBM Db2 Analytics Accelerator Loader for z/OS Version 2.1**

The following PTFs are required:

• UI18415

- UI20963
- UI21883
- UI22759
- UI23712
- UI26834
- UI27815
- UI33956
- UI35108
- UI36231
- UI36343
- UI38008
- UI38201
- UI38202
- UI38810
- UI38811
- UI38939
- UI38943
- UI38973
- UI39437
- UI39451
- UI39454

### **About this task**

IBM Z Decision Support includes an analytics component for each set of tables that are supported in IBM Db2 Analytics Accelerator for z/OS. ["IBM Z Decision Support analytics components that can be loaded by](#page-309-0) [the System Data Engine" on page 298](#page-309-0) lists these analytics components with their subcomponents and the names of the corresponding base components in IBM Z Decision Support.

### **Procedure**

To configure IBM Z Decision Support for loading the data, complete the following steps:

- 1. Bind the Db2 plan that is used by IBM Z Decision Support by specifying one of the following BIND options:
	- QUERYACCELERATION(ELIGIBLE)
	- QUERYACCELERATION(ENABLE)

For example, if you use the default plan name DRLPLAN, the following BIND PACKAGE is used to set the query acceleration register as eligible:

```
//SYSTSIN DD * 
 DSN SYSTEM(DSN) 
    BIND PACKAGE(DRLPLAN) OWNER(authid) MEMBER(DRLPSQLX) - 
    ACTION(REPLACE) ISOLATION(CS) ENCODING(EBCDIC)
              QUERYACCELERATION(ELIGIBLE) 
 BIND PLAN(DRLPLAN) OWNER(authid) PKLIST(*.DRLPLAN.*) - 
 ACTION(REPLACE) RETAIN 
    RUN PROGRAM(DSNTIAD) PLAN(DSNTIAxx) - 
    LIB('xxxx.RUNLIB.LOAD')
 END
```
The SDRLCNTL(DRLJDBIN) job includes sample instructions for binding the plan with QUERYACCELERATION specified.

2. Modify DRLFPROF, which is the IBM Z Decision Support data set that contains user-modified parameters, to reflect the settings to apply when installing new analytics components. The following parameters in DRLFPROF provide support for the IBM Db2 Analytics Accelerator for z/OS:

**def\_useaot = "YES" | "NO"**

**"YES"**

Means that the table is created as an Accelerator Only table.

**"NO"**

Means that the table is created in Db2 and can be used either as a Db2 table or as an IDAA\_ONLY table. The default value is "NO".

#### **def\_accelerator = "xxxxxxxx"**

#### **"xxxxxxxx"**

The name of the accelerator where the table resides.

### **def\_timeint = "H" | "S" | "T"**

**"H"**

The timestamp for tables is rounded to an hourly interval (similar to tables with a suffix of H in other components).

**"S"**

The timestamp for tables is rounded to a seconds interval (similar to tables with a time field rather than a timestamp in other components).

**"T"**

The timestamp for tables is the actual timestamp in the SMF record (similar to tables with suffix \_T). The default value is "T".

3. If you are using IBM Z Decision Support to collect and populate the component tables in Db2 for z/OS, or if you are using IBM Z Decision Support reporting, customize each new lookup table in the IBM Z Decision Support analytics components to reflect the contents of any existing lookup tables in IBM Z Decision Support.

For example, insert the same rows that are currently in the DB2\_APPLICATION table into the A\_DB2\_APPLICATION table.

Table 42 on page 294 lists the lookup table members to customize.

**Tip:** If you are collecting data only into IBM Db2 Analytics Accelerator for z/OS rather than having the data reside in Db2 for z/OS, the lookup tables are configured in IBM Z Common Data Provider, as described in ["Running the System Data Engine to write data in Db2 UNLOAD format" on page 295.](#page-306-0)

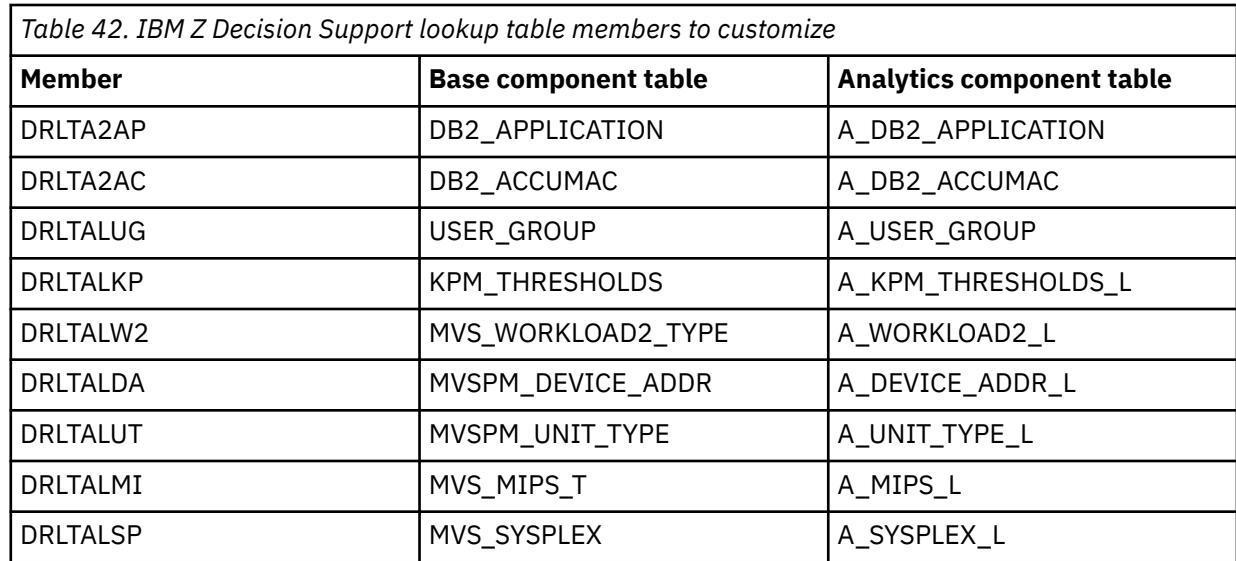

<span id="page-306-0"></span>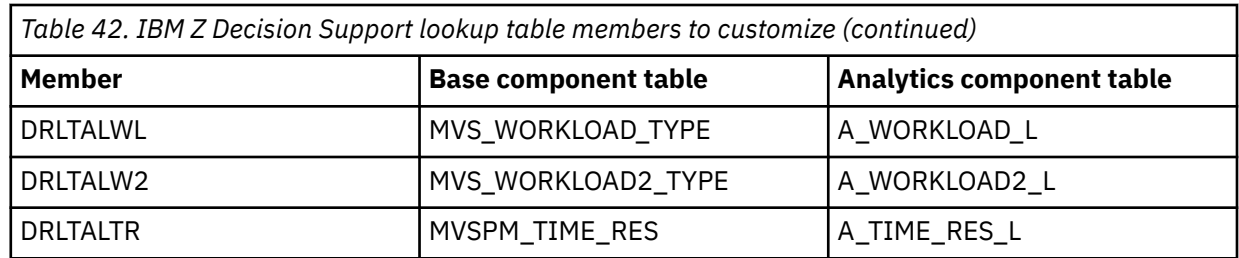

4. Install the IBM Z Decision Support analytics components that you want to use into IBM Z Decision Support.

For information about how to install components into IBM Z Decision Support, see the IBM Z Decision Support administration documentation in the [IBM Knowledge Center](http://www.ibm.com/support/knowledgecenter).

5. After the IBM Z Decision Support analytics components and their associated tables are created in IBM Z Decision Support, add them to IBM Db2 Analytics Accelerator for z/OS by using the Data Studio Eclipse application or by using stored procedures.

Table 43 on page 295 lists sample jobs for adding tables to IBM Db2 Analytics Accelerator for z/OS.

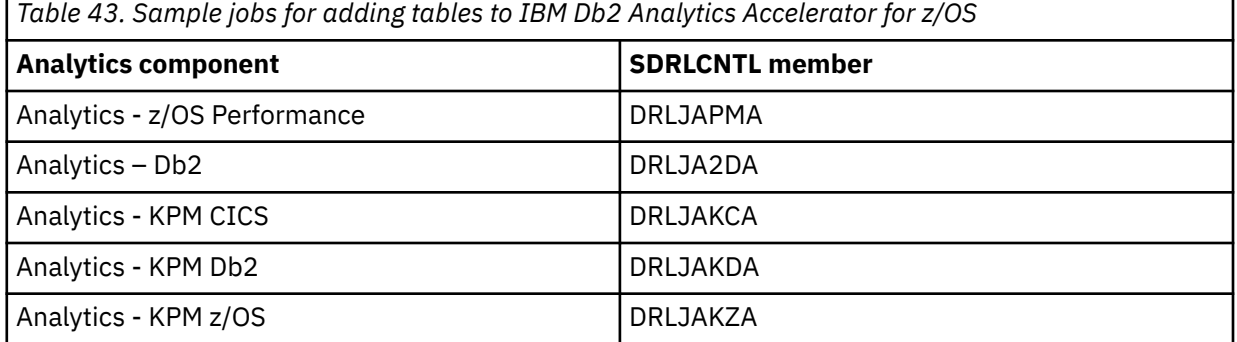

6. To move the contents of the lookup tables into the IBM Db2 Analytics Accelerator for z/OS, modify and submit the SDRLCNTL members that are listed in Table 44 on page 295.

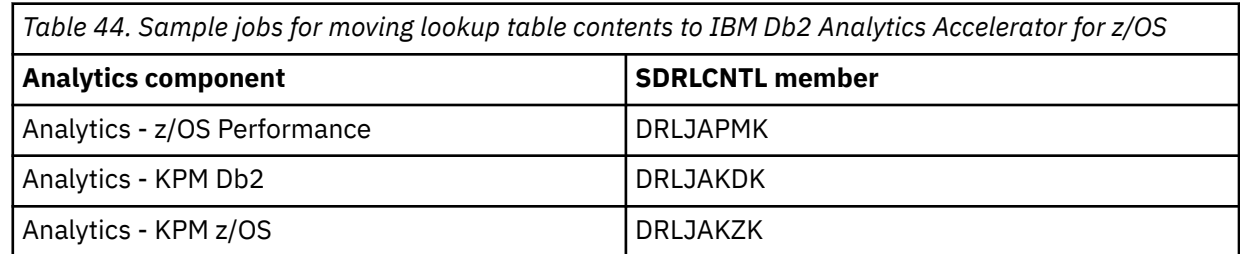

# **Running the System Data Engine to write data in Db2 UNLOAD format**

The IBM Z Common Data Provider System Data Engine converts System Management Facilities (SMF) data into data sets that contain the IBM Z Decision Support analytics component tables in Db2 UNLOAD format. The IBM Db2 Analytics Accelerator Loader for z/OS is then used to load the data sets directly into IBM Db2 Analytics Accelerator for z/OS.

## **Procedure**

To run the System Data Engine to write data in Db2 UNLOAD format, complete the following steps:

1. Copy and customize the IBM Z Common Data Provider lookup definition members in [Table 45 on page](#page-307-0) [296](#page-307-0) to reflect the contents of the corresponding IBM Z Decision Support lookup tables. For example, insert the same rows that are currently in the DB2\_APPLICATION table into the A\_DB2\_APPLICATION table.

<span id="page-307-0"></span>These lookup tables are used by the System Data Engine when generating the Db2 UNLOAD format for each table. The System Data Engine lookup tables that are defined in these members have the same names as the IBM Z Decision Support analytics component lookup tables.

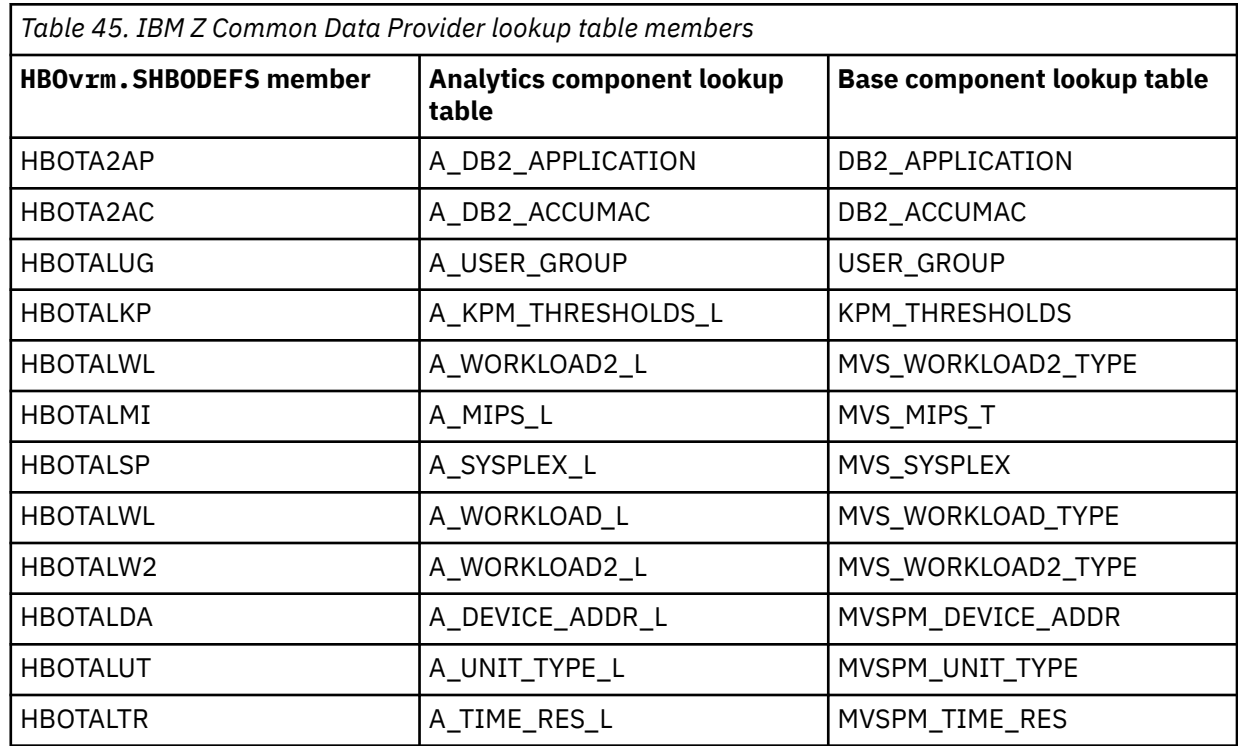

2. Run the System Data Engine to generate Db2 UNLOAD format for the tables that are created for the IBM Db2 Analytics Accelerator by the IBM Z Decision Support analytics components.

The HBOvrm.SHBOSAMP members that are listed in Table 46 on page 296 include sample JCL jobs for generating Db2 UNLOAD format for each of the analytics component tables.

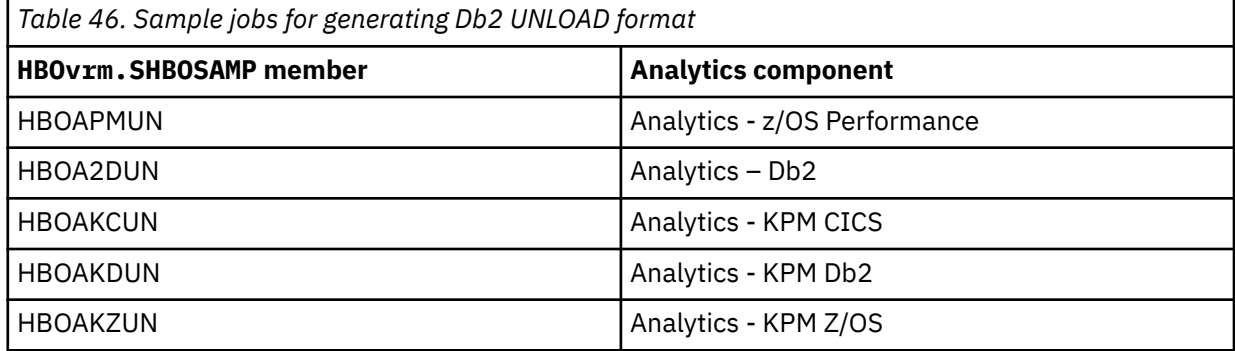

Each sample includes two steps. The first step deletes output files that are created by a prior run, and the second step allocates output files and generates Db2 UNLOAD format from a data set that contains SMF records. The second COLLECT step uses the following DD names:

- HBOIN provides control statement input to the System Data Engine. It references the following members of HBOvrm.SHBODEFS:
	- HBOLLSMF contains control statements defining the SMF log as input.
	- HBORS\* members contain control statements for extracting data from SMF records.
	- HBOT\* members contain control statements to define the lookup tables that are used by the System Data Engine.
	- HBOUA\* members contain control statements to store the SMF data in Db2 UNLOAD format.
	- The in-stream COLLECT statement initiates System Data Engine processing.
- HBOLOG provides the input to the System Data Engine, which must be a data set that contains SMF records.
- Various UA\* DD names refer to the output files to be written in Db2 UNLOAD format. The convention is that the DD name of the file matches the name of the HBOvrm.SHBODEFS member, without the HBO prefix. Each file that is produced by a definition member is in a sequence (such as 1, 2, 3, or 4). For example, DD name UA2D11 refers to table A\_DB2\_SYS\_PARM\_I in Db2 UNLOAD format, which is the first file that is output by definition member HBOUA2D1.

# **Loading data to IBM Db2 Analytics Accelerator**

The IBM Db2 Analytics Accelerator Loader for z/OS is used to load the data that is output from the IBM Z Common Data Provider System Data Engine directly into IBM Db2 Analytics Accelerator for z/OS.

### **Procedure**

Run the IBM Db2 Analytics Accelerator Loader for z/OS by using the Db2 LOAD utility with the following updates:

• A DD statement that enables the loader to intercept the Db2 LOAD utility:

//HLODUMMY DD DUMMY

• A statement that directs the loader to load data into the IBM Db2 Analytics Accelerator. This statement indicates the name of the accelerator and indicates that the target is an IDAA\_ONLY table, as shown in the following example:

```
//SYSIN DD * 
      LOAD DATA RESUME YES LOG NO INDDN input_data_set_ddname
             IDAA_ONLY ON accelerator-name
             INTO TABLE DRLxx.KPMZ_WORKLOAD_T FORMAT INTERNAL;
```
The DRLvrm.SDRLCNTL members that are listed in Table 47 on page 297 include sample JCL jobs for loading Db2 UNLOAD format data for each of the analytics component tables to IBM Db2 Analytics Accelerator.

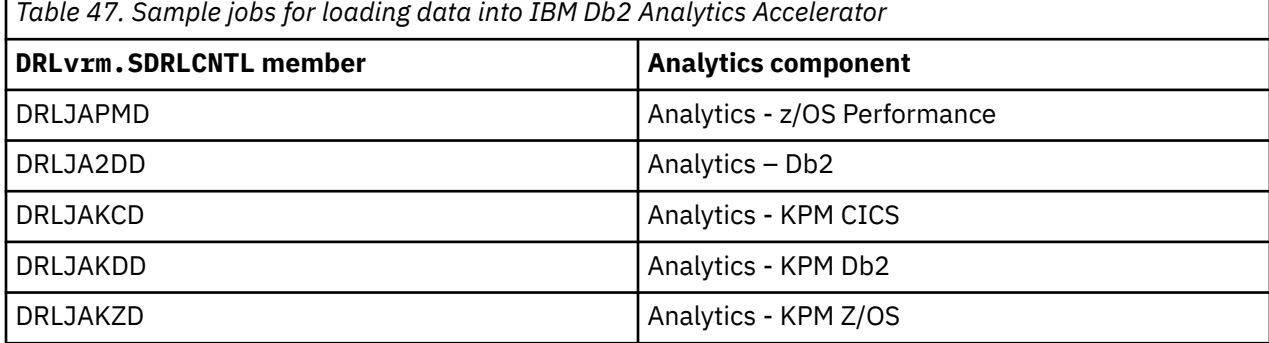

After the load is complete from the first time that you load an IDAA\_ONLY table, the table must be enabled for acceleration in IBM Db2 Analytics Accelerator for z/OS. Tables can be enabled for acceleration by using the Data Studio Eclipse application, or by using stored procedures.

The DRLvrm.SDRLCNTL members that are listed in Table 48 on page 297 include sample JCL jobs for using stored procedures to enable tables for acceleration.

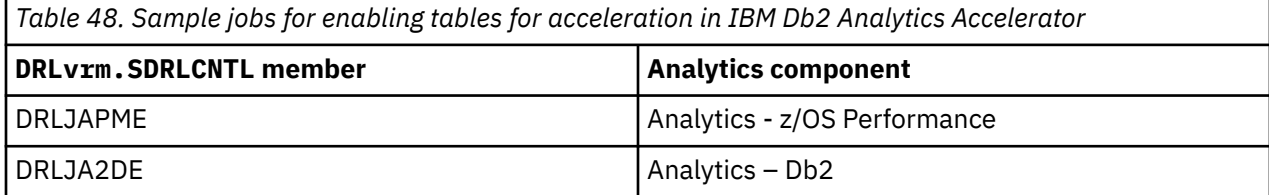

<span id="page-309-0"></span>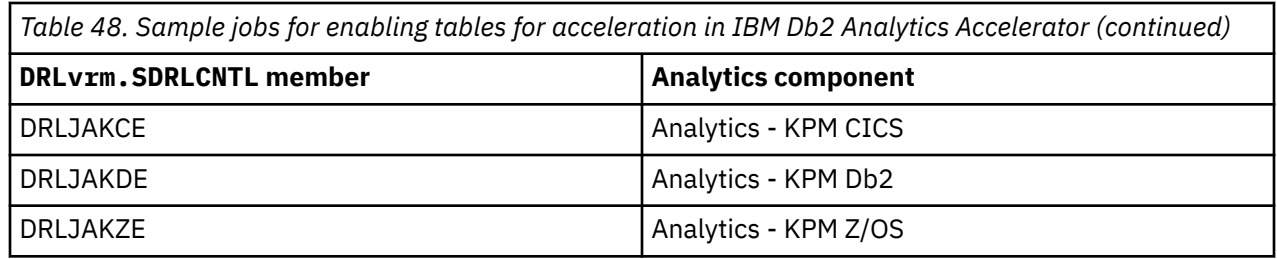

# **Removing tables from IBM Db2 Analytics Accelerator**

If you want to uninstall a component in IBM Z Decision Support that has tables that were added to IBM Db2 Analytics Accelerator for z/OS (by using job DRLJ*xxx*A), you must first remove the tables from IBM Db2 Analytics Accelerator for z/OS.

## **Procedure**

To remove tables from IBM Db2 Analytics Accelerator for z/OS, customize and submit one or more of the jobs in Table 49 on page 298.

*Table 49. Sample jobs that are provided by IBM Z Decision Support for removing tables from IBM Db2 Analytics Accelerator for z/OS*

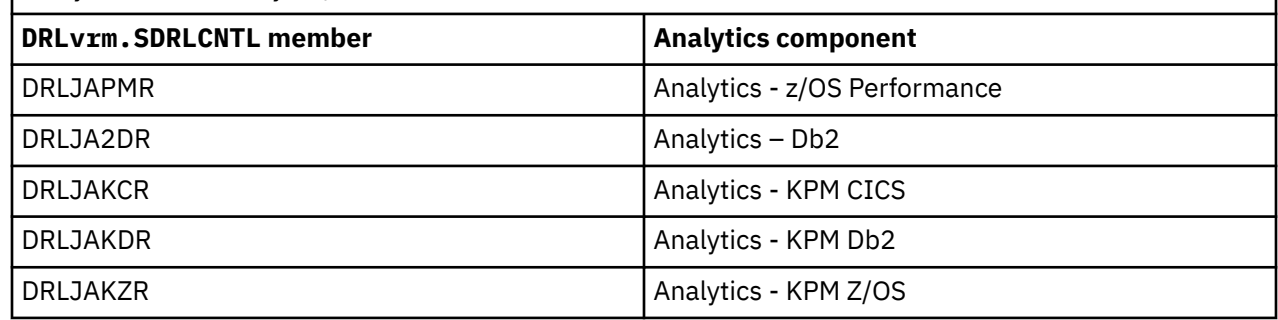

# **IBM Z Decision Support analytics components that can be loaded by the System Data Engine**

This reference lists the analytics components of IBM Z Decision Support that can be loaded by the IBM Z Common Data Provider System Data Engine and used for storing data directly in the IBM Db2 Analytics Accelerator for z/OS.

[Table 50 on page 299](#page-310-0) lists the analytics components with their subcomponents and the names of the corresponding base components in IBM Z Decision Support.

<span id="page-310-0"></span>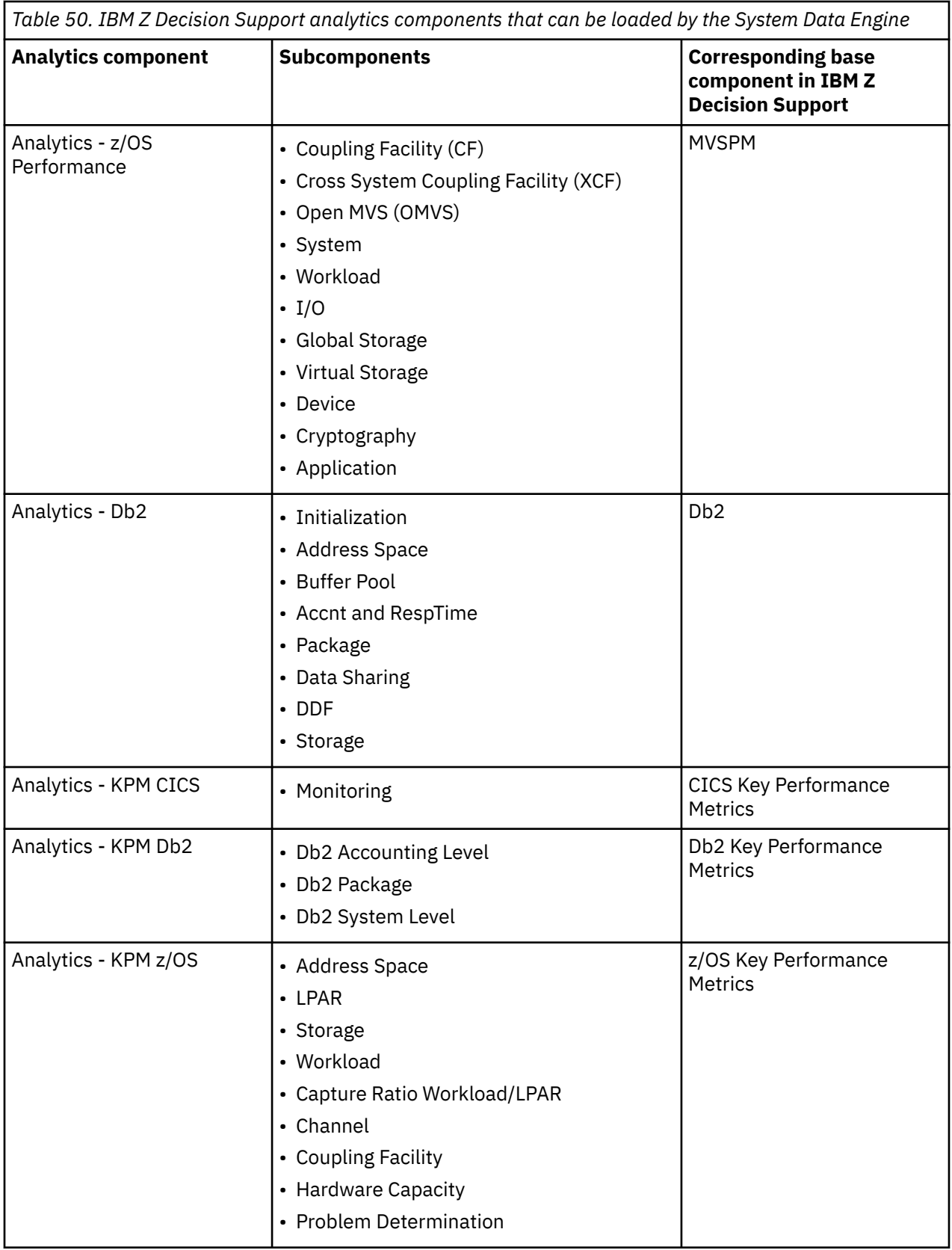

## **Analytics component tables**

For each IBM Z Decision Support analytics component that can be loaded by the IBM Z Common Data Provider System Data Engine, this reference lists the associated tables, with the corresponding IBM Z Decision Support base component tables.

The tables are listed for the following analytics components:

- "Analytics z/OS Performance component" on page 300
- • ["Analytics Db2 component" on page 302](#page-313-0)
- • ["Analytics KPM CICS component" on page 302](#page-313-0)
- • ["Analytics KPM Db2 component" on page 303](#page-314-0)
- • ["Analytics KPM z/OS component" on page 303](#page-314-0)

### **Analytics - z/OS Performance component**

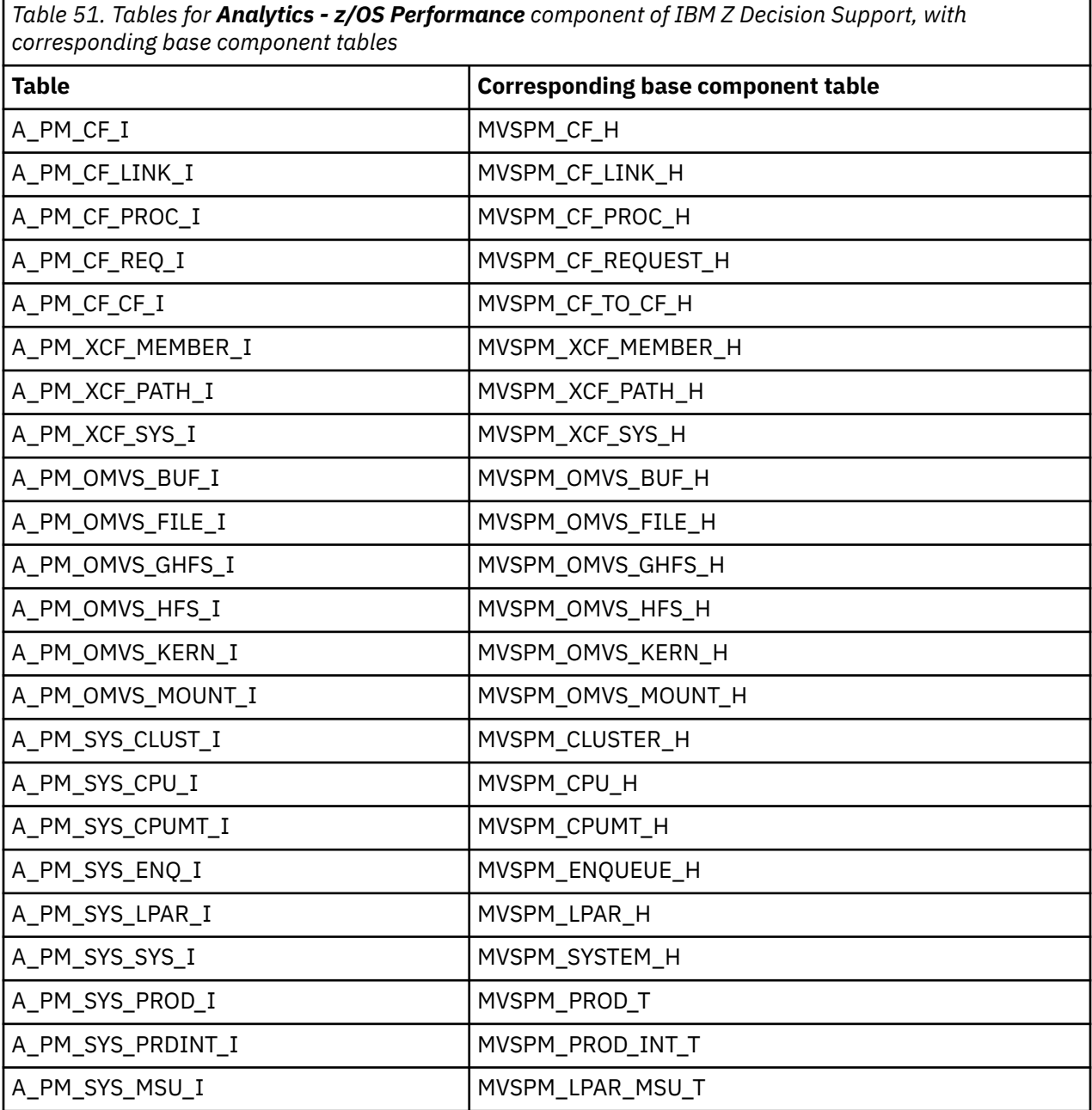

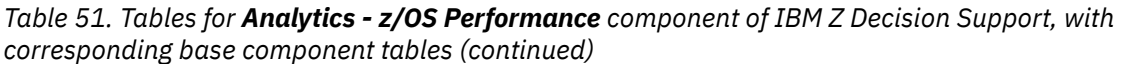

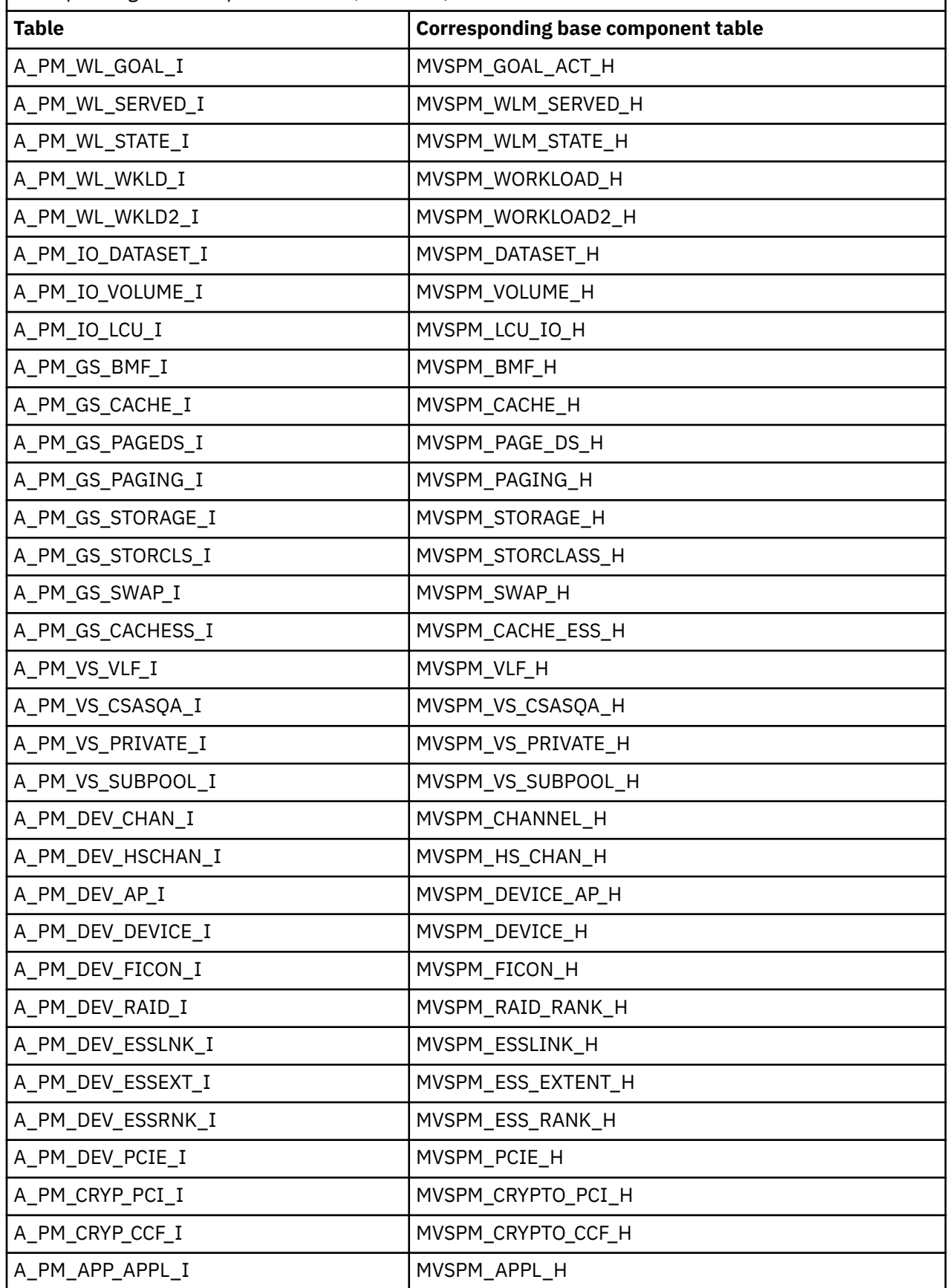

## <span id="page-313-0"></span>**Analytics - Db2 component**

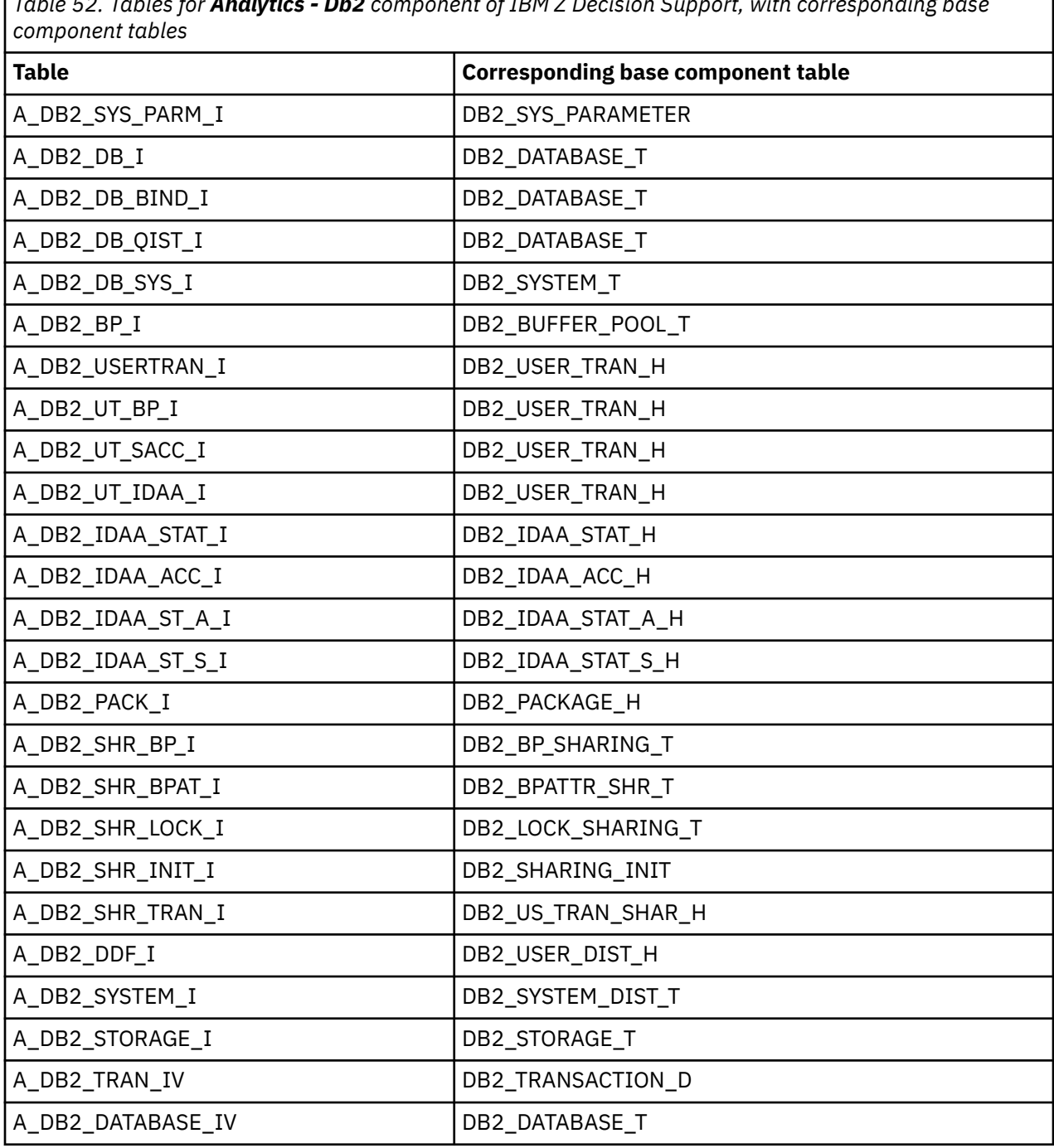

*Table 52. Tables for Analytics - Db2 component of IBM Z Decision Support, with corresponding base*

# **Analytics - KPM CICS component**

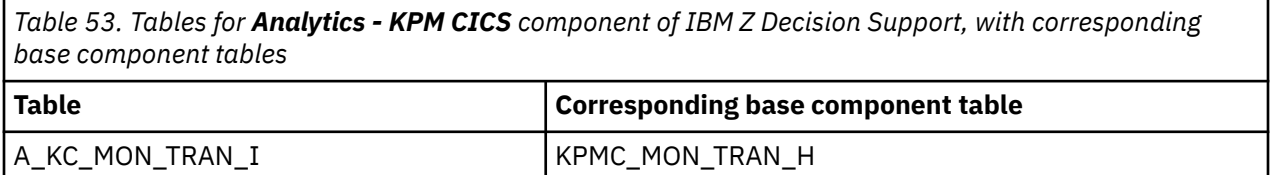

## <span id="page-314-0"></span>**Analytics - KPM Db2 component**

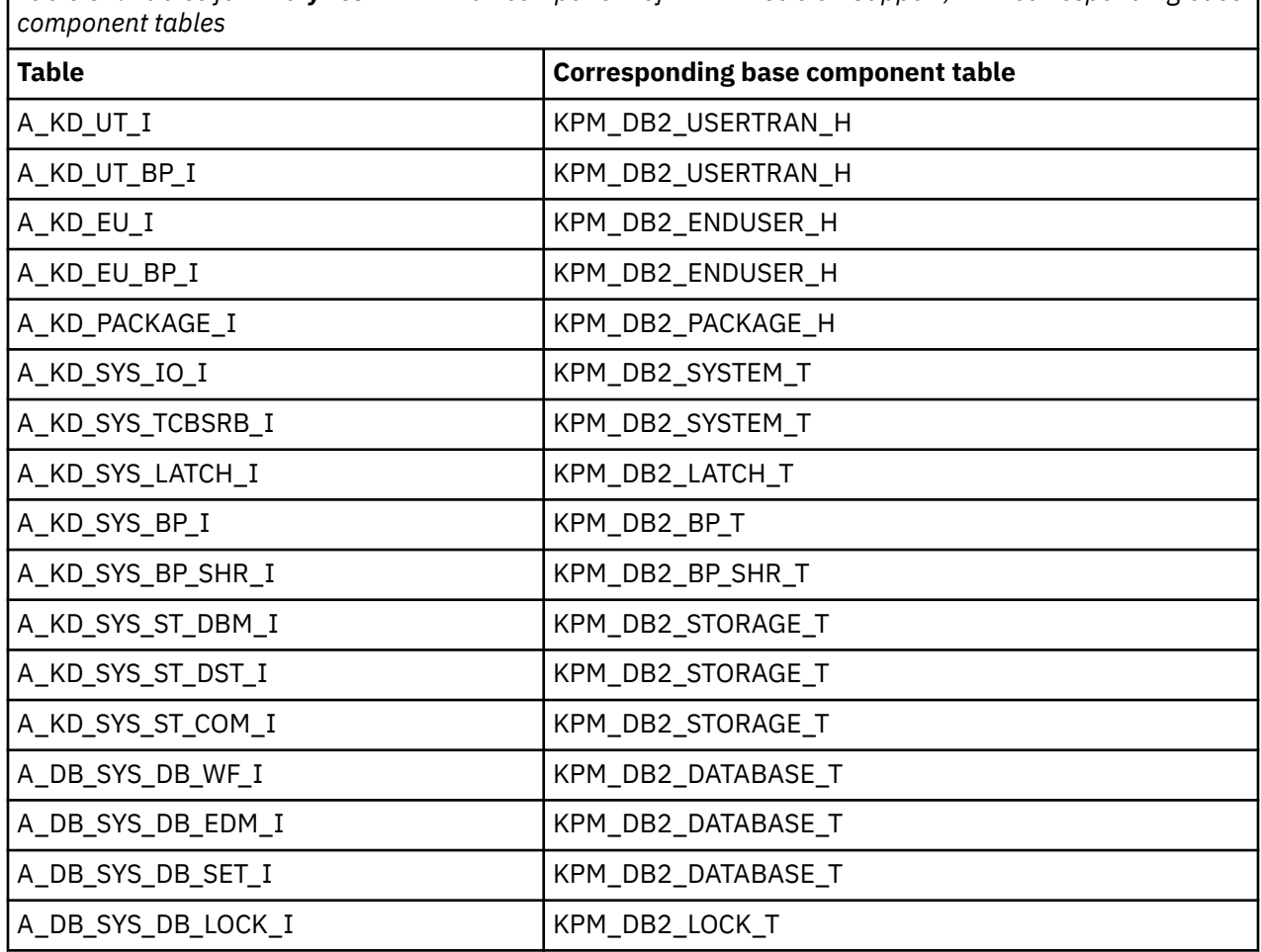

*Table 54. Tables for Analytics - KPM Db2 component of IBM Z Decision Support, with corresponding base*

## **Analytics - KPM z/OS component**

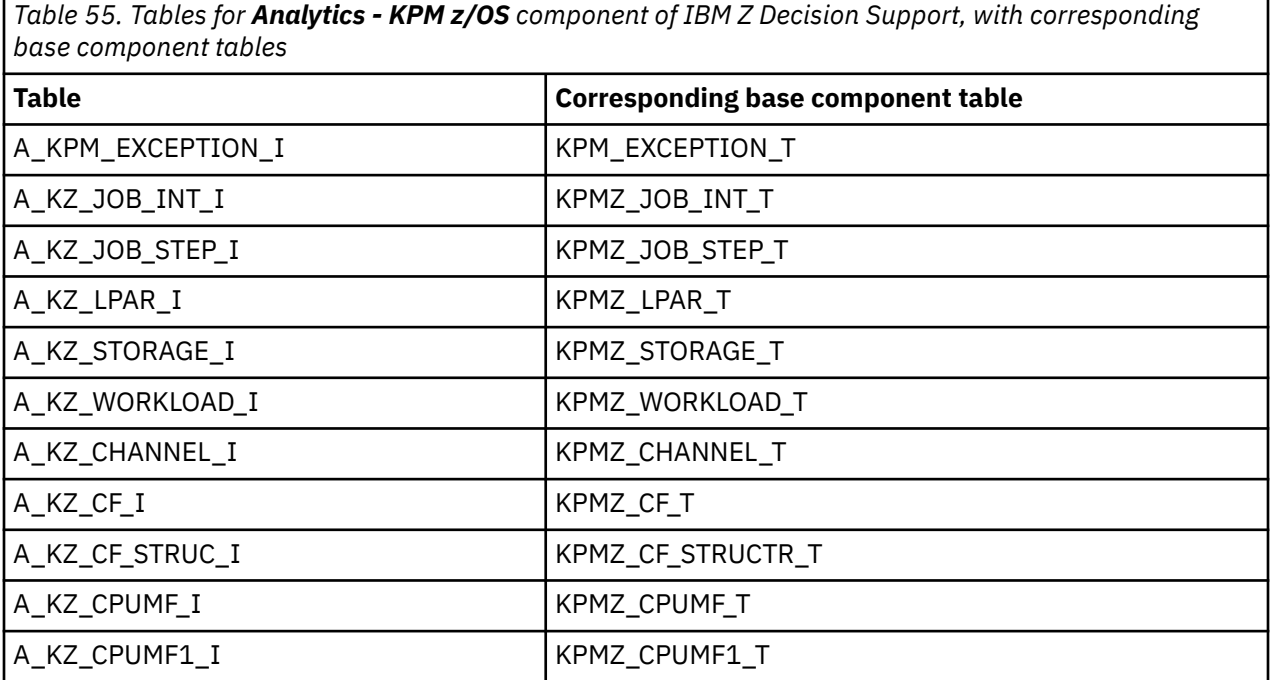

Chapter 8. Loading data to IBM Db2 Analytics Accelerator for target destination IBM Z Decision Support **303**

*Table 55. Tables for Analytics - KPM z/OS component of IBM Z Decision Support, with corresponding base component tables (continued)*

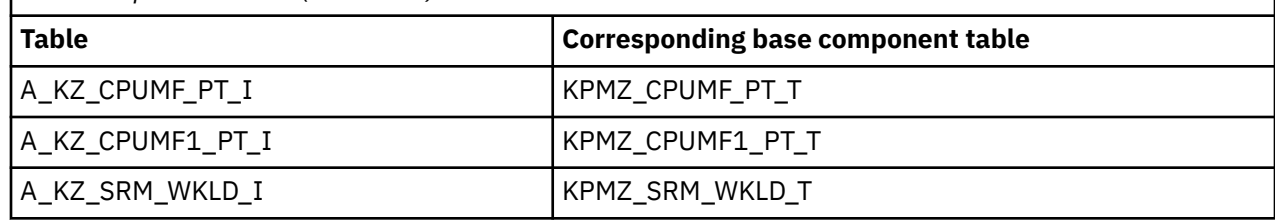

# **Analytics component views that are based on multiple tables**

In some cases, multiple tables from an IBM Z Decision Support analytics component are combined into a single view. In these cases, the resulting view matches a table from an IBM Z Decision Support base component. This reference lists these analytics component views that are based on multiple tables.

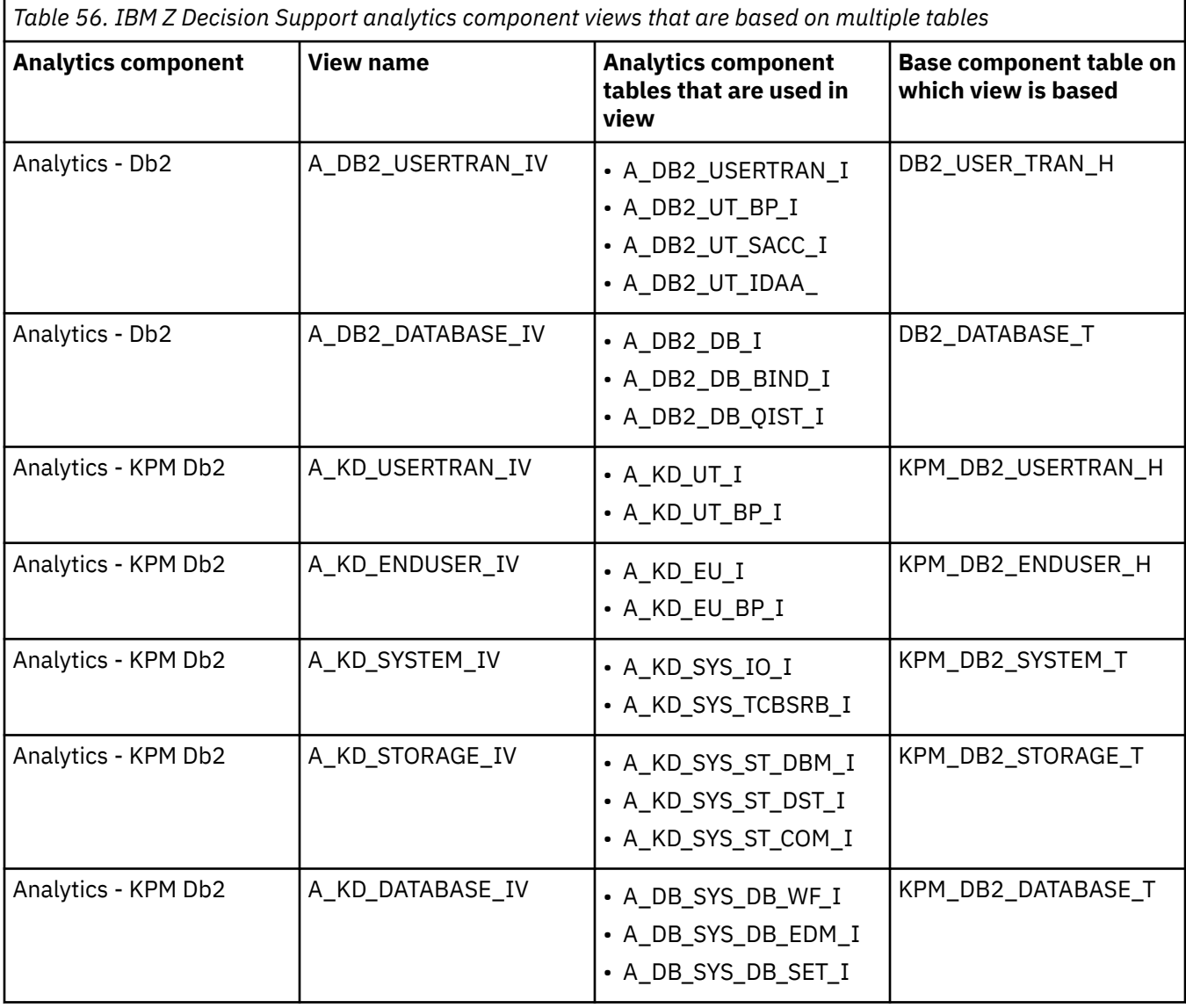

**Chapter 9. Troubleshooting Z Common Data Provider**

This reference lists known problems that you might experience in using the IBM Z Common Data Provider and describes known solutions. It also includes information about Log Forwarder and System Data Engine logging and tracing.

# **Troubleshooting flowchart**

Follow the steps in this troubleshooting flowchart to resolve the issue where the subscribers cannot receive data.

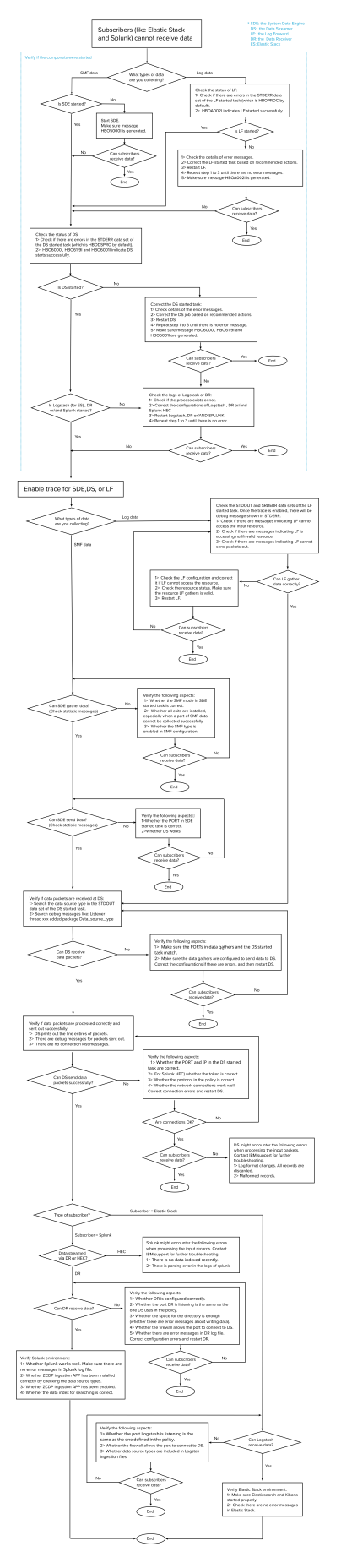

*Figure 8. Troubleshooting flowchart*

# **Log Forwarder log files**

Troubleshooting information is available in log files that are generated by the Log Forwarder.

### **Log Forwarder log files**

Log Forwarder logging information (and tracing information, if tracing is enabled) is sent to the STDERR data set on the HBOPROC job.

Significant Log Forwarder messages, such as the following messages, are also written to the console:

- Startup and shutdown messages are written as information messages.
- Certain errors are written as action messages. These messages are cleared when the error condition is resolved or when the Log Forwarder is stopped.

The level of message information that is provided on the console and in the STDERR data set is the same. However, if stack trace data is available, it is included in only the STDERR data set.

# **Log Forwarder: enabling tracing**

For certain problems, IBM Software Support might request that you enable tracing for the Log Forwarder.

## **About this task**

For the Log Forwarder, you can enable tracing in either of the following ways:

- Enable static tracing by using the logging configuration file
- Enable dynamic tracing by using the MVS **MODIFY** command

## **Enabling static tracing for the Log Forwarder**

For the Log Forwarder, you can enable static tracing by using the logging configuration file.

### **About this task**

The trace settings in the logging configuration file are applied each time that the Log Forwarder is started.

If you do not want to restart the Log Forwarder to enable tracing, use the MVS **MODIFY** command to enable dynamic tracing.

### **Procedure**

To enable static tracing, complete the following steps:

- 1. Copy the logging.properties file from the samples directory to a read/write directory.
- 2. Edit the logging.properties file as instructed by IBM Software Support.
- 3. Update the environment configuration file to set the value of the *ZLF\_LOG* environment variable to the directory where you copied the logging.properties file in step "1" on page 308.
- 4. Restart the Log Forwarder.

### **What to do next**

When the trace settings are no longer needed, return the logging configuration file to its original contents.

# **Enabling dynamic tracing for the Log Forwarder**

For the Log Forwarder, you can enable dynamic tracing by using the MVS **MODIFY** command.

### **About this task**

Trace settings that are changed by using the MVS **MODIFY** command are not persisted and therefore have no effect when the Log Forwarder is restarted.

To configure trace settings that persist each time that the Log Forwarder is started, use the logging configuration file to enable static tracing.

### **Procedure**

To enable dynamic tracing, IBM Software Support might require you to issue one or more of the following commands:

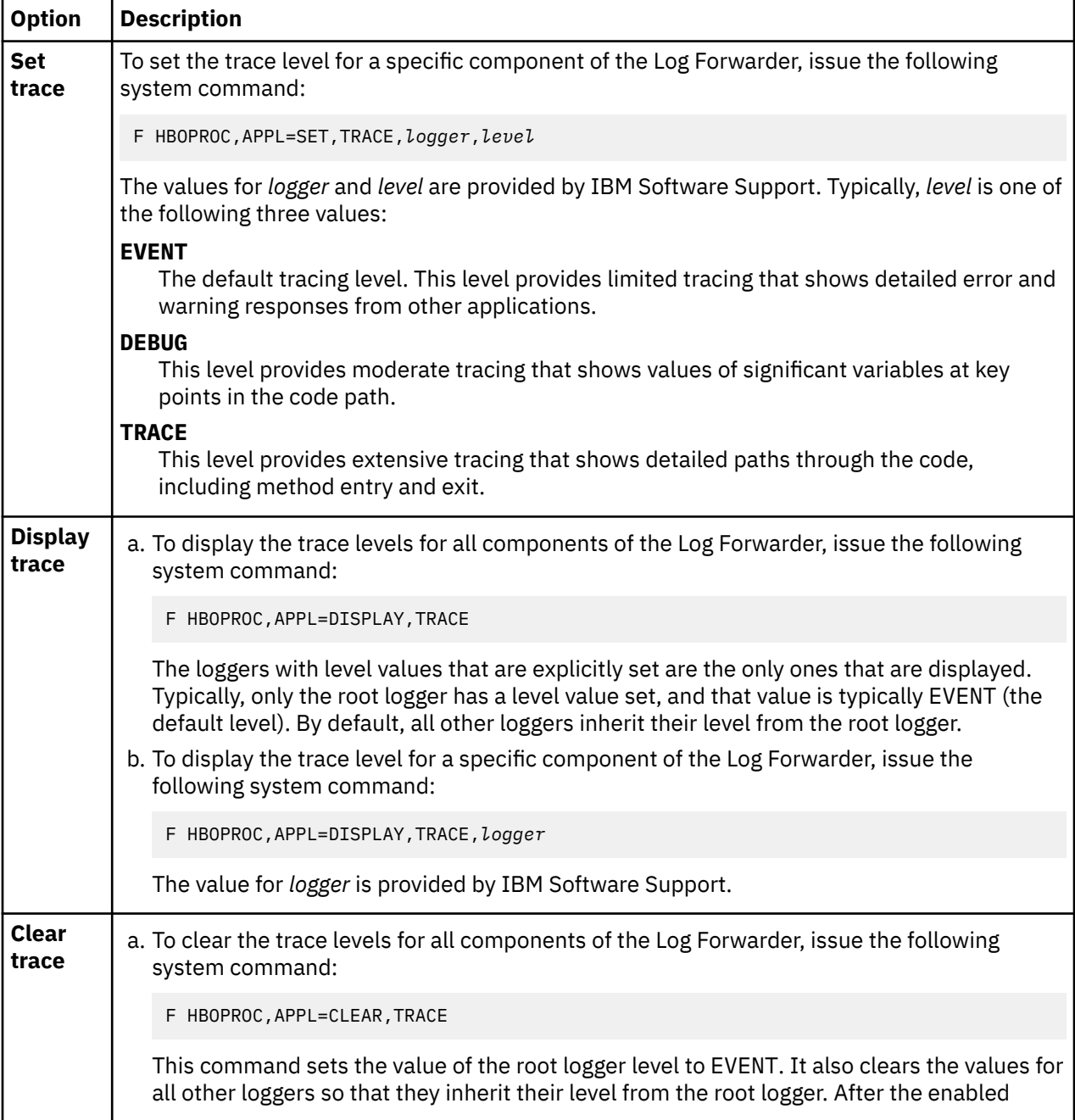

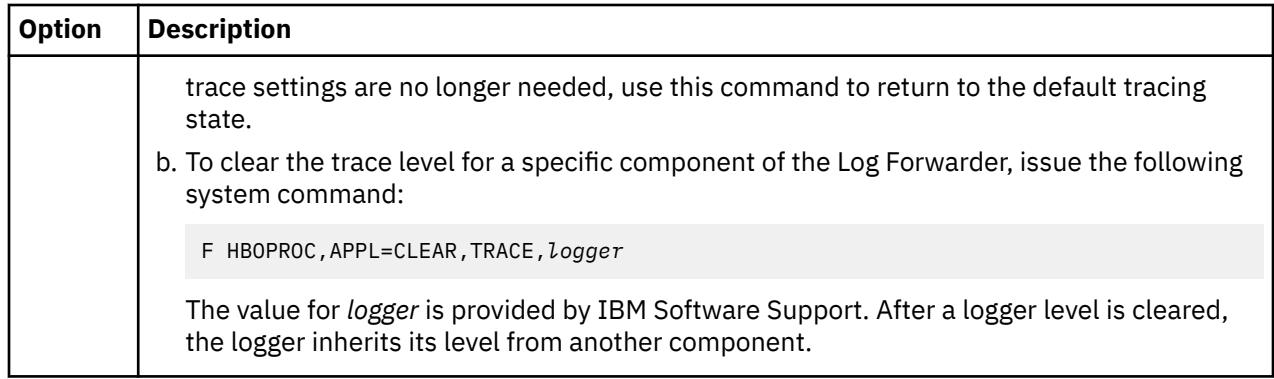

# **System Data Engine log files**

Troubleshooting information is available in log files that are generated by the System Data Engine.

## **System Data Engine log files**

System Data Engine logging information is in the following data sets:

- The HBOOUT data set contains the general messages that are generated by the System Data Engine. There might be error messages that refer to the HBODUMP data set for more information.
- The HBODUMP data set contains diagnostic messages for the errors that the System Data Engine encounters. It also contains the tracing information if the HBODEBUG data set is not in the JCL for the System Data Engine started task.
- The HBODEBUG data set contains the tracing information if this data set exists in the JCL for the System Data Engine started task before you turn on the trace function.

# **System Data Engine: enabling tracing and statistics data**

For certain problems, IBM Software Support might request that you enable tracing and statistics data for the System Data Engine.

## **About this task**

For the System Data Engine, you can enable tracing and statistics data in either of the following ways:

- Enable tracing at startup by modifying the HBOIN DD.
- Enable tracing after startup by using the MVS **MODIFY** command.
- Enable statistics data after startup by using the MVS MODIFY command.

# **Enabling tracing for the System Data Engine at startup**

For certain problems, IBM Software Support might request that you enable tracing for the System Data Engine at startup by modifying the HBOIN DD.

## **Procedure**

1. To enable tracing, IBM Software Support might require you to add the trace command DEBUG *LEVEL* to the beginning of the HBOIN DD.

//HBOIN DD \* DEBUG *LEVEL* ...

### *LEVEL*

Is the level of tracing to be enabled. The value of level will be provided by IBM Software Support when you must enable tracing. Tracing should not be enabled otherwise.

- 2. Start the System Data Engine for the trace command to take effect.
- 3. Verify that the appropriate messages are written in the HBODEBUG data set.

#### **Results**

The tracing output is in the HBODEBUG data set if it is in the JCL for the System Data Engine started task, or in the HBODUMP data set if the HBODEBUG data set is not in the JCL for the System Data Engine started task. See the following example for specifying the HBODEBUG DD.

```
//HBODEBUG DD SYSOUT=*
```
### **What to do next**

To disable tracing, use one of the following methods:

- Remove the trace command DEBUG *LEVEL* and recycle the started task.
- Run the following command:

```
F STCNAME, DEBUG CLEAR
```
Ensure that you remove the trace command when the tracing function is not needed.

# **Enabling tracing for the System Data Engine after startup**

For certain problems, IBM Software Support might request that you enable tracing for the System Data Engine after startup by using the MVS **MODIFY** command.

### **Procedure**

1. To enable tracing, IBM Software Support might require you to run a command that is similar to one of the following lines.

```
F JOBNAME, DEBUG LEVEL
F JOBNAME, DEBUG,LEVEL
```
#### *JOBNAME*

Is the name of the job for which you want to enable tracing, for example DEV\$SDE.

*LEVEL*

Is the level of tracing to be enabled.

The exact syntax of the command will be provided by IBM Software Support when you must enable tracing. Tracing should not be enabled otherwise.

2. Verify that the appropriate messages are written in the HBODEBUG data set after you run each command.

### **Results**

The tracing output is in the HBODEBUG data set if it is in the JCL for the System Data Engine started task, or in the HBODUMP data set if the HBODEBUG data set is not in the JCL for the System Data Engine started task. See the following example for specifying the HBODEBUG DD.

```
//HBODEBUG DD SYSOUT=*
```
### **What to do next**

To disable tracing, run the following command:

```
F STCNAME, DEBUG CLEAR
```
# **Enabling statistics data for the System Data Engine after startup**

For certain problems, IBM Software Support might request that you enable statistics data for the System Data Engine after startup by using the MVS MODIFY command.

### **About this task**

For System Data Engine, statistics data shows the number of SMF records that it collects. From the data, you can see whether you have collected the records you want to collect, and how many records you collected.

### **Procedure**

1. To enable statistics data, IBM Software Support might require you to run a command that is similar to the following:

F *STCNAME*, STATS ON

#### *STCNAME*

The name of System Data Engine started task for which you want to enable statistics data, for example HBOSMF.

2. Verify that the following messages are displayed in the JESMSGLG after you run the command, which indicate that the command is successful.

HBO5006I STATS ON HBO5006I STATISTICS IS ON

### **Results**

The statistics data output is written in the HBOOUT data set of the System Data Engine started task.

### **What to do next**

To disable statistics data, run the following command:

F *STCNAME*, STATS OFF

# **Enabling dynamic tracing for the Data Streamer**

For the Data Streamer, you can enable dynamic tracing by using the MVS **MODIFY** command.

### **About this task**

Trace settings that are changed by using the MVS **MODIFY** command are not persistent and therefore have no effect when the Data Streamer is restarted.

### **Procedure**

To enable dynamic tracing, IBM Software Support might require you to issue one or more of the following commands:

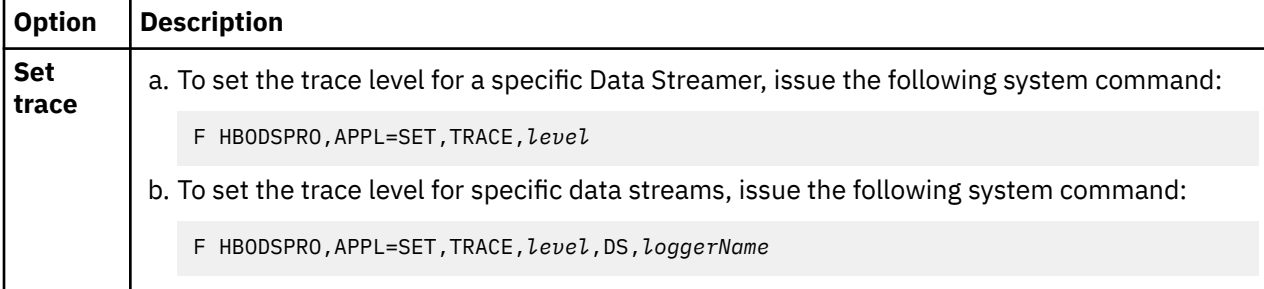
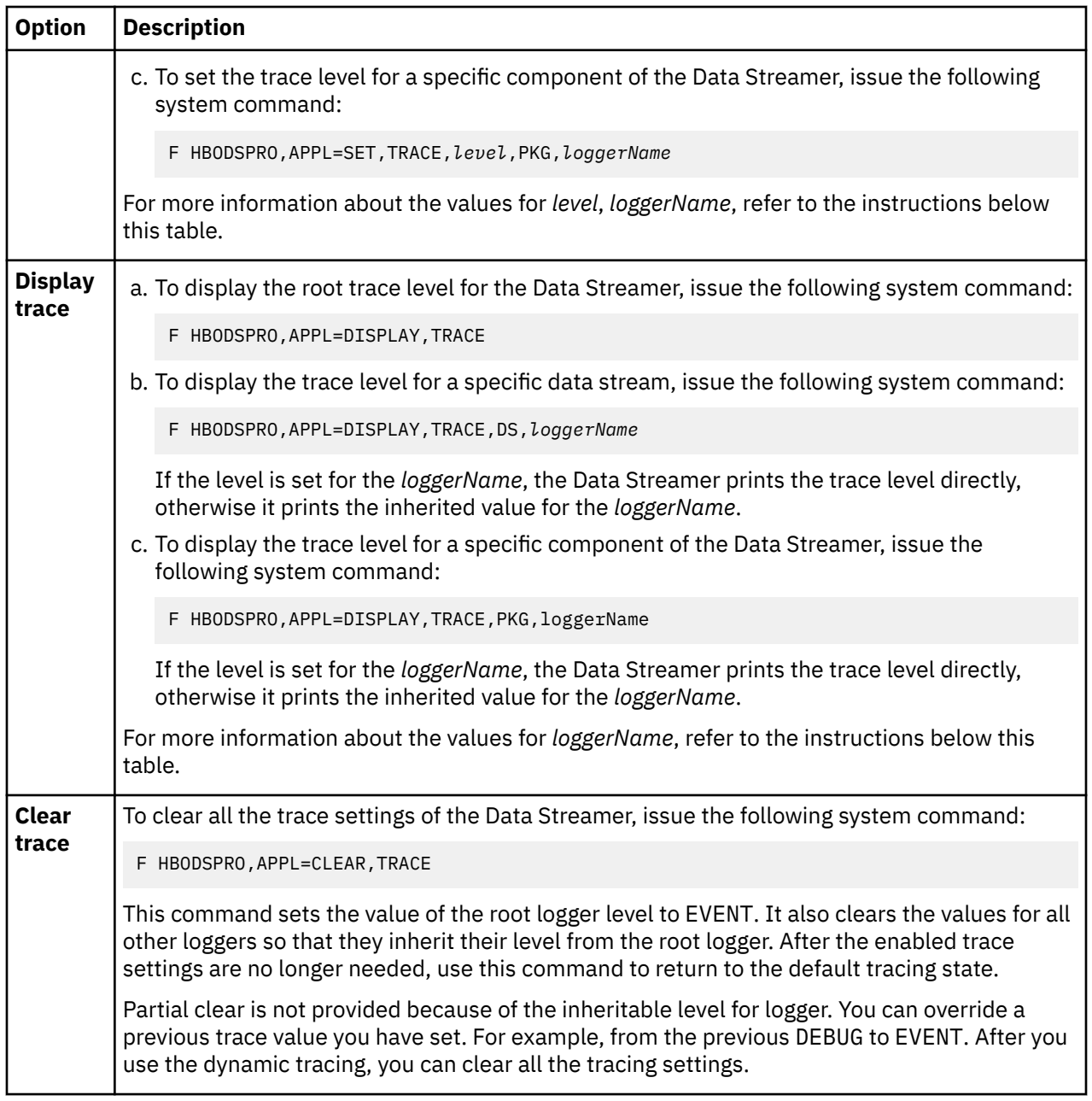

#### *Level*

• EVENT

The default tracing level. This level provides limited tracing that shows detailed error and warning responses from other applications.

• PERF

This level provides some performance information besides event level.

• DEBUG

This level provides moderate tracing that shows values of significant variables at key points in the code path.

#### *LoggerName*

- If the logger type is DS for a specific data stream, the *loggerName* can be
	- *dataSourceType*

– *dataSourceType*, *dataSourceName*

The *dataSourceType* and the *dataSourceName* have the same meanings as that of a data stream in the "**Configure data stream**" window in the Configuration Tool.

The following example shows how to set debug on CICS User Messages:

F HBODSPRO,APPL=SET,TRACE,DEBUG,DS,zOS-CICS-MSGUSR

The following example shows how to set debug on a CICS User Messages data stream named GLASCICS:

F HBODSPRO,APPL=SET,TRACE,DEBUG,DS,zOS-CICS-MSGUSR,GLASCICS

If there are multiple data streams of one data source type in the policy. The *dataSource Type* affects all the data streams with this data source type. The *dataSourceType*, *dataSourceName* only affects specific data stream.

• If the logger type is PKG for a specific component, the *loggerName* is provided by IBM Software Support.

# **Configuration Tool issues**

You can find solutions to issues that are caused by Configuration Tool errors.

## **Configuration Tool troubleshooting checklist**

When you encounter Configuration Tool errors, go through this checklist to help determine the causes and fix the errors.

- Provide the following information to the support team for problem determination:
	- Environment information
		- z/OS version
		- ZCDP version
		- z/OSMF version or Liberty version
		- Java version
		- Browser version
	- Enable developer mode of the browser, get the content from the Console tab, and check the Network tab for the response information with failed HTTP request.
- Check the Java version. For JRE1.8.0 64bit, make sure the Java version is above SR5 FP22.
- When importing ZCDP plug-in in z/OSMF, make sure the cdpConfig.properties file is imported from the working directory which is created during running savingpolicy.sh script.
- Firefox and IE are the browsers supported by ZCDP. If you encounter issues in one browser, try the other one and see if the issue persists. By doing this we can confirm whether it is a problem specific to one browser.
- Using MVS command /D OMVS,O to query message queue size (IPCMSGQBYTES). Make sure the values is larger than the minimal value 20971520. If not, use the command SETOMVS IPCMSGQBYTES=20971520 to enlarge message queue size.
- When you encounter errors while running the savingpolicy, sh script, check from the following aspects:
	- Whether there is enough available space in the working directory. You can run command df . in USS working directory to get the available size.
	- Whether the user ID has sufficient authority to the directory containing the policy files.

## **Subscribers are greyed out in the Subscribe to a data stream window**

Subscribers are greyed out when you select the subscribers in the Subscribe to a data stream window.

### **Symptom**

After you select the data stream and click the Subscribe button of the data stream box, the check boxes of the subscribers in the Subscribe to a data stream window are greyed out and cannot be checked.

#### **Solution**

If you are using IBM Z Common Data Provider Version 1.1.0 and Microsoft Internet Explorer 11, consider upgrading your IBM Z Common Data Provider to Version 2.1.0, or changing to another browser.

## **The Configuration Tool failed to load with the error message SRVE0295E**

The Configuration Tool failed to load with the error message SRVE0295E: Error reported: 404.

#### **Symptom**

When you try to log in the Configuration Tool, it failed to load with the error SRVE0295E.

#### **Cause**

It is caused by the index.html file being missing, or the Configuration Tool user had no READ permission to this file. It is probably caused by customer's incorrect operations.

#### **Solution**

- Check whether index.html exists in the install directory. If not, run Savingpolicy.sh again.
- Check the file permissions for the index.html file in the install directory and working directory of the Configuration Tool. Make sure that the Configuration Tool user has READ permission.

## **The Configuration Tool failed to load the policy with the error message HBO6502E regarding message queue size**

The Configuration Tool failed to load the policy with the error message HBO6502E Unable to get list of definition.

## **Symptom**

The Configuration Tool failed to load the policy with the error message HBO6502E.

#### **Cause**

The message queue size is not big enough.

### **Solution**

- If you get a message like message queue size 262144 is less than minimum: 20971520, you can excuse the TSO command SETOMVS IPCMSGQBYTES=20971520 and update dataset BPXPRMxx IPCMSGQBYTES(20971520) to enlarge the message queue.
- If the message doesn't show the reason, enable developer mode of the browser and check the Network tab for the information with failed HTTP response.

## **Transform boxes are missing in the Configuration Tool after upgrading IBM Z Common Data Provider from Version 1.1 to Version 2.1**

Transform boxes cannot be found in the Configuration Tool after you upgrade IBM Z Common Data Provider from Version 1.1 to Version 2.1

## **Symptom**

Transform boxes are missing in the Configuration Tool after upgrading IBM Z Common Data Provider from Version 1.1 to Version 2.1.

## **Cause**

It works as design. In 2019 2Q PTF, the Configuration Tool had an update to merge the transform splitter information into data streaming. You no longer have to specify those transforms manually. If you upgrade from a version before 2019 2Q PTF to 2019 2Q PTF or later, you will find that the transform boxes are missing after the upgrade.

## **The text of the buttons or boxes doesn't appear correctly**

The text of the buttons or boxes doesn't appear correctly.

## **Symptom**

The text of the buttons or boxes doesn't appear correctly.

## **Cause**

There might be various causes:

- Java version does not meet the basic requirement. Refer to the KC topic [z/OS system requirements](#page-18-0) for the required Java version.
- Browser preferred language is not English.

## **Solution**

Possible solutions:

- Upgrade Java to the correct version.
- Upgrade IBM Z Common Data Provider to 2020 4Q release or later.

If these solutions do not work, contact IBM support.

## **No data streams available for creating policies after deploying the Configuration Tool on z/OSMF**

After you deploy the Configuration Tool on z/OSMF, the data stream list is empty when you try to create a policy.

## **Symptom**

After you deploy the Configuration Tool on z/OSMF, no data streams are listed when you try to create a policy.

## **Cause**

The file cdpConfig.properties was imported incorrectly. It was possible that the file was imported into z/OSMF from the install directory /usr/lpp/IBM/zcdp/v2r1m0/UI/LIB/ and not from the working directory.

## **Solution**

Perform the following steps to import the cdpConfig.properties file again.

- 1. Run the savingpolicy.sh script from the install directory /usr/lpp/IBM/zcdp/ v2r1m0/UI/LIB/
- 2. Remove the active cdpConfig.properties file from the z/OSMF import manager.
- 3. Import the cdpConfig.properties file into z/OSMF from the working directory that is created by the savingpolicy.sh script.

## **User ID of parameter AUTHORIZED\_USER is not found**

When you run the defracf.cmd script, the existing user ID that is specified for the parameter **AUTHORIZED\_USER** is not found.

## **Symptom**

The existing user ID that is specified for the parameter **AUTHORIZED\_USER** is not found when you run the defracf.cmd script.

#### **Cause**

This issue happens on systems where zSecure command verifier modifies the standard output of RACF's LISTUSER command. In this instance the defracf.cmd script is not able to find an existing ID as configured.

## **Solution**

- 1. Open the /var/cdp-uiconfig/cdpui.properties file.
- 2. Find the parameter **AUTHORIZED\_USER** and delete the user ID to the right of the equal sign.
- 3. Rerun the defracf.cmd script and specify GO at the last prompt to run the RACF commands.
- 4. Manually run the following command:

CONNECT *user\_id* GROUP(*group\_id*)

Change *user\_id* to the user ID that the defracf.cmd script couldn't find. Change *group\_id* to the RACF group that is assigned to the **AUTHORIZED\_GROUP**. This command allows the user specified on the connect command to access and use the configuration tool.

## **Failed to open the Configuration Tool on z/OSMF with the error message HBO6501W**

The Configuration Tool was successfully deployed on z/OSMF but you are not able to open the Configuration Tool in the browser. It gives error messages HBO6501W and HBO6502E.

## **Symptom**

When you try to open the Configuration Tool on z/OSMF, the follow messages appear:

ERROR: There was an error processing your request HBO6501W Unable to load policy files from host. z/OSMF HTTP response: status: 500 requested URL: ...Unable to generate unique CeaTso APPTAG category: 3 rc: 99 reason: 99 details: 0: "No details were included in

```
the response"
```

```
HBO6502E Unable to get list of definition files. z/OSMF HTTP response:
status: 500 requested URL: ...Unable to generate unique CeaTso APPTAG
category: 3 rc: 99 reason: 99 details: 0: "No details were included in
the response"
```
## **Cause**

This issue might be caused by insufficient security. Review the z/OSMF log and look for the following messages to further identify the cause.

IZUG1120E: An error occurred. The common event adapter (CEA) component returned reason code 0x32d and diagnostic codes 0x4, 0x0, 0x0, 0x0.

```
IZUG899E: The request could not be completed because an error occurred. 
Error: "null" com.ibm.zoszmf.util.tso.LauncherException: CEA TSO launcher
called function: CEA_TSO_PING, returned reason code: 0x32d, diagnostic 
codes: 0x4, 0x0, 0x0, 0x0
```
CEA\_TSO\_PING with returned reason code: 0x32d indicates that the user is not authorized to make the request. The cause might be the CEA profiles in the SERVAUTH class not being set up correctly, or the SERVAUTH class being inactive.

## **Solution**

Set up the following CEA profiles in the SERVAUTH class correctly, or activate the SERVAUTH class.

```
CEA.CEADOCMD
CEA.CEAPDWB.CEADELETEINCIDENT
CEA.CEAPDWB.CEAGETINCIDENT
CEA.CEAPDWB.CEASETINCIDENTINFO
CEA.CEAPDWB.CEASETPROBLEMTRACKINGNUMBER
CEA.CEAGETPS
```
These commands are found in job SYS1.SAMPLIB(CFZSEC) and are also described in APAR OA45537: "DOCUMENTATION REQUIRED FOR THE PECEA STEP IN CFZSEC".

## **The buttons in the Configuration Tool do not show the text but the variable name behind it**

The buttons in the Configuration Tool (on z/OSMF) don't show the text but the underlying variable names.

## **Symptom**

When you use the Configuration Tool on IBM z/OS Management Facility (z/OSMF), the buttons don't show the text but the underlying variable names.

## **Cause**

There are several possible reasons:

- The web browser used to visit the Configuration Tool is not supported.
- JRE level is not up to date.
- Missing the file en. i18. json.

The following logs can be used to further investigate:

- IZUSVR1 PROC (default zOSMF PROC) job log
- IZUG*x*.log

z/OSMF creates its log files at /var/zosmf/data/logs in z/OS UNIX System Services. This location varies depending on your z/OSMF user directory, which by default is /var/zosmf. Logs are named like IZUG*x*.log, where *x* is a number in the range 0 - 9. A smaller number indicates the log is newer (that is, IZUG0.log is the most recent, and is most likely the log you should investigate).

To make the file readable, run the following command first:

```
iconv -t IBM1047 -f ISO8859-1 /var/zosmf/data/logs/IZUG0.log > /tmp/izug0.ebcdic
```
## **Solution**

Depending on the causes, there are different solutions:

• The web browser used to visit the Configuration Tool is not supported.

The following web browsers are supported by z/OSMF, and are recommended for best results:

- Microsoft Internet Explorer Version 11
- Mozilla Firefox Version 45 or later.

You can run the environment checker tool ([https://www.ibm.com/support/knowledgecenter/](https://www.ibm.com/support/knowledgecenter/SSLTBW_2.1.0/com.ibm.zos.v2r1.izua300/IZUHPINFO_BrowserTroubleshooting.htm) [SSLTBW\\_2.1.0/com.ibm.zos.v2r1.izua300/IZUHPINFO\\_BrowserTroubleshooting.htm](https://www.ibm.com/support/knowledgecenter/SSLTBW_2.1.0/com.ibm.zos.v2r1.izua300/IZUHPINFO_BrowserTroubleshooting.htm)) to inspect your web browser and workstation operating system for compliance with z/OSMF requirements and recommended settings.

• JRE level is not up to date.

Run the z/OS UNIX System Services command to check the JRE level:

```
java -fullversion
```
Upgrade JRE to latest level. Here is the link to download the JRE: [https://developer.ibm.com/javasdk/](https://developer.ibm.com/javasdk/downloads/) [downloads/](https://developer.ibm.com/javasdk/downloads/).

• Missing the file en.i18.json.

Check whether this file is missing in the build directory (where you put your build) and installation directory.

z/OSMF default directory is: /u/userid/cdpConfig/HBOCDEUI/v2r1m0/LIB.

Consider that this path brings you to a symbolic and not a physical file but if you navigate to the link with the z/OS UNIX System Services ISHELL, you get the file location the link represents.

## **Troubleshooting Liberty issues**

Find solutions to the issues that are related to Liberty.

## **The Configuration Tool failed to load with the CWWKO0801E message in the HBOCFGT job log**

When you load the Configuration Tool on Liberty, the page could not be loaded successfully. The CWWKO0801E message is in the HBOCFGT job log.

## **Symptom**

When you load the Configuration Tool on Liberty, the page could not be loaded successfully. The following message is in the HBOCFGT job log:

```
ERROR ¨ CWWKO0801E: Unable to initialize SSL connection. Unauthorized access was denied or
security settings have expired. Exception is javax.net.ssl.SSLHandshakeException: Client
requested
protocol TLSv1.1 not enabled or not supported 
at com.ibm.jsse2.c.a(c.java:12) 
at com.ibm.jsse2.as.a(as.java:257) 
at com.ibm.jsse2.as.unwrap(as.java:528) 
at javax.net.ssl.SSLEngine.unwrap(SSLEngine.java:5)
```

```
at com.ibm.ws.channel.ssl.internal.SSLConnectionLink.readyInbound(SSLConnectionLink.java:560) 
at internal classes¨
```
#### **Cause**

There might be something wrong with the certification or keyring.

#### **Solution**

Run the following RACF commands to verify if the certificate or keyring is correct:

1. Run RACDCERT ID(HBOSTCID) LISTRING(\*) to get the digital ring information for user HBOSTCID:

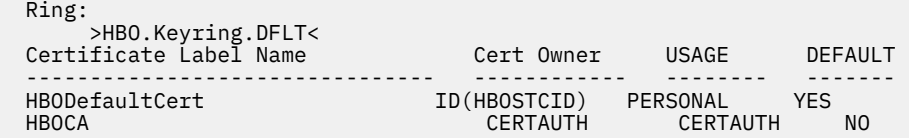

2. Run RACDCERT ID(HBOSTCID) LIST to get the digital certificate information for user HBOSTCID:

```
Label: HBODefaultCert 
   Certificate ID: 2QjIwtbi48PJxMjC1sSFhoGkk6PDhZmj 
   Status: TRUST 
   Start Date: 2020/06/10 00:00:00 
  End Date: 2023/12/31 23:59:59 
  Serial Number: 
        >01< 
  Issuer's Name: 
        >CN=CDPz CA Certification_hostname< 
   Subject's Name: 
        >CN=hostname< 
 Signing Algorithm: sha256RSA 
 Key Type: RSA 
   Key Size: 2048 
   Private Key: YES 
   Ring Associations: 
     Ring Owner: HBOSTCID 
     Ring: 
        >HBO.Keyring.DFLT<
```
3. Run RACDCERT CERTAUTH LIST(LABEL('HBOCA')) to get the digital certificate information for CERTAUTH:

```
 Label: HBOCA 
    Certificate ID: 2QiJmZmDhZmjgcjC1sPB 
    Status: TRUST 
   Start Date: 2020/06/10 00:00:00<br>End Date: 2023/12/31 23:59:59
                  End Date: 2023/12/31 23:59:59 
    Serial Number: 
         >00< 
    Issuer's Name: 
         >CN=CDPz CA Certification_hostname< 
    Subject's Name: 
         >CN=CDPz CA Certification< 
    Signing Algorithm: sha256RSA 
 Key Usage: CERTSIGN 
 Key Type: RSA 
 Key Size: 2048 
    Private Key: YES 
    Ring Associations: 
      Ring Owner: HBOSTCID 
      Ring: 
          >HBO.Keyring.DFLT<
```
If the keyring is incorrect, rerun the following RACF command:

```
PERMIT IRR.DIGTCERT.LISTRING CLASS(FACILITY) ID(HBOSTCID) 
        ACCESS(READ) 
RACDCERT CERTAUTH GENCERT SUBJECTSDN(CN('CDPz CA Certification_hostname')) 
          WITHLABEL('HBOCA') TRUST NOTAFTER(DATE(2023/12/31)) 
RACDCERT ID (HBOSTCID) GENCERT SUBJECTSDN(CN('hostname'))
          WITHLABEL('HBODefaultCert') SIGNWITH(CERTAUTH LABEL('HBOCA'))
```
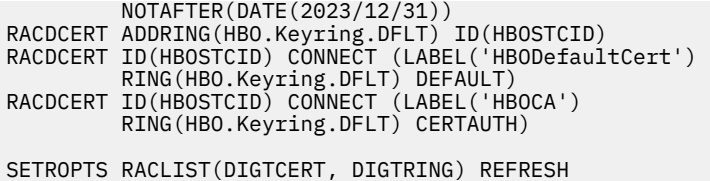

Then restart the angel server HBOCFGA and the Configuration Tool server HBOCFGT.

If the problem still exists, make sure that the keyring name in your RACF is the same as the keyring name that is defined in server.xml.

#### **Note:**

- The default path of the server.xml file is /var/local/CDPServer/servers/cdp\_ui\_server/ server.xml.
- The keyring name is case sensitive.

## **The angel server HBOCFGA failed to start with RETURN CODE 00000081 REASON CODE 0594003D**

The angel server for the Configuration Tool server could not start successfully.

#### **Symptom**

The angel server for the Configuration Tool server could not start successfully. The following message is in the HBOCFGA job log:

```
BPXM047I BPXBATCH FAILED BECAUSE SPAWN (BPX1SPN) OF 
WLPDIR /lib/native/zos/s390x/bbgzangl FAILED WITH 
RETURN CODE 00000081 REASON CODE 0594003D.
```
#### **Cause**

The following causes are possible

- The value of the variable WLPDIR, which is the WebSphere Application Server for z/OS Liberty installation path, in HBOCFGA is incorrect.
- The file extend attributes are incorrect. Issue the command ls -lE in the USS directory *WLPDIR*/lib/ native/zos/s390x to see the extend attributes of the files in this directory. The following files must have an a in their extend attributes.

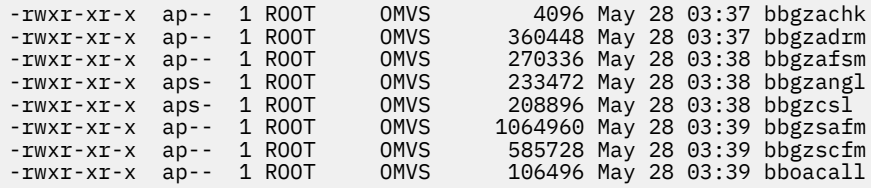

## **Solution**

For the previously mentioned possible causes, you can try the following solutions

- Make sure the value of WLPDIR is correct in HBOCFGA which is in the user procedure library.
- Run the command Extattr +a *filename* to add a to the extend attributes for the files in *WLPDIR*/lib/native/zos/s390x.

## **The z/OS user ID cannot log on the Configuration Tool successfully**

The z/OS user ID cannot log on the Configuration Tool successfully.

## **Symptom**

The z/OS user ID cannot log on the Configuration Tool successfully. The following messages are in the HBOCFGT job log:

```
CWWKS1100A: Authentication did not succeed for user ID user_id. An invalid user ID or password 
was 
specified. 
CWWKS2907E: SAF Service IRRSIA00_CREATE did not succeed because user user_id has insufficient 
authority to 
access APPL-ID HBOCFGT. SAF return code 0x00000008. RACF return code 0x00000008. RACF reason 
code 0x00000020.
CWIML4537E: The login operation could not be completed. The specified principal name user_id is 
not found in 
the back-end repository. 
com.ibm.wsspi.security.wim.exception.PasswordCheckFailedException: CWIML4537E: The login 
operation could not 
be completed. The specified principal name user id is not found in the back-end repository.
```
## **Cause**

The z/OS user ID you used to access the Configuration Tool was not added to the user group AUTHORIZED\_GROUP.

#### **Solution**

Run the following command to add the user ID to the user group AUTHORIZED\_GROUP:

```
CONNECT user_id GROUP(group_id)
```
Change *user\_id* to the user ID that you want to use to access and use the Configuration Tool. Change *group\_id* to the RACF group that is assigned to the user group AUTHORIZED\_GROUP which is created by the defracf.cmd script. The default value is HBOUSRGP.

## **Log Forwarder issues**

You can find solutions to issues that are caused by Log Forwarder errors.

## **The Log Forwarder is not able to gather all data when a VSAM ESDS data set is deleted or redefined**

If a VSAM ESDS data set is deleted or redefined, the Log Forwarder might not gather all the records written to the new data set.

## **Symptom**

A VSAM ESDS data set was deleted and then redefined. As a result, not all records written to the new data set were collected by the Log Forwarder.

#### **Cause**

When collecting data from a VSAM ESDS data set, the Log Forwarder periodically reads new records beginning with the last file position that was processed in the preceding record collection. If the VSAM ESDS data set is deleted, redefined and written with new records within a short time frame, the Log Forwarder can not detect this is a newly defined data set. If the last file position in the old data set is still valid in the new data set, the records between the beginning of the new file and that file position will be skipped.

If you delete a VSAM dataset, you must wait for at least 60 seconds (1 minute) before redefining and inserting any data into this redefined dataset, so that the Log Forwarder can detect that the dataset has been deleted and redefined. Otherwise, the Log Forwarder is not able to gather all data inserted in the redefined VSAM dataset.

## **Solution**

If you want to delete and redefine a VSAM ESDS data set whose data is gathered by the Log Forwarder, after deleting the old data set, wait at least 60 seconds (1 minute) before redefining and writing data to the new data set. The Log Forwarder can then detect this is a new data set and gather records from the beginning.

## **The Log Forwarder procedure ended with a message saying out of memory**

The Log Forwarder procedure ended with the message JVMDUMP039I.

## **Symptom**

The Log Forwarder procedure ended with the following message.

JVMDUMP039I Processing dump event "systhrow", detail "java/lang/OutOfMemoryError"

## **Cause**

Not enough memory defined for Java.

Review startup. sh for the Log Forwarder and you can find the following line that defines the memory size:

```
JAVA_HOME/bin/java -jar -Dfile.encoding=UTF-8 CDP_BASE/DataStreamer.jar POLICY PORT TRACE
```
It might contain parameters like -Xms2g -Xmx2g.

## **Solution**

Add or update the -Xm parameters to increase the memory to 4GB.

```
JAVA_HOME/bin/java -Xms4g -Xmx4g -jar -Dfile.encoding=UTF-8 CDP_BASE/DataStreamer.jar POLICY
PORT TRACE
```
## **The Log Forwarder fails to warm start with the error message HBOB003E**

The Log Forwarder fails to warm start with the error message HBOB003E saying the z/OS Log Forwarder cannot read progress information in the persistent\_values.dat file.

## **Symptom**

The Log Forwarder fails to warm start with the following error message:

```
HBOB003E The z/OS Log Forwarder cannot read progress information in the file with path name 
/usr/lpp/IBM/zscala/persistent_values.dat
```
## **Cause**

The persistent values.dat file cannot be deleted at Log Forwarder warm start.

The persistent values.dat file is created when the Log Forwarder stops for storing resume information for all data streams that the Log Forwarder is collecting. This file is used by the Log Forwarder to know where to pick up its work at warm start. The Log Forwarder will not read this file at cold start. If this file is deleted, a new one will be generated when the Log Forwarder stops.

Perform the following steps:

- 1. Make sure that the Log Forwarder user ID has read and write permission to the Log Forwarder working directory.
- 2. Rename or delete the persistent\_values.dat file.
- 3. Cold start the Log Forwarder.

The next time you stop the Log Forwarder, the persistent\_values.dat file will be created again, and deleted at Log Forwarder warm start.

## **Log Forwarder cannot gather job logs due to spool files purge**

Operations automation and tools that archive JES2 and JES3 spool files can affect how the Log Forwarder gathers job logs. If a JES spool file is purged in a short interval, the Log Forwarder cannot gather job logs.

## **Symptom**

Spool files are purged, and the Log Forwarder cannot gather job logs.

#### **Cause**

The spool files might be purged in one of the following ways:

- Spool files are purged automatically in a short interval (seconds).
- All spool files are purged automatically according to output class.
- Software products are used to off-load spool files to another location immediately upon creation, for example, SAVRS (a product of Software Engineering of America (SEA (tm)).

If spool files are purged in a short interval, the following problems might occur and prevent the Log Forwarder from collecting job logs:

- The job log spool file cannot be detected, though the configured filters are matched.
- An error occurs while the spool file is read, or the spool file cannot be read, which results in data missing.
- An abend occurs in the Log Forwarder with the following message in the SYSLOG:

IEC292I CLOSE MACRO MAY HAVE BEEN USED WITH INCONSISTENT MODE SPECIFICATIONS

and an abend code occurs:

SYSTEM COMPLETION CODE=378 REASON CODE=0000001C

## **Solution**

When you select data sources during configuration, consider how your operations impact the job logs that you are gathering from the JES spool. For all the job logs that the Log Forwarder is configured to collect, allow files to reside in the spool long enough for the Log Forwarder to gather its contents.

A best practice is to allow files to reside in the spool for a minimum of two minutes before off-loading or purging them.

## **Log Forwarder user ID has insufficient authority**

The Log Forwarder does not operate correctly due to insufficient authority.

## **Symptom**

The following symptoms are possible:

- Messages in the procedure STDERR data set indicate that the startup.sh script cannot be found.
- System Authorization Facility (SAF) messages indicate that the user has insufficient authority to complete an operation. For example, the ICH408I message is issued by the Resource Access Control Facility (RACF) for authority issues.

Verify that the user ID that is associated with the Log Forwarder has the appropriate authority to access the Log Forwarder files and directories.

## **Log Forwarder cannot generate RACF PassTicket with return code and reason codes SafRc=8, racfRc=8 racfRsn=16**

Log Forwarder cannot generate RACF PassTicket.

## **Symptom**

A Log Forwarder message states that the RACF PassTicket cannot be generated for a user. The return code and reason codes are SafRc=8, racfRc=8 racfRsn=16.

#### **Cause**

The user ID that is associated with the Log Forwarder start procedure has insufficient authority to use the RACF PassTicket service.

#### **Solution**

Grant the RACF permissions to the user ID to generate PassTickets.

1. In RACF, define a profile in the PTKTDATA class controlling access to the PassTicket services and explicitly set the universal access authority to NONE:

RDEFINE PTKTDATA IRRPTAUTH.GPMSERVE.\* UACC(NONE)

2. The user ID must have update permission to the new profile:

PERMIT IRRPTAUTH.GPMSERVE.\* CLASS(PTKTDATA) ID(*user*) ACCESS(UPDATE)

where *user* is the user ID associated with the Log Forwarder start procedure.

3. Run the following command to make your changes effective:

SETROPTS RACLIST(PTKTDATA) REFRESH

## **Log Forwarder failed to parse the data returned from the RMF Distributed Data Server with an HTTP response code 401**

Log Forwarder cannot parse the data returned from the RMF Distributed Data Server.

#### **Symptom**

A Log Forwarder message states that it cannot parse the data returned from the RMF Distributed Data Server. The HTTP response code is 401.

#### **Cause**

The user ID that is associated with the Log Forwarder start procedure has insufficient authority to send HTTP request to the RMF Distributed Data Server.

If the user ID that is associated with the Log Forwarder has a password, configure the RMF Distributed Data Server to enable PassTicket.

1. In RACF, activate the RACF class PTKDATA:

SETROPTS CLASSACT(PTKTDATA) SETROPTS RACLIST(PTKTDATA)

2. Define a DDS application profile with an associated encryption key:

RDEFINE PTKTDATA GPMSERVE SSIGNON(KEYMASKED(*key*))

Where *key* is a user-supplied 16-digit value used to generate the PassTicket. You can specify a value of your choice. Valid characters are integers from 0 to 9 and letters from A to F.

If the user ID that is associated with the Log Forwarder is a protected user that does not have a password, complete the following actions:

- 1. Specify the host name or TCP/IP address of the Log Forwarder in the RMF Distributed Data Servers HTTP\_NOAUTH option to use the HTTP interface without authentication.
- 2. If you need secured communication, you can set up Application Transparent-Transport Layer Security (AT-TLS) so that the Log Forwarder is authenticated through a client certificate. For more information about how to set up AT-TLS, see the technote for OMEGAMON z/OS agent [http://www-01.ibm.com/](http://www-01.ibm.com/support/docview.wss?uid=swg21697224&aid=1) [support/docview.wss?uid=swg21697224&aid=1](http://www-01.ibm.com/support/docview.wss?uid=swg21697224&aid=1). When you read through the document, replace the OMEGAMON z/OS agent information with the Log Forwarder information.

## **Log Forwarder gets message HBOD007E and EDC8128I at startup**

The Log Forwarder (HBOPROC) started task receives messages HBOD007E and EDC8128I at startup.

## **Symptom**

The Log Forwarder started task HBOPROC receives the following messages at startup.

```
com.ibm.tivoli.unity.systemz.sender.CDPLogSenderImpl run
SEVERE: HBOD007E The z/OS Log Forwarder request to send log data to the Data Streamer for file 
path SYSLOG
failed with java.net.ConnectException: EDC8128I Connection refused. (Connection refused)
```
## **Cause**

The Data Streamer is not running.

## **Solution**

Make sure that the Data Streamer is up and running before you start the Log Forwarder.

## **Log Forwarder gets a HBOPROC CLASS error at startup**

At Log Forwarder procedure (HBOPROC) startup, an error regarding class occurred.

## **Symptom**

The Log Forwarder started task HBOPROC receives the following error at startup.

Error: Could not find or load main class com.ibm.tivoli.unity.systemz.SystemzLogProvider

## **Cause**

ZLF\_HOME is pointing to the wrong directory.

Remove /samples at the end of the directory for ZLF\_HOME.

```
EDIT /u/lsant/LFwork/zlf.conf Columns 00001 00072 
****** ***************************** Top of Data ******************************
000001 JRELIB=/usr/lib/java_runtime 
00002 JRELIB64=/usr/lib/java_runtime64 
000003 REGJAR=/usr/include/java_classes/ifaedjreg.jar 
000004 TZ=EST5EDT 
000005 ZLF_HOME=/usr/lpp/IBM/zscala/V1R1/samples
000006 ZLF_JAVA_HOME=/usr/lpp/java/J8.0_64 
000007 ZLF_LOG=/u/lsant/LFwork 
000008 ZLF_WORK=/u/lsant/LFwork 
000009 £RESOLVER_CONFIG= 
000010 £ZLF_GATHERER= 
000011 £ZLF_WAS_PLUGINS_ROOT= 
000012 £_BPXK_SETIBMOPT_TRANSPORT= 
***** **************************** Bottom of Data ****************************
```
## **BPX messages precede HBO messages in the z/OS SYSLOG**

In the z/OS SYSLOG, messages with the prefix BPX precede the Log Forwarder messages, which are messages with the prefix HBO.

#### **Symptom**

The first messages that you see when you start the Log Forwarder are the following messages:

```
S HBOPROC
BPXM023I (HBOLGF) HBOA001I The z/OS Log Forwarder started successfully
BPXM023I (HBOLGF) HBOA002I The z/OS Log Forwarder initialization is complete
```
#### **Cause**

The user ID that is associated with the Log Forwarder start procedure has insufficient authority.

If the appropriate authority is granted to the Log Forwarder start procedure, the BPX messages do not precede the HBO messages.

Because the BPX messages precede the HBO messages, the z/OS SYSLOG Insight Pack does not recognize the HBO messages.

#### **Solution**

If you are using the Resource Access Control Facility (RACF) as your System Authorization Facility (SAF) product, for example, either use the HBORACF sample that is provided in the SHBOSAMP data set, or complete the following steps to resolve this problem:

- 1. In RACF, add the BPX.CONSOLE resource to the class FACILITY by using the General Resource Profiles option in the RACF Services Option Menu.
- 2. In the BPX.CONSOLE profile that was created (or updated) in the preceding step, add the user ID that the Log Forwarder start procedure is associated with, and assign READ access to the user ID.
- 3. Issue the following command to activate your changes:

```
SETROPTS RACLIST(FACILITY) REFRESH
```
After the changes are made in RACF, the z/OS SYSLOG includes the following messages when the Log Forwarder starts:

S HBOPROC HBOA001I The z/OS Log Forwarder started successfully HBOA002I The z/OS Log Forwarder initialization is complete

## **Log Forwarder message states that PPI issued return code 24**

A Log Forwarder message states that the NetView for z/OS program-to-program interface (PPI) issued return code 24.

#### **Cause**

The Log Forwarder PPI receiver failed with return code 24, which can indicate that the NetView for z/OS PPI is not active.

## **Solution**

To start the PPI, start the NetView for z/OS subsystem.

## **NetView message provider HBONETV issues message HBOL004E with return code 15**

The NetView message provider, which is the REXX module HBONETV, issues message HBOL004E with return code 15.

#### **Cause**

The HBONETV module received return code 15, which indicates that the Log Forwarder program-toprogram interface (PPI) receiver buffer for the NetView for z/OS PPI is not yet defined. The HBONETV module stops because the PPI receiver buffer is not defined.

## **Solution**

Start the Log Forwarder before you start the NetView message provider.

## **NetView message provider HBONETV issues message HBOL006E**

The NetView message provider, which is the REXX module HBONETV, was started, but it logged message HBOL006E and did not gather data.

#### **Cause**

Possibly, the NetView message provider tried to gather messages by using the CZR pipeline stage. Based on settings in the **DEFAULTS CZBRWAIT** command and on the amount of data in the NetView for z/OS program, the CZR pipeline stage might time out and therefore, not return any data, which causes the HBONETV module to issue message HBOL006E.

## **Solution**

Use one of the following solutions:

• Restart the NetView message provider (the HBONETV module) in cold start mode by specifying C for the *COMMON.HBONETV.START* variable in the CNMSTYLE member, as shown in the following example:

COMMON.HBONETV.START = C

This action forces a cold start, which causes the provider to try to gather the most recent data.

• Specify a high value for the **CZBRWAIT** command by using the NetView **DEFAULTS** or **OVERRIDE** command, and restart the HBONETV module.

If neither solution resolves the problem, contact IBM Software Support.

# **System Data Engine issues**

You can find solutions to issues that are caused by System Data Engine errors.

## **System Data Engine does not start**

When the System Data Engine is started, it abends with system completion code 047.

## **Cause**

The cause might be one of the following problems:

- The SHBOLOAD library is not authorized with the authorized program facility (APF). For the System Data Engine to gather SMF data, the SHBOLOAD library must be authorized with APF.
- In the System Data Engine started task, an SMF in-memory resource name is specified as the source from which SMF data is to be gathered (the value for IBM\_RESOURCE), but the name is incorrectly coded. Therefore, the System Data Engine assumes that the name is an SMF log stream name.

## **Solution**

To resolve the problem, complete one or more of the following steps, as appropriate:

- Verify that the SHBOLOAD library is authorized with APF. For more information, see ["Authorizing the](#page-145-0) [System Data Engine with APF" on page 134.](#page-145-0)
- In the System Data Engine started task, verify the value for IBM\_RESOURCE. For more information, see ["Creating the System Data Engine started task for streaming SMF data" on page 135.](#page-146-0)

## **The System Data Engine gets ABEND U006 at startup**

The System Data Engine procedure HBOSMF starts and receives ABEND U006.

## **Symptom**

The System Data Engine starts and receives the following errors:

```
IEF403I HBOSMF - STARTED - TIME=14.24.12 
BPXP018I THREAD 0E97800000000000, IN PROCESS 50397308, ENDED 557 
WITHOUT BEING UNDUBBED WITH COMPLETION CODE 04000006 
 , AND REASON CODE 00000001. 
IEF450I HBOSMF HBOSMF - ABEND=S000 U0006 REASON=00000001 558 
HBO0181I Product registration is successful.
HBO5015A Collect could not be started due to errors in parsing earlier syntax. 
HBO0000I The System Data Engine abnormally ended. The HBODUMP file contains more information.
Abnormal termination, user completion code = U006 
 In module HBOPXB10 2019.223 starting at 0E170918 
   at address 0E170C64 
  which is at offset 0000034C in the module
```
#### **Cause**

The HBOSMF procedure does not have a valid .sde file pointed in the HBOIN DD card. In the following example, the DD card referencing the Test1.sde file was commented out incorrectly.

```
//HBOIN DD * 
SET IBM_SDE_INTERVAL = '1 MINUTES'; 
SET IBM_UPDATE_TARGET = 'PORT 51401'; 
SET IBM_FILE_FORMAT = 'CSV'; 
SET IBM_RESOURCE = 'EXIT'; 
//*SET IBM_RESOURCE = 'IFASMF.<resource>'; 
//* DD PATH='/var/local/CDPServer/cdpConfig/Test1.sde', 
//* PATHDISP=(KEEP),RECFM=V,LRECL=255,FILEDATA=RECORD 
11*
```
Removing the comments from the following lines:

```
// DD PATH='/var/local/CDPServer/cdpConfig/Test1.sde', 
// PATHDISP=(KEEP),RECFM=V,LRECL=255,FILEDATA=RECORD
```
## **The System Data Engine fails to start with SYSTEM COMPLETION CODE=DC4 REASON CODE=90041620**

The System Data Engine cannot start and fails with the message SYSTEM COMPLETION CODE=DC4 REASON CODE=90041620 in the job log.

## **Symptom**

The System Data Engine cannot start and fails with the following message in the job log.

SYSTEM COMPLETION CODE=DC4 REASON CODE=90041620

#### **Cause**

The following explanation to this message can be found at the topic: [https://www.ibm.com/support/](https://www.ibm.com/support/knowledgecenter/en/SSLTBW_2.4.0/com.ibm.zos.v2r4.ieah700/idg36424.htm) [knowledgecenter/en/SSLTBW\\_2.4.0/com.ibm.zos.v2r4.ieah700/idg36424.htm.](https://www.ibm.com/support/knowledgecenter/en/SSLTBW_2.4.0/com.ibm.zos.v2r4.ieah700/idg36424.htm)

• The parameter list passed to the IARCP64 BUILD service from an unauthorized caller requested an authorized option: system key, common storage, RCT ownership, MEMLIMIT=NO, MOTKN, TYPE=FIXED or DREF.

Action: Either correct the environment such that the caller is authorized, or change the options on IARCP64 BUILD such that it does not request options that require authorization.

## **Solution**

Authorize the System Data Engine with APF according to the instructions in ["Authorizing the System Data](#page-145-0) [Engine with APF" on page 134.](#page-145-0)

## **The System Data Engine has messages in its job log saying data fields being null when streaming SMF\_030 and SMF\_080**

When streaming SMF 030 and SMF 080, there are messages in the System Data Engine job log saying data fields being null.

## **Symptom**

When the System Data Engine is streaming SMF\_030 and SMF\_080, you see the following messages in the job log:

Record xxxxxx in the log, of type SMF\_030, Results in null in data field(s): Value for target field SMF30IDT was set to null due to error COUT Record 000A0000 Length 0 Record xxxxxx in the log, of type SMF\_080, Results in null in data field(s): Value for target field SMF80RSD was set to null due to error COUT Record 000A0000 Length 0

## **Cause**

The problem is a known issue for some records. The result output of the field is blank when the problem occurs. This message is just an informational message, which means that the content in SMF does not fit the format of the required fields. The System Data Engine cannot always predict the contents in SMF records. If these fields have invalid content or not initialized, they are ignored. The System Data Engine handles only the fields that have valid record length with some useful information.

## **Solution**

These messages do not affect the data collection and can be ignored.

## **The message HBO0308I shows up frequently when collecting data with the System Data Engine**

The message HBO0308I shows up frequently when collecting data with the System Data Engine.

## **Symptom**

The message HBO0308I shows up frequently when the System Data Engine is collecting data.

## **Cause**

HBO0308I is an informational message and provides no cause for concern. What this message says is that the specified buffer was filled, and the data sent. This results in more frequent and smaller packets of data flowing into the Data Streamer, which should help prevent the Data Streamer from being overwhelmed by data.

## **Solution**

To avoid this message, you can perform the following tasks:

- Reduce the data collection interval by setting the System Data Engine started task parameter IBM\_SDE\_INTERVAL to a smaller value.
- Increase the buffer size by changing the COLLECT statement in the System Data Engine started task.

## **The SMF data packets that are sent to the target subscriber are very large**

When sending SMF data to the target subscriber, the data packet size is very big.

## **Symptom**

The size of the SMF data packets that are sent to the target subscriber is very big.

## **Cause**

The System Data Engine data collection interval is long, which, as a result, creates large data packets.

## **Solution**

Set a shorter data collection interval for the System Data Engine by changing the value of the parameter IBM\_SDE\_INTERVAL in its started task. By default, the interval is 1 minute (IBM\_SDE\_INTERVAL =  $11$ MINUTES'). You can set a shorter time, for example 30 second:

IBM\_SDE\_INTERVAL = '30 SECONDS'

For more information about this parameter, see ["Creating the System Data Engine started task for](#page-146-0) [streaming SMF data" on page 135](#page-146-0), step ["4" on page 135.](#page-146-0)

## <span id="page-343-0"></span>**The System Data Engine ends with RC=8 when collecting SMF\_110\_2 related records**

The System Data Engine ends with RC=8 when collecting SMF\_110\_2 related records.

### **Symptom**

When collecting SMF 110 2 related records, the System Data Engine ends with RC=8 and the following message in the log:

can not get the time filed

#### **Cause**

The System Data Engine is using the record procedure HBO2CIST for handling the SMF\_110\_2, SMF\_110\_3, SMF\_110\_4 and SMF\_110\_5 related types of records. But the definition of this record procedure is only in the record definition of SMF\_110\_3 (HBOR1103).

```
DEFINE RECORDPROC HBO2CIST 
   VERSION 'CDP.RW066419' 
   FOR SMF_110_2, SMF_110_3, SMF_110_4, SMF_110_5;
```
If HBOR1103 is not included in the HBOIN statement when you monitor or collect these types of records, the System Data Engine ends with RC=8.

## **Solution**

The problem can be resolved by adding HBOR1103 in the HBOIN statement of System Data Engine job or start process. For example:

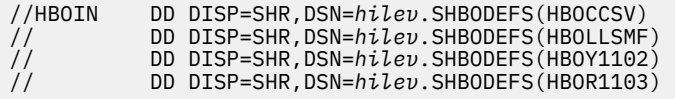

## **Data Streamer is not receiving data from System Data Engine**

The System Data Engine started task started, but the Data Streamer is not receiving data from the System Data Engine.

## **Solution**

Complete the following steps to determine and resolve the problem:

- 1. Verify that the z/OS system and relevant z/OS subsystems are configured to produce the required records, and correct the configuration as appropriate.
- 2. Verify that the required records are being sent to the correct SMF log stream or in-memory resource. If no records of the required type were written during the problem time period, investigate why.
- 3. Search HBO0319I in HBOOUT file. If you cannot find statistics data that you want to display, you can run the following command to enable the data to display.

F *STCNAME*,STATS ON

To disable the displaying of statistics data, run the following command:

F *STCNAME*,STATS OFF

4. Review HBOOUT file HBO0319I messages to confirm that the required records are being recognized by the System Data Engine. If these messages indicate that the required records are not being

recognized by the System Data Engine, use the SMF dump utility to examine the SMF data that is produced during the problem time period to determine if any records of the required type were written.

- 5. Review HBOOUT file HBO0326I messages to confirm what streams are being produced by the System Data Engine.
- 6. Confirm that the Data Streamer is correctly configured to send the required records to the subscriber.
- 7. Check the HBOOUT file for error messages. In the System Data Engine started task, if the port value that is set for IBM\_UPDATE\_TARGET is incorrect, syntax errors can occur, which results in a failure to define the System Data Engine objects that are required to process and send data. The port number must be the one on which the Data Streamer listens for data from the data gathers. For more information about the port number, see ["Configuring the Data Streamer" on page 118](#page-129-0).

Stop the System Data Engine, correct the value for IBM\_UPDATE\_TARGET in the System Data Engine started task, and restart the System Data Engine.

For more information, see ["Creating the System Data Engine started task for streaming SMF data" on](#page-146-0) [page 135](#page-146-0).

## **Data Streamer issues**

You can find solutions to issues that are caused by Data Streamer errors.

## **Data Streamer does not start**

Message HBO6001I, which indicates that the Data Streamer started successfully, is not present in the IBM Z Common Data Provider log files, which means that the Data Streamer did not start.

## **Cause**

The cause might be one of the following problems:

- The Data Streamer is not connected to its specified port.
- An error occurred in reading or loading the policy file.

## **Solution**

To determine the cause, review the log files for error messages, such as the following messages, for example:

- HBO6004E
- HBO6005E
- HBO6006E

Verify that the Data Streamer port is not closed or in use. To run the Data Streamer on a different port, change the port number. For more information about this port, see ["Data Streamer port definition" on](#page-21-0) [page 10](#page-21-0).

Verify that the policy file is valid and correctly formatted. For more information about the policy-related files, see the following information:

- • ["Setting up a working directory for the Configuration Tool" on page 29](#page-40-0)
- • ["Output from the Configuration Tool" on page 32](#page-43-0)

## **Data Streamer gets message HBO6057E at startup**

After you start the Data Streamer procedure, you get message HBO6057E.

## **Symptom**

The Data Streamer started task HBODSPRO receives error messages like the following ones at startup.

```
HBO6119I Default Heap:8g Maximum Heap:8g
HBO6057E The file "/etc/izoa/S-datareceiver su z/OZ SYSC2-localhost-8088.txt" cannot be created.
HBO6001I The Data Streamer started successfully in Warm start mode.
HBO6003I Gatherer from IP address /127.0.0.1 on port 53833 connected to the Data Streamer.
HBO6059I S-datareceiver su z/OZ SYSC2-localhost-8088 connected to subscriber datareceiver su 
z/OZ SYSC2 at address
HBO6003I Gatherer from IP address /xx.x.xx.xxx on port 54643 connected to the Data Streamer.
HBO6057E The file "/etc/izoa/S-datareceiver su z/OZ SYSC2-localhost-8088.txt" cannot be 
created. java.io.IOException: EDC5129I No such file or directory.
```
### **Cause**

The problem is caused by illegal characters in the name of the subscriber that is associated with the Data Receiver.

#### **Solution**

Change the Data Receiver name in the policy to remove illegal characters.

To check the Data Receiver name, perform the following steps.

- 1. Access the Policy in the Configuration Tool.
- 2. Edit the subscriber that is associated with the Data Receiver.
- 3. Check the name of the subscriber in the field **Name** of the **Configure subscriber** window.

In this example, the subscriber name is datareceiver su z/OS SYSC2 with the illegal character /. Rename the subscriber to something similar to datareceiver\_ZOS\_SYSC2. The Data Steamer will start properly afterward.

## **Data Streamer fails to start with the message JVMJ9VM015W**

The Data Streamer cannot be started and produces the message JVMJ9VM015W.

## **Symptom**

The Data Streamer cannot be started and produces the following message:

```
JVMJ9VM015W Initialization error for library j9gc29(2): Failed to instantiate heap; 4G requested
```
#### **Cause**

Virtual Storage above the bar is not enough to allocate the Heap needed by JRE environment.

#### **Solution**

Use one of the following methods to resolve this issue:

• Increase Virtual Storage above the bar by using UNIX System Services ulimit command from its command console where *nnnn* is the number of bytes for the Virtual Storage above the bar:

ulimit - A *nnnn*

You can specify 4,294,967,296, which is the number of bytes for 4GB.

• Increase the **MEMLIMIT** parameter in the JCL. You can specify the following value to allow the Data Streamer to allocate an 8GB limit for Virtual Storage above the 2GB bar.:

ZLOGOUT EXEC PGM=BPXBATSL,REGION=0M,TIME=NOLIMIT,MEMLIMIT=8G

## **The Data Streamer issues a message about Java out of memory when a target subscriber remains unresponsive for a long time**

When a target subscriber is not available for a long time, the Data Streamer issues message HBO6113W and HBO6114W, and the message JVMDUMP039I appears in the log.

## **Symptom**

When a target subscriber is not available for a long time, the Data Streamer issues message HBO6113W:

HBO6113W The percentage of Data Streamer heap storage that is being used is 87.

This message states how much of the Java Heap size is used, which is 87% in the above case. The Data Streamer can even start discarding events after the 90% of Heap size is exceeded as per message HBO6114W:

```
HBO6114W Because the Data Streamer was using more than 90 percent of its available memory, 
bytes of data intended for subscriber SPLUNK have been discarded.
```
The Data Streamer also gets the following message in the log:

```
JVMDUMP039I Processing dump event "systhrow", detail "java/lang/OutOfMemoryError" at 2019/03/28 
05:10:37 - please wait.
```
#### **Cause**

Data Streamer was not designed to buffer data for long periods of time while a subscriber is unavailable. Although the code changes in PTF UA96562 make it less likely for an out of memory condition, it's still possible. With PTF UA96562 applied, the data discards attempt to prevent the out of memory condition, but the longer the subscriber is down, the greater the chance that other Data Streamer processing, or a new large block of data will cause an out of memory condition.

## **Solution**

Make the Java heap size as large as possible and ensure the subscriber is available as much as possible. The current default size is 4GB. In order to increase (for example to the value of 8GB) the Default and Maximum Heap size the Data Streamer can use, specify the following lines in the JCL (under //STDENV DD \*):

DEFAULT\_HEAP=8GB MAXIMUM\_HEAP=8GB

After that, make sure when you start the Data Streamer, the following message is produced:

HBO6119I Default Heap:8GB Maximum Heap:8GB

If the subscriber will be unavailable for more than several hours, you should consider stopping IBM Z Common Data Provider during the subscriber outage. When the subscriber becomes available, start the Log Forwarder with the warm start option and batch load any SMF data being collected via the System Data Engine batch procedure. You may use the message HBO6113W to automate all this batch load.

## **Data Streamer is not receiving data from System Data Engine**

The System Data Engine started task started, but the Data Streamer is not receiving data from the System Data Engine.

## **Solution**

Complete the following steps to determine and resolve the problem:

- 1. Verify that the z/OS system and relevant z/OS subsystems are configured to produce the required records, and correct the configuration as appropriate.
- 2. Verify that the required records are being sent to the correct SMF log stream or in-memory resource. If no records of the required type were written during the problem time period, investigate why.
- 3. Search HBO0319I in HBOOUT file. If you cannot find statistics data that you want to display, you can run the following command to enable the data to display.

F *STCNAME*,STATS ON

To disable the displaying of statistics data, run the following command:

F *STCNAME*,STATS OFF

- 4. Review HBOOUT file HBO0319I messages to confirm that the required records are being recognized by the System Data Engine. If these messages indicate that the required records are not being recognized by the System Data Engine, use the SMF dump utility to examine the SMF data that is produced during the problem time period to determine if any records of the required type were written.
- 5. Review HBOOUT file HBO0326I messages to confirm what streams are being produced by the System Data Engine.
- 6. Confirm that the Data Streamer is correctly configured to send the required records to the subscriber.
- 7. Check the HBOOUT file for error messages. In the System Data Engine started task, if the port value that is set for IBM\_UPDATE\_TARGET is incorrect, syntax errors can occur, which results in a failure to define the System Data Engine objects that are required to process and send data. The port number must be the one on which the Data Streamer listens for data from the data gathers. For more information about the port number, see ["Configuring the Data Streamer" on page 118](#page-129-0).

Stop the System Data Engine, correct the value for IBM\_UPDATE\_TARGET in the System Data Engine started task, and restart the System Data Engine.

For more information, see ["Creating the System Data Engine started task for streaming SMF data" on](#page-146-0) [page 135](#page-146-0).

# **The Data Receiver has a high CPU usage**

The Data Receiver has a high CPU usage which delays sending data to the target subscriber.

#### **Symptom**

The Data Receiver consumes continuously 100% of CPU which delays sending data to the target subscriber.

#### **Solution**

One possible reason is the command line debug logging is enabled in your Data Receiver. Check whether you started the Data Receiver with the option -Djavax.net,debug=all in the command line like this:

```
java -jar -Dfile.encoding=UTF-8 -Djavax.net,debug=all DataReceiver.jar
```
If yes, remove this option and start the Data Receiver by running the following command to resolve the issue:

```
java -jar -Dfile.encoding=UTF-8 DataReceiver.jar
```
# **Subscriber is not receiving data**

The Data Streamer successfully started and is operational, but a subscriber is not receiving data.

## **Cause**

The cause might be one of the following problems:

- The policy file is incorrect.
- The policy file is referencing an incorrect tag to the file path for a data stream. If the trace is activated, check the logs for message HBO6021E, which indicates that an incorrect tag is present in the policy file.
- The subscriber is subscribed to the wrong streams.
- The parameters that are used to connect to the subscriber are incorrect.
- The Data Streamer cannot connect to, or is trying to reconnect to, the subscriber.
- The data packets are being discarded.
- The data gatherer (Log Forwarder or System Data Engine) is not connected to the Data Streamer.

## **Solution**

To resolve the problem, complete one or more of the following steps, as appropriate:

• Verify that the policy file is correct. Also, verify that the subscriber is subscribed to the correct data streams, and that all parameters that are used to connect to the subscriber are correctly defined.

If the policy file contains data streams that have no subscribers, the logs include message HBO6020E.

If you update the policy file, rerun the Data Streamer with the correct policy file.

• Check the logs to determine whether a connection is established between the Data Streamer and the subscriber. Message HBO6012E indicates that this connection is not established.

Verify that the subscriber host and port is correct and available for connection.

• Check the logs to determine whether a connection is established between the Data Streamer and the data gatherer (Log Forwarder or System Data Engine). Message HBO6003I indicates that this connection is established.

If the connection is established, also verify that the data gatherers are providing output to the Data **Streamer** 

For more information about troubleshooting the connection between the Data Streamer and the System Data Engine, see ["Data Streamer is not receiving data from System Data Engine" on page 332.](#page-343-0)

# **syslogd message problems: inconsistencies in timestamp, or missing or misplaced messages**

In the forwarded syslog daemon (syslogd) messages, you notice either that the timestamp is inconsistent, or that some messages are missing or misplaced.

## **Symptom**

When syslogd messages are sorted by time in the output, some messages are not shown in the expected order based on the timestamp.

## **Cause**

On the z/OS system, the *TZ* variable for individual applications might not be correctly set to log data to syslogd.

In the syslogd file from which you want to collect data, check the timestamp of the messages that are missing or misplaced in the output. If the timestamp is inconsistent in the syslogd file, the *TZ* variable for individual applications is probably not correctly set to log data to syslogd.

To configure syslogd to accurately record timestamp, see the information about [Starting and stopping](https://www.ibm.com/support/knowledgecenter/en/SSLTBW_2.2.0/com.ibm.zos.v2r2.halz002/syslogd_start_stop.htm) [syslogd](https://www.ibm.com/support/knowledgecenter/en/SSLTBW_2.2.0/com.ibm.zos.v2r2.halz002/syslogd_start_stop.htm) in the [z/OS product documentation in the IBM Knowledge Center](http://www.ibm.com/support/knowledgecenter/SSLTBW).

# **Logstash gets JSON parse error messages when receiving data from IBM Z Common Data Provider**

Logstash gets JSON parse error messages when receiving data from IBM Z Common Data Provider

## **Symptom**

Logstash gets the following error messages when receiving data from IBM Z Common Data Provider

```
[ERROR][logstash.codecs.json ][main] JSON parse error, original data now in message field 
{:error=>#<LogStash::Json::ParserError: Unexpected end-of-input: was expecting closing quote 
for a string value
[ERROR][logstash.codecs.json ][main] JSON parse error, original data now in message field 
{:error=>#<LogStash::Json::ParserError: Unrecognized token 'RMF': was expecting ('true', 
'false' or 'null')
[ERROR][logstash.codecs.json ][main] JSON parse error, original data now in message field 
{:error=>#<LogStash::Json::ParserError: Invalid numeric value: Leading zeroes not allowed
```
## **Solution**

Edit the Logstash pipeline configuration file and change from

```
input {
          tcp {
                   port => 8080
                   codec => "json"
         }
}
```
to

```
input {
          tcp {
                   port => 8080
                   codec => "json_lines"
          }
}
```
The Logstash configuration file is in the /etc/logstash/conf.d directory and is named cdpz\_input.conf.

# **Notices**

This information was developed for products and services offered in the US. This material might be available from IBM in other languages. However, you may be required to own a copy of the product or product version in that language in order to access it.

IBM may not offer the products, services, or features discussed in this document in other countries. Consult your local IBM representative for information on the products and services currently available in your area. Any reference to an IBM product, program, or service is not intended to state or imply that only that IBM product, program, or service may be used. Any functionally equivalent product, program, or service that does not infringe any IBM intellectual property right may be used instead. However, it is the user's responsibility to evaluate and verify the operation of any non-IBM product, program, or service.

IBM may have patents or pending patent applications covering subject matter described in this document. The furnishing of this document does not grant you any license to these patents. You can send license inquiries, in writing, to:

*IBM Director of Licensing IBM Corporation North Castle Drive, MD-NC119 Armonk, NY 10504-1785 US*

For license inquiries regarding double-byte character set (DBCS) information, contact the IBM Intellectual Property Department in your country or send inquiries, in writing, to:

*Intellectual Property Licensing Legal and Intellectual Property Law IBM Japan Ltd. 19-21, Nihonbashi-Hakozakicho, Chuo-ku Tokyo 103-8510, Japan* 

INTERNATIONAL BUSINESS MACHINES CORPORATION PROVIDES THIS PUBLICATION "AS IS" WITHOUT WARRANTY OF ANY KIND, EITHER EXPRESS OR IMPLIED, INCLUDING, BUT NOT LIMITED TO, THE IMPLIED WARRANTIES OF NON-INFRINGEMENT, MERCHANTABILITY OR FITNESS FOR A PARTICULAR PURPOSE. Some jurisdictions do not allow disclaimer of express or implied warranties in certain transactions, therefore, this statement may not apply to you.

This information could include technical inaccuracies or typographical errors. Changes are periodically made to the information herein; these changes will be incorporated in new editions of the publication. IBM may make improvements and/or changes in the product(s) and/or the program(s) described in this publication at any time without notice.

Any references in this information to non-IBM websites are provided for convenience only and do not in any manner serve as an endorsement of those websites. The materials at those websites are not part of the materials for this IBM product and use of those websites is at your own risk.

IBM may use or distribute any of the information you provide in any way it believes appropriate without incurring any obligation to you.

Licensees of this program who wish to have information about it for the purpose of enabling: (i) the exchange of information between independently created programs and other programs (including this one) and (ii) the mutual use of the information which has been exchanged, should contact:

*IBM Director of Licensing IBM Corporation North Castle Drive, MD-NC119 Armonk, NY 10504-1785 US*

Such information may be available, subject to appropriate terms and conditions, including in some cases, payment of a fee.

The licensed program described in this document and all licensed material available for it are provided by IBM under terms of the IBM Customer Agreement, IBM International Program License Agreement or any equivalent agreement between us.

The performance data and client examples cited are presented for illustrative purposes only. Actual performance results may vary depending on specific configurations and operating conditions.

Information concerning non-IBM products was obtained from the suppliers of those products, their published announcements or other publicly available sources. IBM has not tested those products and cannot confirm the accuracy of performance, compatibility or any other claims related to non-IBM products. Questions on the capabilities of non-IBM products should be addressed to the suppliers of those products.

Statements regarding IBM's future direction or intent are subject to change or withdrawal without notice, and represent goals and objectives only.

This information contains examples of data and reports used in daily business operations. To illustrate them as completely as possible, the examples include the names of individuals, companies, brands, and products. All of these names are fictitious and any similarity to actual people or business enterprises is entirely coincidental.

#### COPYRIGHT LICENSE:

This information contains sample application programs in source language, which illustrate programming techniques on various operating platforms. You may copy, modify, and distribute these sample programs in any form without payment to IBM, for the purposes of developing, using, marketing or distributing application programs conforming to the application programming interface for the operating platform for which the sample programs are written. These examples have not been thoroughly tested under all conditions. IBM, therefore, cannot guarantee or imply reliability, serviceability, or function of these programs. The sample programs are provided "AS IS", without warranty of any kind. IBM shall not be liable for any damages arising out of your use of the sample programs.

## **Trademarks**

IBM, the IBM logo, and ibm.com® are trademarks or registered trademarks of International Business Machines Corp., registered in many jurisdictions worldwide. Other product and service names might be trademarks of IBM or other companies. A current list of IBM trademarks is available on the Web at "Copyright and trademark information" at [http://www.ibm.com/legal/copytrade.shtml.](http://www.ibm.com/legal/copytrade.shtml)

Java and all Java-based trademarks and logos are trademarks or registered trademarks of Oracle and/or its affiliates.

Linux is a registered trademark of Linus Torvalds in the United States, other countries, or both.

UNIX is a registered trademark of The Open Group in the United States and other countries.

Microsoft, Windows, Windows NT, and the Windows logo are trademarks of Microsoft Corporation in the United States, other countries, or both.

# **Terms and conditions for product documentation**

Permissions for the use of these publications are granted subject to the following terms and conditions.

## **Applicability**

These terms and conditions are in addition to any terms of use for the IBM website.

## **Personal use**

You may reproduce these publications for your personal, noncommercial use provided that all proprietary notices are preserved. You may not distribute, display or make derivative work of these publications, or any portion thereof, without the express consent of IBM.

## **Commercial use**

You may reproduce, distribute and display these publications solely within your enterprise provided that all proprietary notices are preserved. You may not make derivative works of these publications, or reproduce, distribute or display these publications or any portion thereof outside your enterprise, without the express consent of IBM.

## **Rights**

Except as expressly granted in this permission, no other permissions, licenses or rights are granted, either express or implied, to the publications or any information, data, software or other intellectual property contained therein.

IBM reserves the right to withdraw the permissions granted herein whenever, in its discretion, the use of the publications is detrimental to its interest or, as determined by IBM, the above instructions are not being properly followed.

You may not download, export or re-export this information except in full compliance with all applicable laws and regulations, including all United States export laws and regulations.

IBM MAKES NO GUARANTEE ABOUT THE CONTENT OF THESE PUBLICATIONS. THE PUBLICATIONS ARE PROVIDED "AS-IS" AND WITHOUT WARRANTY OF ANY KIND, EITHER EXPRESSED OR IMPLIED, INCLUDING BUT NOT LIMITED TO IMPLIED WARRANTIES OF MERCHANTABILITY, NON-INFRINGEMENT, AND FITNESS FOR A PARTICULAR PURPOSE.

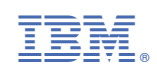